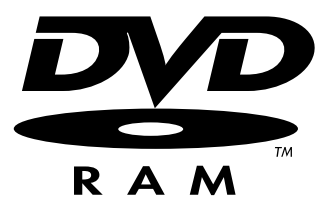

# LOCATION RECORDER Model **PD606**

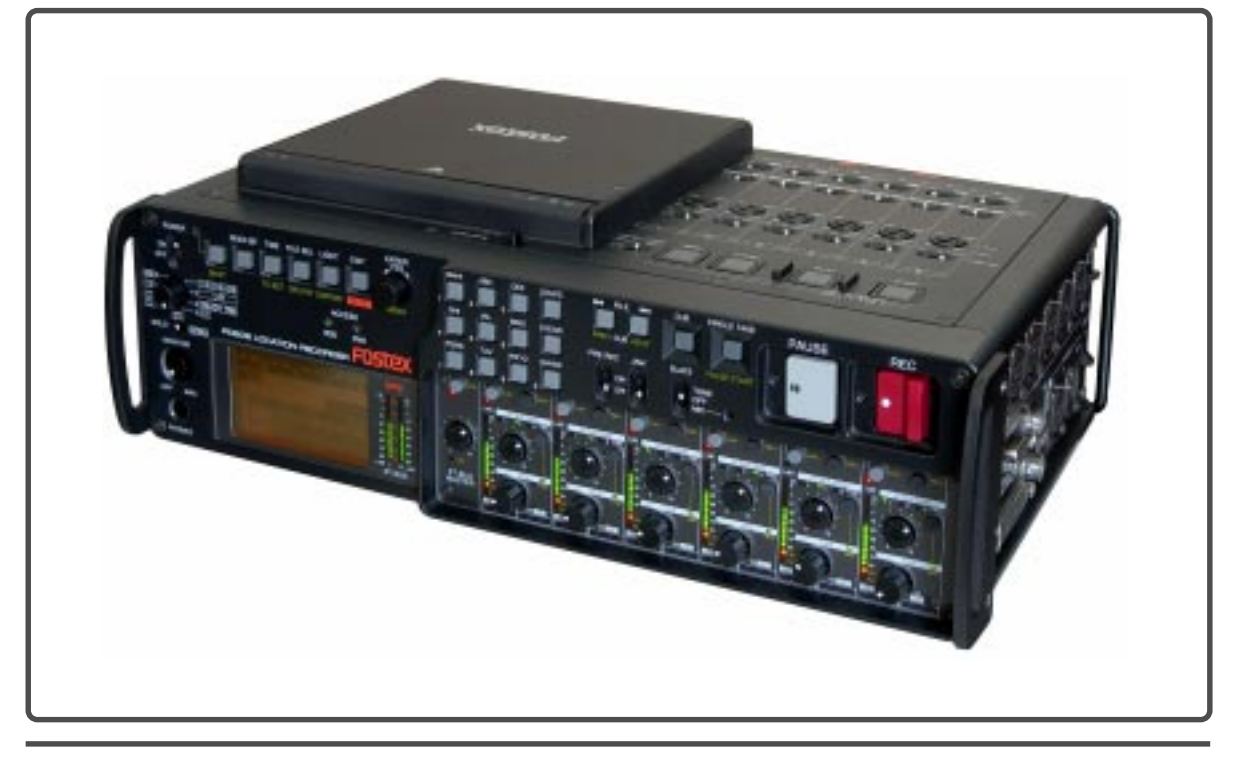

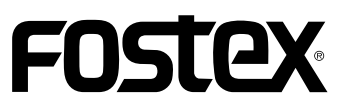

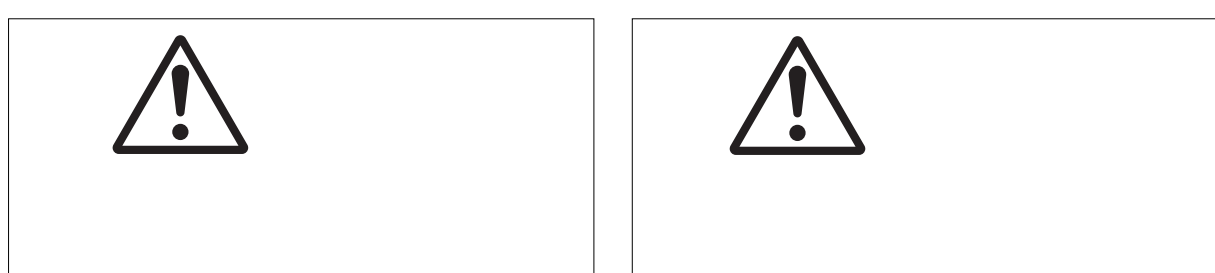

安全上のご注意 安全上のご注意

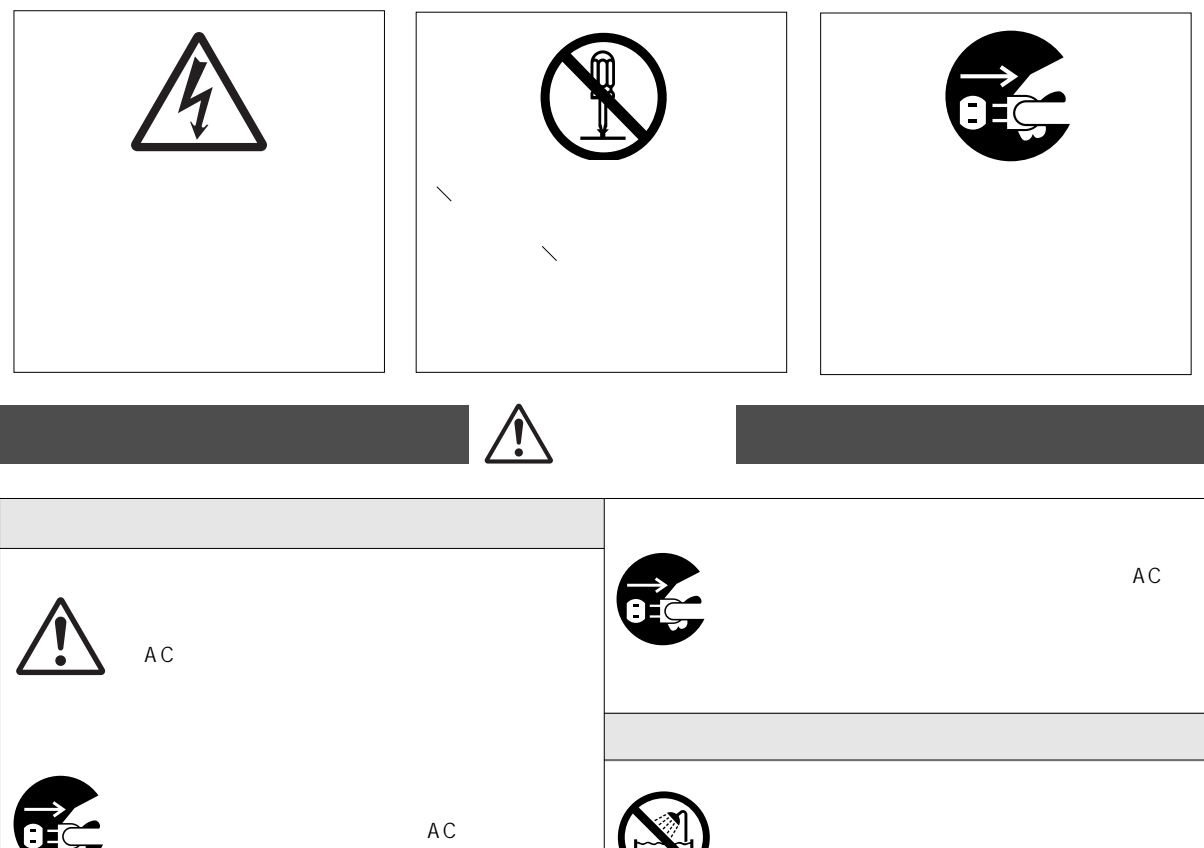

 $AC$ 

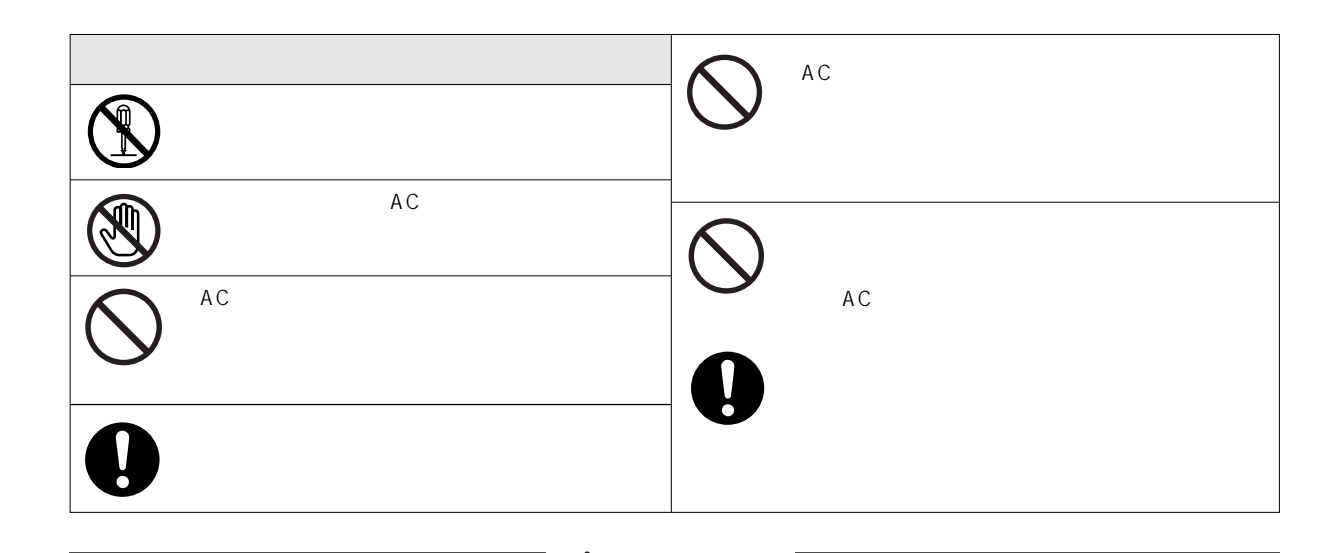

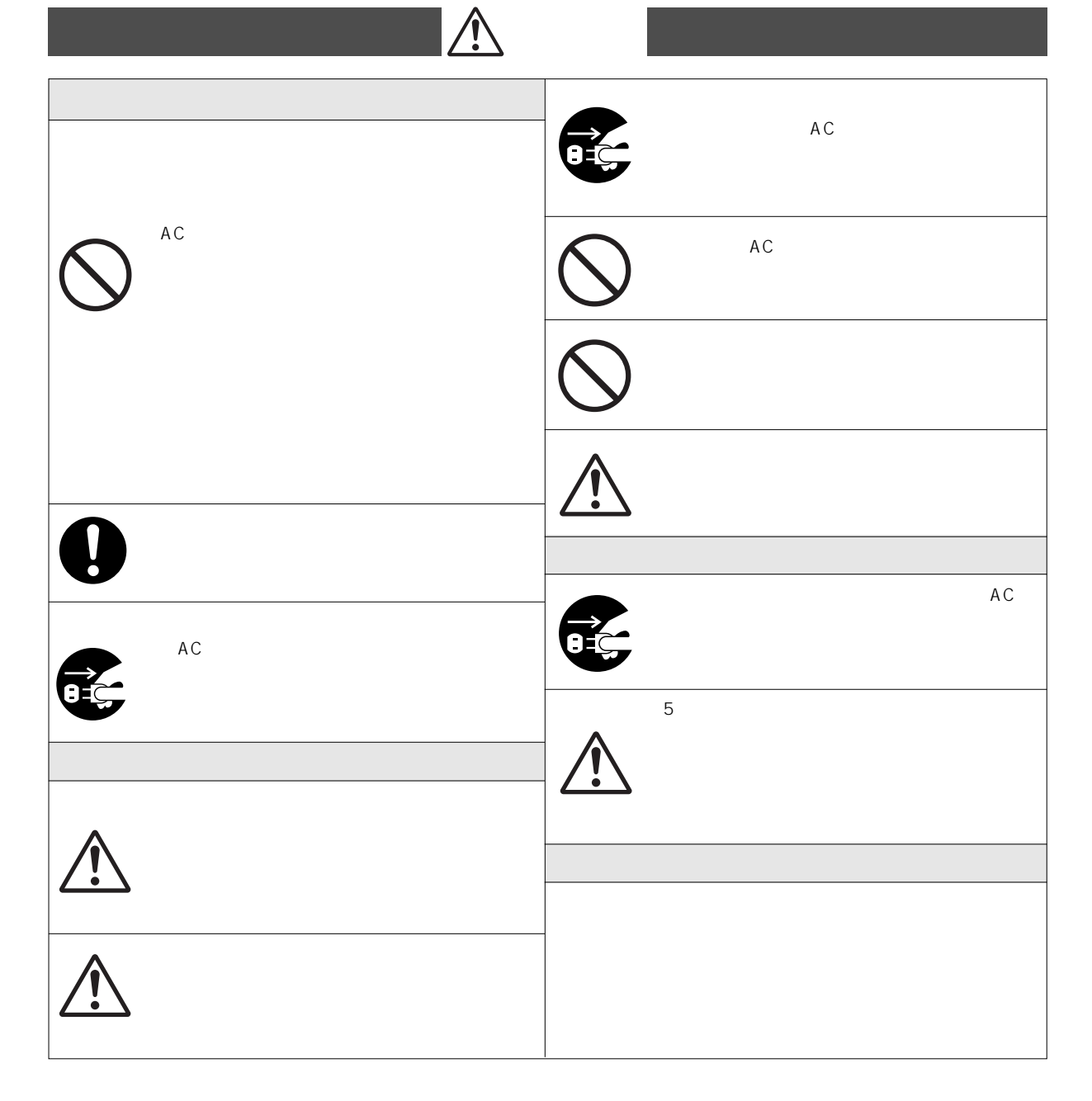

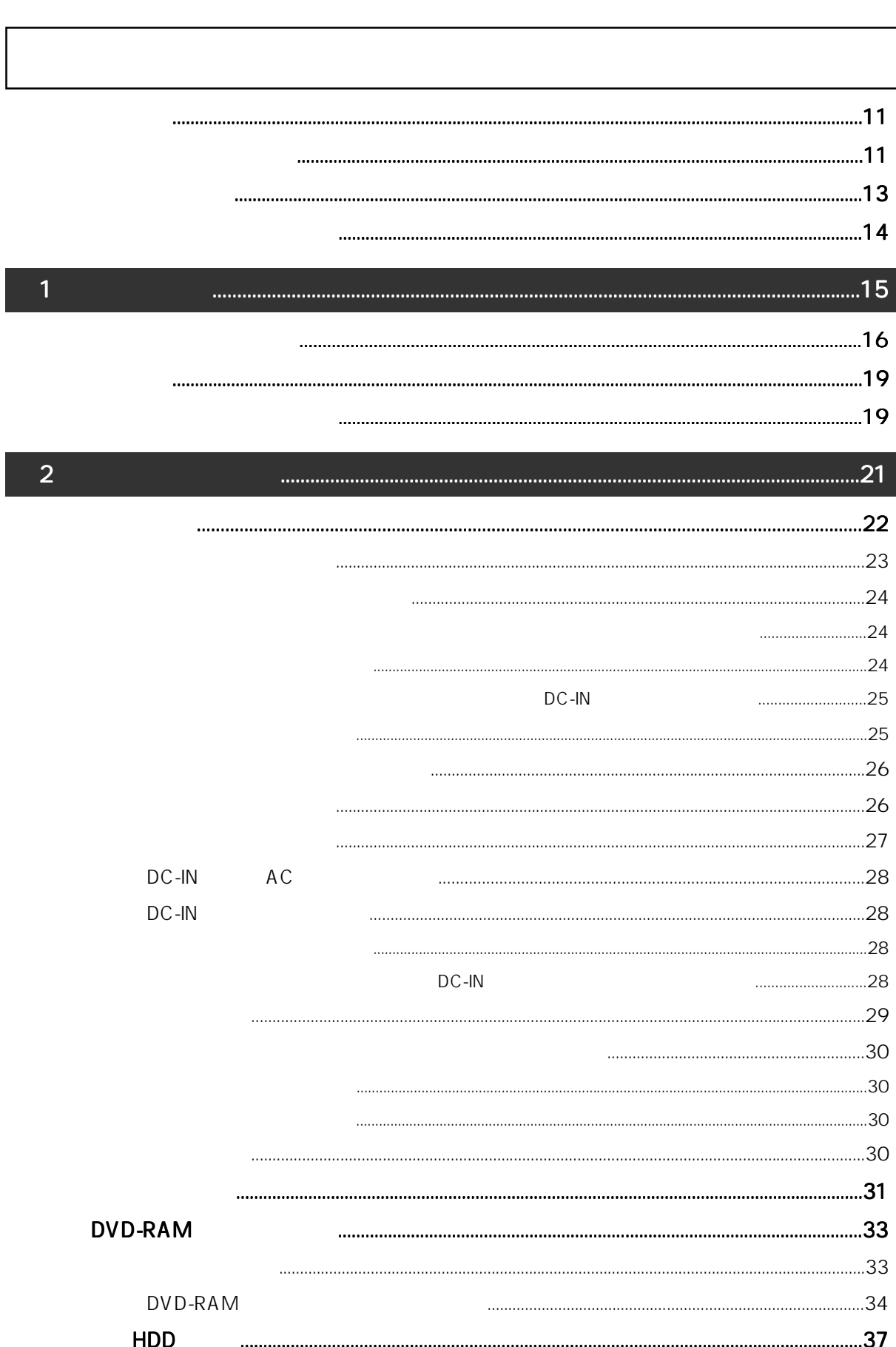

#### $30<sub>o</sub>$

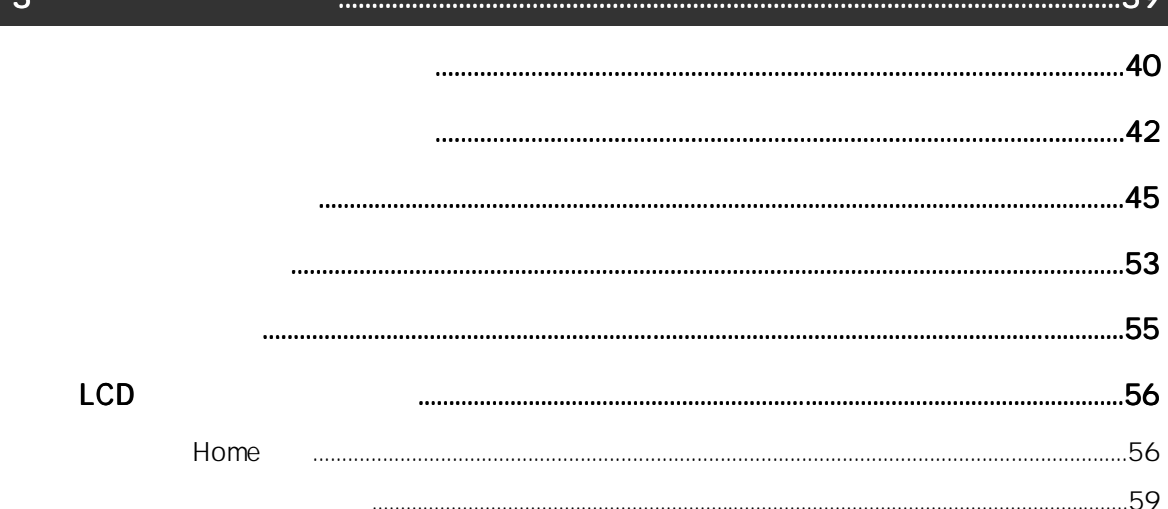

 $\overline{a}$ 

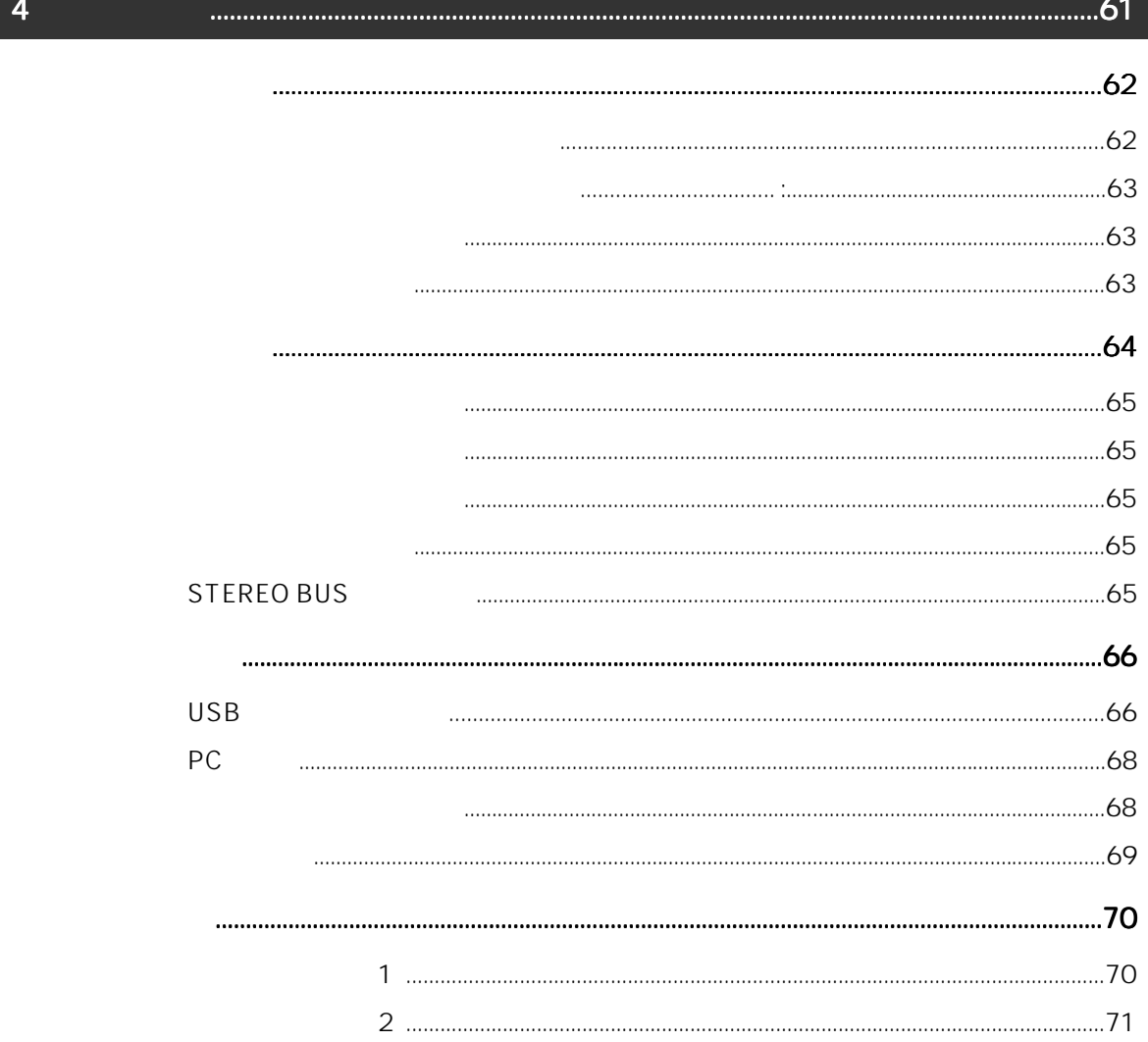

 $\overline{5}$ 

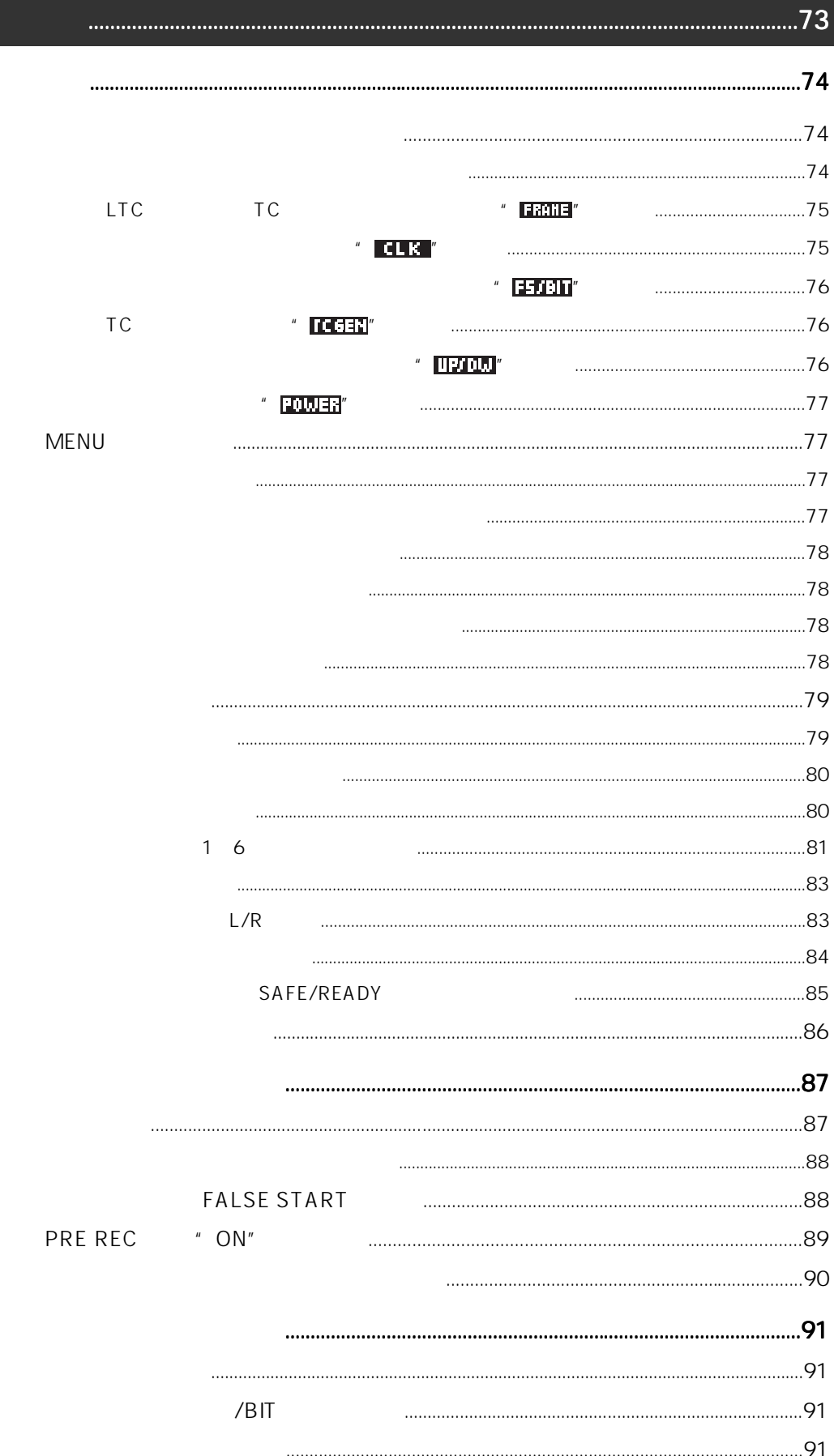

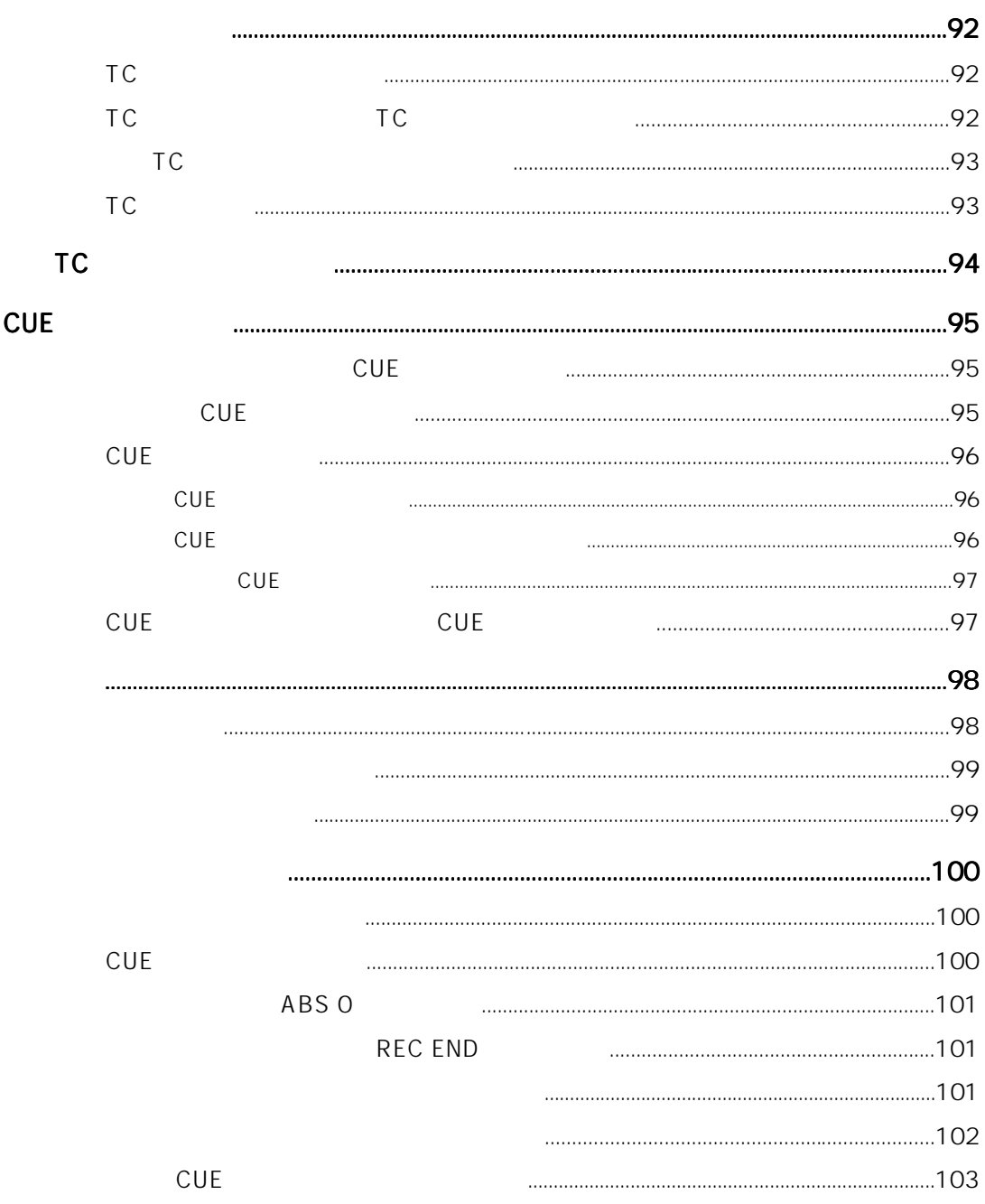

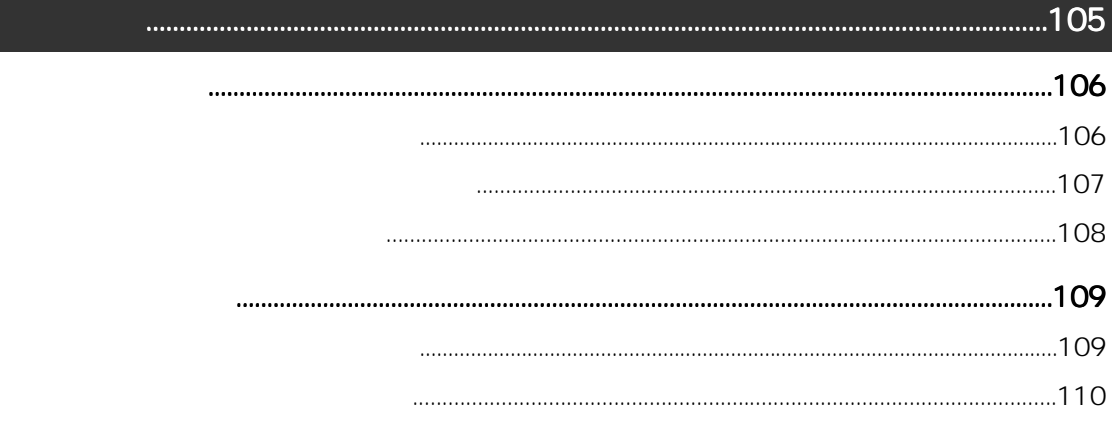

 $\overline{6}$ 

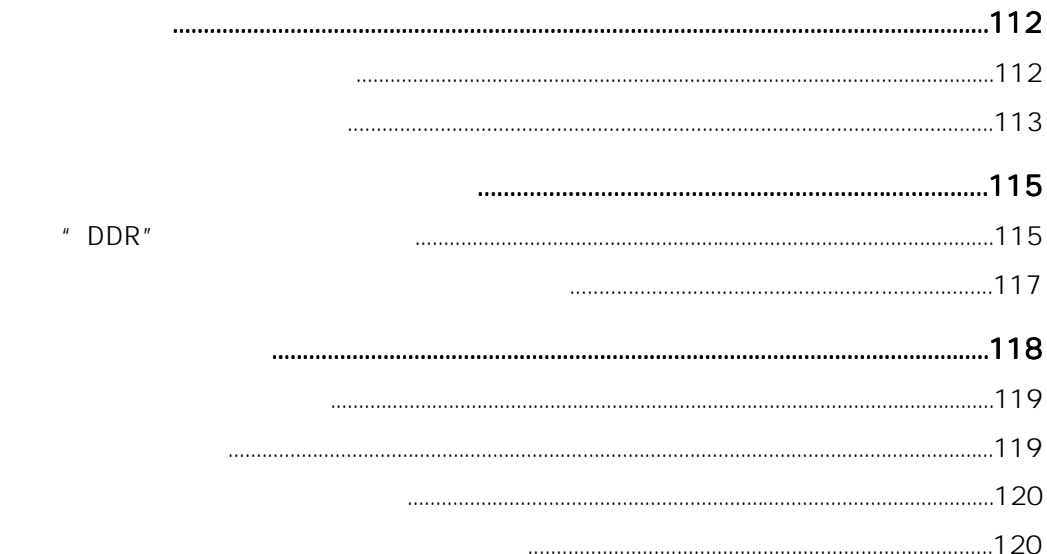

#### $.123$

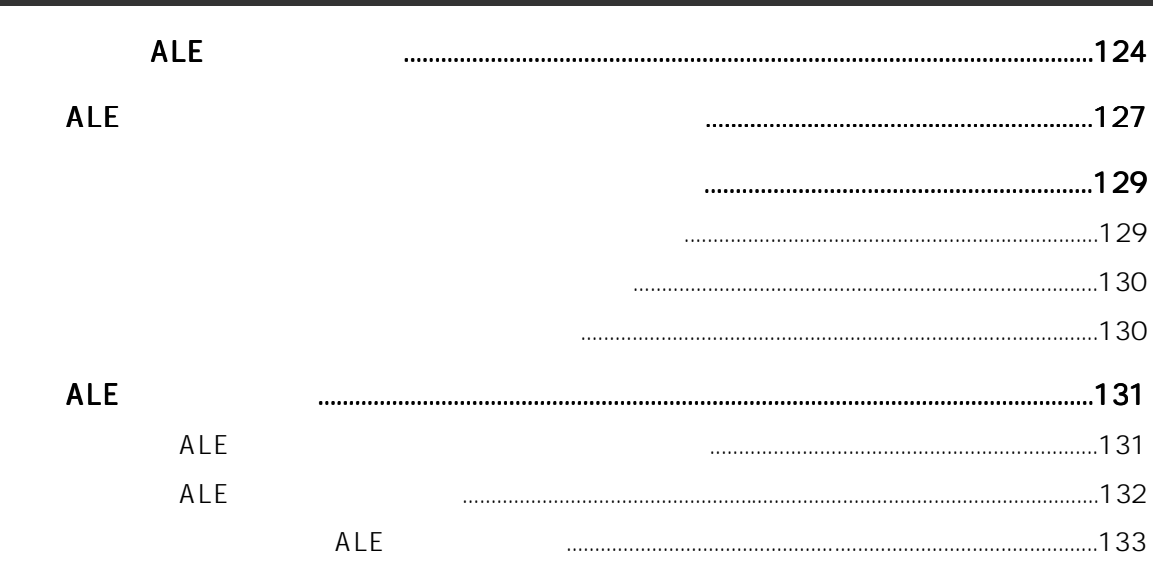

#### **MENU** 8 **MENU SYS SETUP NEXT FS/BIT** Pull Up/Down

**ALE** 

7

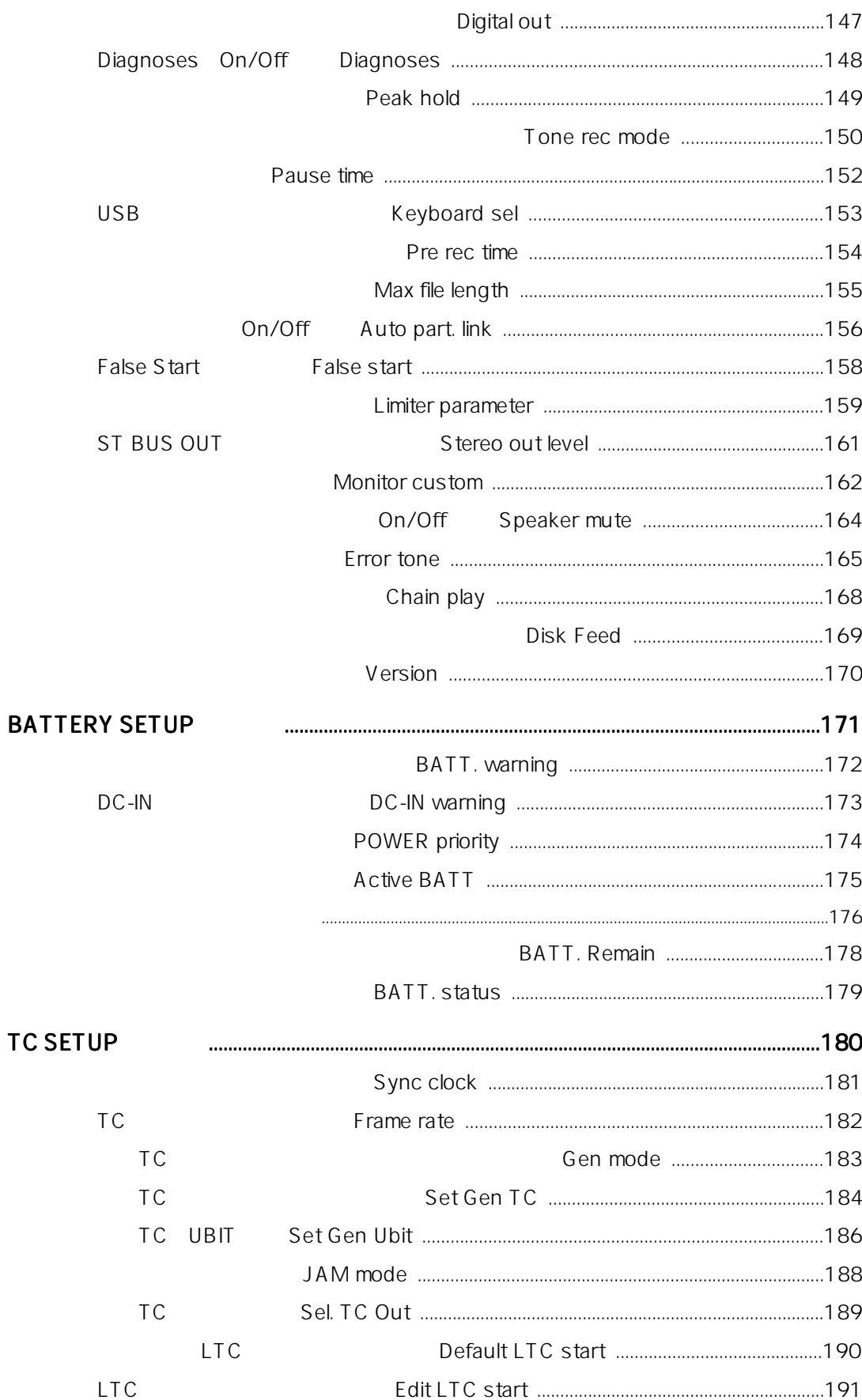

**TC** 

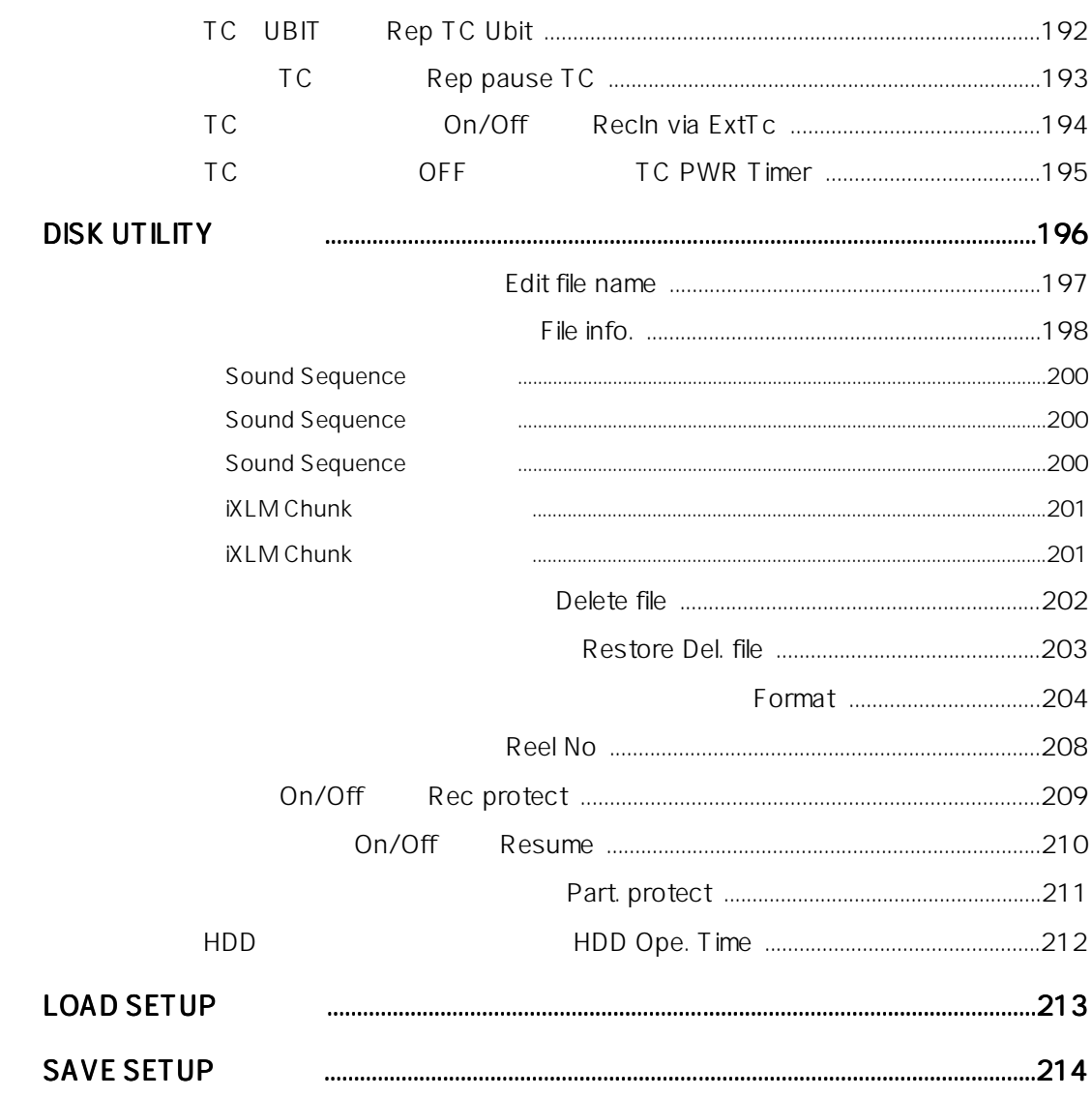

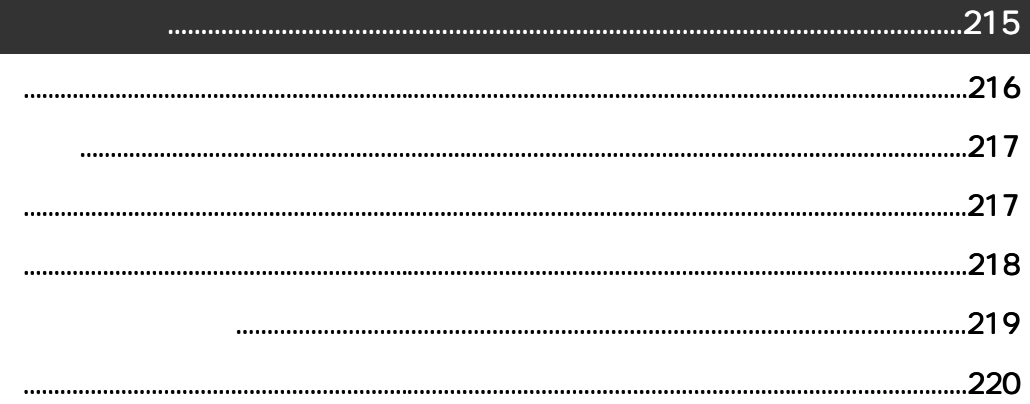

 $AC$  $AC$ edia action and AC100V .042-546-3151 FAX<br>AC 50Hz 60Hz 042-546-3198 を対象に書かれています。したがって、本書の「第1章 製品の概要」および「第3章  $P<sub>D606</sub>$  $\frac{3}{3}$  $2 \t\t\t PD606$ DVD-RAM

Location Recorder Model PD606

 $\mathsf{IDX}$ 

\*IDX IDX ( ) ENDURA V-Mount V-Plate Digi-View i-Trax

 $AC$ 

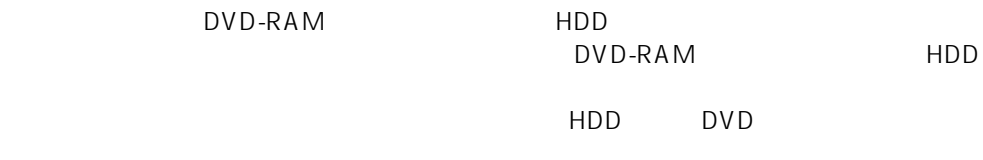

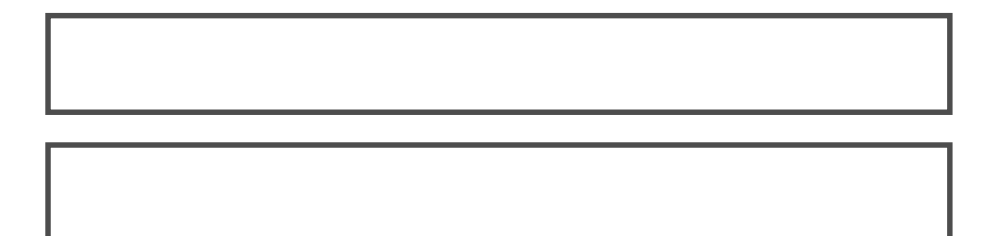

● LCDディスプレイには強い衝撃を与えないでください。LCD内部の液体は有害物

 $5$ 

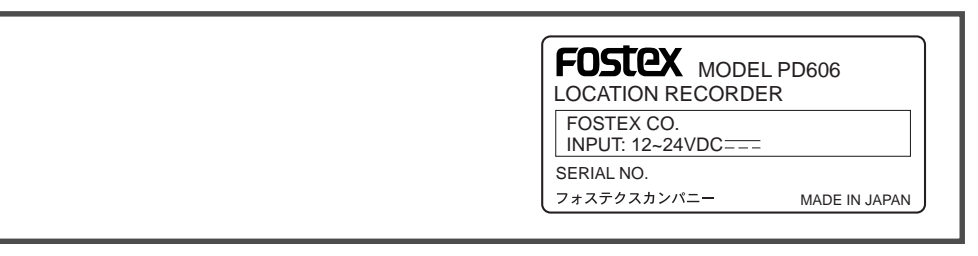

 $\overline{A}$   $\overline{C}$ 

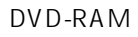

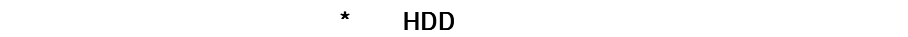

 $\mathsf{DVD}}$ 

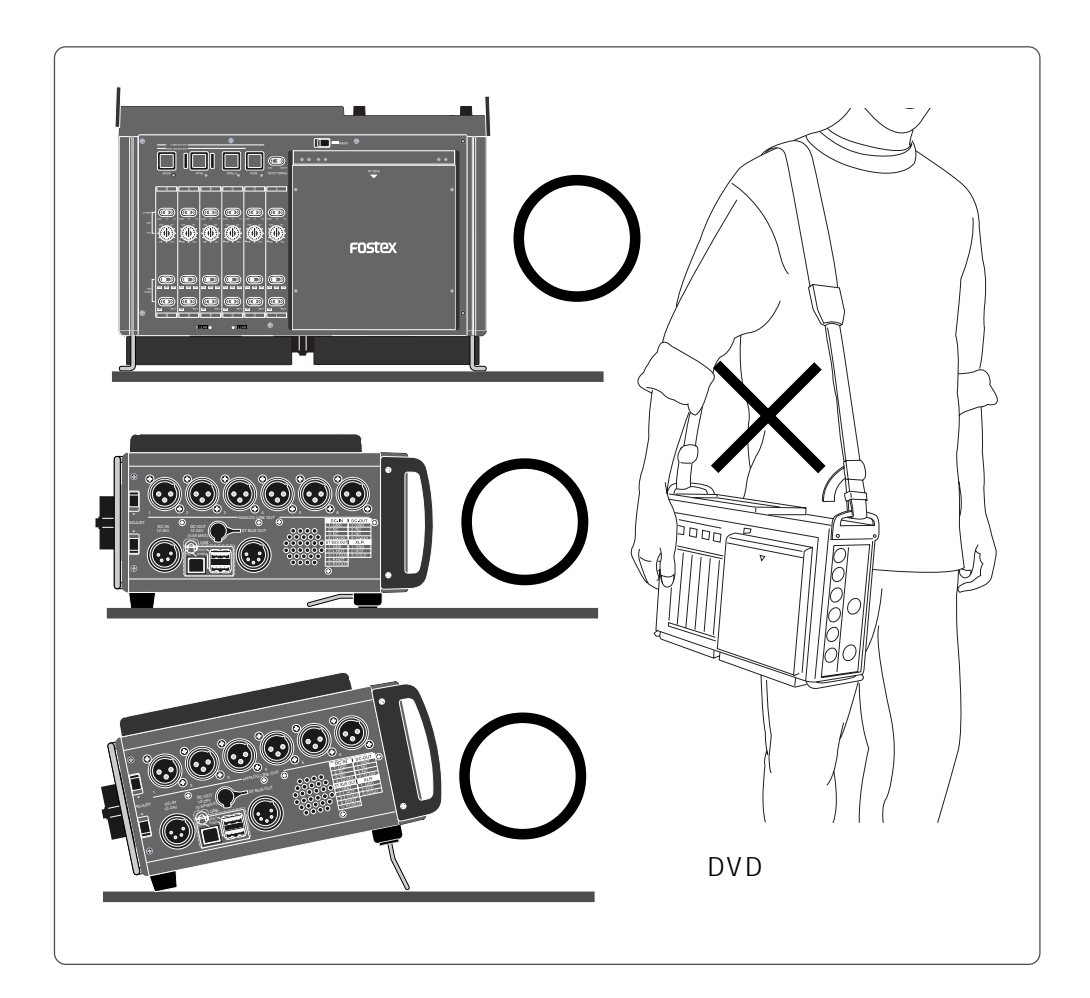

- 
- $\star$  $\star$
- $\star$
- $\star$
- $\star$
- $\star$
- $\star$

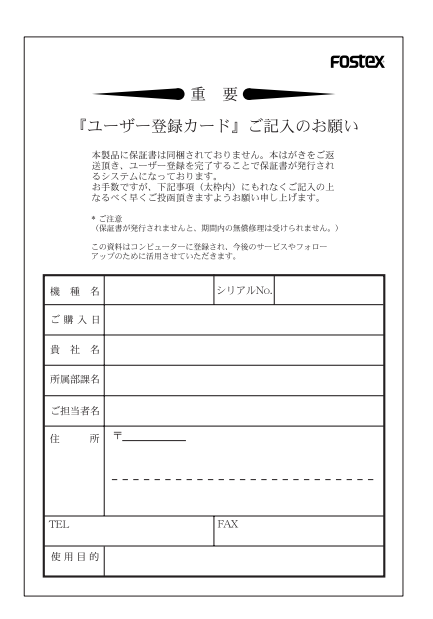

042-546-6355, FAX.

042-546-6067

042-546-3151, FAX. 042-546-3198

 $\sim$  6  $\sim$  6  $\sim$ 

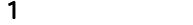

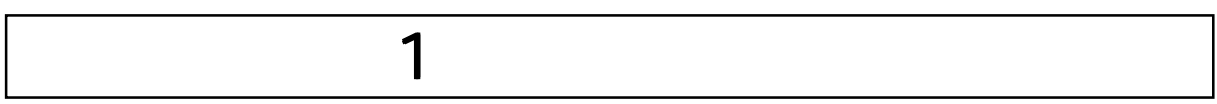

#### 6cH I/O (XLR) 8cH I/O (AES/EBU D-sub 25pin) 1 6モノ・トラックの記録に加え、6モノ・トラック+ ステレオバス・トラックの最大8ト 8 14.1/48kHz 6ch 6ch 6ch アナコン (∘.∘ે ((•.•) (•.•) (•.•)) ∘.∘' ((°。) (∘.∘) (⊶.) (⊶° . – <del>0</del> . – 0 . – 0 . – 0 . , 0, 0, 0, 0, ANALOG LINE OUT PRALLEL <sub>SP-REMOTE</sub> ADJUST TIME CODE  $000000$ ST BUS OUT in out (A ) 0.5 MAX AT E <sup>U</sup> O L <sup>S</sup> (T U AU OT ) INP SELECT worth VIDEO ON OFF  $\epsilon$ 8ch 1.8 HDD (80GB) 12cm DVD TO THE HDD

DVD-RAM DVD-RAM ートDD コピーコード オート・コピー オート・コピー オート・コピー コピー オート・コピー コピー オート・コピー コピー コピー コピー コピー コピー コピー コピー

HDD HDD Model EX-HD1  $\mathsf{DVD}}$  by  $\mathsf{DVD}}$ RAM DVD-R DVD-RW 4.7GB DVD-RAM

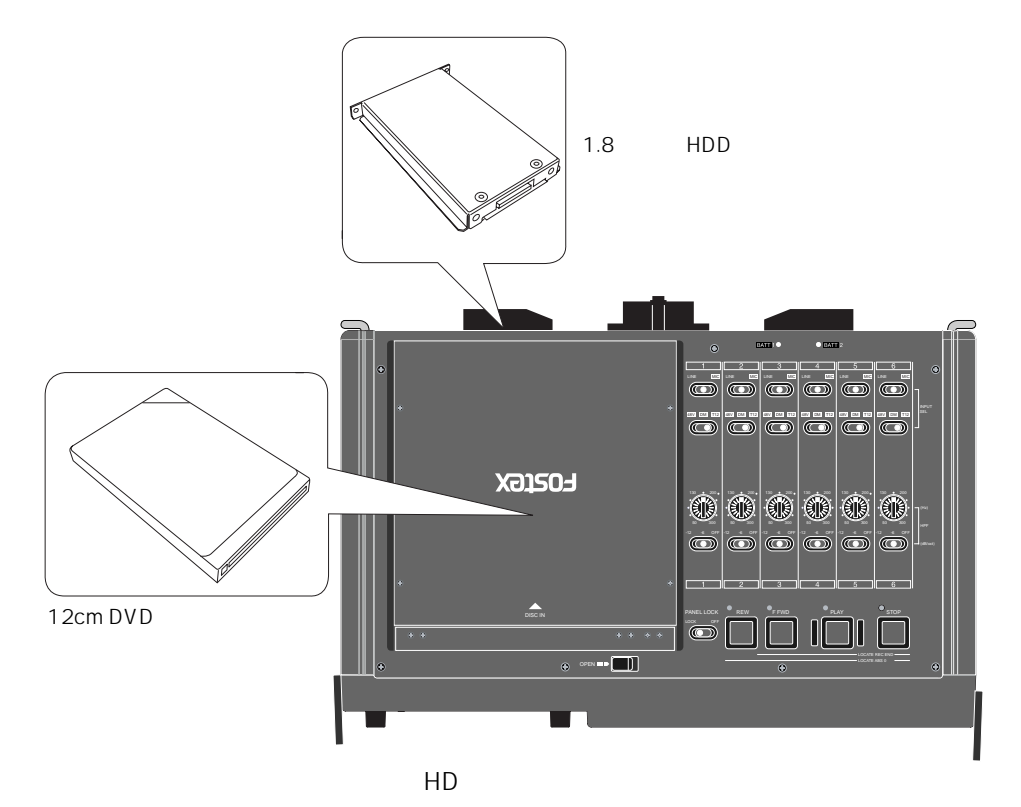

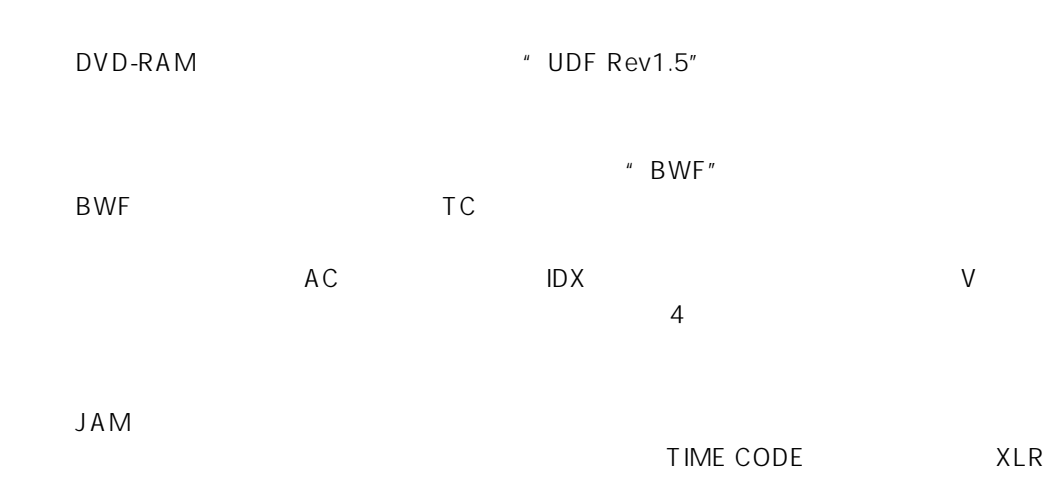

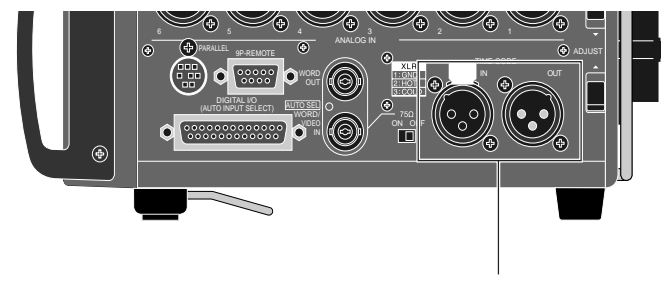

TIME CODE IN/OUT

WORD SYNC

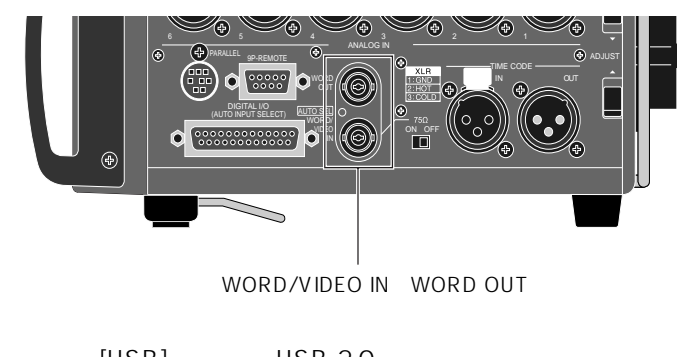

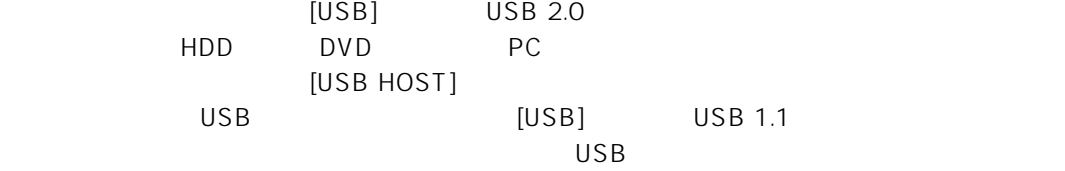

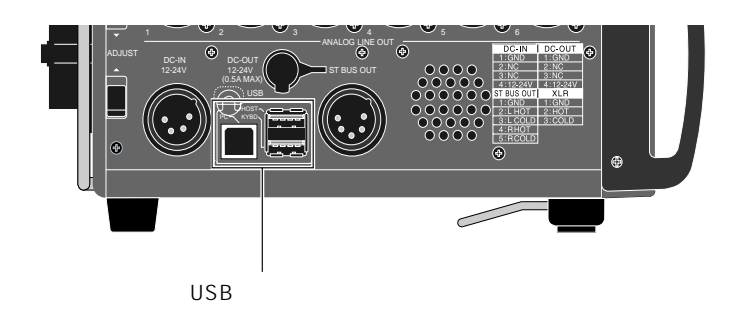

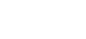

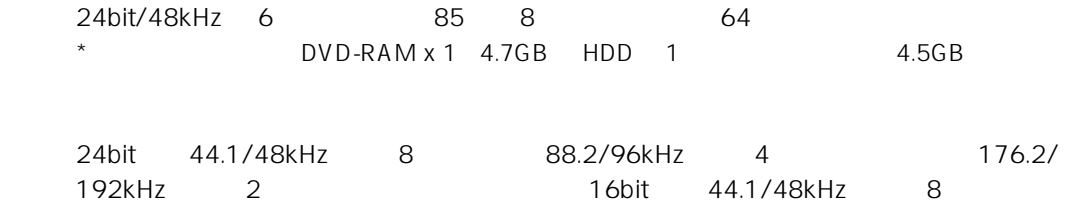

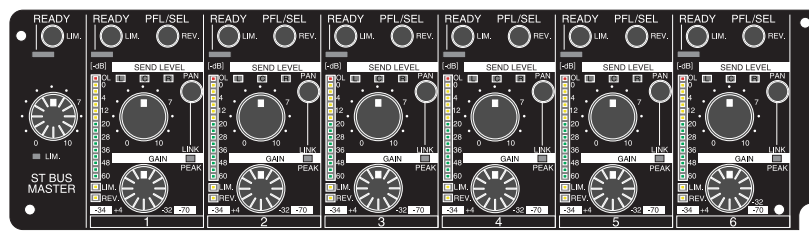

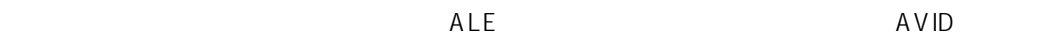

MARK/CUE

 $CUE$ 

FALSE START

8ch

ADJUST DC-IN DC-OUT ST BUS OUT (0.5A MAX) PC KYBD  $\subset$  $\epsilon$  $\sim$  7.1-6  $\sim$  L, R

メLR 5pin d 6ch XLR

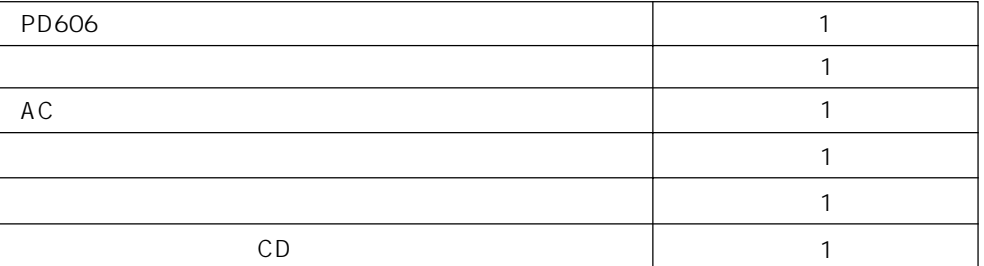

PD606 でも使用するオプションやワークスの製品が用意されています。

URL

## http://www.fostex.jp

HD Model EX-HD1 Model ZP-62

Model PD204 DVD Model DV824 Model FR-2LE Model 6301B/BX/BE Model T20RPMkII/T-5/T-7/T40RPMkII/ T50RP

1  $\blacksquare$ 

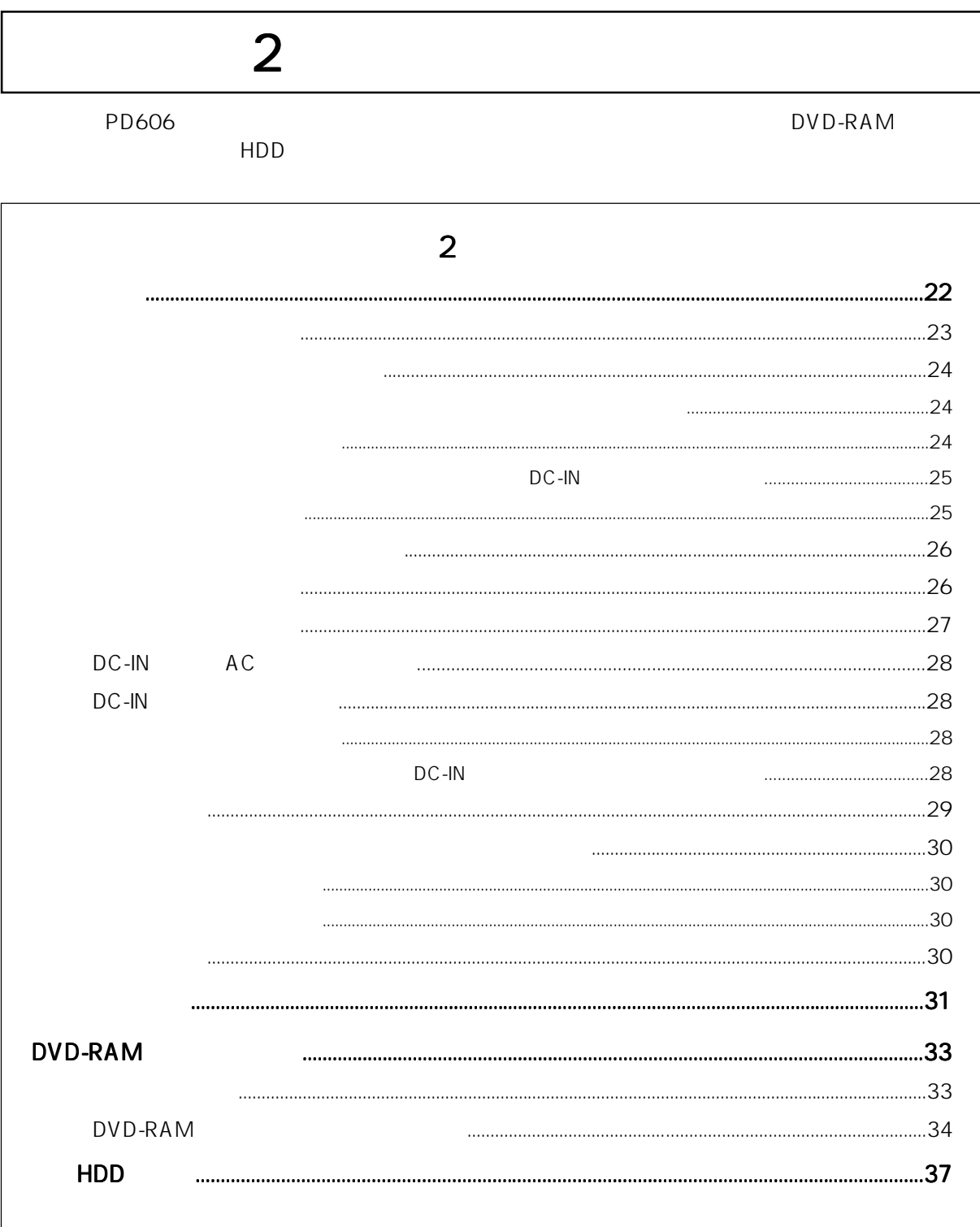

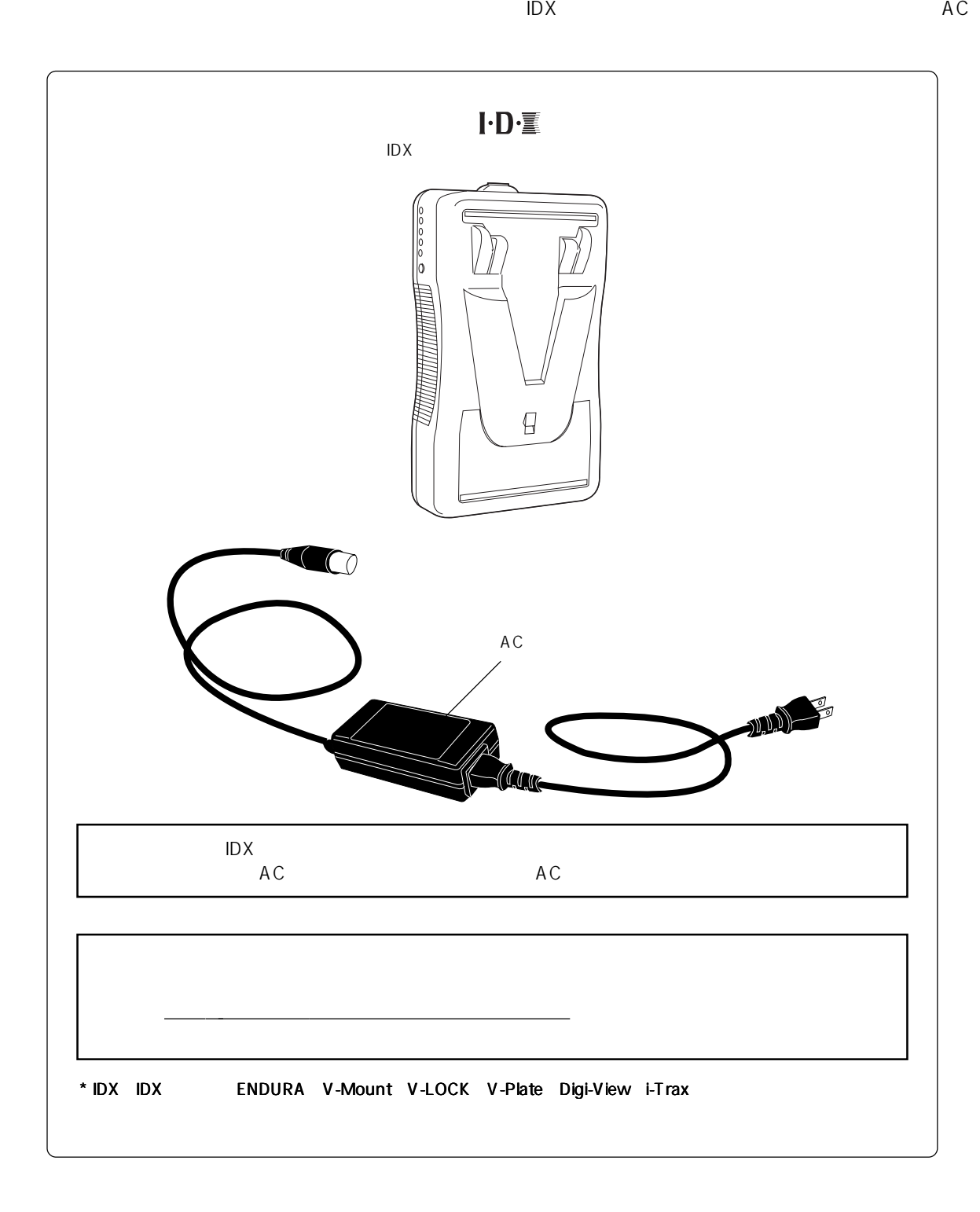

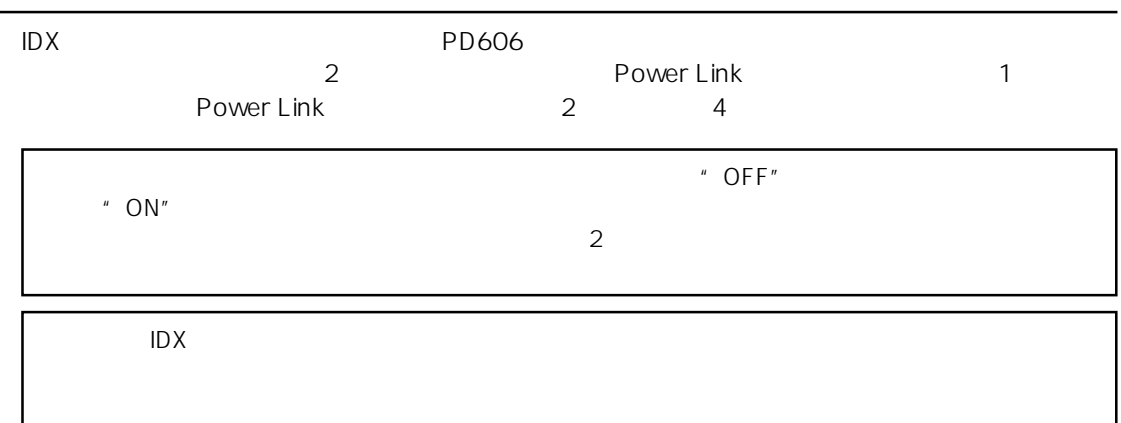

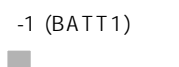

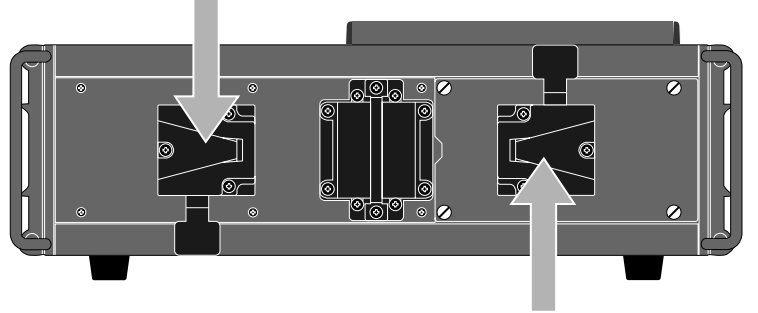

 $-2$  (BATT2)

2  $\blacksquare$ 

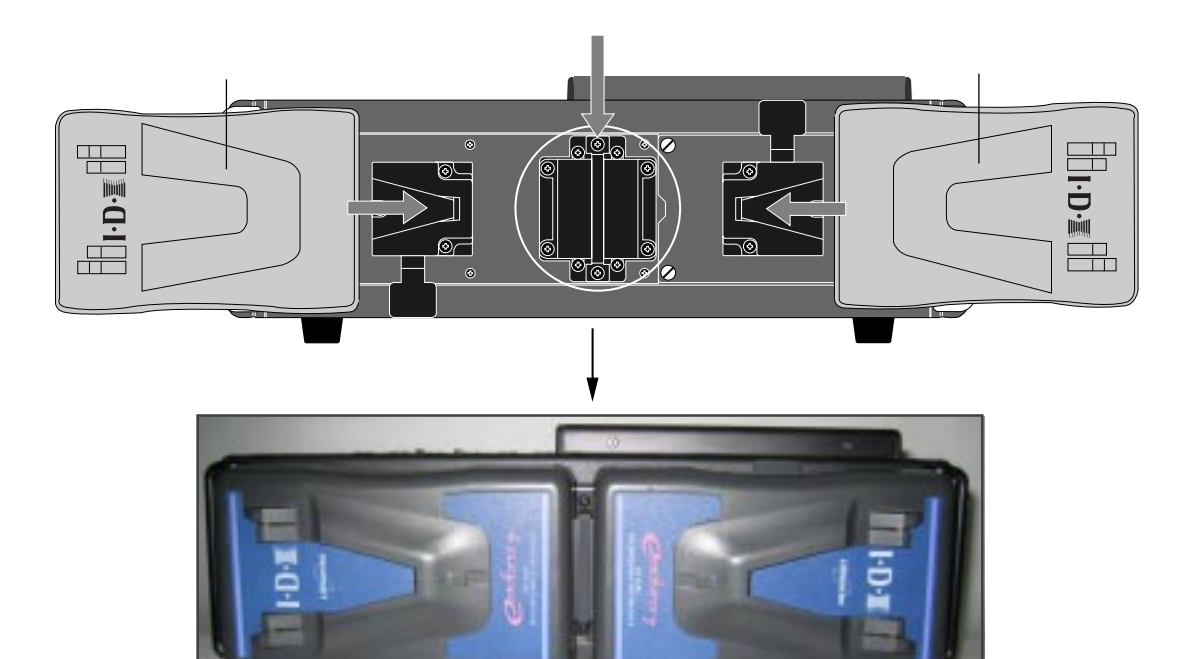

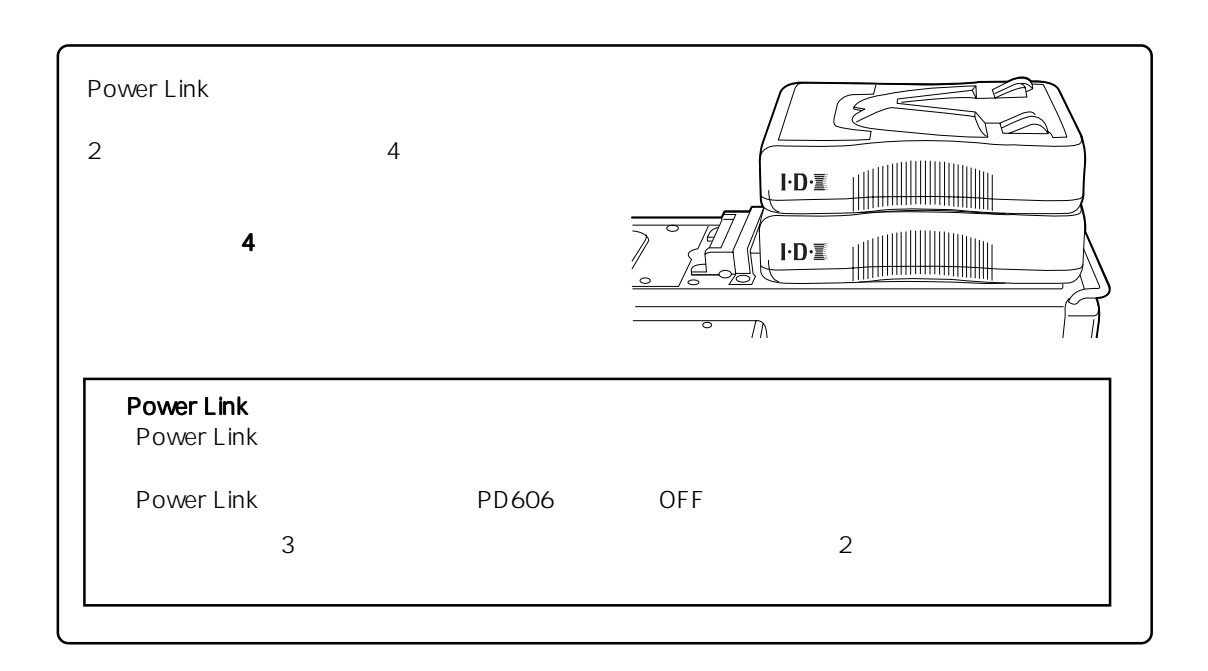

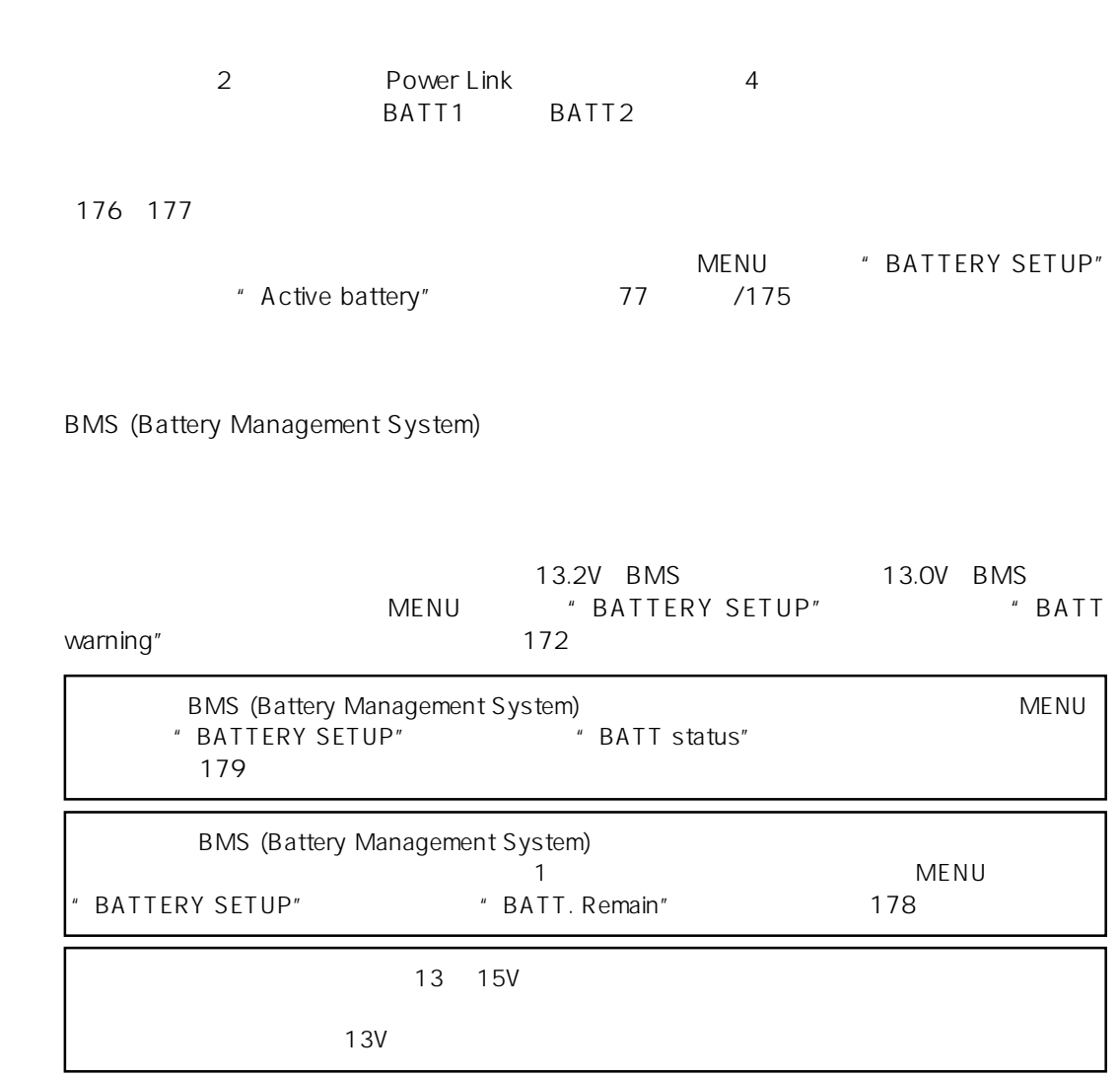

#### $[DC-IN]$

The US-IN] " DC-IN"<br>" BATT" التي " DC-IN" " DC-IN" " BATT" " DC-IN" [DC-IN]

176/177

MENU \* BATTERY SETUP" \* Power priority" 174

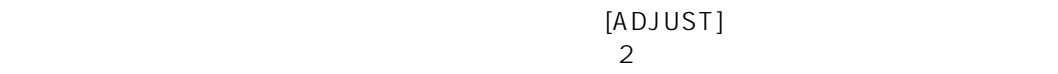

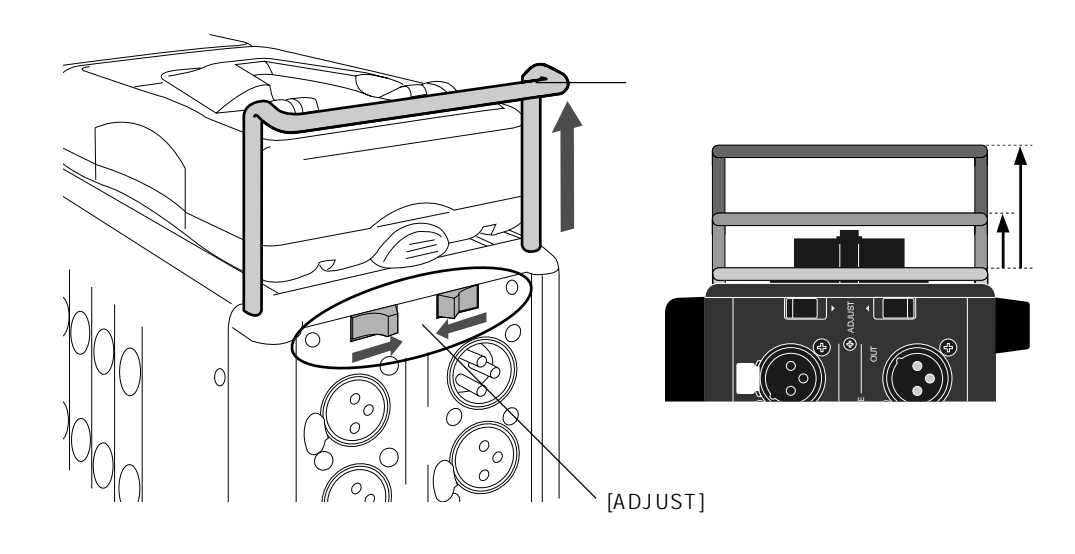

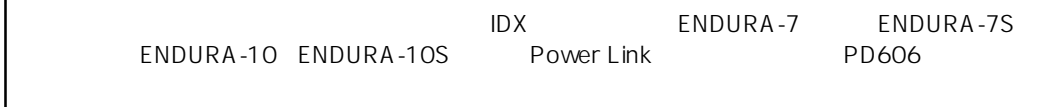

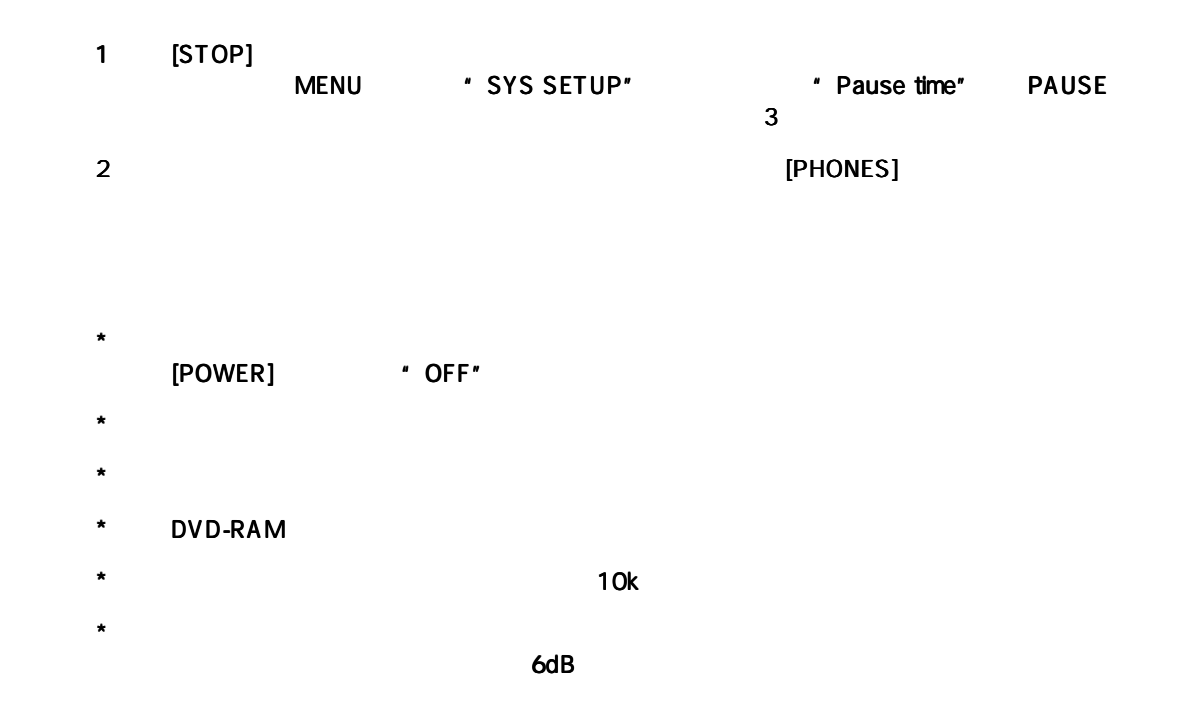

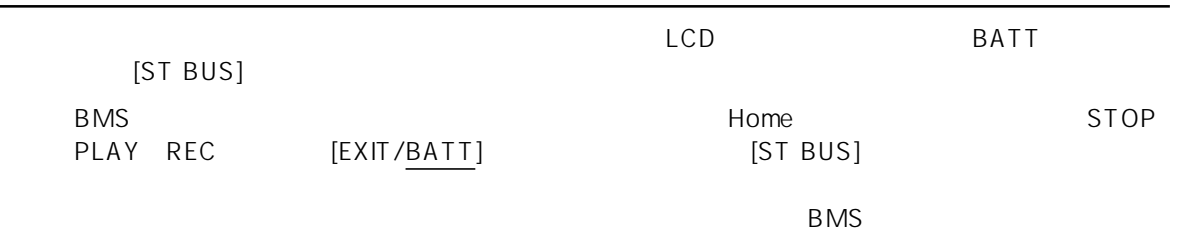

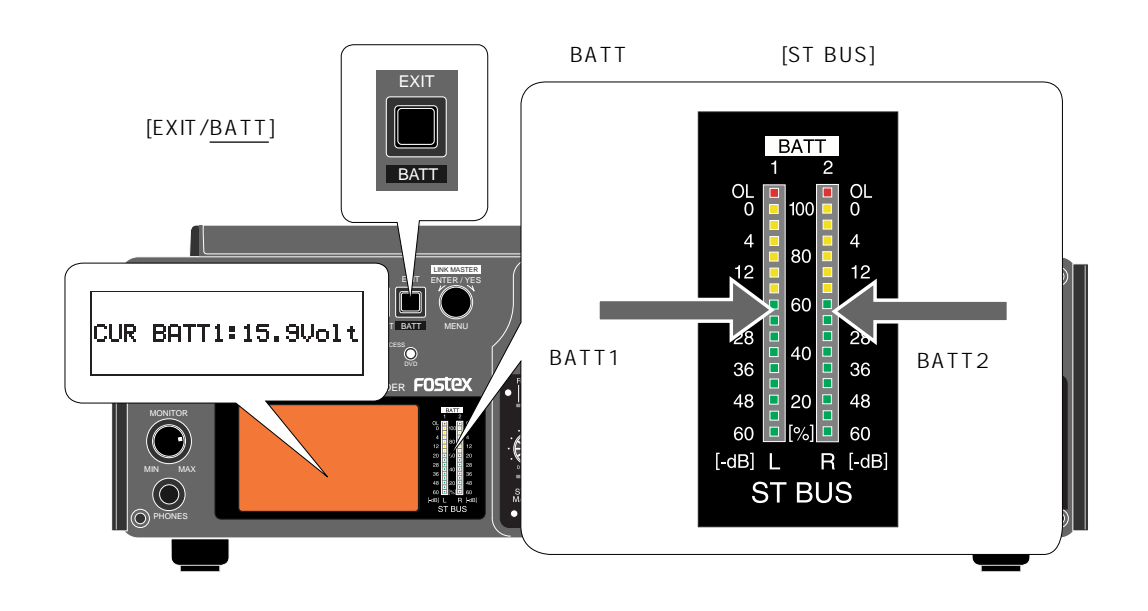

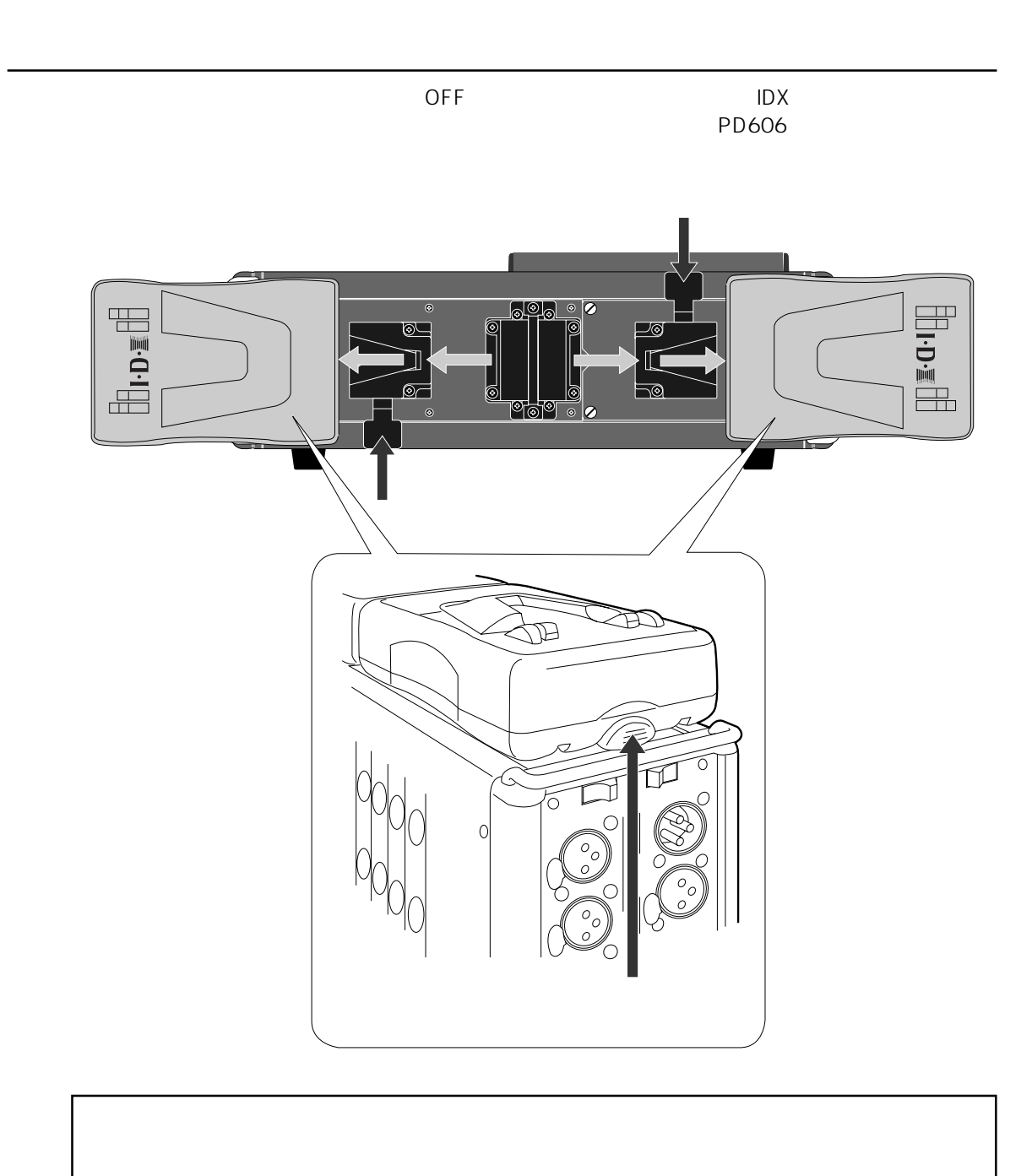

2  $\blacksquare$ 

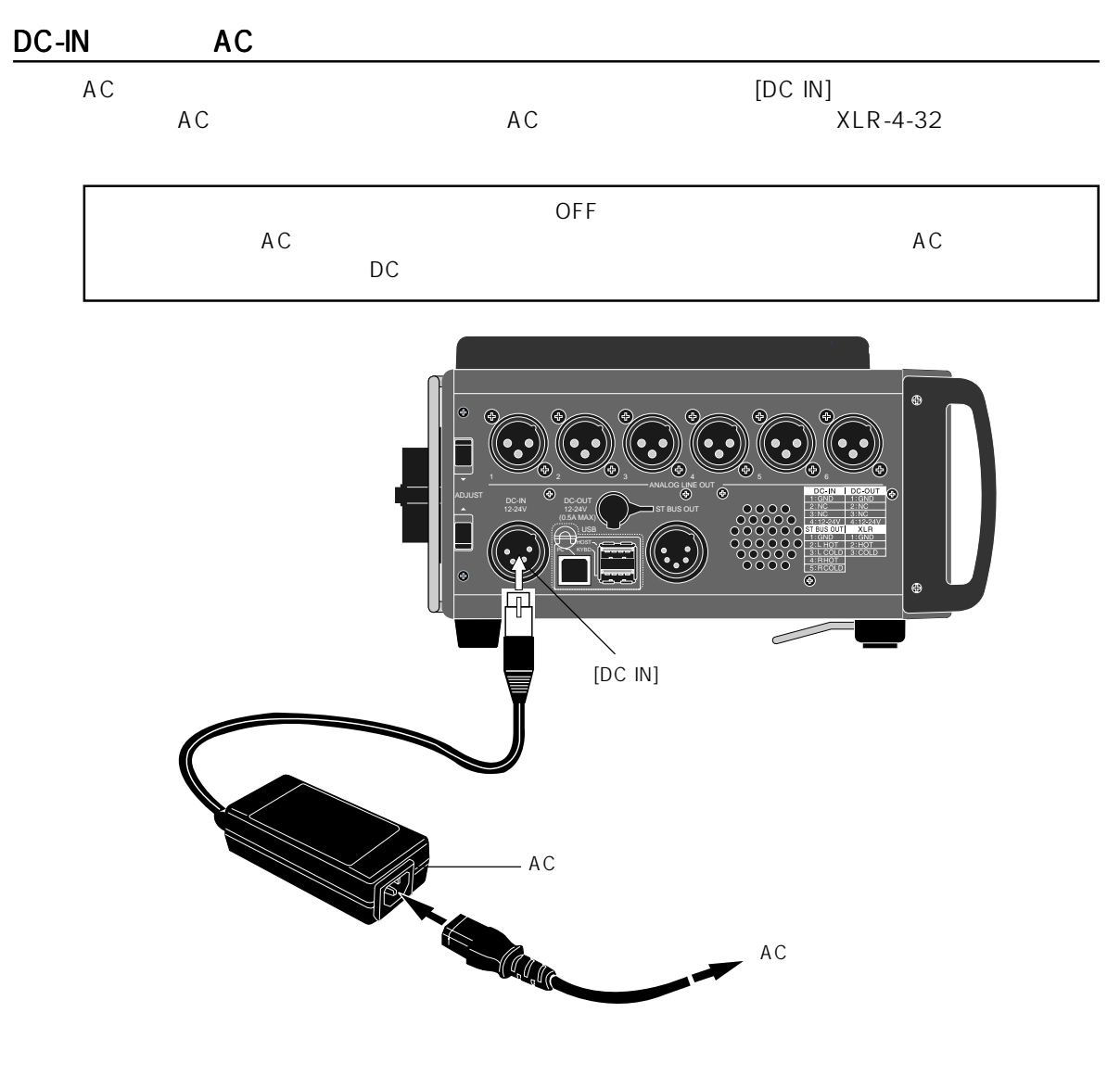

### $[DC-IN]$

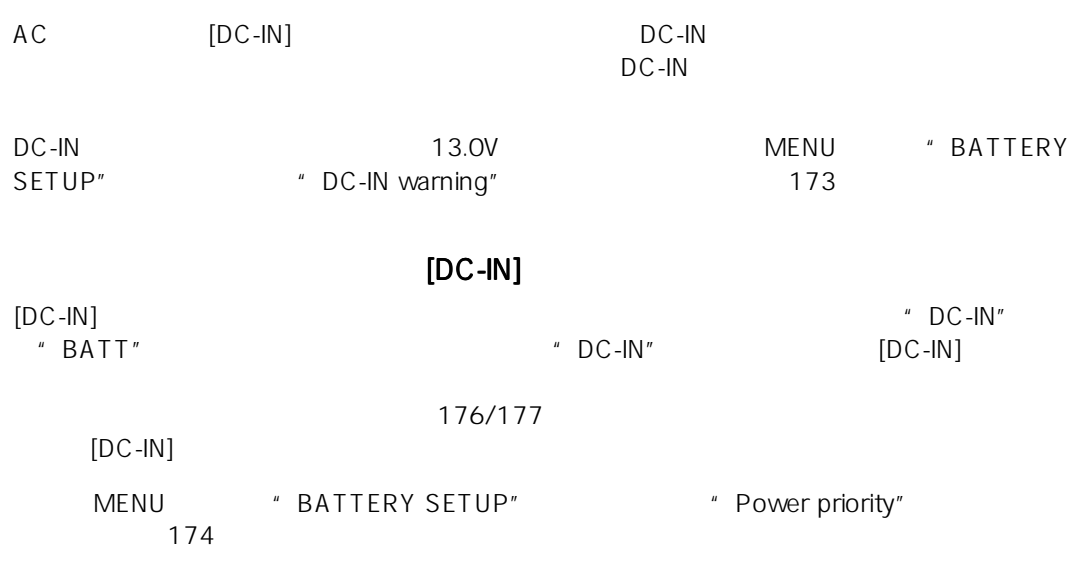

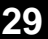

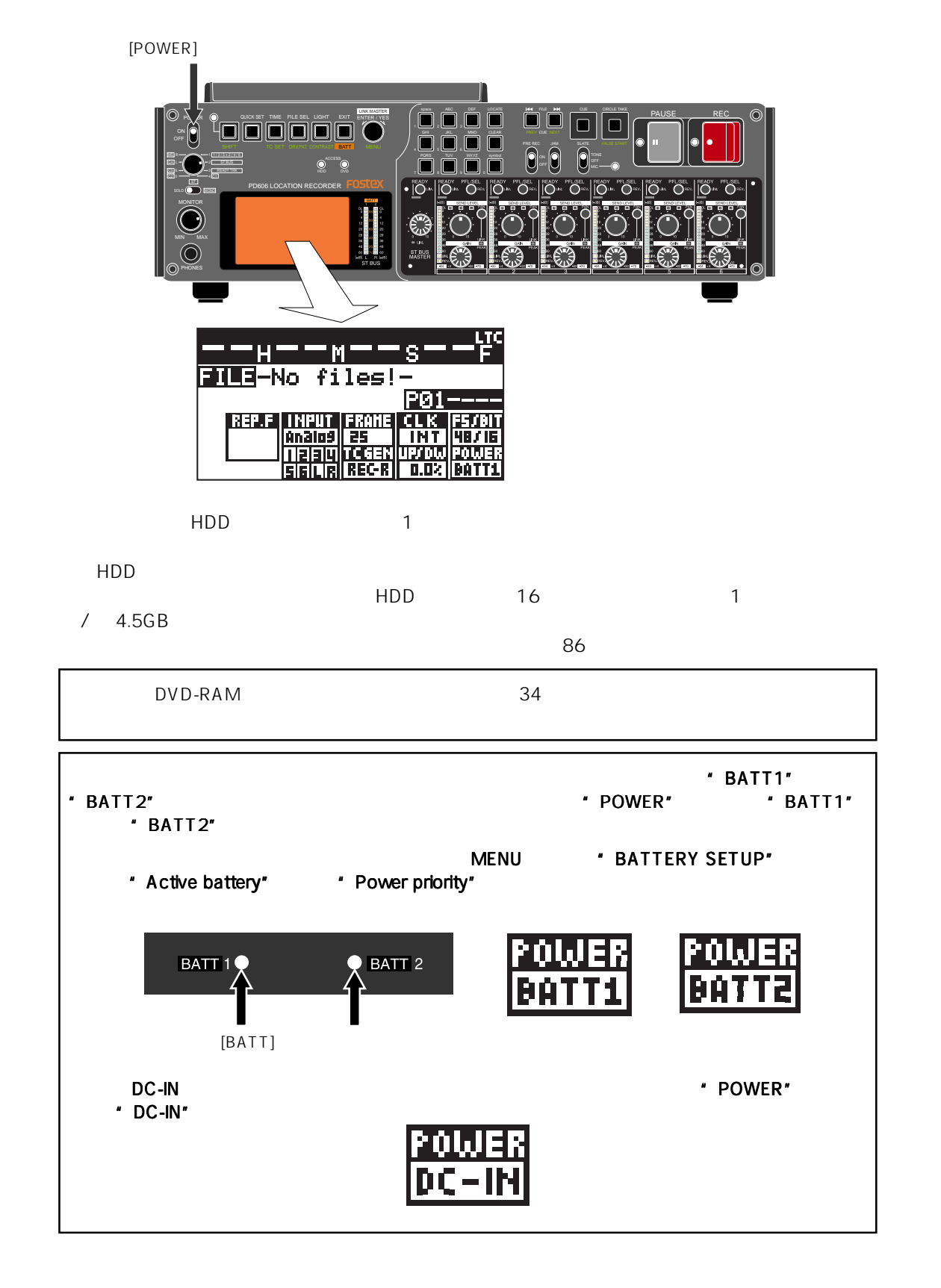

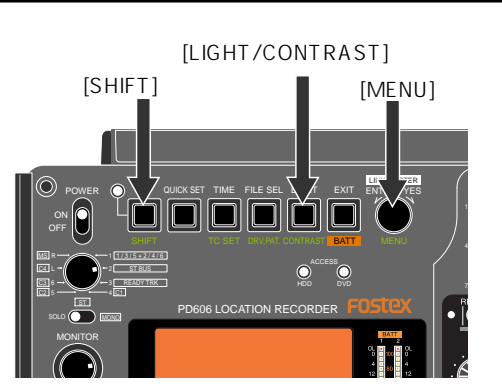

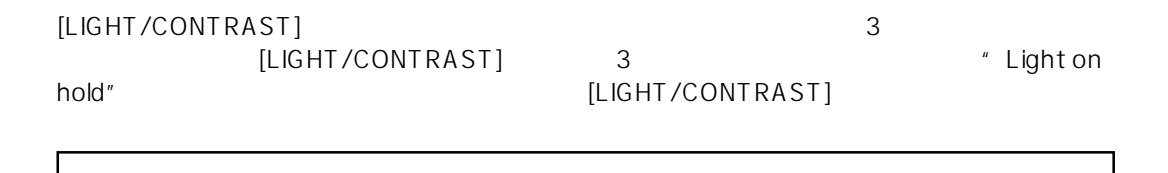

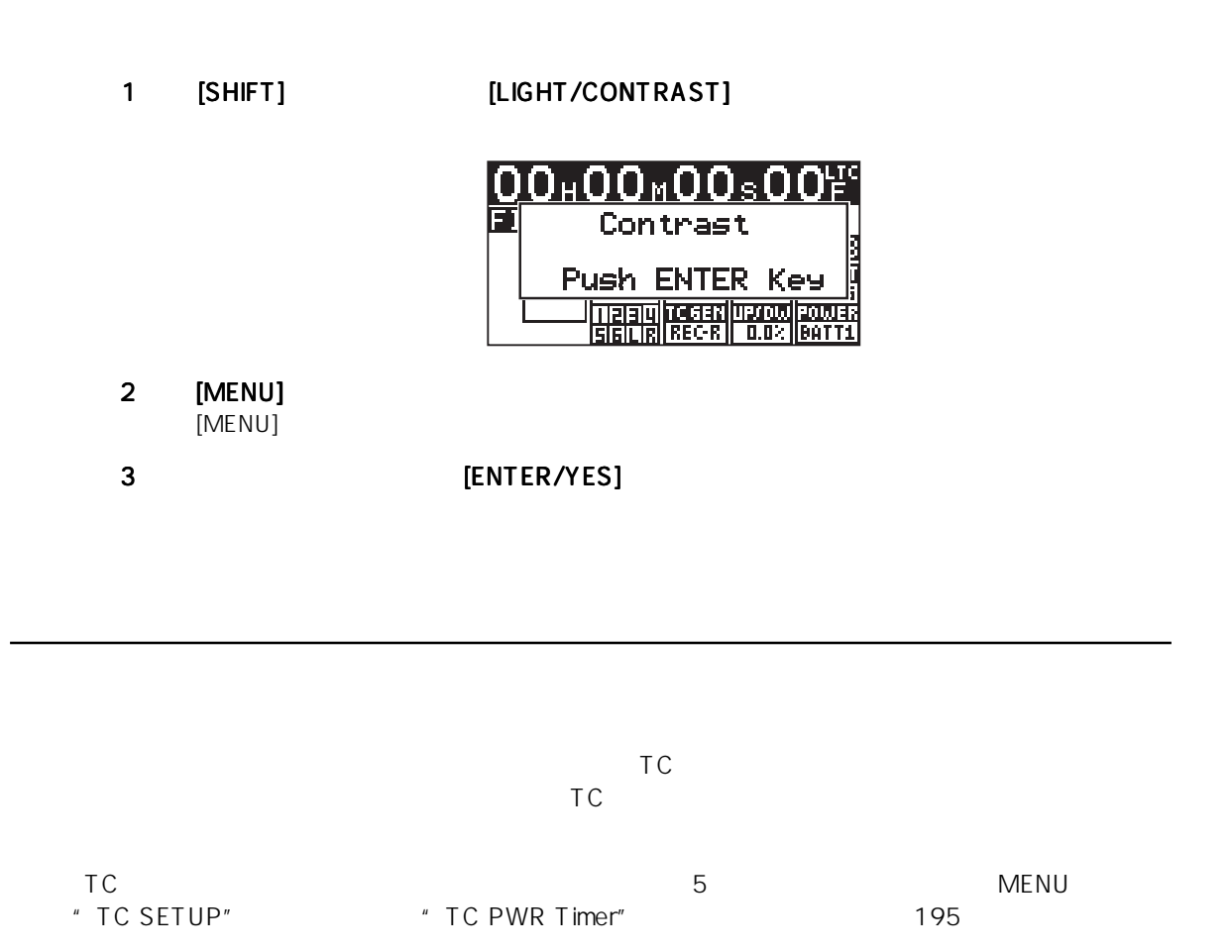

ネーム、ファイル作成日時や、インターナル TC ジェネレータの TC を記録する際の、スタート・タイムなど

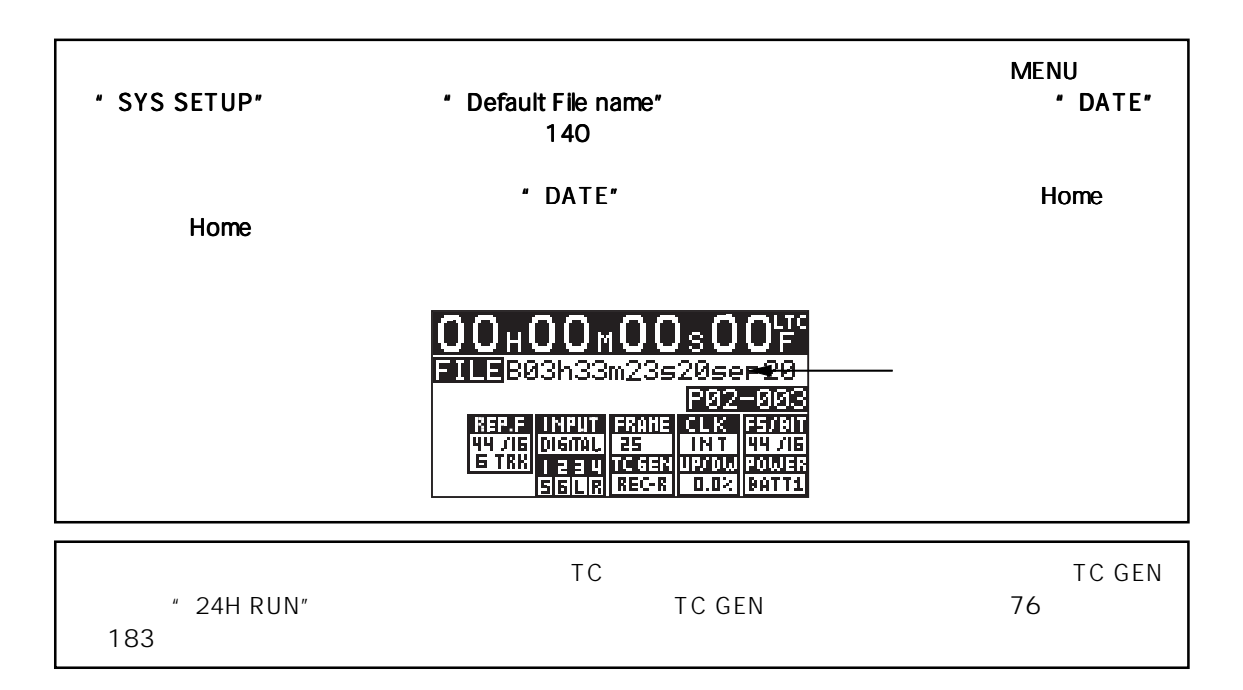

 $\Gamma$  PT01 and  $\Gamma$  PT01

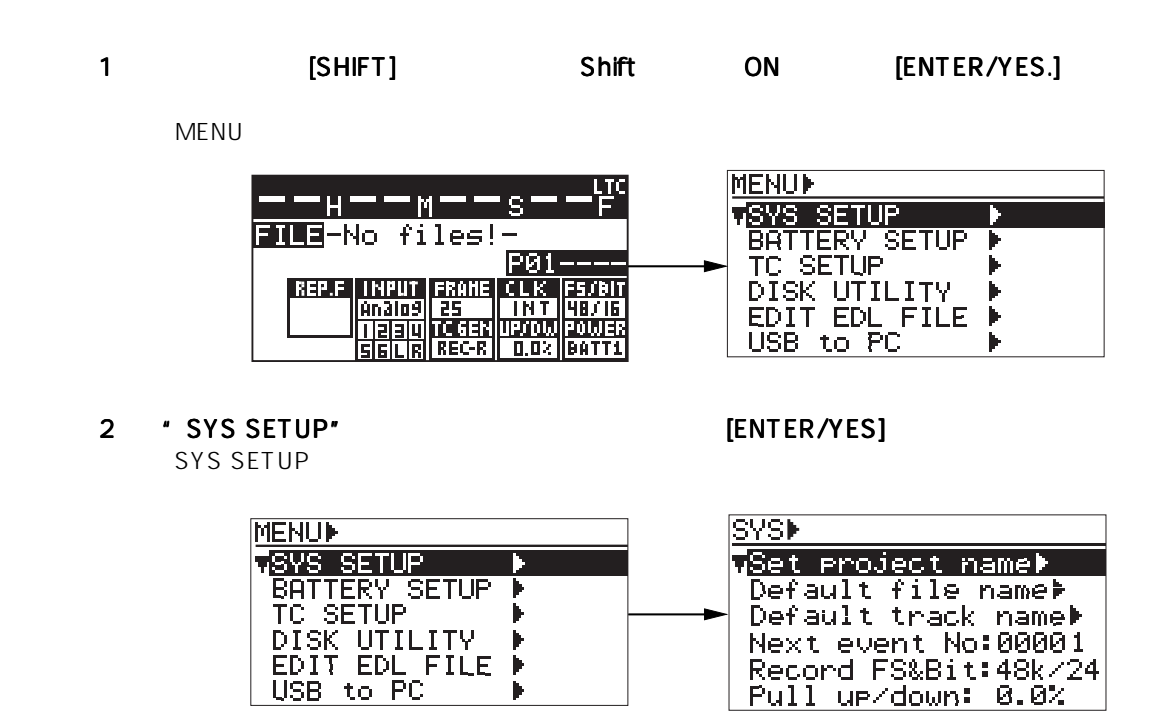

#### 3 [MENU] \* Adjust RTC" [ENTER/YES]

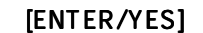

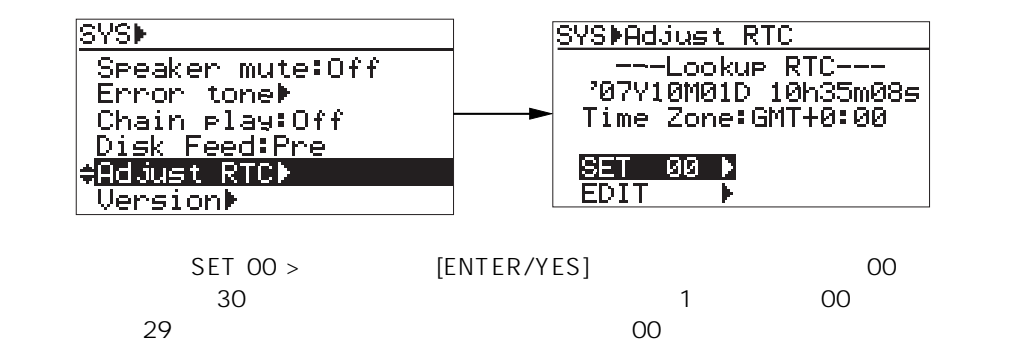

4 [MENU]  $\bullet$  EDIT >" ENTER/YES]

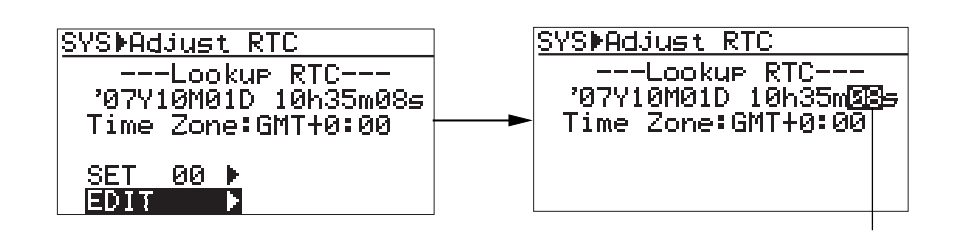

 $5$  $[MEMJ]$   $10$  $\left[\blacktriangleleft\blacktriangleleft\right]/\left[\blacktriangleright\blacktriangleright\right]\right]$ 

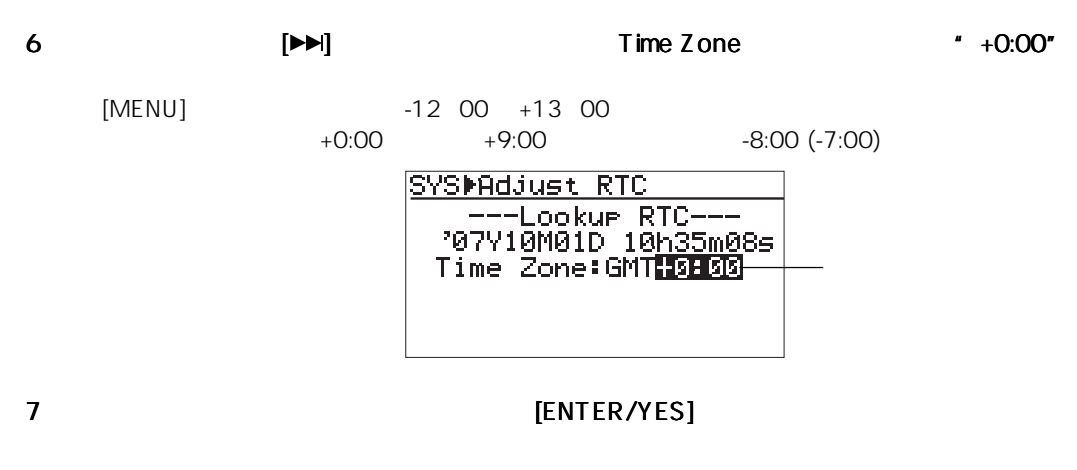

8 [EXIT] MENU トートのエンストートのエンストートのエンストート

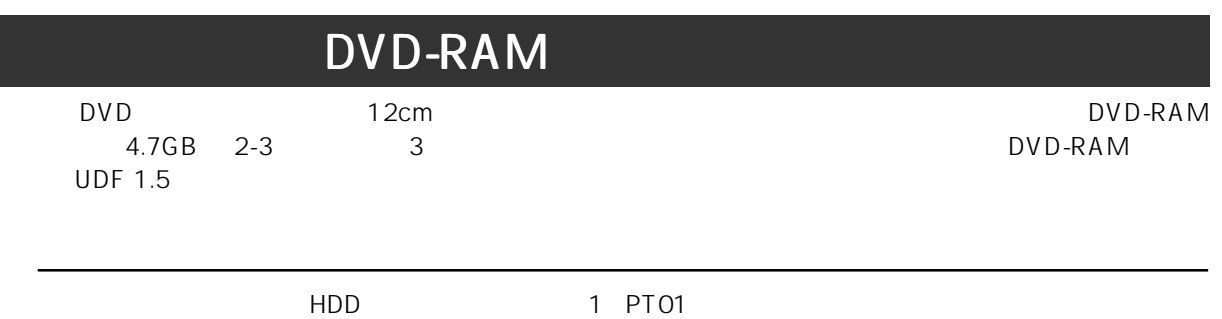

1 [OPEN]

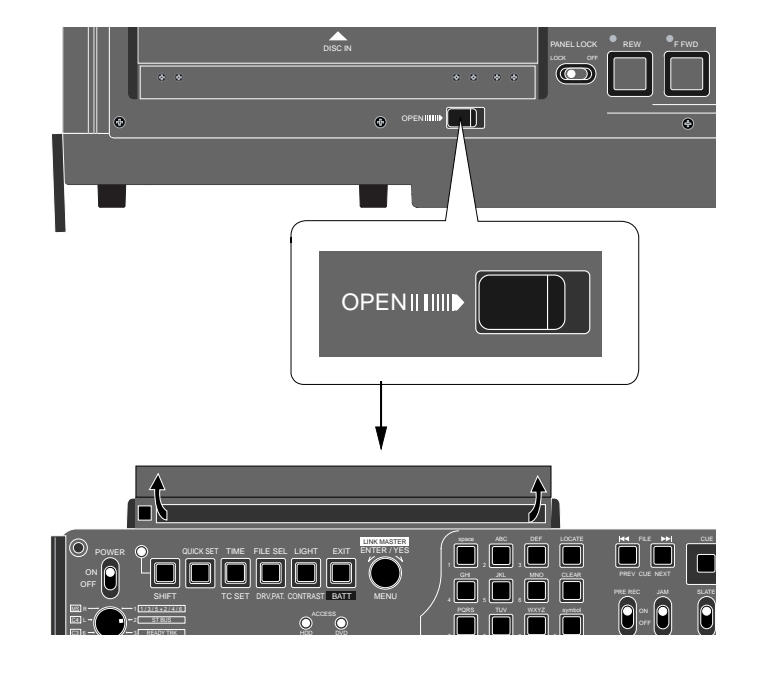

 $2$ 

 $HDD$  $\blacksquare$ 

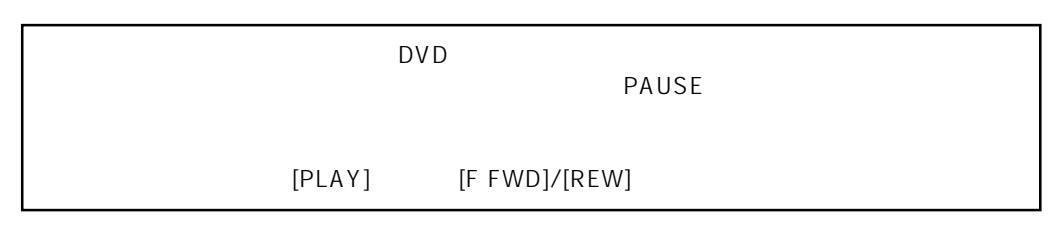

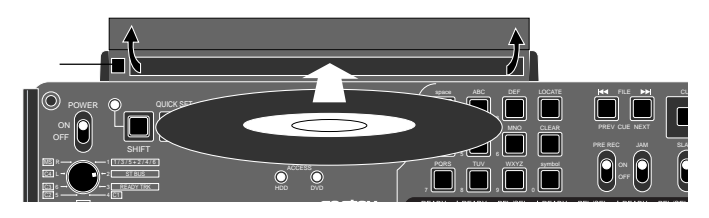

 $3$ 

DVD-RAM

#### DVD-RAM

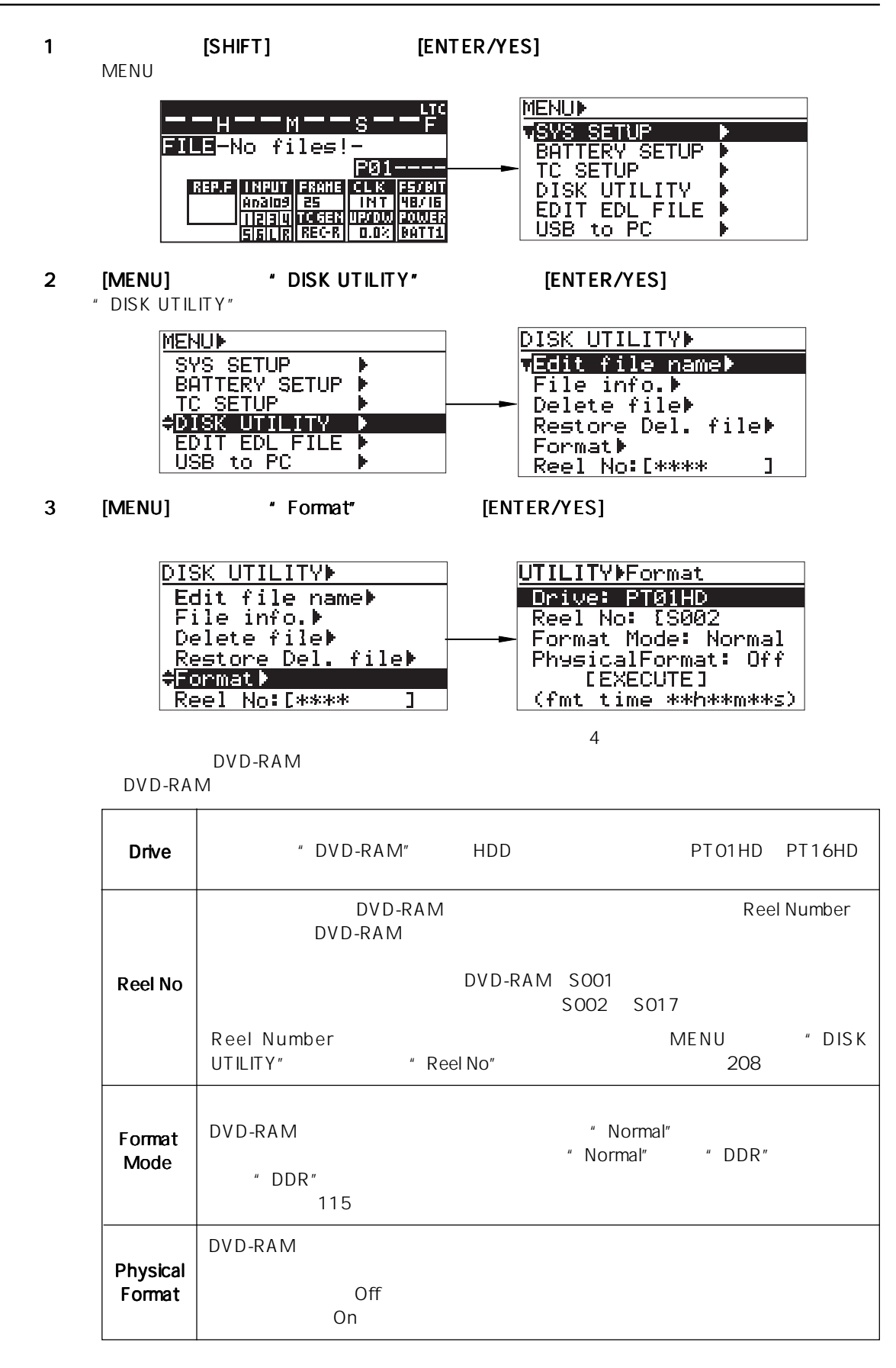

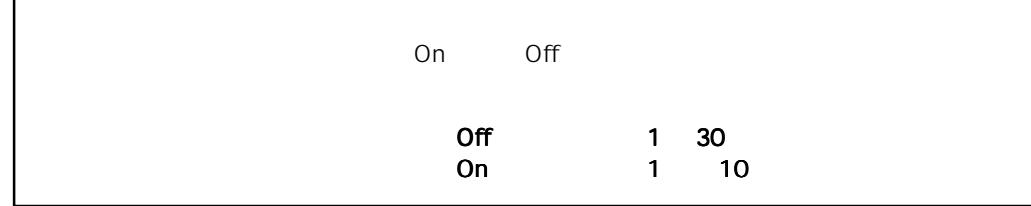

#### 4 [ENTER/YES]

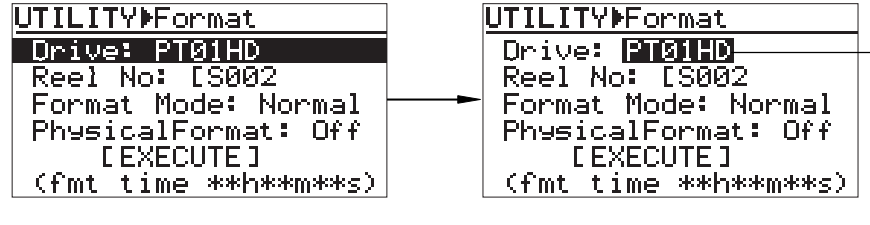

#### 5 [MENU] \*DVD-RAM" [ENTER/YES]

"DVD-RAM" "Reel No: [S001 "

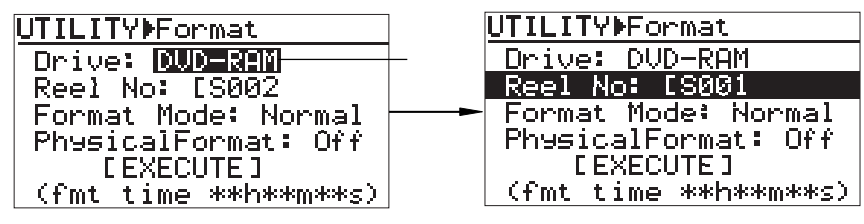

**Reel Number** 

#### 6 [MENU] 'EXECUTE]" [ENTER/YES] " Are you sure?"  $\overline{1117.71}$

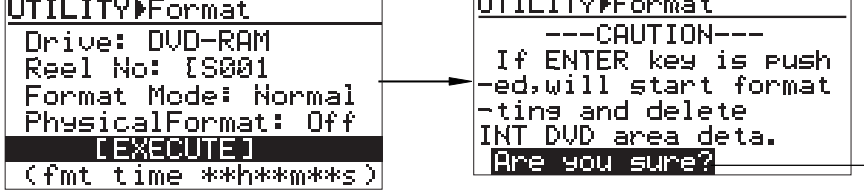

7 "Are you sure?" [ENTER/YES]

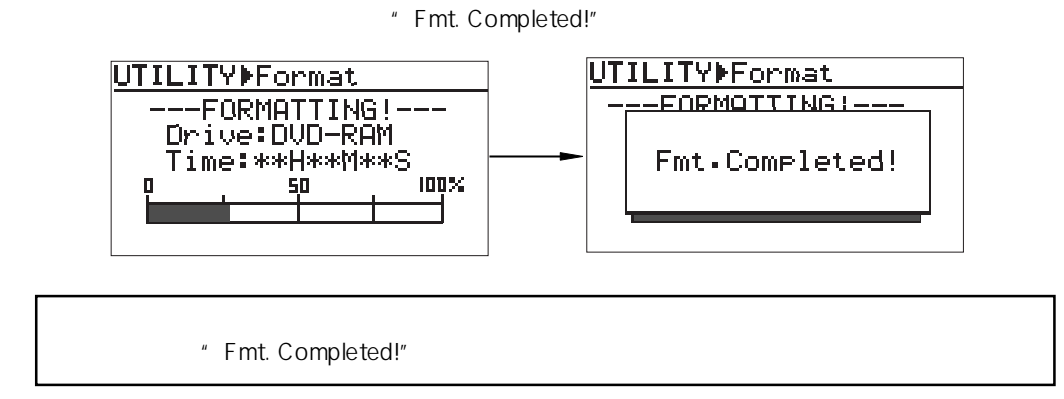

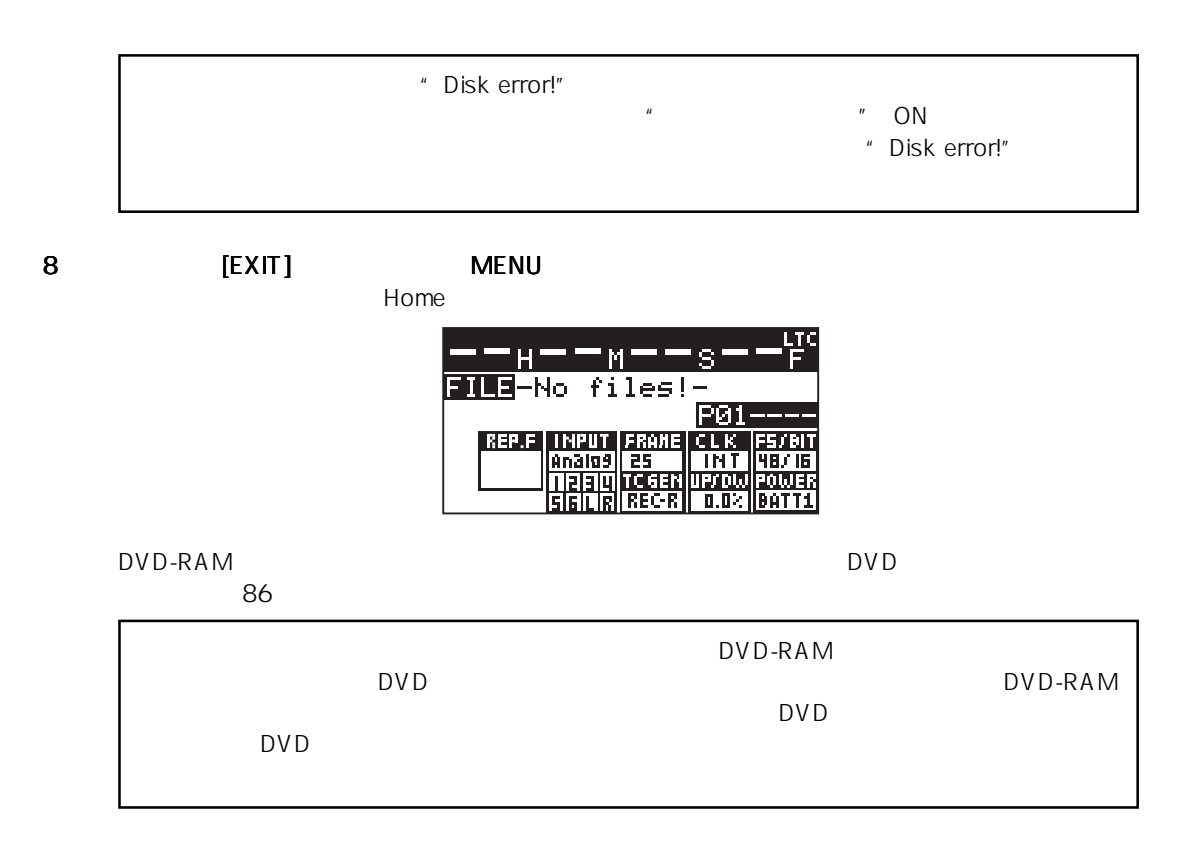

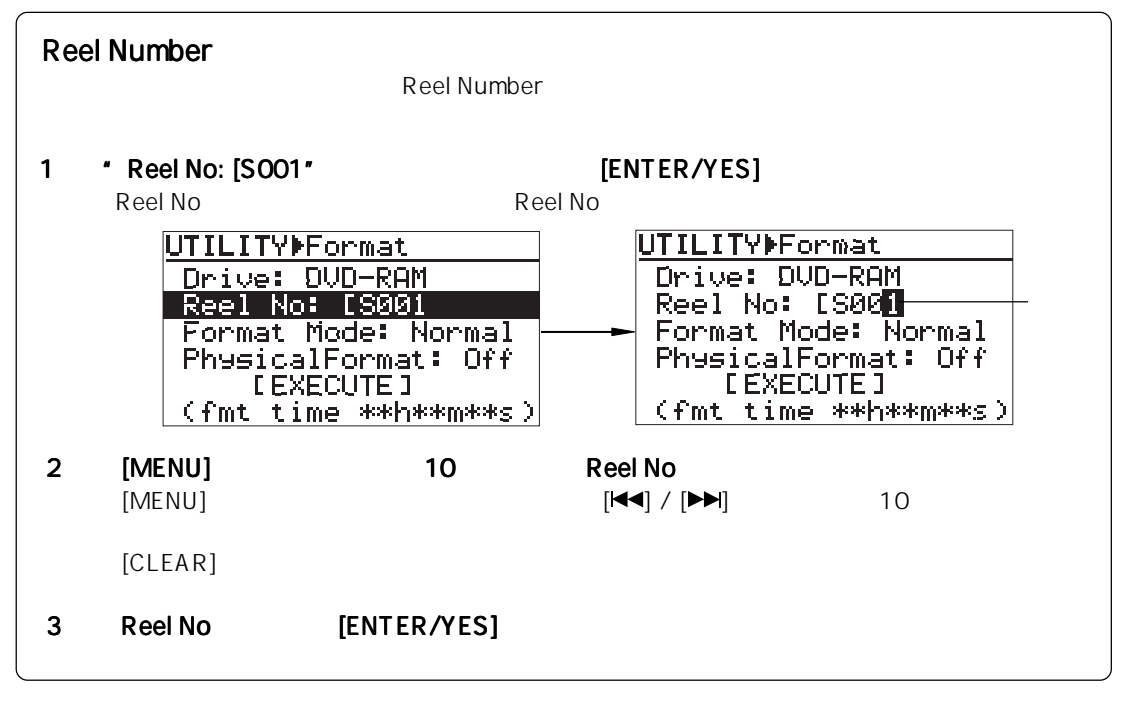
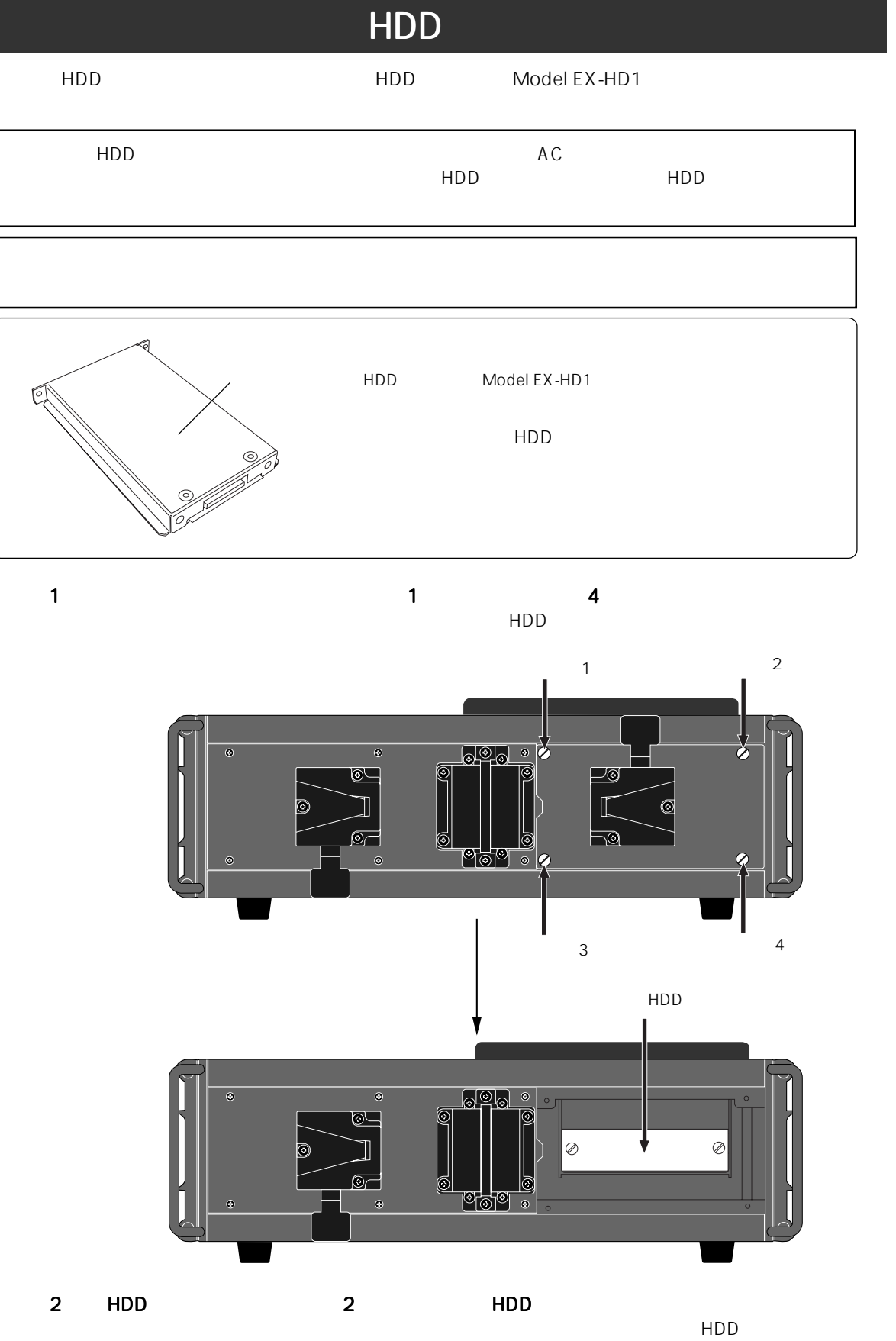

 $HDD$ 

2  $\blacksquare$ 

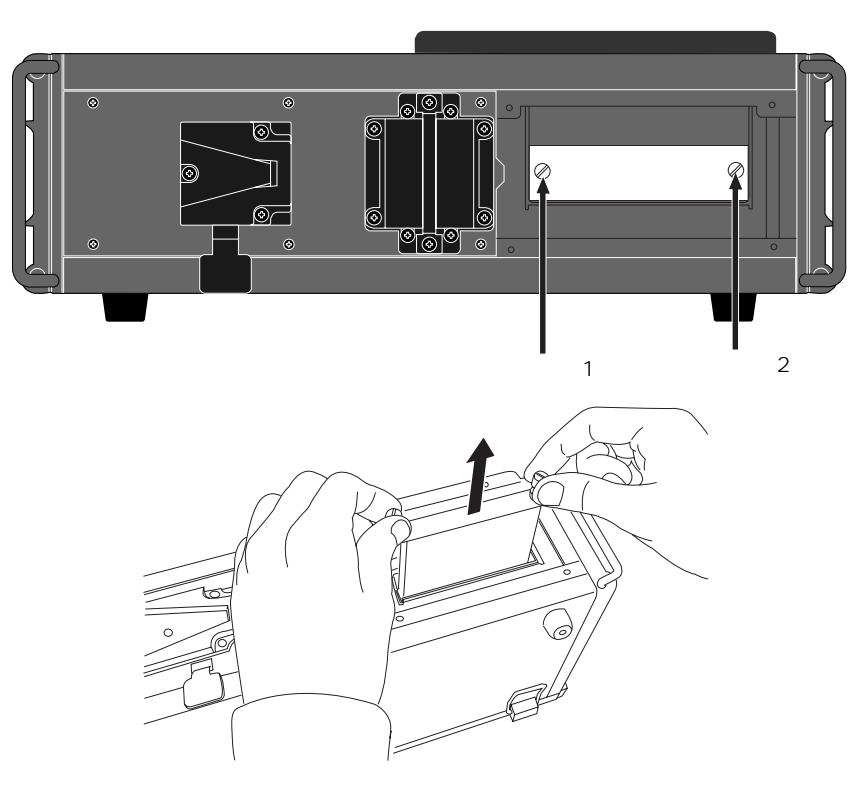

HDD トランドラック HDD トランドラック HDD トランドラック HDD トランドラック HDD トランドラック しんしゅうしょう

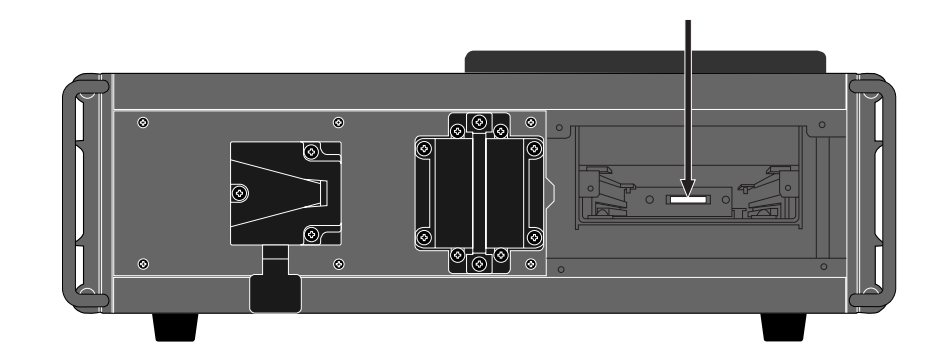

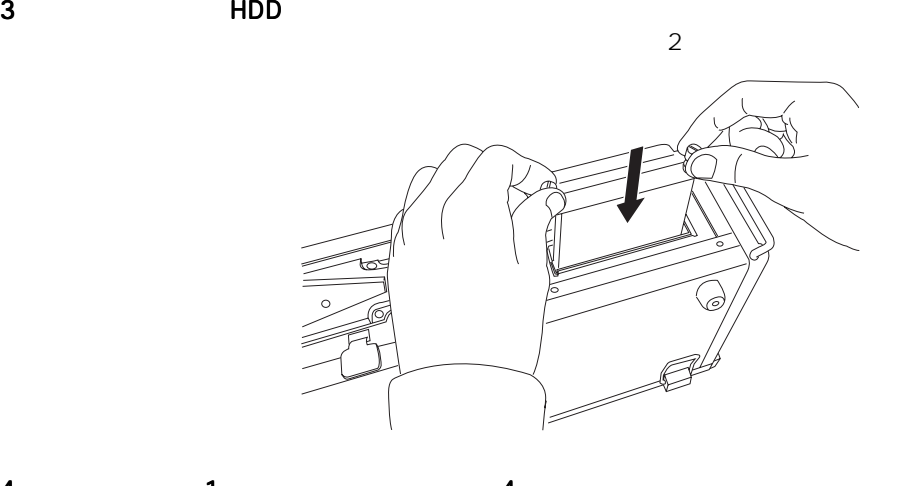

4 1 2 4 H<sub>DD</sub>

# 3

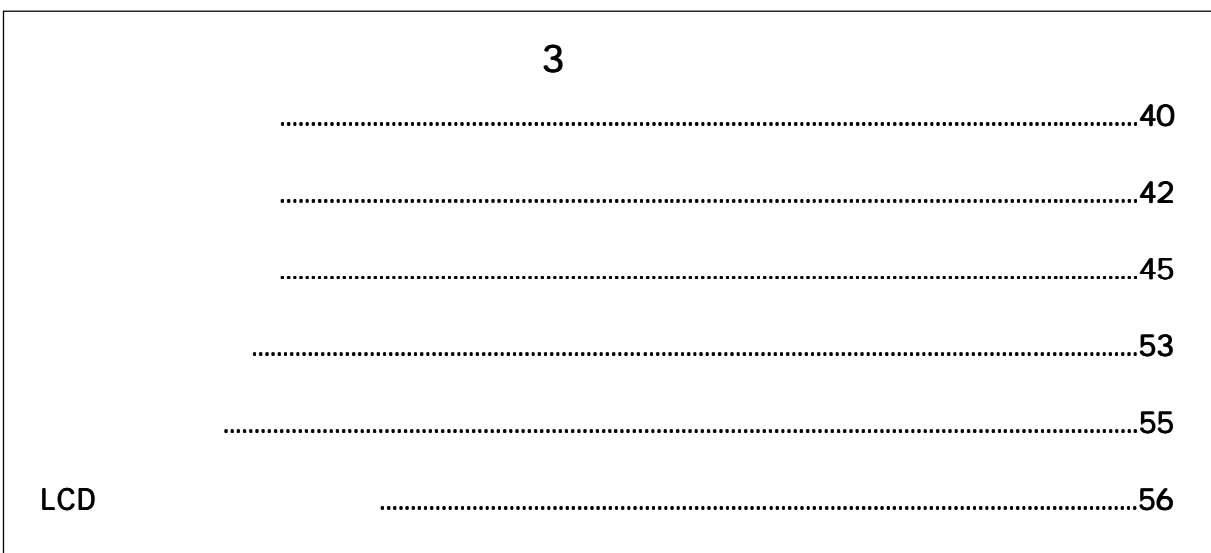

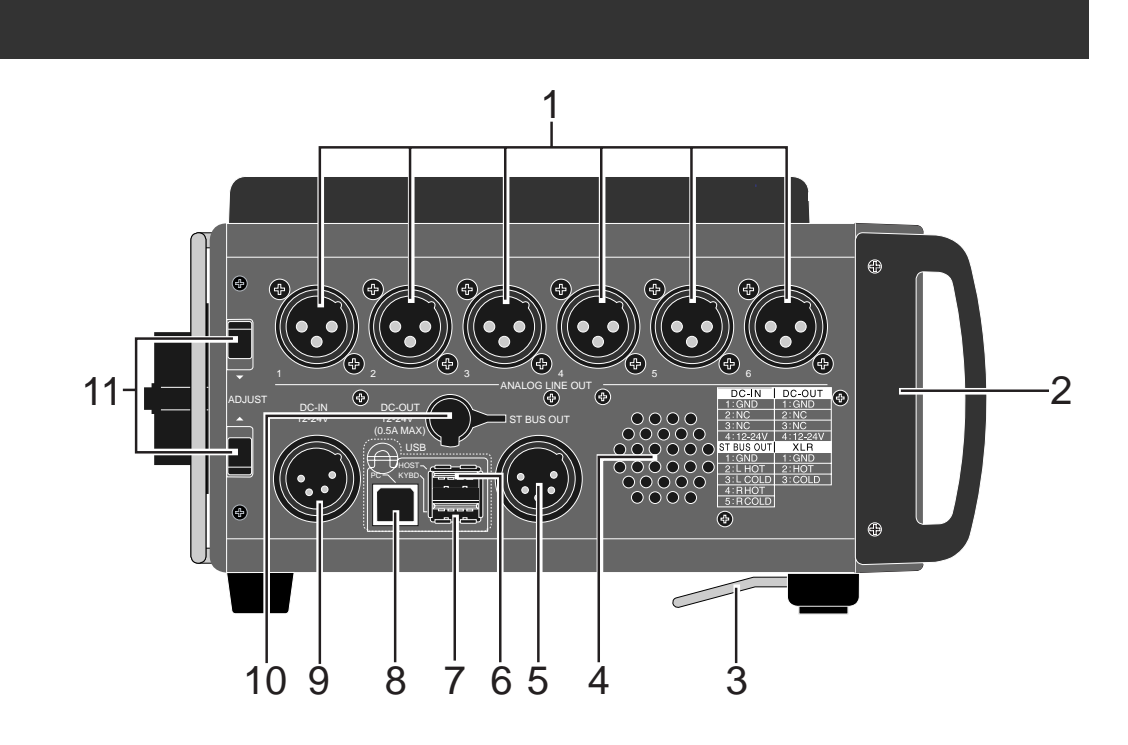

**1. [ANALOG LINE OUT]** XLR-3-32  $1~$  6  $\phantom{1}$ 

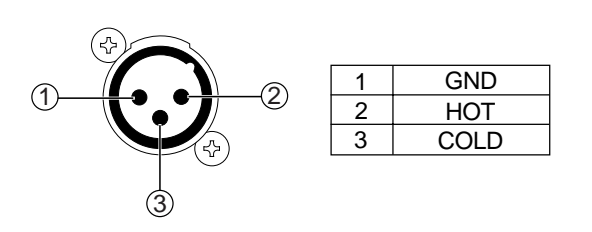

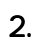

3. 傾斜調整アーム 傾斜調整アーム

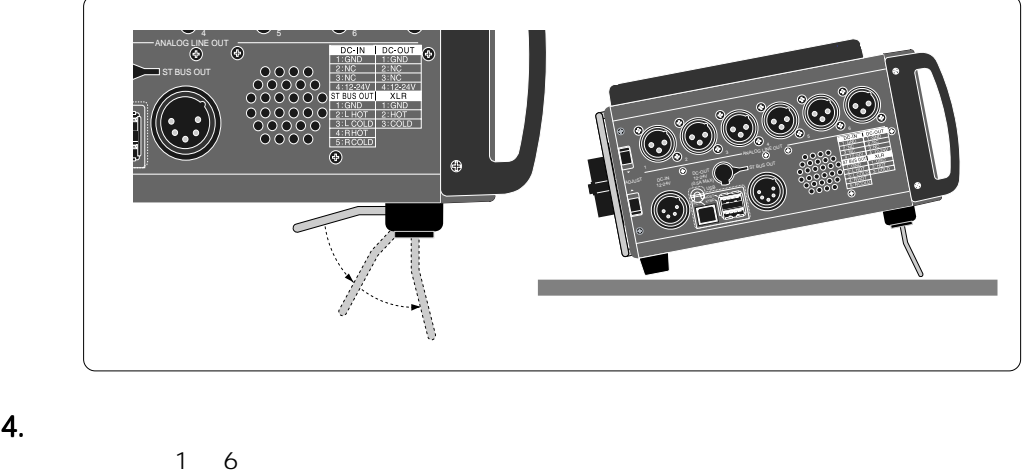

ー<br>[PHONES]

# 5.  $[ST \, BUSS \, OUT]$  XLR-5-32<br>L/R  $L/R$

 $L/R$ +4dBu MENU "SYS SETUP" " Stereo out level" -10dBu -60dBu - 161 1 GND

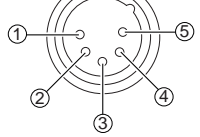

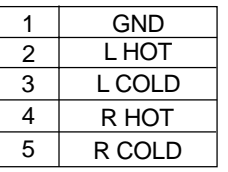

6. [USB HOST] Series A Receptacle/USB 2.0

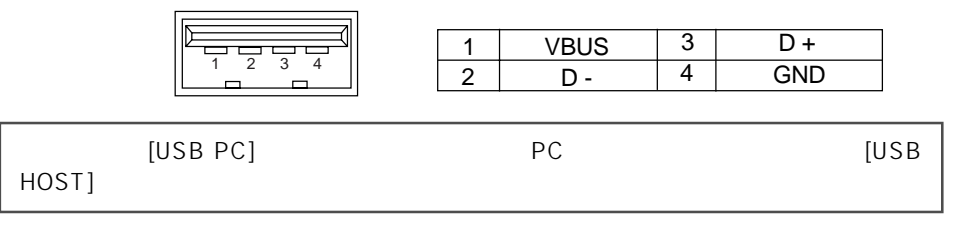

#### **7.** [USB KYBD] Series A Receptacle/USB 1.1<br>USB  $_{\rm USB}$  +  $_{\rm V}$   $_{\rm V}$   $_{$

 $66$  USB  $456$ 

1 234 1  $\overline{2}$  $V$ BUS  $\begin{array}{|c|c|c|}\n\hline\n& 3 \\
\hline\nD & -4\n\end{array}$  $D \overline{D+}$ GND

8. [USB PC] Series B Receptacle

PC接続専用のコネクタです。本機とPCを接続することでオーディオ・ファイルのやり取

68/118

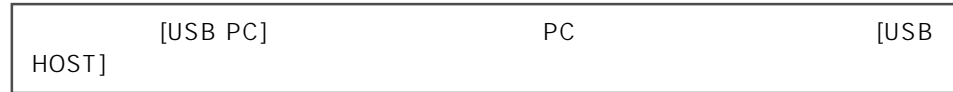

1

**9. [DC IN 12-24V]** XLR-4-32 AC  $AC$ 

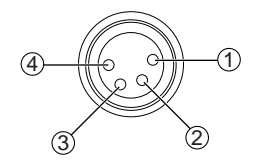

 $\overline{2}$  $\begin{array}{|c|c|c|}\n\hline\n\text{GND} & 3 \\
\hline\n\text{NC} & 4\n\end{array}$ NC

10. [DC OUT] Hirose 4 , HR10A-7R-4S DC12V 24/0.5A

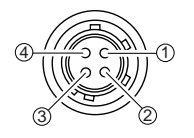

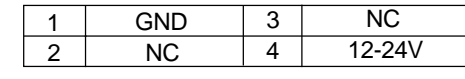

11. [ADJUST]

 $25$ 

NC 12-24V

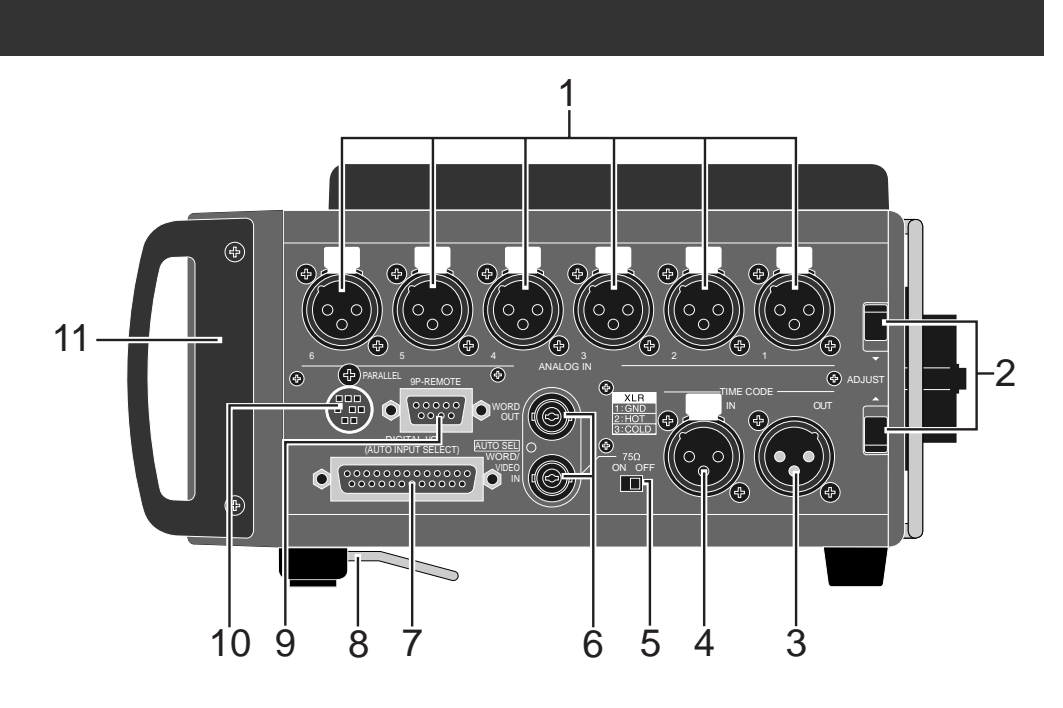

1. [ANALOG MIC/LINE IN]  $XLR-3-31$ <br> $1\quad 6$ チャンネル 1 ~ 6 のアナログ・オーディオ信号(ライン/マイク)を入力します。

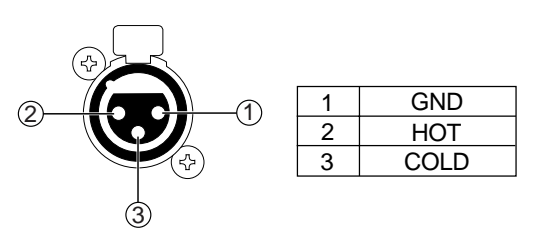

- 2. [ADJUST]
	- $25$
- 3. **[TIME CODE OUT]** XLR-3-32

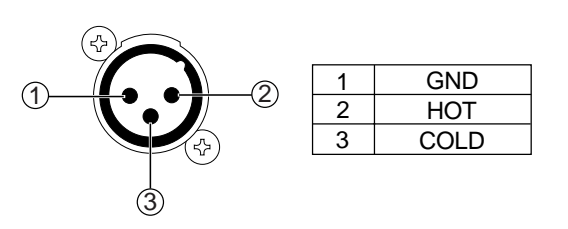

4. **[TIME CODE IN]** XLR-3-31

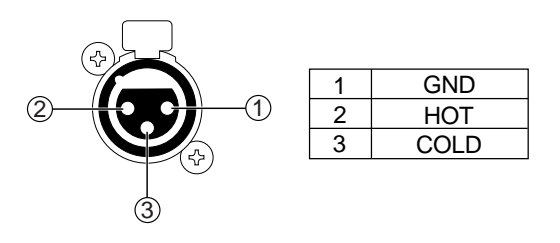

5. **[WORD IN]**<br>[WORD IN] ON  $[WORD IN]$ 

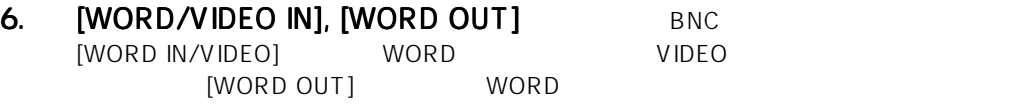

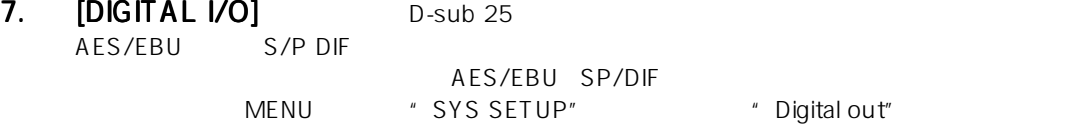

 $\Gamma$ 

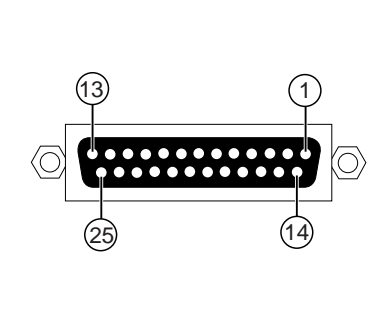

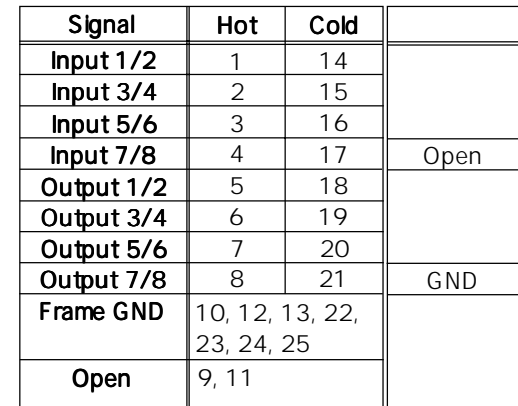

\* FOSTEX 8350 YAMAHA D-sub 25pin

 $\star$ DBK-258、DB-25 (M)、TO 4XLR (M), AND 4XLR (F)、5M (16. 5FT.) AES/EBU DIGITAL AUDIO TRANSFER CABLE HOSA TECHNOLOGY, INC.

8. **a** 

9. [9P-REMOTE] D-sub 9

10. [PARALLEL] MINI DIN 8

PD606

MINI DIN 8pin

 $\overline{9}$ 

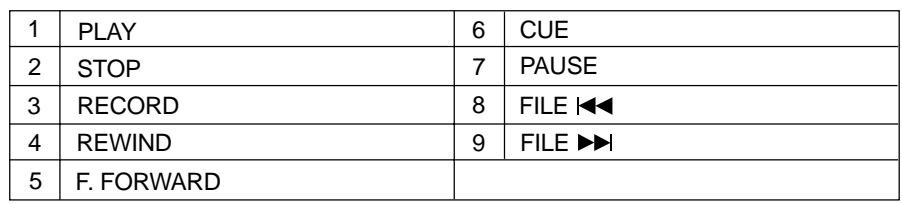

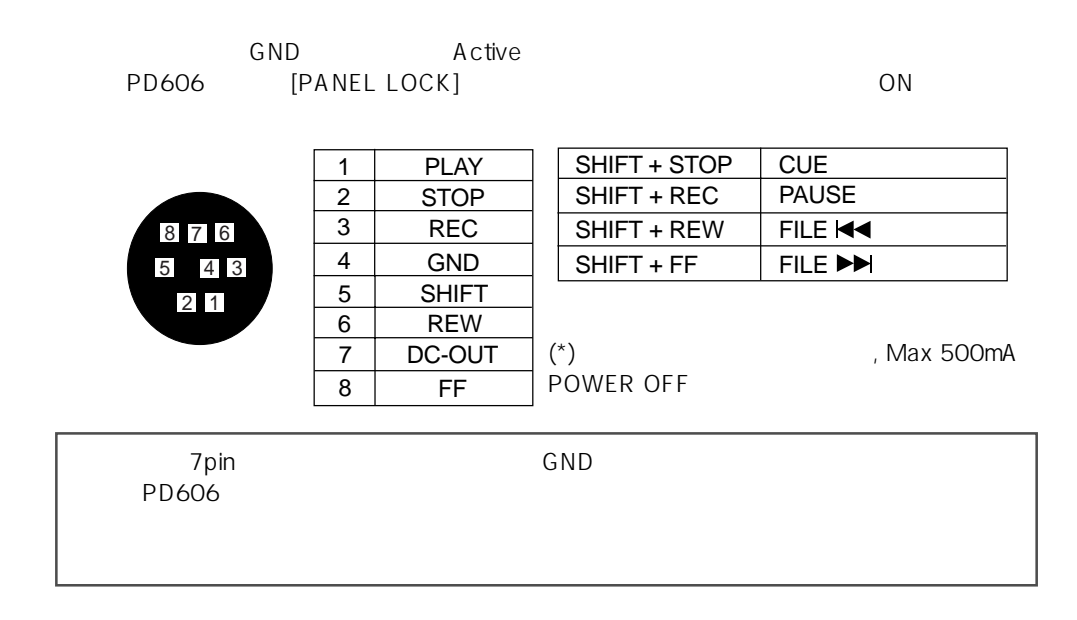

 $11.$ 

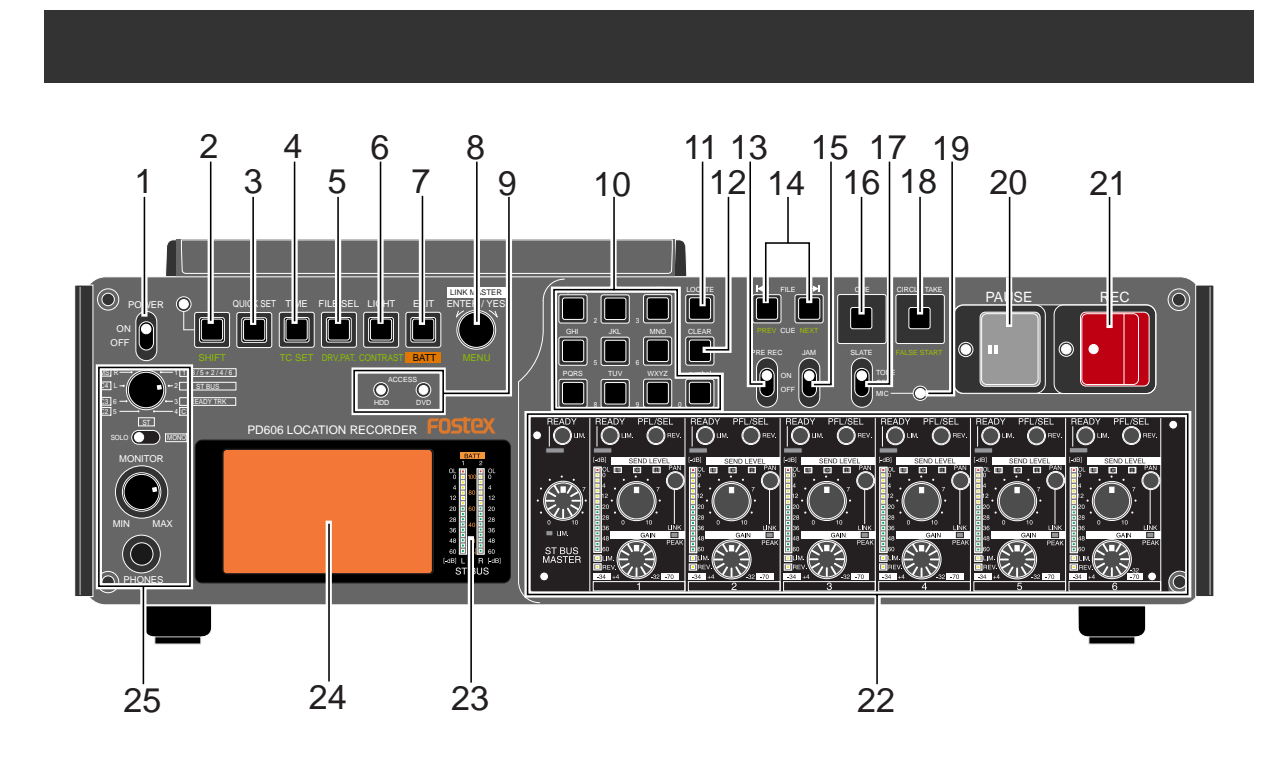

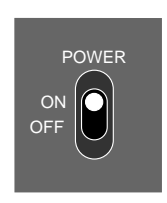

1. [POWER] ON-OFF

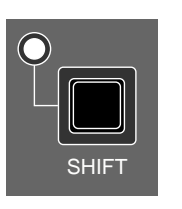

- 2. [SHIFT] LED<br>Shift LED
	- LED Non-Shift LED

Non-Shift Shift Non-Shift [SHIFT] LED \* Non-Shift Non-Shift Shift [SHIFT] LED "Shift " " Shift<br>Shift SHIFT LIGHT **CONTRAST** SHIFT [LIGHT/CONTRAST] " Non-Shift  $\mathcal{F}$ " Shift " LCD

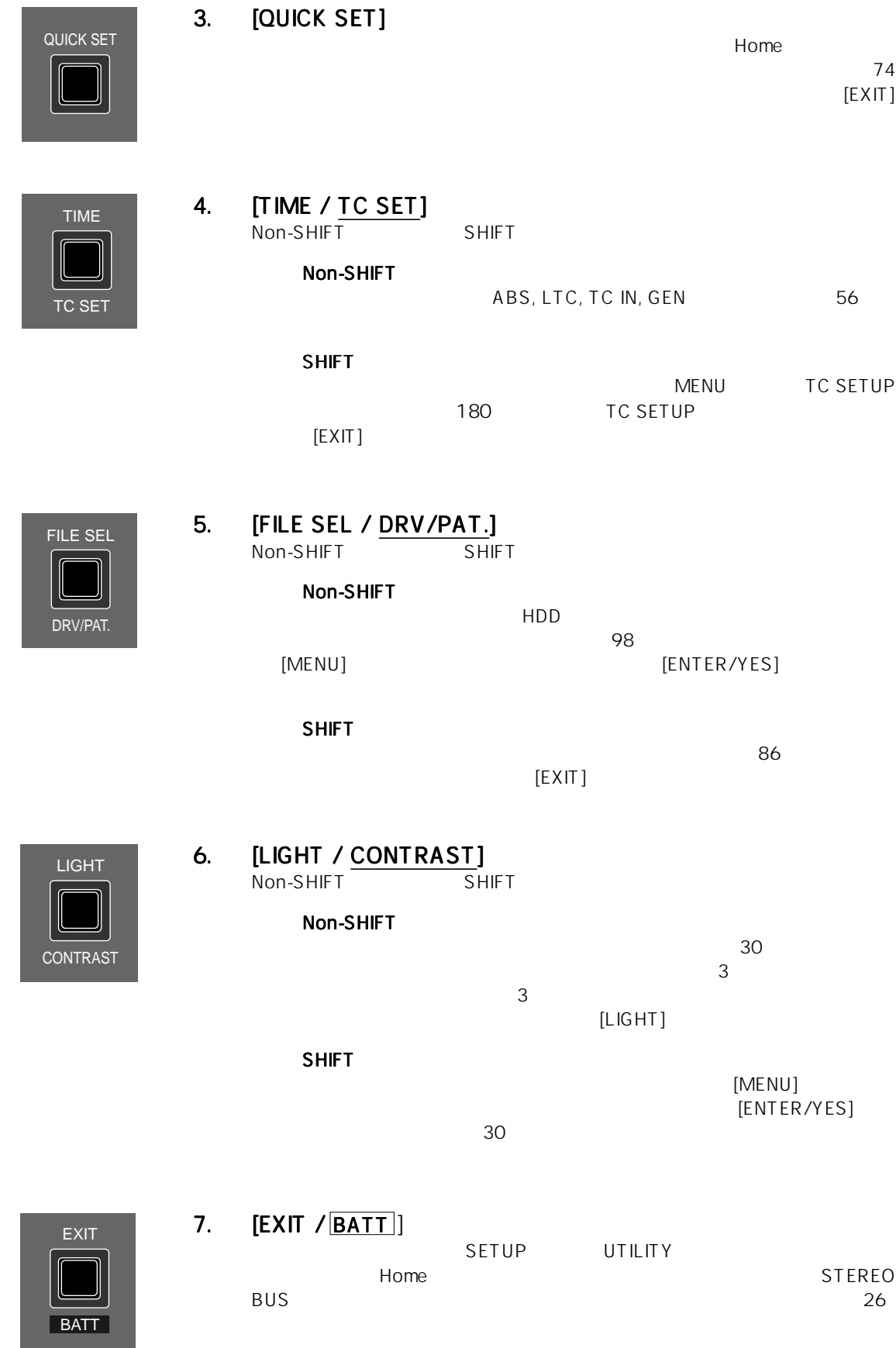

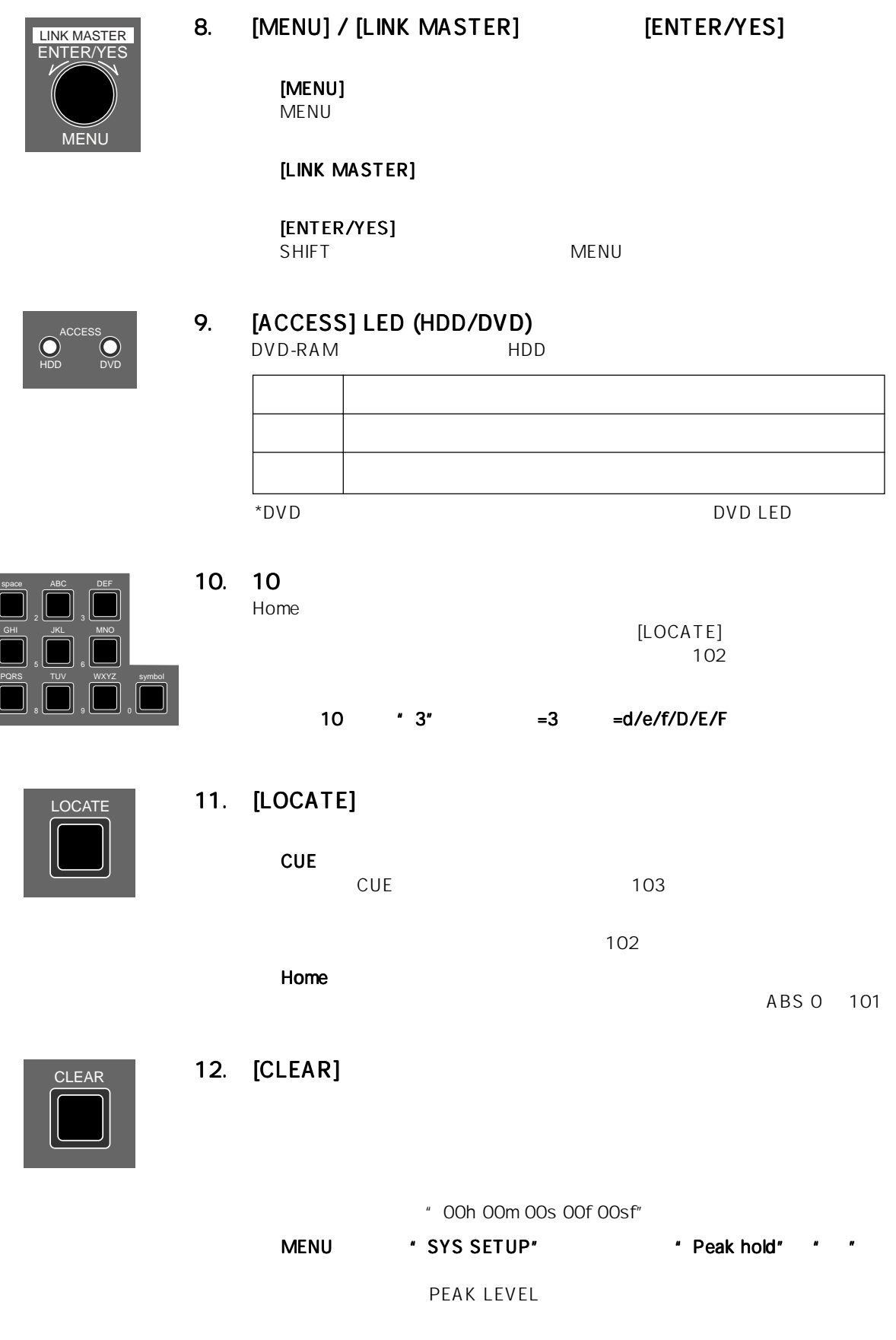

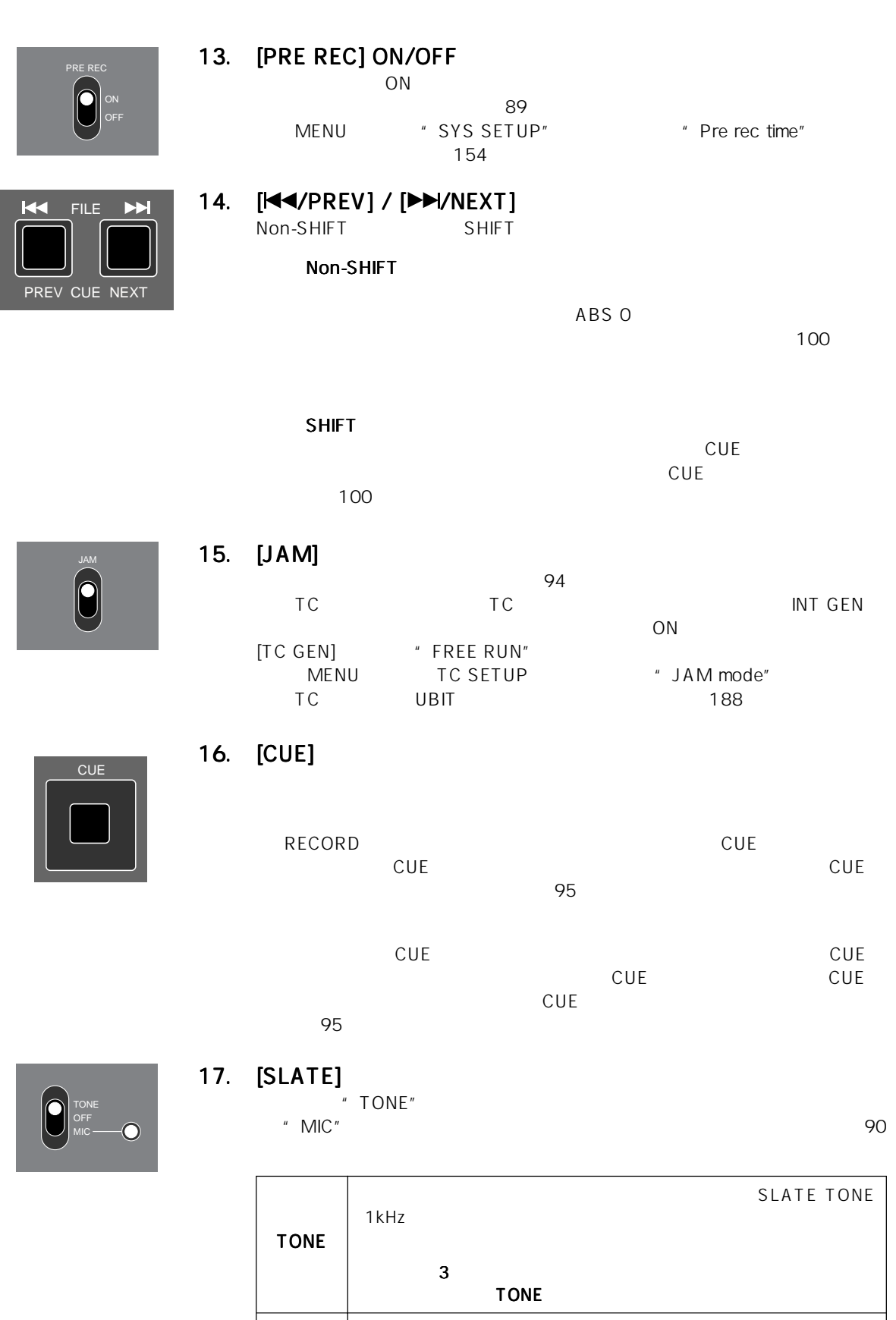

MIC

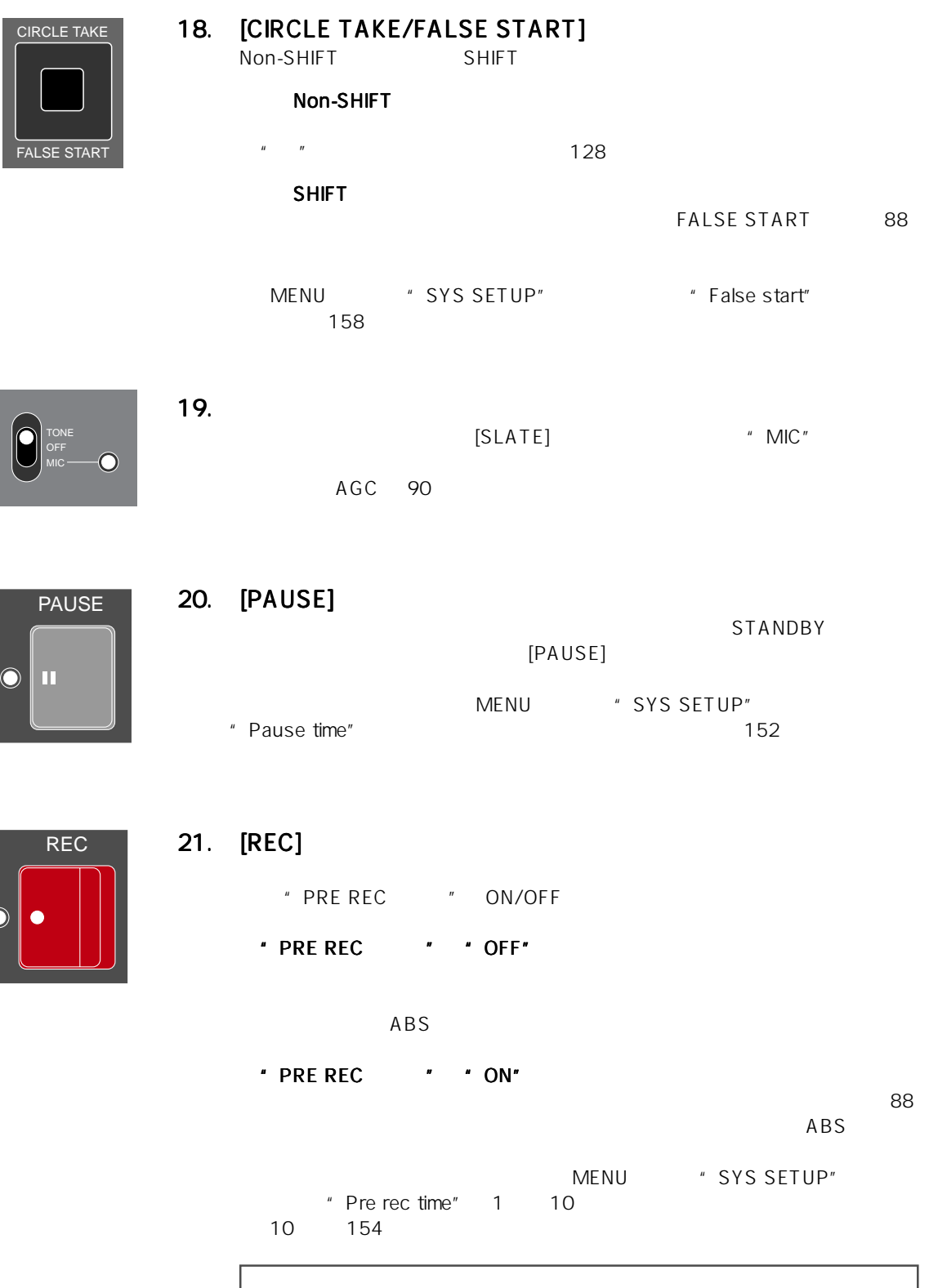

MENU \* TC SETUP" \* TC GEN"

" TC GEN" 76 183

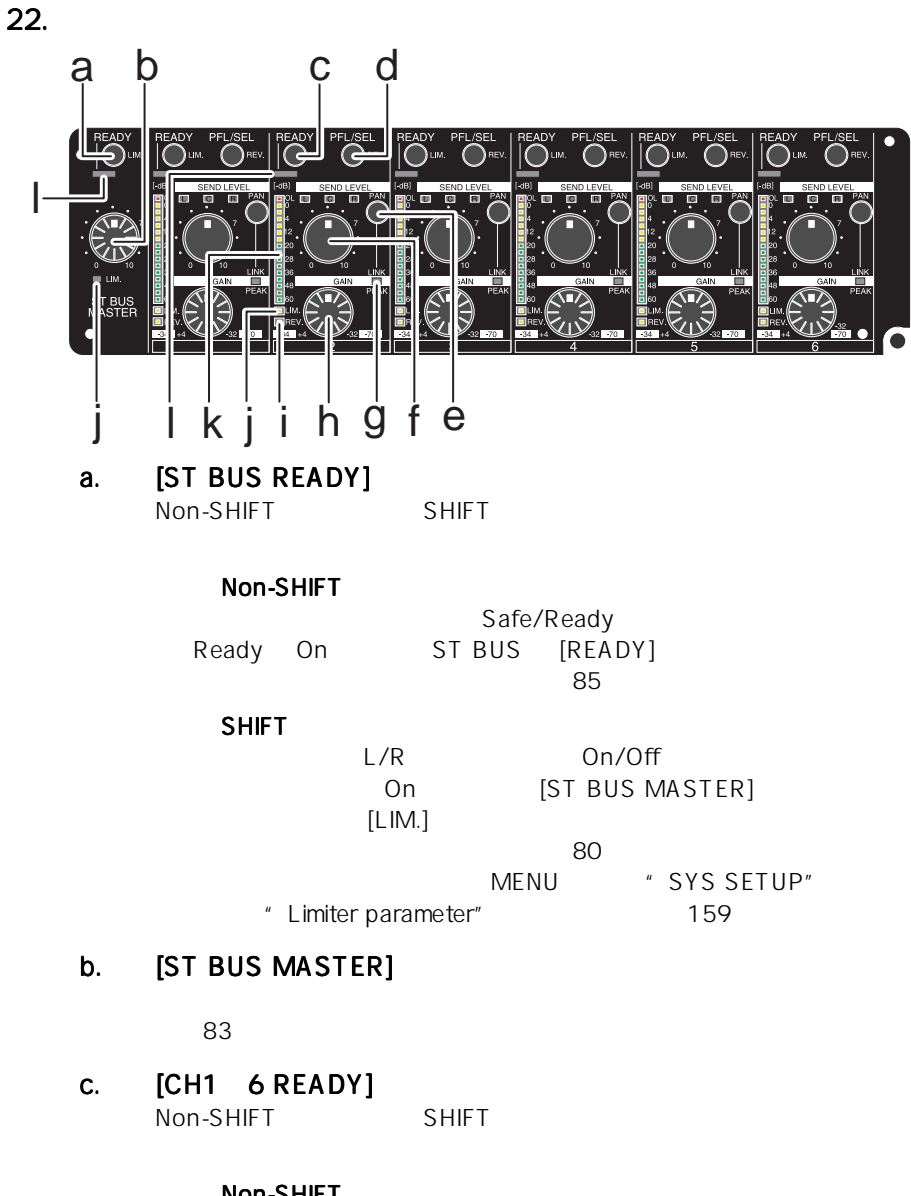

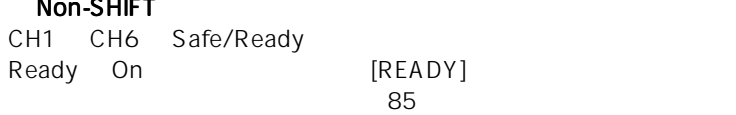

#### SHIFT

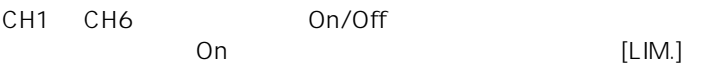

80 MENU " SYS SETUP" " Limiter parameter" 159

**d. [CH1 6 PFL/SEL]**<br>Non-SHIFT SHIFT Non-SHIFT

#### Non-SHIFT

CH1 CH6 PFL (Pre Fader Listen) On/Off PFL On

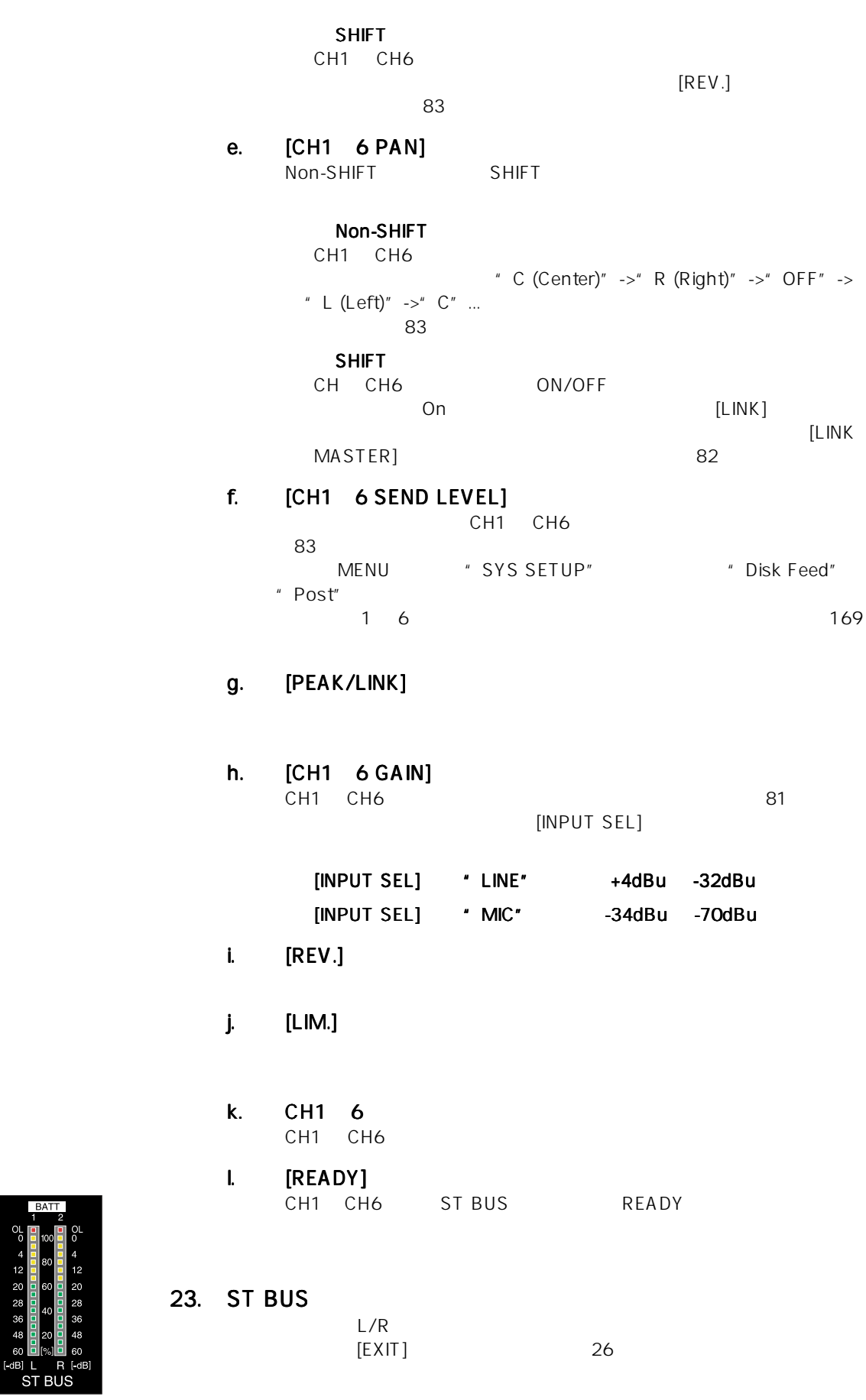

24. LCD

 $25.$ 

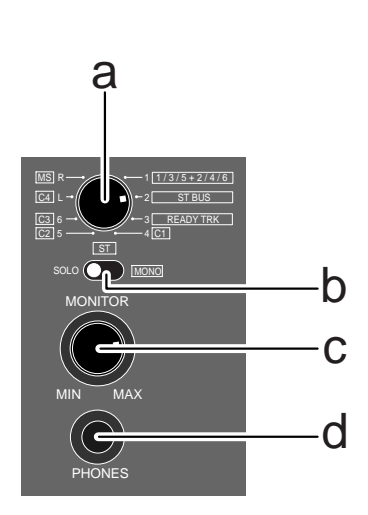

a. <sub>セレ</sub>クトスイッチ セレクトスイッチ セレクト

b.  $\blacksquare$ 

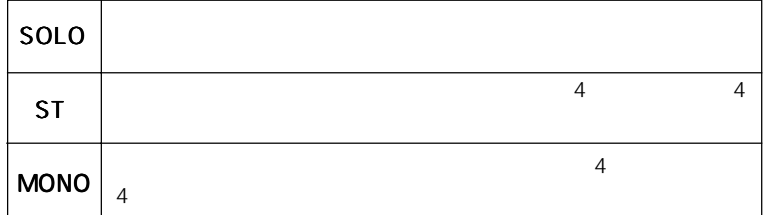

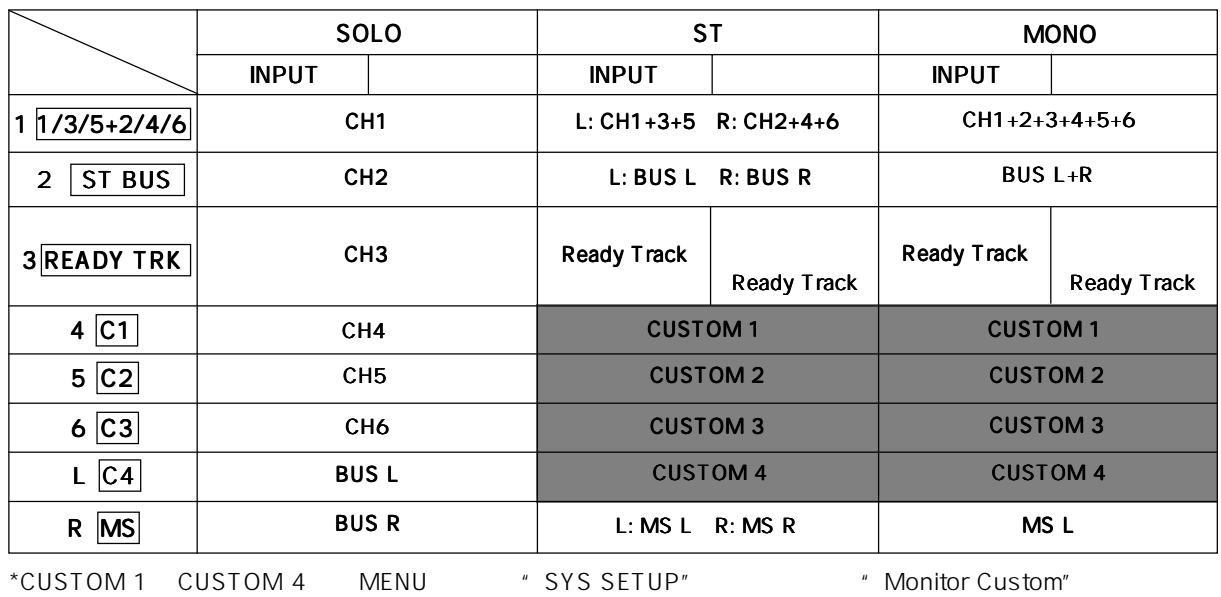

162

 $\sim$  8.6  $\sim$  9.6  $\sim$  9.6  $\sim$  9.6  $\sim$  9.6  $\sim$  9.6  $\sim$  9.6  $\sim$  9.6  $\sim$  9.6  $\sim$  9.6  $\sim$  9.6  $\sim$  9.6  $\sim$  9.6  $\sim$  9.6  $\sim$  9.6  $\sim$  9.6  $\sim$  9.6  $\sim$  9.6  $\sim$  9.6  $\sim$  9.6  $\sim$  9.6  $\sim$  9.6  $\sim$  9.6  $\sim$  9.6  $\sim$ 

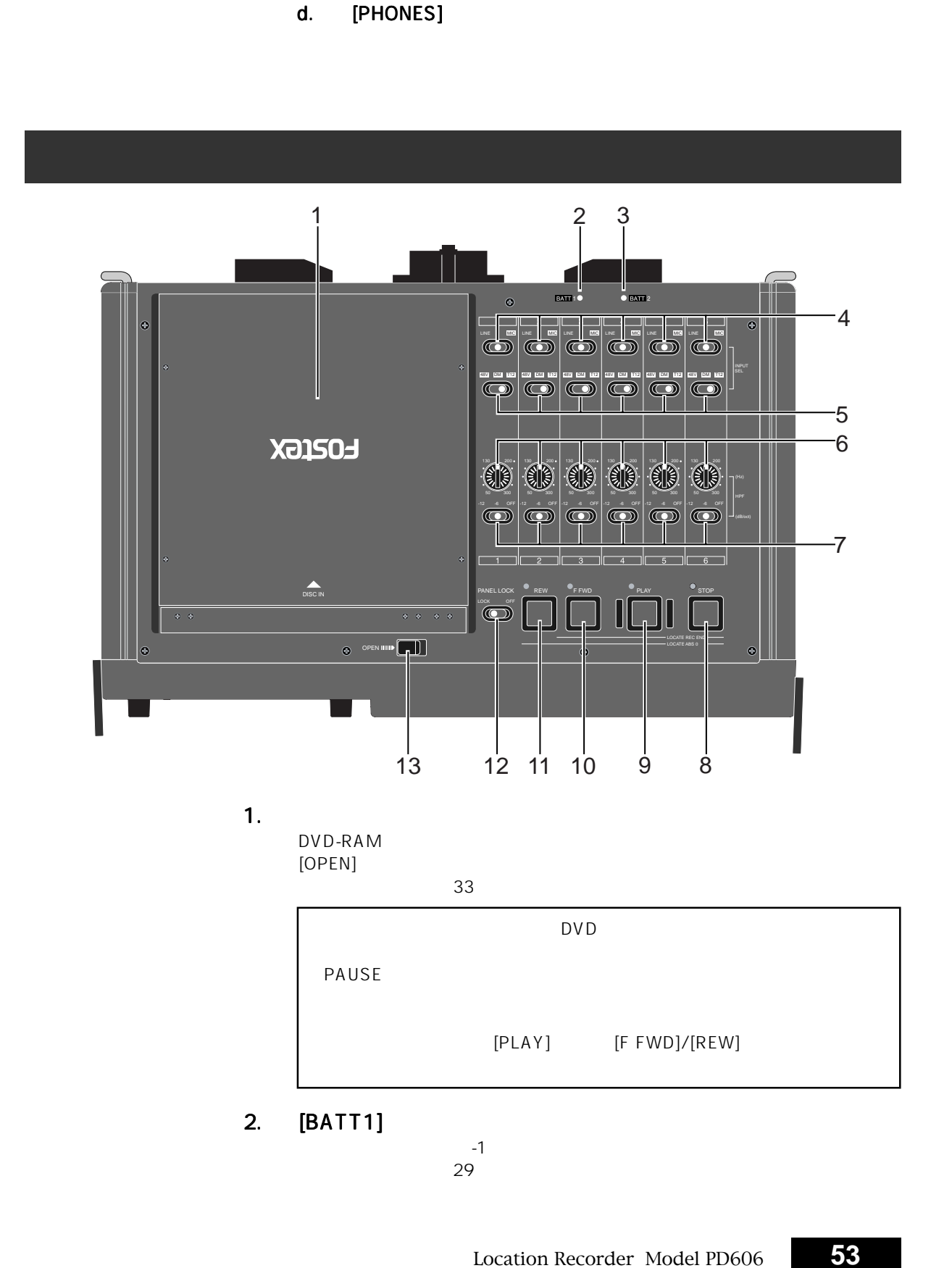

- 
- c. [MONITOR]

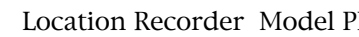

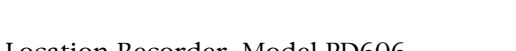

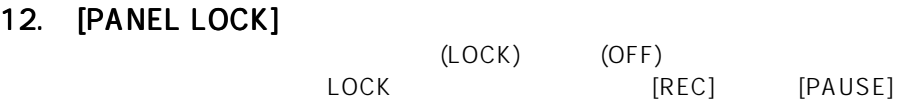

押すと最大 2 倍速でリワインド方向へキューイングを実行します。  $[STOP]$   $ABS$  0

[EXIT/BATT]

 $30$ 

11. [REW]

 $30$ 押すと最大 2 倍速でフォワード方向へキューイングを実行します。  $[STOP]$ REC END

10.  $[F FWD]$   $30$ 

## 9. [PLAY]

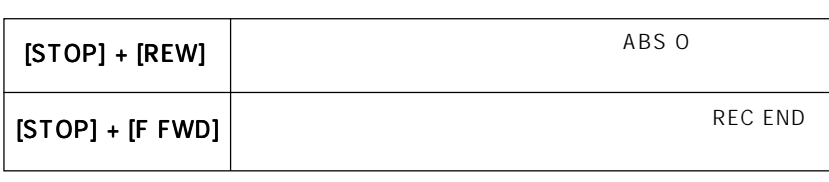

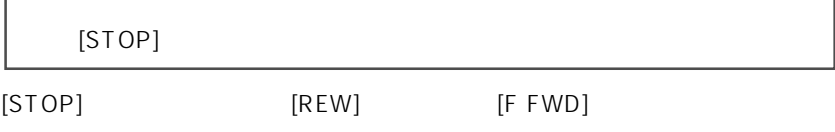

MENU

## 8. [STOP]

ハイ・パス・フィルターのレスポンスを切り替えます(80 ページを参照) OFF -6dB/oct -12dB/oct

### 7. [HPF]

 $\sim$   $80$ 調整範囲:50Hz ~ 300Hz

### 6. [HPF]

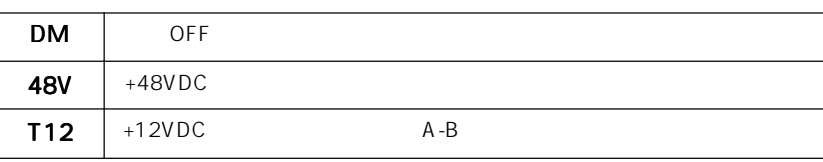

使用するマイクに合わせて、マイク電源を切り換えます(79 ページを参照)

 $79$ 

5. マイク<sub>協議</sub>スイッチ マイク

4. [INPUT SEL]

 $-2$  $29$ 

3.  $[BATT2]$   $-2$ 

13. [OPEN]

 $\sim$  10  $\sim$  10  $\sim$ 

 $3 \overline{\phantom{a}}$ 

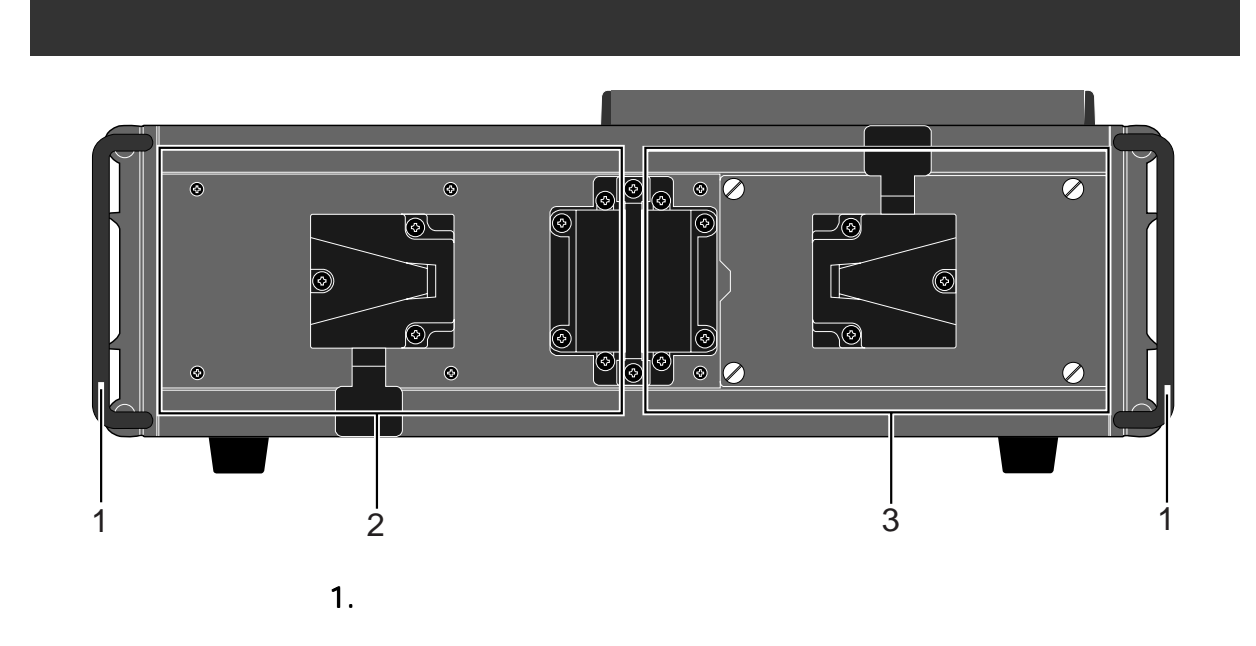

Z5<br>25

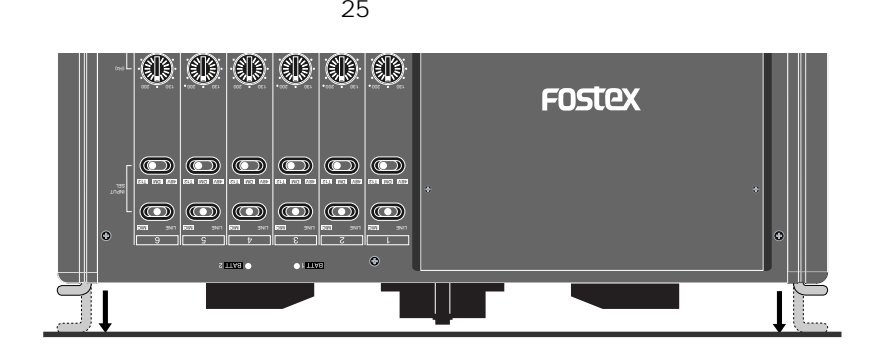

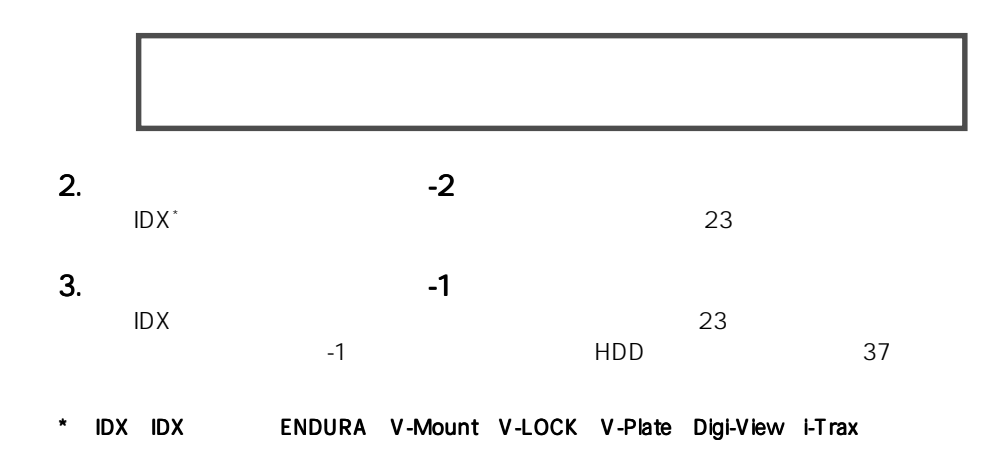

Location Recorder Model PD606 **55**

# LCD

#### Home

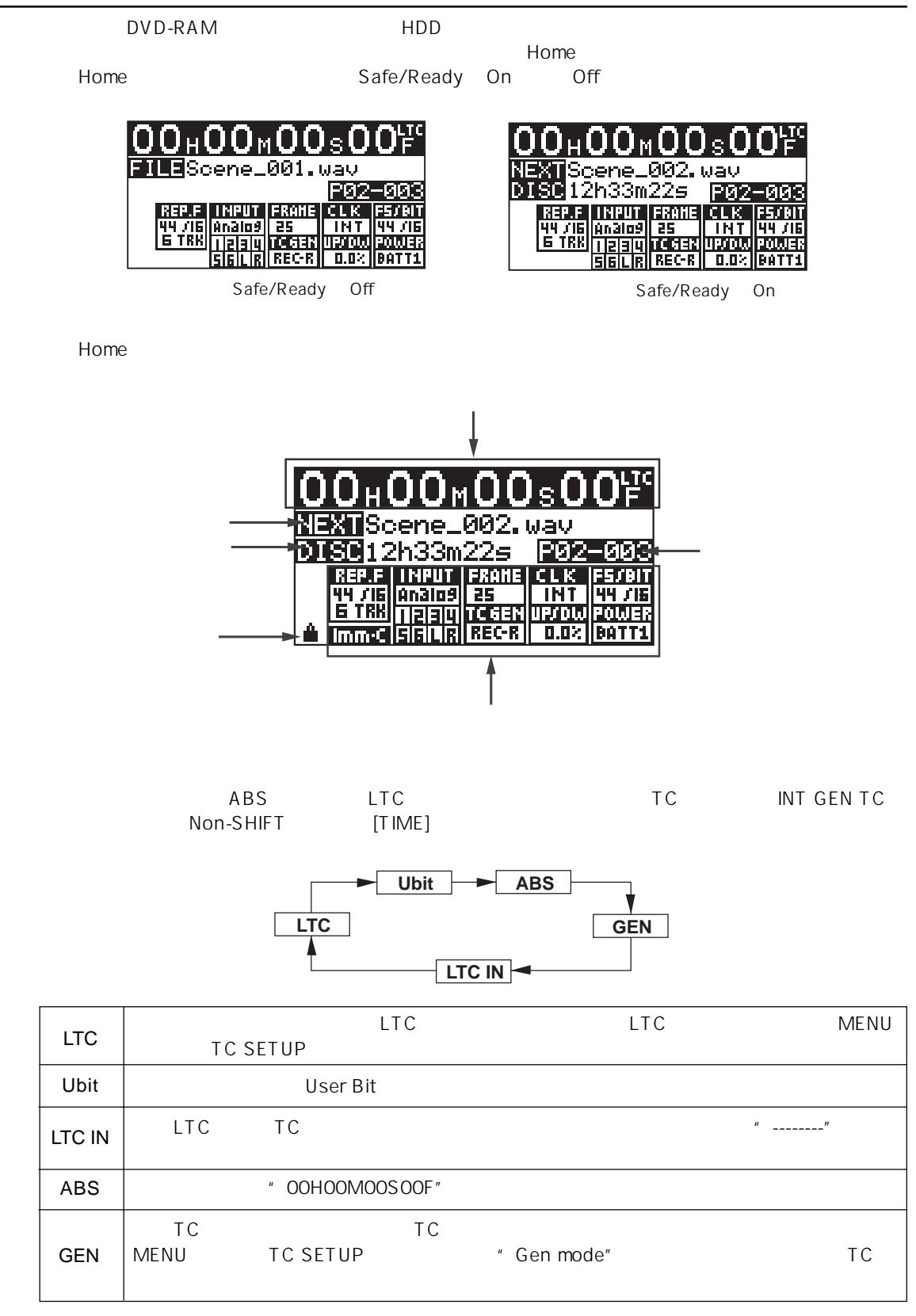

 $3 \overline{\phantom{a}}$ 

 $FSS/B$ IT

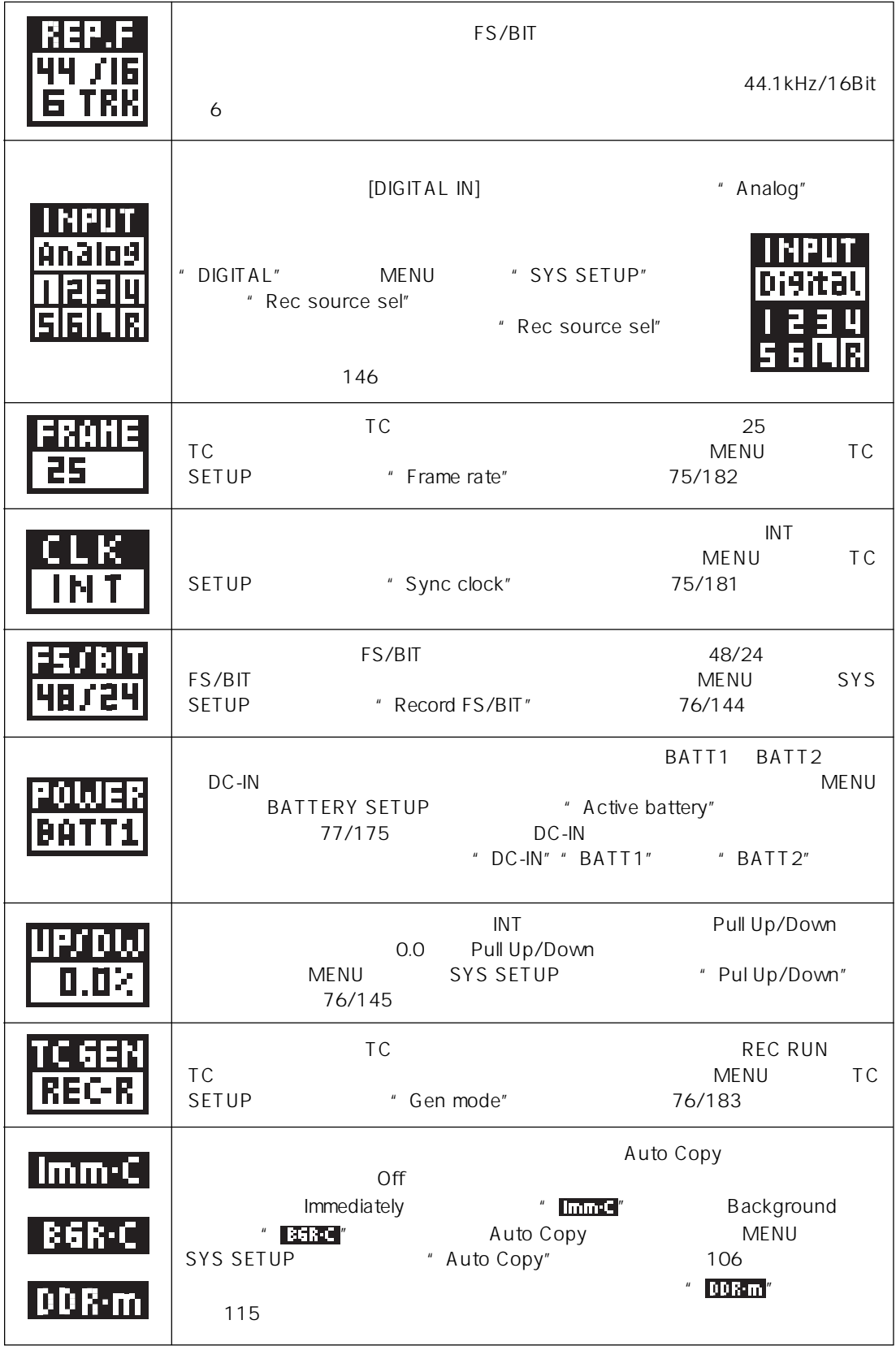

NEXT

Safe/Ready ON

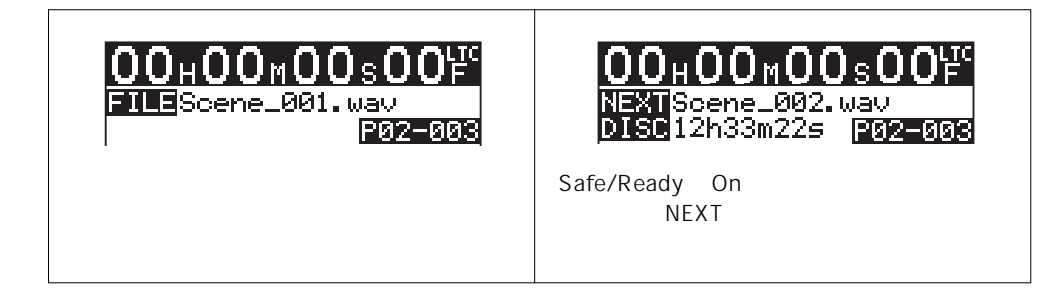

The MENU The SYS SETUP" The System of the Media of the MENU The System of the System of the MENU The System of the MENU The MENU The MENU The MENU The System of the MENU The System of the MENU The System of the MENU The Sy  $\blacksquare$  Default file name $\blacksquare$   $\blacksquare$  Take $\blacksquare$ 

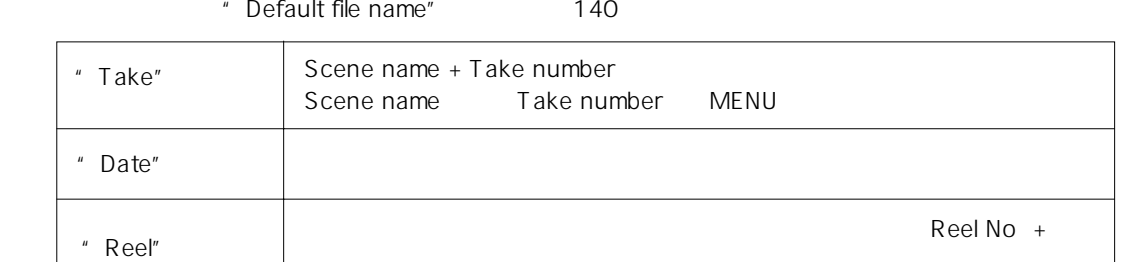

Safe/Ready ON Safe/Ready ON

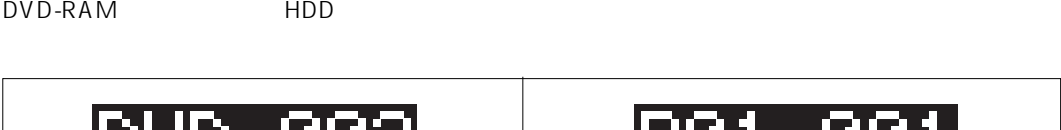

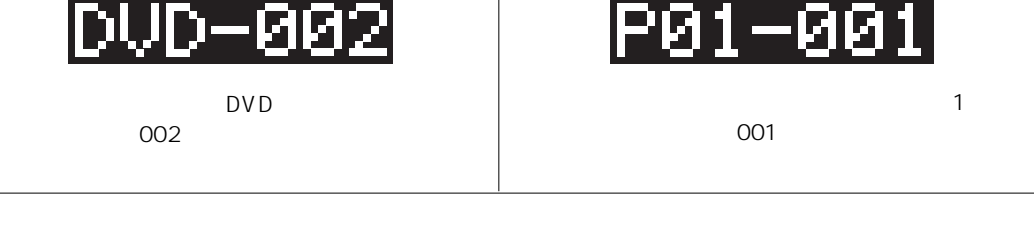

DVD-RAM HDD トライト HDD トライト トライト トライト トラクト しんしゅうかい しんしゅう しんしゅう しんしゅう しんしゅう しんしゅう しんしゅう しんしゅう しんしゅう しんしゅう しんしゅう しんしゅう します。プロテクトがあっているときは" "アイコンが点灯します。 MENU " DISK UTILITY" 211

Þ

Þ

t No:00001

**MENUP** 

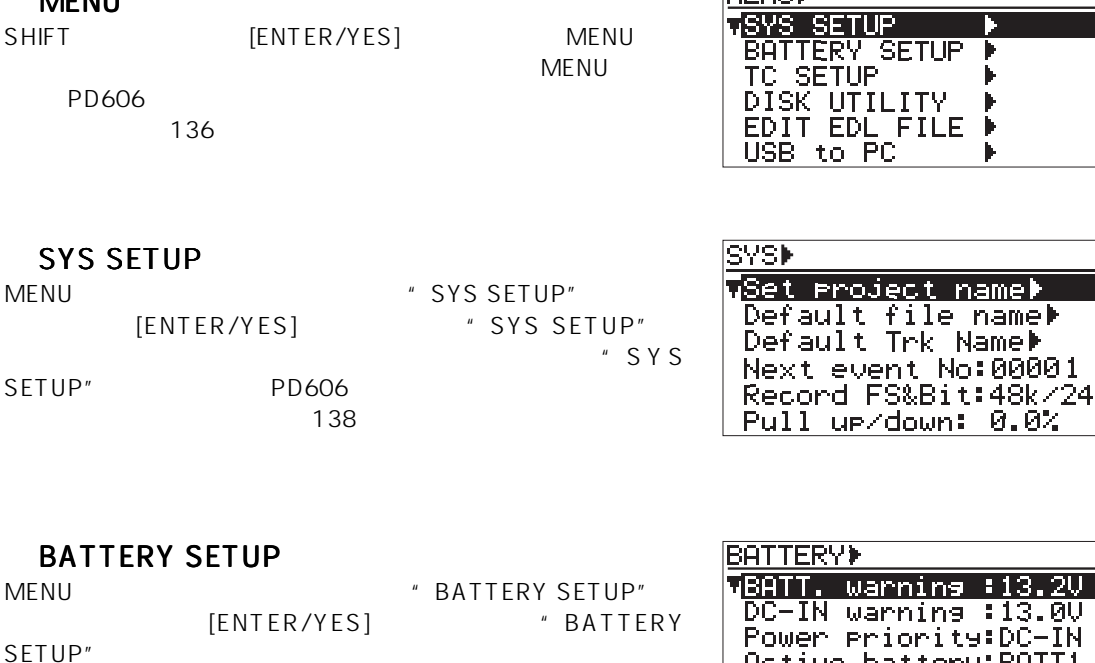

SETUP" "BATTERY SETUP" PD606 PD606  $171$ 

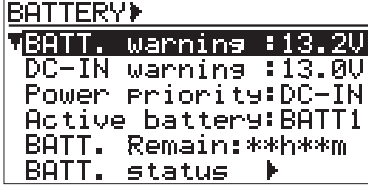

**TC SETUPI** 

uSync clock:INT Frame rate: 25 Gen mode: Rec Run Set Gen.TCP<br>Set Gen.TCP JAM mode: BOTH

#### **TC SETUP**

**MENU** 

SHIFT [FILE SEL] MENU " TC SETUP" [ENTER/YES]  $*$  TC SETUP" " TC SETUP"

180

#### DISK UTILITY

MENUモードのメイン・メニューから"DISK UTILITY"メニュー [ENTER/YES] \* DISK UTILITY" ニューのサブ・メニューを選択する画面に変ります。"DISK UTILITY"
DVD-RAM

196

#### USB to PC

MENU  $\blacksquare$   $\blacksquare$  $[ENTER/YES]$   $*$  USB to PC"<br> $*$  USB to PC"<br>PD606 **DISK UTILITYP** GEdit file name> File info.<sup>1</sup> Delete fileb Restore Del. file> Format<sup>»</sup> Reel No: [\*\*\*\* ı

MENUMUSB to PC Connect USB? Sel. Partiton PTOL ີ[s00<u>2</u> esz<br>Handa key<br>Handa key Yes - $\underline{\textsf{No}}^-$ 

" USB to PC"

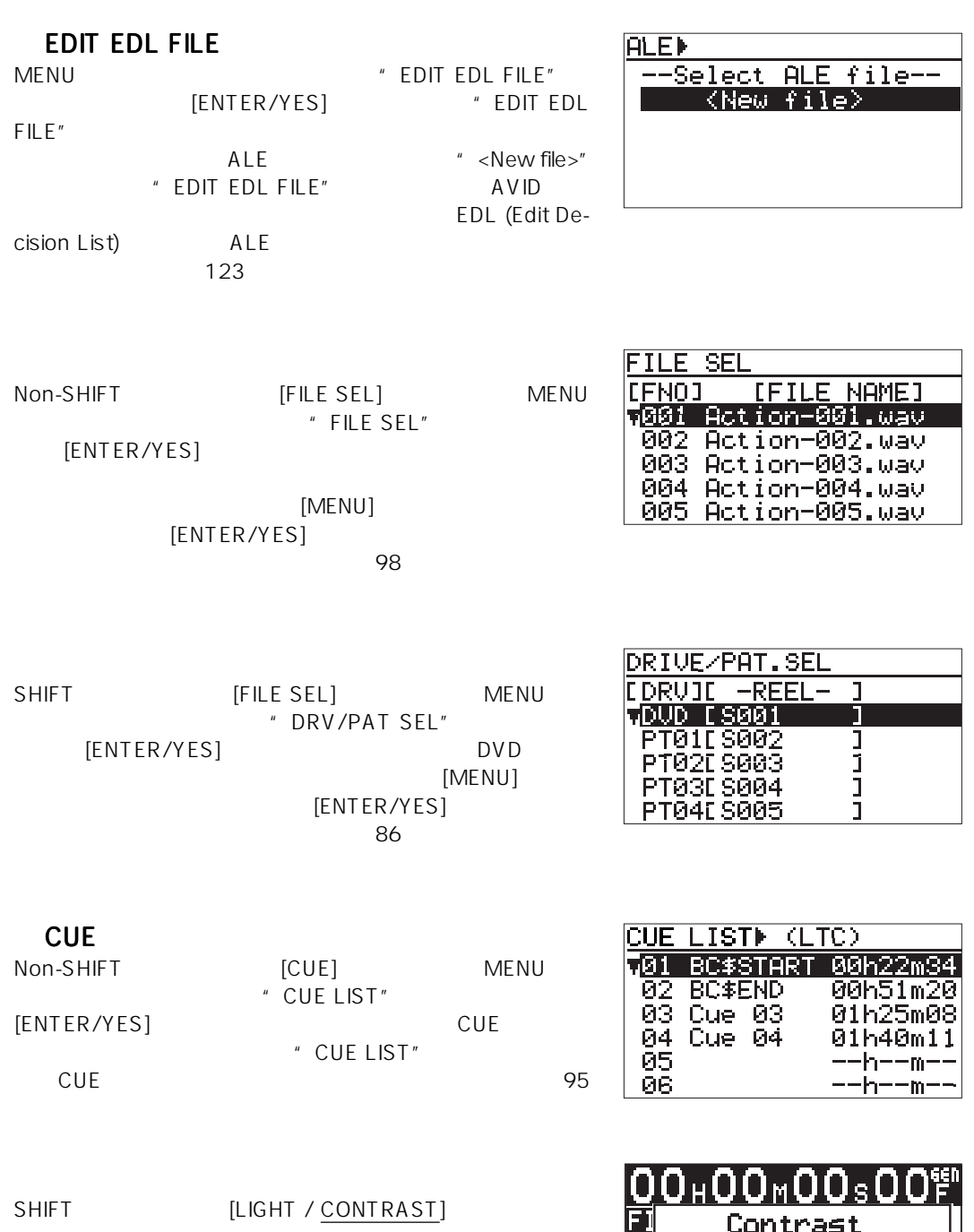

[MENU]

 $[ENTER/YES]$  $30$ 

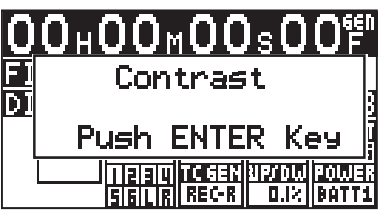

# $\overline{\mathbf{4}}$

PD606

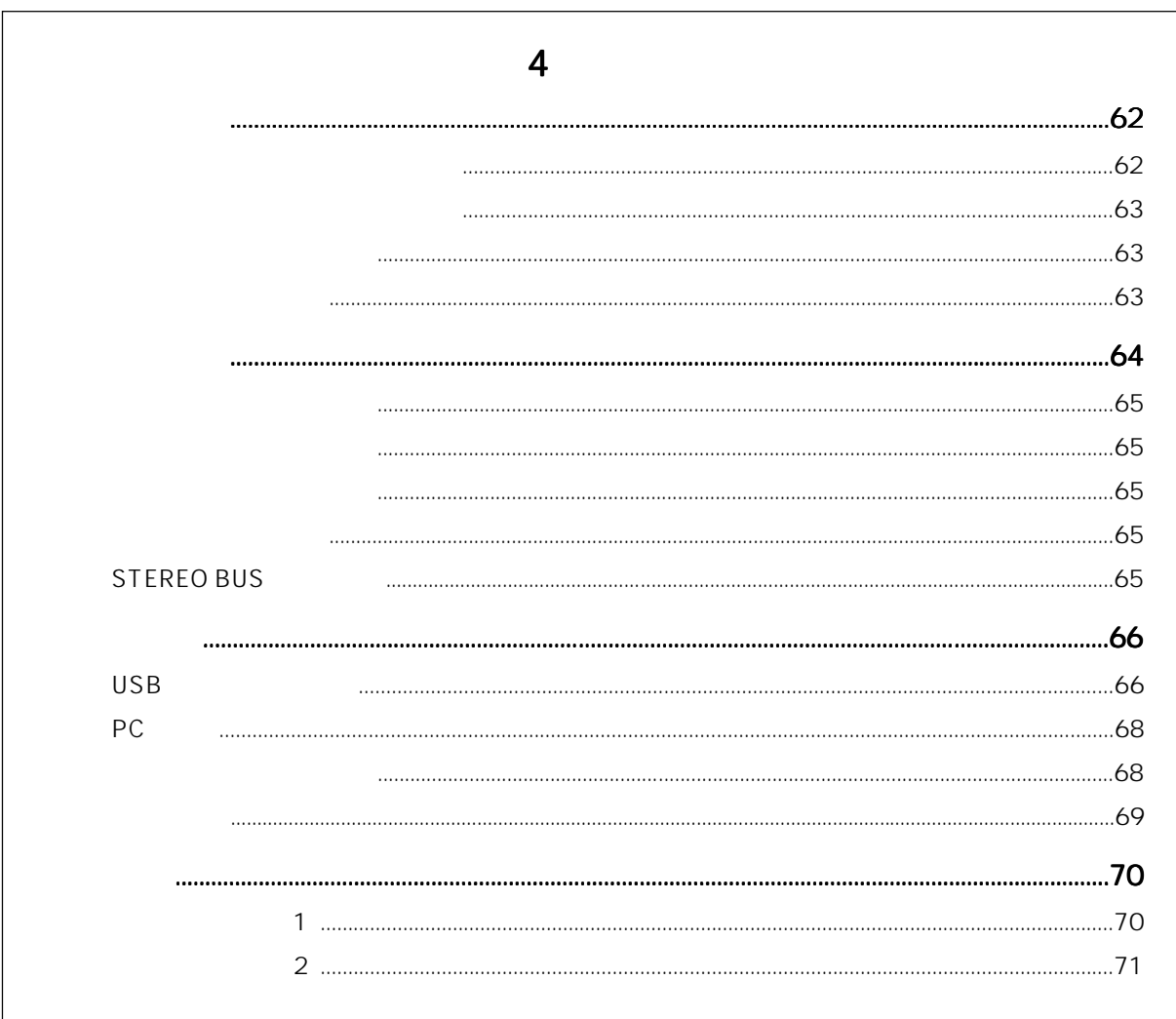

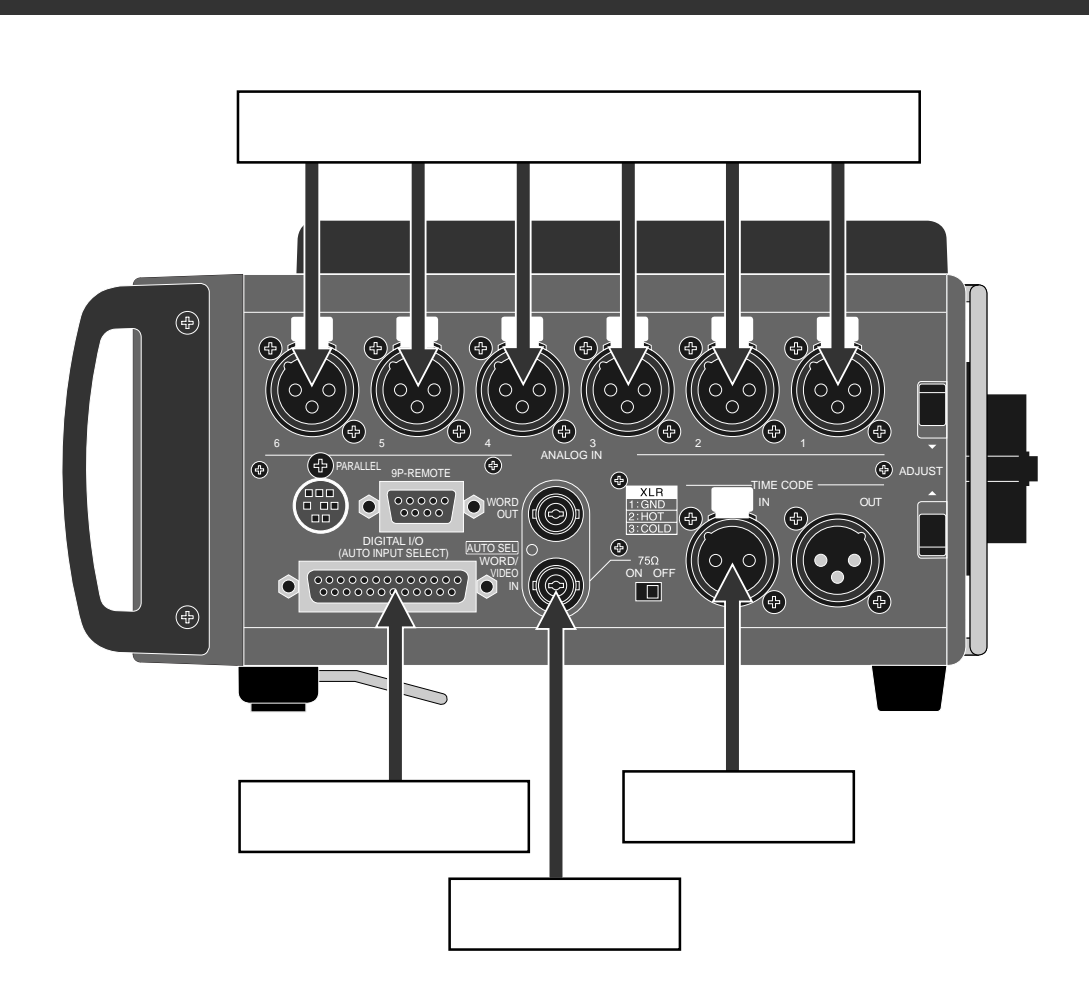

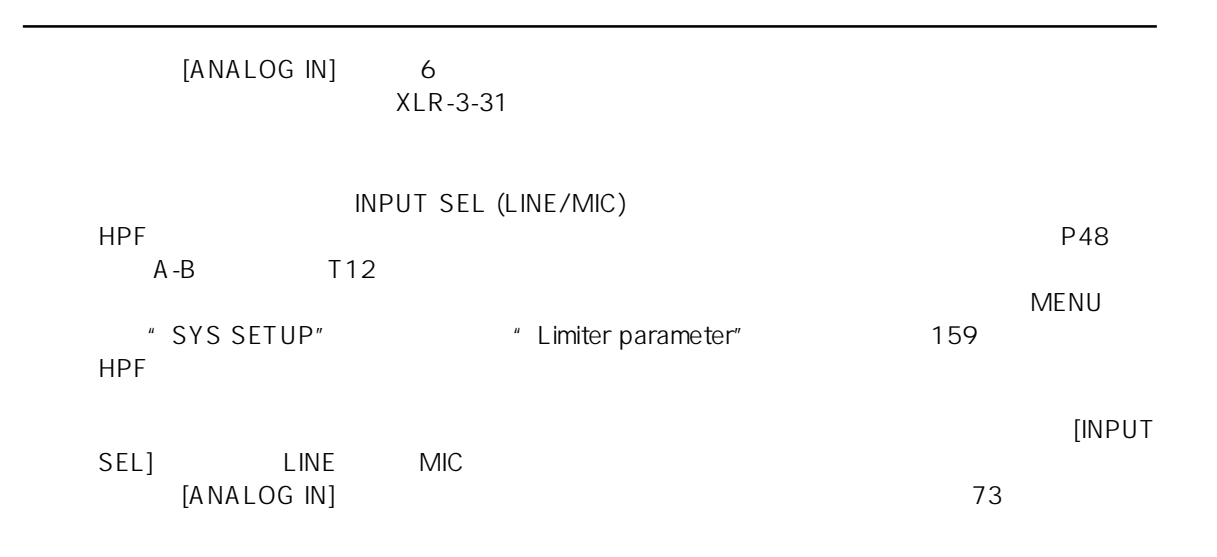

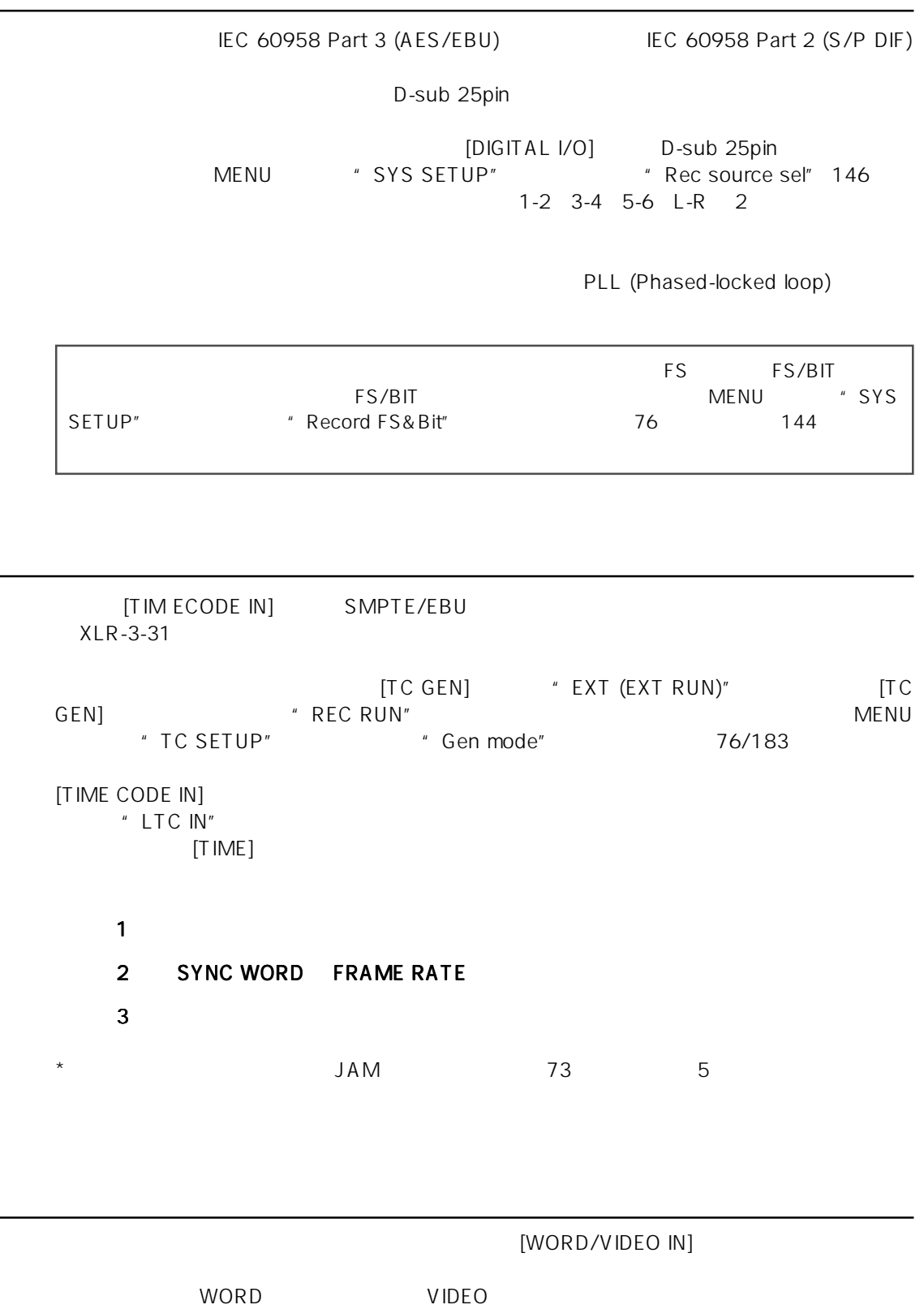

 $\mathsf{BNC}}$ 

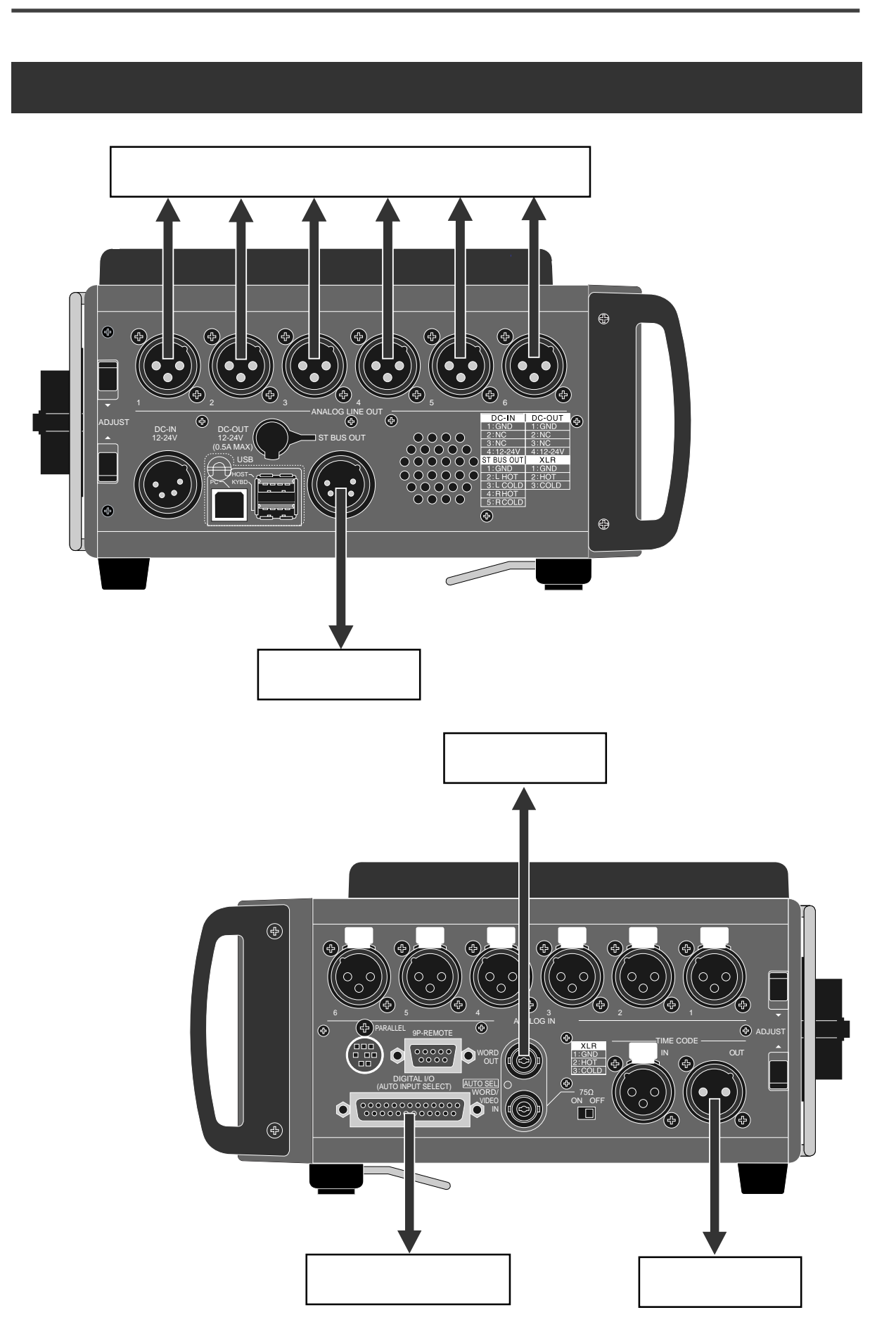

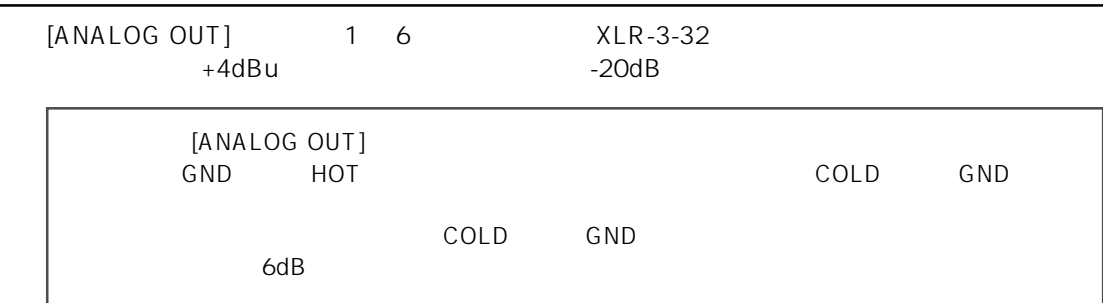

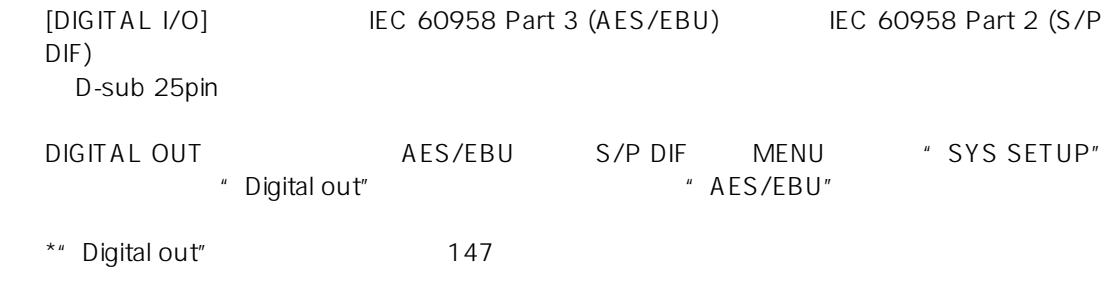

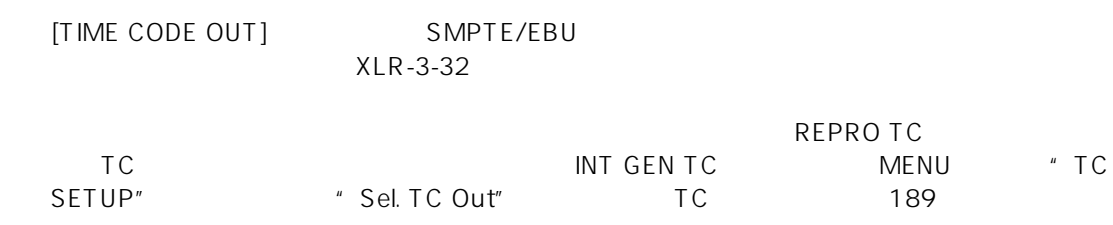

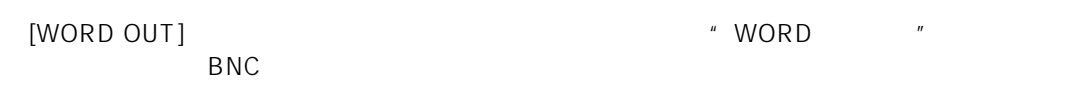

## **STEREO BUS**

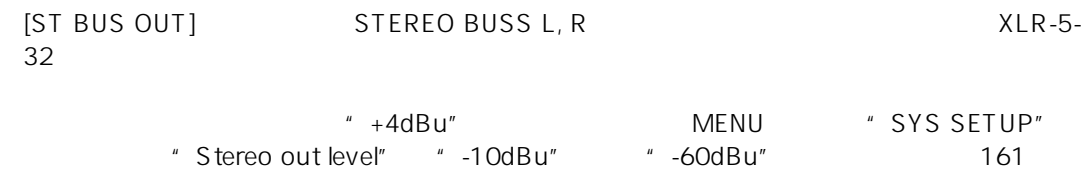

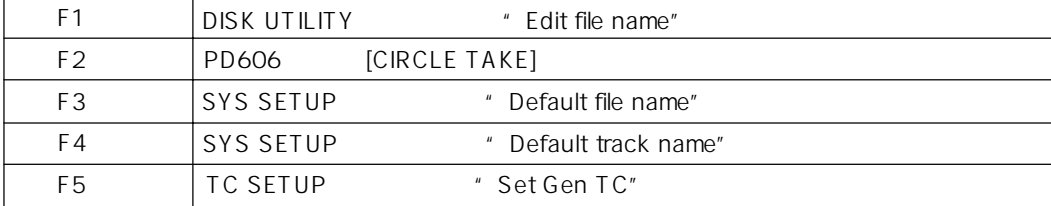

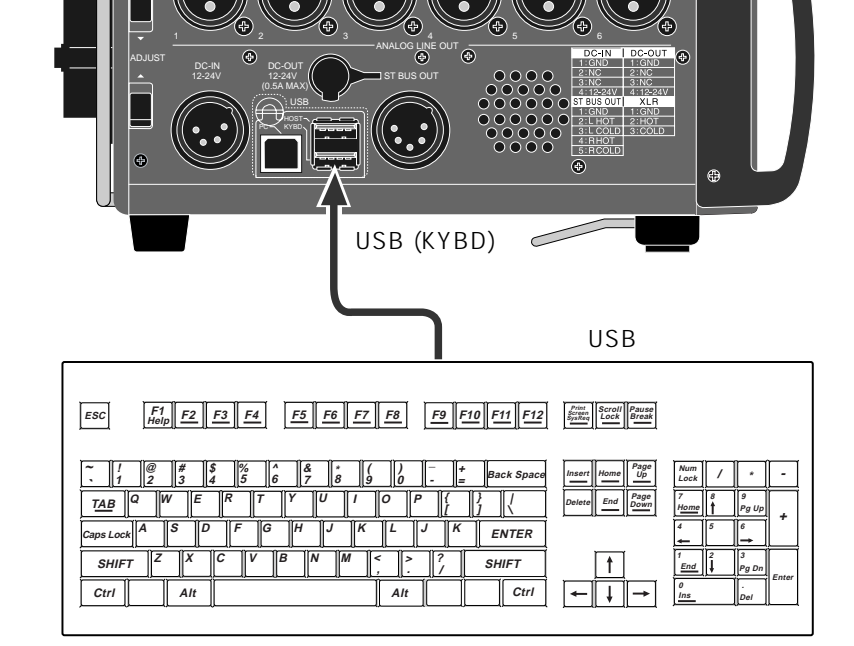

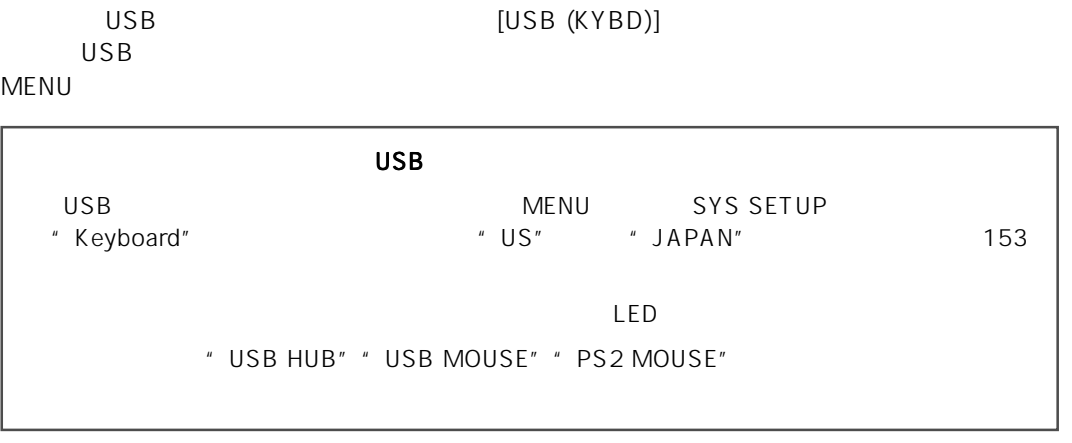

 $\oplus$ 

USB

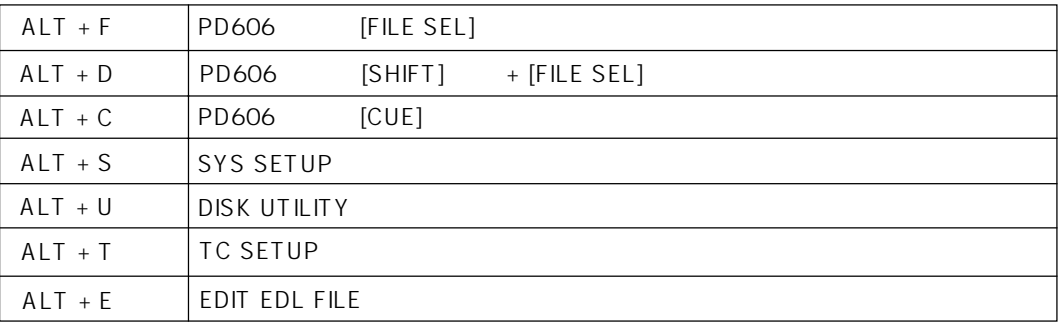

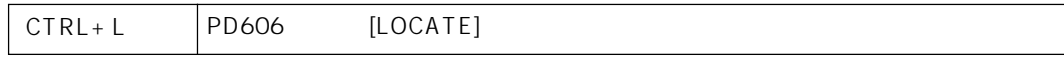

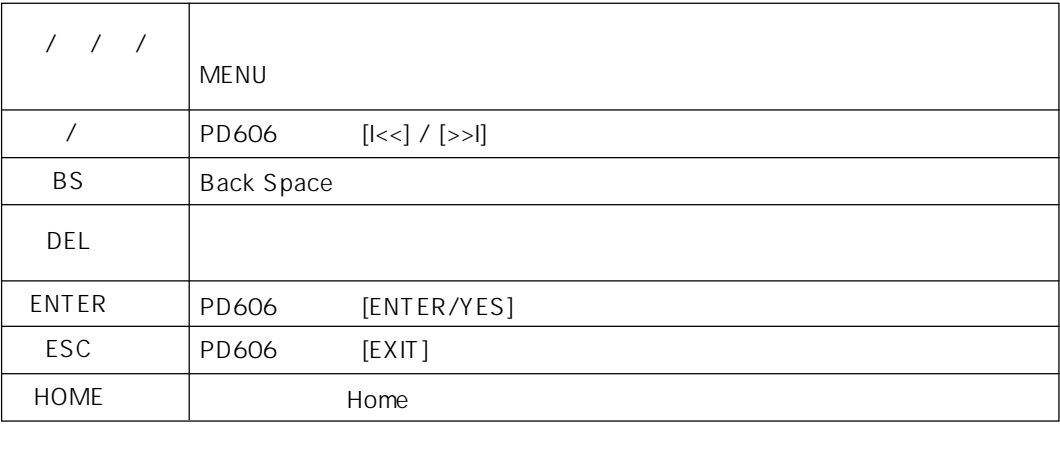

 $\overline{USB}$ 

## PC

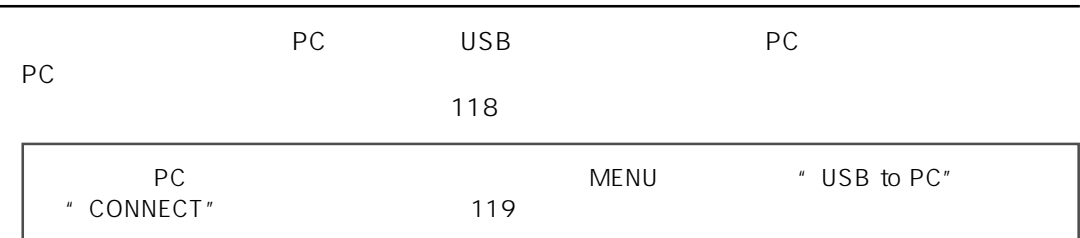

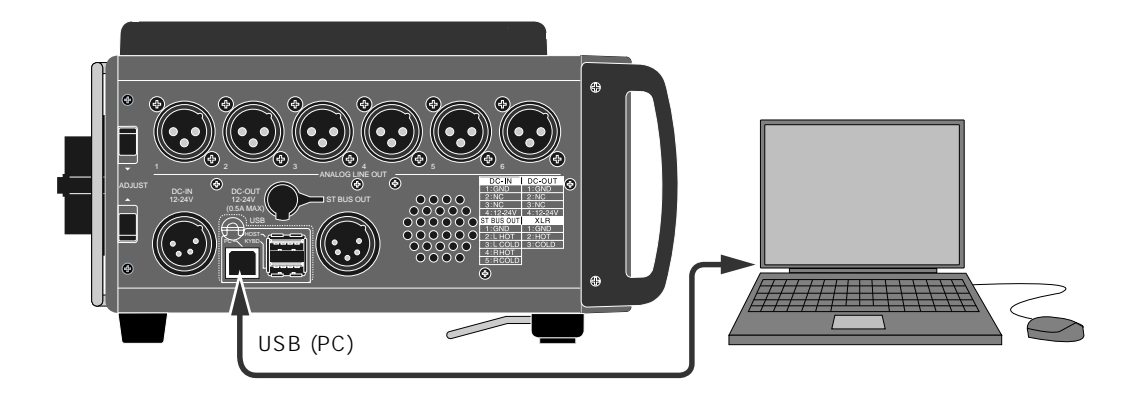

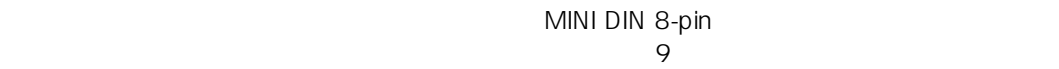

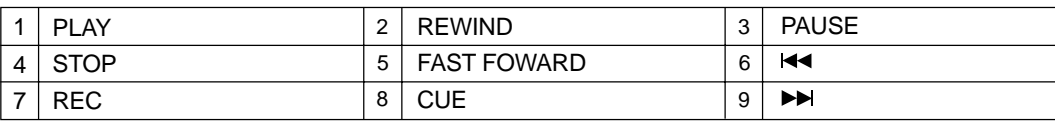

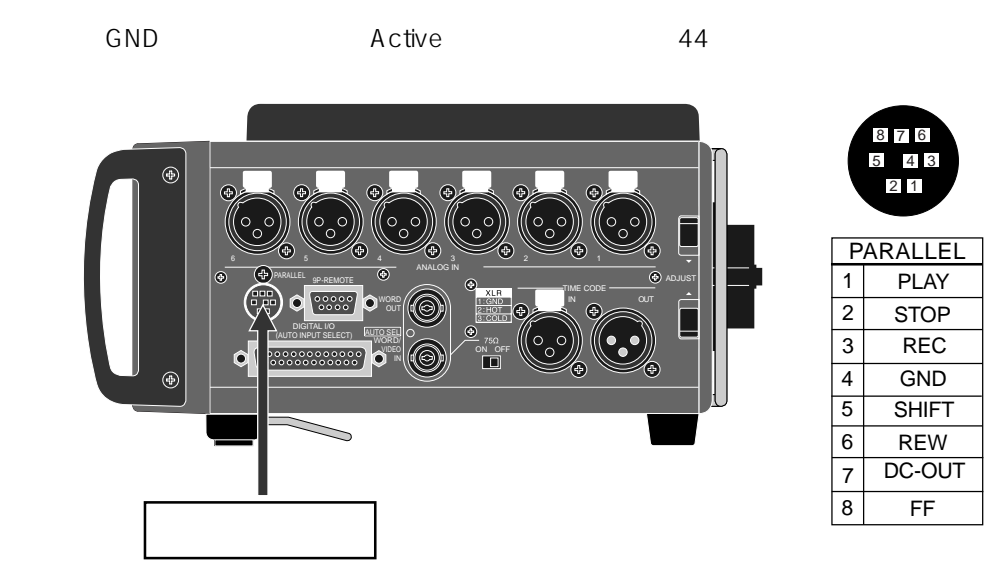

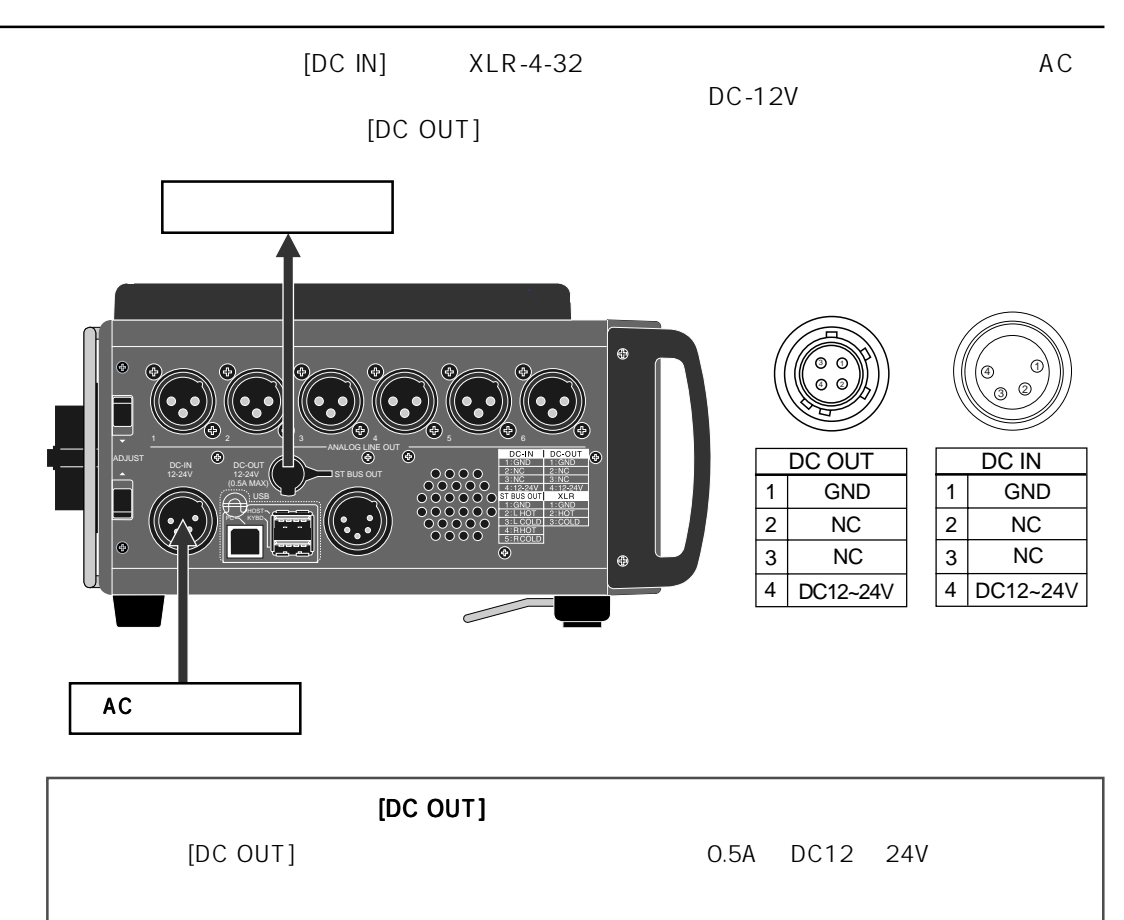

 $AC$ 

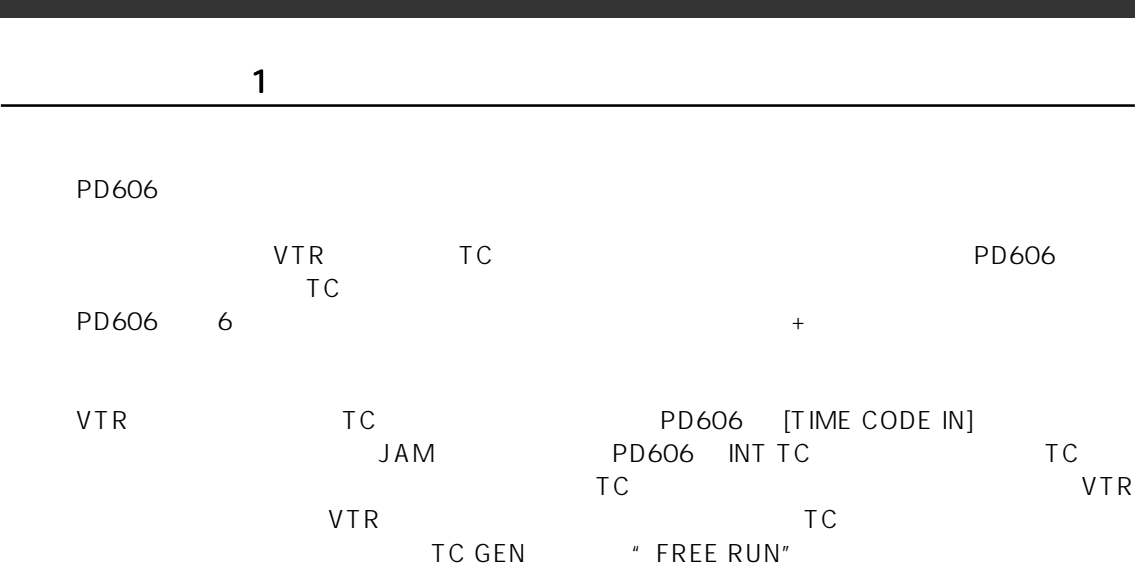

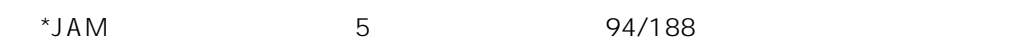

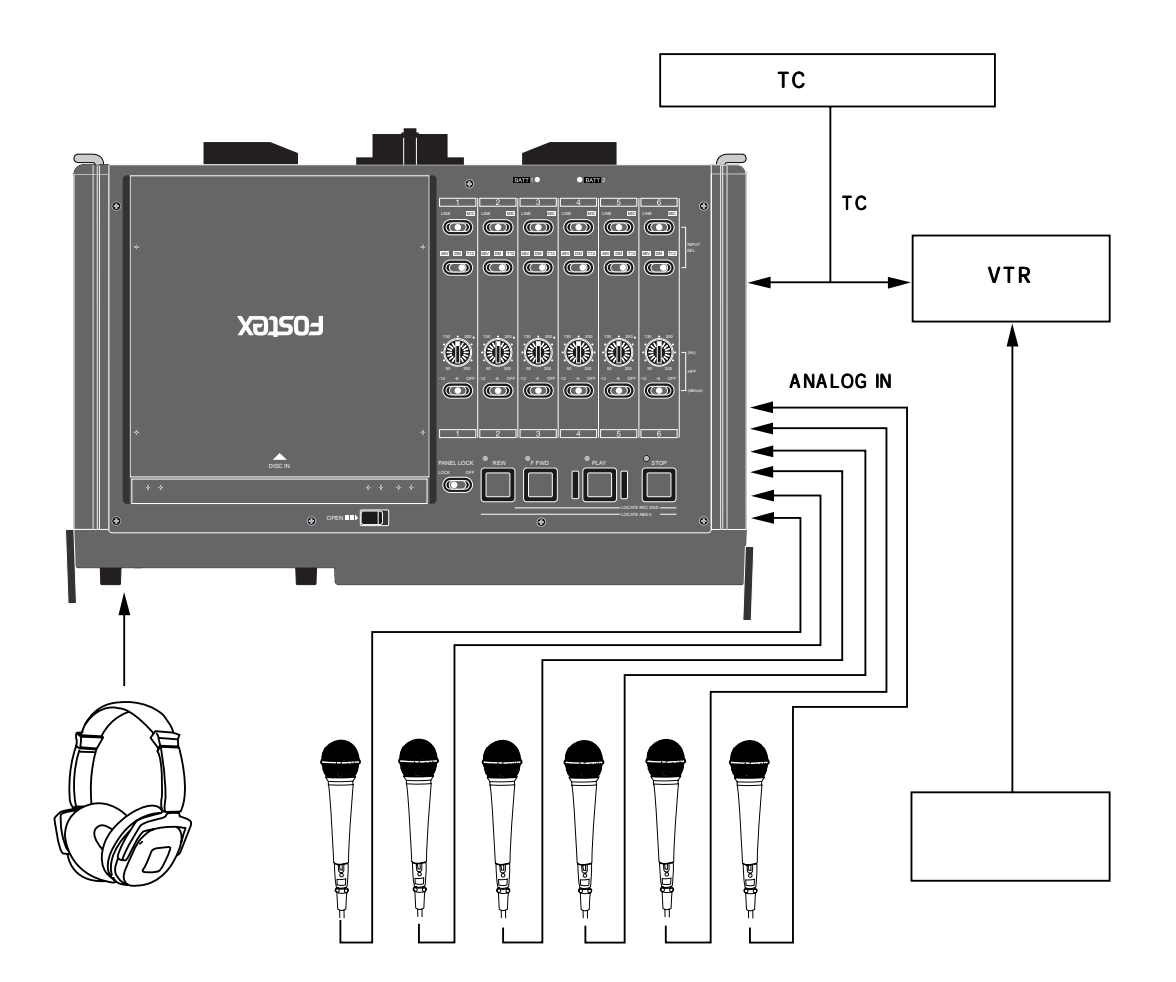

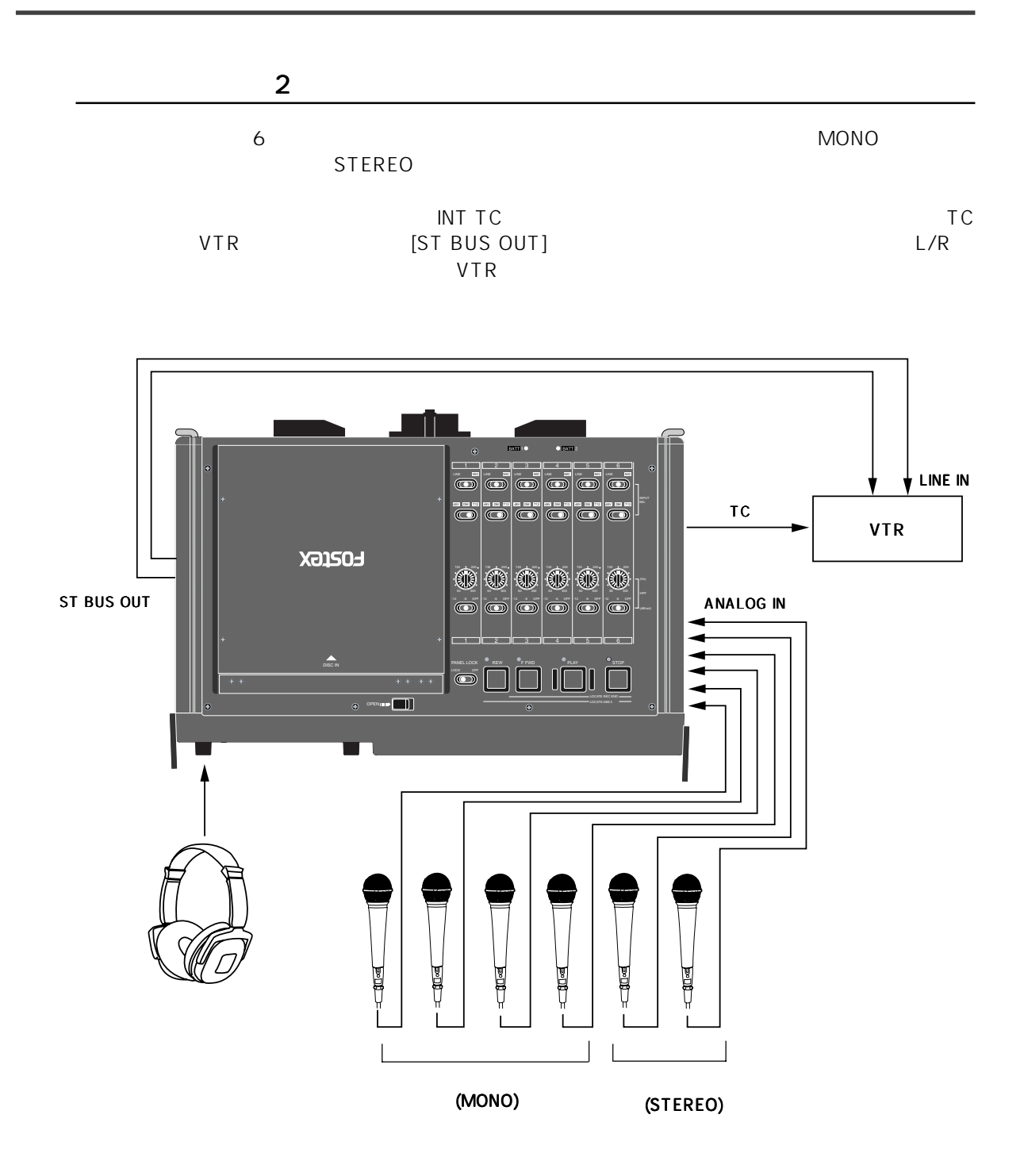
## 5

CUE

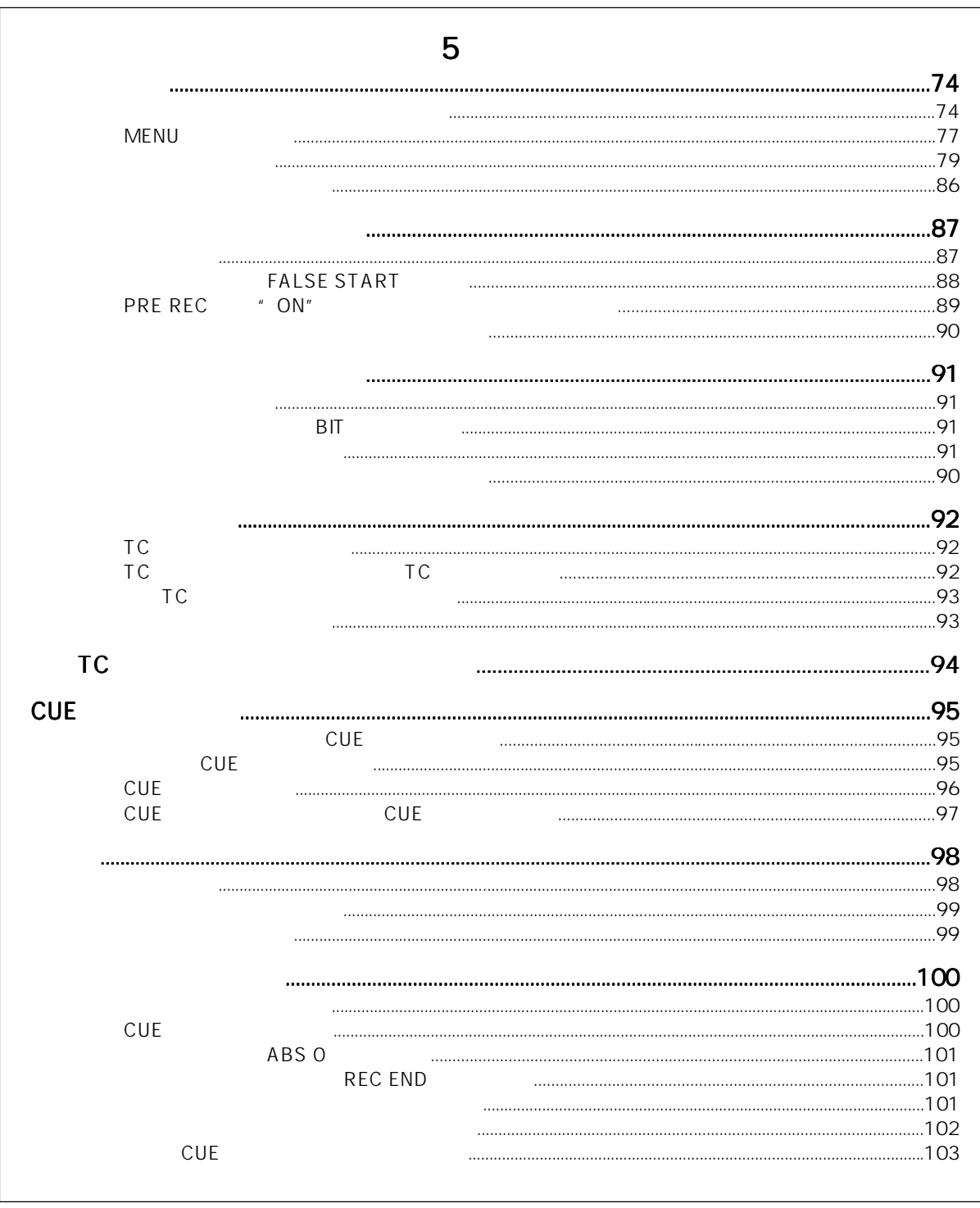

#### $\rho$   $\sim$   $\rho$   $\sim$   $MENU$  $\text{Home}$ 1 LTC Ċ.  $2$ <mark>∃</mark>Scene\_001.wav P02-003 3 FS/BIT FS/RIT FRANE **CLK** REP.F | IMPUT | **THE REAL PROPERTY OF STATE**<br> **E TRK** TRIBLE LOCAL<br>
GIRLIR REC-R **WWW.** 4 TC **INT** परकार्  $|0.02\rangle$ **BATT1** 5 Pull up/down

 $MENU$ 

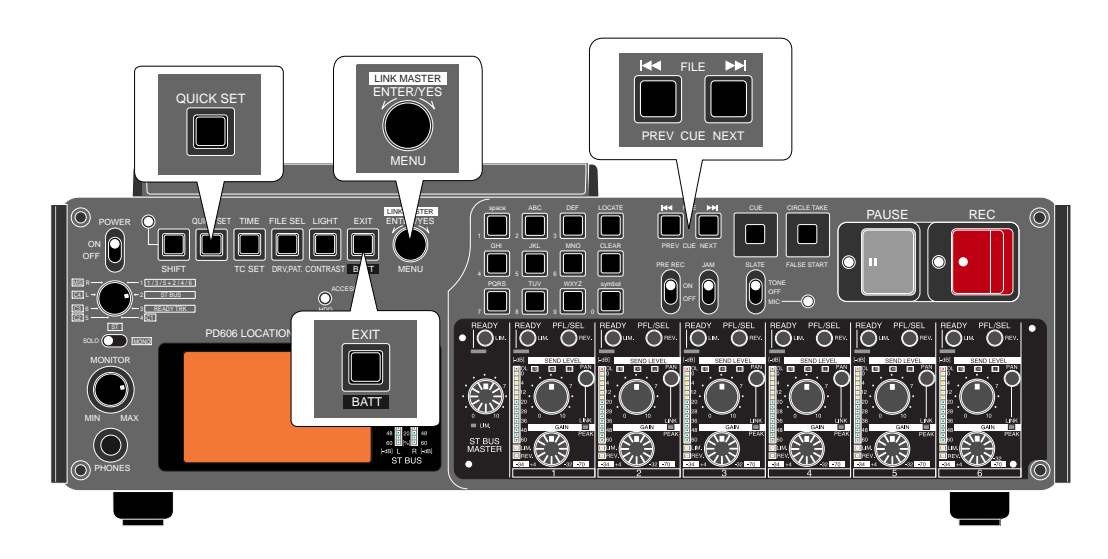

1 Home **National Home** 2011 Home 2012 EQUICK SET] " FRAME"

 $6$ 

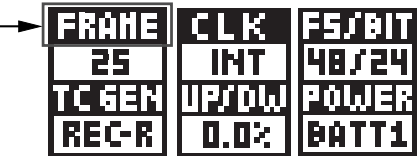

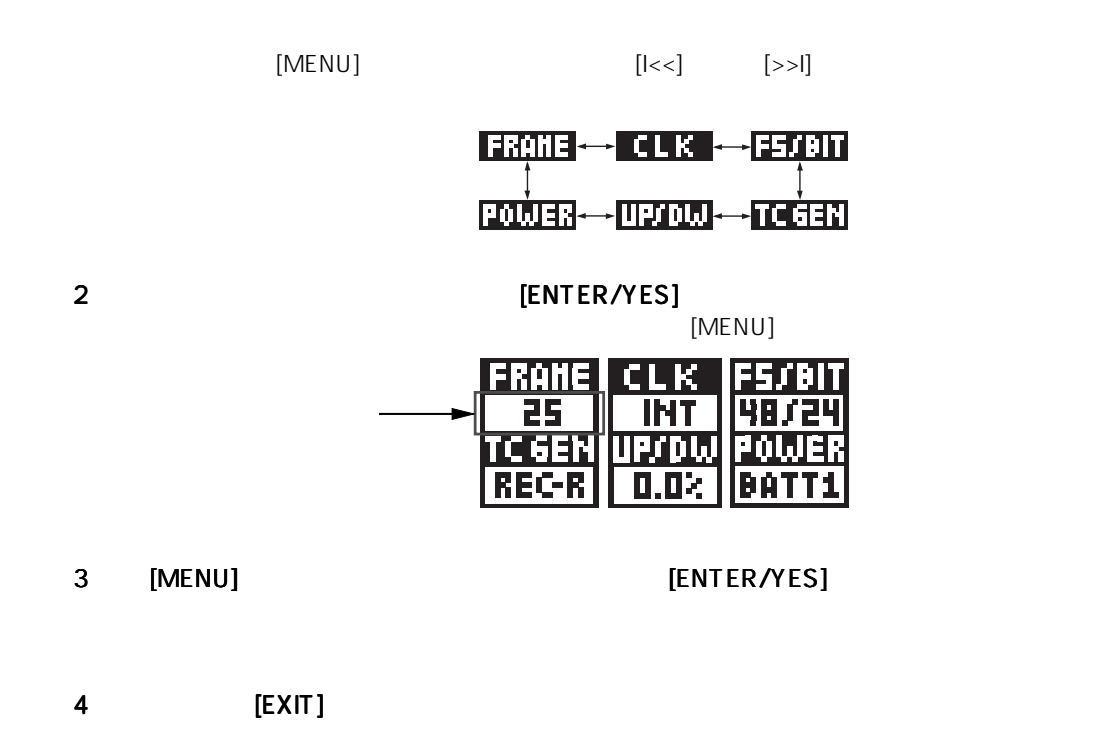

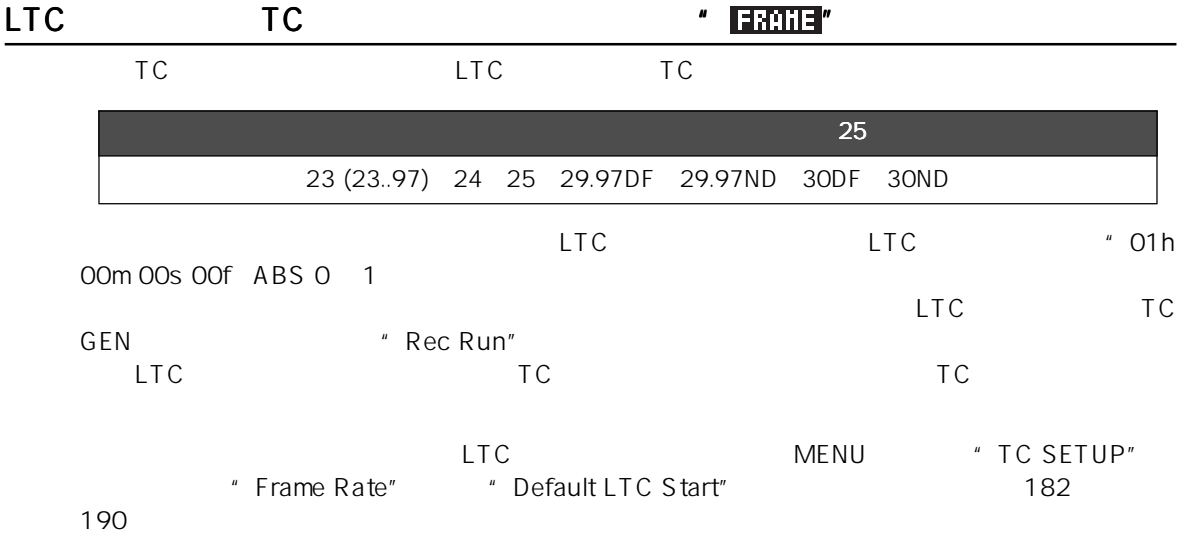

### $^{\prime\prime}$  cuk  $^{\prime\prime}$

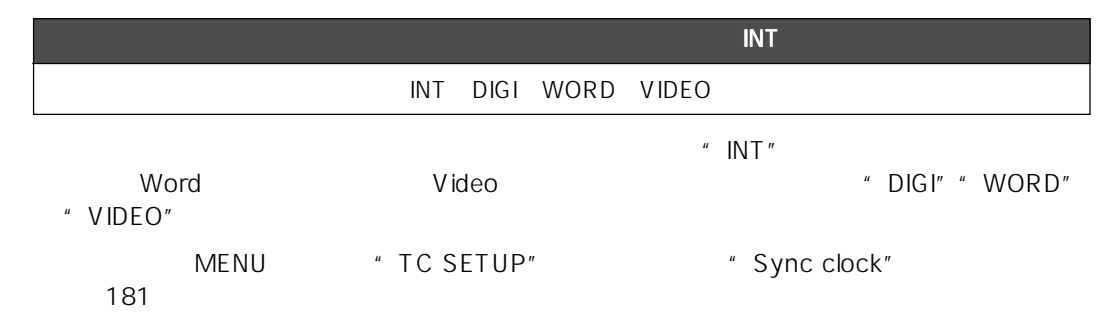

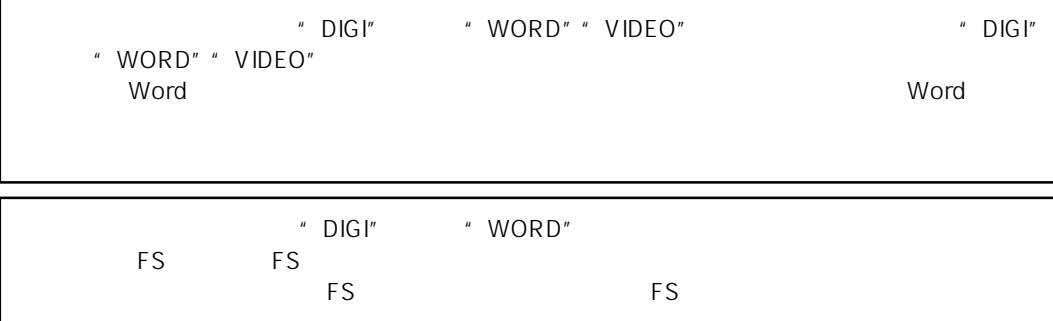

## サンプリング周波数/量子化ビット数の設定 サンプリング周波数/量子化ビット数の設定サンプリング周波数/量子化ビット数の設定 " "表示部)

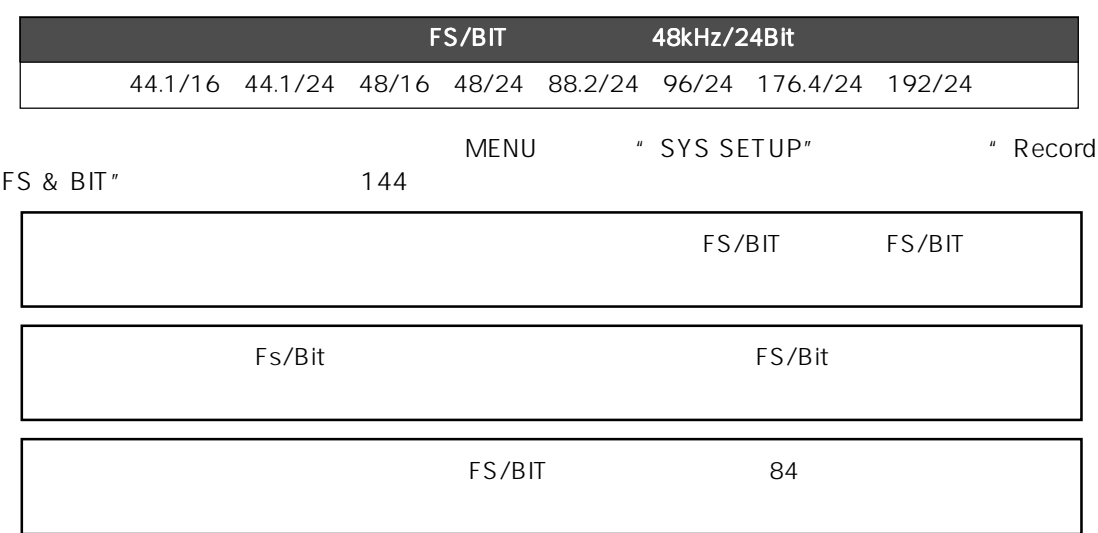

## TC  $\qquad \qquad$  "  $\qquad \qquad$  "EGEN"

ていました。 ジェネレータ LTC していている TC しょうしょう エストランス エストランス エストランス エストランス エストランス エストランス エストランス エストランス エストランス エストランス エストランス

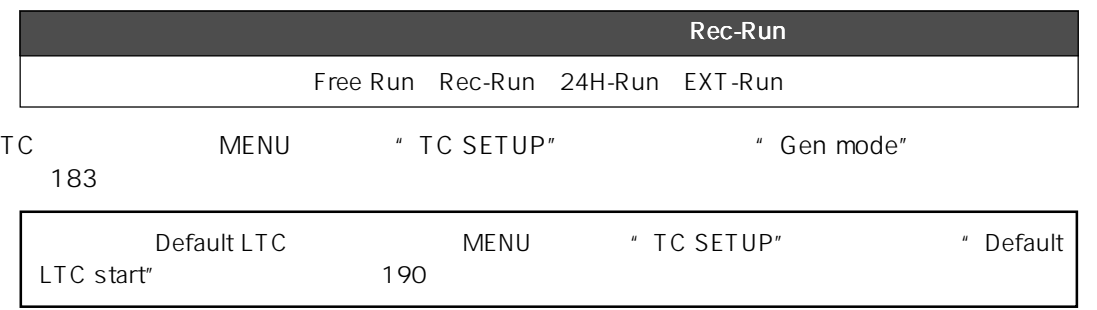

### <mark>′′ Defo</mark>w

システムの動作クロックが "INT"設定時の、サンプリング・クロック/内部 TC フレーム・レー

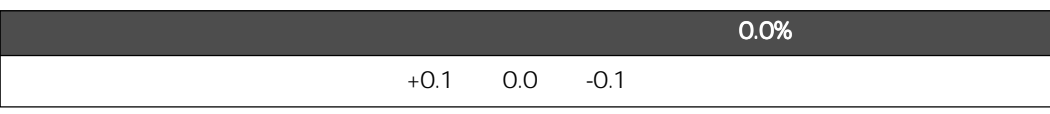

MENU \* SYS SETUP" \* Pull up/down" 145

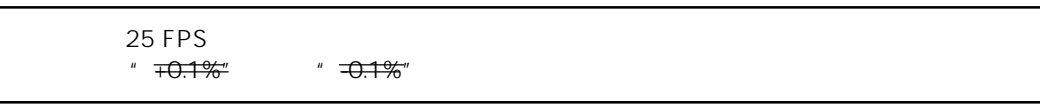

### メイン電源の設定 メイン電源の設定 " "表示部)

 $DC-IN$ 

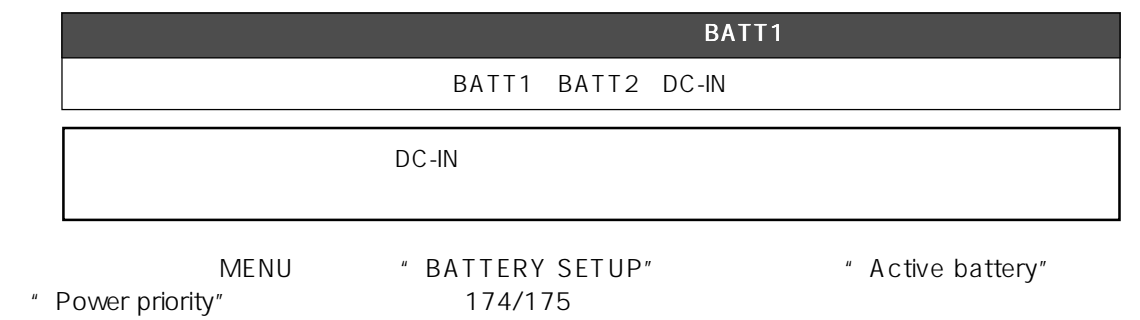

## **MENU**

 $\blacksquare$ ENU $\blacksquare$ 

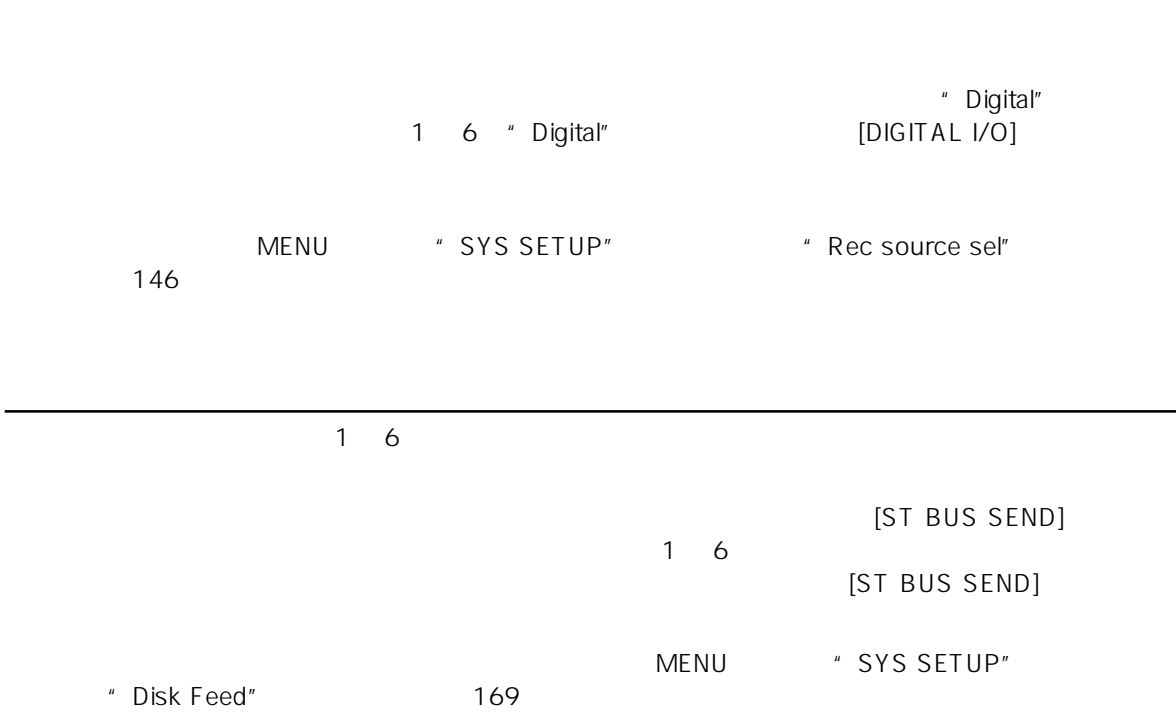

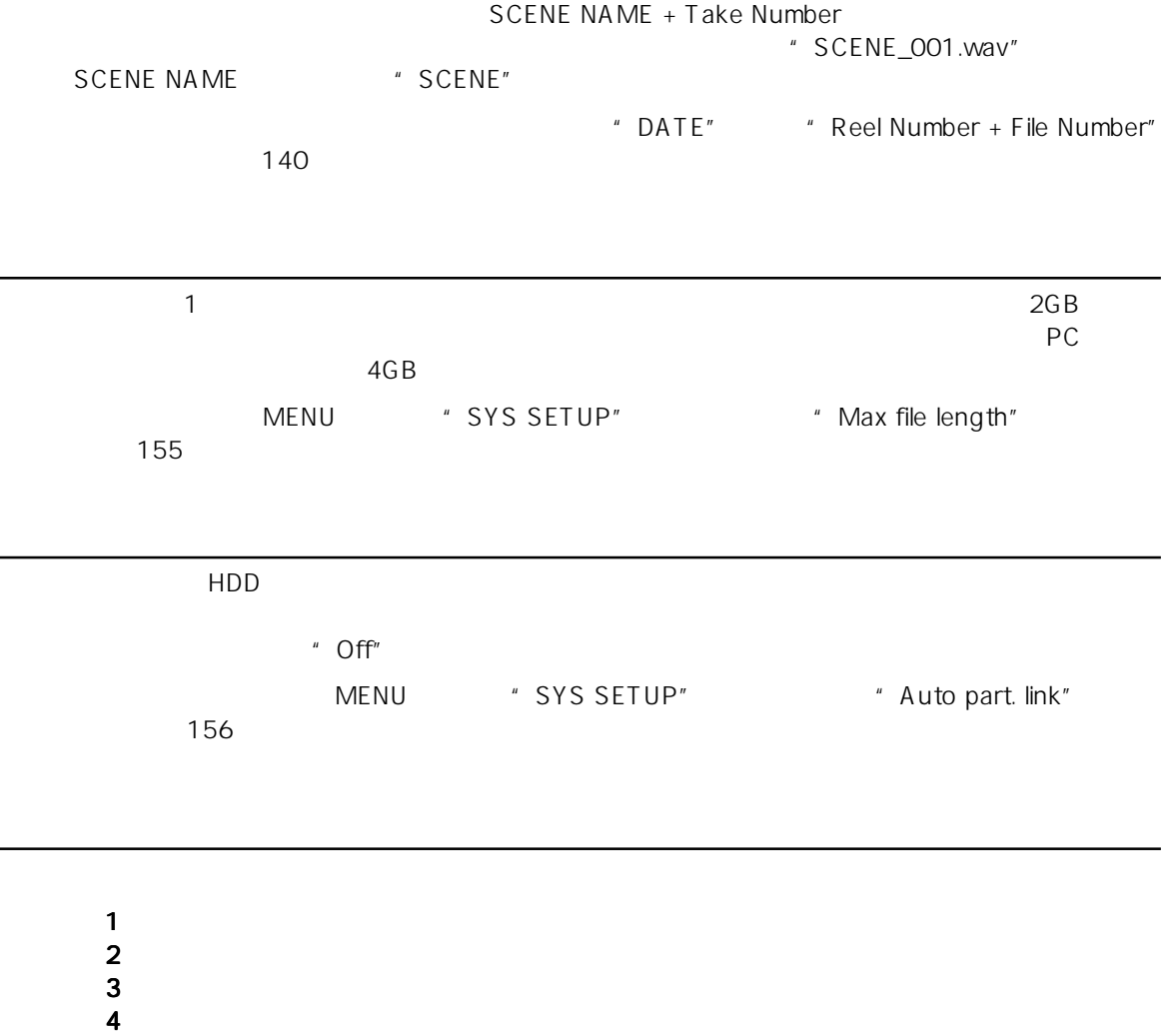

MENU "SYS SETUP" \* Error tone"

設定できます(165 ページ参照)

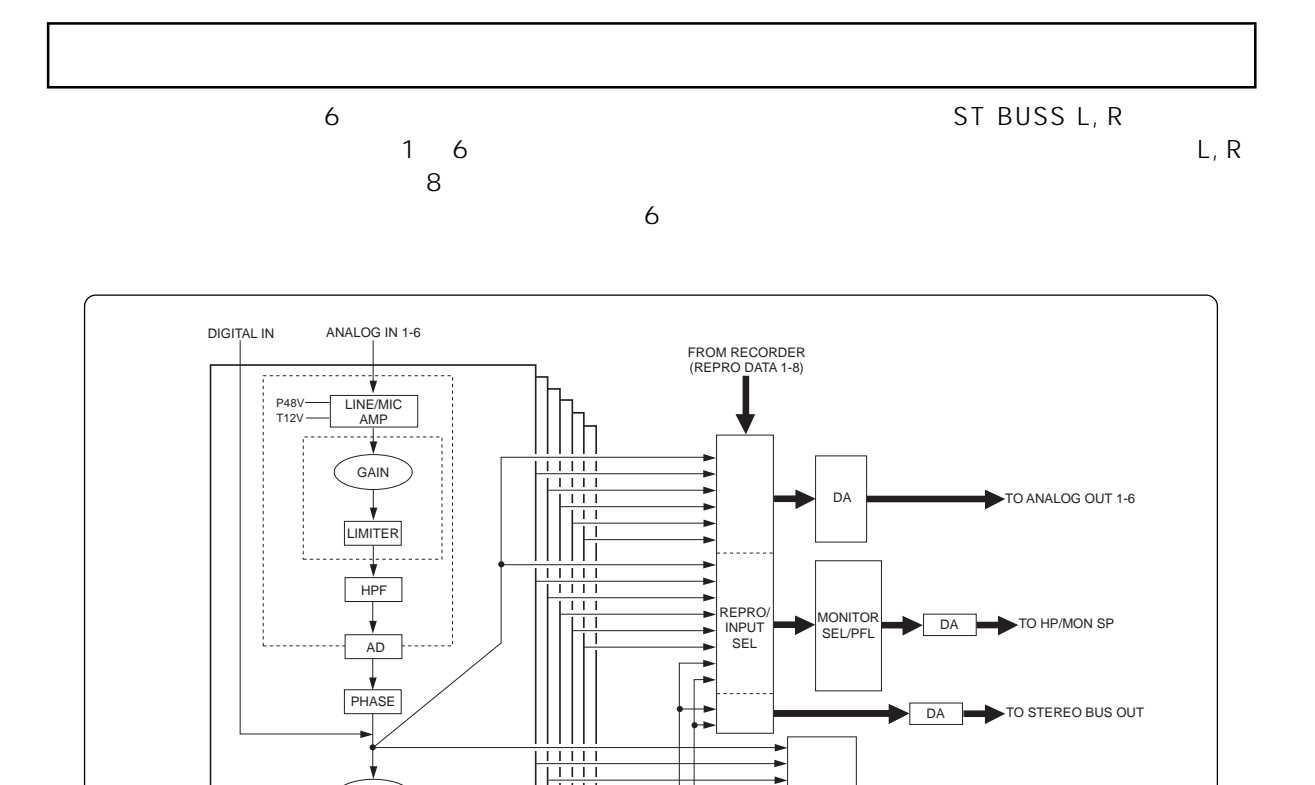

SAFE/ READY

ST BUS MASTER LIMITER

薑

LOCK OFF

ST BUS SEND

PAN

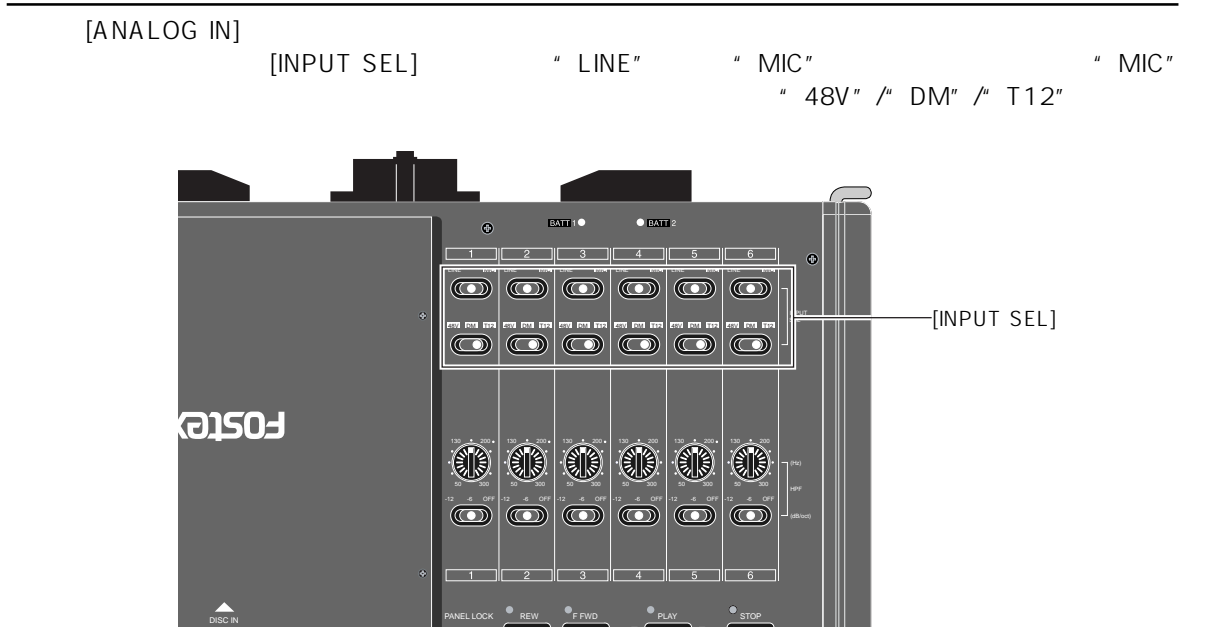

Location Recorder Model PD606 **79**

TO RECORDER (1 - 8TRK FILE)

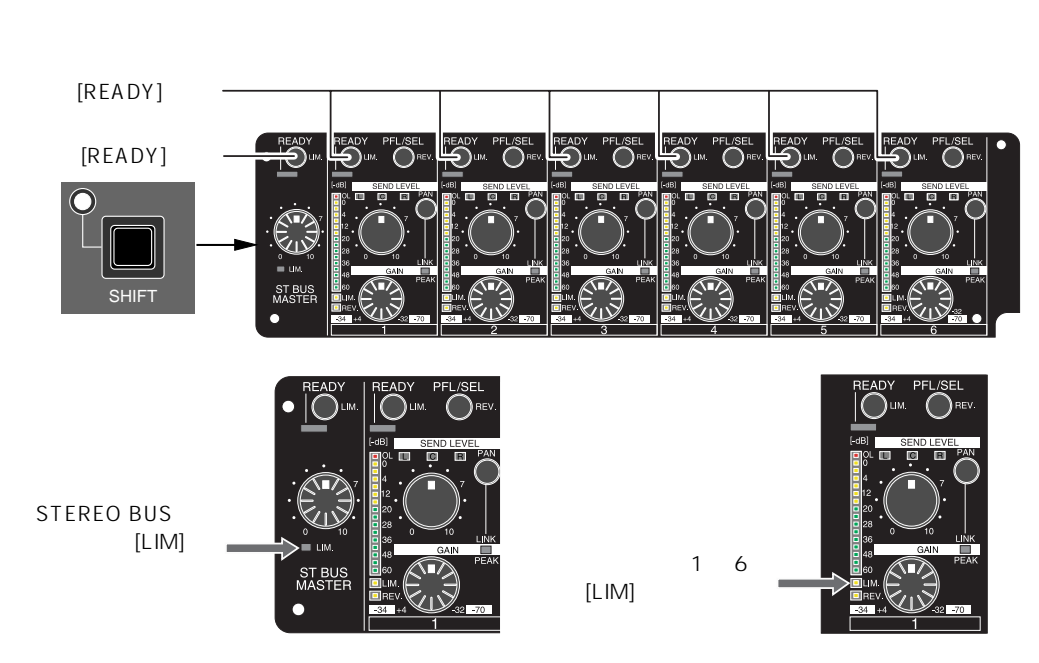

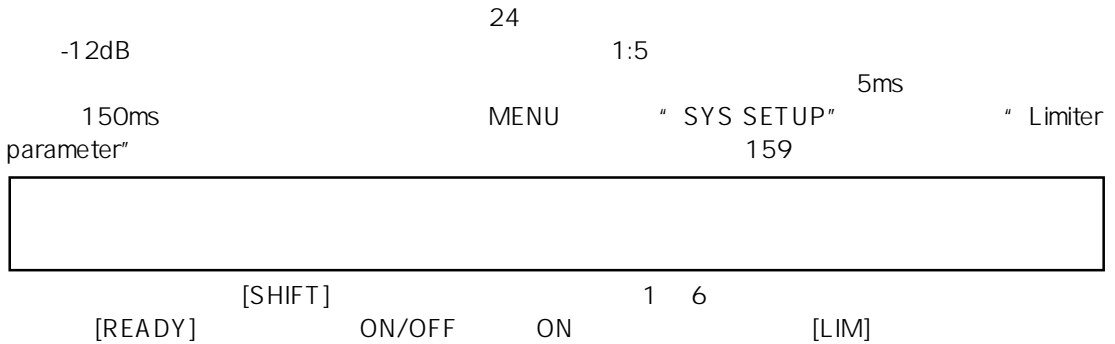

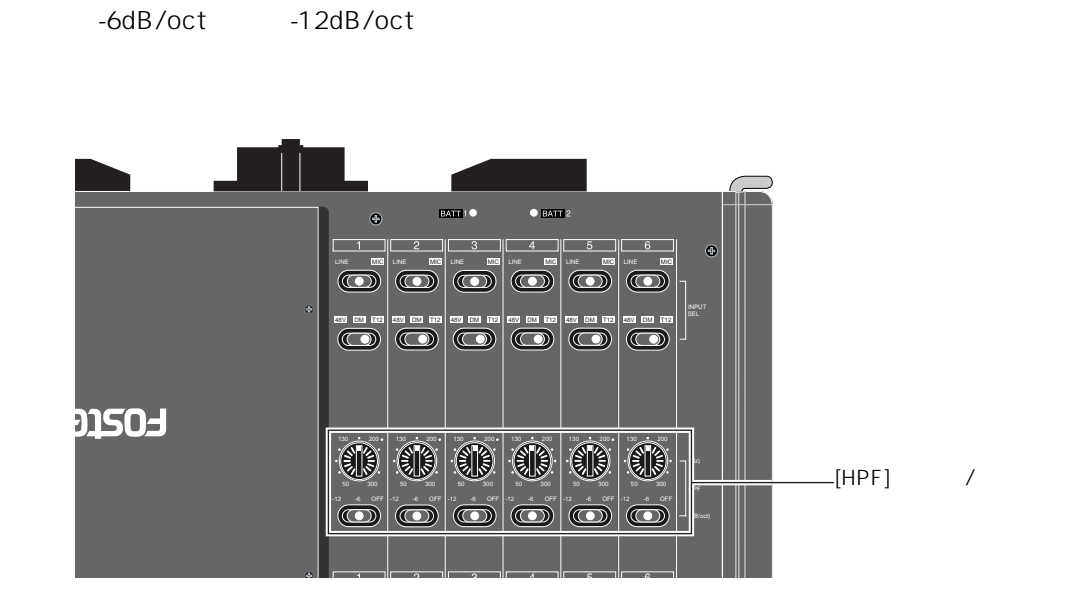

50 300Hz

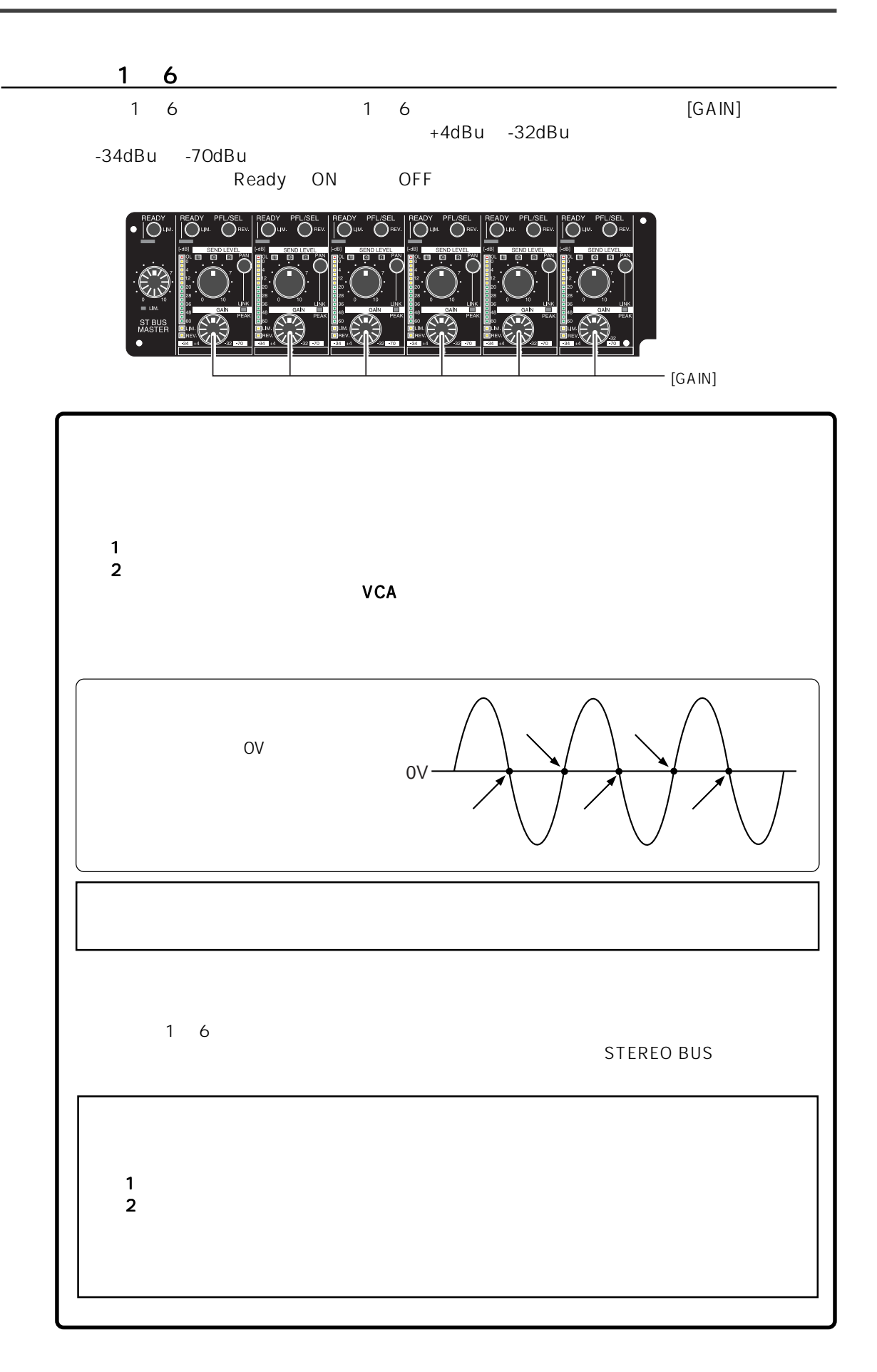

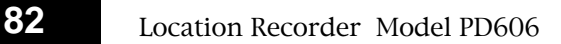

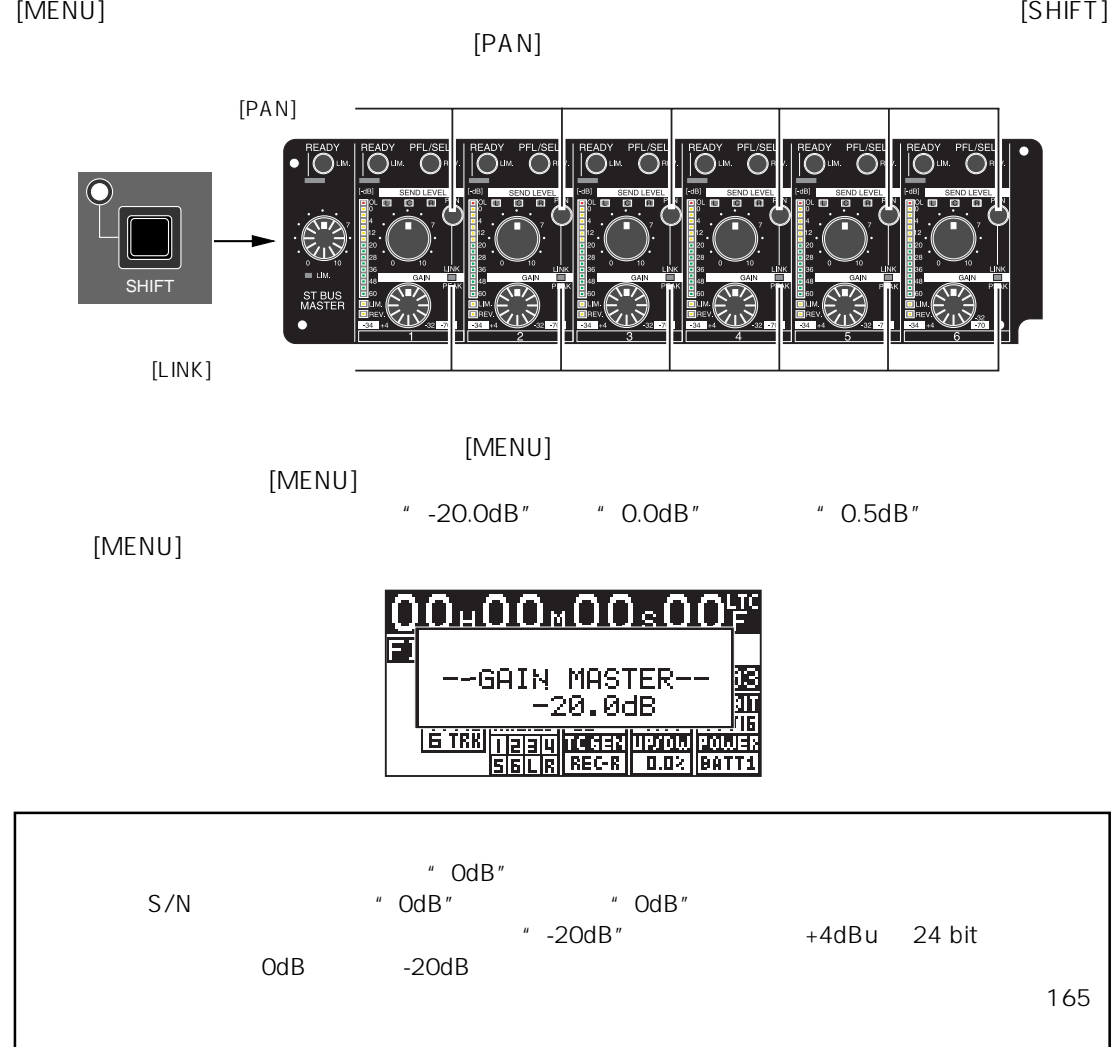

[SHIFT] キーを押しながら [PAN] キーを押すと、選択したチャンネルがリンクできます(リンク  $\cdot$ " LINK"

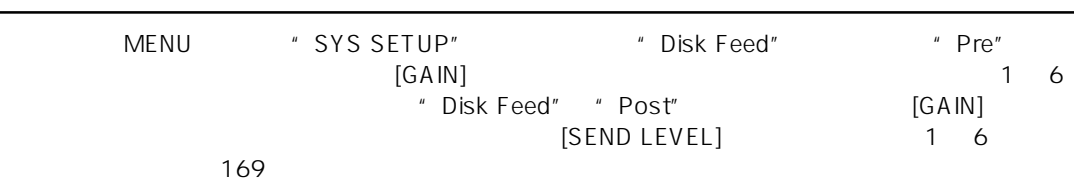

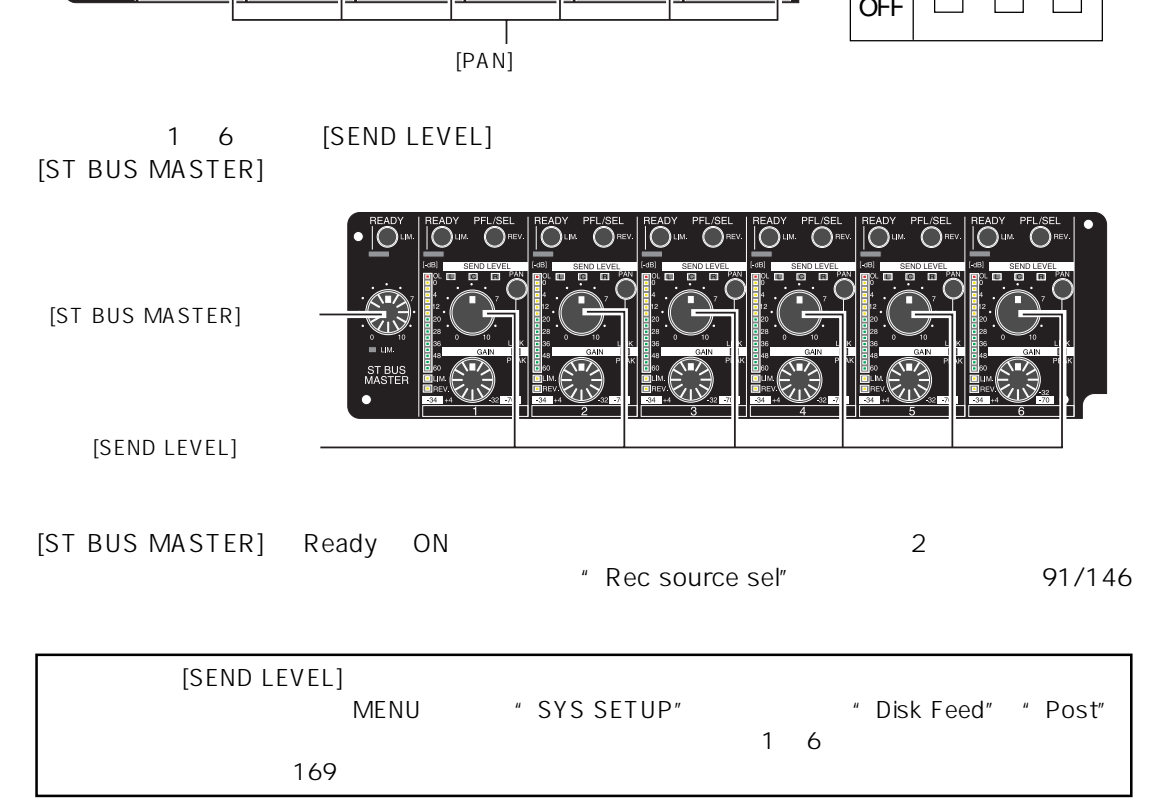

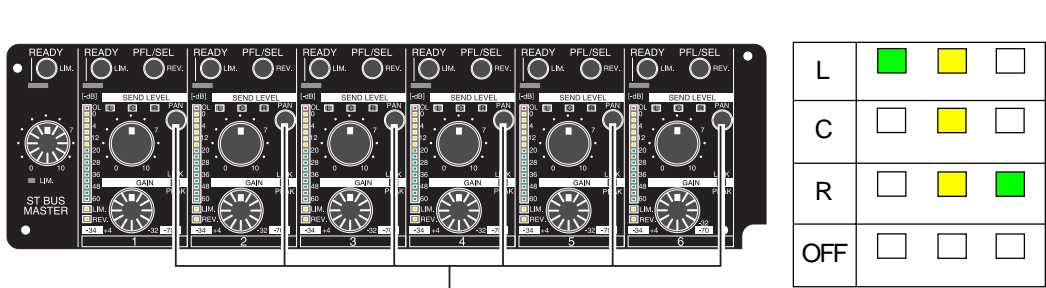

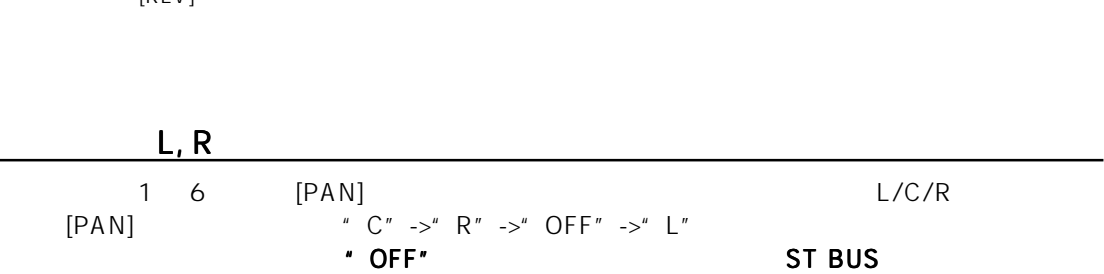

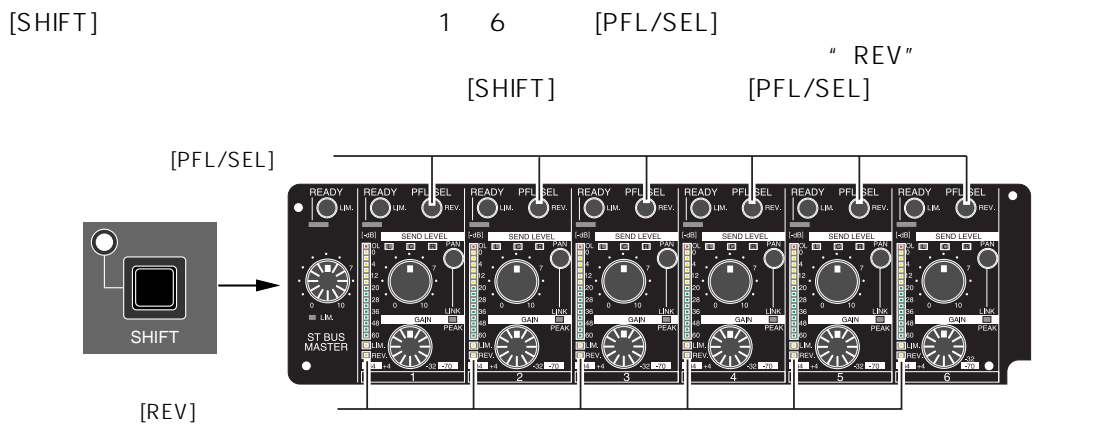

位相の切換え

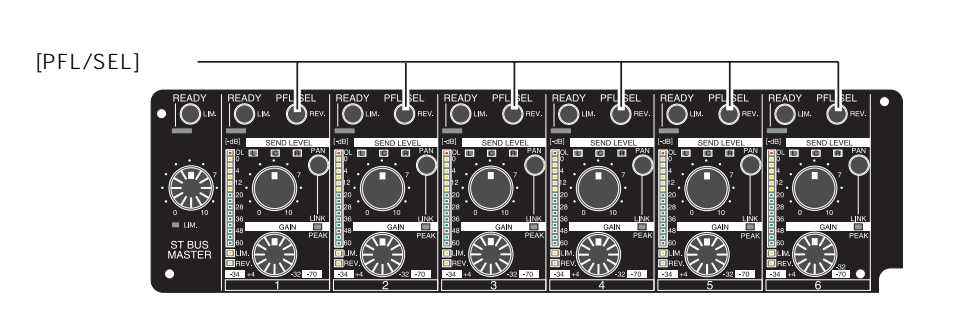

1 6 [PFL/SEL] Pre Fader Listen

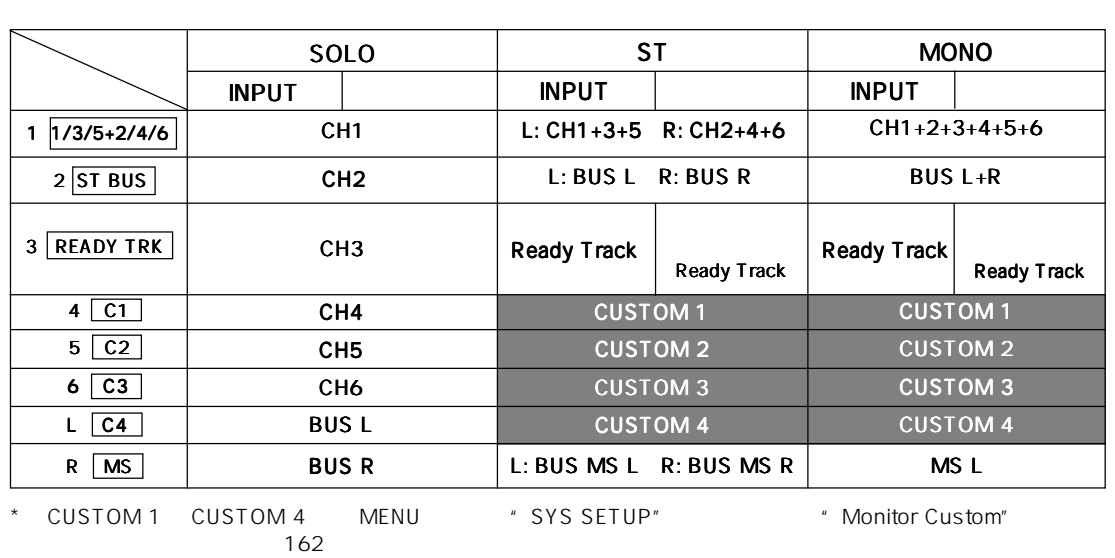

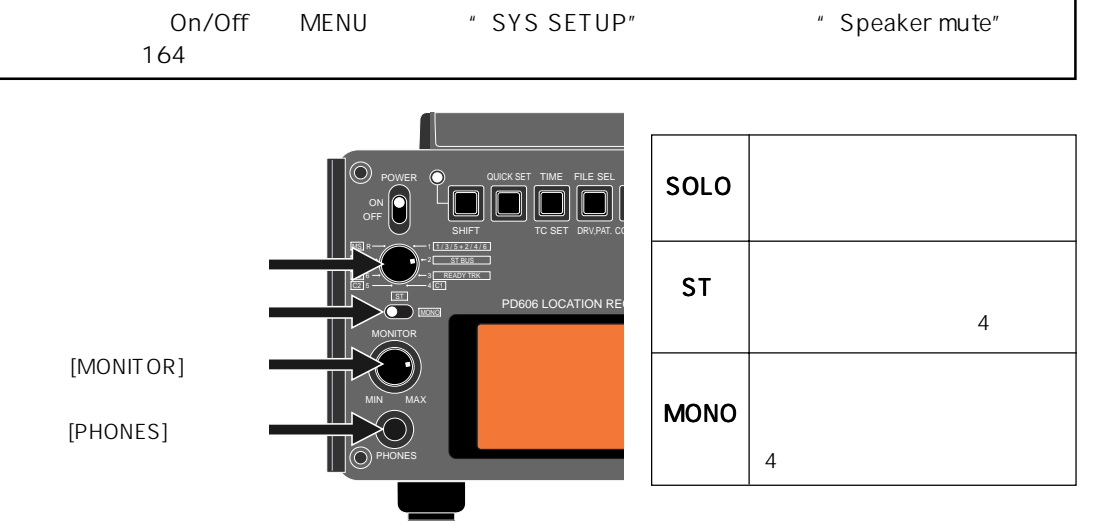

[MONITOR]

[PHONES] ジャックにヘッドホンを差し込むと、自動的に内蔵スピーカはOFFとなりヘッドホンで

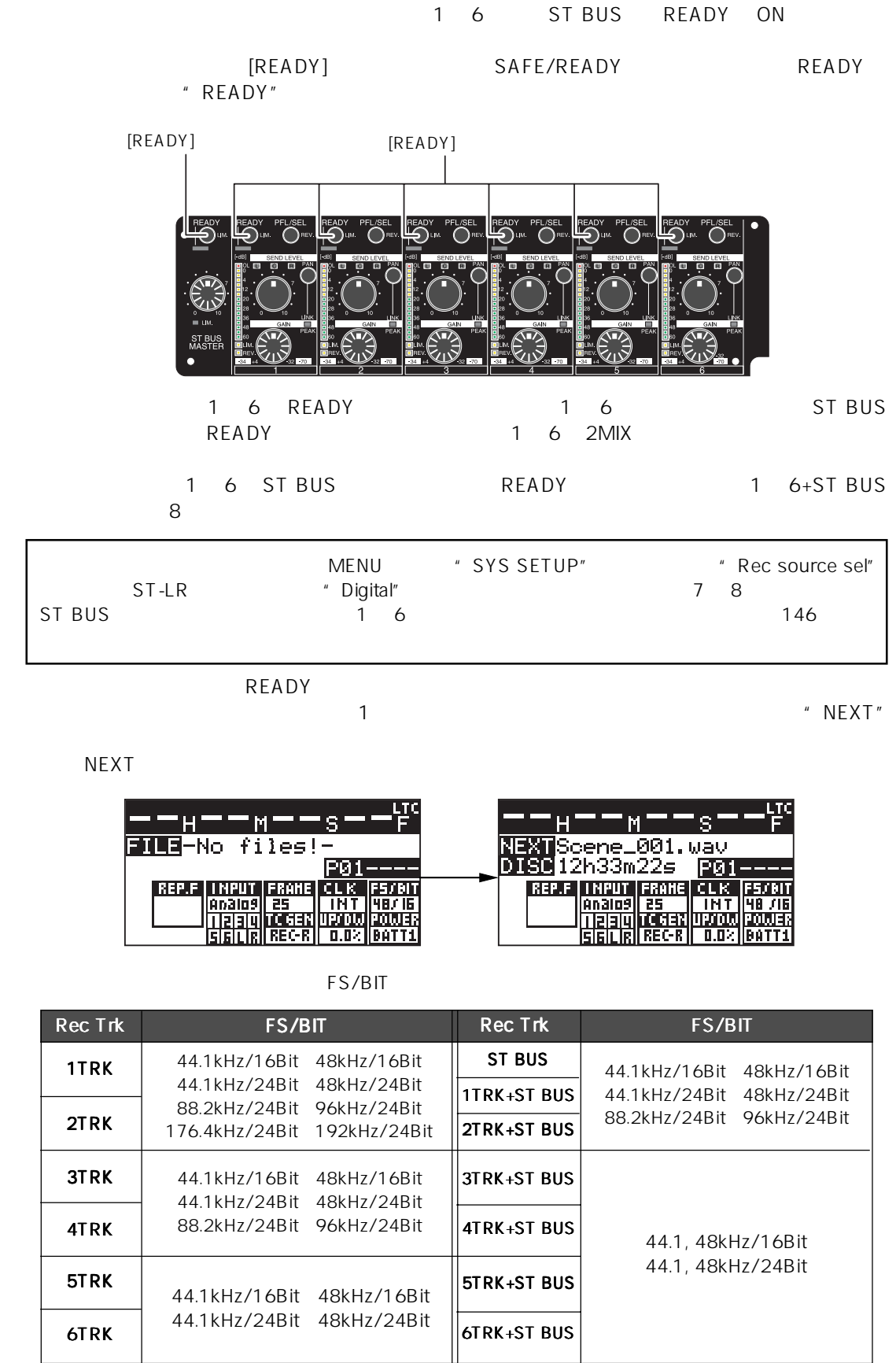

SAFE/READY

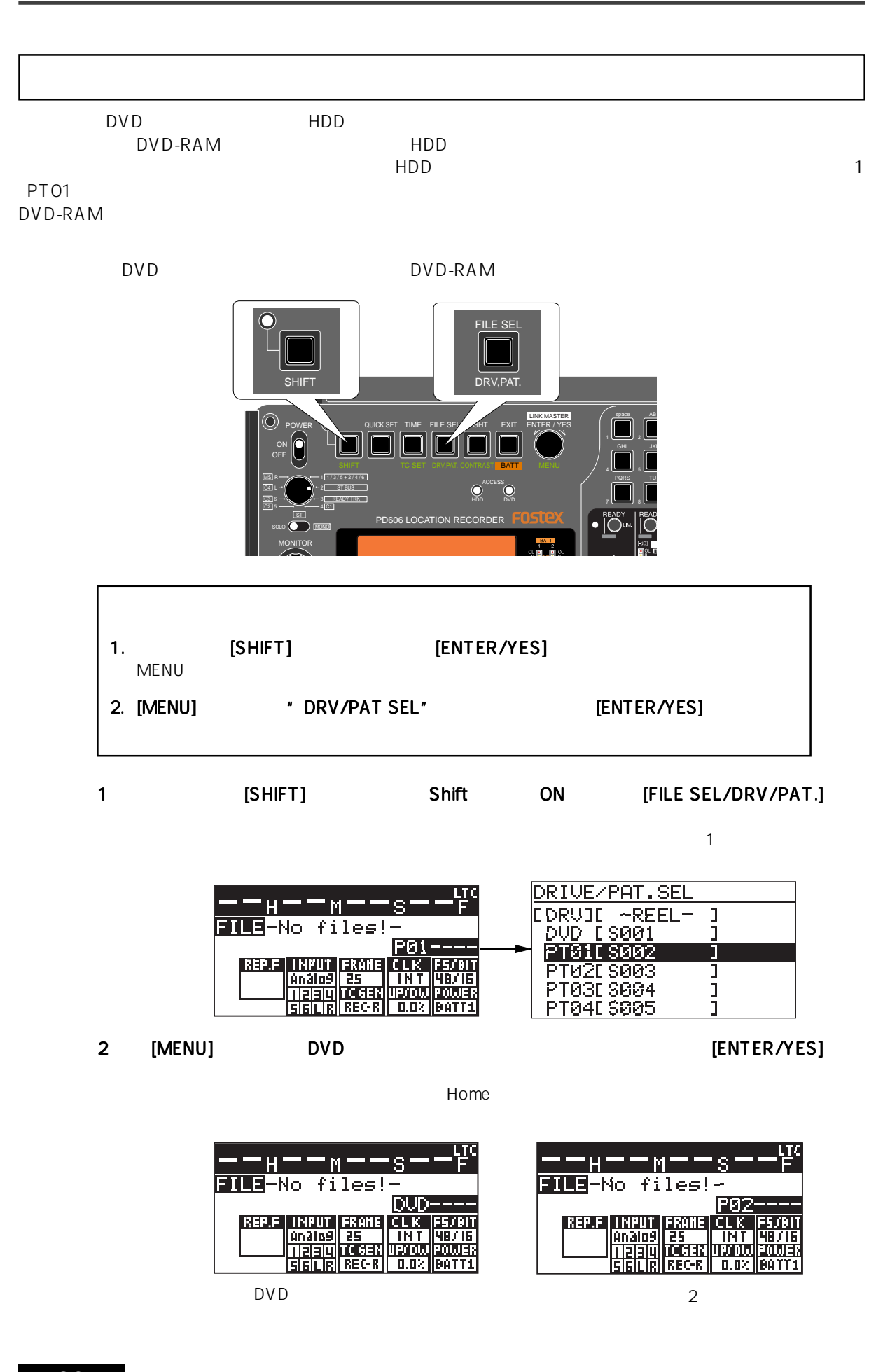

EXAMPLE THE ENGLISH THE ENGLISH THE SYSS SETUP"<br>
SETUP" \* Rec source sel" Digital " Rec source sel" Digital \* Rec source sel" 146 [PAUSE] [REC] DEF LOCATE 144 FILE **PP** CUE CIRCLE TAKE FILE <u>PAUSE (PAUSE PAUSE PRECEIVED PAUSE PRECEIVED PAUSE PRECEIVED PAUSE PRECEIVED PAUSE PRECEIVED PAUSE PRECEIVED P</u>  $\odot$ EXIT ENTER / YES PREV CUE NEXT GHI JKL MENU / III III III III PREREC AM SLATE FALSE START PRE REC JAM SLATE BATT  $\bigcirc$  $\bigl[ \begin{matrix} 0 \end{matrix} \bigr]$ TONE PQRS WXYZ OFF OFF 9 0 ready<br>|O" FL/SEI ത് ĩõ R Õ۳ ستكتا  $\overline{\bigcap}$ un  $\sum$ 1 記録するチャンネルの 記録するチャンネルの [READY] キーを押して、 キーを押して、Safe/Ready ON にします。 EXEADY] [READY] [READY] Safe/Ready ON 2 [REC] " New File" MENU  $\begin{array}{ccc} \bullet & \bullet & \bullet \end{array}$  SYS SETUP" " Default file name" 3 
IPAUSE] [PAUSE] キーレンジェクト [PAUSE] キール こうしょうしゃ [PAUSE]  $[STOP]$ PAUSE (STANDBY) STOP 3min 3min 3min 3min MENU "SYS SETUP"<br>Comin 9.9min 0.1min "Pause time" 0.1min 3.9min 0.1min 0.1min 9.9min 0.1min 152  $[LOCATE]$   $[STOP] + [REW]$  $[PLAY]$ : https://www.facebook.com/web/2012/07/2012 12:00:00 the REC has a statement of the Statement of the Statement of the Statement of the Statement of the Statement of the Statement of the Statement of the Statement of the St

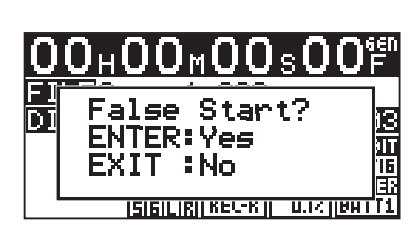

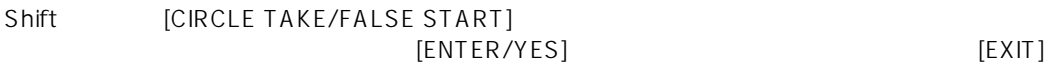

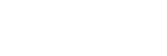

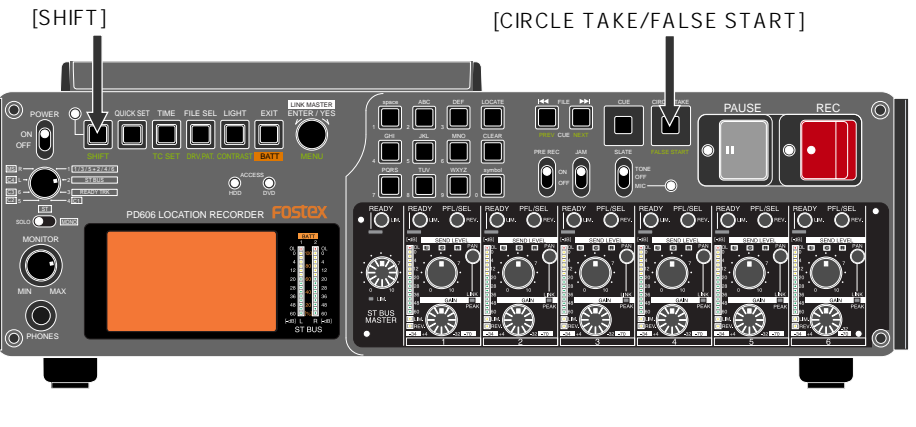

False start

[SHIFT] [CIRCLE TAKE/FALSE START]

## **FALSE START**

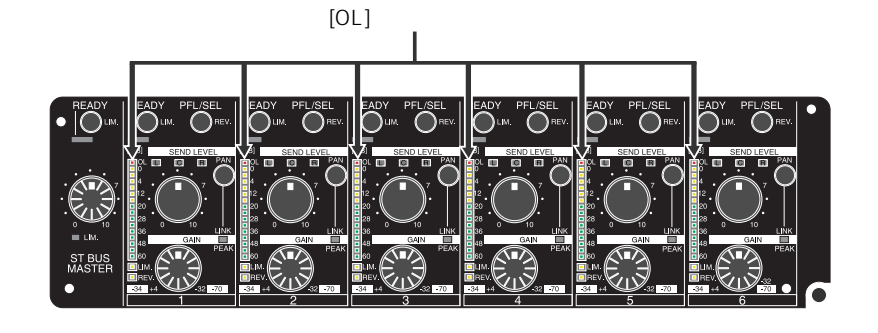

[MONITOR] "MIN"

MENU \* SYS SETUP" \* Error tone" \* Input clip" \* On"  $\sim 165$ 

\* SYS SETUP" \* Peak hold" 149

 $\sim$  OL" $\sim$ 

- False start the 2 off-Rename/Delete the constant MENU Experience of the Rename/Delete " SYS SETUP" \* False start"
- "False start"は初期設定で"Rename"に設定されており、False startを実行してもキャンセルし
	- " False start" "Delete" False start | False start<br>158  $77.7 \times 158$ 
		- " False start" "Rename" False start 
		False start 
		"False
	- $\blacksquare$  False  $\blacksquare$ start"を"Delete"に設定してご使用ください。ただし、False start を実行して削除されたファイ
- ${\sf Diag}$   ${\sf Diag}$  . noses File としてはない。 MENU \* SYS SETUP" \* Diagnoses" \* Diagnoses" 148

## PRE REC<sub>t</sub>

[PRE REC] ON

- バッファに貯えられるオーディオ・データの時間は初期設定で10秒になっていますが、MENUモー \* SYS SETUP" \* Pre rec time"  $1 \quad 10 \quad 1$ 154
	- PRE REC ON 
	ON 
	ON Post recording

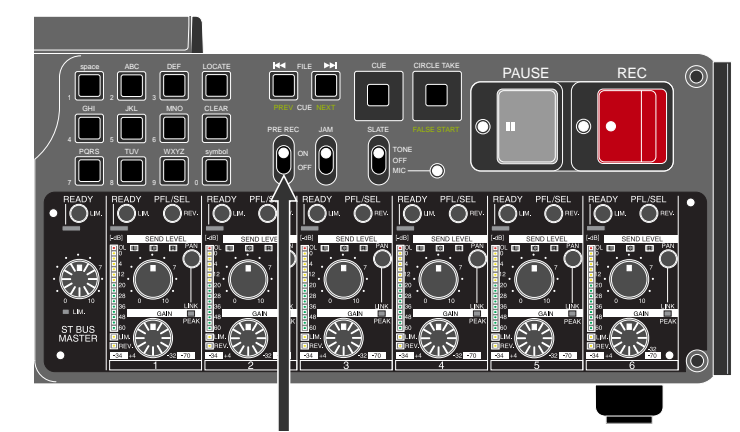

[PRE REC]

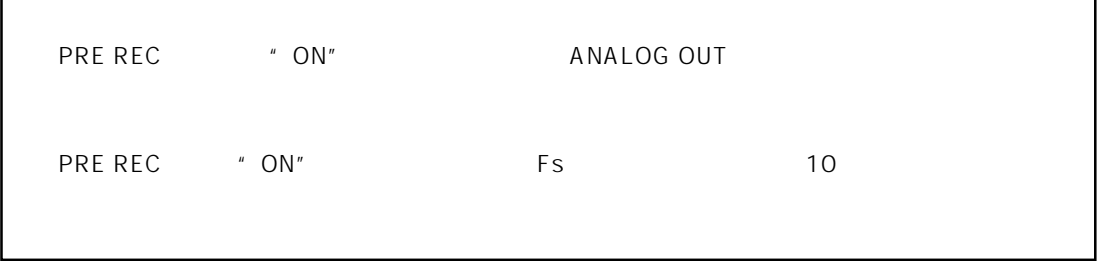

#### [SLATE]  $\blacksquare$  TONE"  $\blacksquare$  MIC" 1kHz

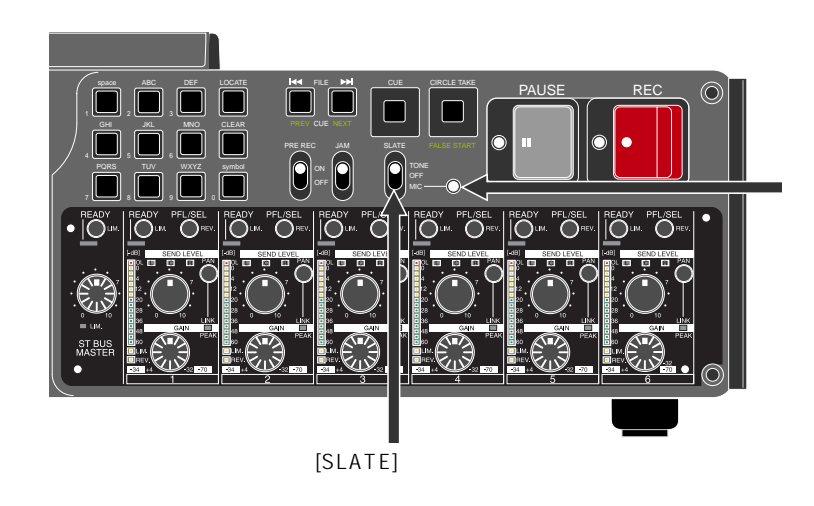

MENU \* SYS SETUP" \* Tone rec mode"

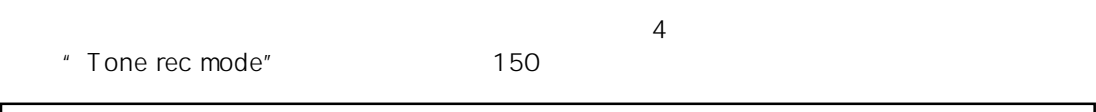

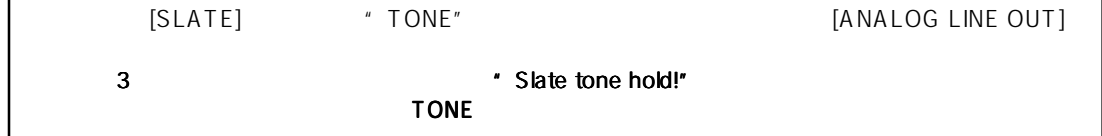

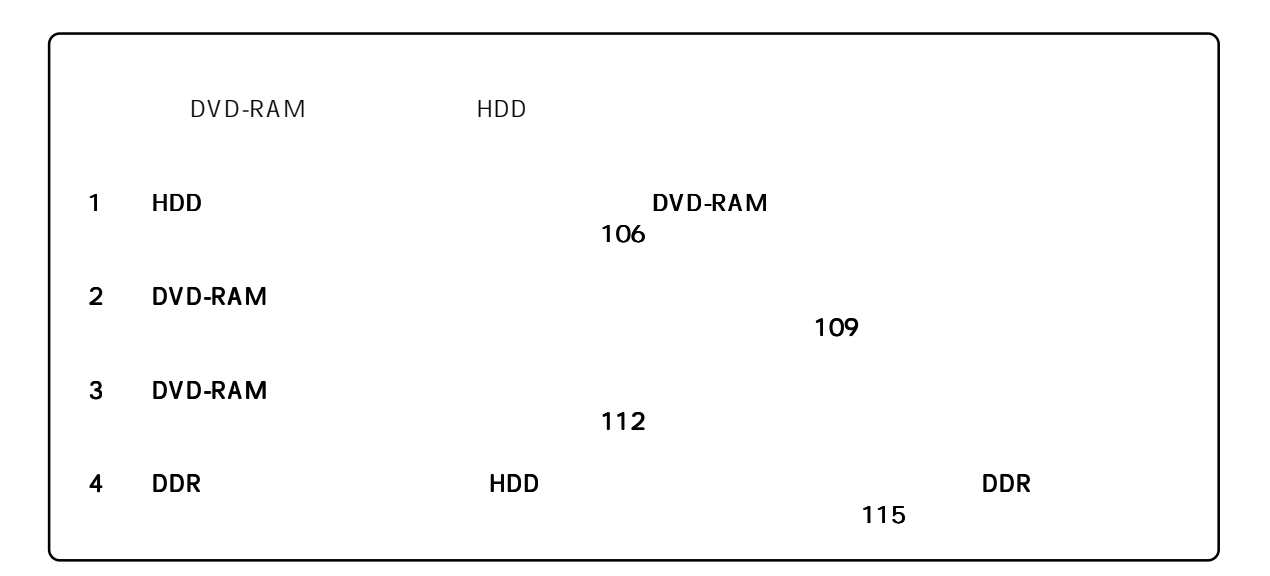

5 章 記録/再生

## Safe/Ready  ${[\text{TC GEN}]}$ 記録ソースの設定 記録ソースの設定 MENU \* SYS SETUP" \* Rec source sel"  $146$  $\frac{4}{1}$  Rec source sel<sup>"</sup><br>1 - 6 1 - 6 1~6 1~6 ST BUS<br>FS/BIT  $\mathsf{FS/BIT}}$  $85$ " Rec source sel"<br>"
INPUT"
"
"
"
Digital"
"
Digital"
"
Digital
"  $\frac{1}{2}$  6 "INPUT" " INPUT" \* \* Analog" **IMPUT** ln 9 " Rec source sel" 1 6 ST-LR **INFUT** "INPUT"表示部は右図のようになります。この設定では、デジタル・インの7と8が  $ST$  BUS  $1 6$  ST BUS トラックス しゅうしょう しゅうしょく  $\overline{\phantom{a}}$  BIT  $\overline{\phantom{a}}$  $\overline{\text{B}}$  BIT  $\overline{\text{B}}$  $FS \longrightarrow FS \longrightarrow FS/BIT$ FS/BIT MENU \* SYS SETUP" " Record FS&Bit" 76 76 144  $\sim$  DIGI  $^{\prime\prime}$  DIGI  $^{\prime\prime}$ (Digital)"に設定します(初期設定は"INT (Internal)" 正しいデジタル・オーディオ信号が [DIGITAL IN] コネクタに入力されロックすると、ディスプレ \* CLK" \*\*\* DIGI" "DIGI" "DIGI" \*\*\* "DIGI" \*\*\* DIGIT Video Word Word しょうしょく Word " VIDEO" "WORD"

VENU \* TC SETUP"<br>Alternative MENU \* TC SETUP"<br>Alternative MENU \* TC SETUP" 75 /181

 $S$ MPTE TO TO THE CODE IN] TO ー<br>エコ<br>
TC TC そのサイトアップ・セットアップ MENU イードの TC SETUP" TC システム しょうしょう 記録するTCのフレーム・レートは、 本機の設定に従います。 23.976 / 24 / 25 / 29.97 / 29.97DF / 30DF / 30 ONENU
TC SETUP
TRACHE MENU
TRACHE MENU
TRACHE MENU
TRACHE MENU
TRACHE MENU
TRACHE MENU
TRACHE MENU
TRACHE MENU
TRACHE MENU
TRACHE MENU
TRACHE MENU
TRACHE MENU
TRACHE MENU
TRACHE MENU
TRACHE MENU
TRACHE MENU
TRACHE MENU
TRA  $/182$ Frame Rate 29.97 30DF 3.6sec/h Frame Rate EIAJ TC 24  $TC$ TC [TIME] \* LTC IN" と、外部TCの時間が確認できます(下記図参照)。このとき、外部TCのフレーム・レート情報はタ  $TC$  and the  $TC$  example  $TC$ "  $EXT$ " IJ M. wa TC TC のフレームレートĒŢ EScene\_001.wav IPØ2: I CL R FS/BI **INT** J IE **UP/DI** 20 J E  $0.02$ IBATT 1

TC $\qquad \qquad \text{TC}$ 

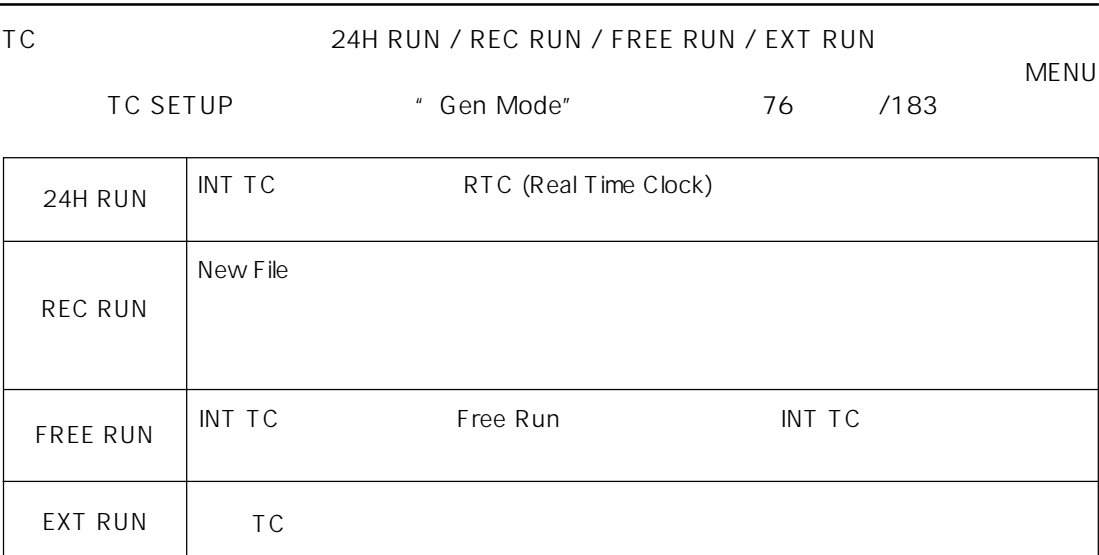

#### 外部 TC入力による自動記録機能の設定 入力による自動記録機能の設定

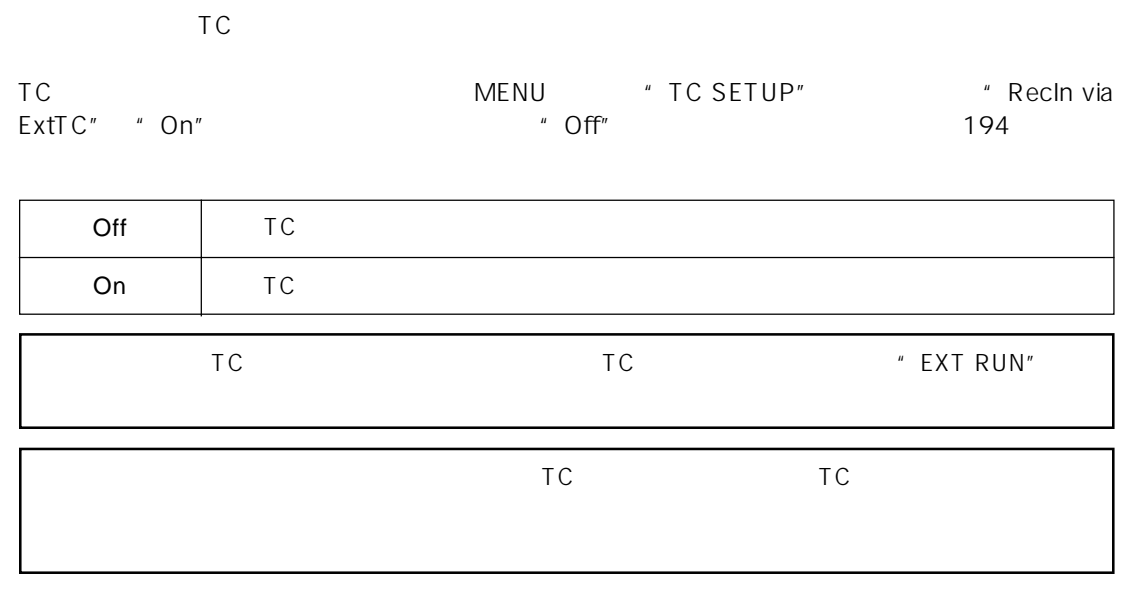

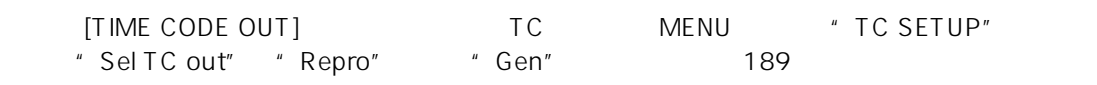

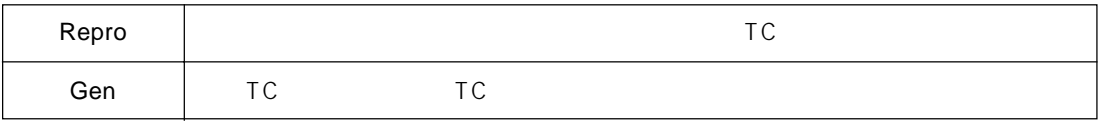

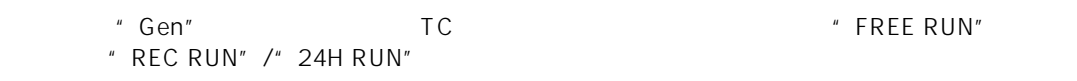

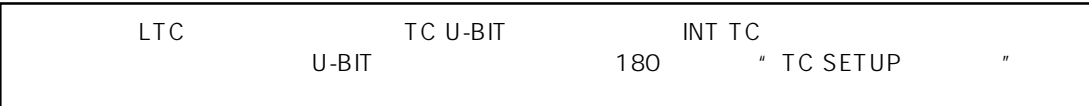

## $\overline{\mathsf{TC}}$  and  $\overline{\mathsf{TC}}$  and  $\overline{\mathsf{TC}}$  and  $\overline{\mathsf{TC}}$  and  $\overline{\mathsf{TC}}$  and  $\overline{\mathsf{TC}}$  and  $\overline{\mathsf{TC}}$  and  $\overline{\mathsf{TC}}$  and  $\overline{\mathsf{TC}}$  and  $\overline{\mathsf{TC}}$  and  $\overline{\mathsf{TC}}$  and  $\overline{\mathsf{TC}}$  and  $\overline{\mathsf{TC}}$  and  $\overline{\mathsf{TC}}$  a  $\tau$   $\sim$  TC  $\sim$   $\tau$   $\sim$   $\tau$ TCに一旦ロックさせて自走させる機能です。このジャム機能を使うと、外部TCを切り離した後も本機のINT TC $VTR$  $VTR$

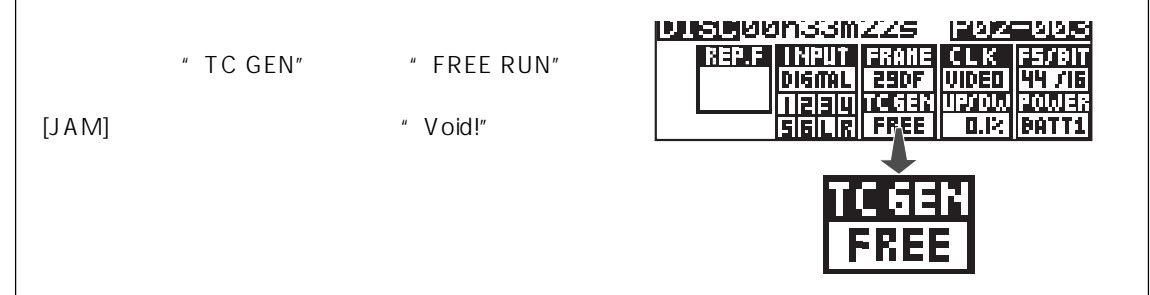

- 1 TC [TIME CODE IN]
- 2 FIG IN" TC IN"
- 3 TC Frame Rate [FRAME] " Illegal Frame!"

 $[JAM]$ 

- 1 VTR TC [TIME CODE IN]<br>
\*
TC SETUP
 # JAM mo \* JAM mode" TC/U-BIT 2000
- 2 [JAM] " --Force JAM!--"
- 3 [TIME CODE IN] TC

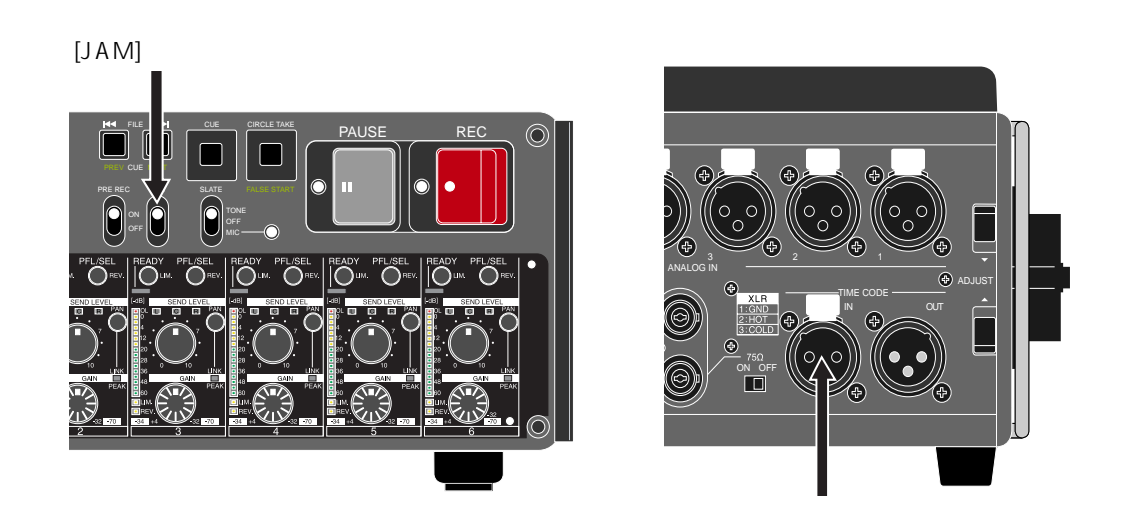

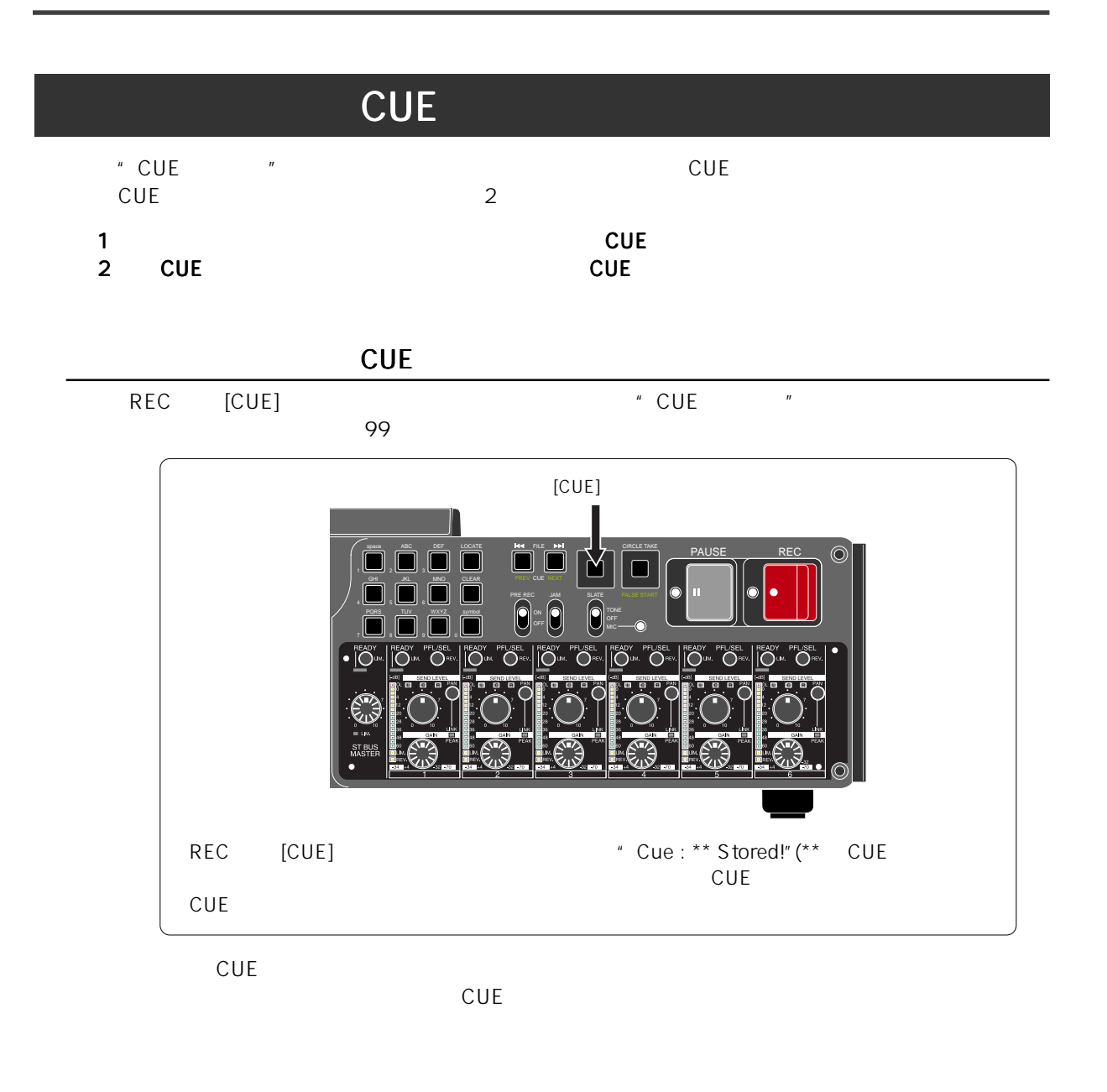

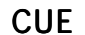

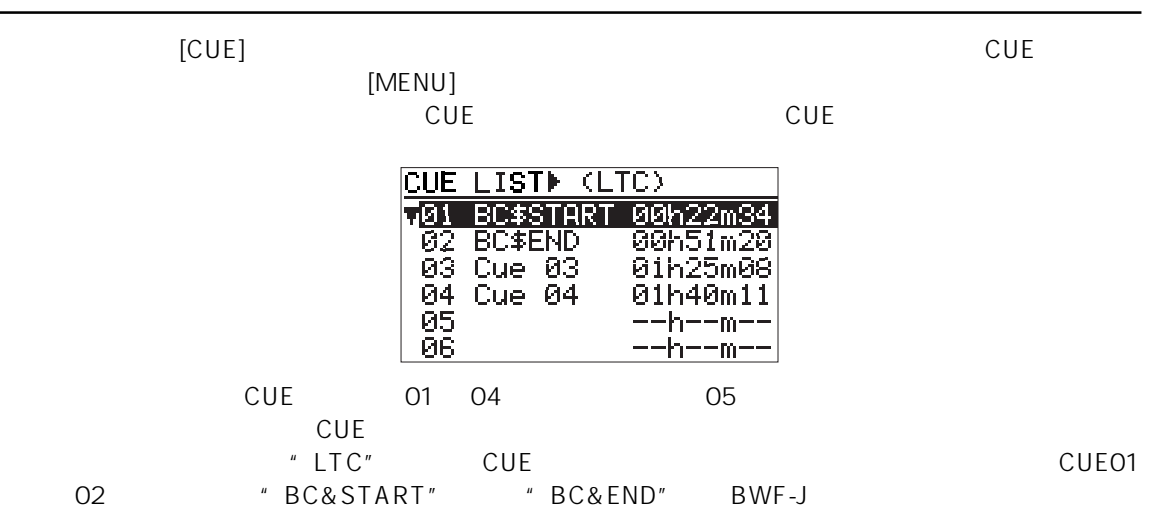

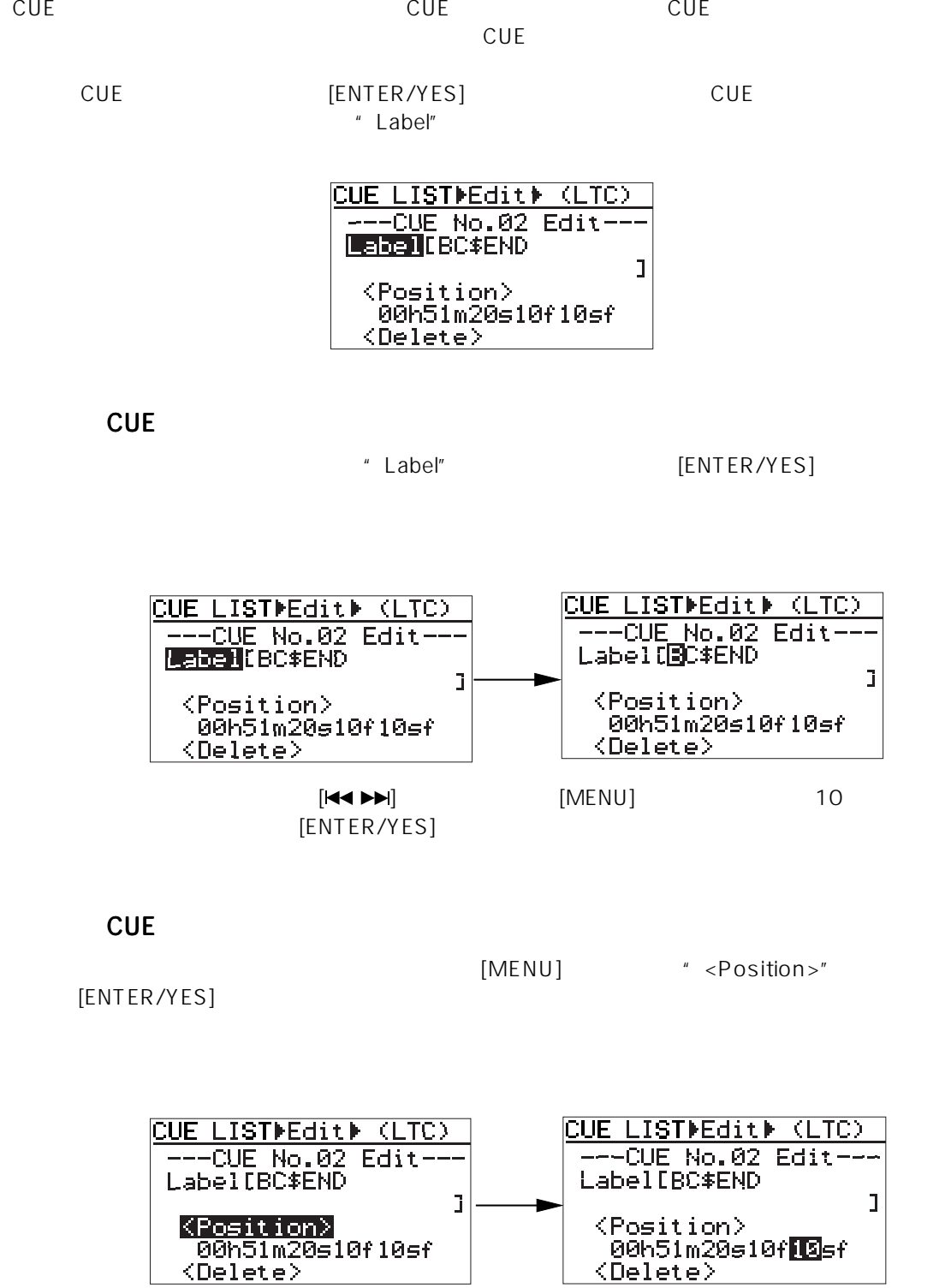

 $[\begin{matrix} \begin{bmatrix} \mathsf{H}\mathsf{H}\mathsf{H}\mathsf{H}\mathsf{H} \end{bmatrix} \end{bmatrix}$  [MENU]  $10$  $[ENTER/YES]$ 

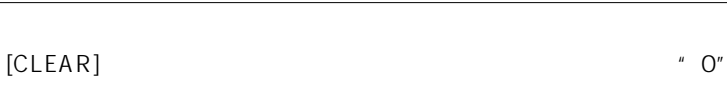

**CUE** 

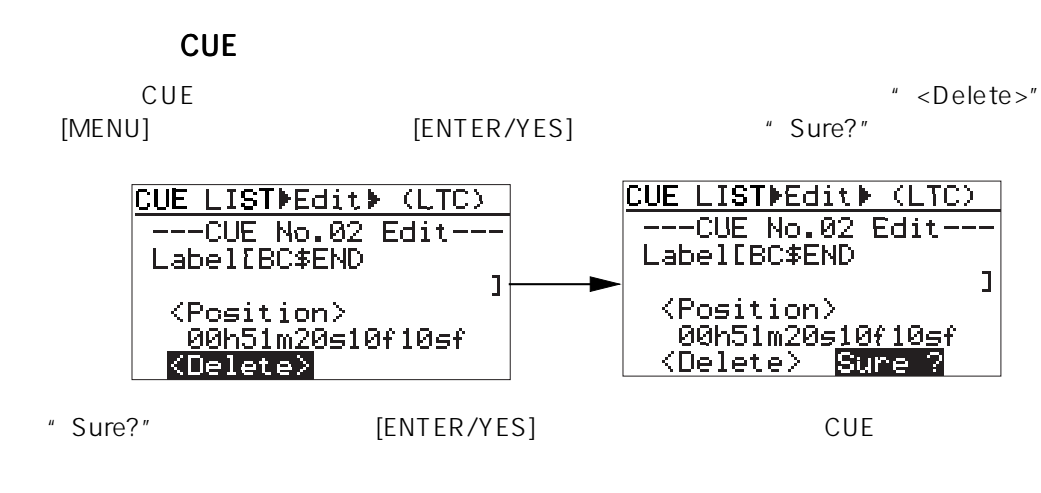

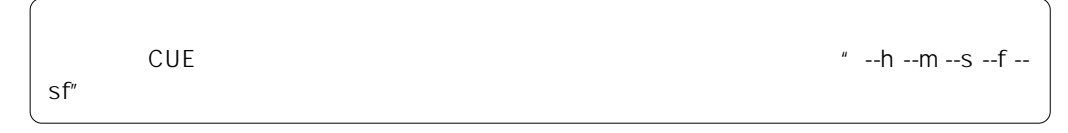

 $[EXIT]$ 

CUE CUE CUE

CUE TRESPONDING A THE CUETA CUETA SERVICE SERVICE SERVICE SERVICE SERVICE SERVICE SERVICE SERVICE SERVICE SERVICE

 $-$  - -h - -m - -"

[ENTER/YES] CUE

[ENTER/YES] CUE

LTC # 01h 58m 20s \*\*f \*\*sf" CUE 05

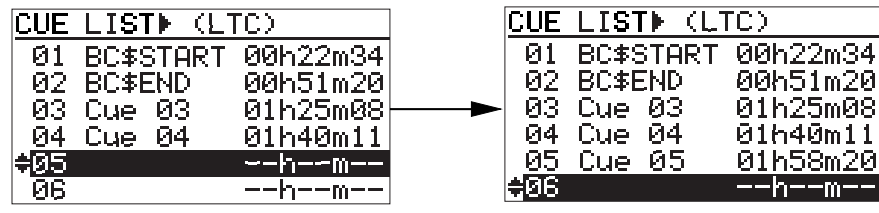

 $[EXIT]$ 

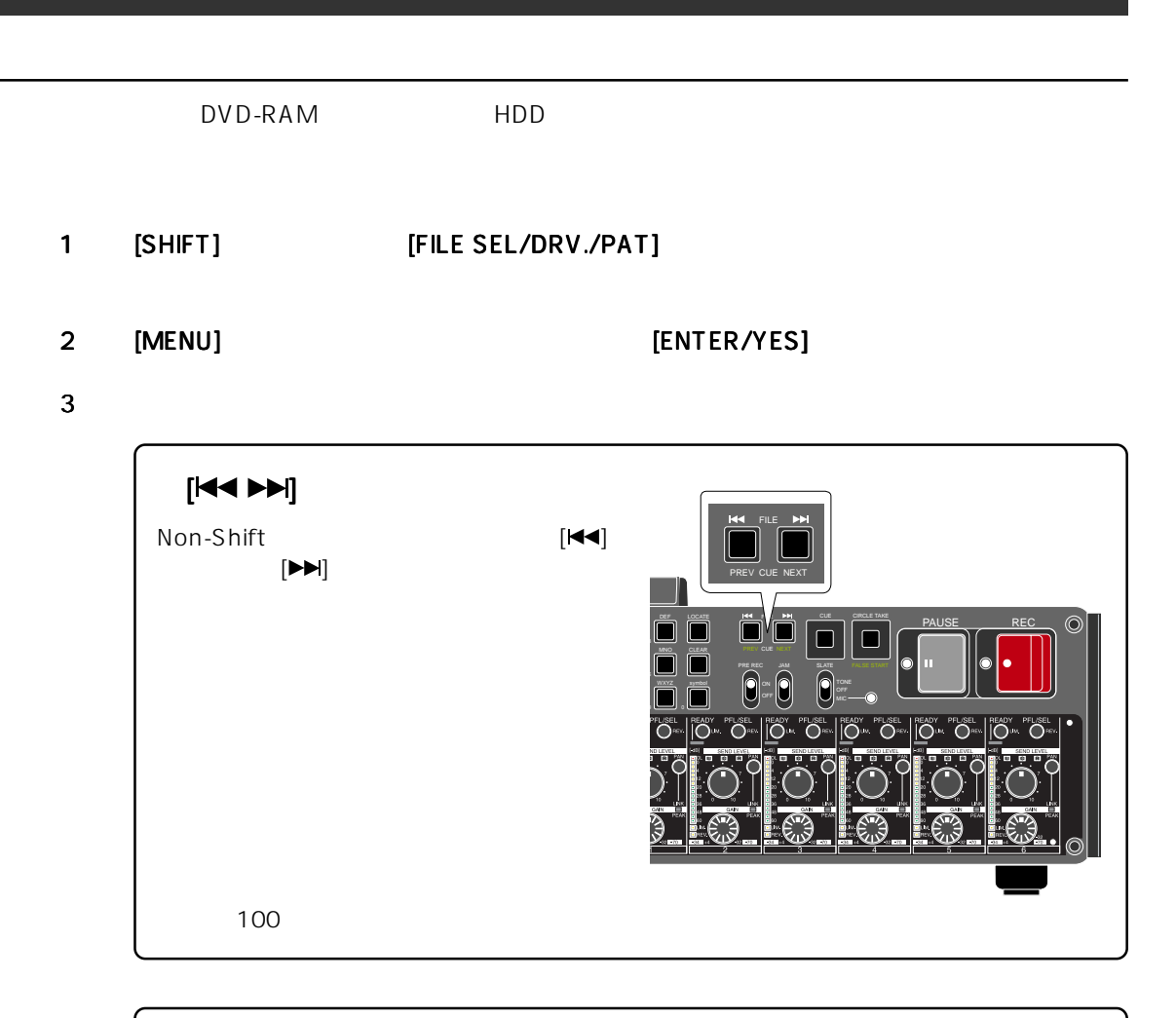

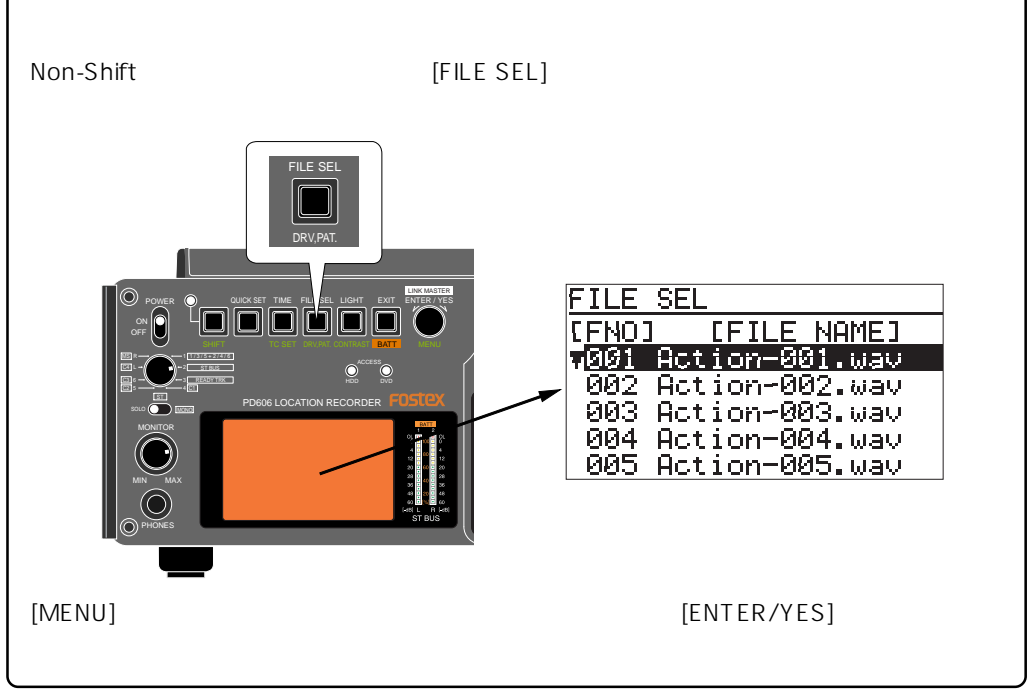

#### 4 [PLAY] PLAY [ANALOG OUT]

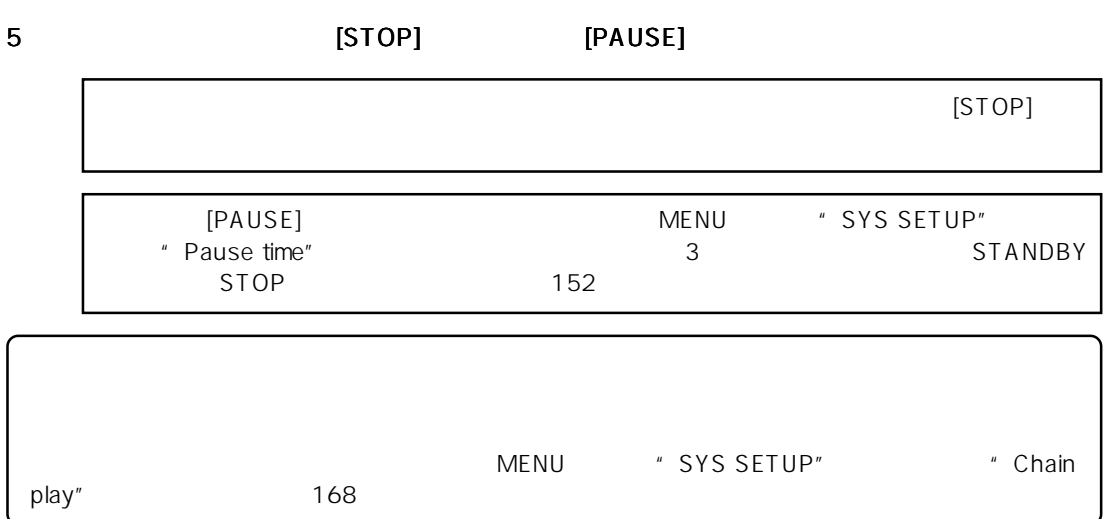

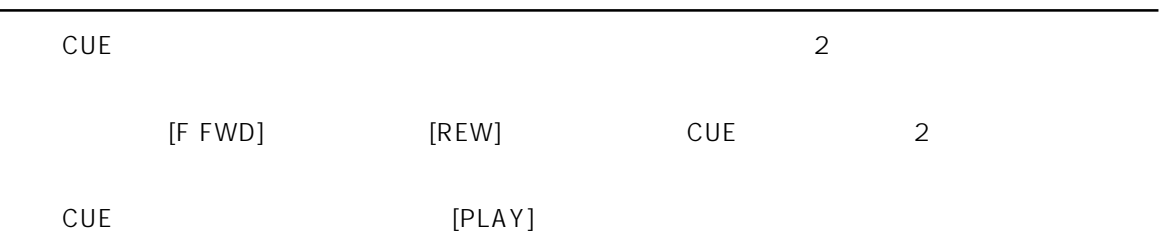

#### [TIME CODE OUT]

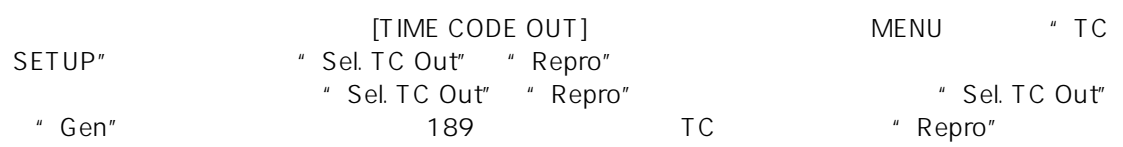

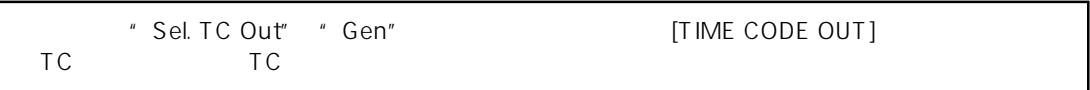

#### " TC SETUP"

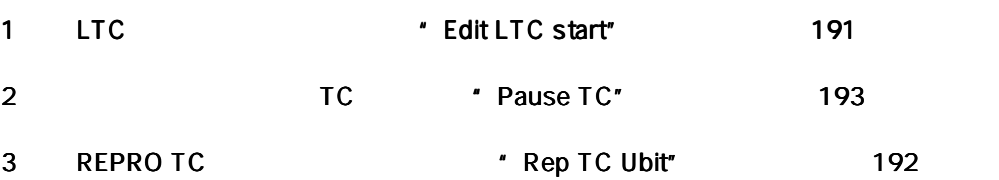

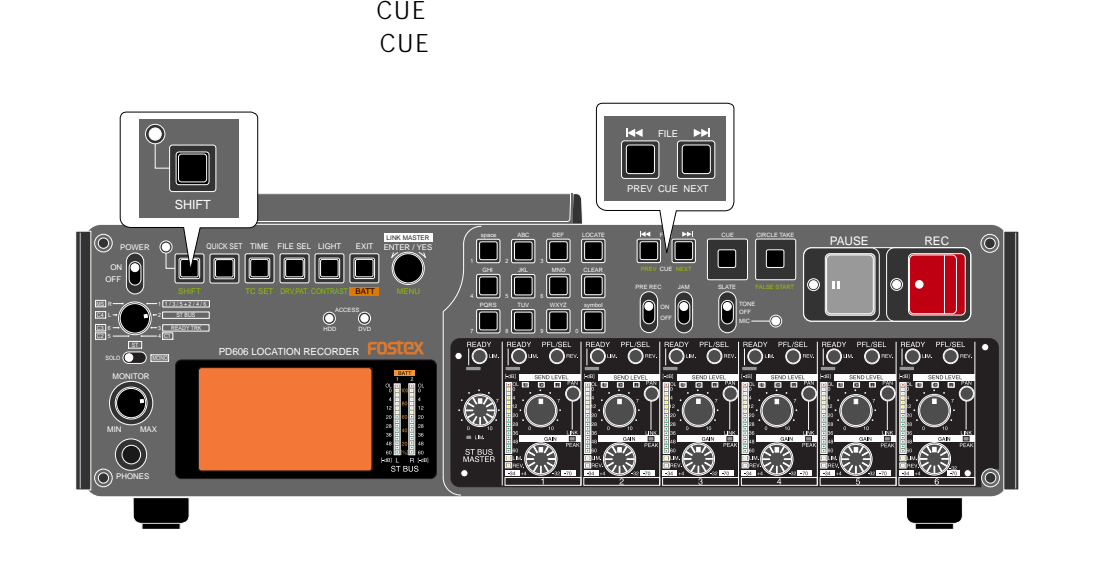

 $\sim$  "CUE  $\sim$  " CUE

 $[\mathsf{SHIF}]$  Shift [ $[\mathsf{44}]$  [ $[\mathsf{H}\mathsf{H}]$ 

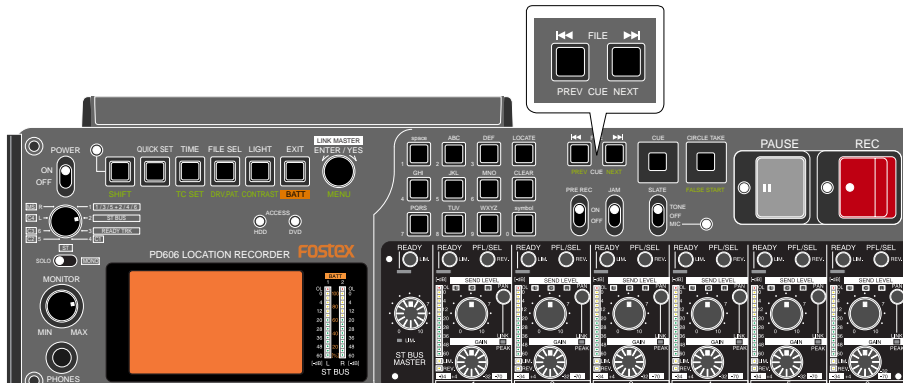

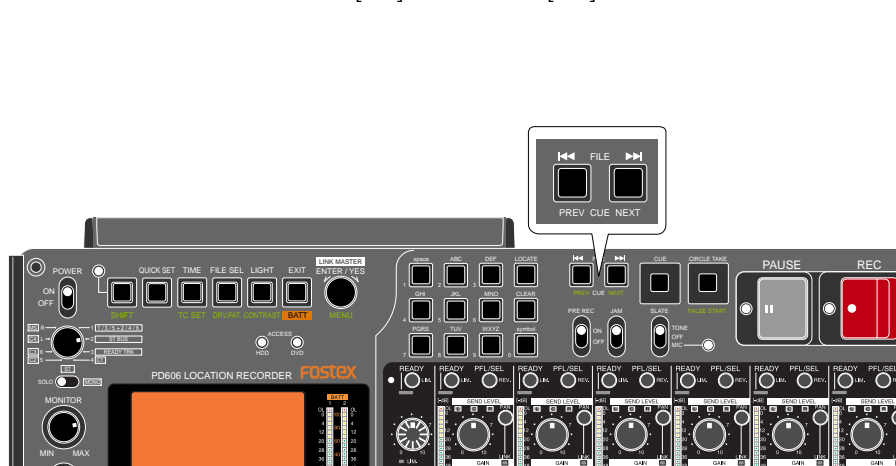

Non-Shift [K◀] [K◀] [▶)

DVD-RAM

 $\overline{ABS}$  O

**CUE** 

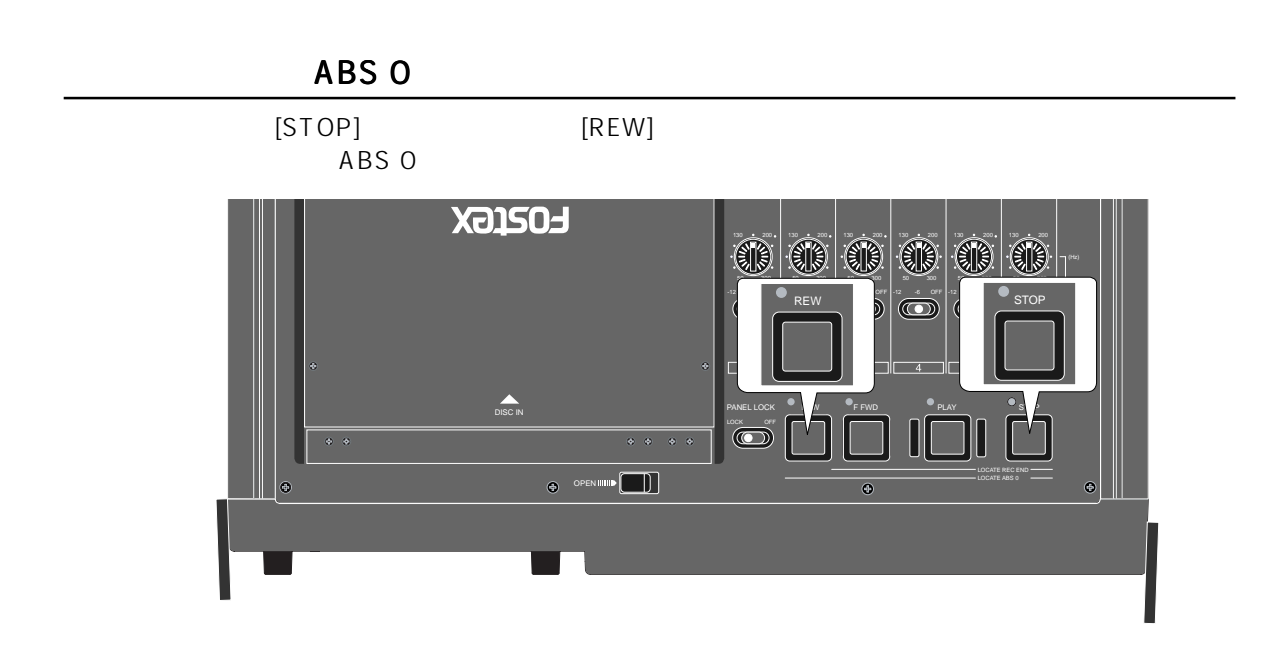

**REC END** 

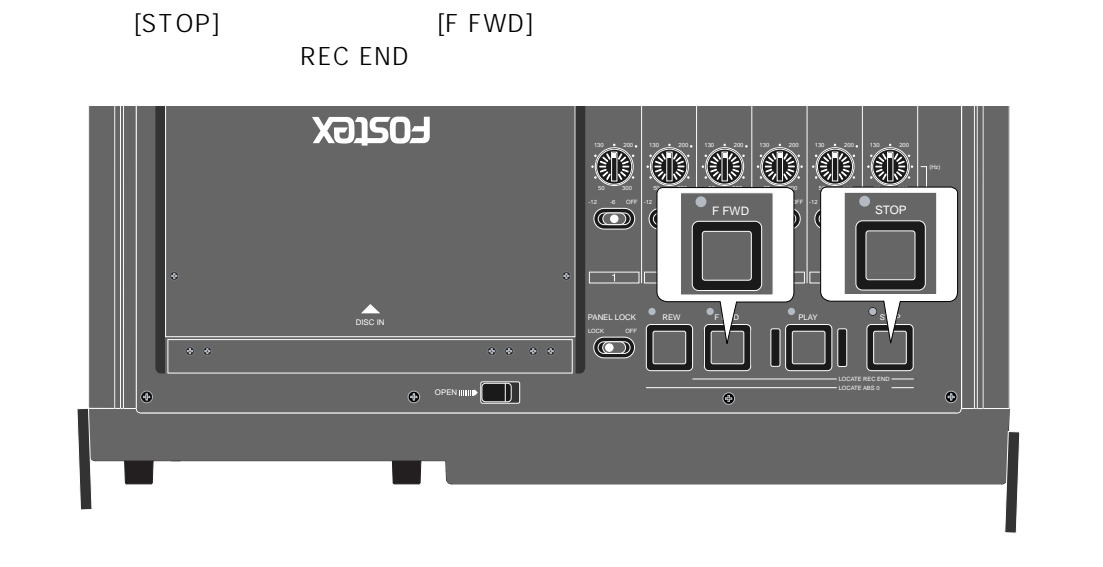

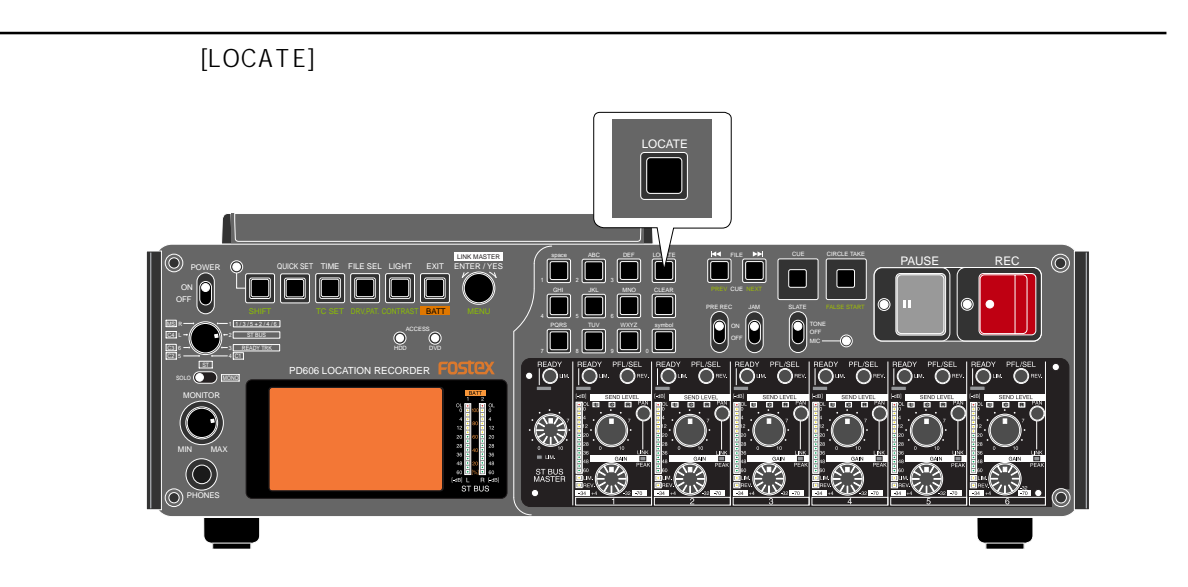

5 章 記録/再生

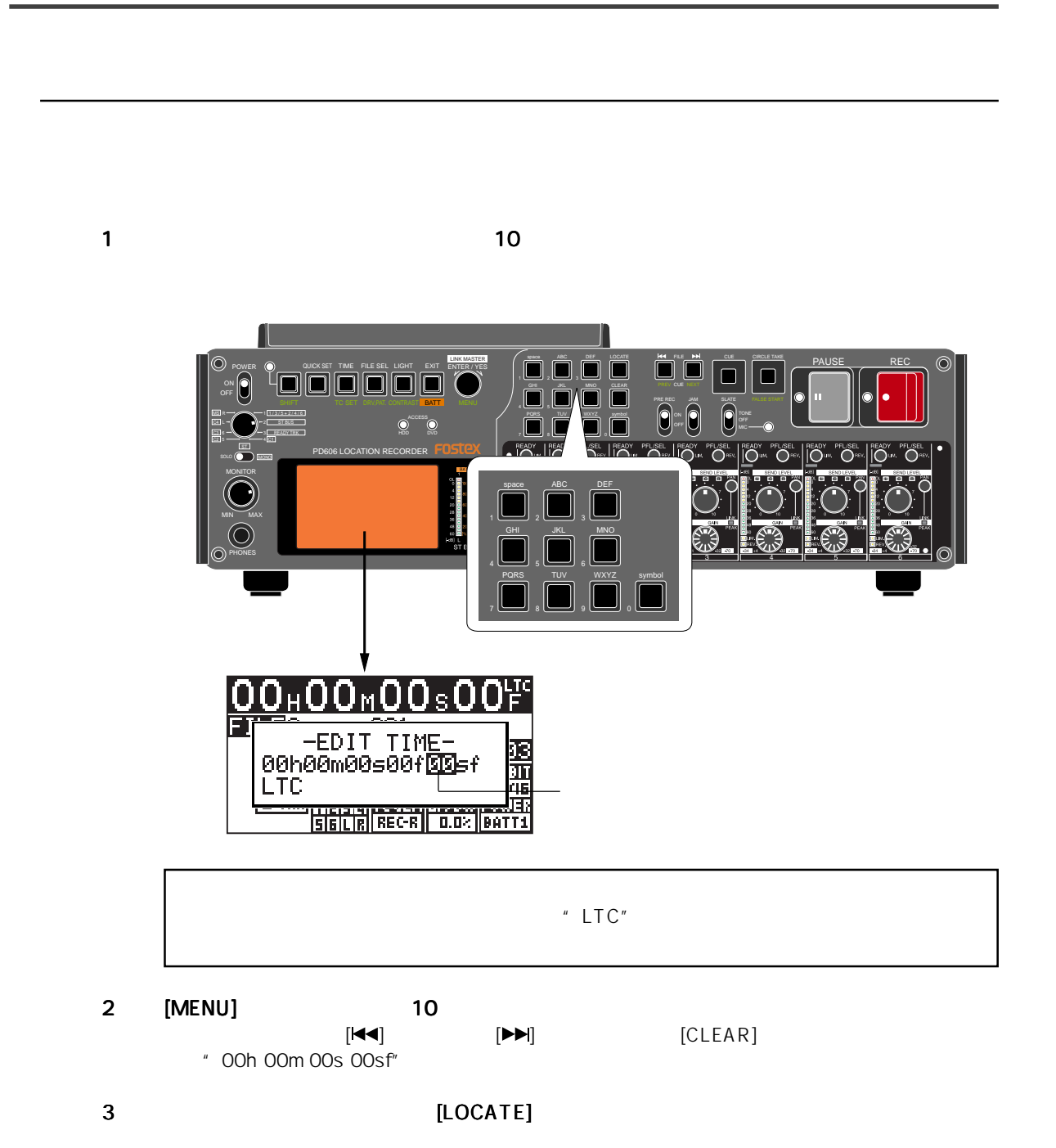

# **CUE**

記録されている CUE ポイント・リストから、任意の CUE ポイントを選択して速やかにロケートで 1 停止状態 で、 [CUE] キーを押します。 キーを押します。キーを押します。 CUE TRESPONDING IN THE CUE TRESPONDING CUE TRESPONDING IN THE CUE TRESPONDING IN THE CUE TRESPONDING IN THE CU  $\blacksquare$ 1  $\sum_{\text{S/NR}}$   $\left(\begin{array}{c} \boxed{\bullet} \ \boxed{\bullet} \$ space ABC DEF LOCATE **K4 FLE PP** I CIRCLE TAKE POWER QUICK SET TIME FILE SEL LIGHT EXIT ENTER / YES  $\bigcap$ JKL PREV CUE NEXT  $\tilde{\Box}$ OFF SHIFT TC SET DRV,PAT. CONTRAST MENU FALSE START **PRE REC**<br>symbol **ON** ON JAM SLATE BATT PQRS WXYZ  $\Box$  $\Box$ OFF OFF READY TRK HDD DVD **IO** <sup>ye</sup>l/SEL<br>O<sup>rev</sup> ST READY PFLISEL<br>|O<sup>tal</sup> O<sup>re</sup> IO. Ő FLSEL<br>O<sup>rev</sup> **OUT OVER COMMON OF** PD606 LOCATION RECORDER MONITOR SENDLEV<br>**ED 6 R** MIN MAX PHONES <mark>CUE LIST» (LTC)</mark><br>V01 BC\$START 00 00h22m34 02 BC#END<br>03 Cue 03<br>04 Cue 04 00h51m20<br>01h25m08 01h40m11 ēś. -m J۳., ØB h -m 2 [MENU] CUE [LOCATE] 選択した CUE ポイントが記録されているポジションへ、速やかにロケートします。  $CUE$ 

## 6

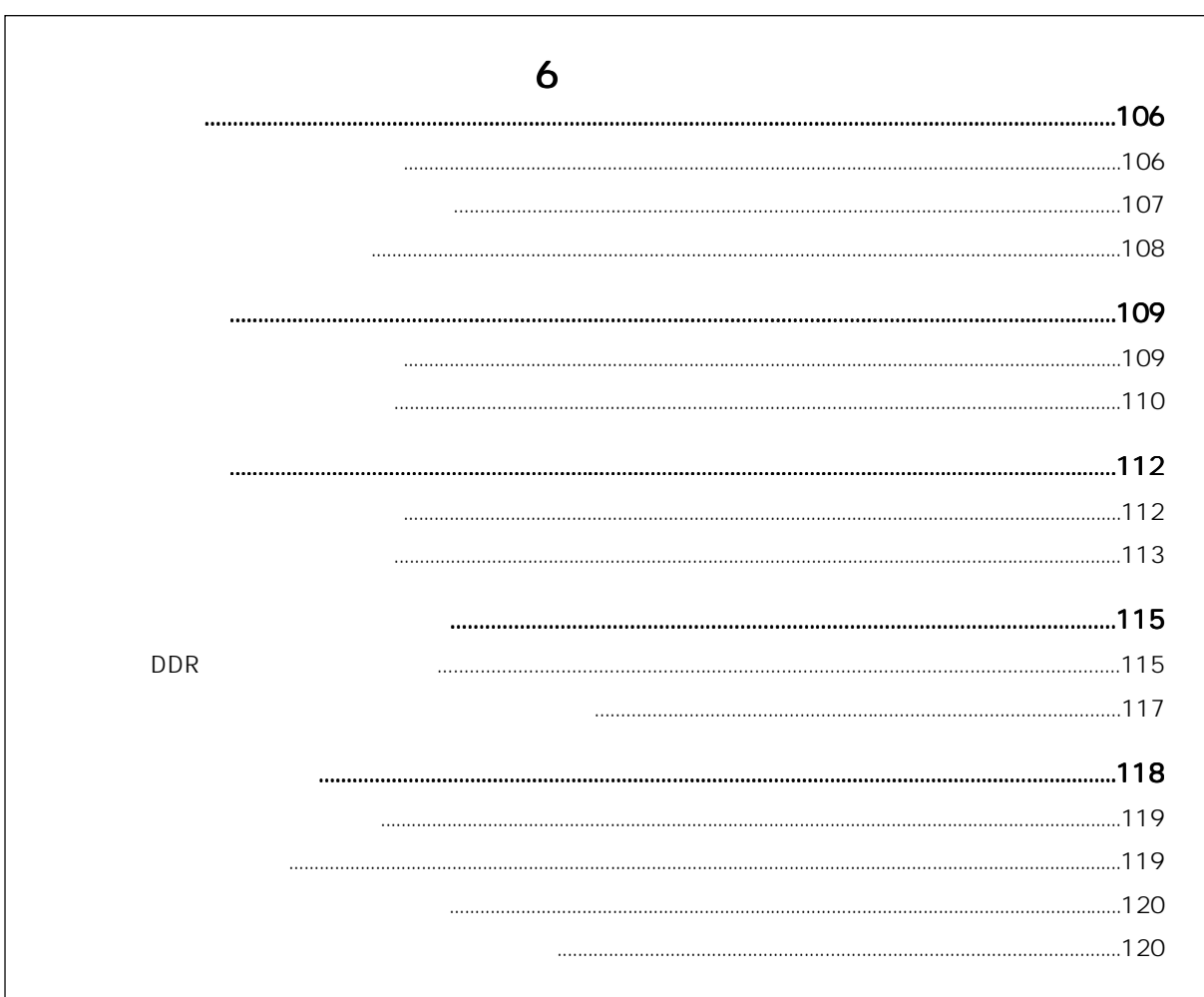

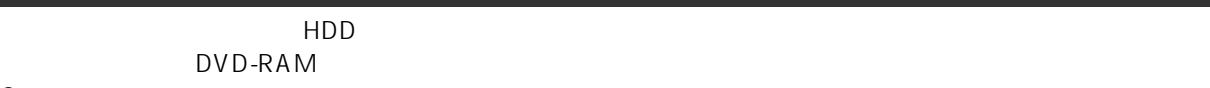

 $2\overline{a}$ 

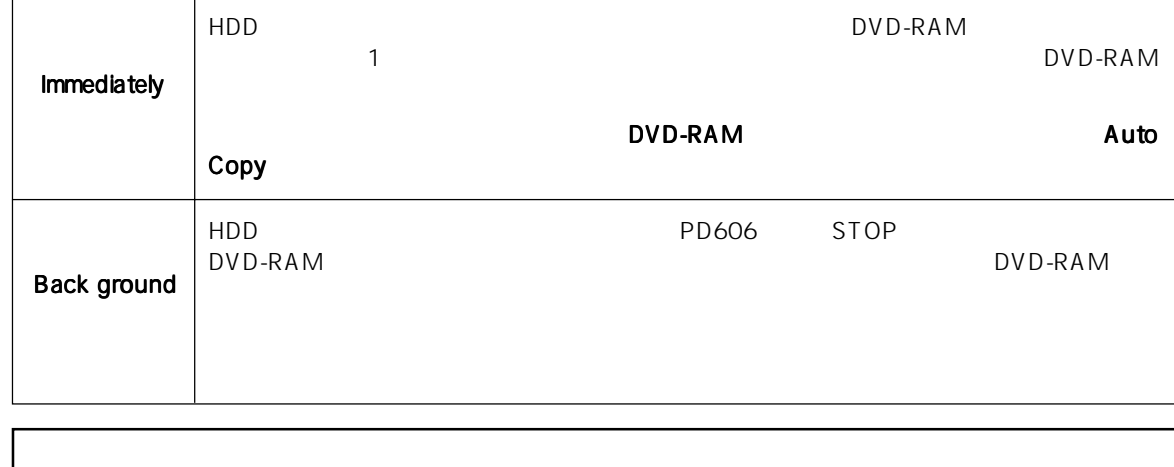

を行うための"DDR"が設定されていて、コピー先の DVD ドライブにミラー・ディスクがセットされてい

DVD-RAM

FALSE START

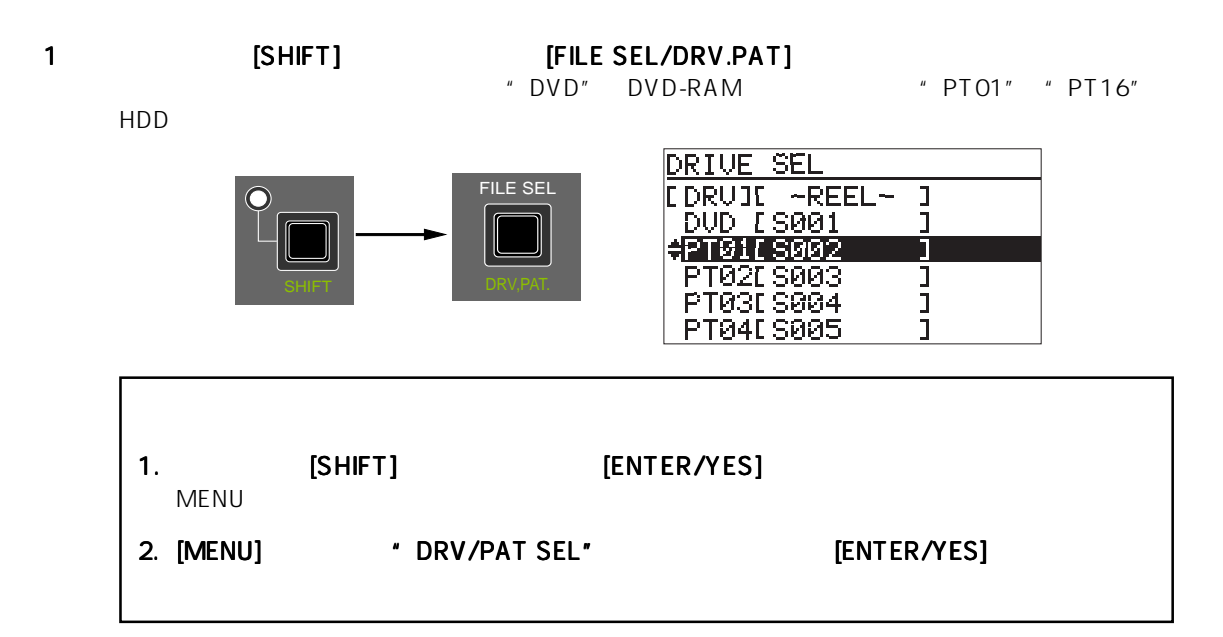

$$
\bullet \hspace{2.5cm} \bullet
$$

- 
- 2 [MENU] Menter of the Second Second Tensor (SNTER/YES] (ENTER/YES] بالسلطة بالسلطة بالسلطة بالسلطة بالسلطة بالسلطة بالسلطة بالسلطة بالسلطة بالسلطة بالسلطة بالسلطة بالسلطة بالسلطة بالسلطة بالسلطة بالسلطة بالسلطة بالسلطة با  $\blacksquare$ Home

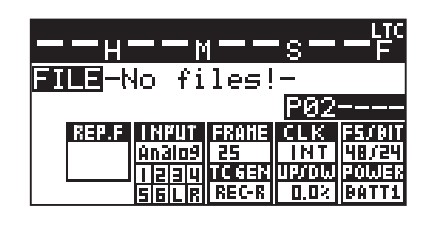

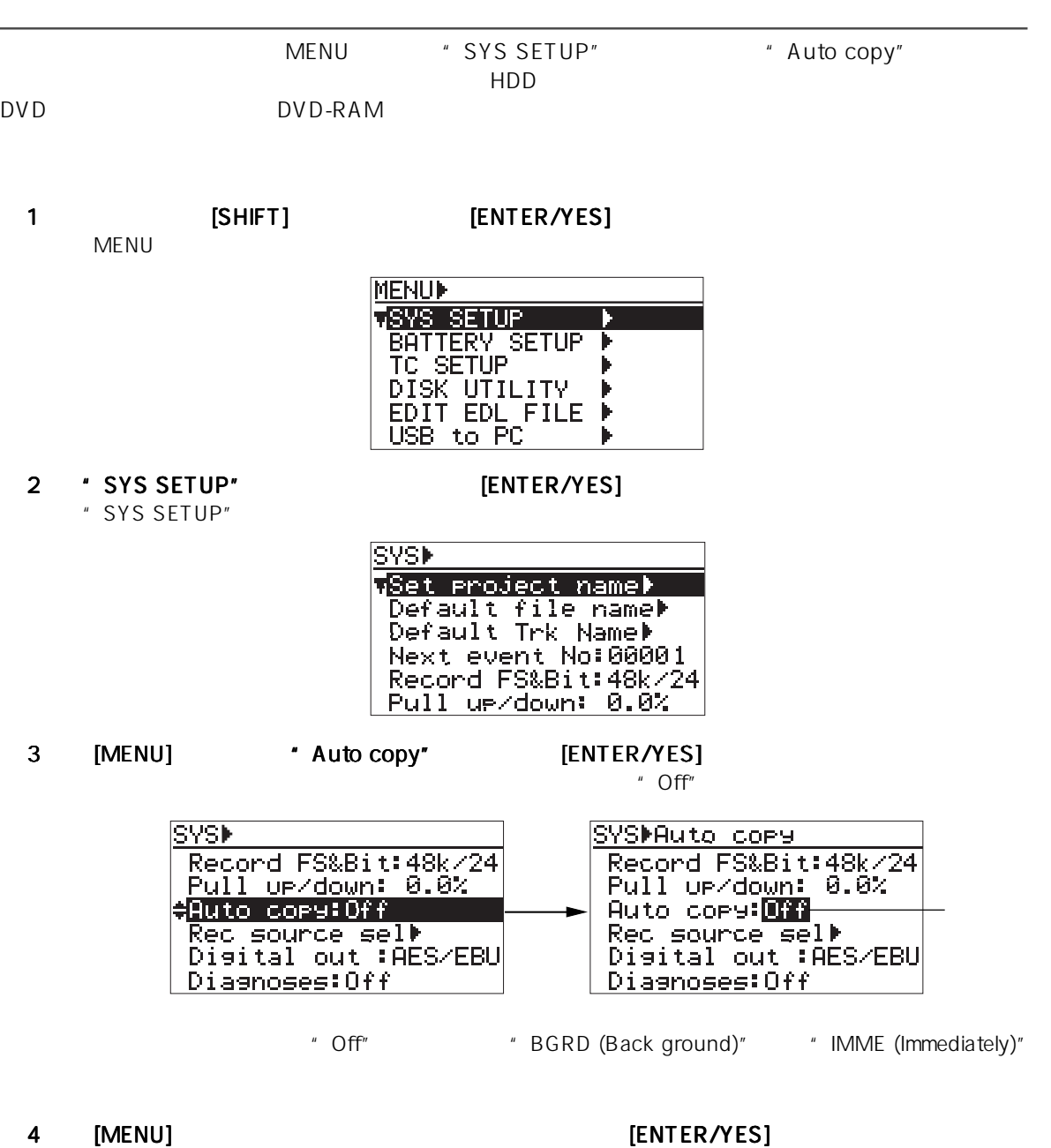

" Setup auto copy" ->" Ready auto copy"

" IMME (Immediately)"

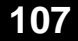

#### 5 [EXIT] MENU Home IMME " Imm.C" BGRD " BGRC"  $H = -H = -S$ н--м--s FILE-No files! FILE-No files!-PØ2 PØ.

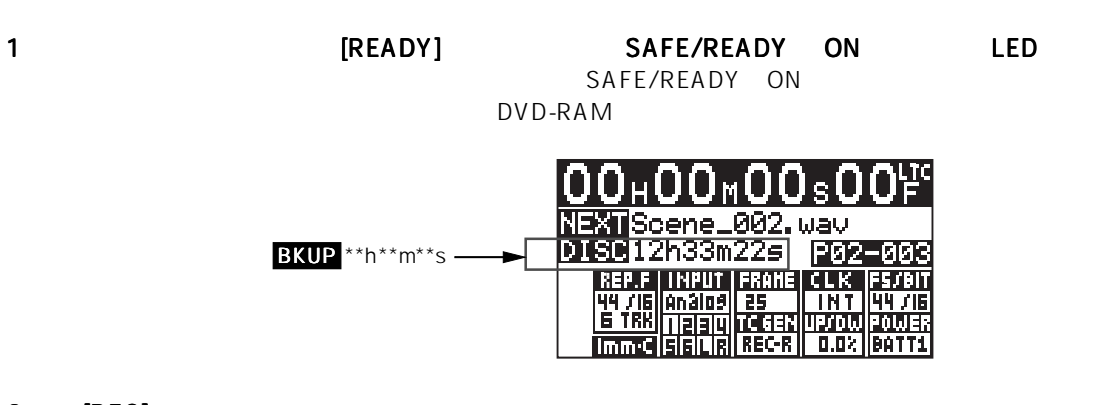

|BGR·C|

 $2$  [REC]  $\blacksquare$ 

 $|\mathsf{Imm}\mathsf{C}|$ 

 $^{\prime\prime}$  IMME"  $^-$ 

#### 3 [PAUSE]

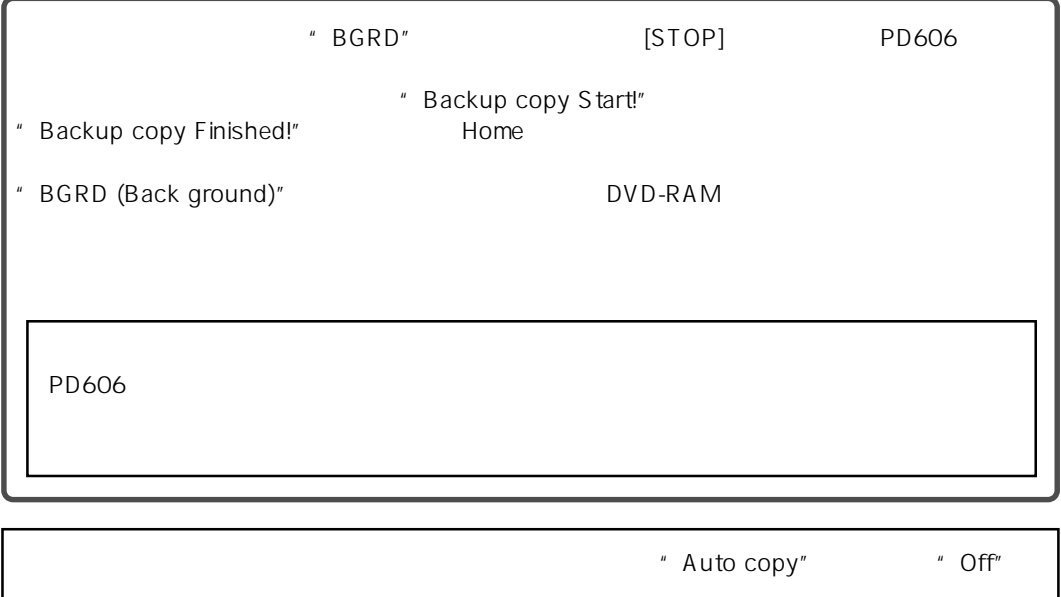
2 [MENU] SALL THE RESERVES]  $\blacksquare$ 

6  $\blacksquare$ 

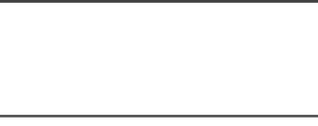

 $\begin{array}{ccc} 1 & \text{PTO1} & & \end{array}$ DVD-RAM

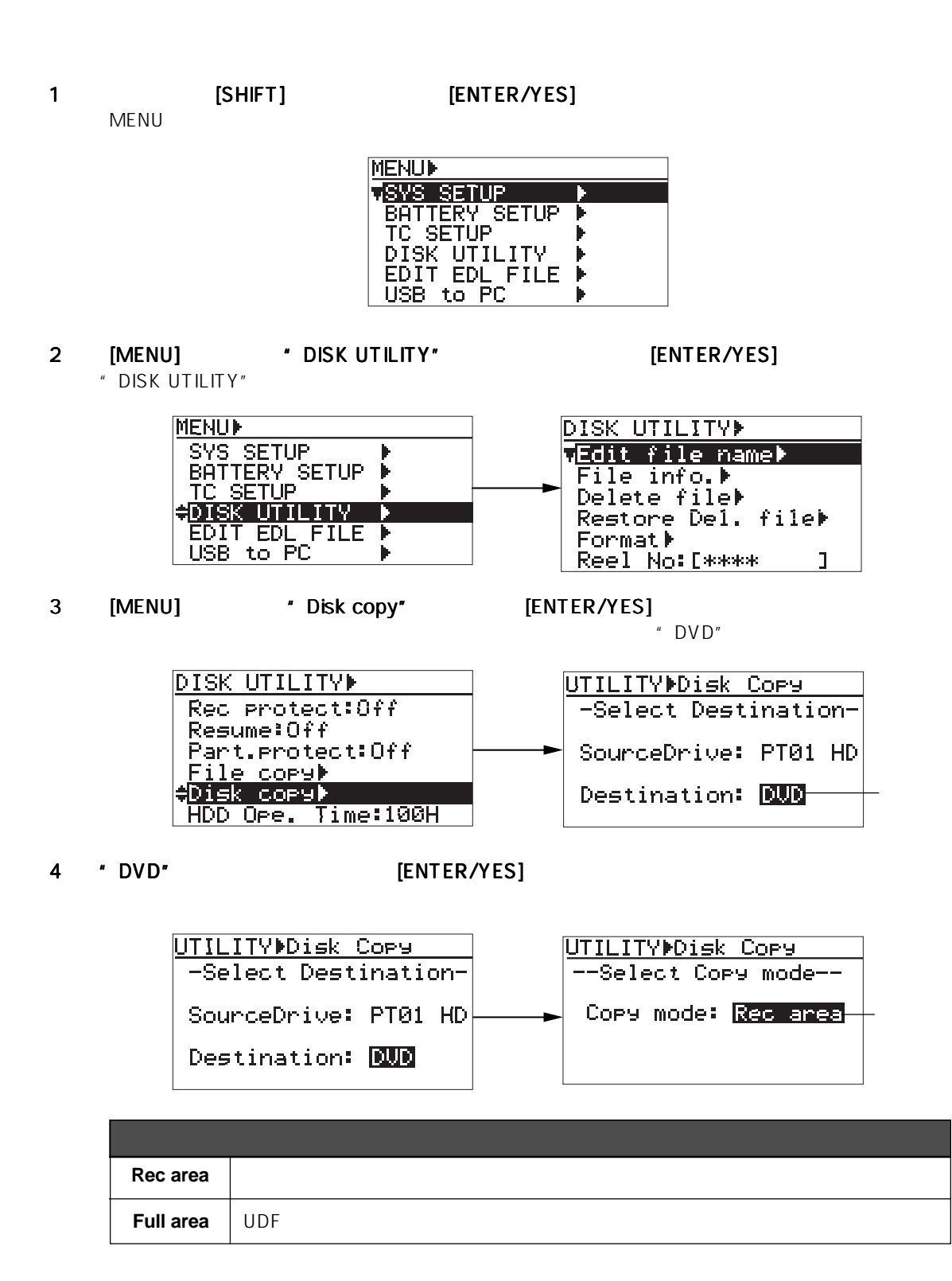

点滅

5 [MENU] 30 DENTER/YES] エピートルでコピー エピード [ENTER/YES]  $\blacksquare$  Are you sure?"  $\blacksquare$ 

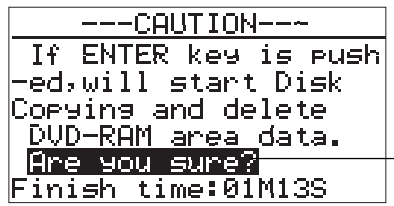

" Void!"

DVD-RAM

### 6 [ENTER/YES]

" Completed!"

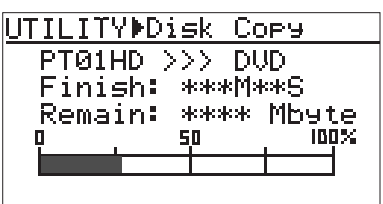

7 [EXIT] MENU

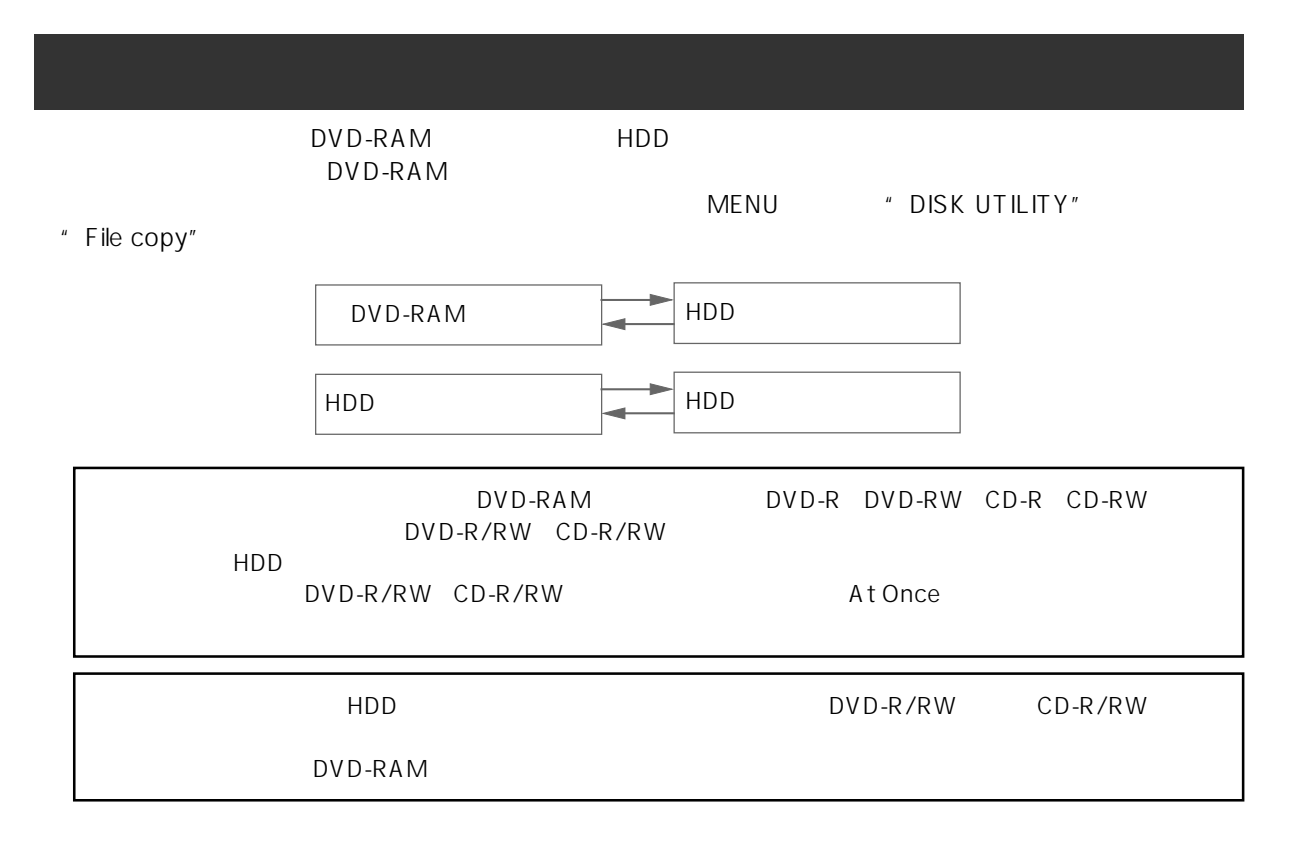

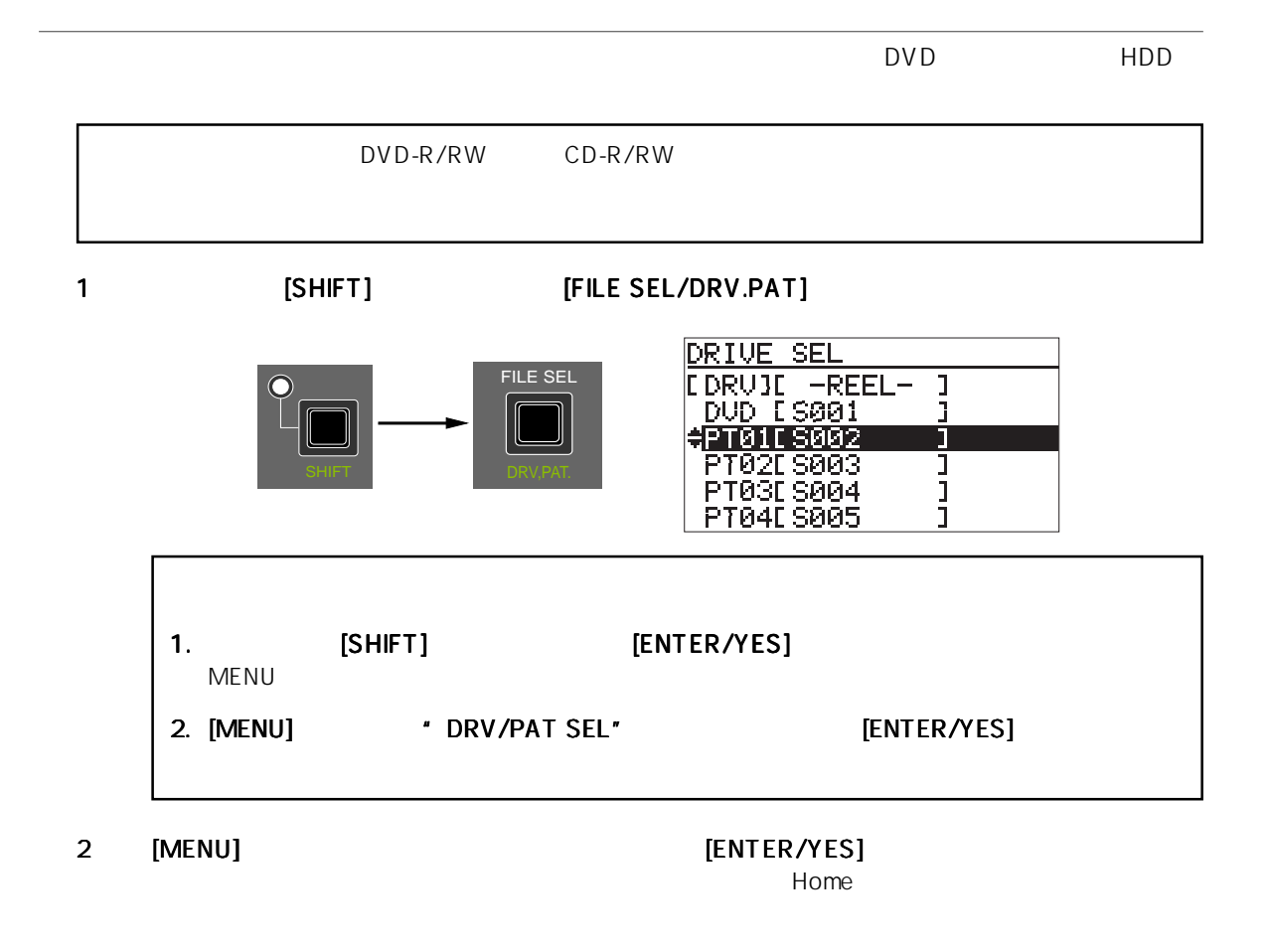

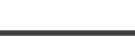

6  $\blacksquare$ 

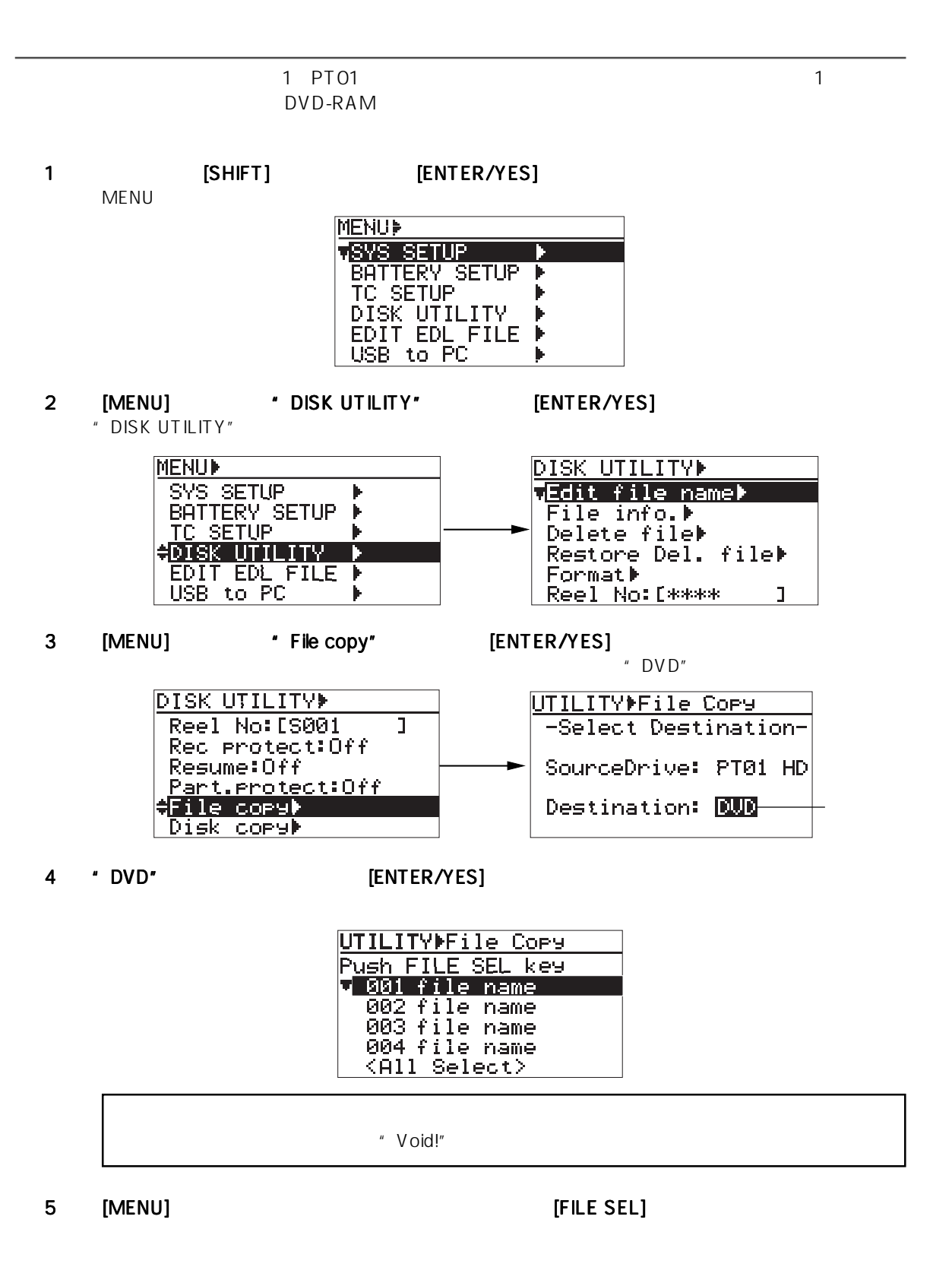

[FILE SEL]

" <All Select>" [FILE SEL]

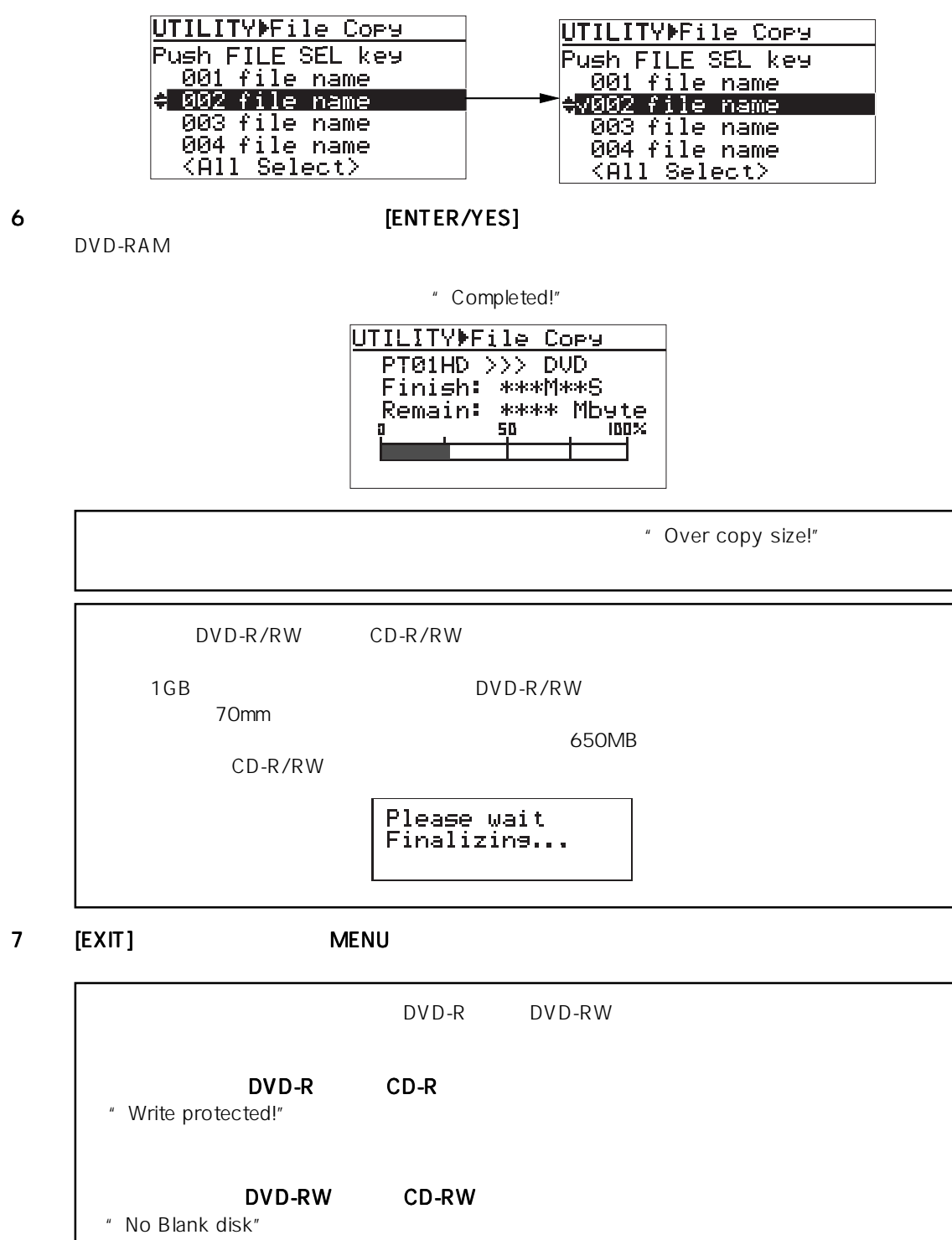

114 Location Recorder Model PD606

[ENTER/YES] (EXIT]

No Blank disk

ERASE disk<br>Are you sure?<br>Push YES or NO

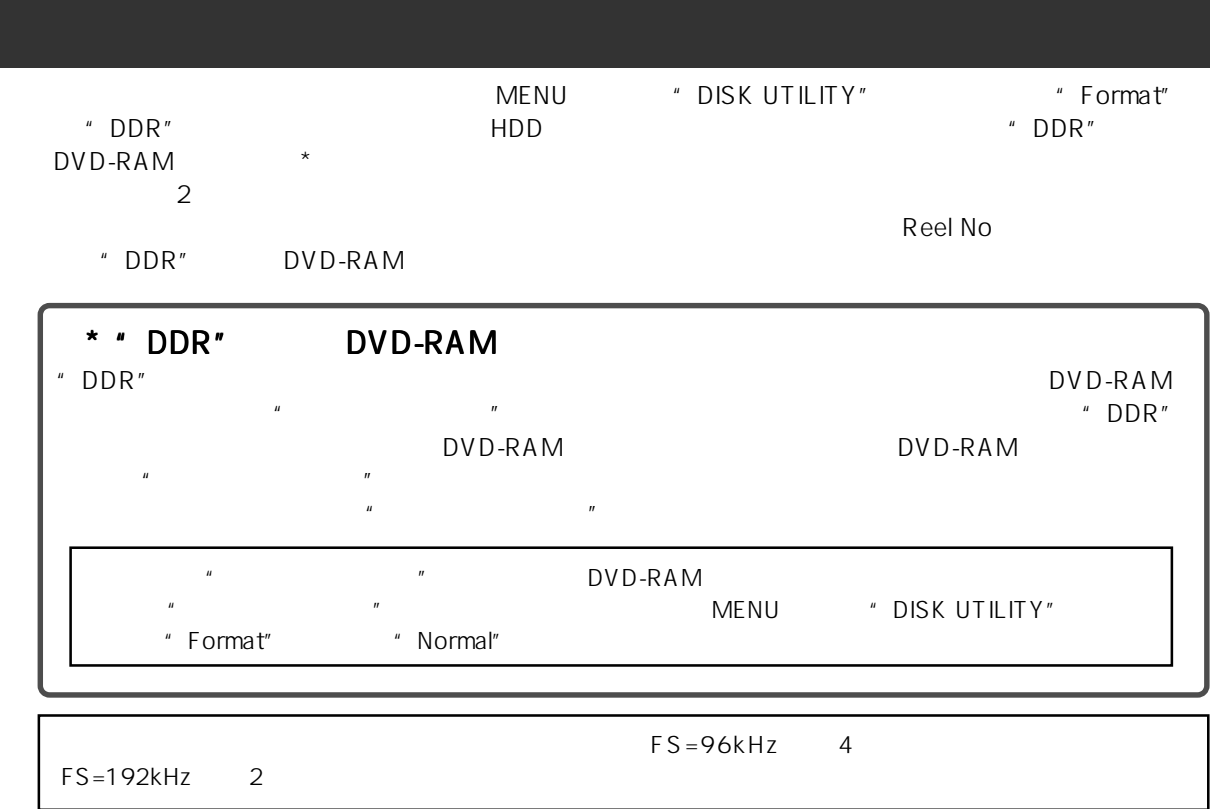

### " DDR"

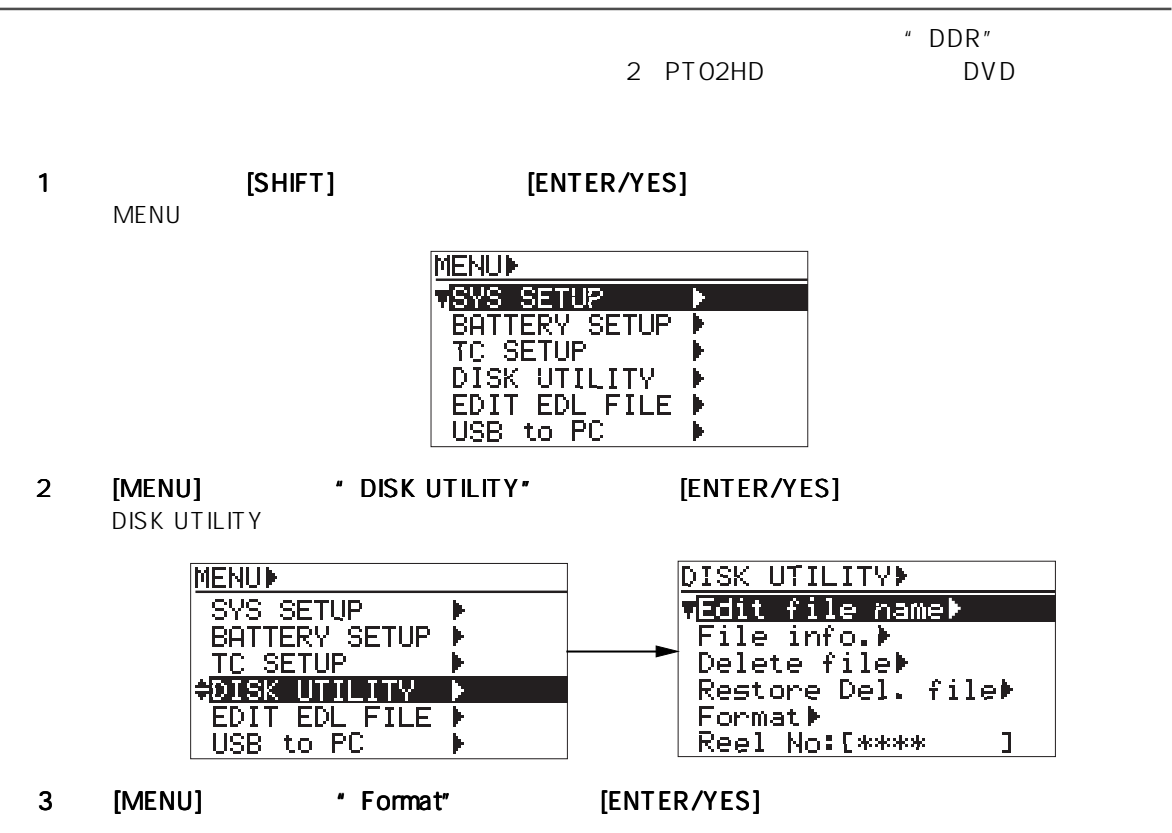

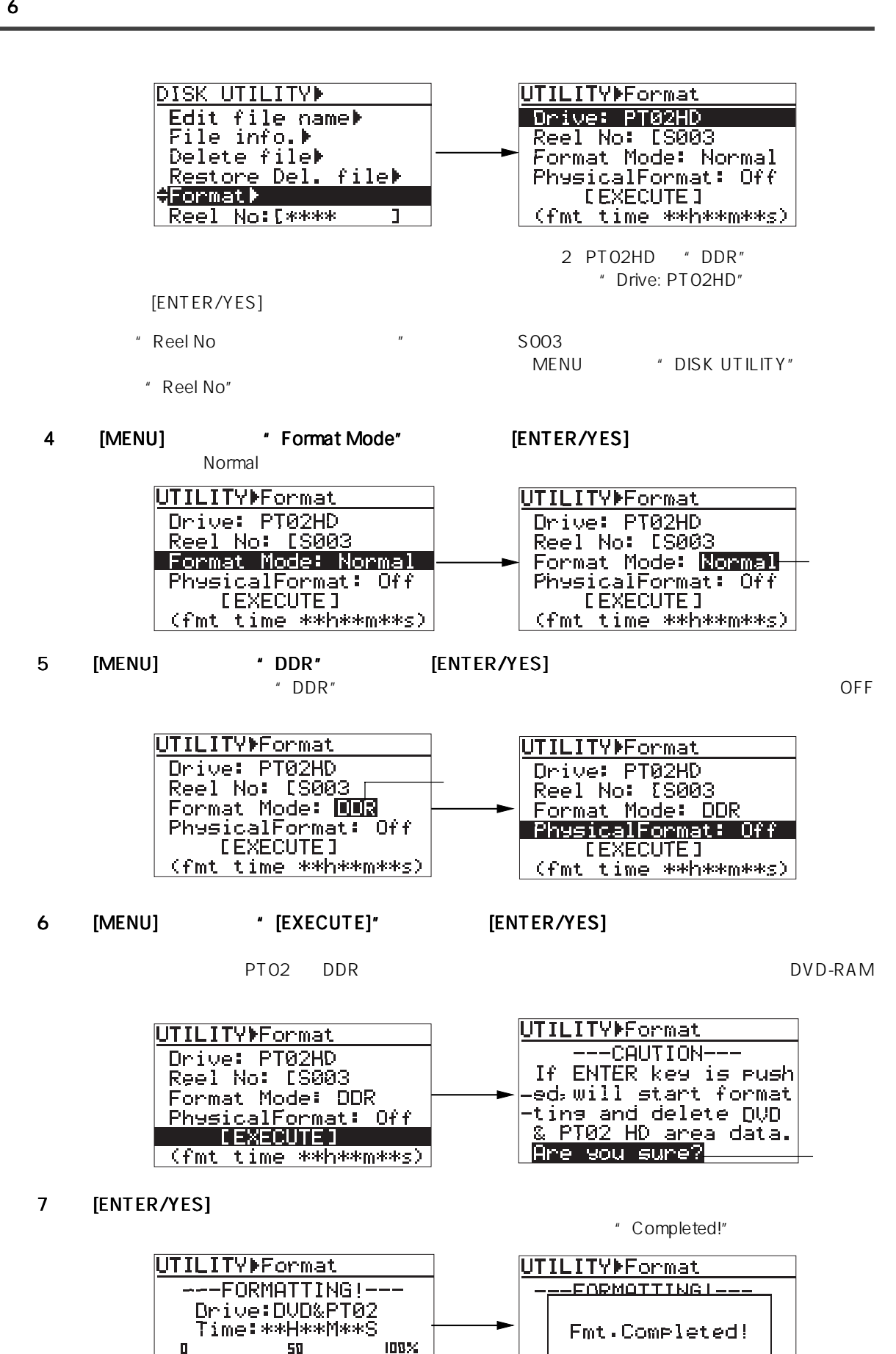

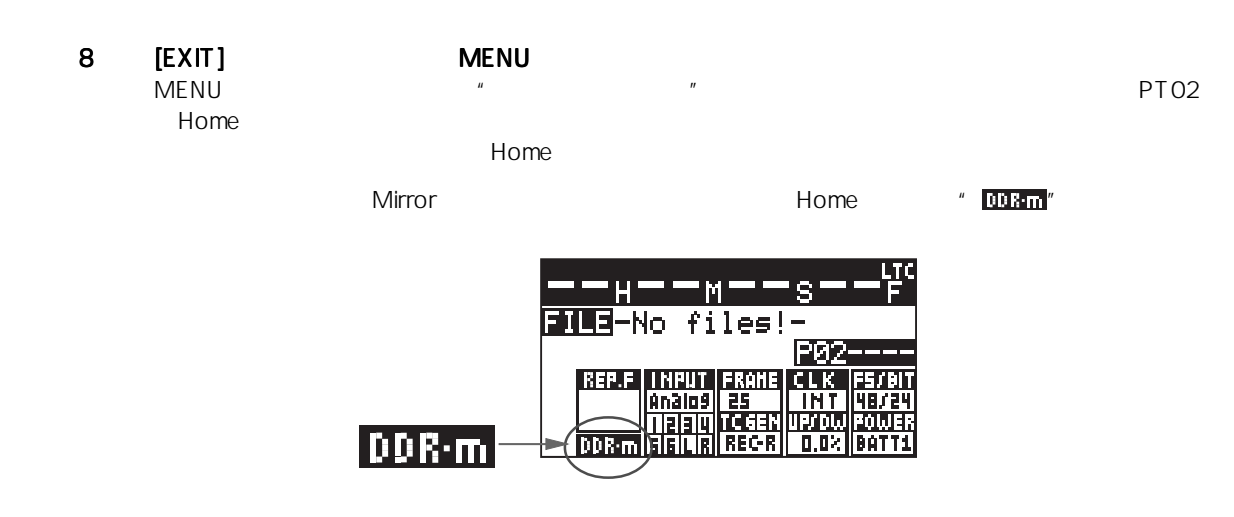

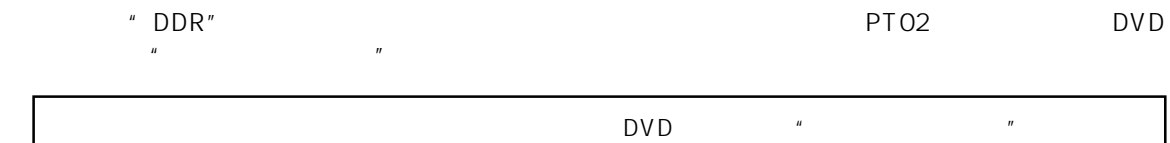

 $\overline{u}$  a  $\overline{v}$ "Difference! DDR mirror disk"など)。正しい"ミラー・ディスク"をスキャンしたときは "Presence! DDR mirror disk"

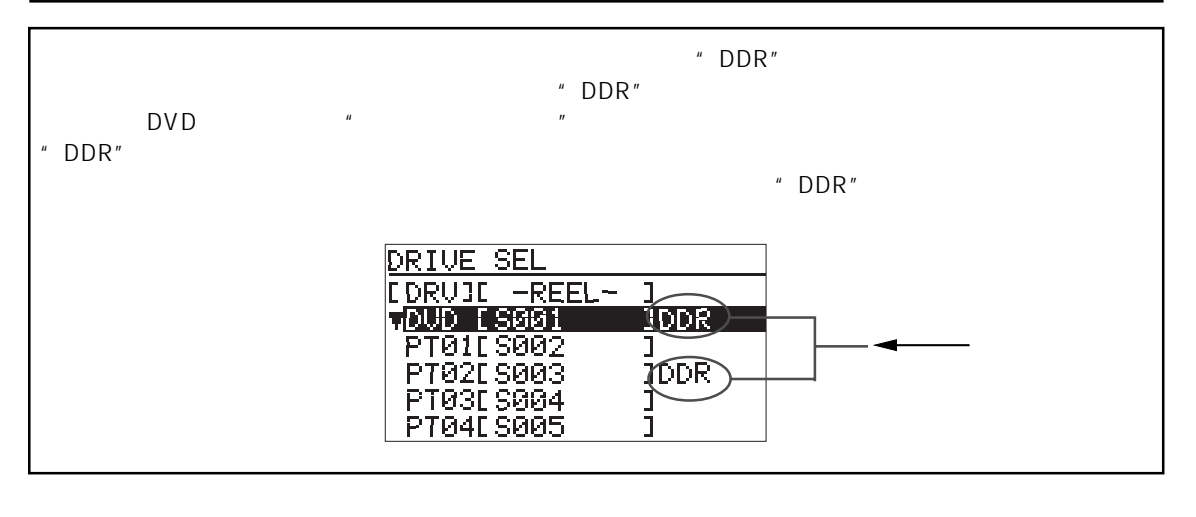

1 2 2 SAFE/READY ON SAFE/READY ON

パーティーション(PT02)へリアルタイムに記録されると同時に"ミラー・ディスク"へも記録さ

2 [PAUSE]

" FALSE START"

# $[USB (PC)]$

Digidesign Pro Tools

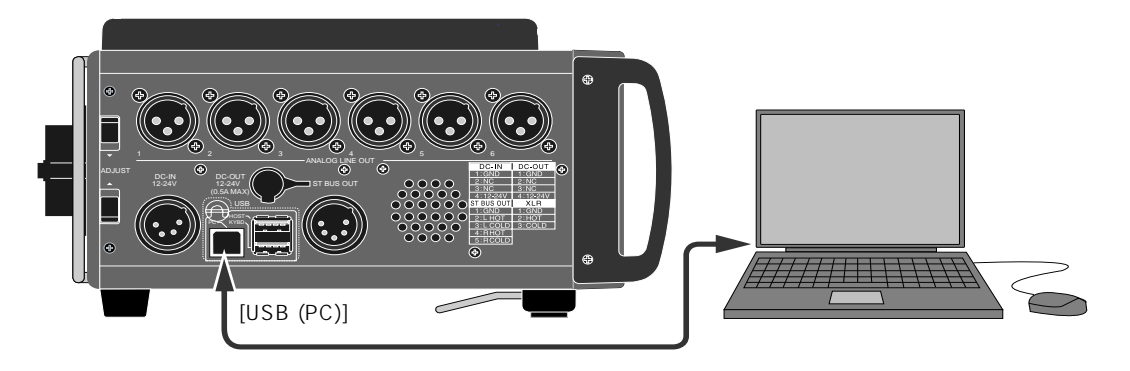

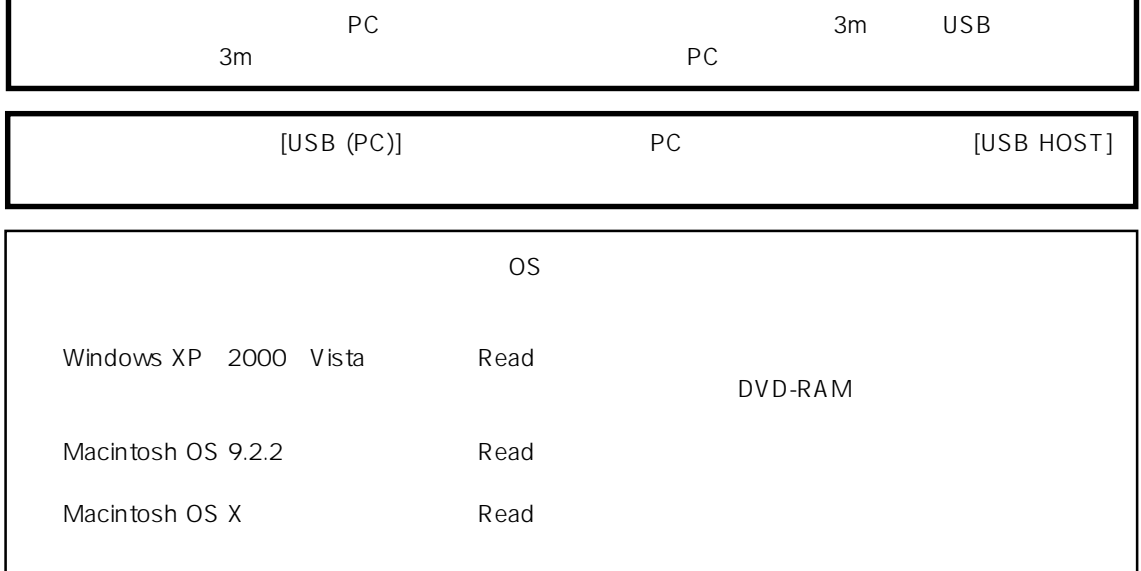

 $\star$ 

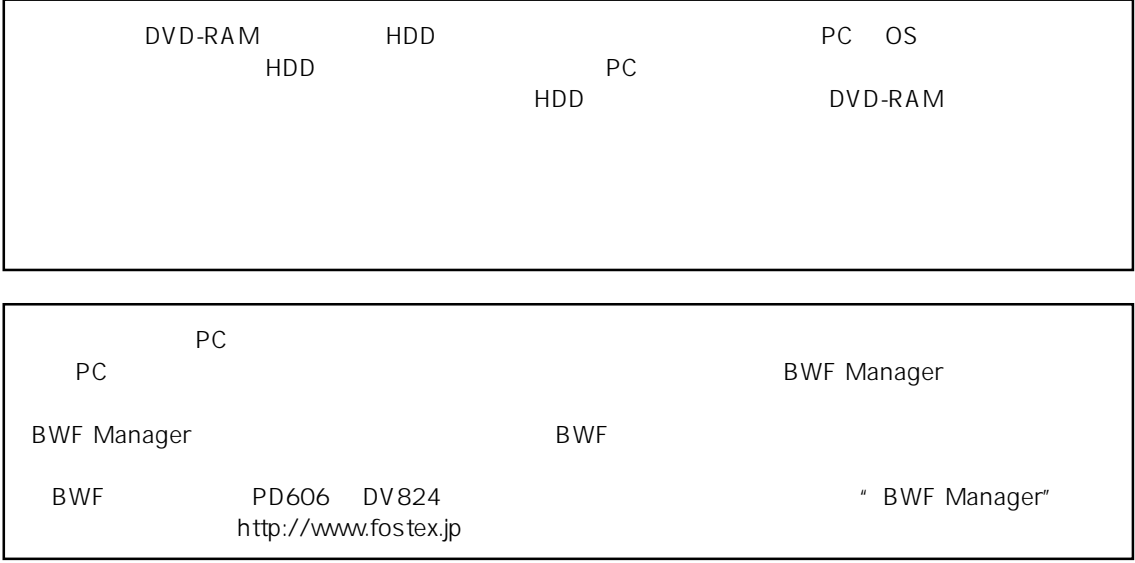

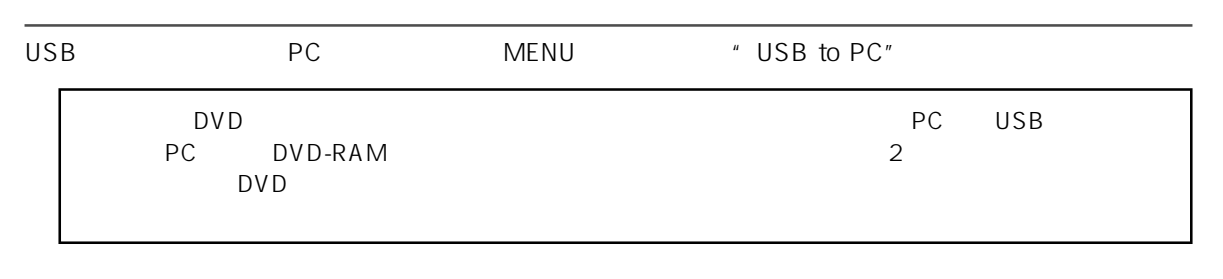

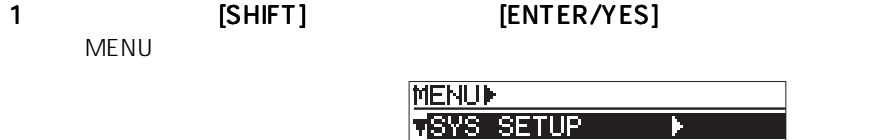

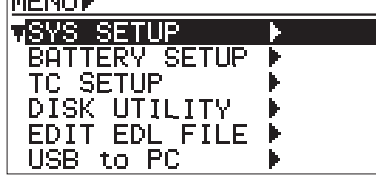

2 [MENU] 'USB to PC" [ENTER/YES]  $\mathsf{USB}$ 

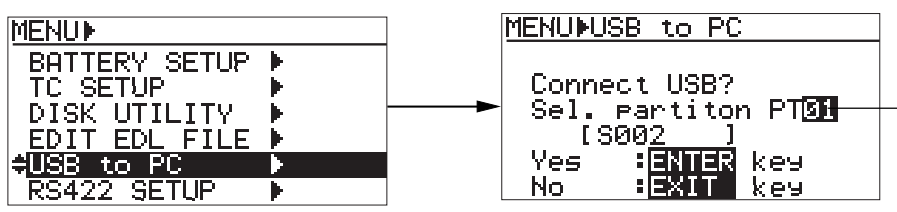

3 [MENU] 3 [ENTER/YES]

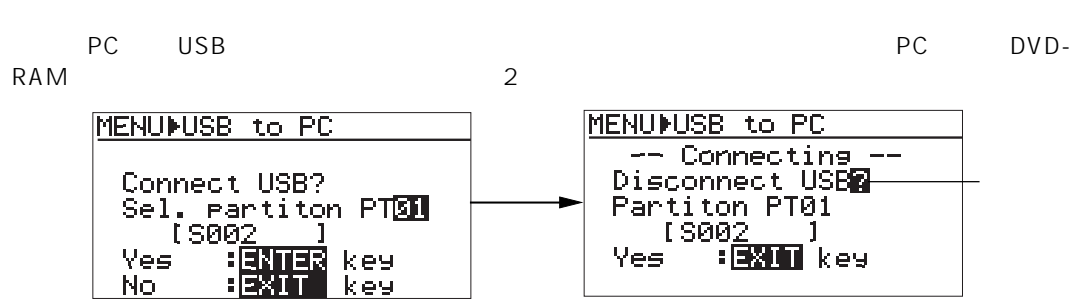

PC ということになります。

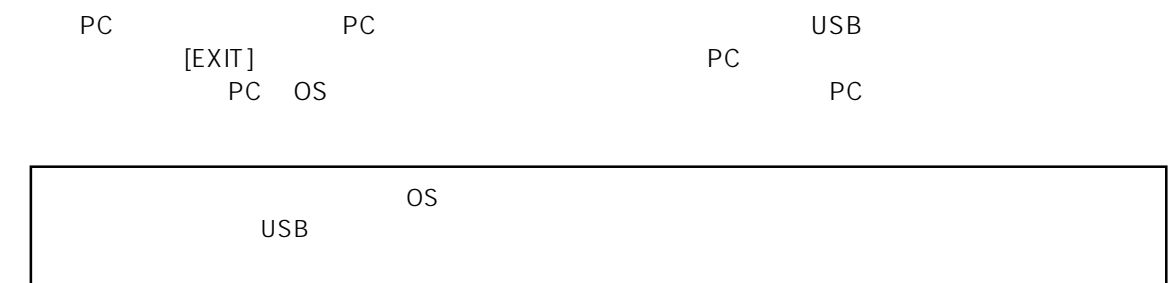

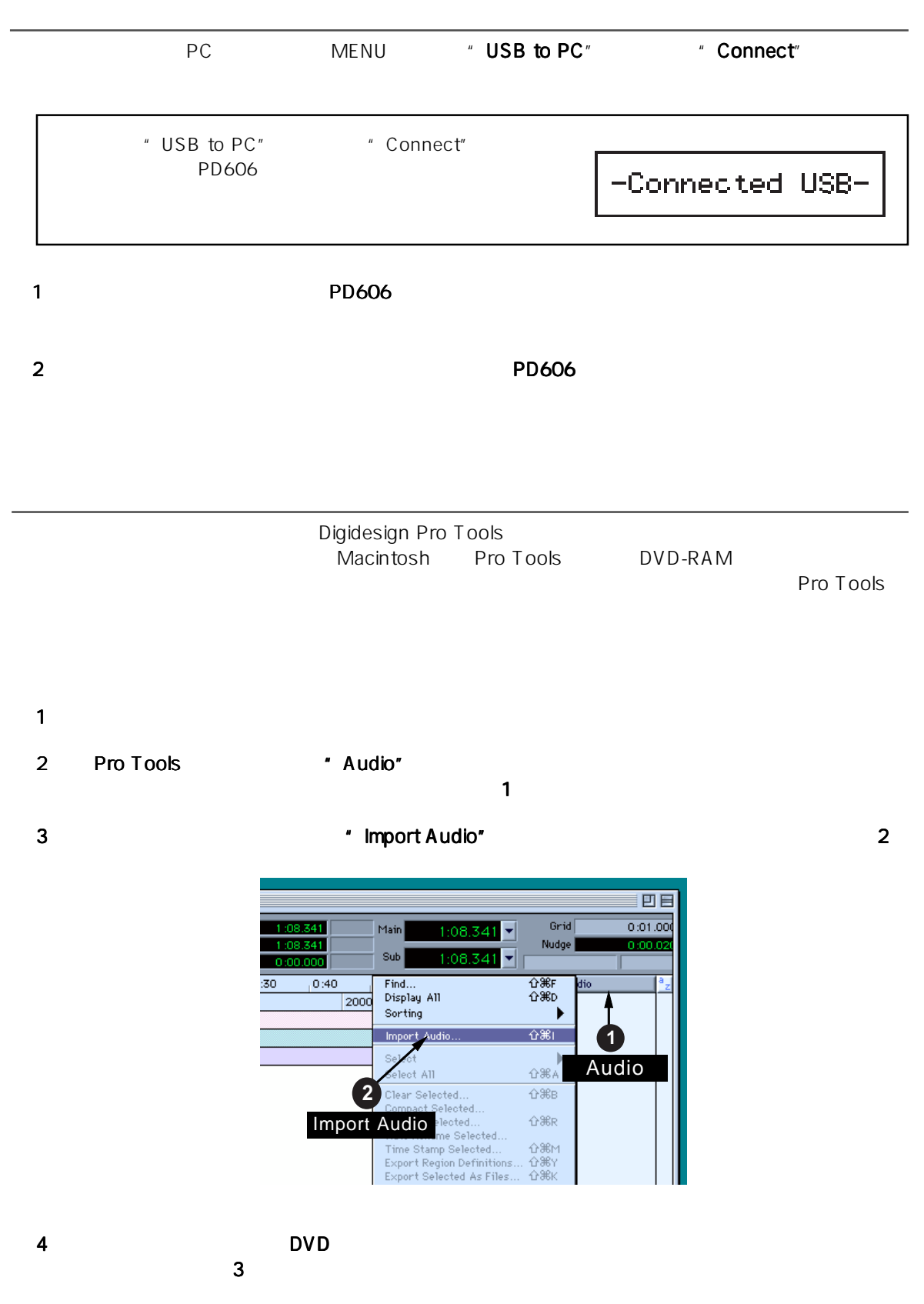

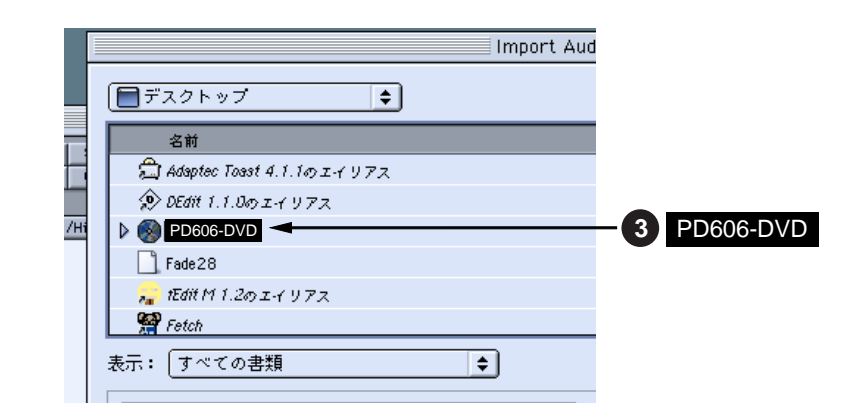

### 5 ディスク内の"bwff"ディレクトリにあるオーディオ ディレクトリにあるオーディオ ファイルを選択して、 ファイルを選択して、ファイルを選択して、クリックします クリックします

- 4 " Region in current file"
- 6 "Convert ->"をクリックした後、 をクリックした後、をクリックした後、"Done"をクリックします をクリックしますをクリックします5

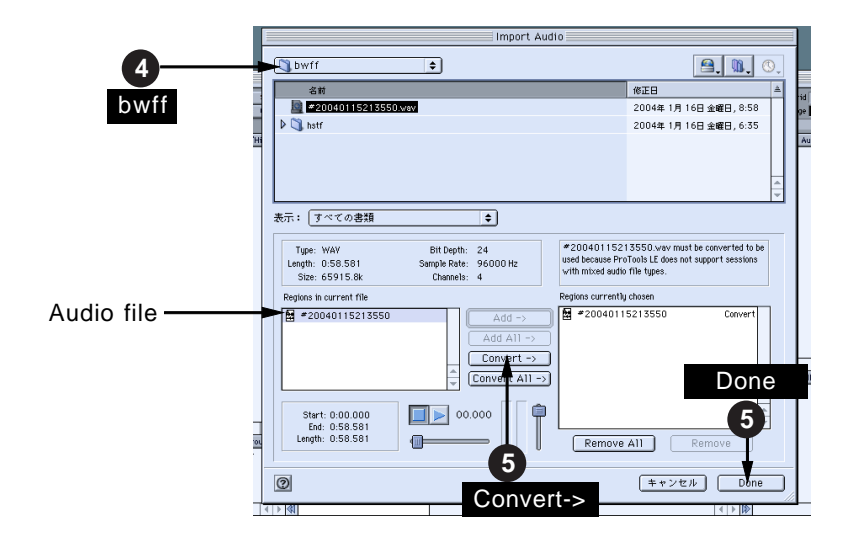

7 7 Register Register Register Register Register Strategy & O

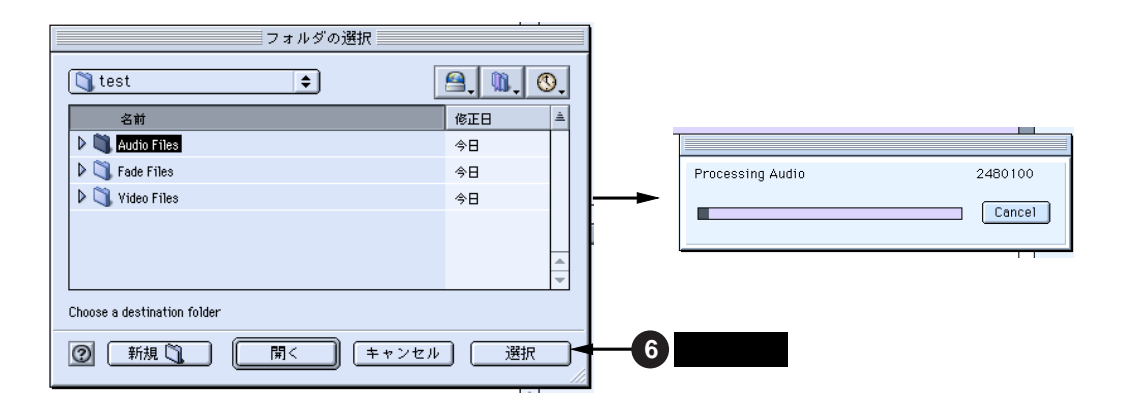

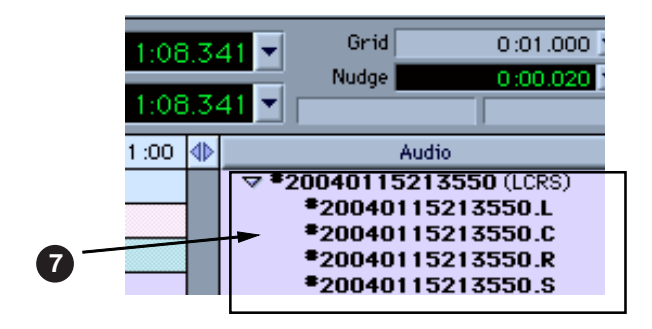

8 \* Spot" enterprise for the formulation under the state base of the state base of the state base of the state base of the state base of the state base of the state base of the state base of the state base of the state bas

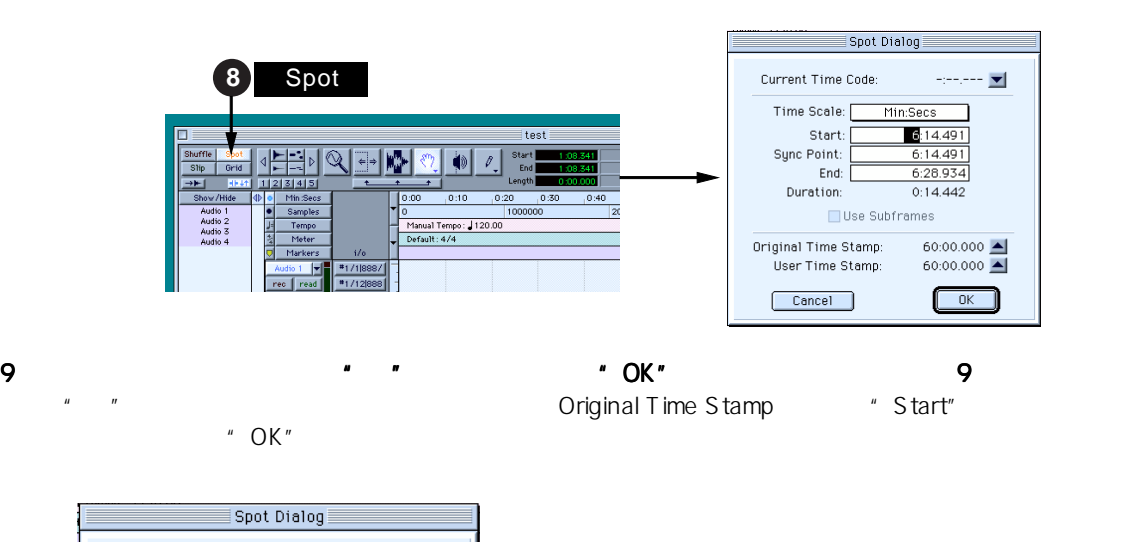

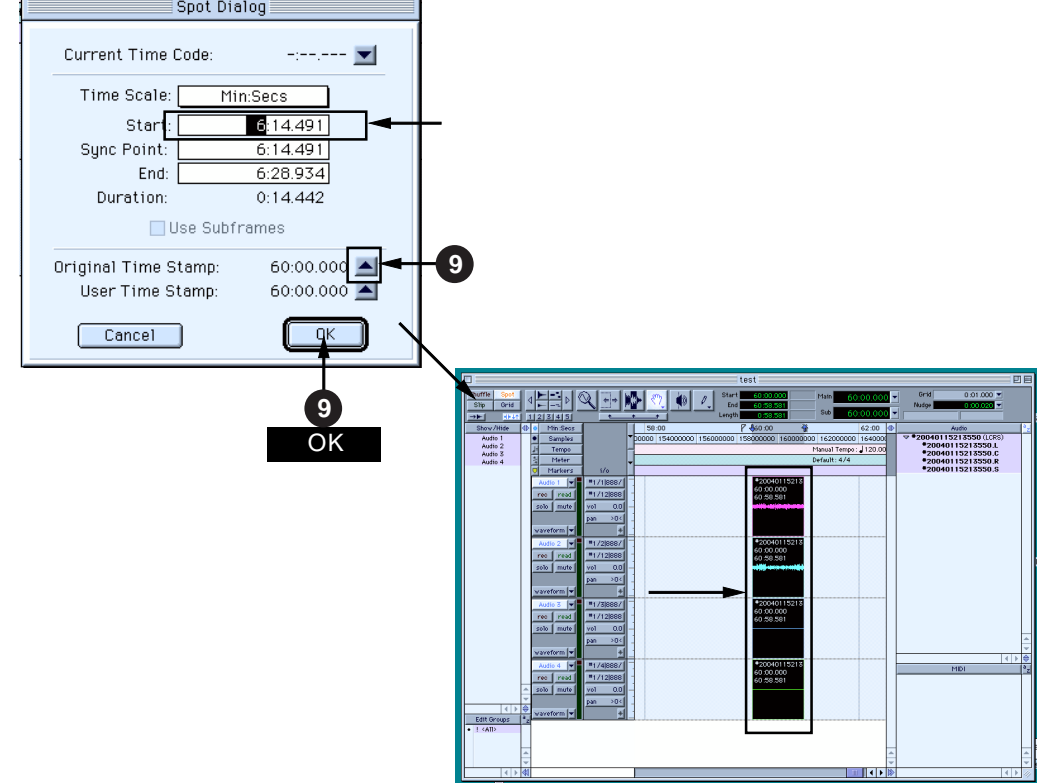

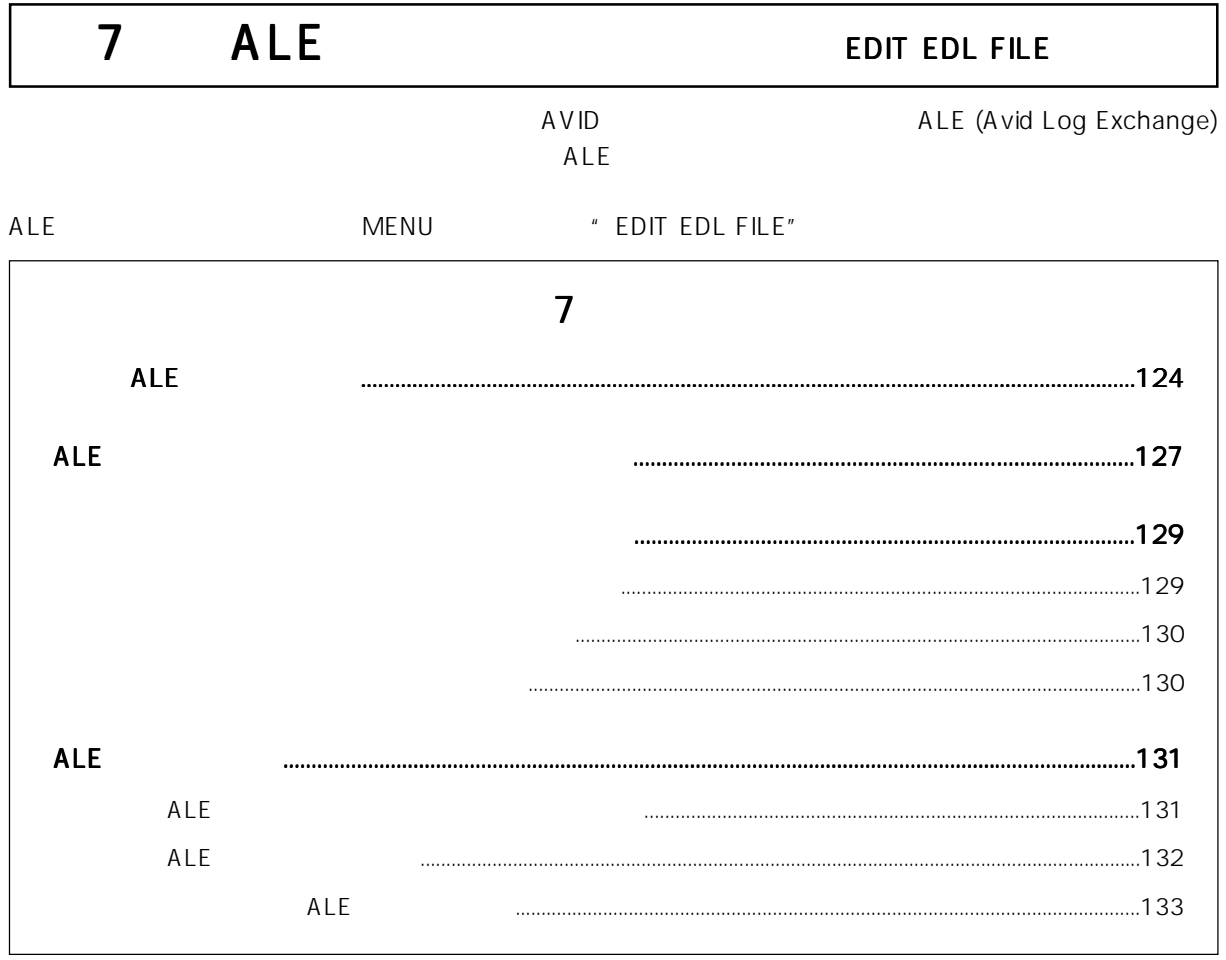

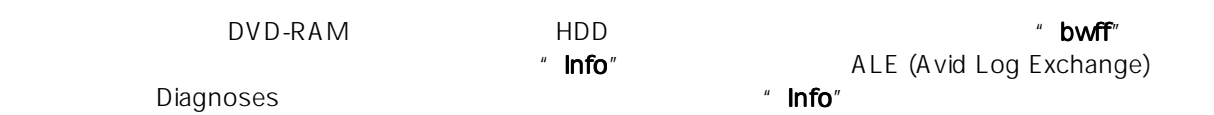

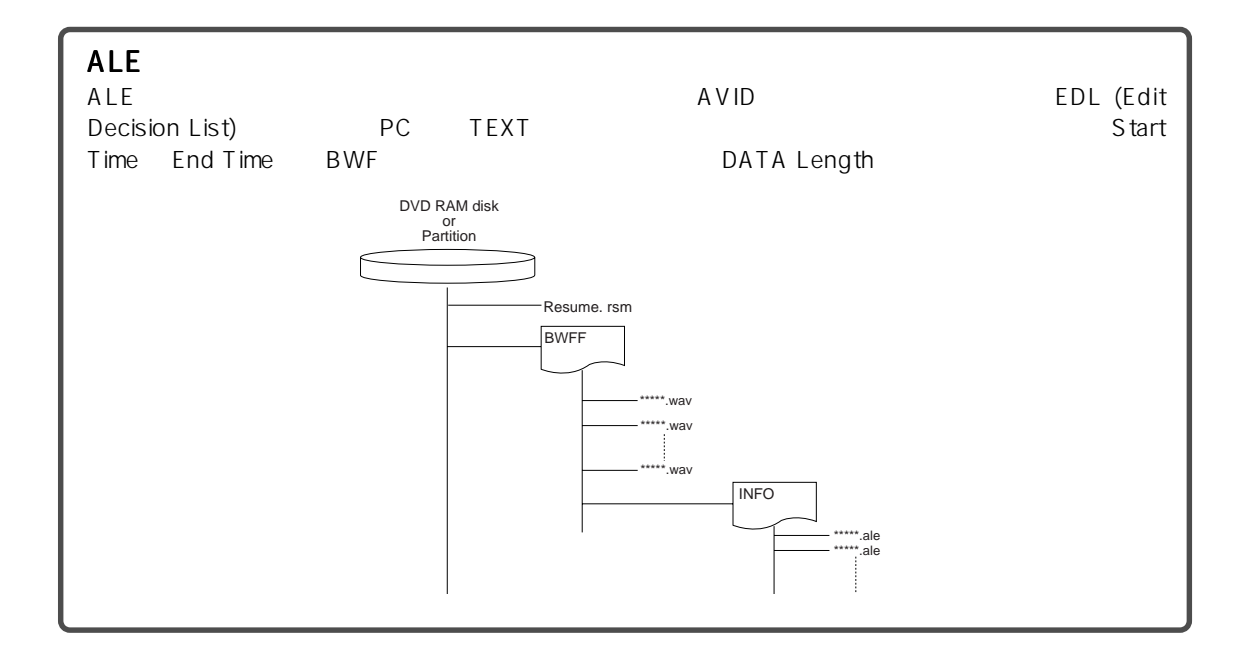

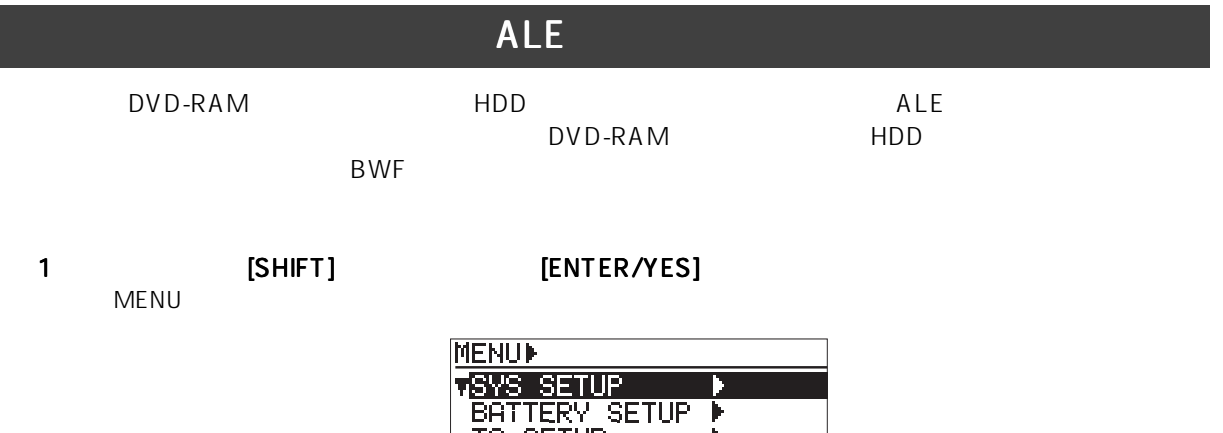

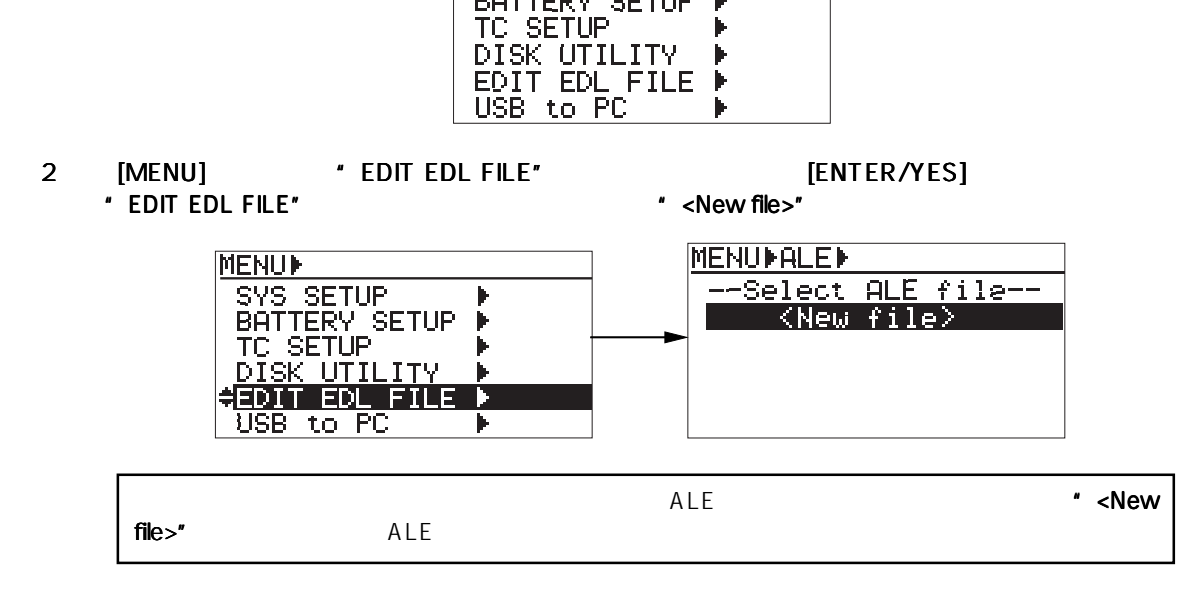

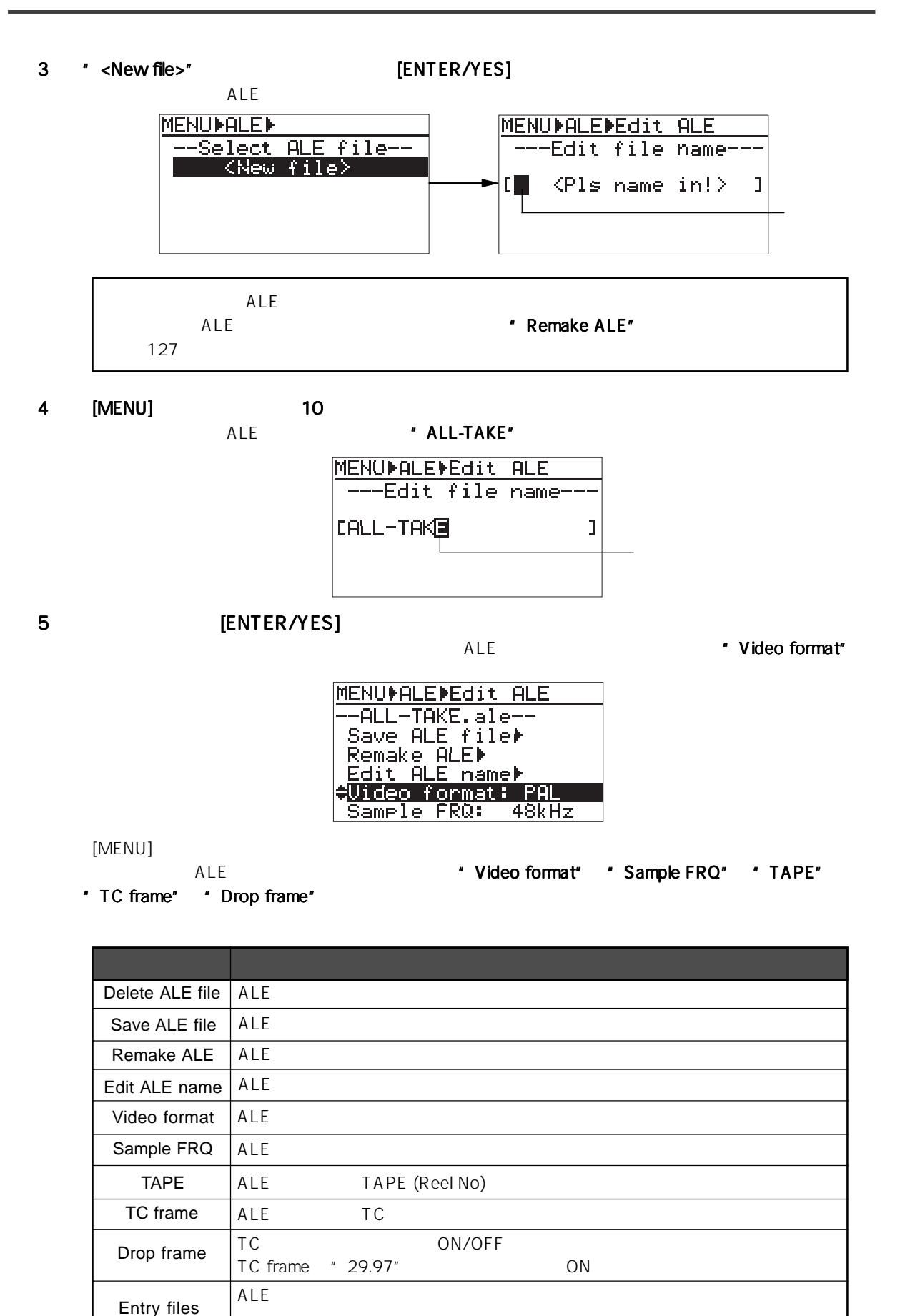

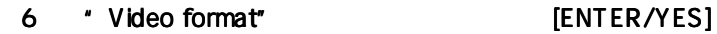

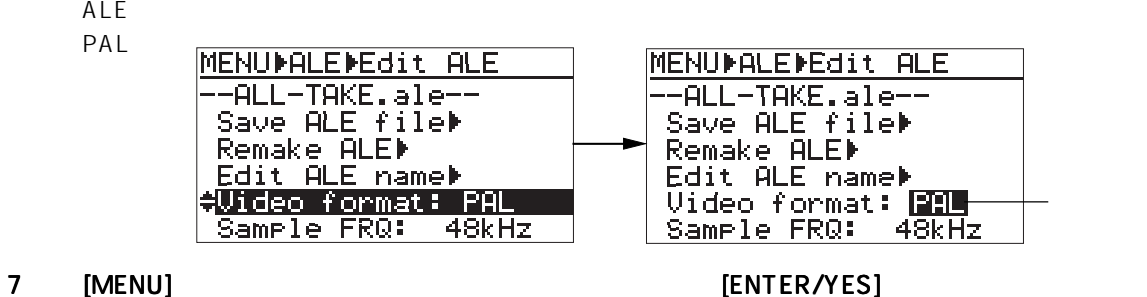

#### $\blacksquare$  PAL"  $\blacksquare$  NTSC"  $\blacksquare$  SECAM"  $\blacksquare$ \* Sample FRQ" + TAPE" + TC frame" + Drop frame"

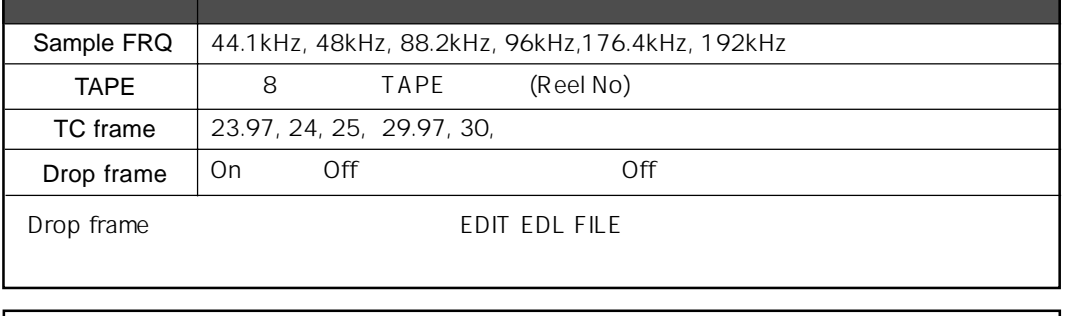

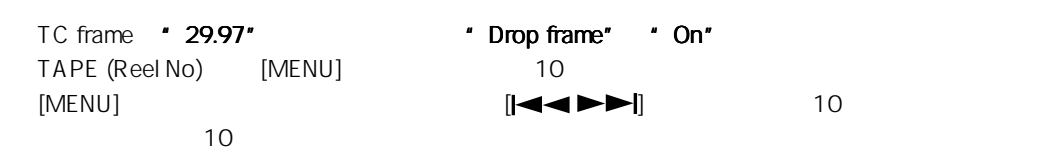

#### 8 必要なメニューの設定が終了後、 必要なメニューの設定が終了後、 [EXIT] キーを押します。

ALE **The Second ALE The Second ALE The Second ALE The Second ALE** 

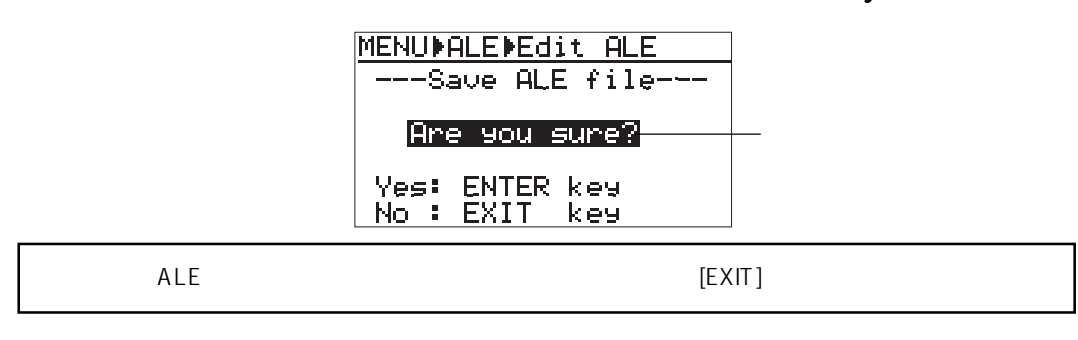

9 [ENTER/YES]

- $ALE$ 
	- \* .ale"

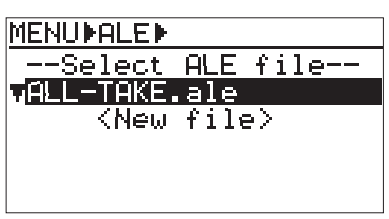

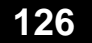

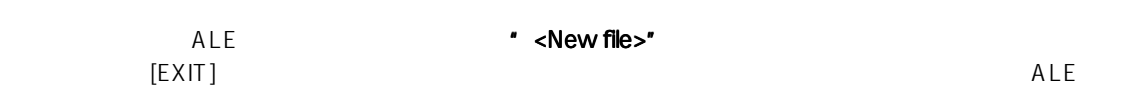

# $ALE$ ALE \* ALL-TAKE.ale"  $\mathsf{ALE}}$   $\mathsf{ALE}$

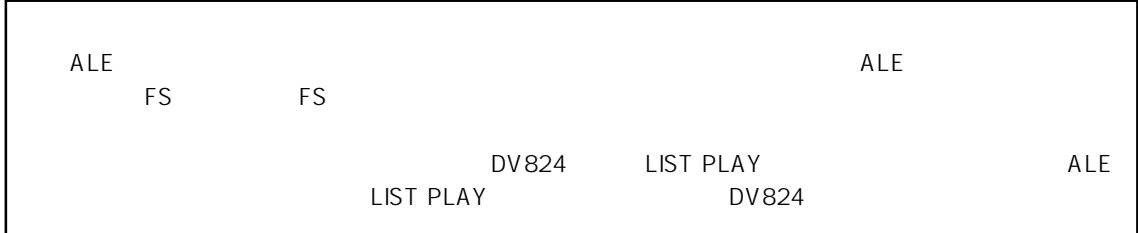

# 1 \* ALL-TAKE.ale" (ENTER/YES] ALE **The Contract of the Contract of Temake ALE" MENUPALEP** MENUMALEMEdit ALE --ALL-TAKE.ale<br>--ALL-TAKE.ale<br>Delete ALE file<br>--Save ALE file<br>--Save ALE file<br>-- Cit ALE name<br>-- Uideo format: PAL --Select ALE file--<br>VALL-TAKE ale  $\langle$ New file>

2 [MENU]  $\blacksquare$  [ENTER/YES]

" <New entry>"

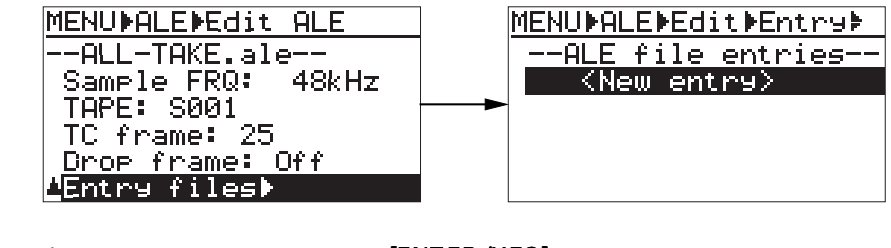

- 3 " <New entry>" (ENTER/YES]
	- " Please wait!" "<Entry all>"
	-
	- " <Entry all>"

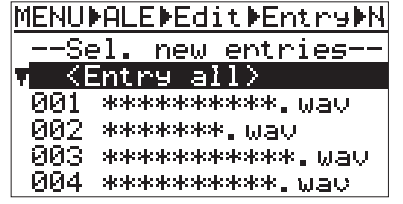

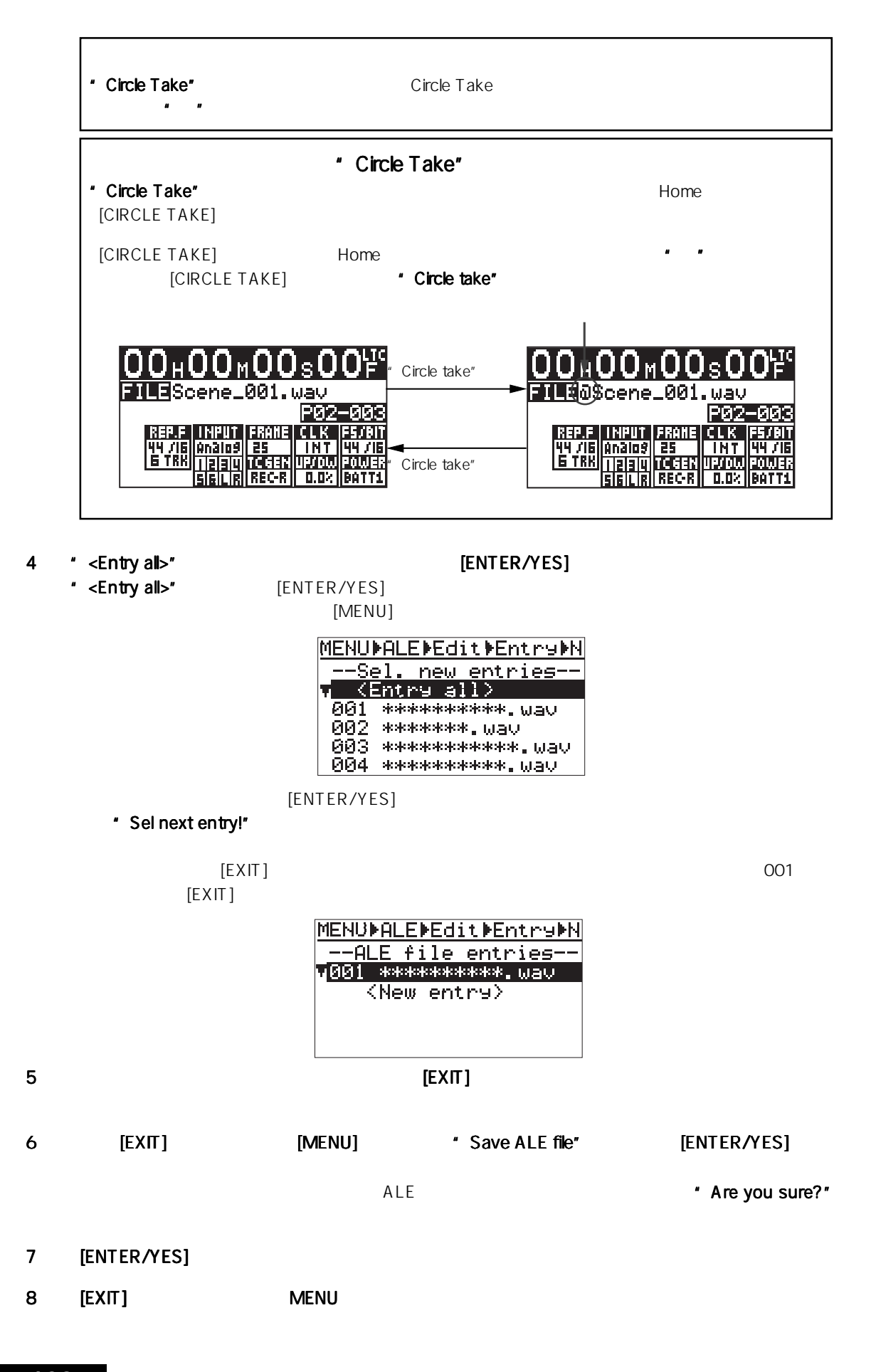

ALE

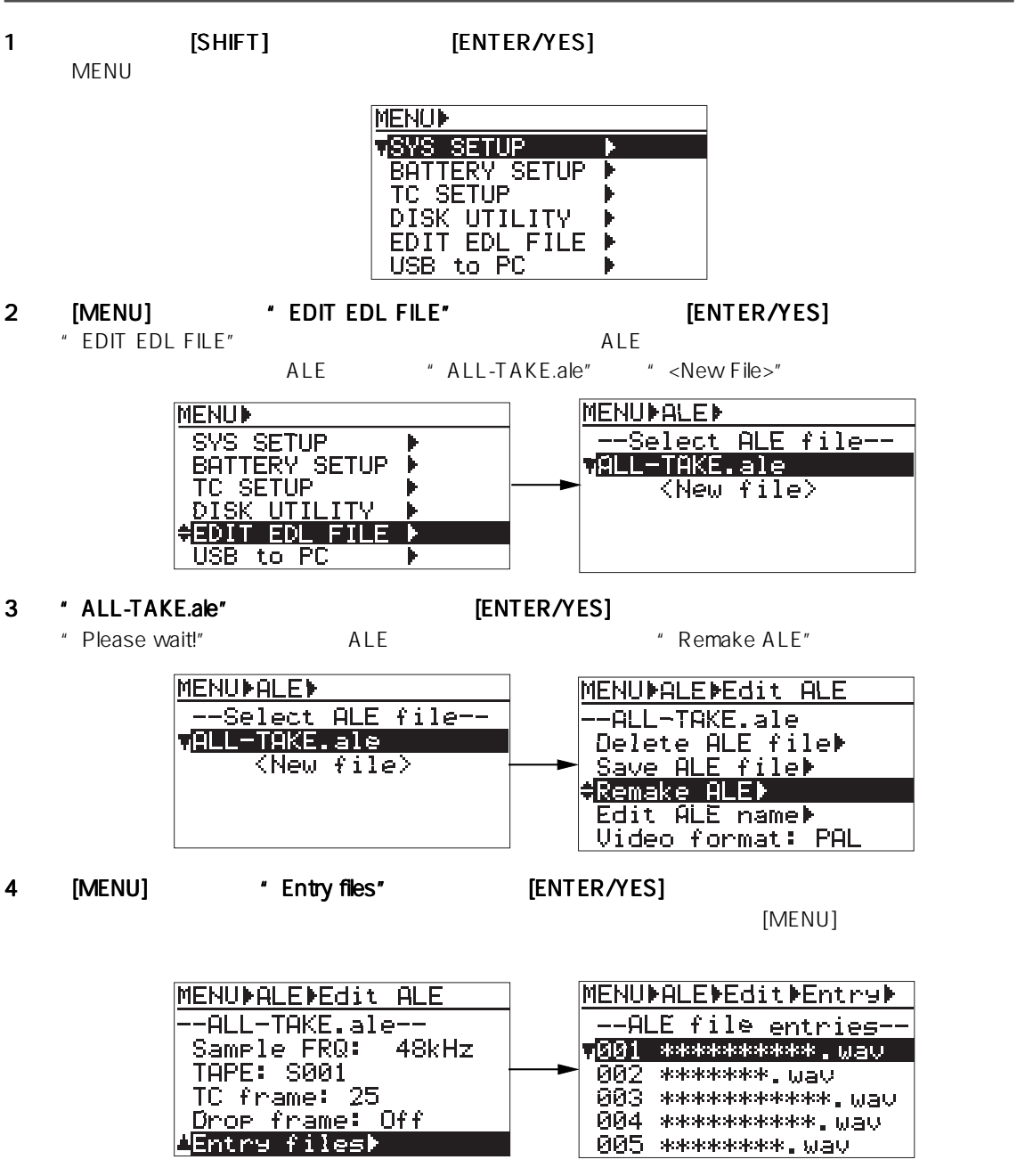

 $[EXIT]$ 

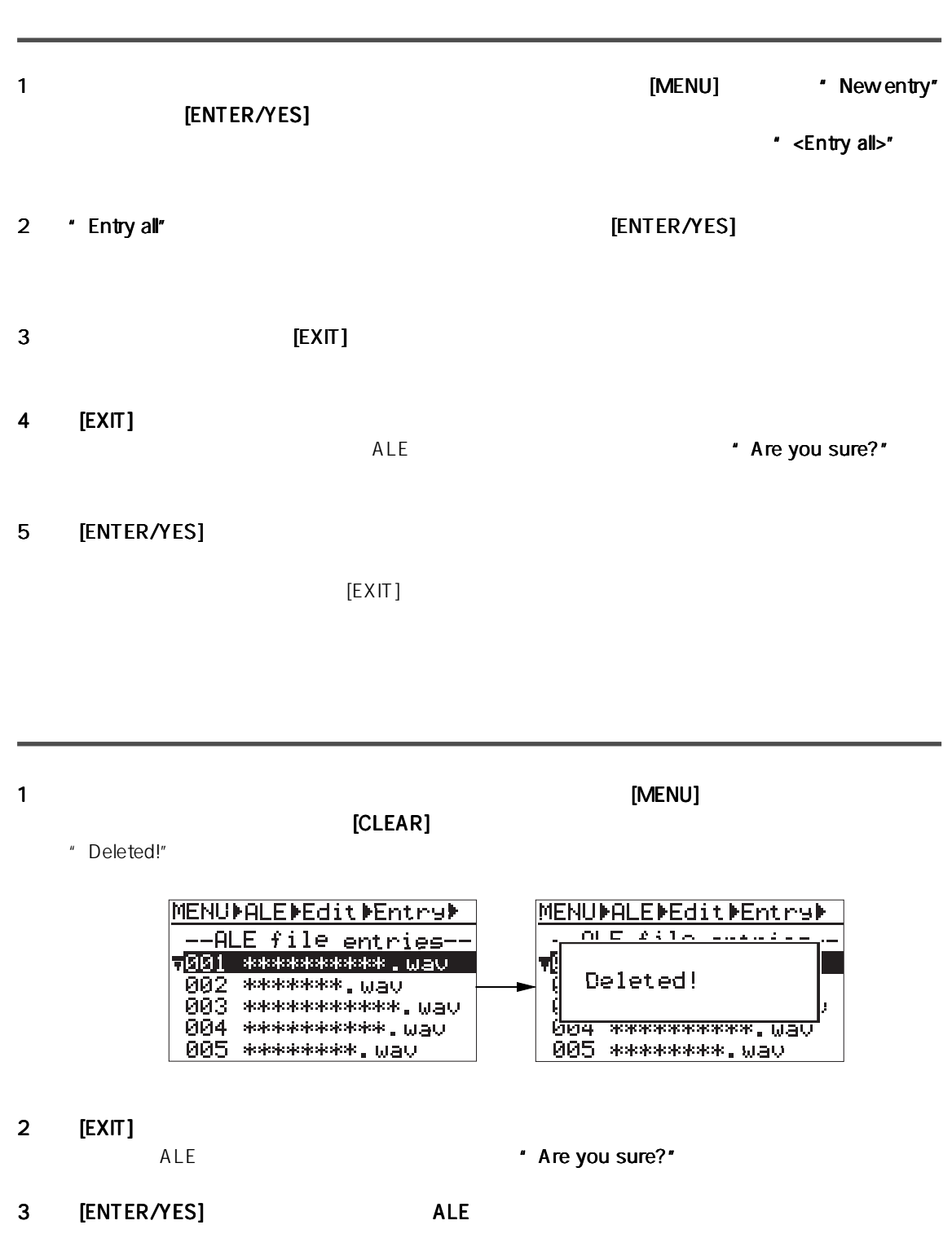

 $[EXIT]$ 

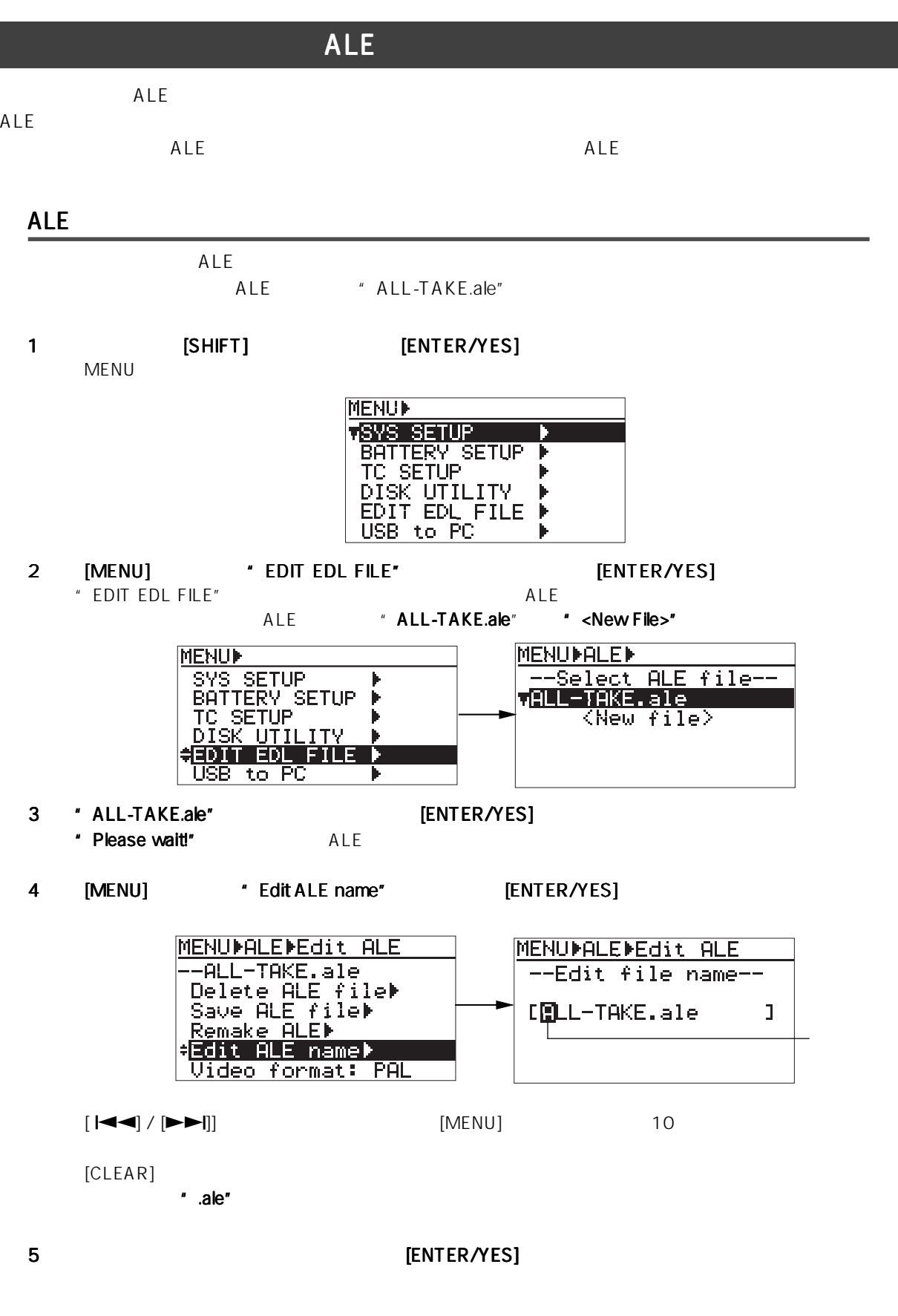

6 [EXIT] MENU

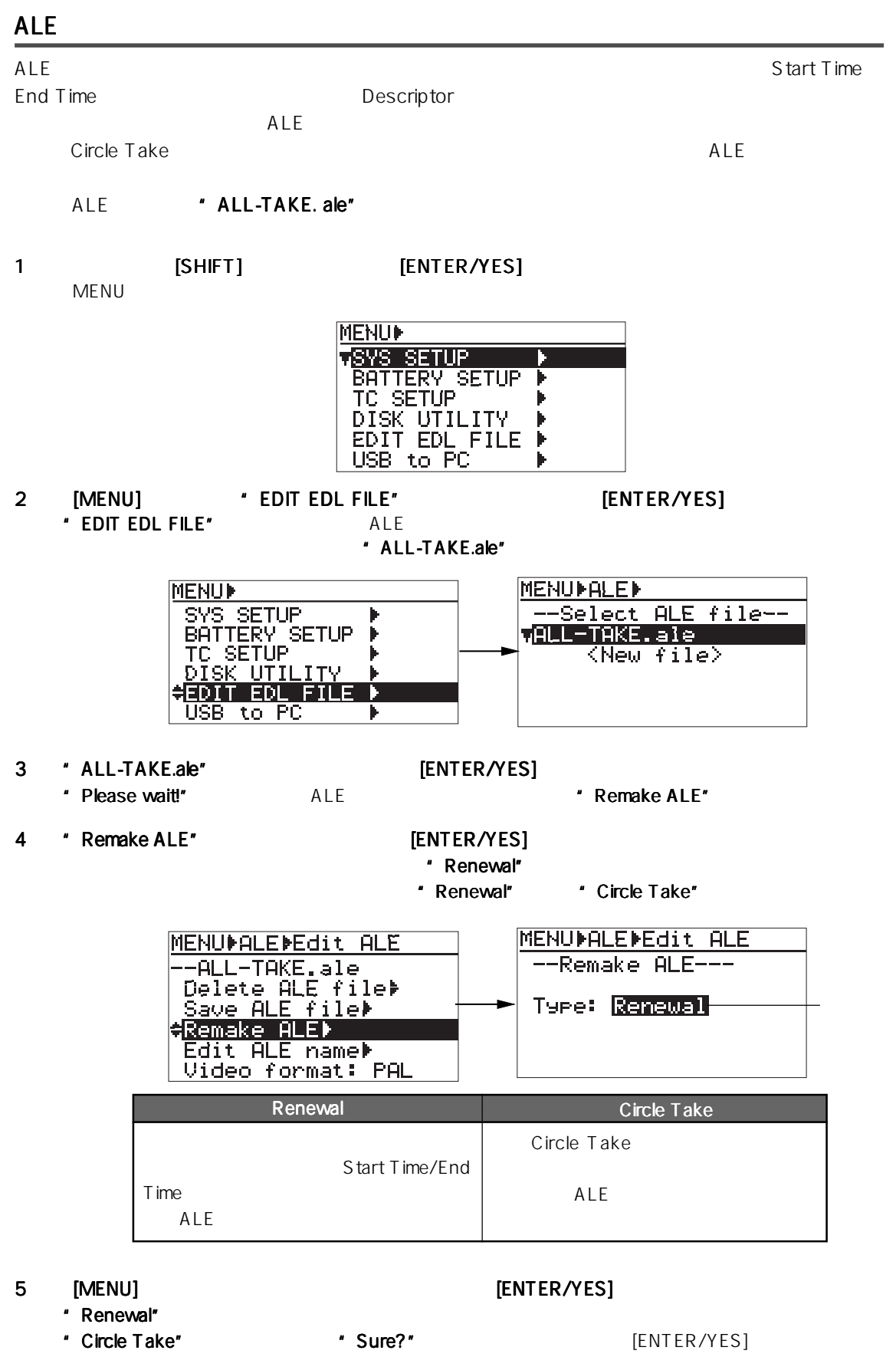

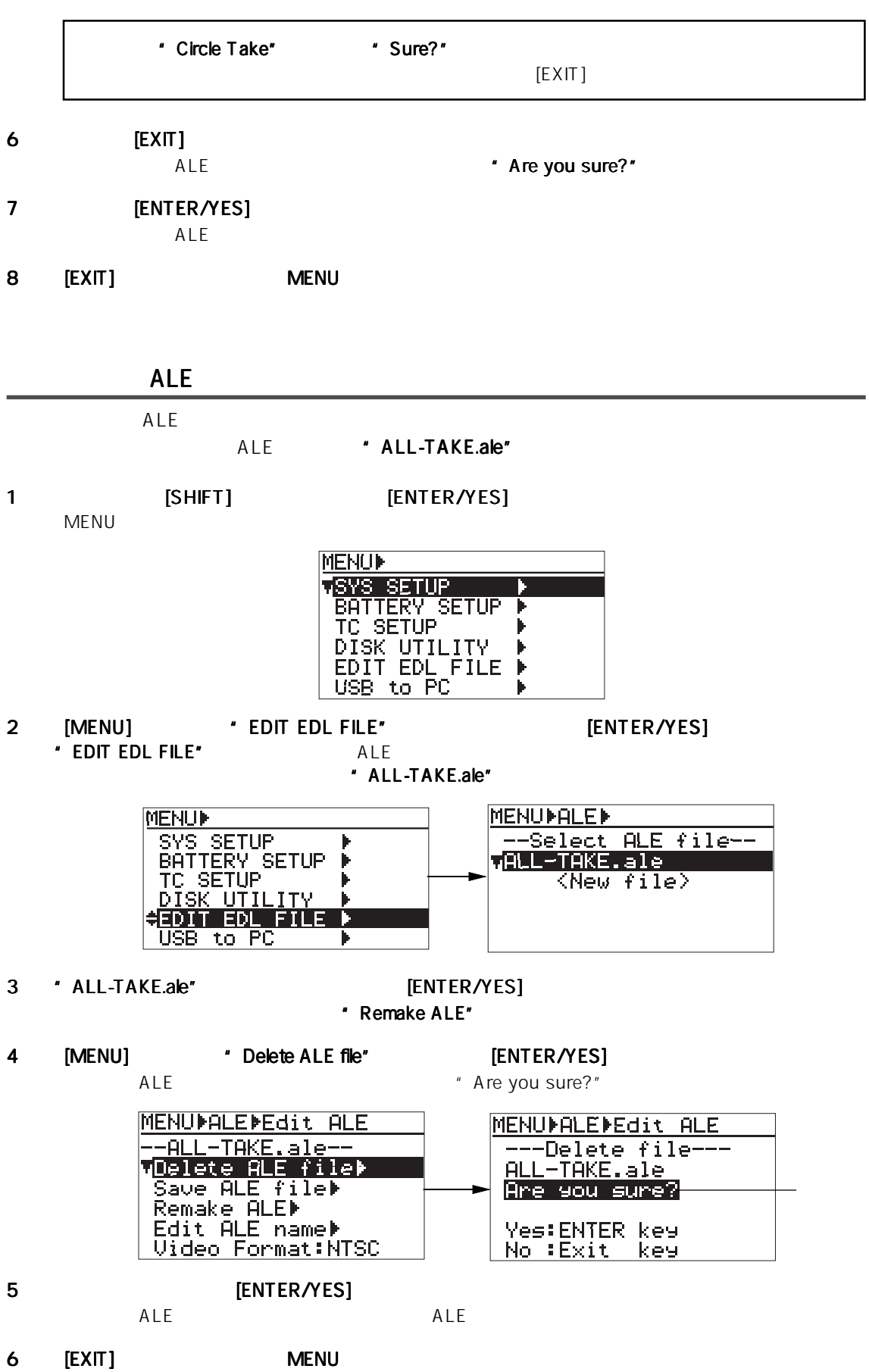

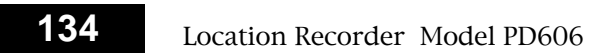

#### **MENU** 8 8 **MENU SYS SETUP** ...139  $.140$ 142  $143$ FS/BIT .144 PULL UP/DOWN  $.145$  $.146$  $1.1.1.1.1$ .147 Diagnoses On/Off  $.148$ .149  $.150$  $.152$ USB .153  $.154$  $.155$ On/Off .156 False Start .158  $1.1.1.1.1.1$ ....159 ST BUS OUT .161  $.162$ On/Off  $.164$  $...165$ . . . . . . . . . . . . . . . . ..168 .169 ......170 **BATTERY SETUP**  $.171$ .172  $DC$ -IN .173  $.174$ ..175  $.178$ ....179 **TC SETUP**  $.180$  $.181$ **TC** .182 **TC** ..183 **TC** .184 TC UBIT .186 ...188 **TC** .189 **LTC** .190 **LTC** .191 TC UBIT  $...192$ **TC** 193 **TC** On/Off .194 **TC** OFF  $.195$ **DISK UTILITY** .196 ............................  $...197$ 198 .202  $.203$ .204 ..208 On/Off ........  $209$ On/Off  $.210$ .211 HDD  $...212$ **LOAD SETUP** .........................213 **SAVE SETUP**  $.214$

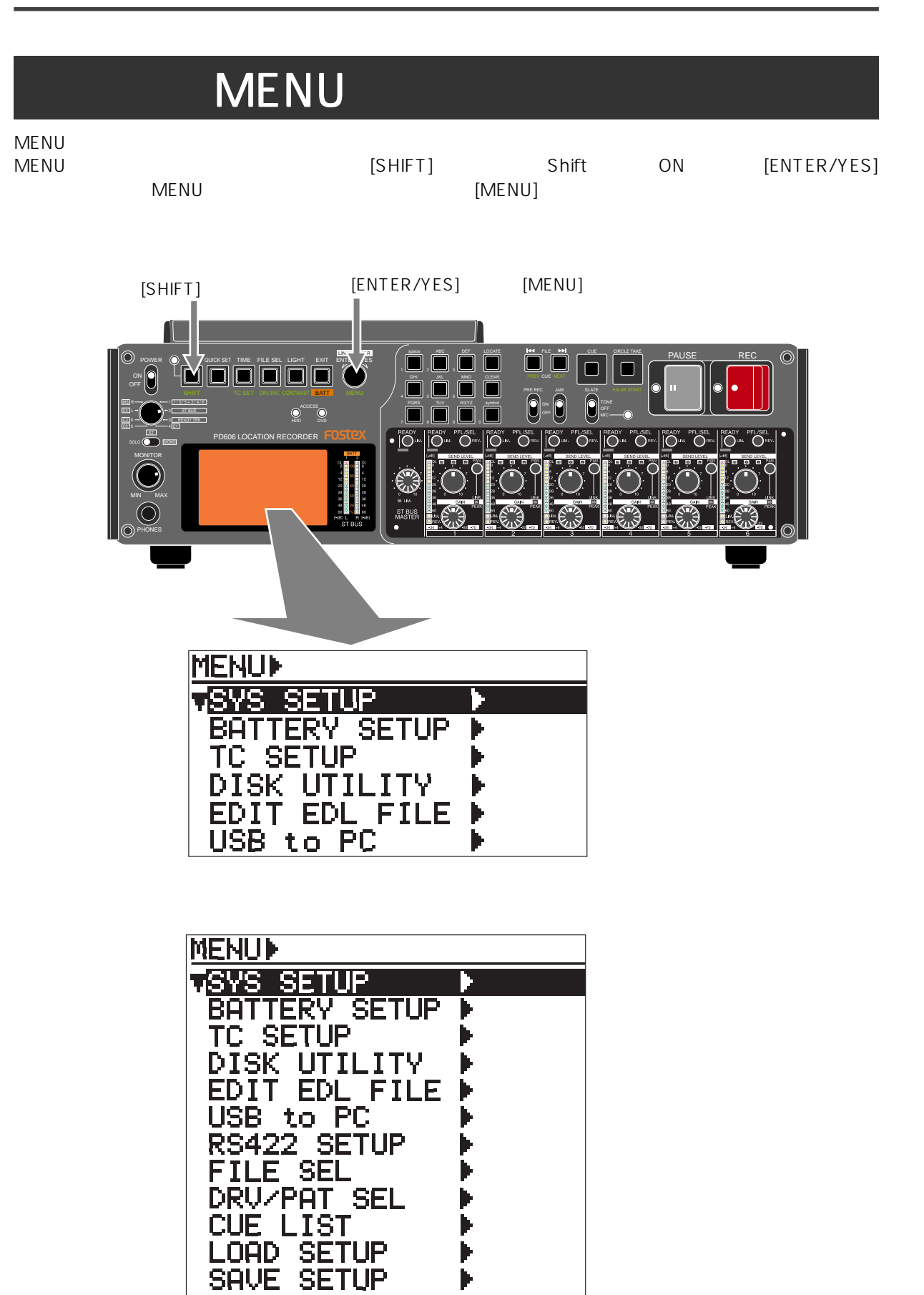

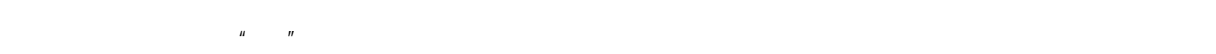

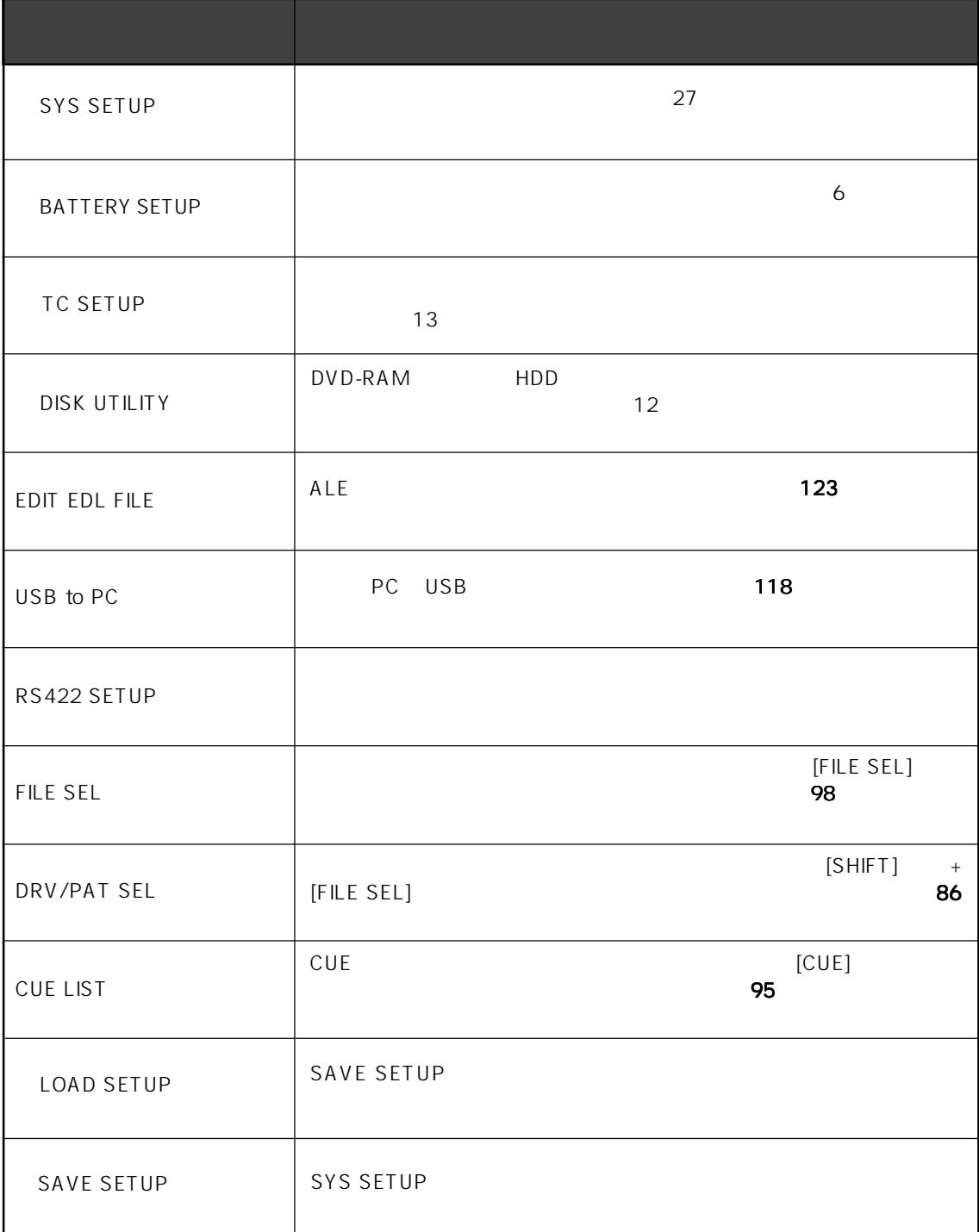

# **SYS SETUP**

" SYS SETUP"

SETUP \* SAVE SETUP" \* LOAD SETUP" 213/214 Auto copy Adjust RTC

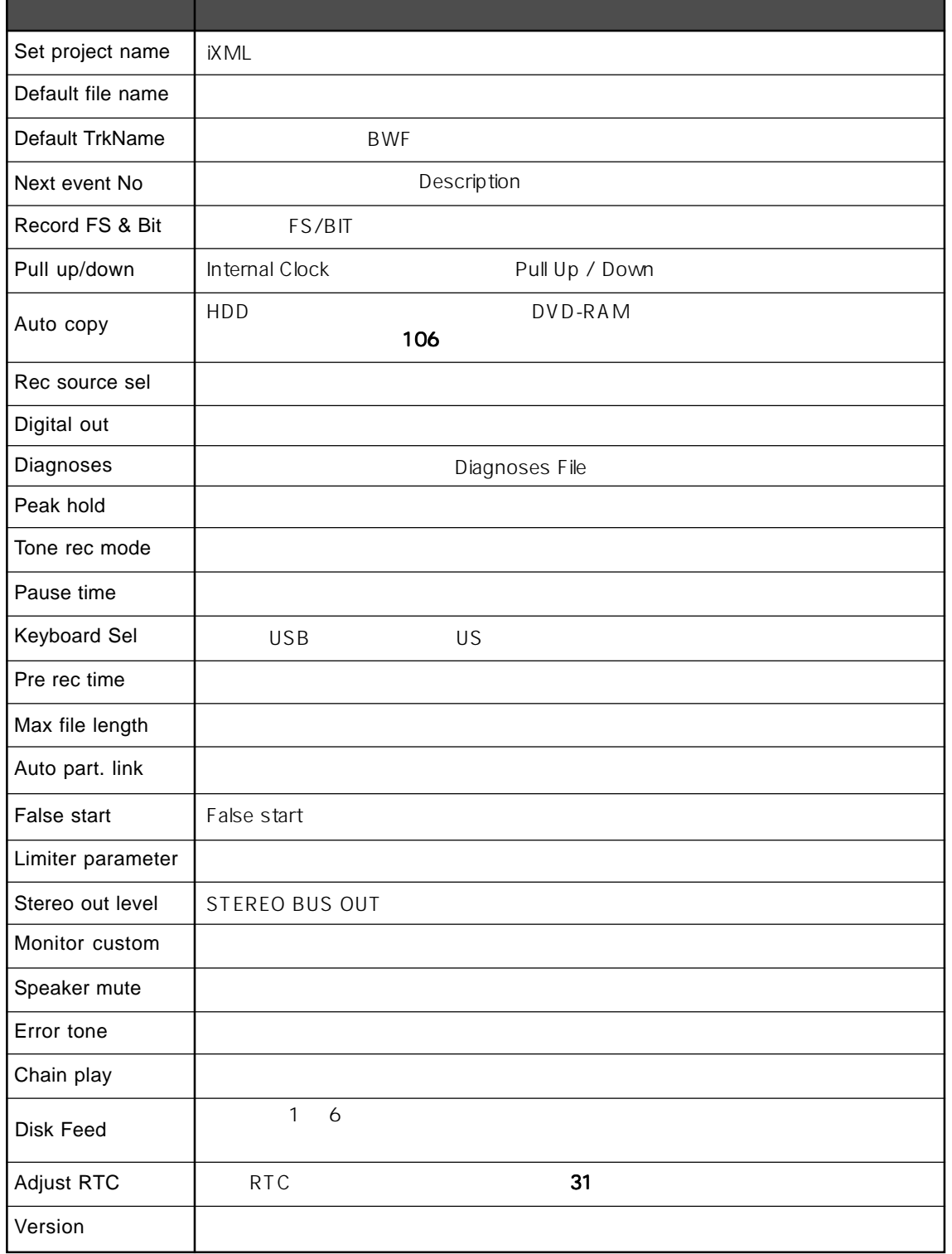

## Set project name

 $i$ XML  $\alpha$ 

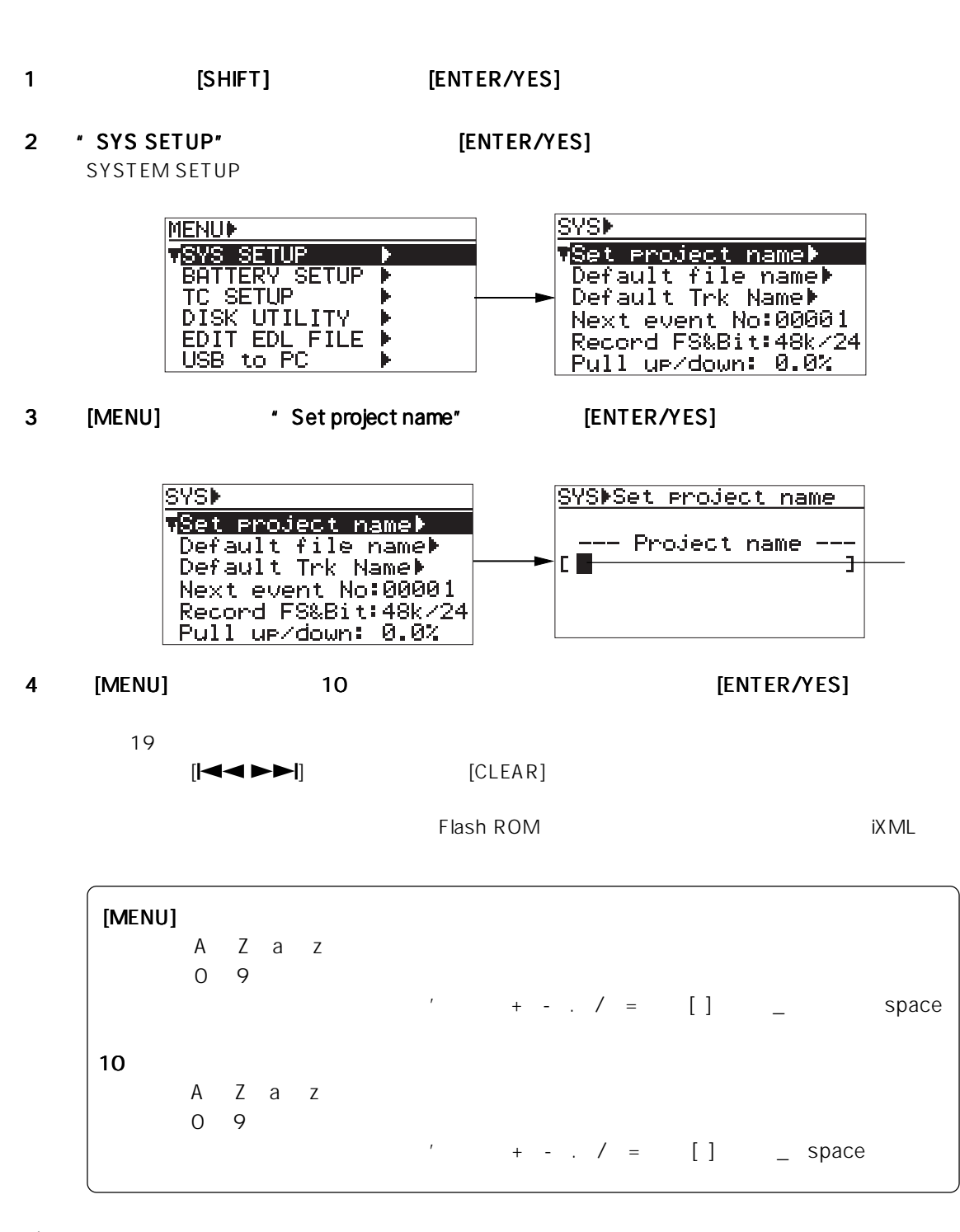

5) [EXIT] MENU トートのエンジェクト MENU

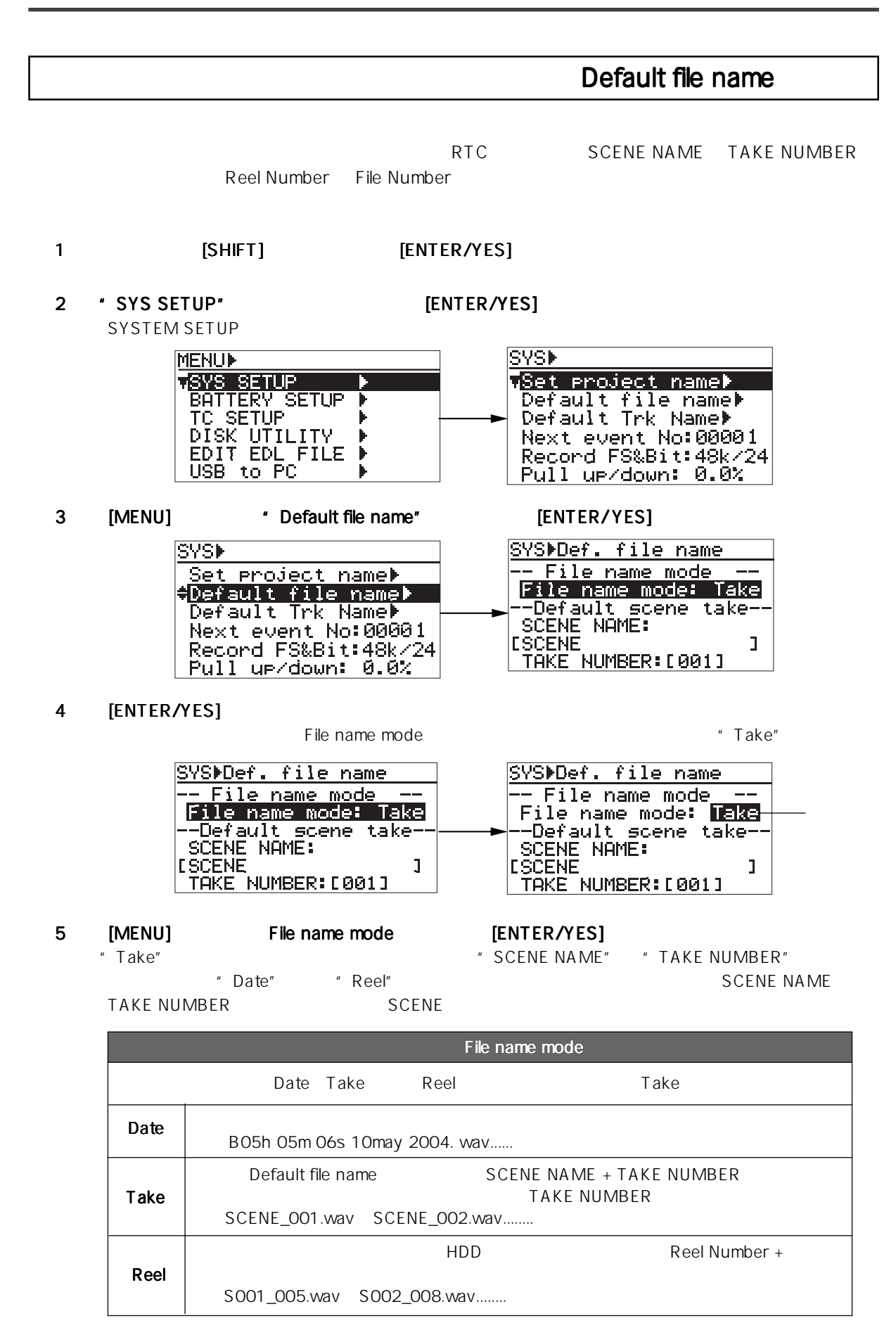

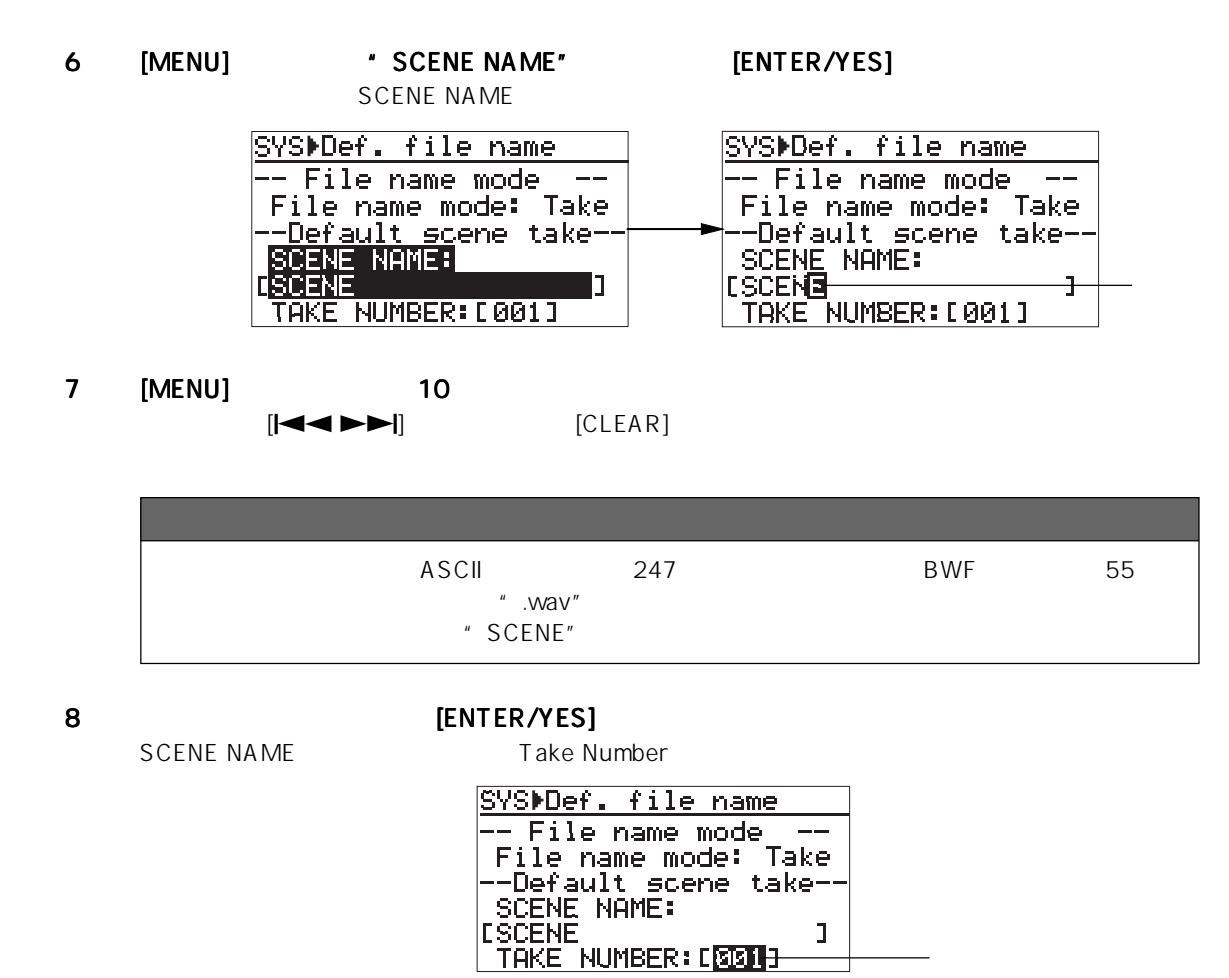

9 [MENU] 10 Take Number [ENTER/YES]

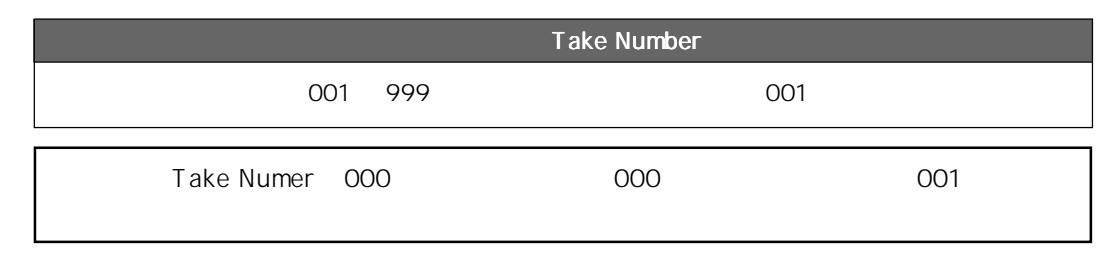

10) [EXIT] MENU

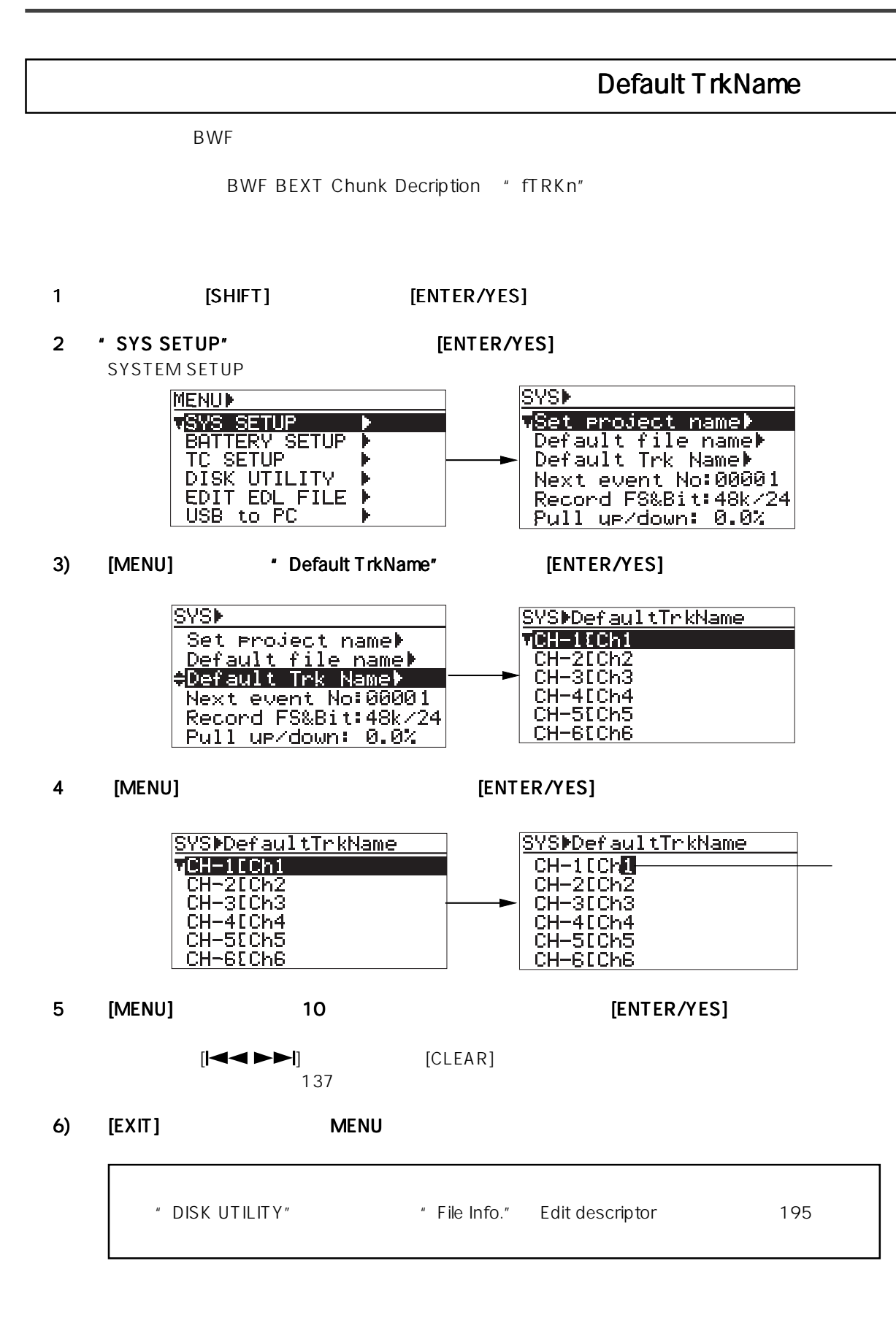

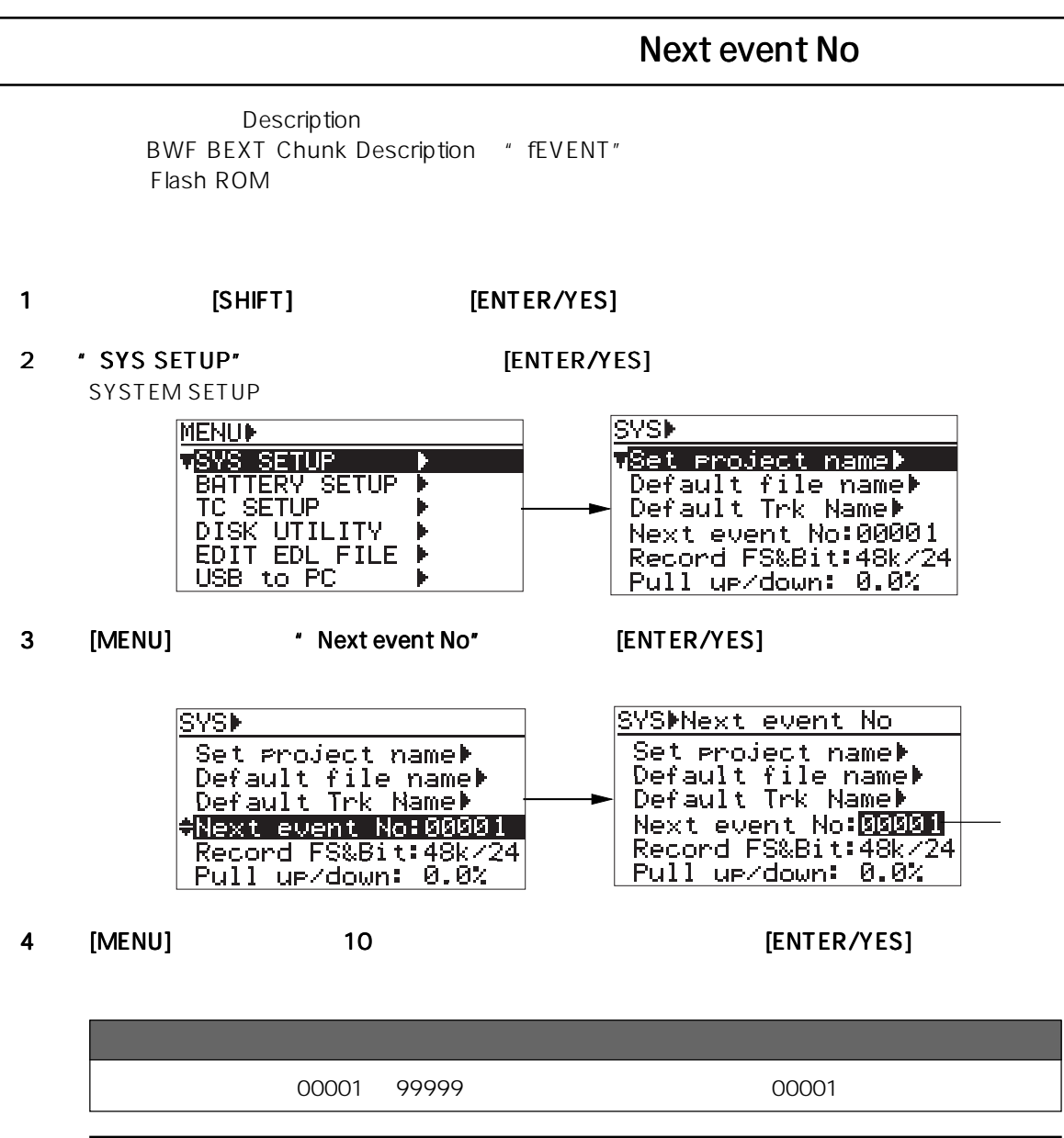

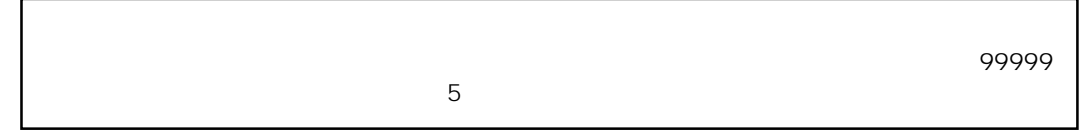

5) [EXIT] MENU **Henders All Henders All Henders F** 

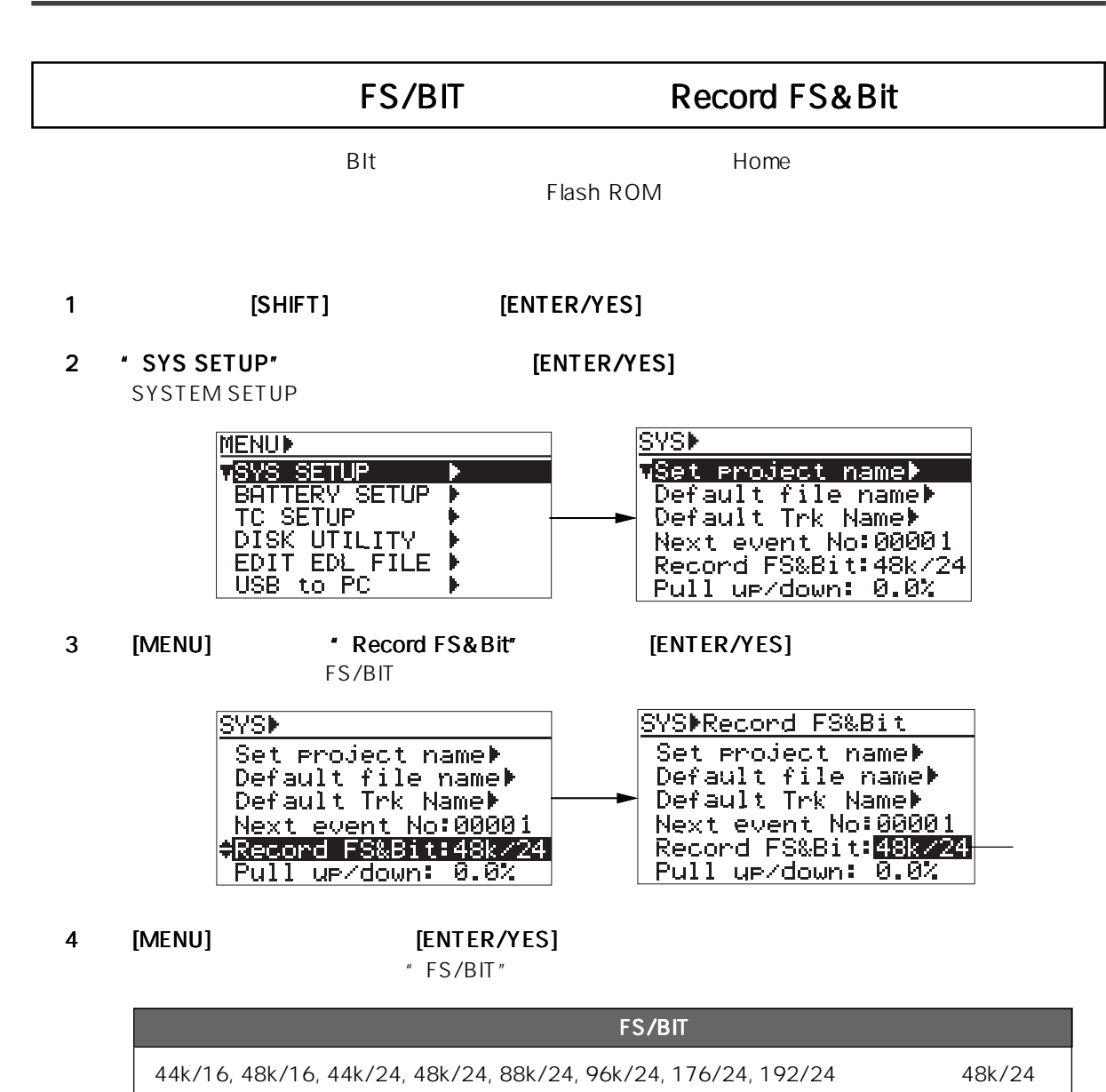

5) [EXIT] MENU **Henders All Henders Henders Henders Exity**
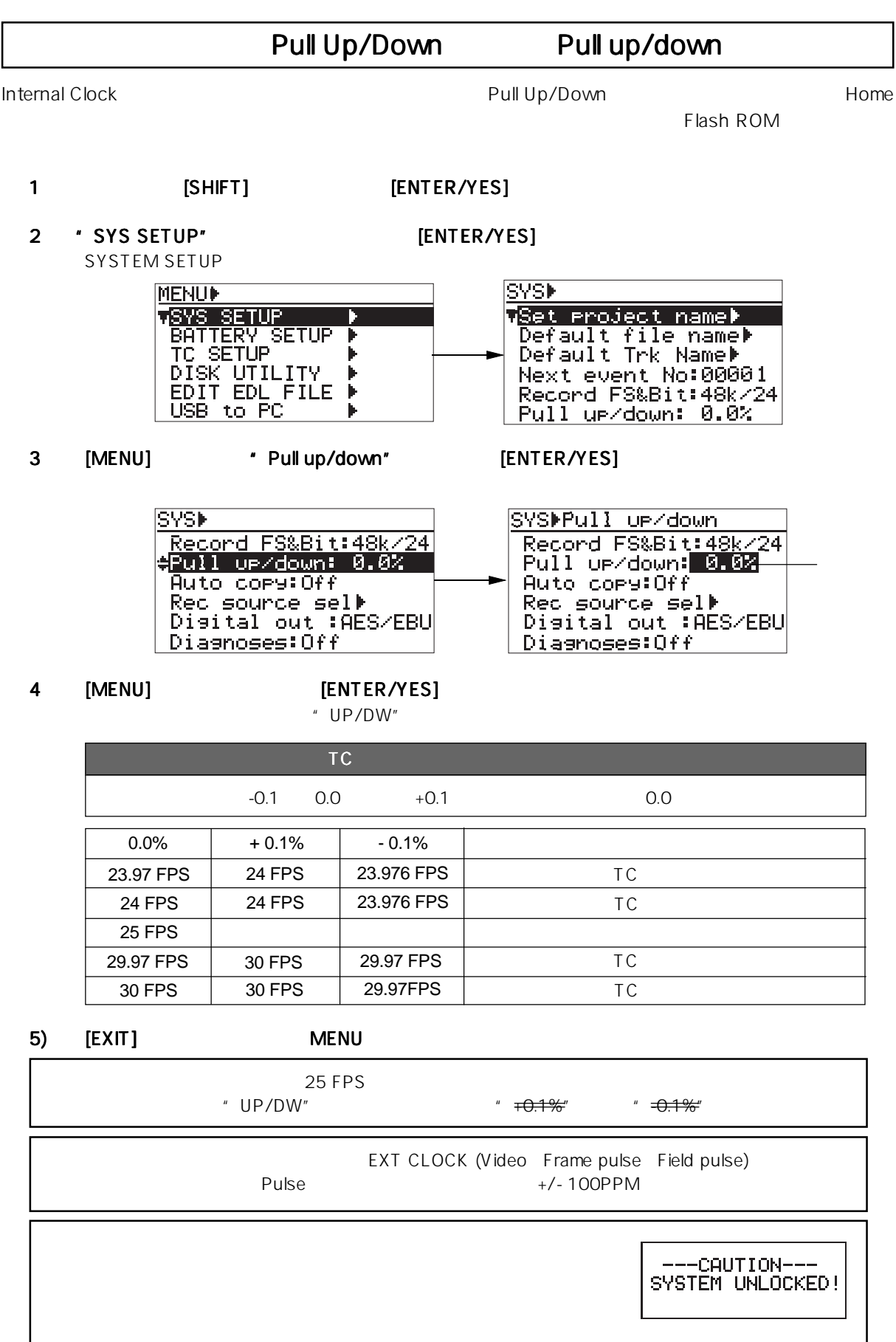

 $\overline{\phantom{a}}$ 

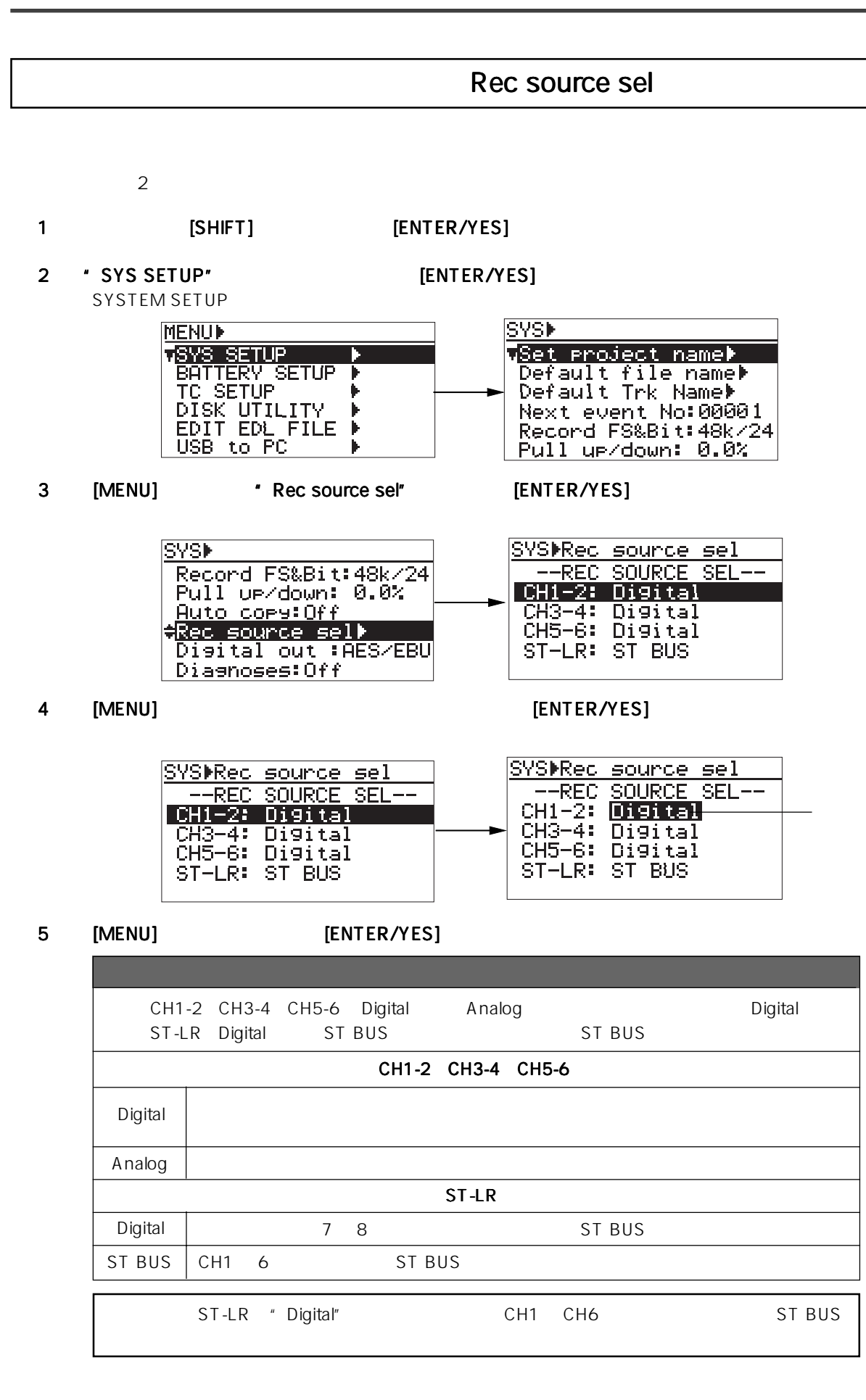

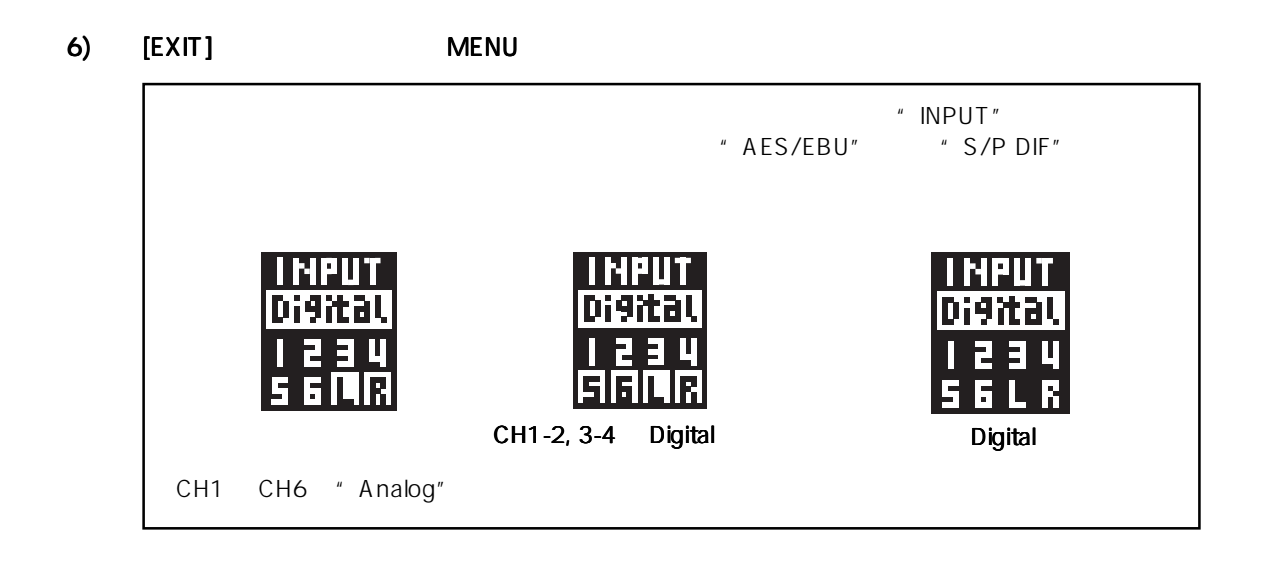

|                |                                                                                                    | Digital out                                                                                                    |
|----------------|----------------------------------------------------------------------------------------------------|----------------------------------------------------------------------------------------------------|
|                | [DIGITAL OUT]                                                                                                  | AES/EBU<br>S/P DIF                                                                                                    |
| 1              | [SHIFT]                                                                                                    | [ENTER/YES]                                                                                                    |
| $\overline{2}$ | * SYS SETUP"<br>SYSTEM SETUP                                                                                   | [ENTER/YES]                                                                                                    |
|                | <b>MENUI-</b><br>JSVS SETHP<br>BATTERY SETUP<br>TC SETHP<br>DISK<br>ΤV<br>EDL EILE<br>HD L L<br>to PC<br>USB - | ISYS)<br>µSet project name⊮<br>Default file name⊭<br>Default Trk Name⊮<br>Next event No:00001<br>Record FS&Bit:48k/24<br>Pull un/down: 0.0% |

3 [MENU] \* Digital out" [ENTER/YES]

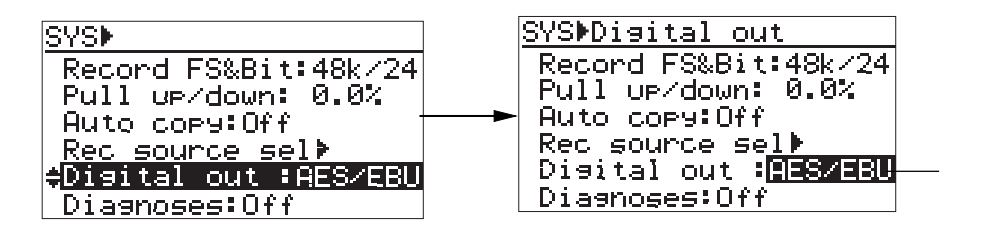

4 [MENU] **ENTER/YES**]

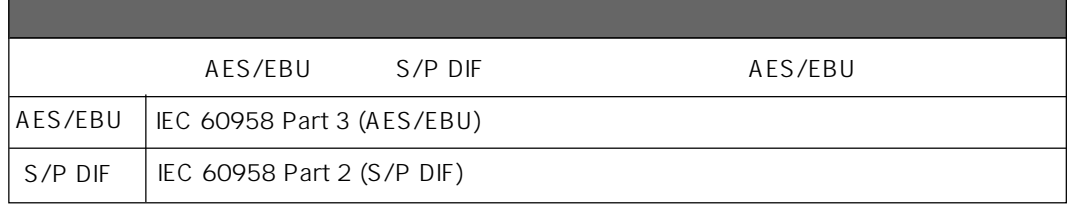

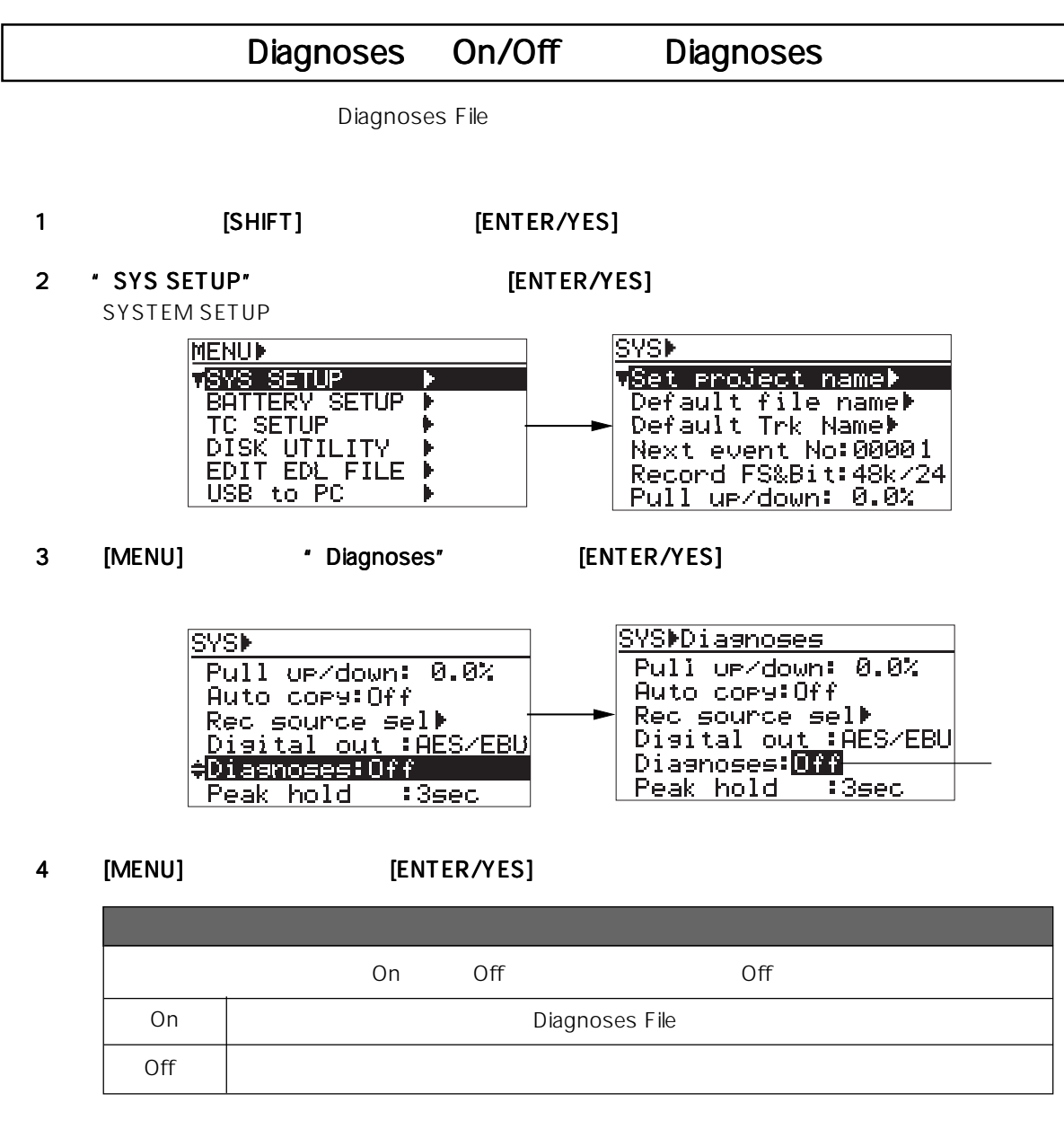

5) [EXIT] キーを押していき、 キーを押していき、 キーを押していき、MENU モードから抜け出します。 モードから抜け出します。 モードから抜け出します。

# Peak hold

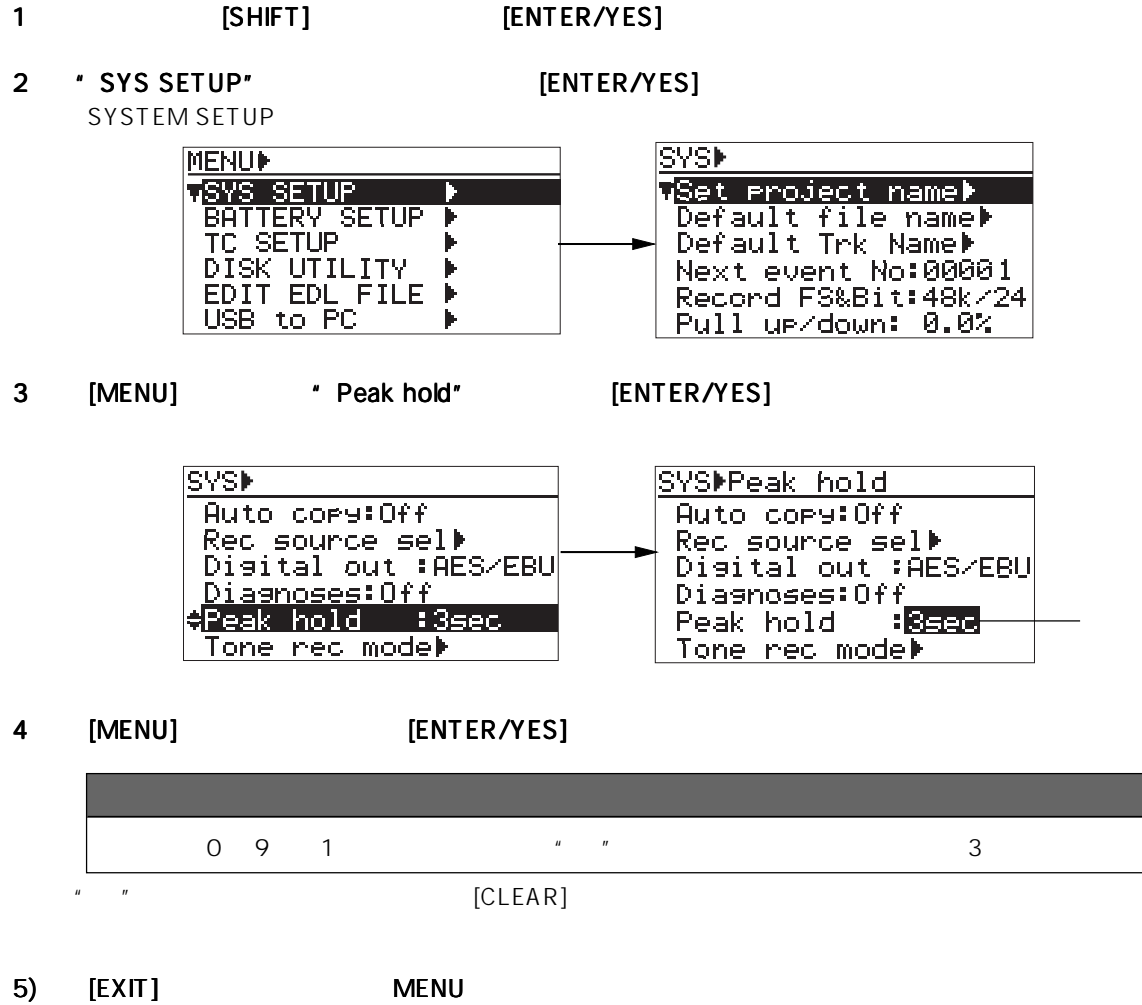

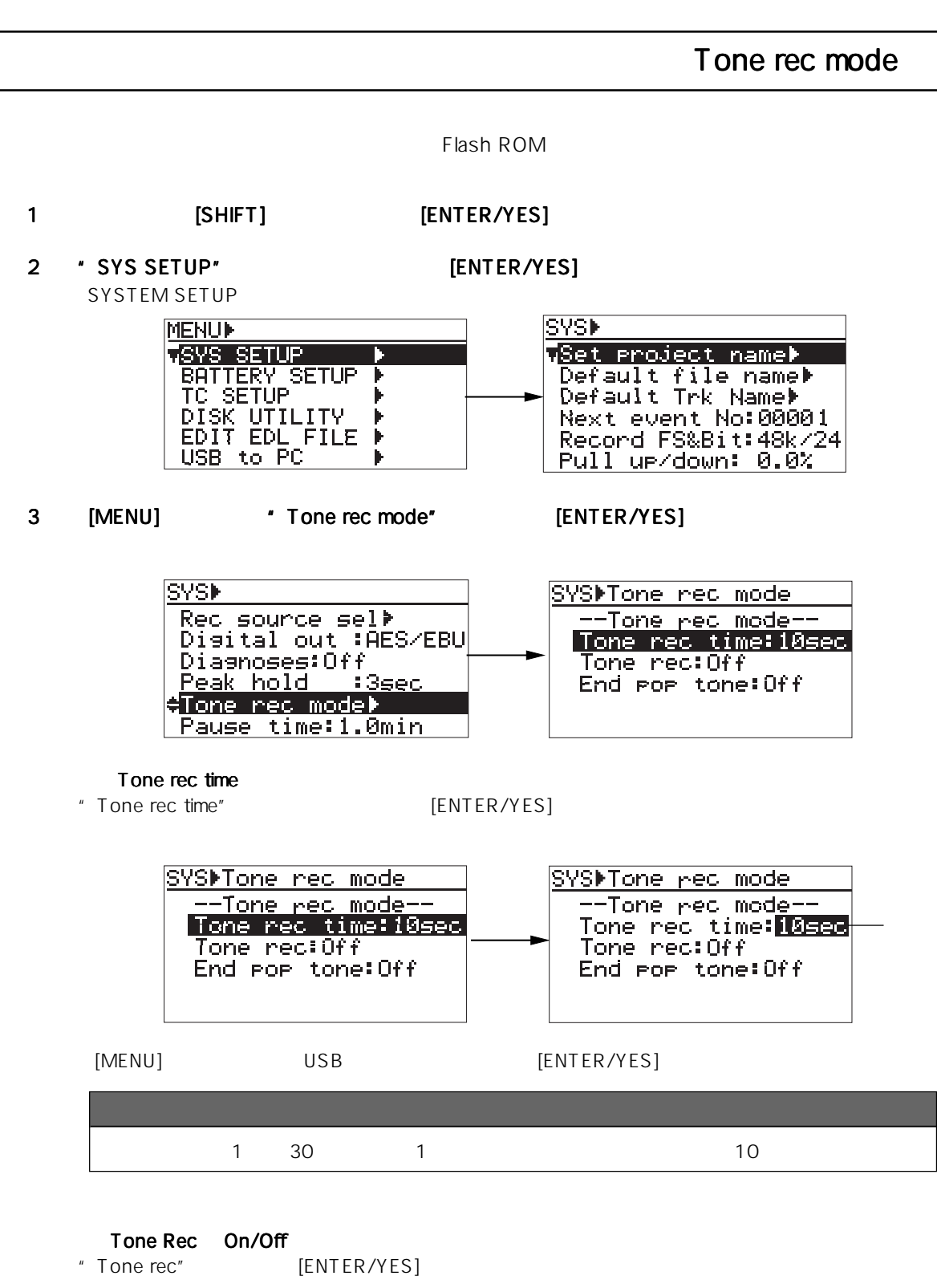

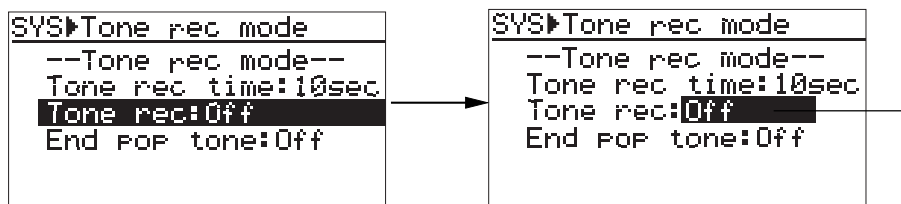

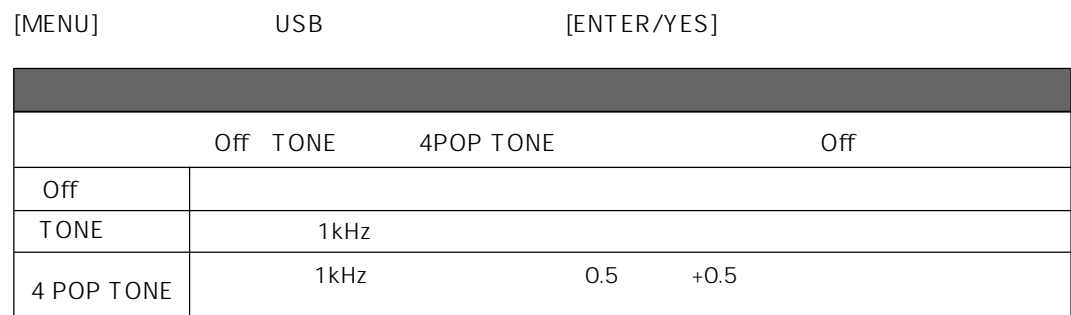

#### End pop tone On/Off

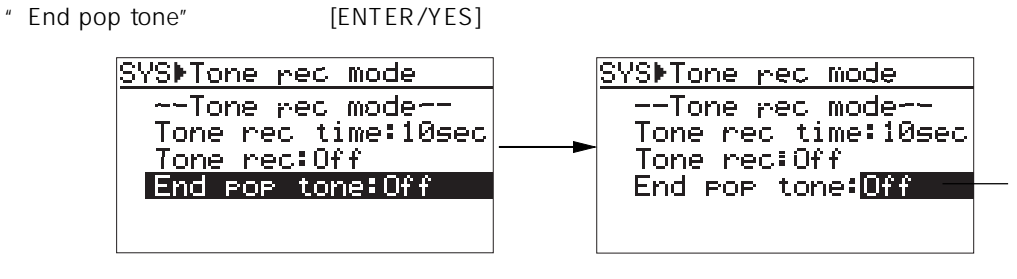

### [MENU] USB [ENTER/YES]

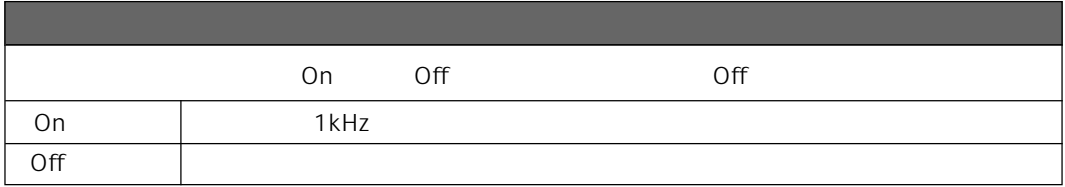

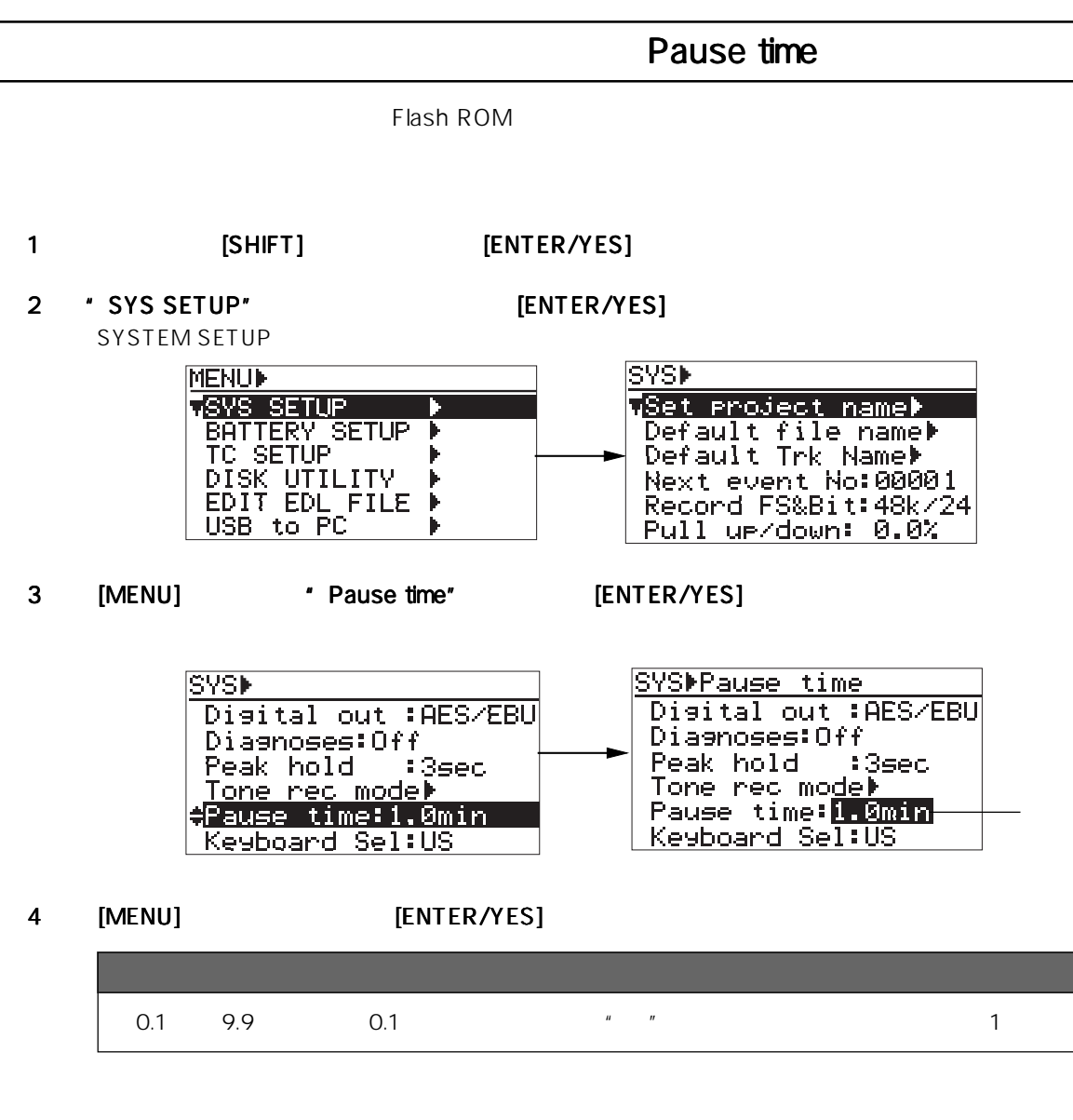

5 [EXIT] MENU **The Properties Internal Exity** 

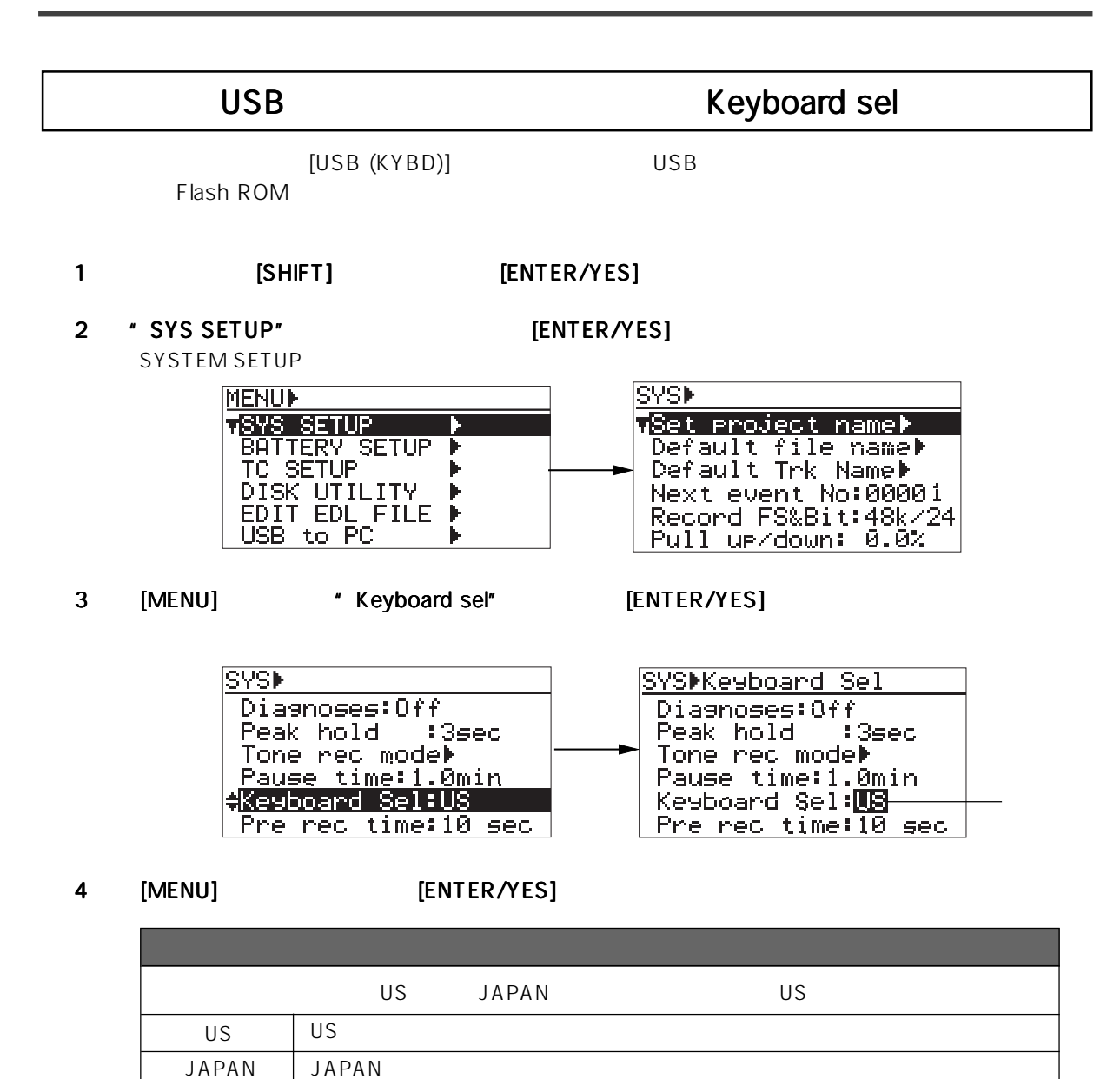

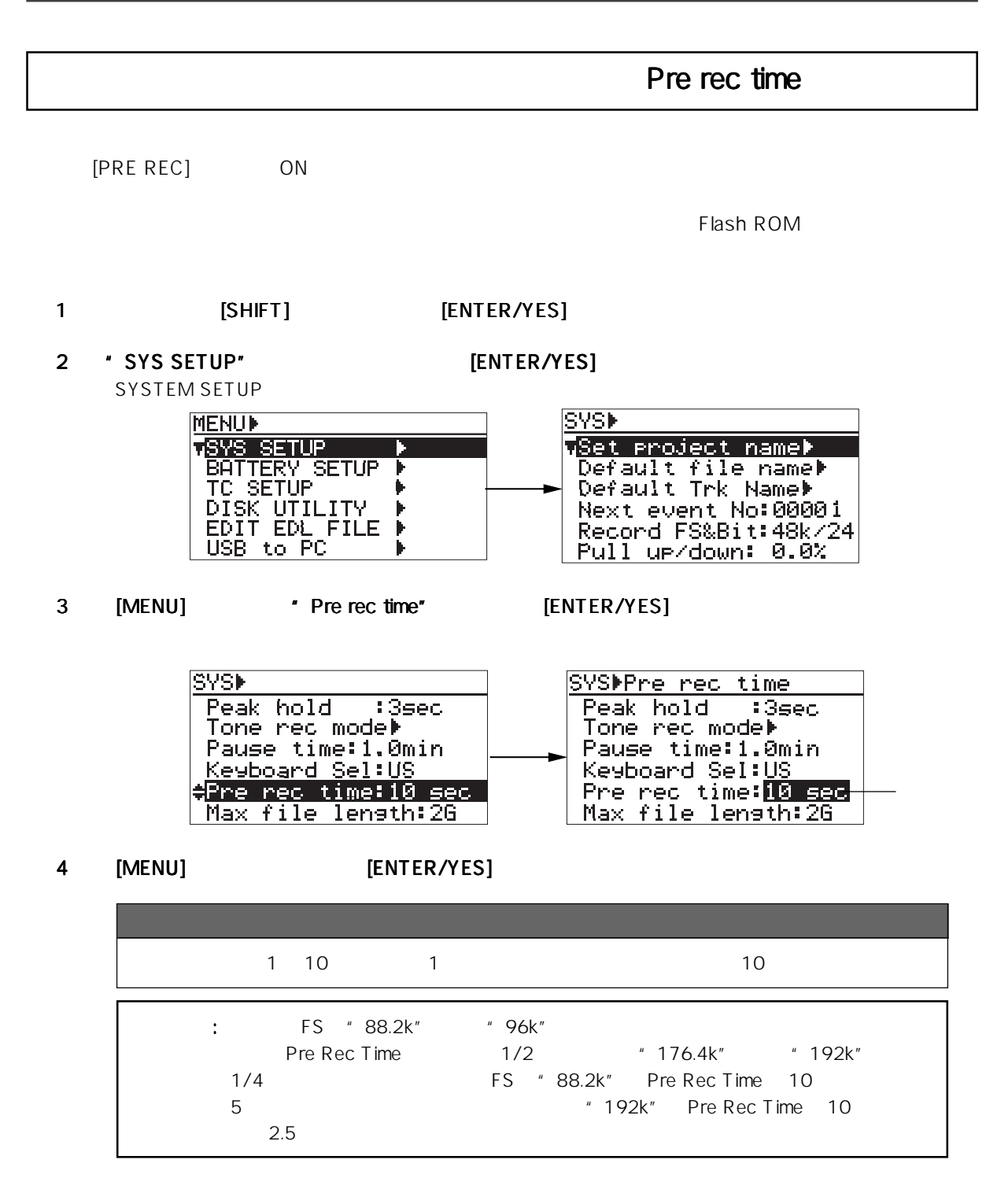

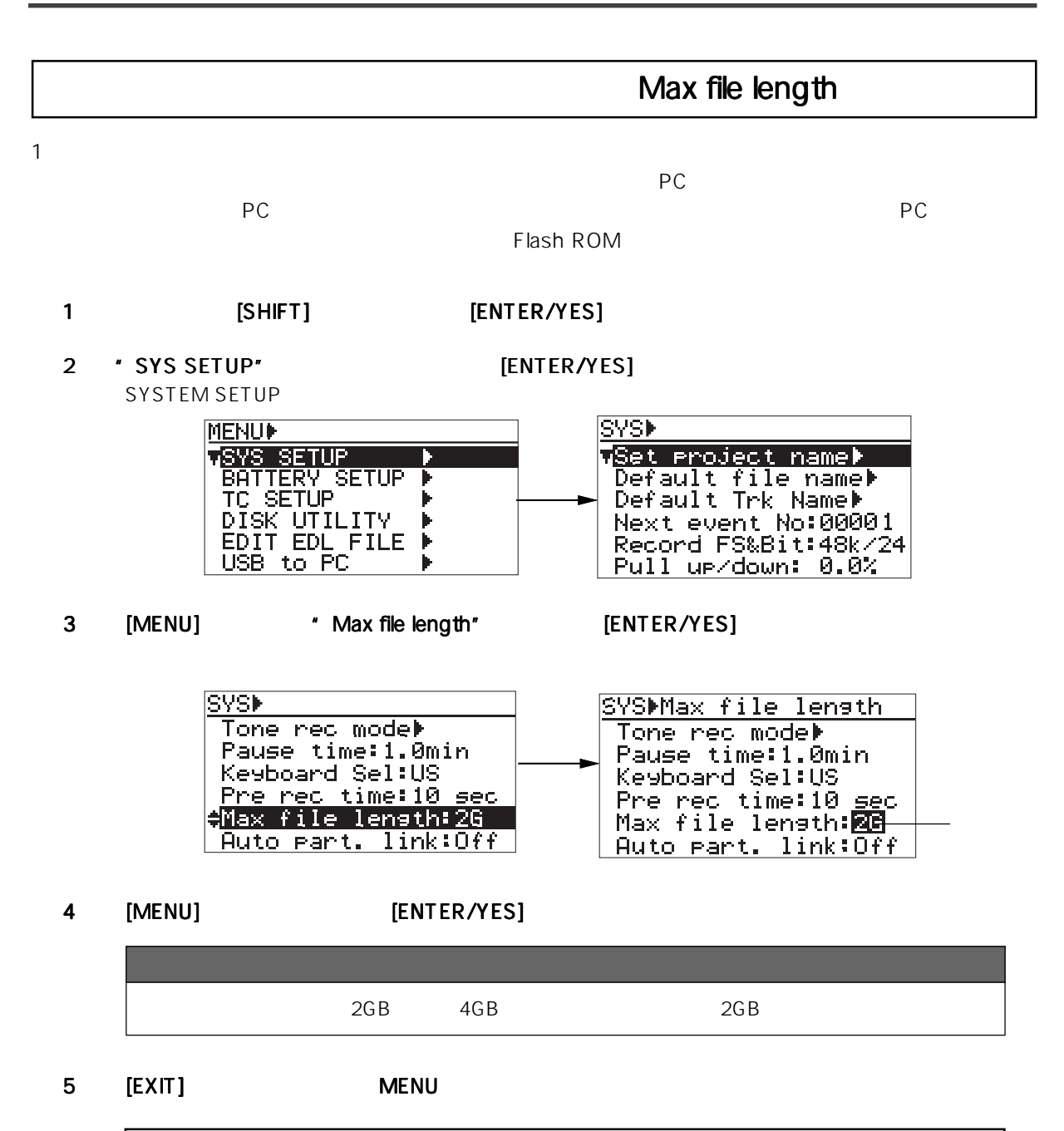

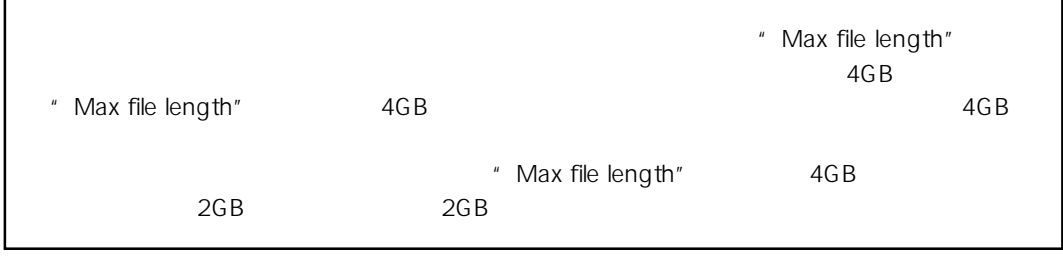

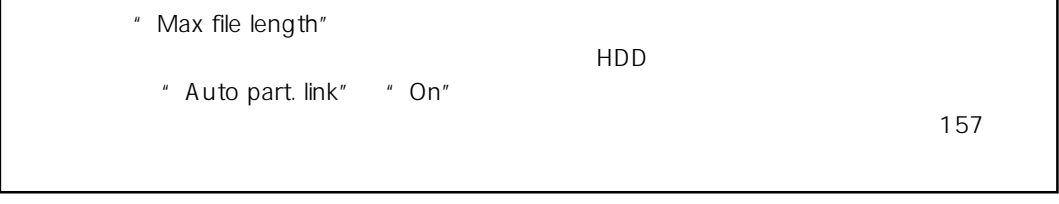

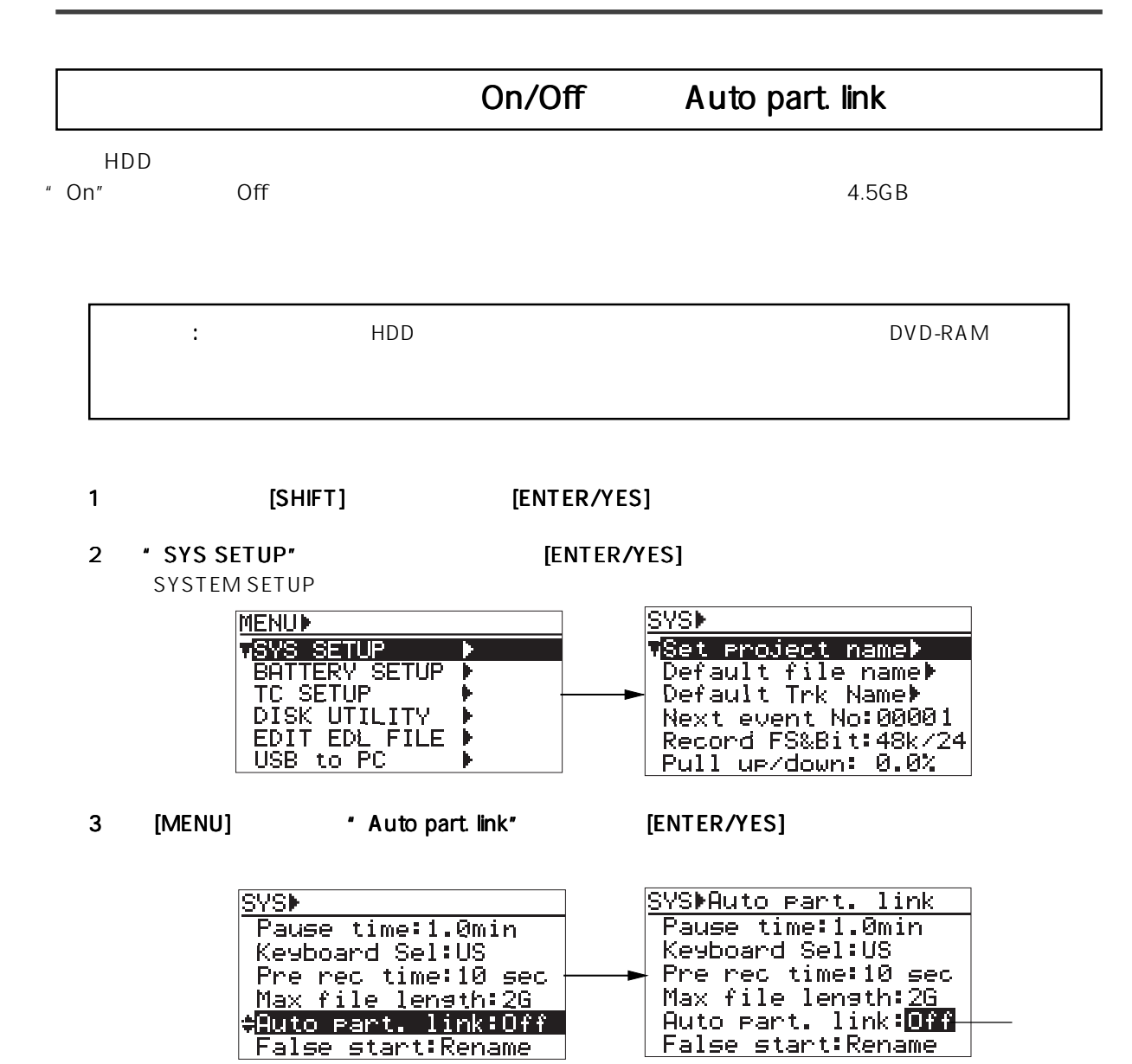

## 4 [MENU] [ENTER/YES]

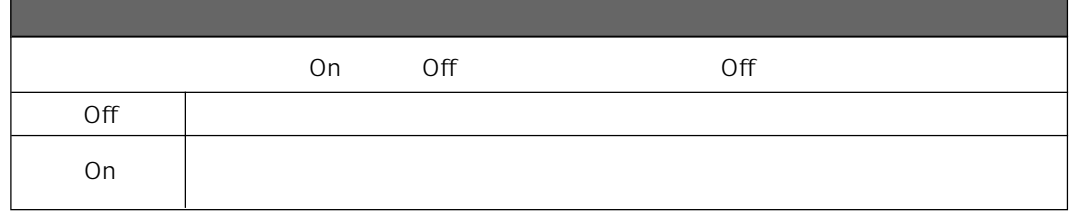

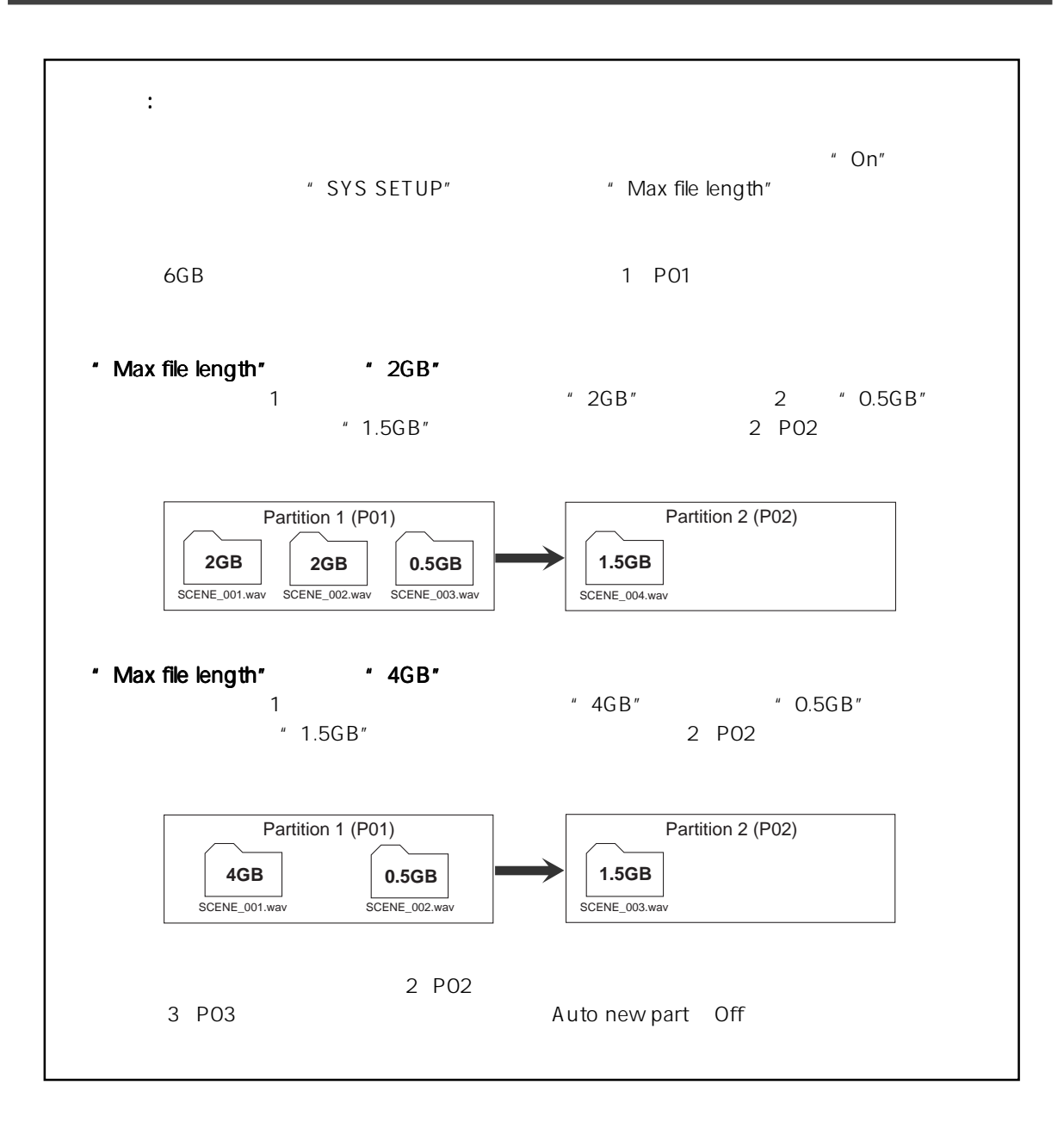

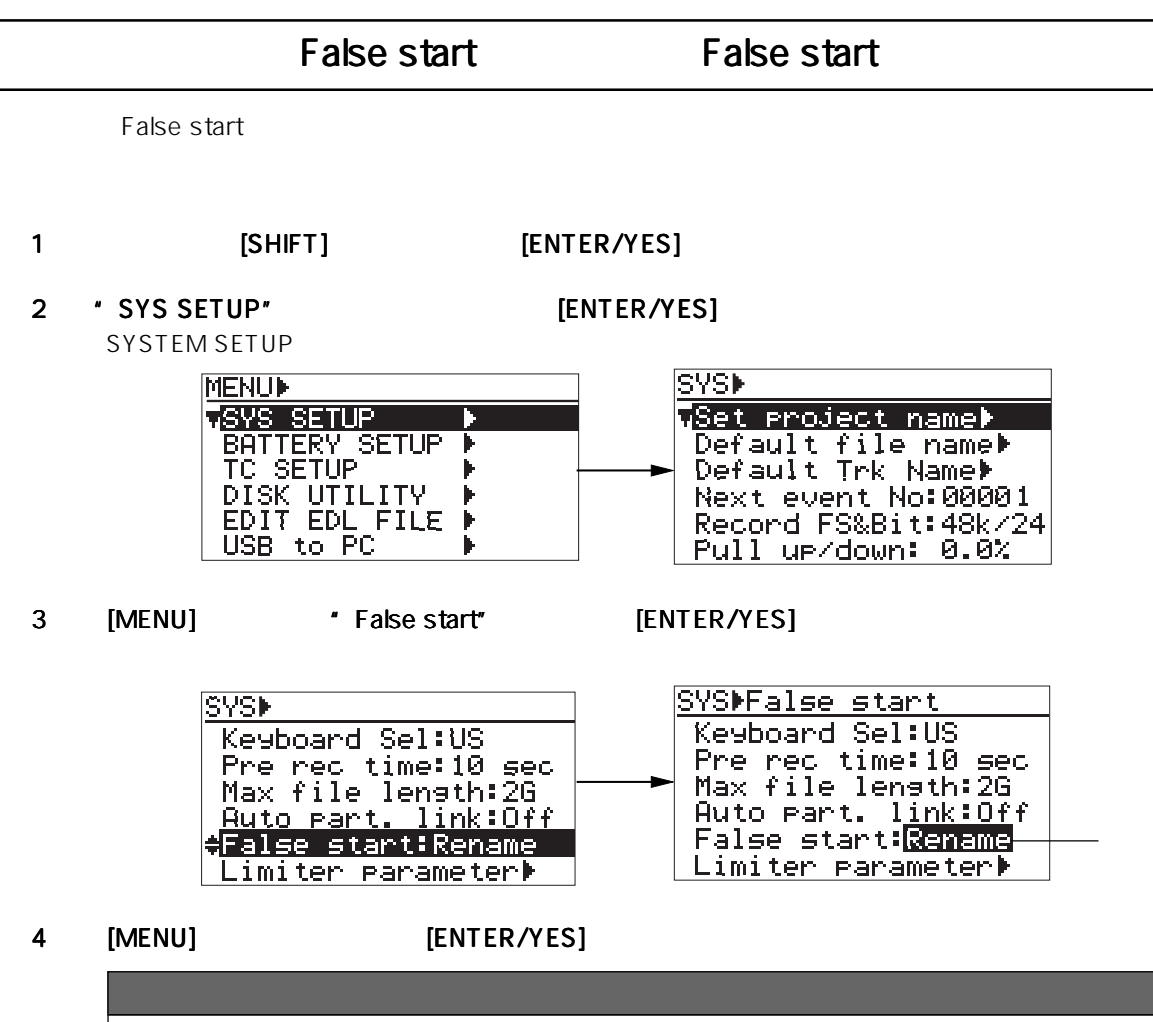

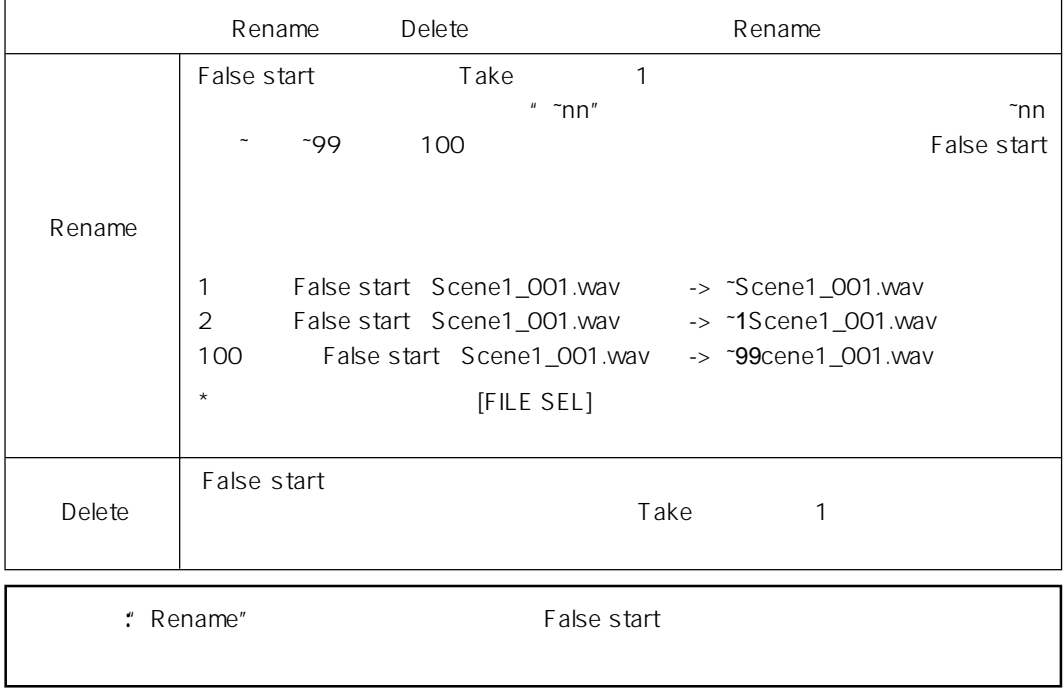

5 [EXIT] MENU **Henders The First Hender** 

## Limiter parameter

Flash ROM

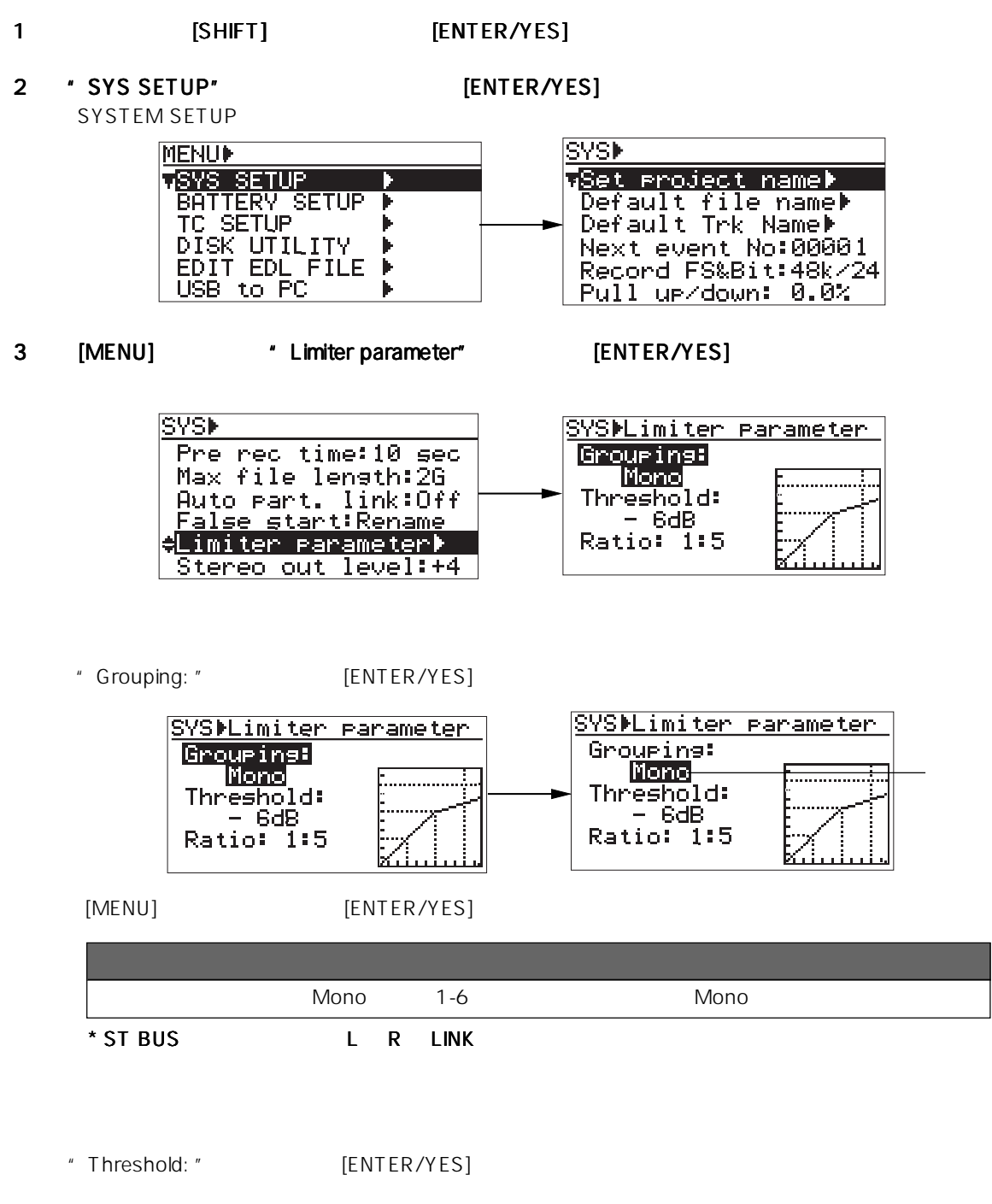

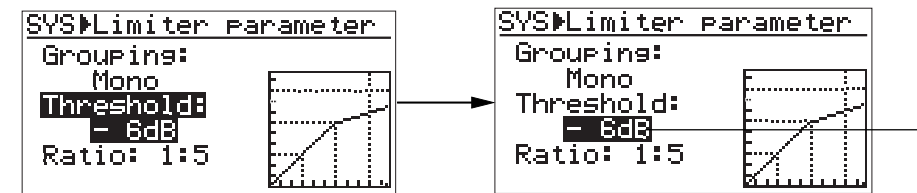

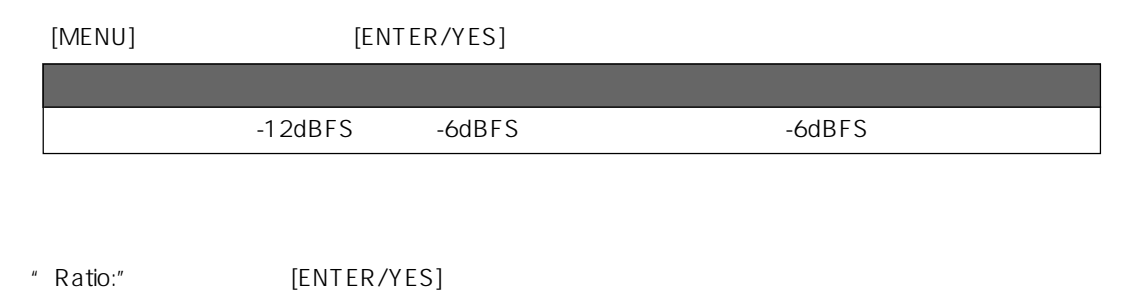

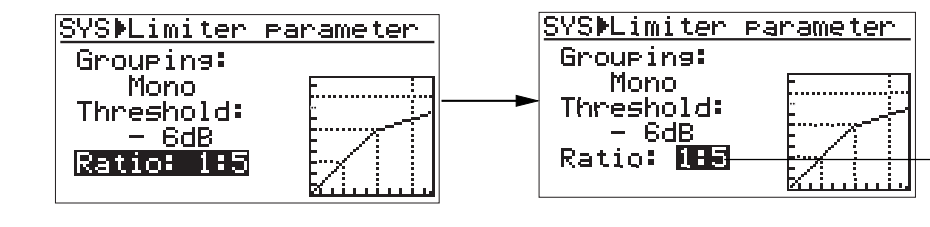

[MENU] [ENTER/YES]  $1: 3$   $1: 5$   $1: 5$ 

```
ST BUS OUT
ST BUS OUT
ST BUS OUT
ST BUSING STEREO OUT LEVEL
```
[ST BUS OUT]

[ST BUS OUT]

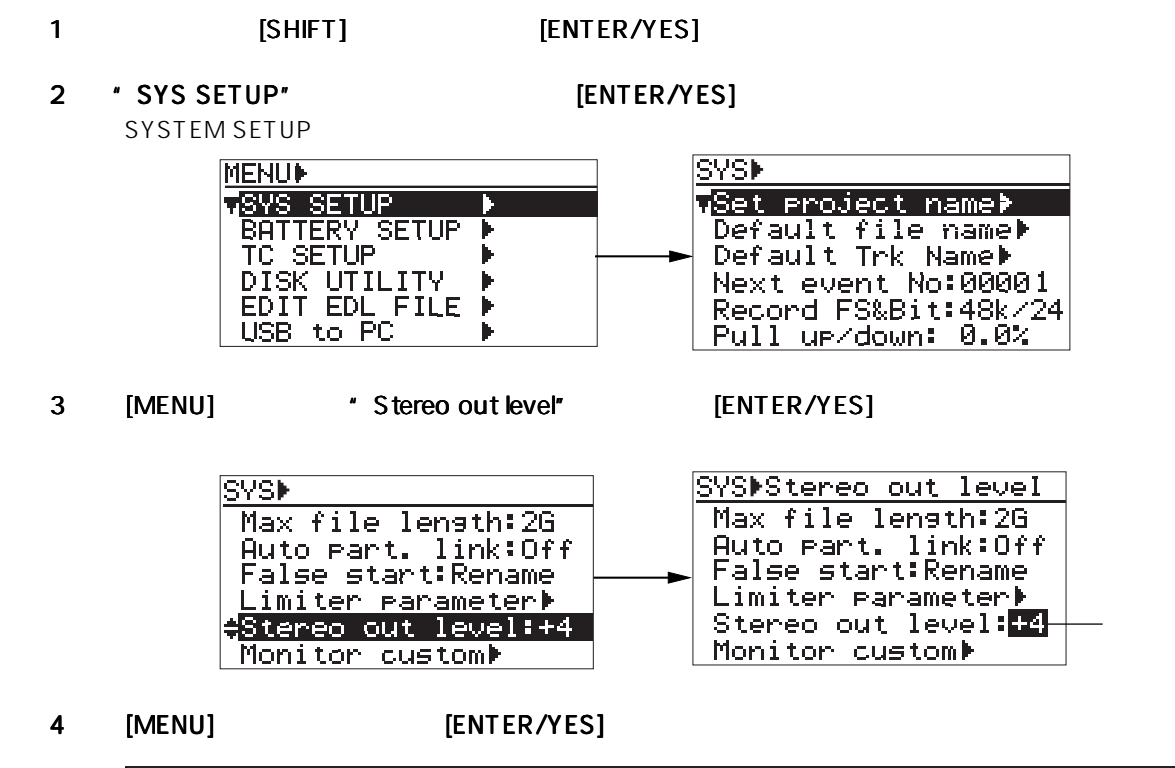

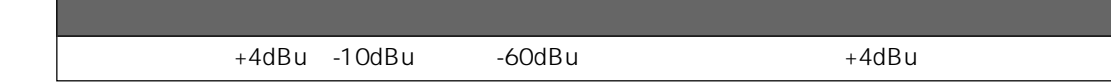

## Monitor custom

#### $\sim$  C1  $\sim$  C4"

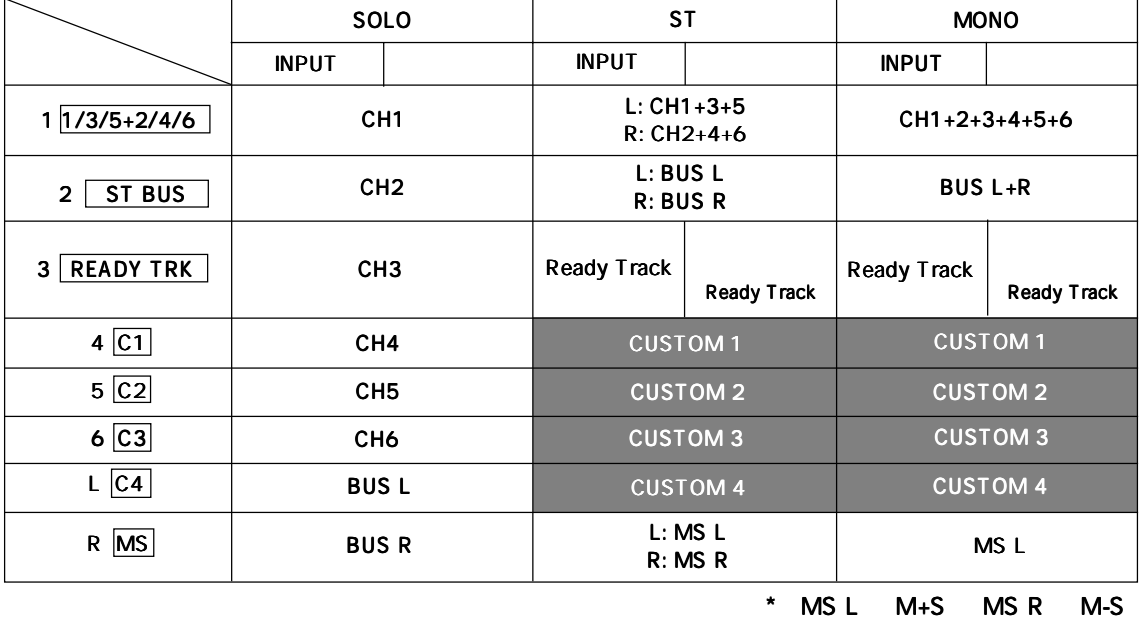

1 
1
ISHIFT] [ENTER/YES]

2 'SYS SETUP" [ENTER/YES]

SYSTEM SETUP

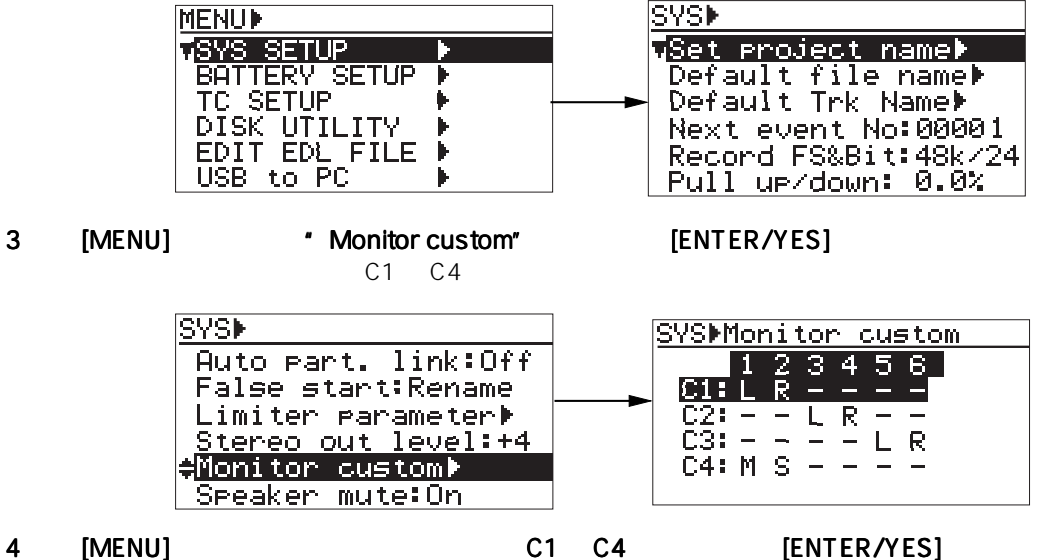

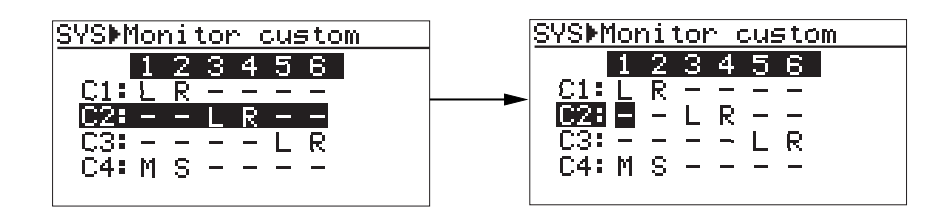

#### 5 [MENU] 30 [ENTER/YES]

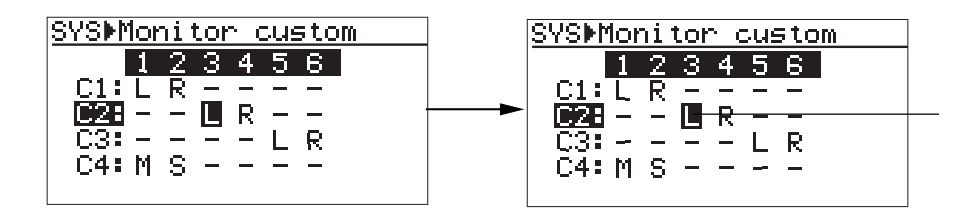

#### 6 [MENU] [ENTER/YES]

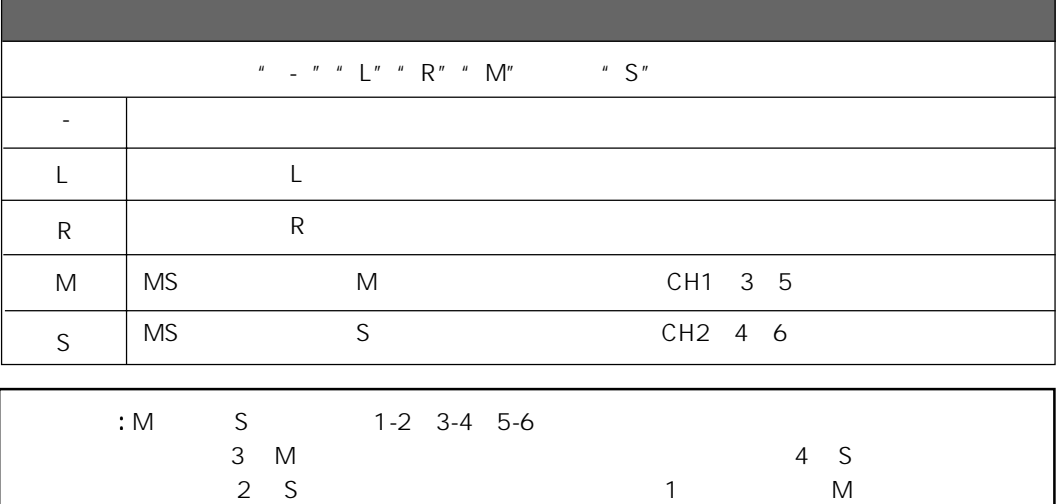

On/Off Speaker mute

 $\mathsf F$ lash ROM $\mathsf F$ lash ROM

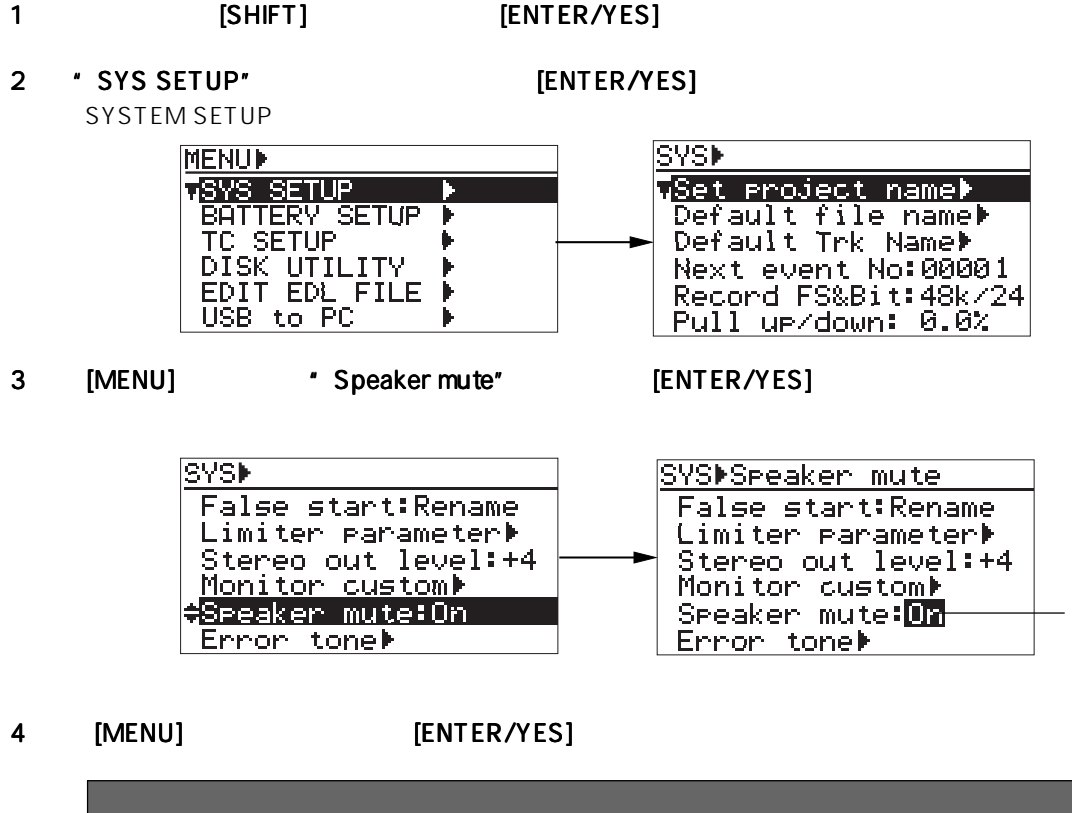

On Off On

5 [EXIT] MENU **The FILT** 

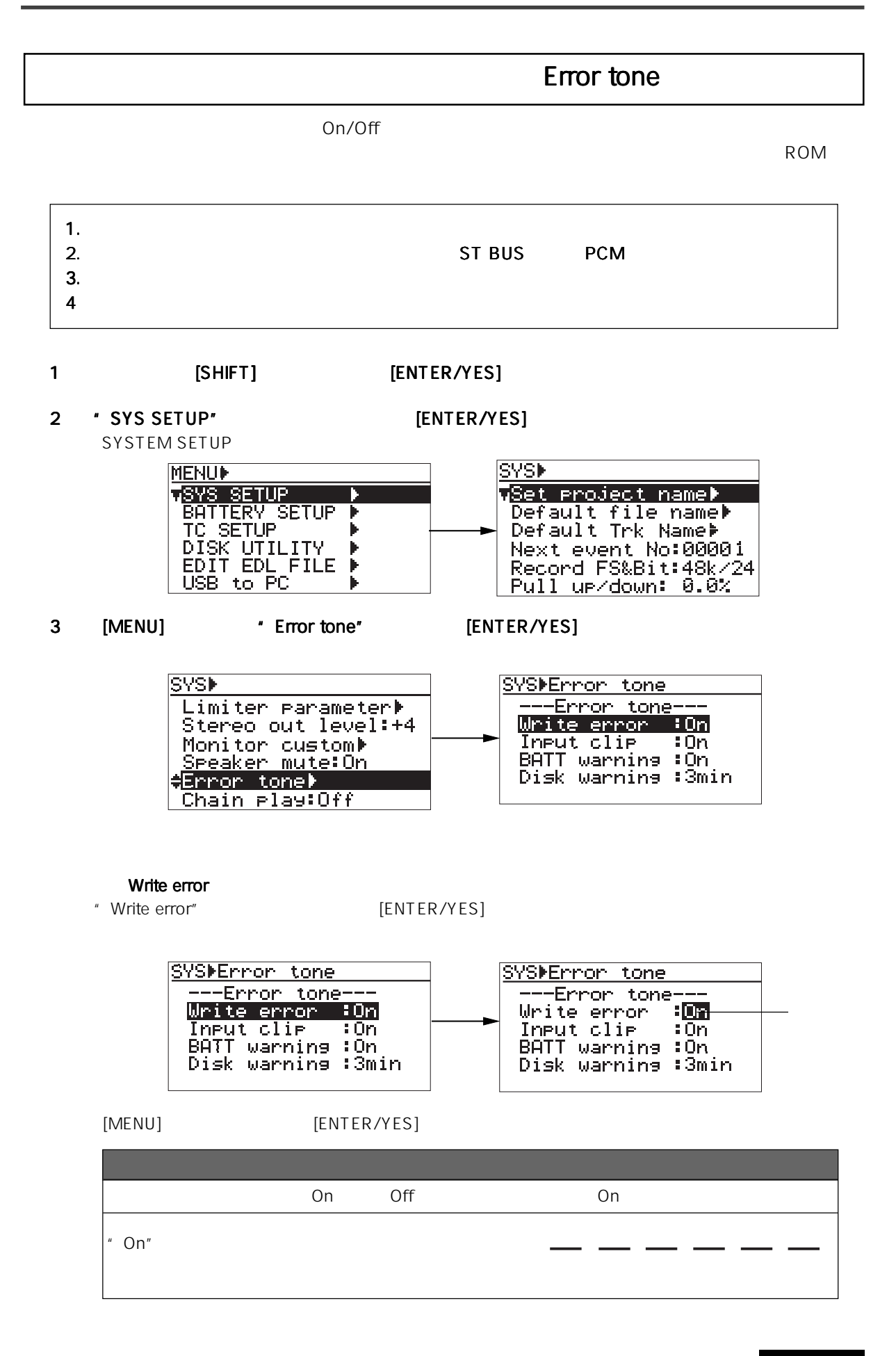

#### Input clip

### " Input clip" [ENTER/YES]

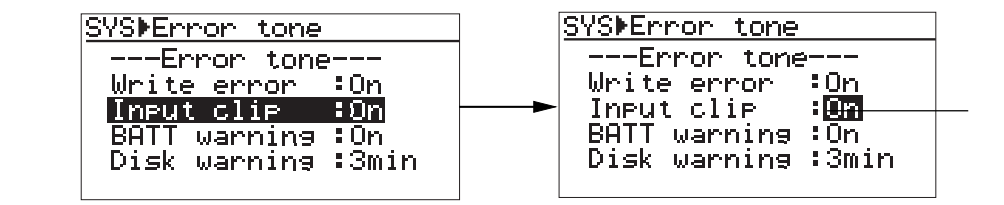

#### [MENU] [ENTER/YES]

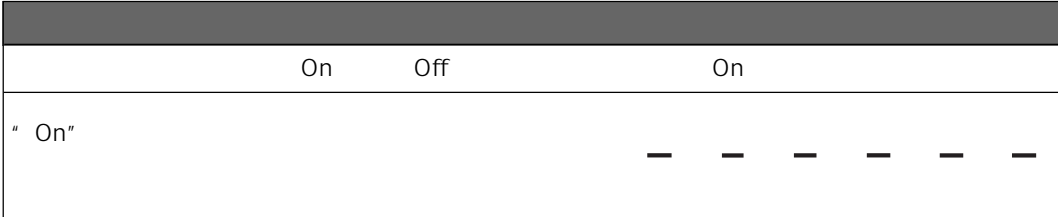

#### BATT warning

" BATT warning" [ENTER/YES]

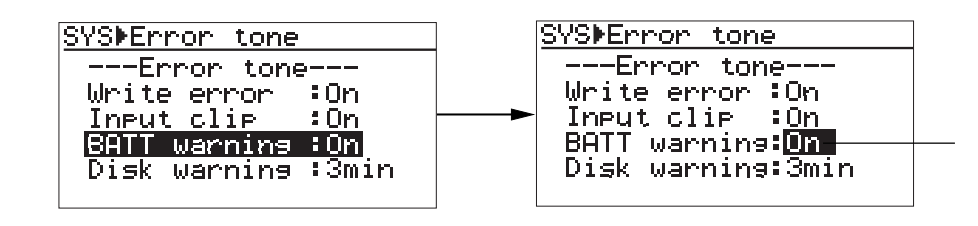

[MENU] [ENTER/YES]

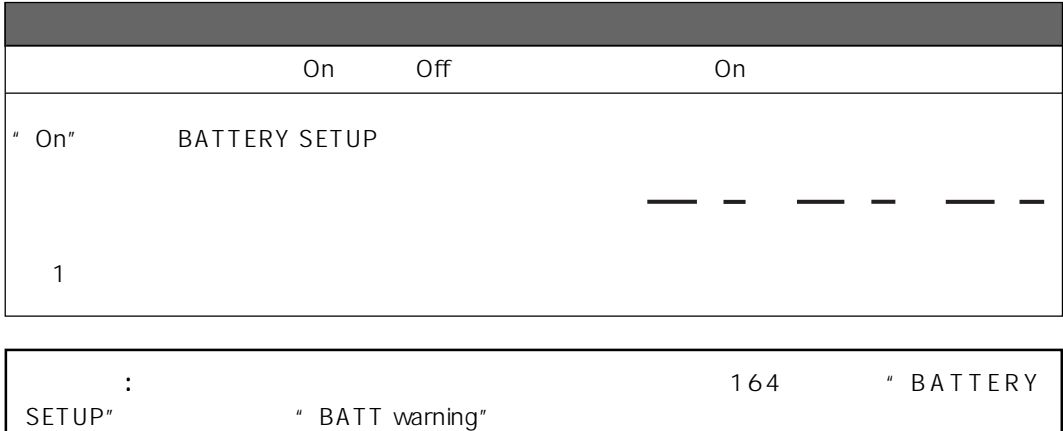

#### Disk warning

" Disk warning" [ENTER/YES]

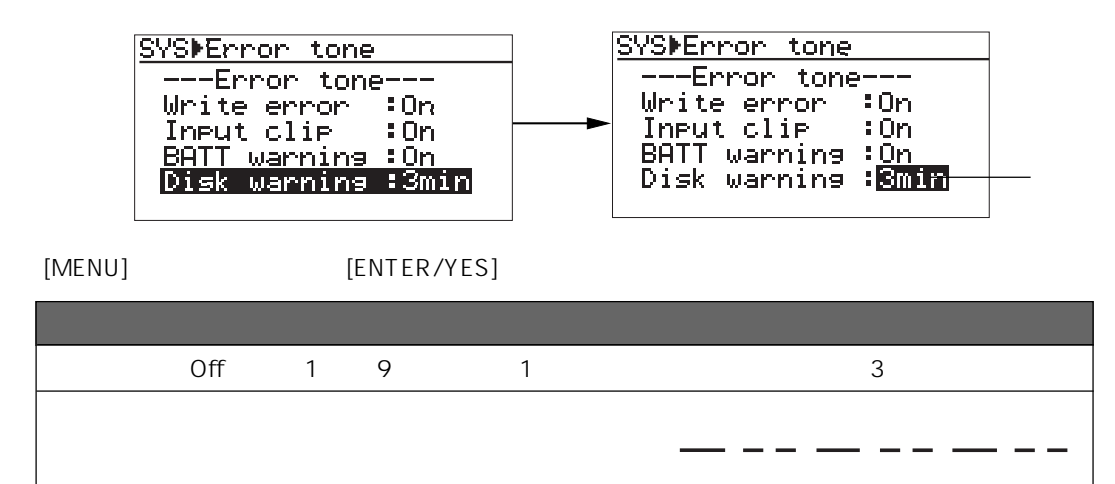

4 [EXIT] MENU **AREADEL** 

# Chain play

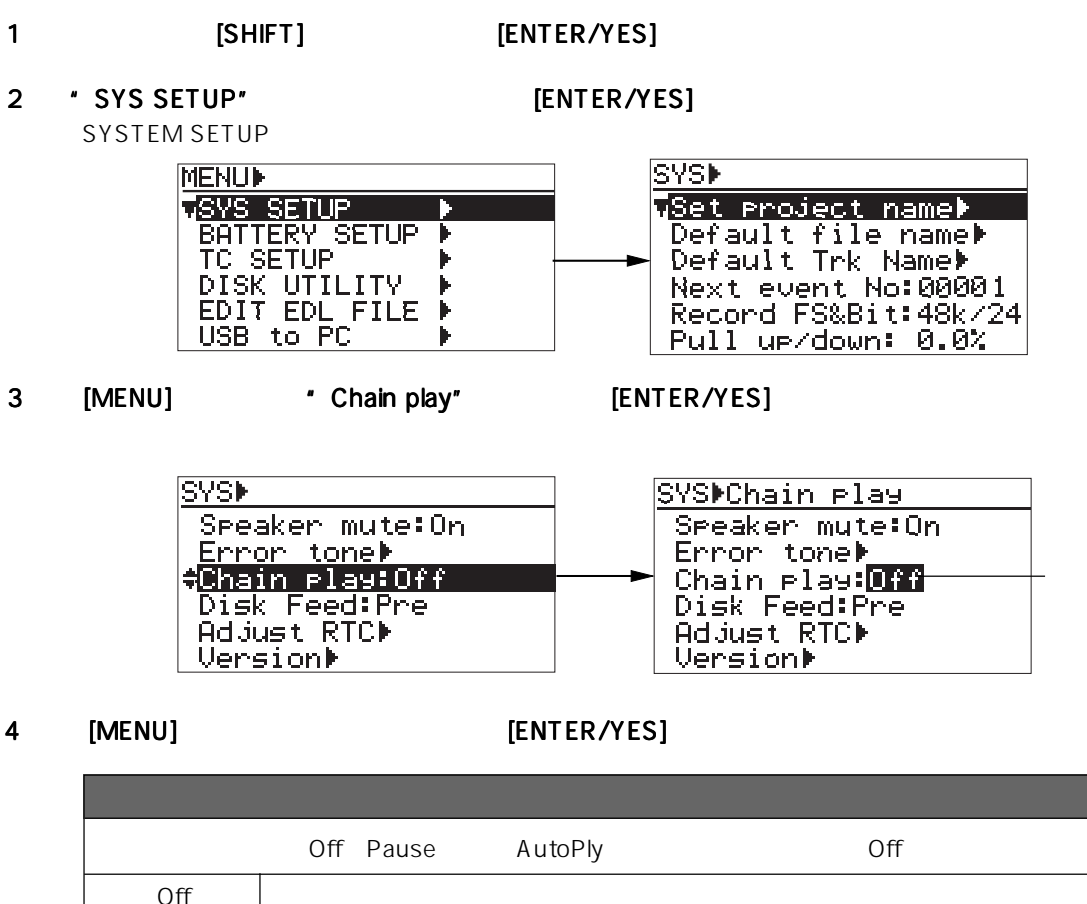

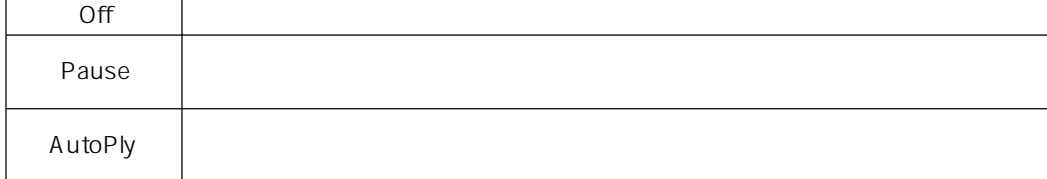

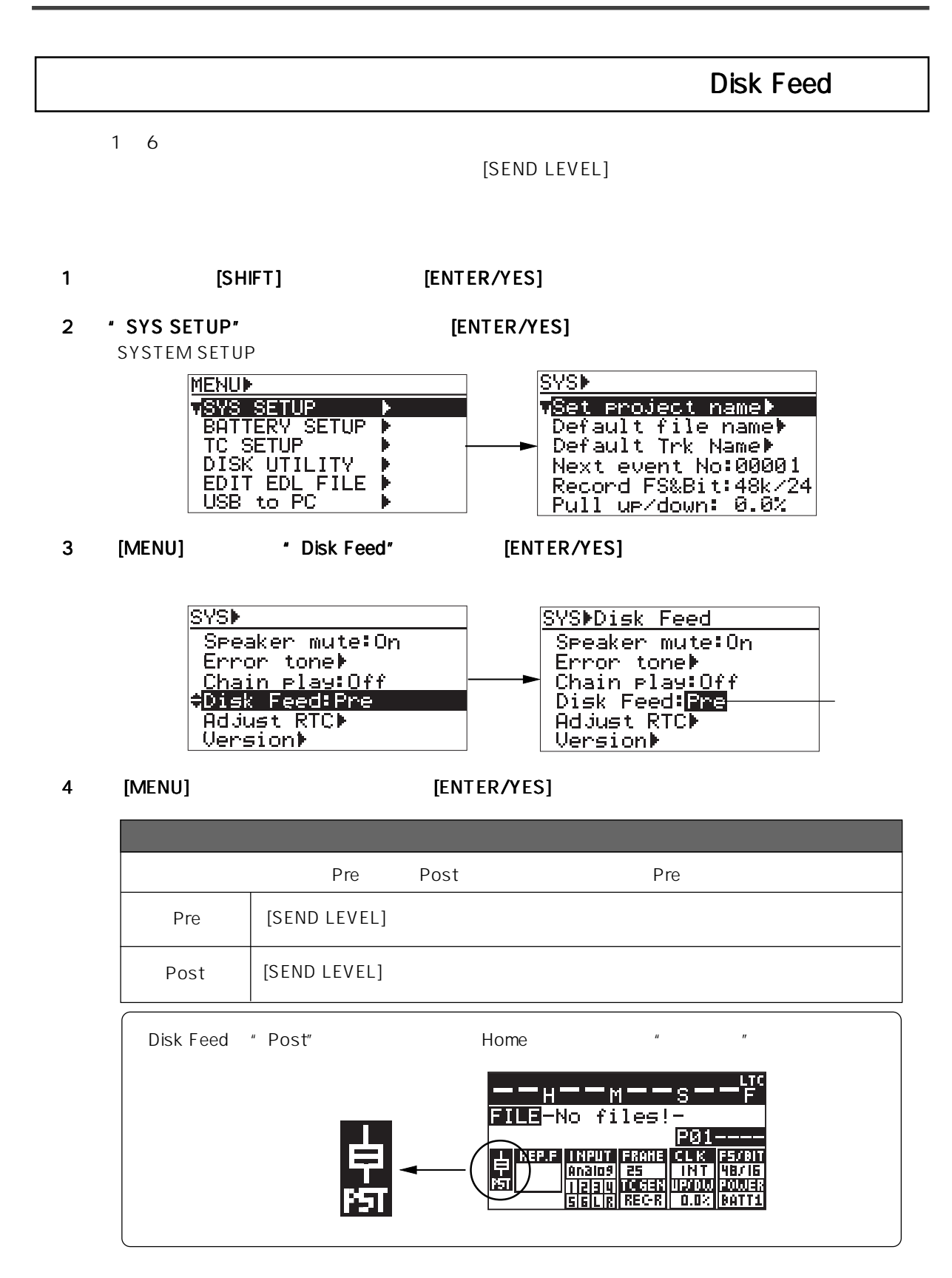

- 5 [EXIT] MENU **The FILMS**
- 

## Version

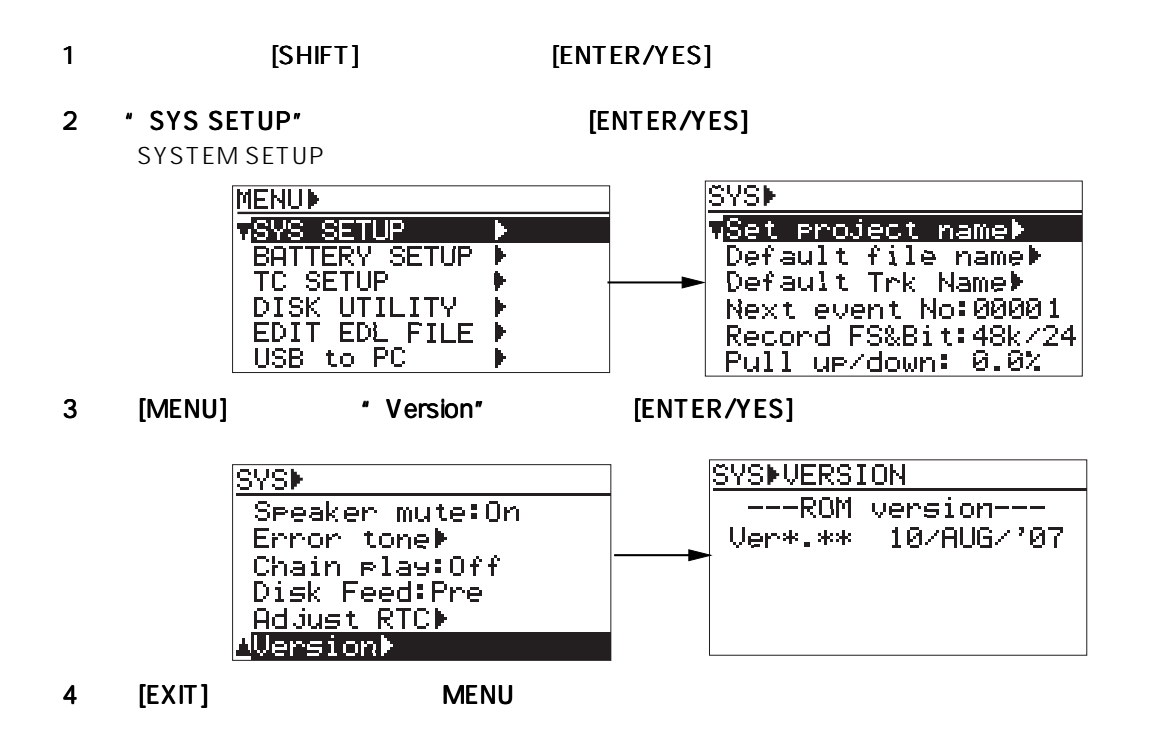

# **BATTERY SETUP**

" BATTERY SETUP"

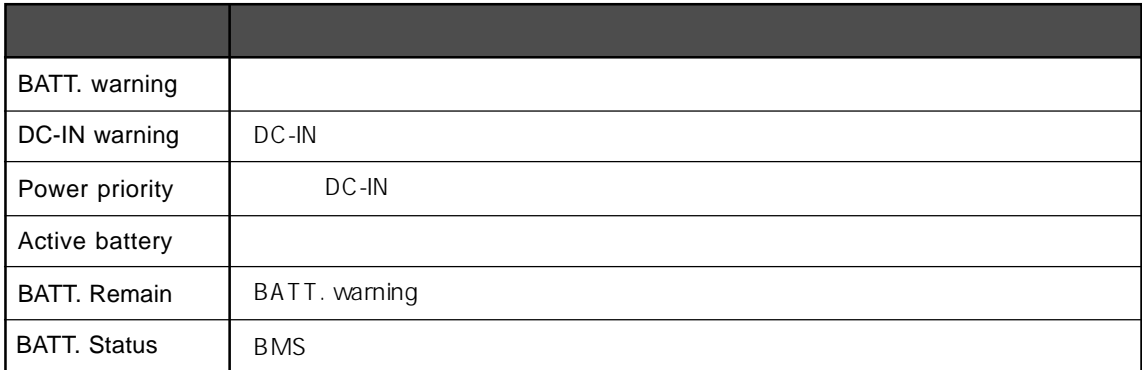

\* BMS: Battery Management System

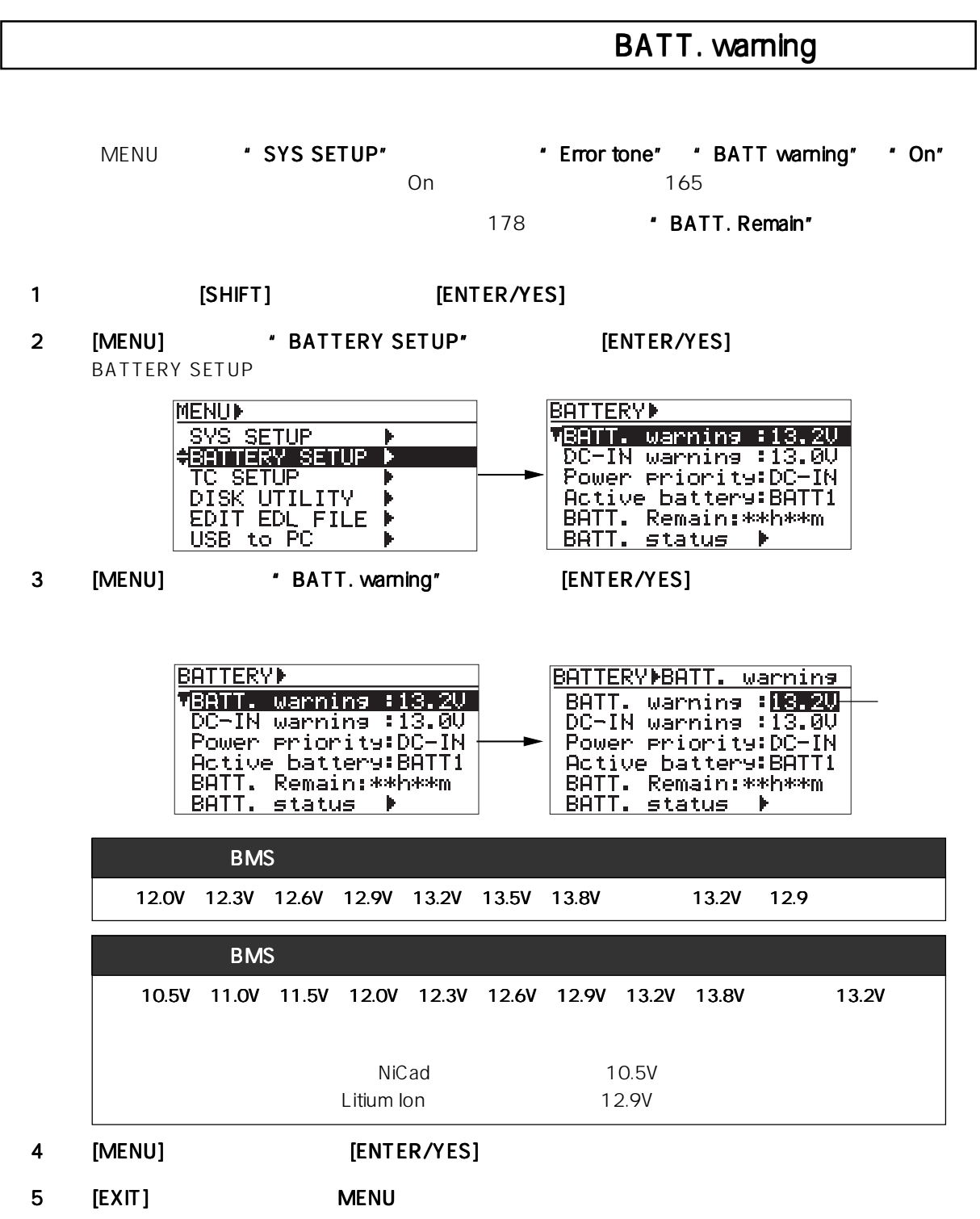

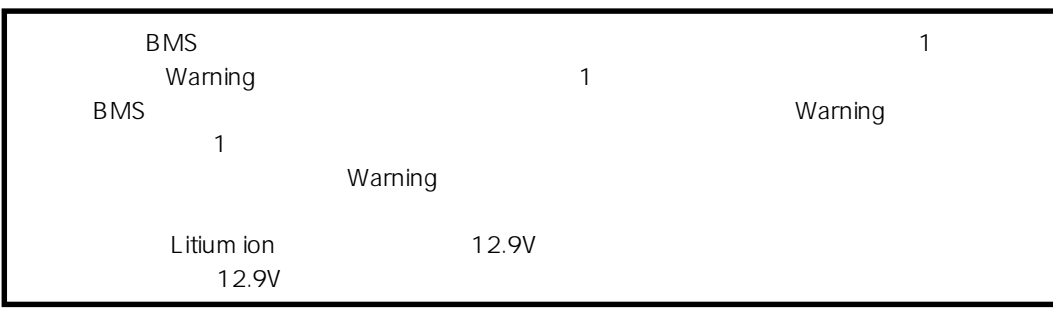

## DC-IN DC-IN OC-IN warining

DC-IN  $\blacksquare$ 

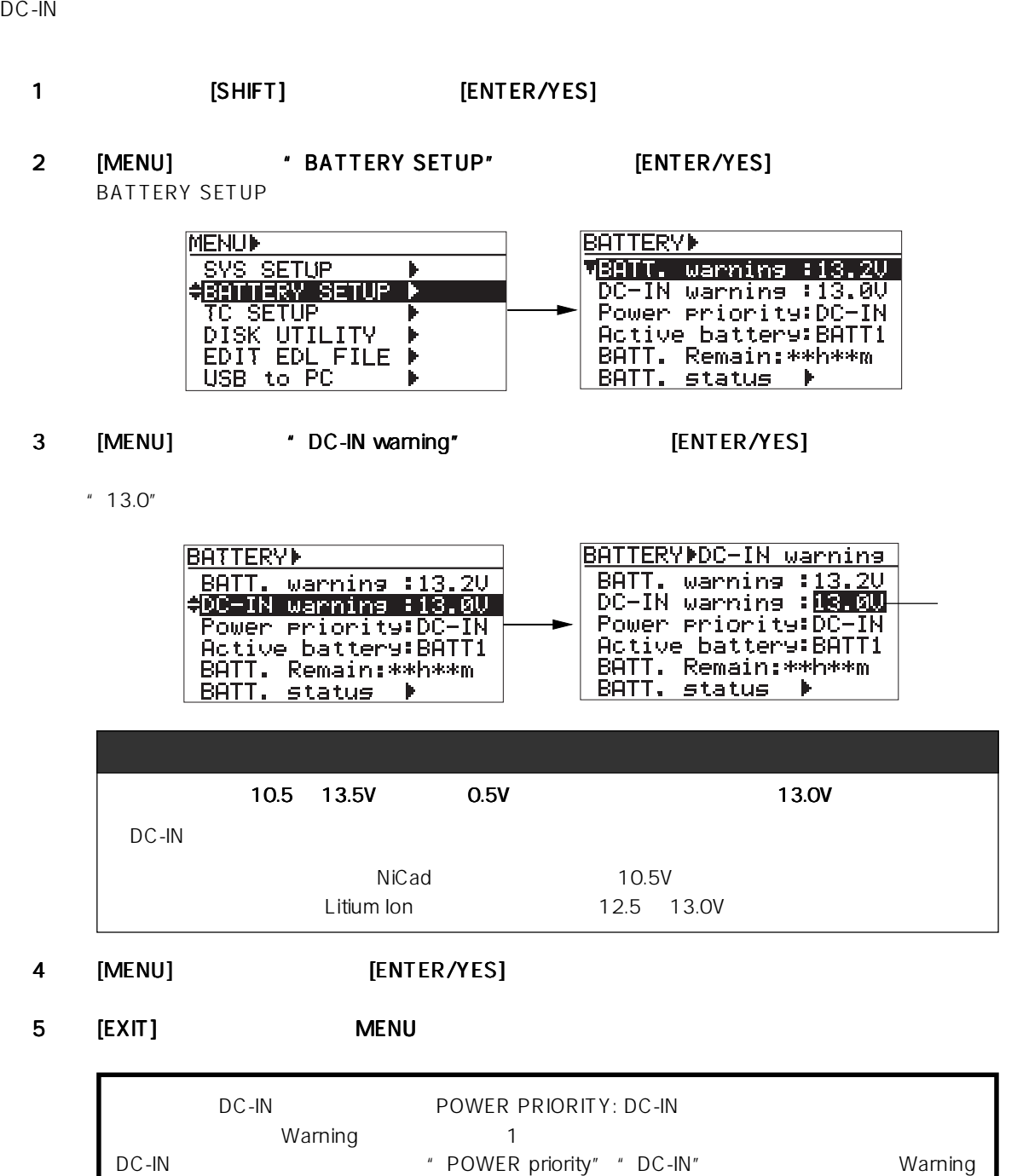

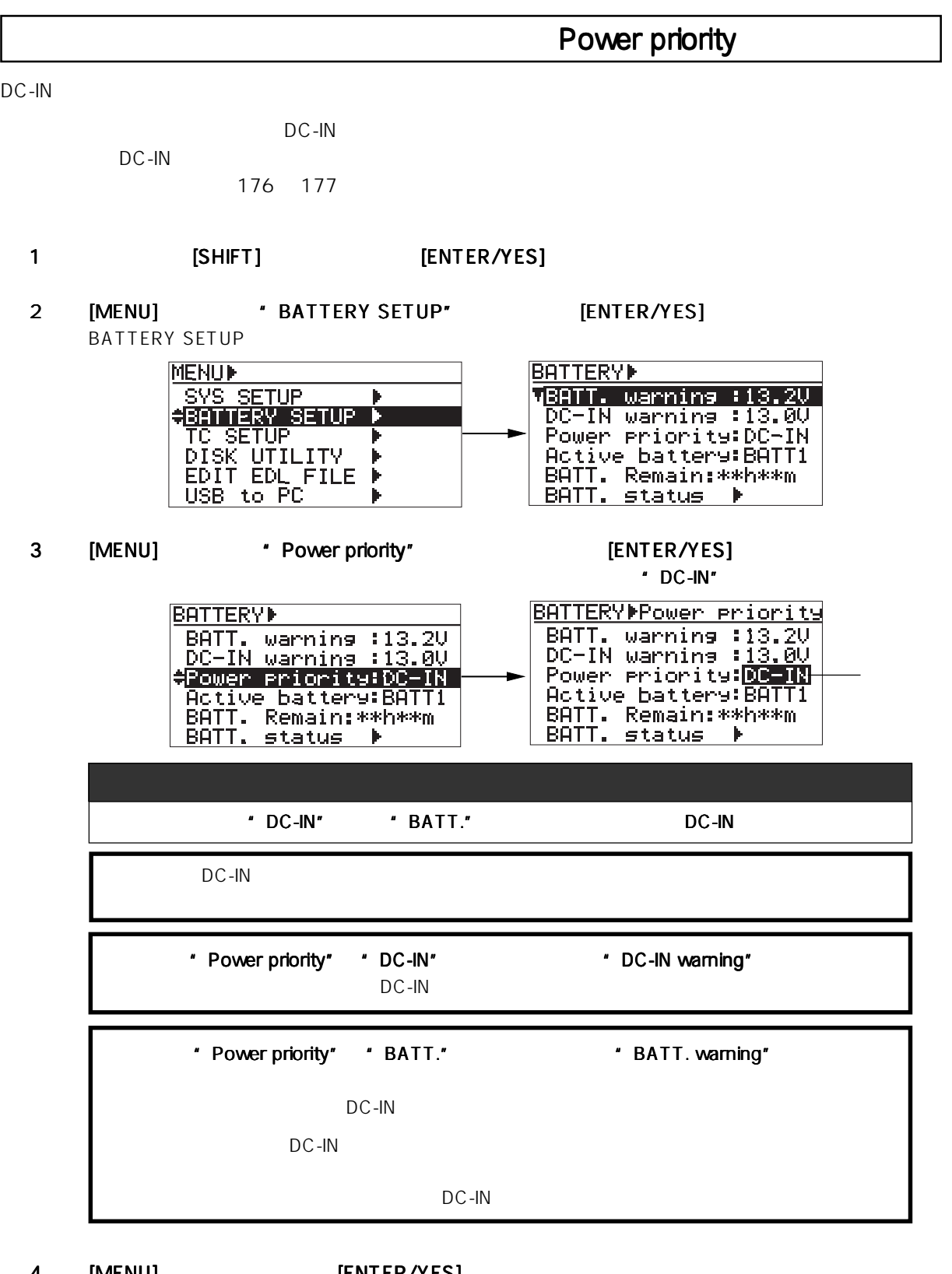

- 4 [MENU] [ENTER/YES]
- 5 [EXIT] MENU

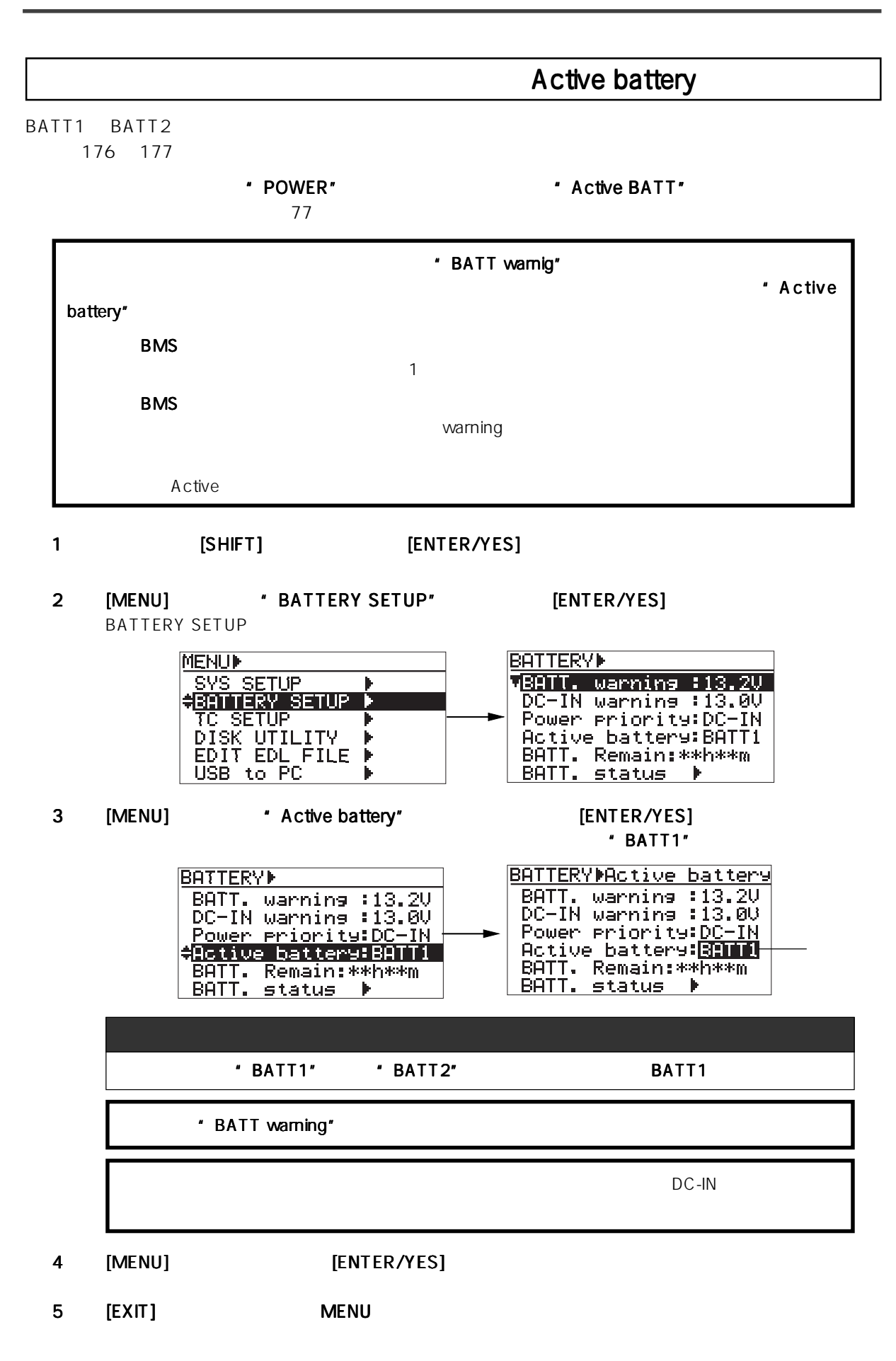

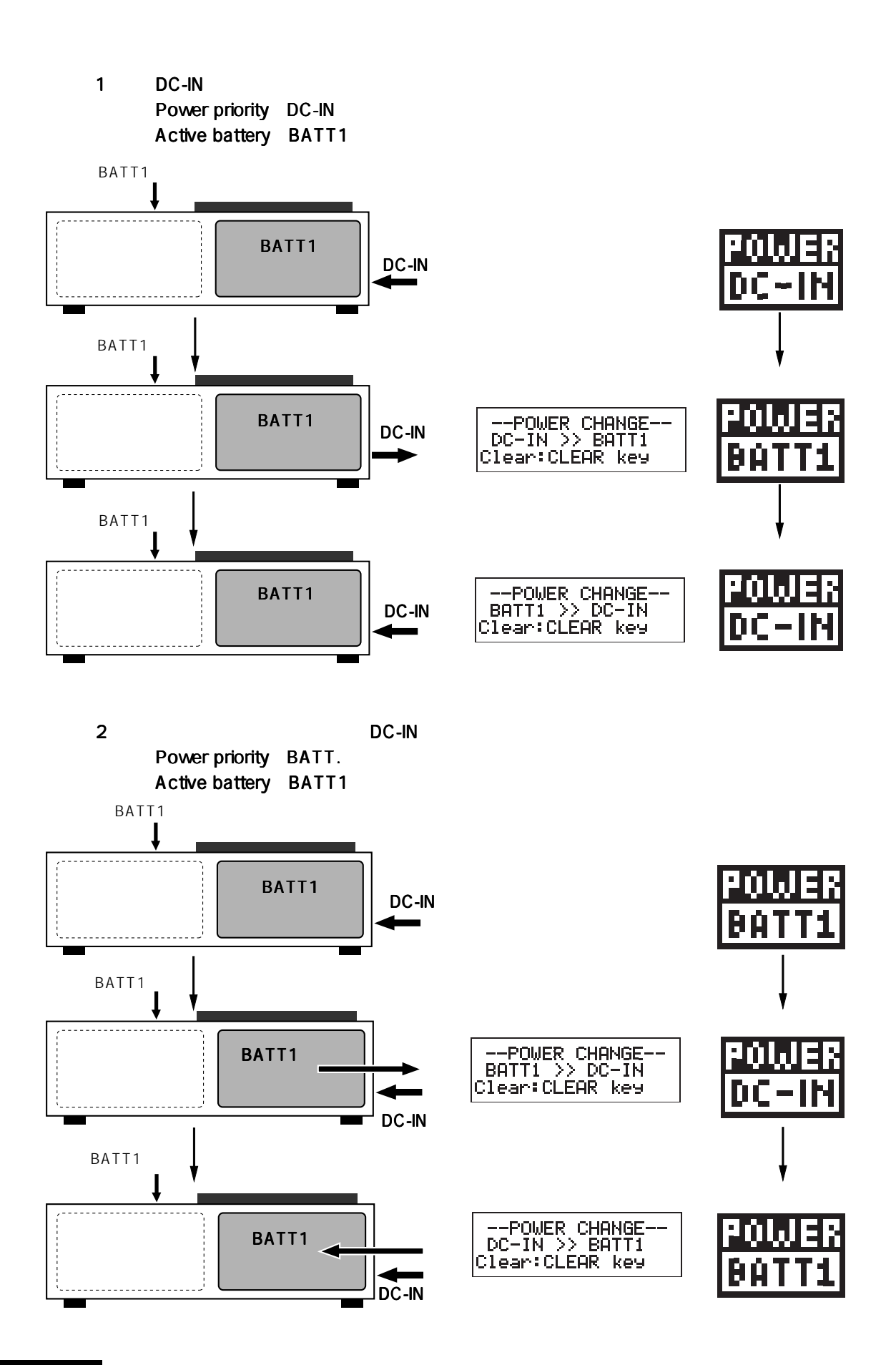

 $3 \t2$ Power priority BATT. DC-IN

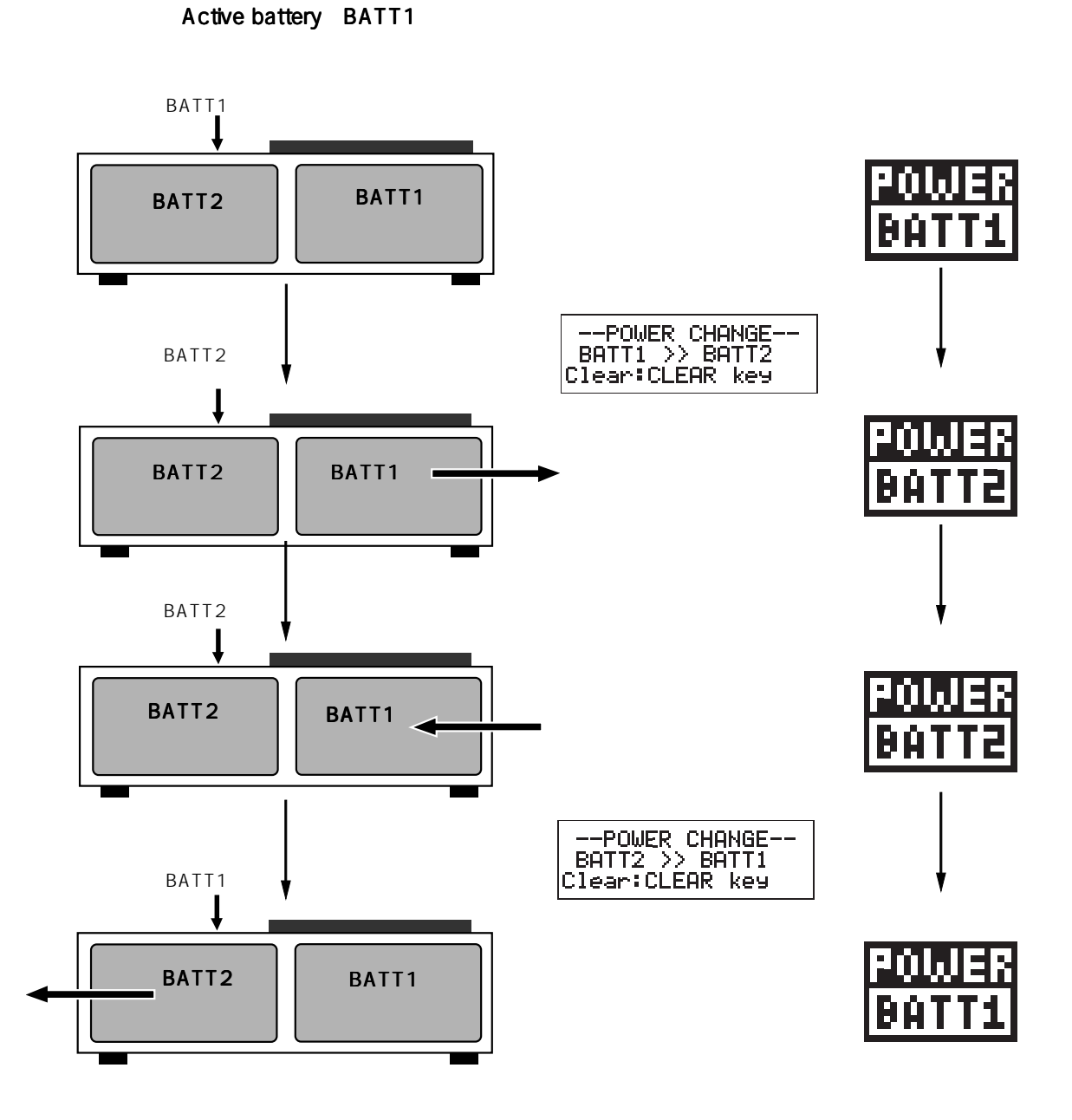

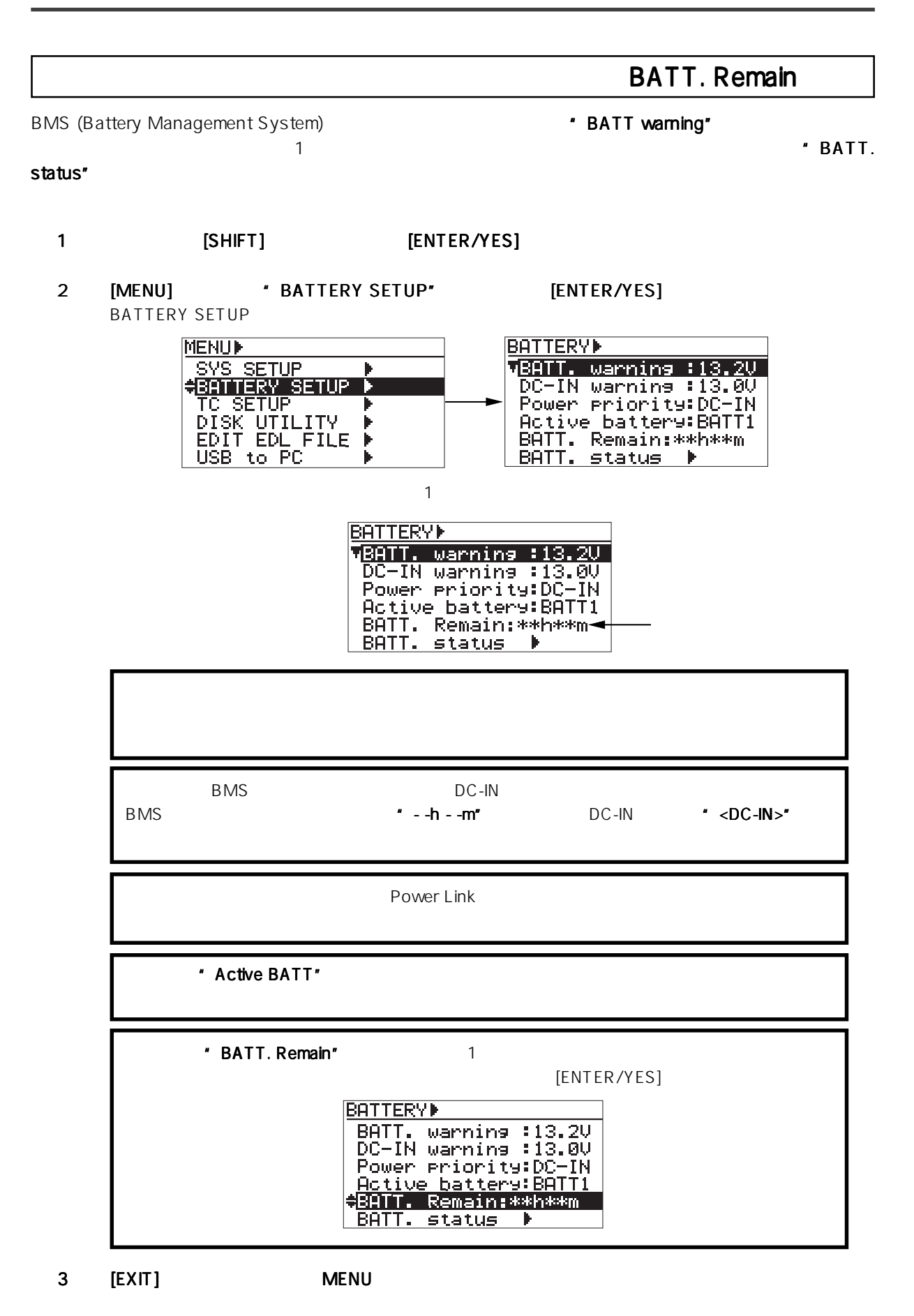

BATT. status

BMS (Battery Management System)

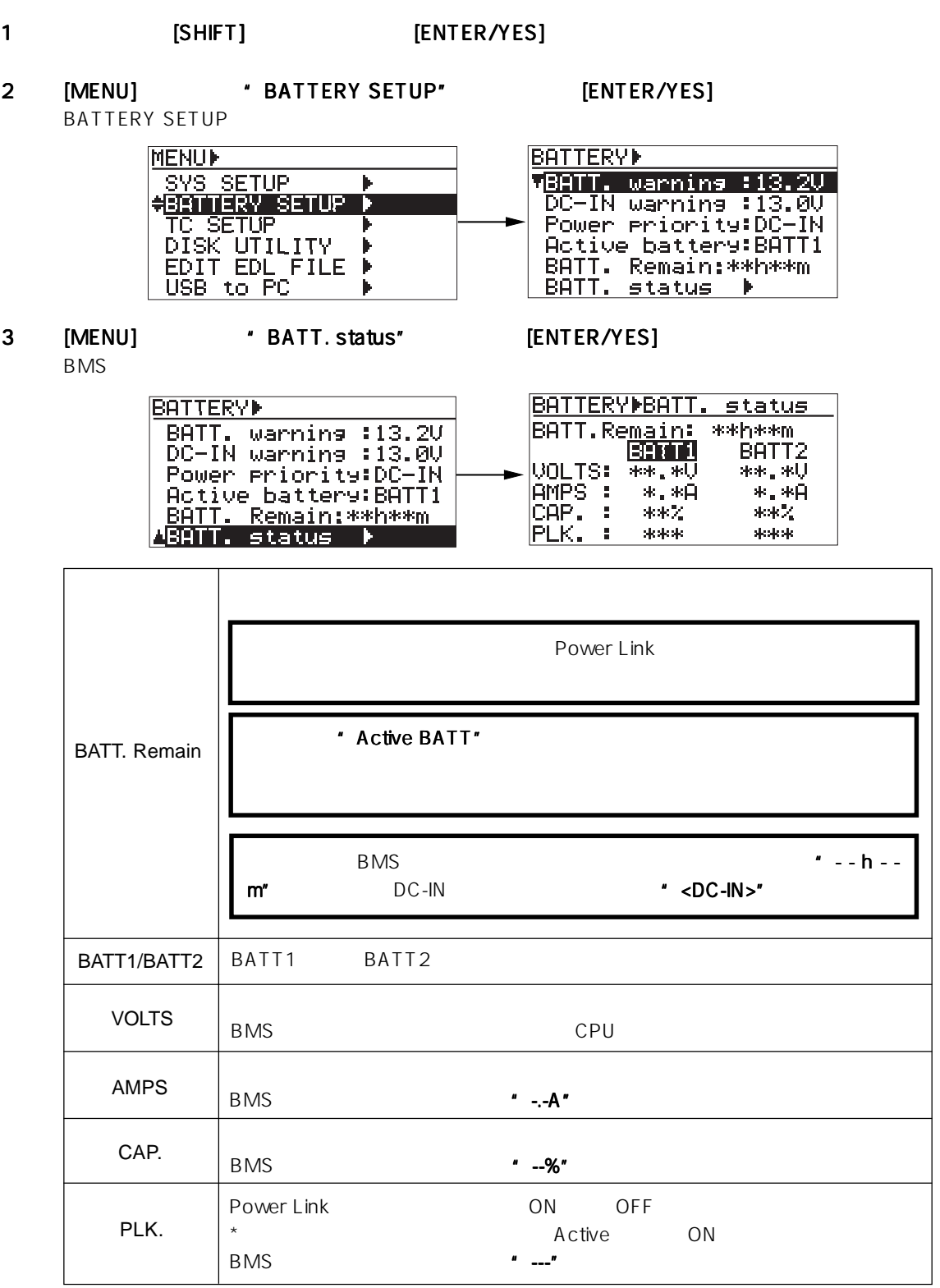

# **TC SETUP**

### TC SETUP  $\overline{C}$  setup  $\overline{C}$

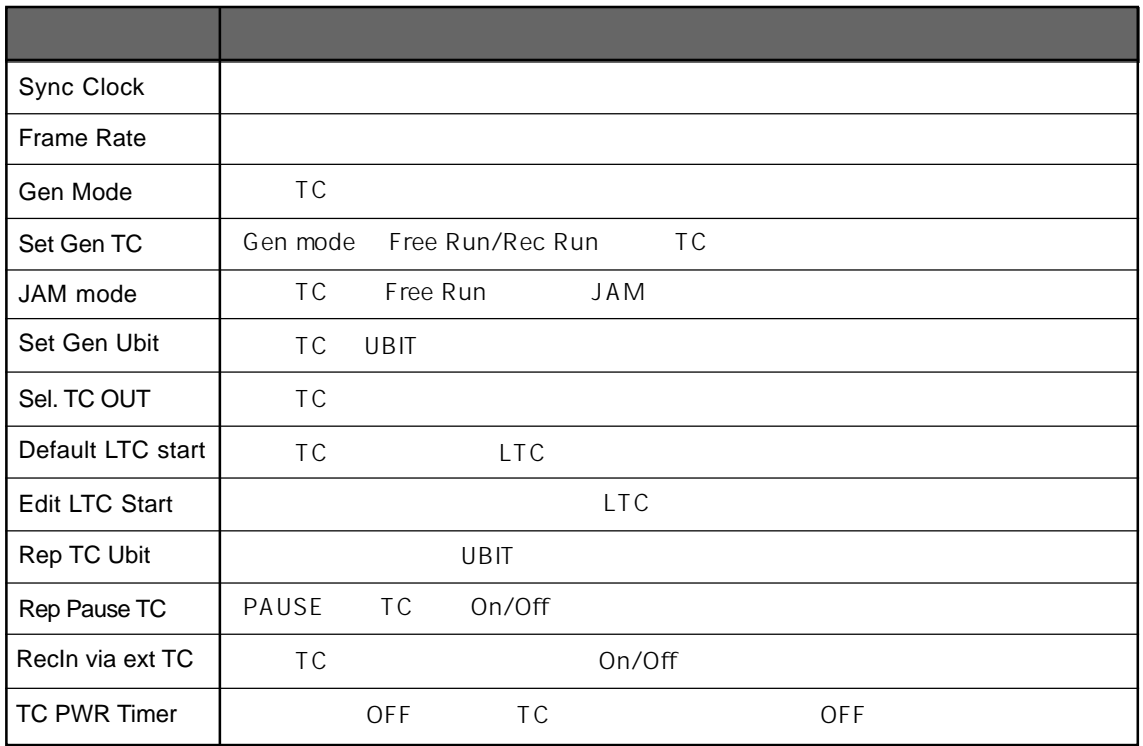

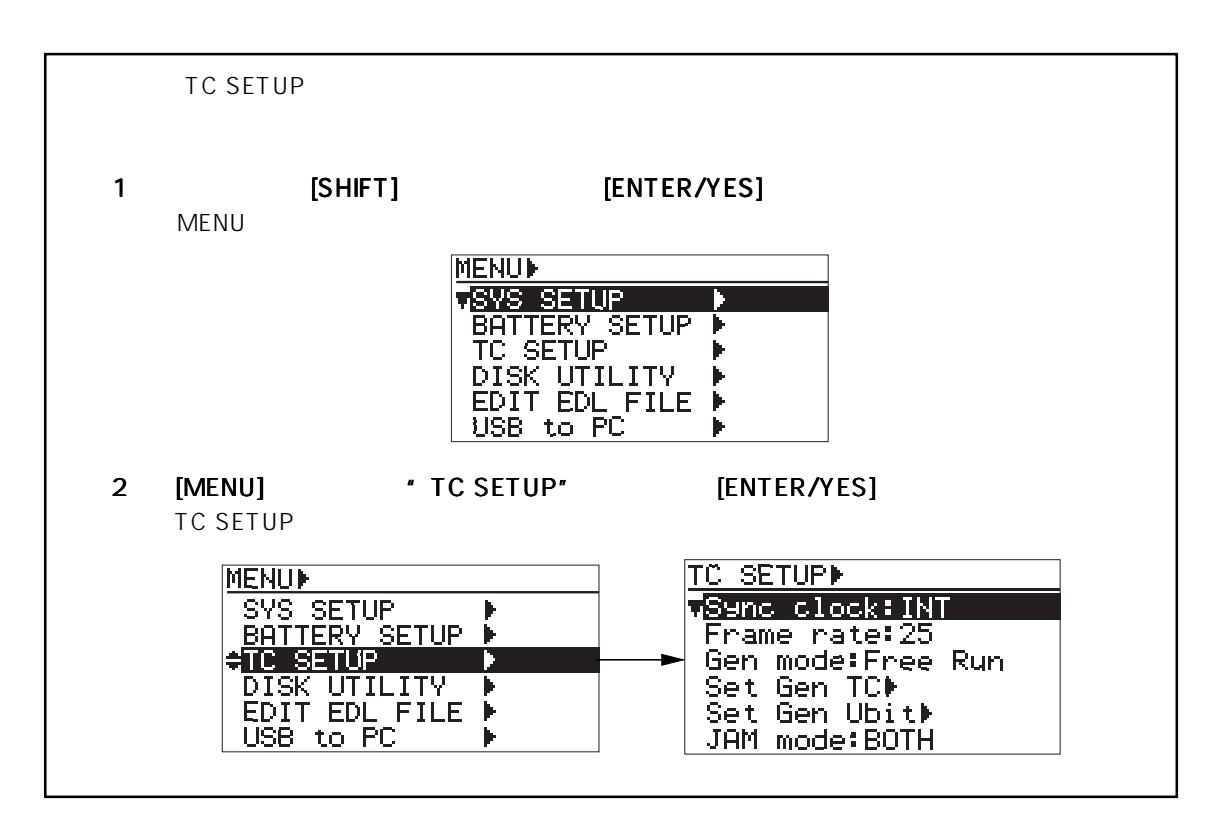
# Sync clock ) the contract of the contract of the contract of the  $75$ " INT" (Internal) 1 [SHIFT] [TIME/TC SET] MENUモードのTC SETUPメニューへ入り、TC SETUPメニューのサブ・メニューを選択する画面 **TC SETUPI** vSenc clock:INT<br>Frame rate:25 Trame rate:<br>Gen mode:Free Run<br>Set Gen Ubit⊮<br>JAM mode:BOTH 2 [MENU] 'Sync clock" [ENTER/YES] F

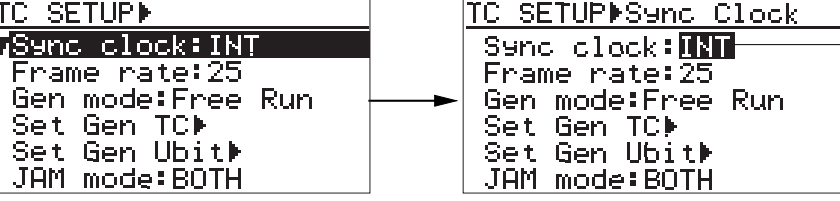

3 [MENU] **ENTER/YES**]

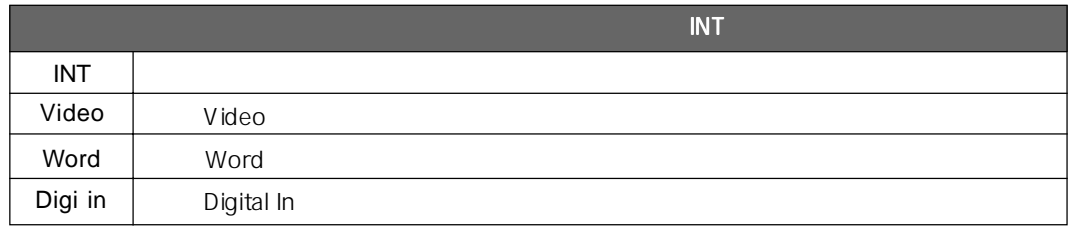

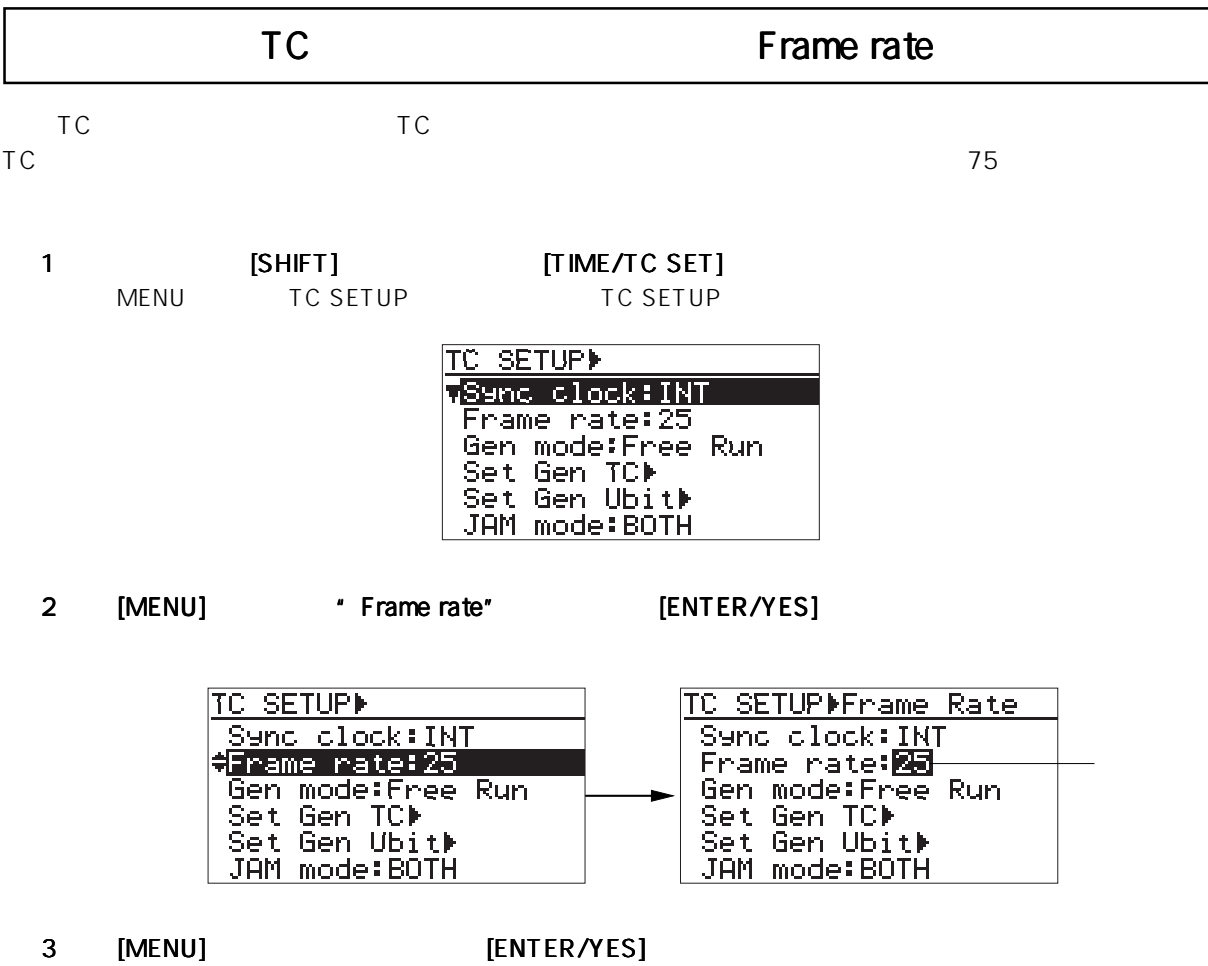

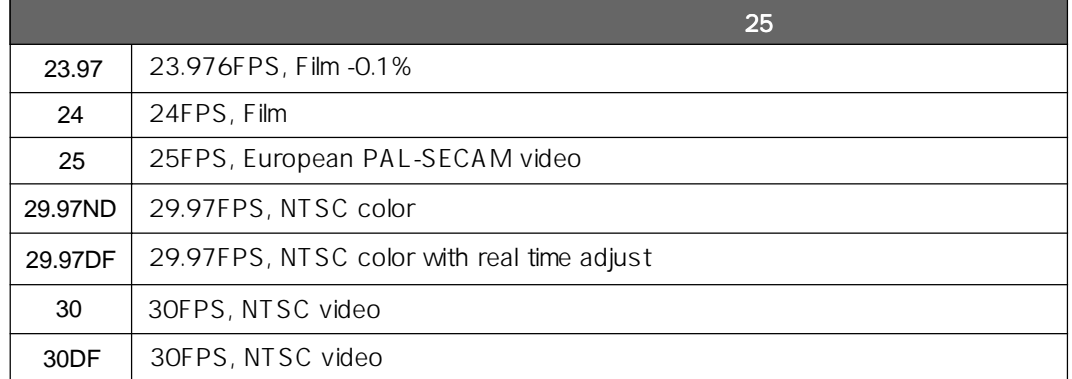

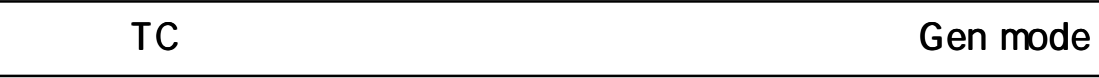

 $\sim$  76  $\sim$ 

1 [SHIFT] [TIME/TC SET] MENU  $TC$  SETUP  $TC$  SETUP  $TC$  SETUP  $TC$  SETUP **TC SETUPI T<sup>Sync</sup> clock:INT**<br>Frame rate:25 Gen mode: Free Run sen mode:rree<br>Set Gen TC⊫<br>Set Gen Ubit⊫<br>JAM mode:BOTH 2 [MENU] \* Gen mode" [ENTER/YES]

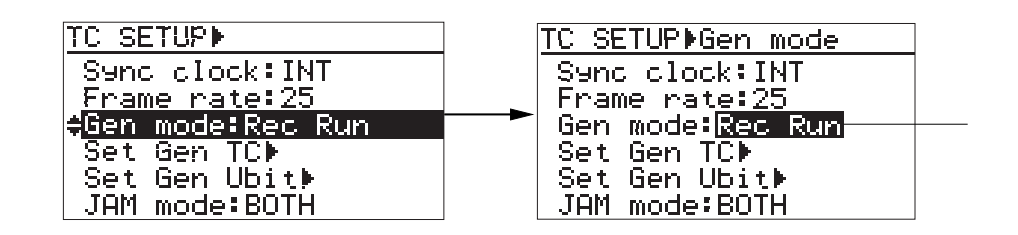

3 [MENU] [ENTER/YES]

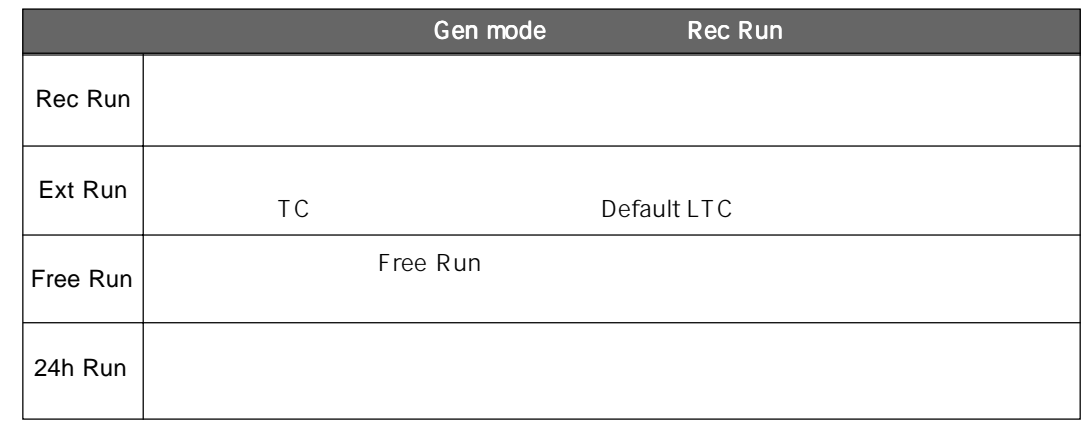

 $\mathsf{I}$ 

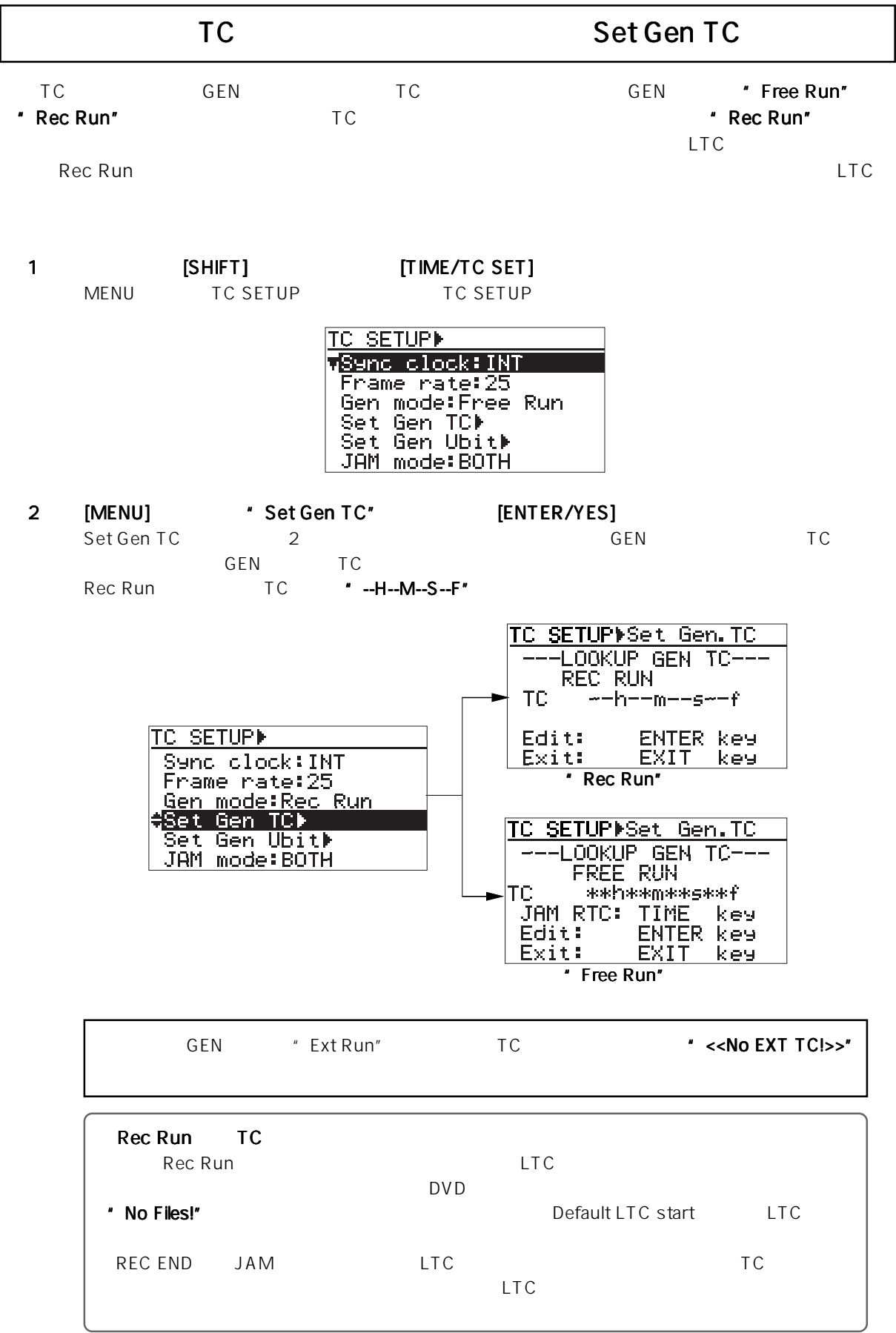

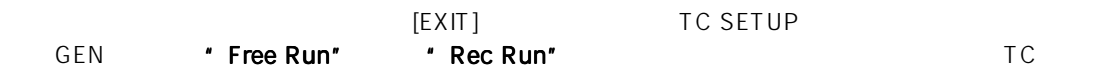

REC RUN
TC

[ENTER/YES]  $RECEND$ 

 $TC$ 

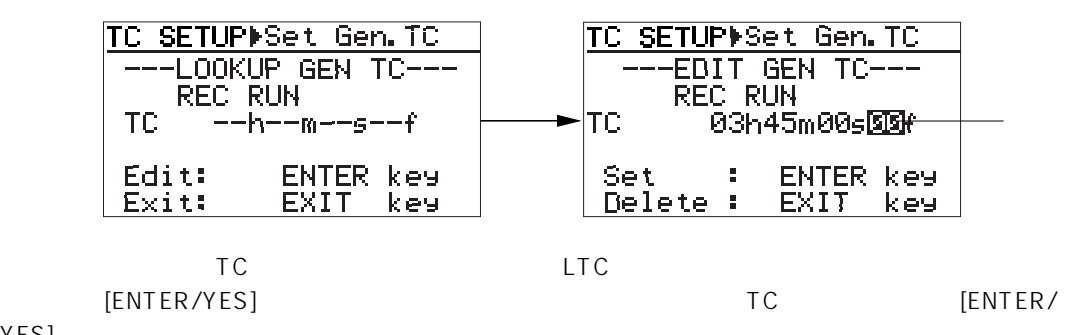

YES]

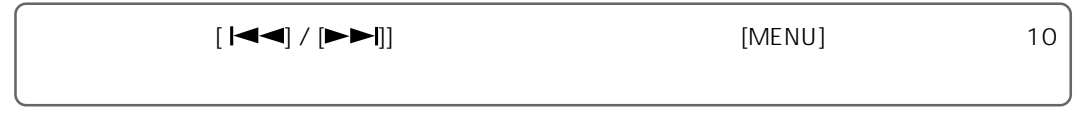

TC [ENTER/YES] LTC

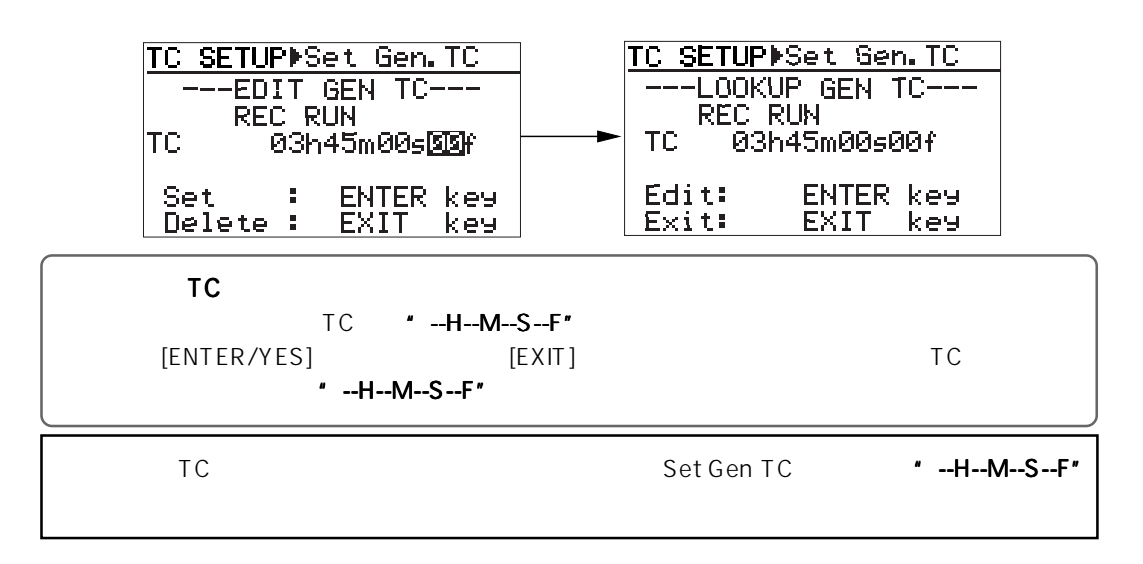

FREE RUN TC

[ENTER/YES] TC

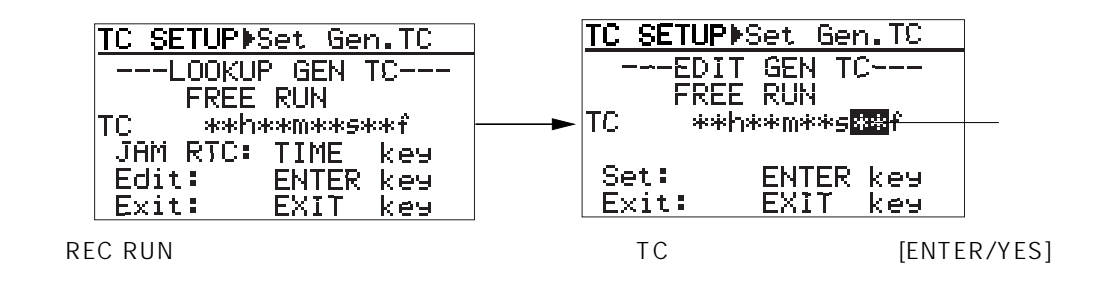

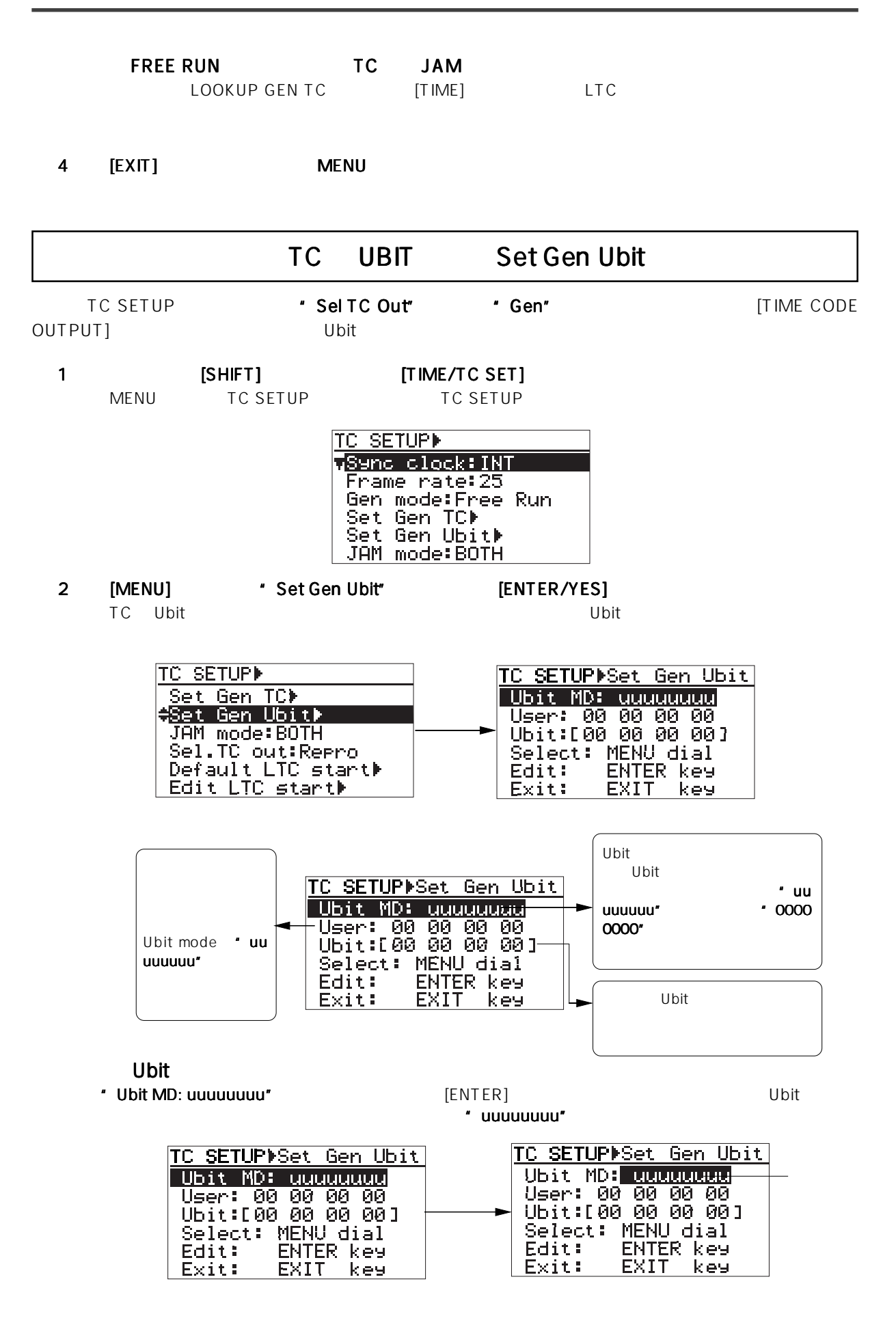

" Ubit MD" \* uuuuuuuu"

[MENU] [ENTER/YES]

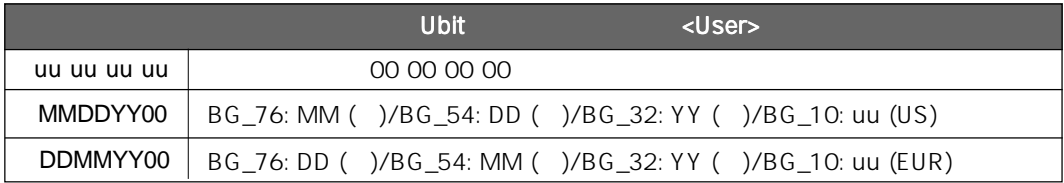

\* BG-10: uu" \* uu"

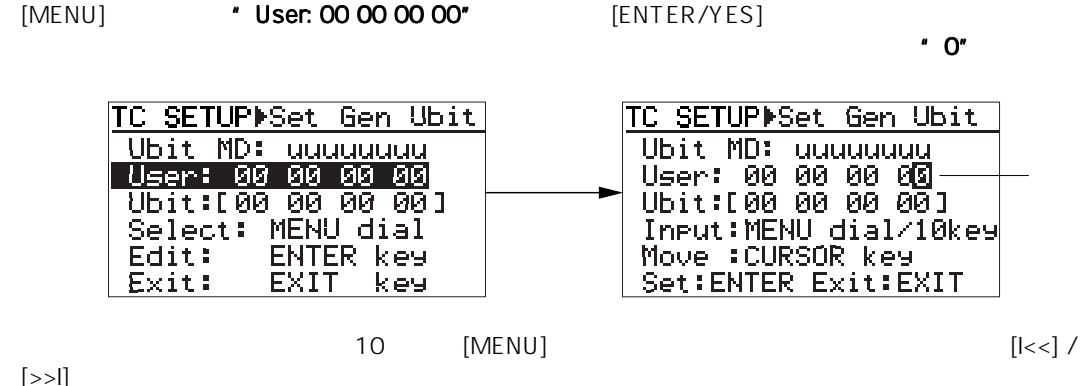

- 3 [ENTER/YES]
- 4 [EXIT] MENU

### JAM mode

GEN **Free Run"** 

1 [SHIFT] [TIME/TC SET] MENUモードのTC SETUPメニューへ入り、TC SETUPメニューのサブ・メニューを選択する画面

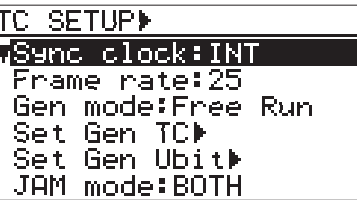

2 [MENU] 'JAM mode" [ENTER/YES]

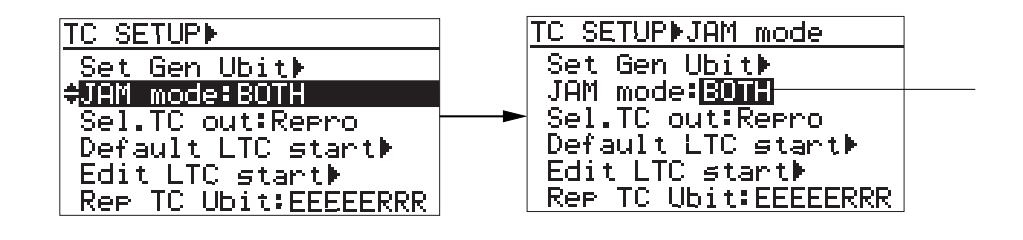

3 [MENU] **(MENULER/YES**]

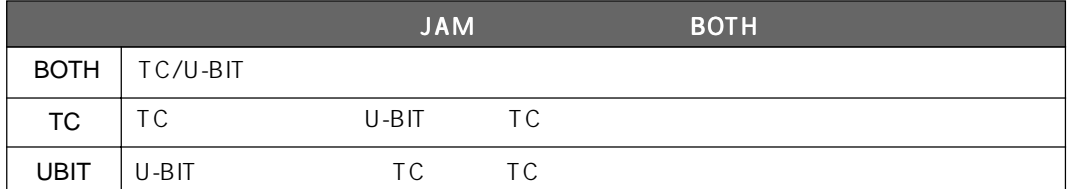

4 [EXIT] MENU トートのエンジェクト MENU

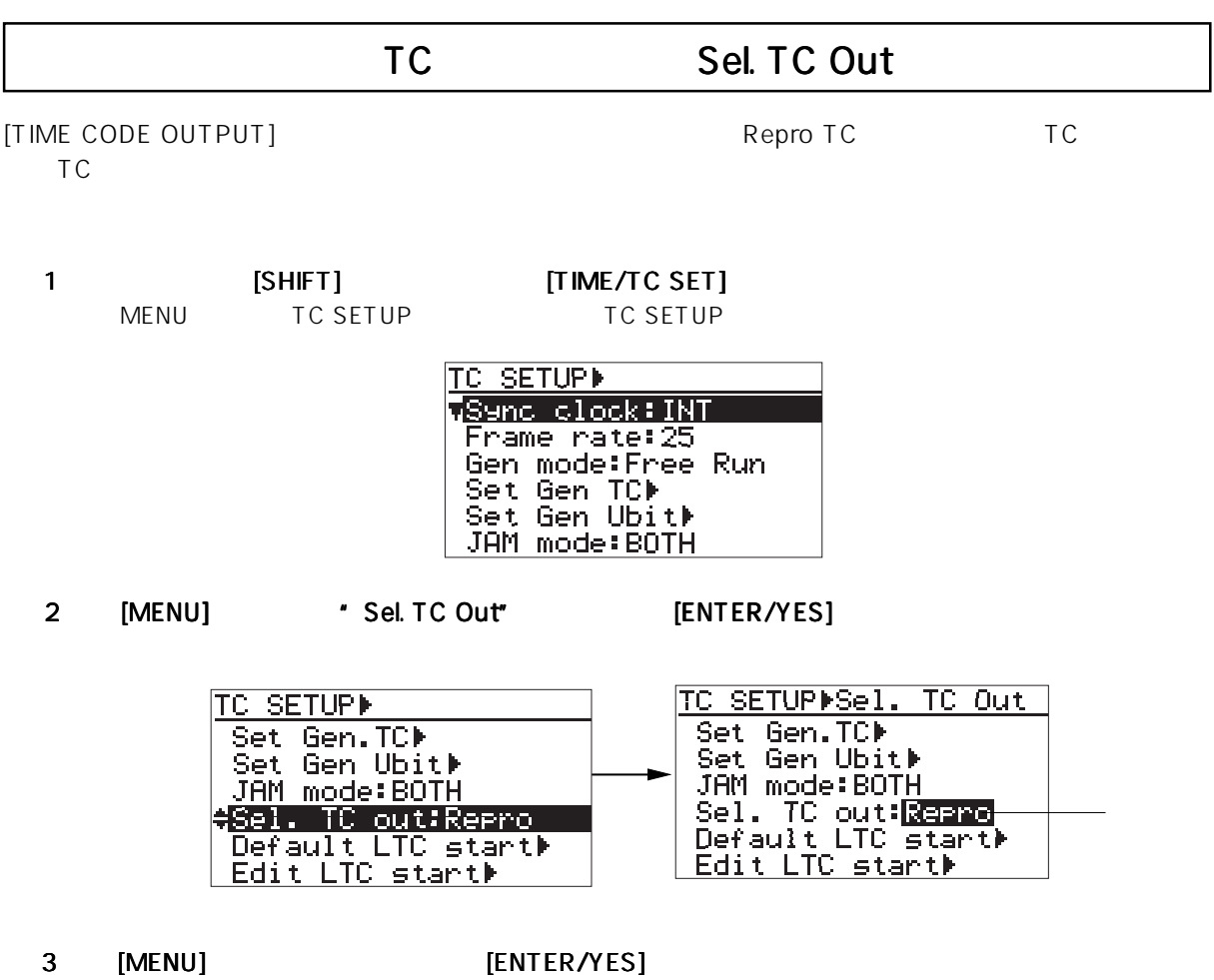

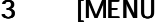

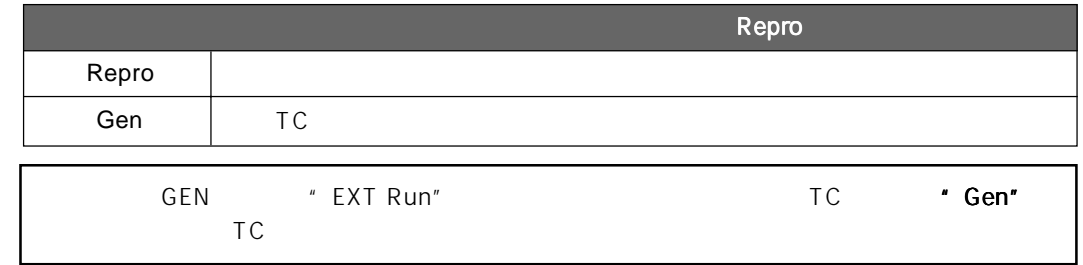

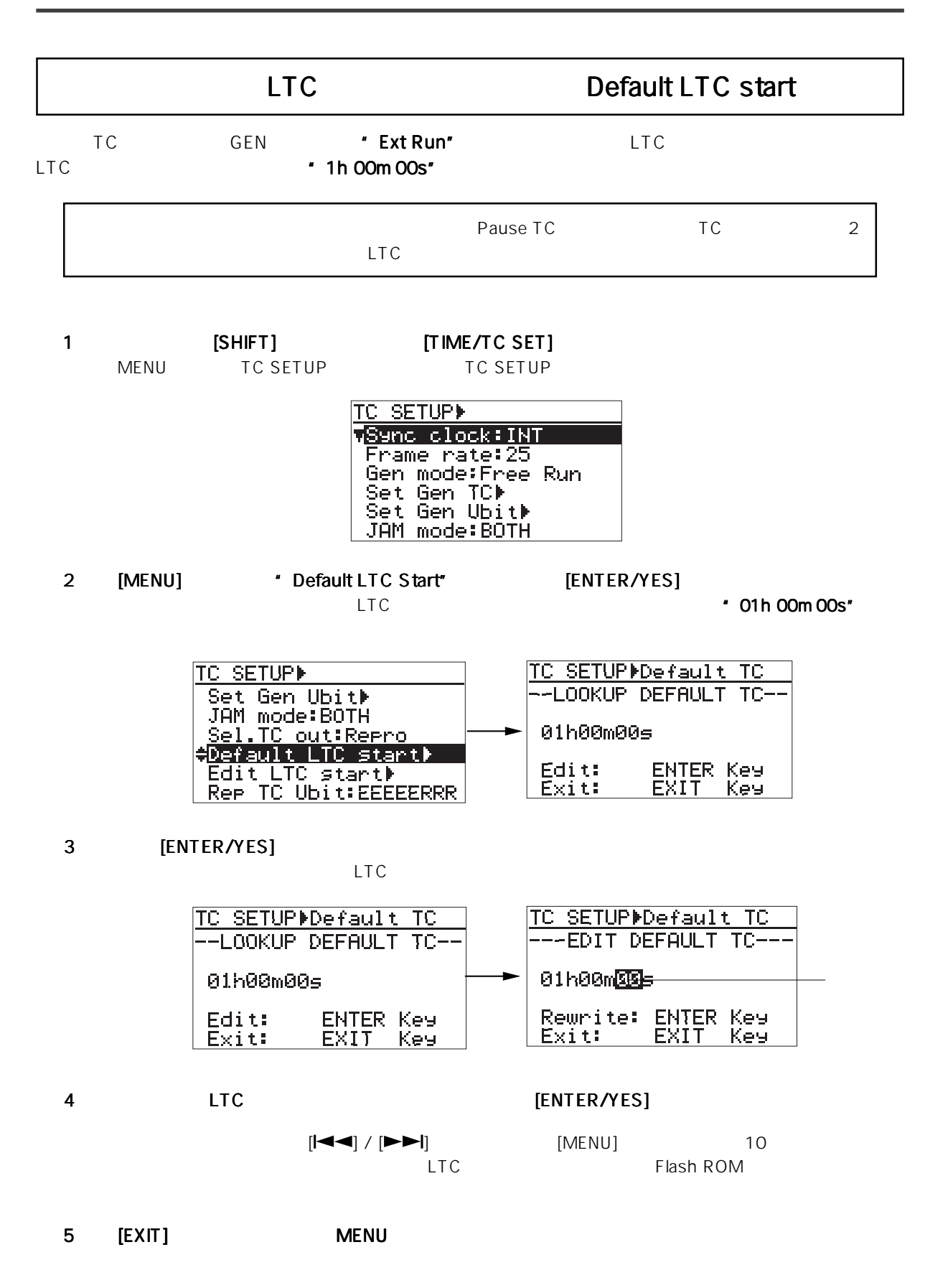

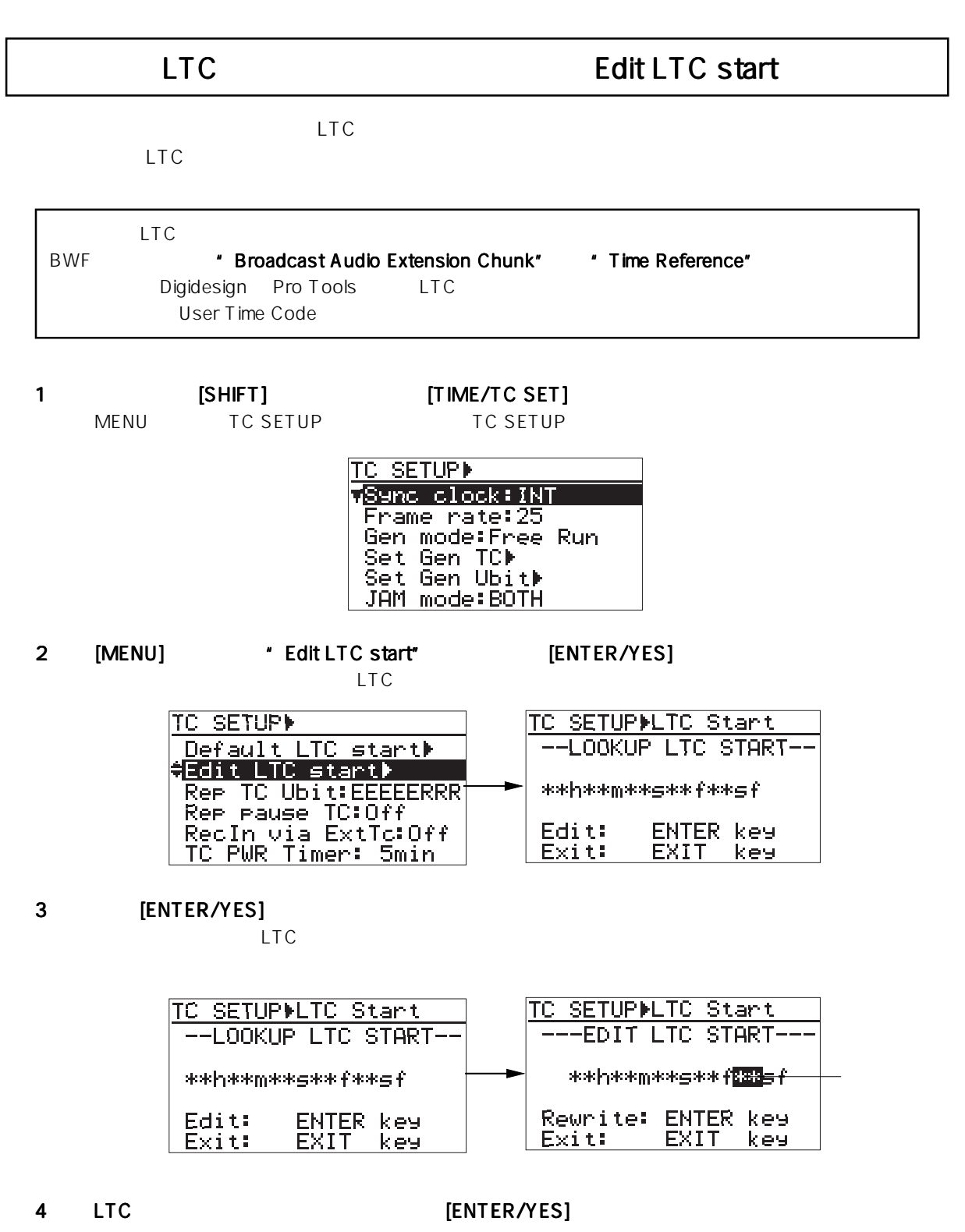

 $[\begin{array}{c} \begin{bmatrix} \begin{bmatrix} -1 \\ -1 \end{bmatrix} & \begin{bmatrix} \begin{bmatrix} \end{bmatrix} & \begin{bmatrix} \end{bmatrix} & \begin{bmatrix} \end{bmatrix} & \begin{bmatrix} \end{bmatrix} & \begin{bmatrix} \end{bmatrix} & \begin{bmatrix} \end{bmatrix} \end{bmatrix} \end{array}$  $\mathsf{LTC}$ 

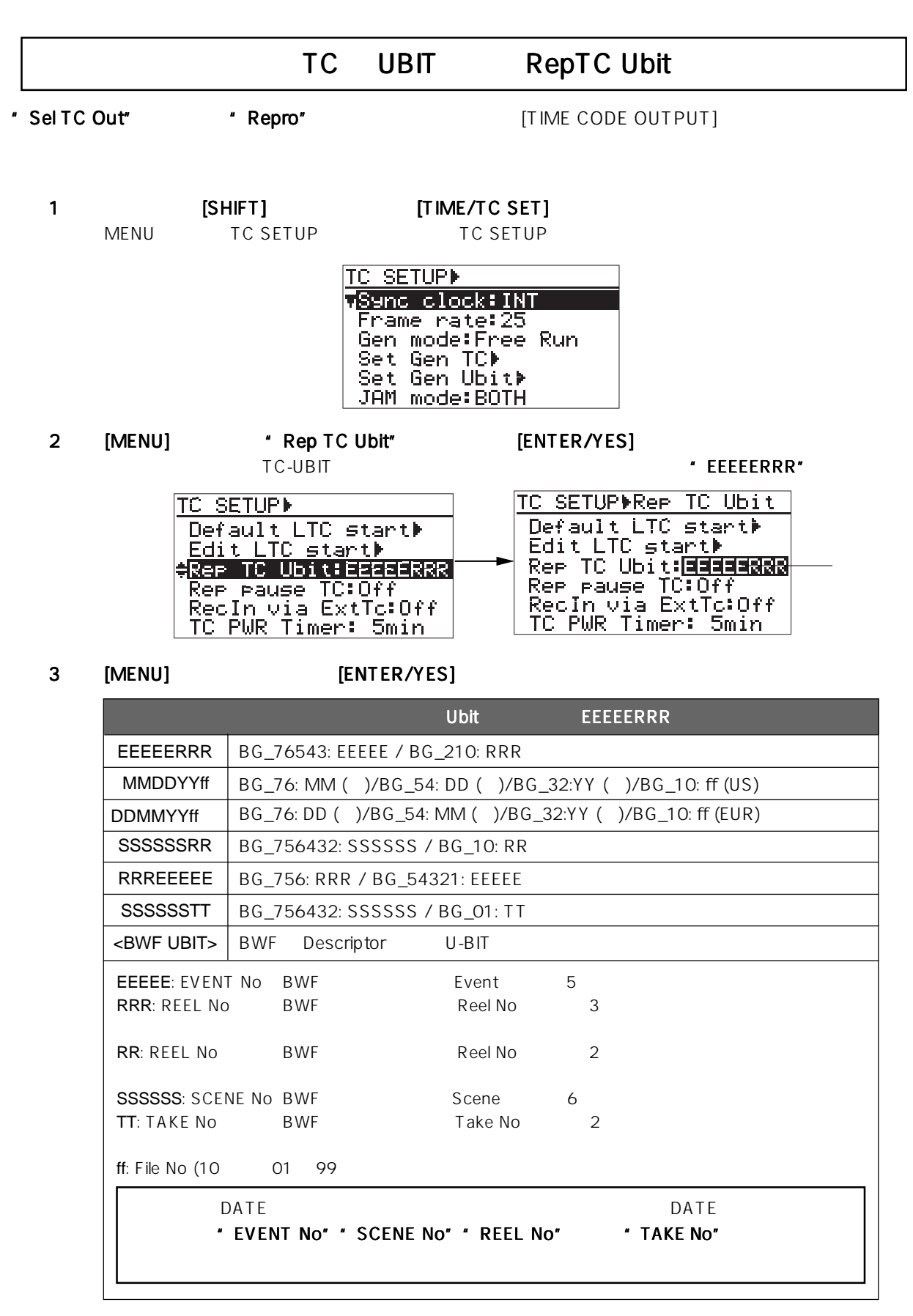

 $\overline{\phantom{a}}$ 

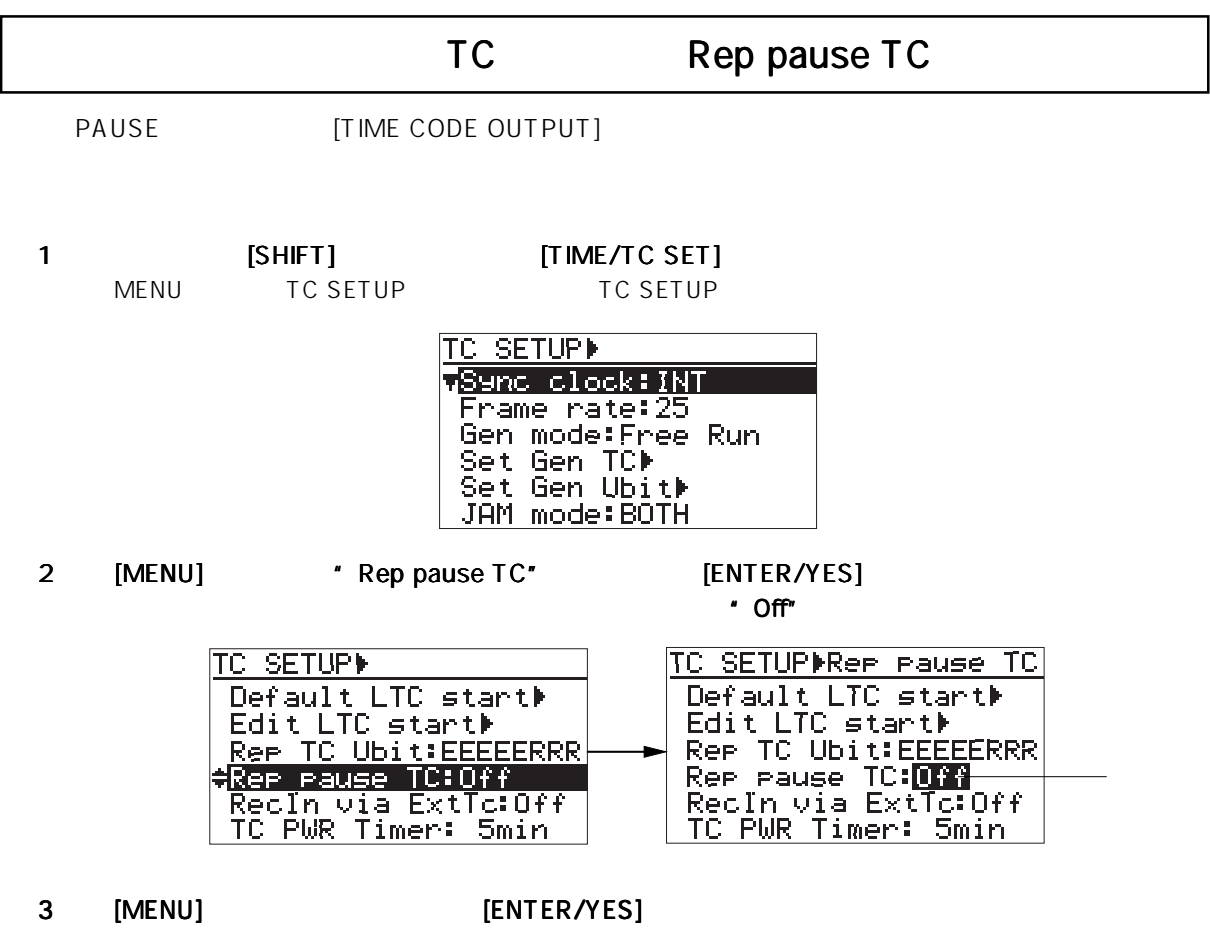

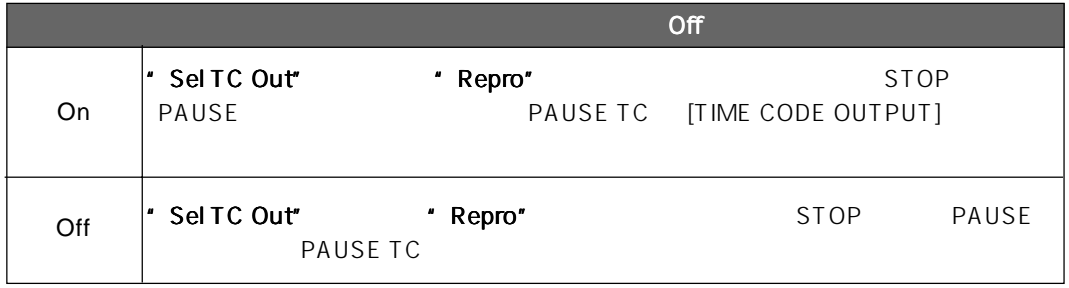

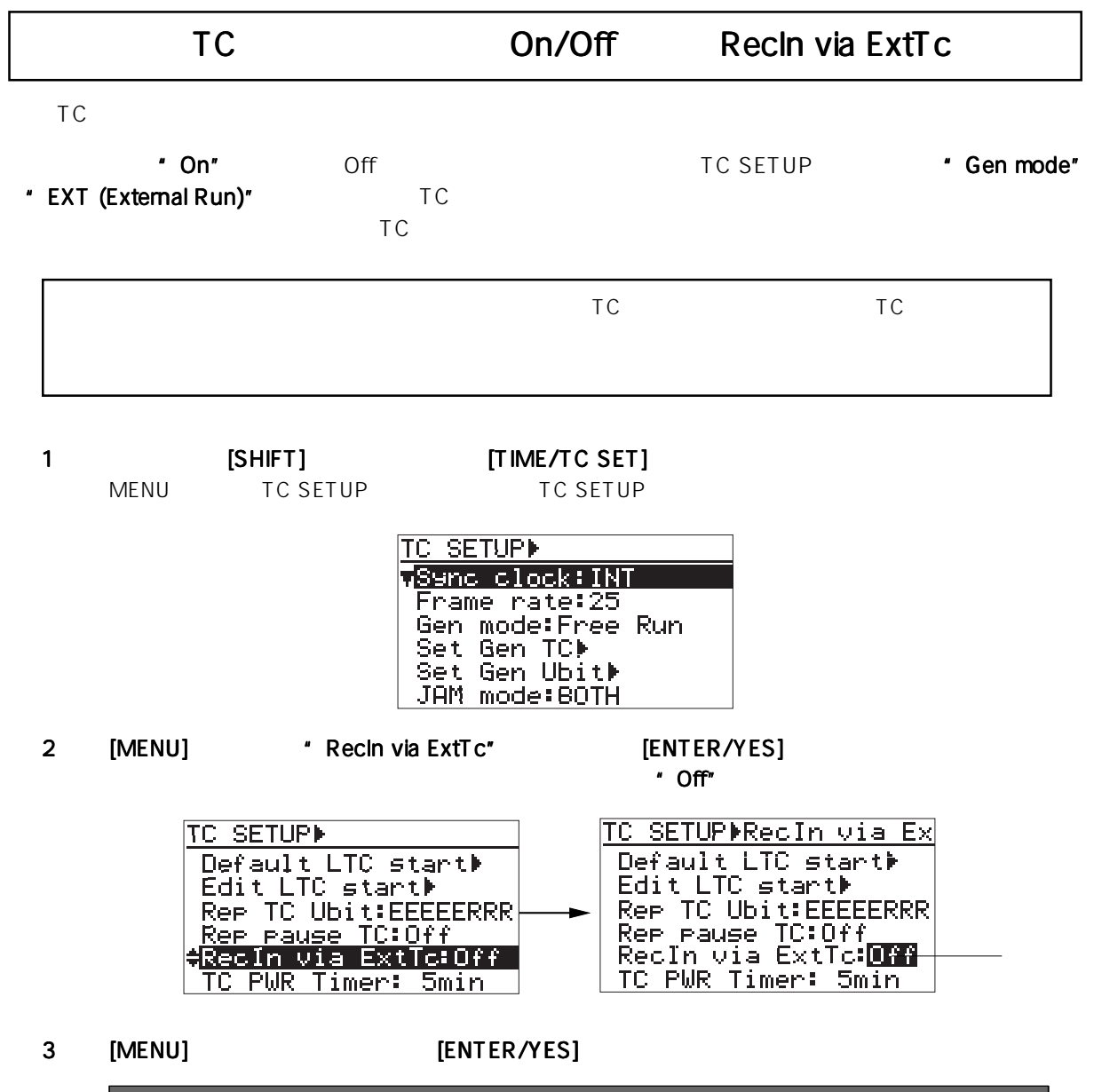

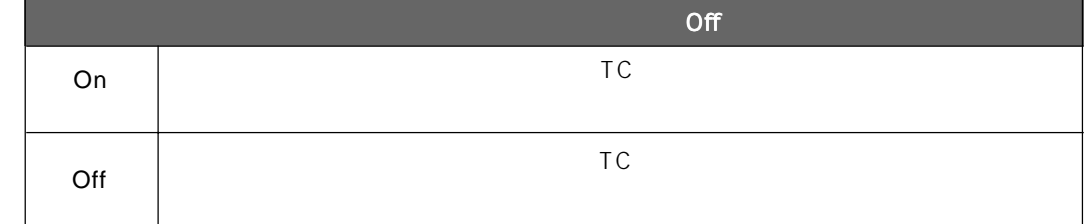

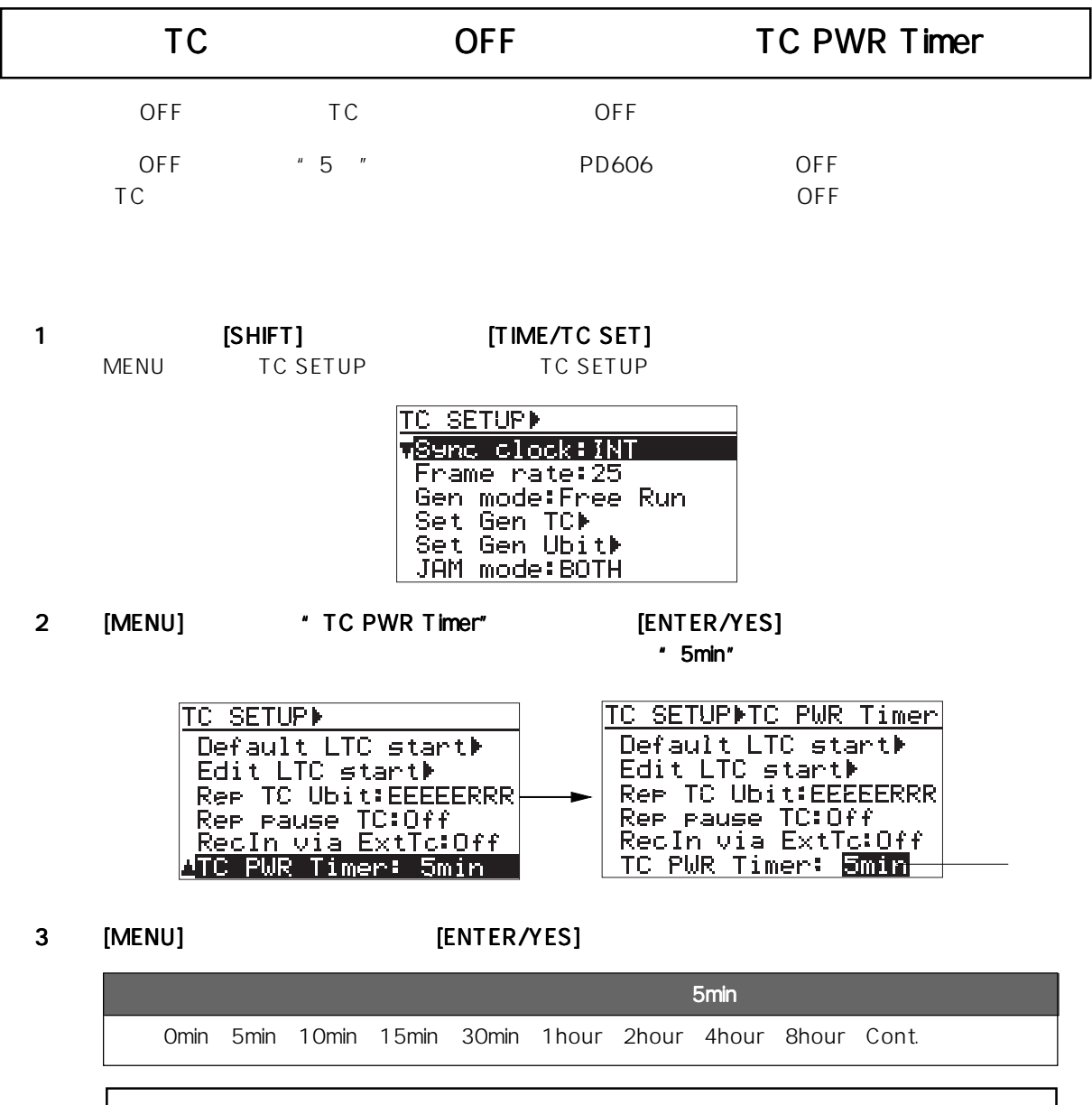

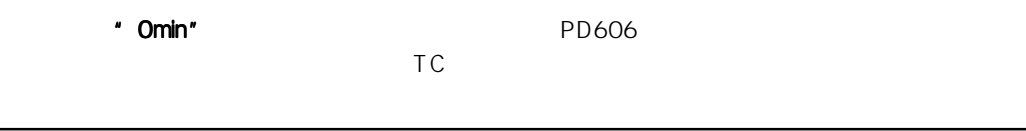

# DISK UTILITY

" DISK UTILITY"

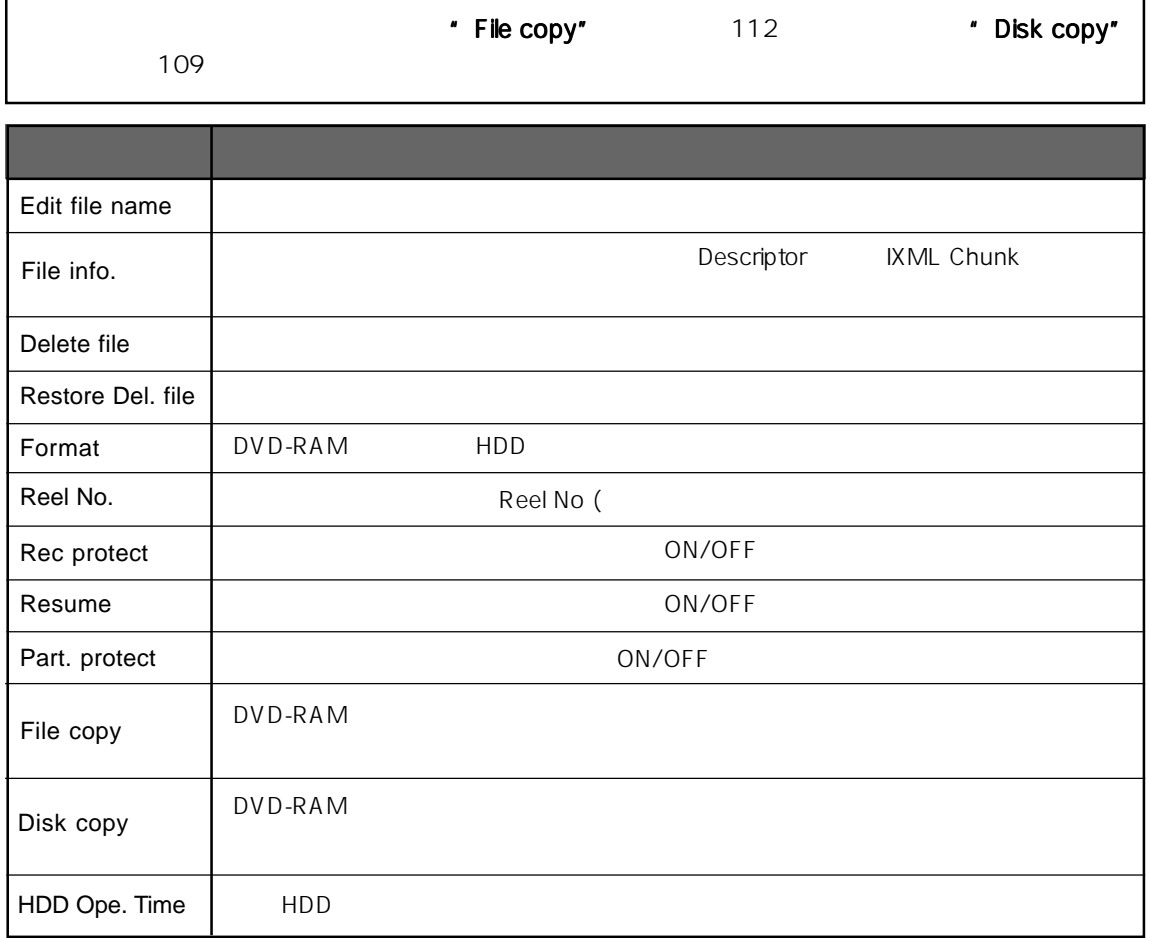

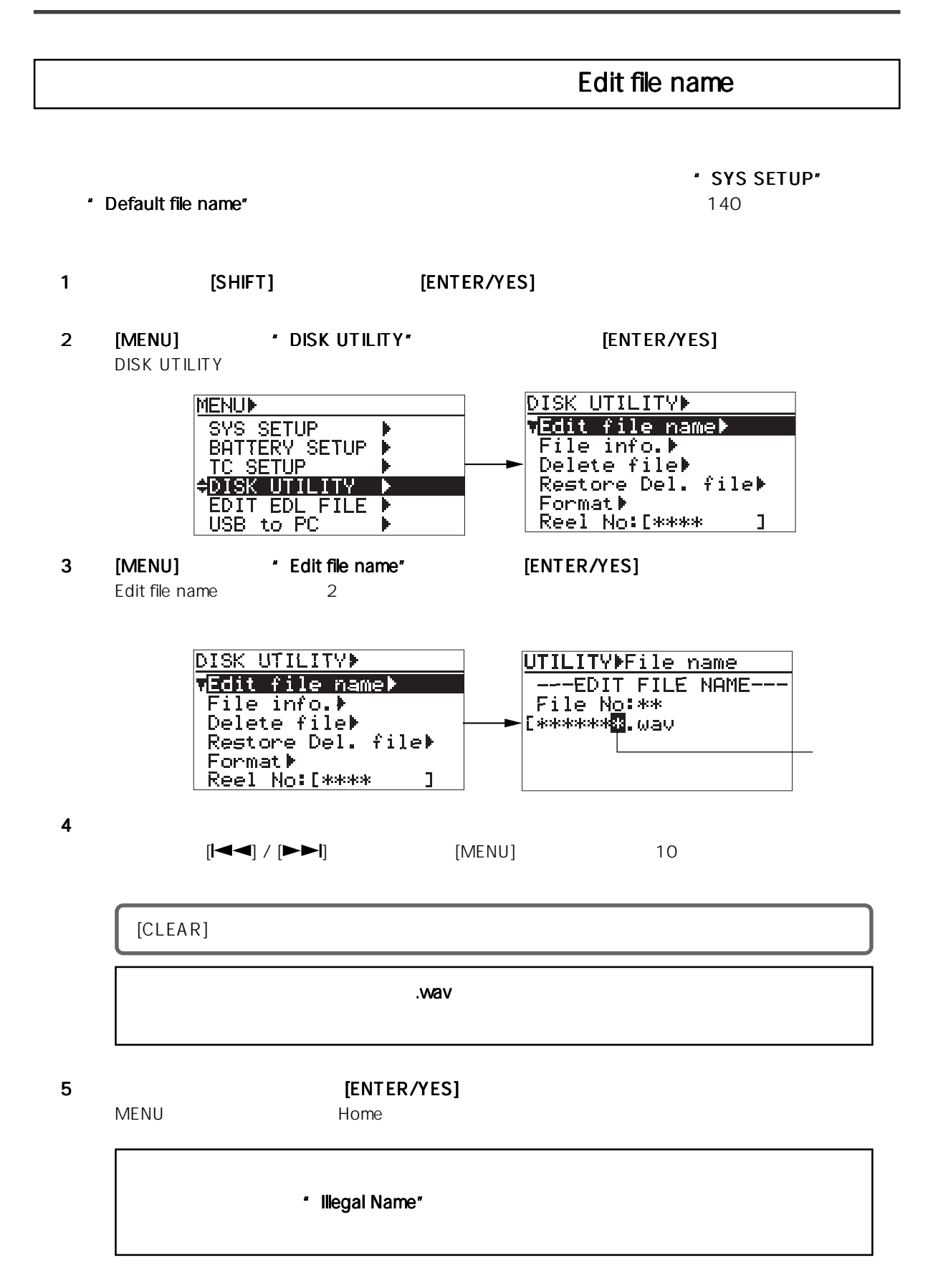

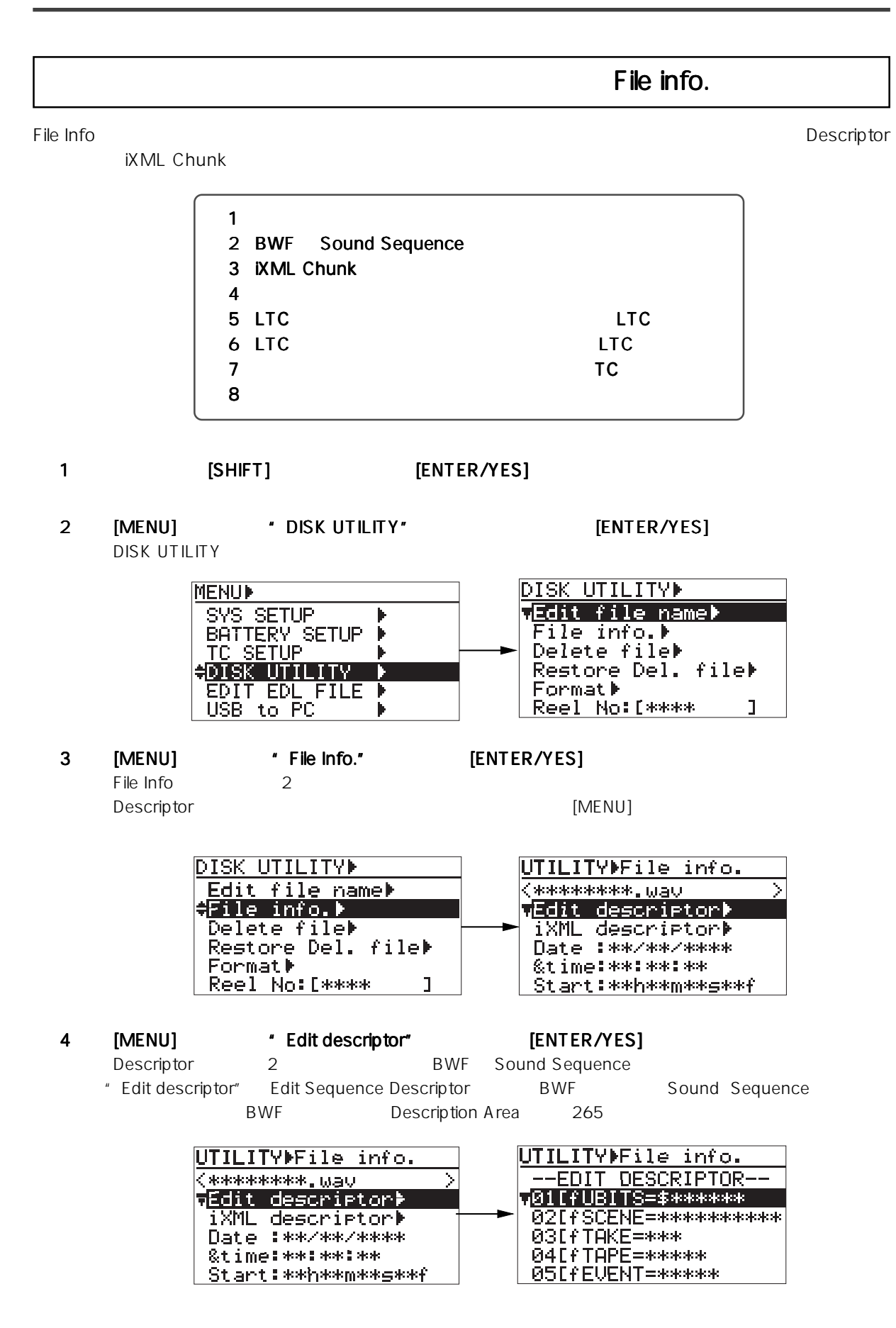

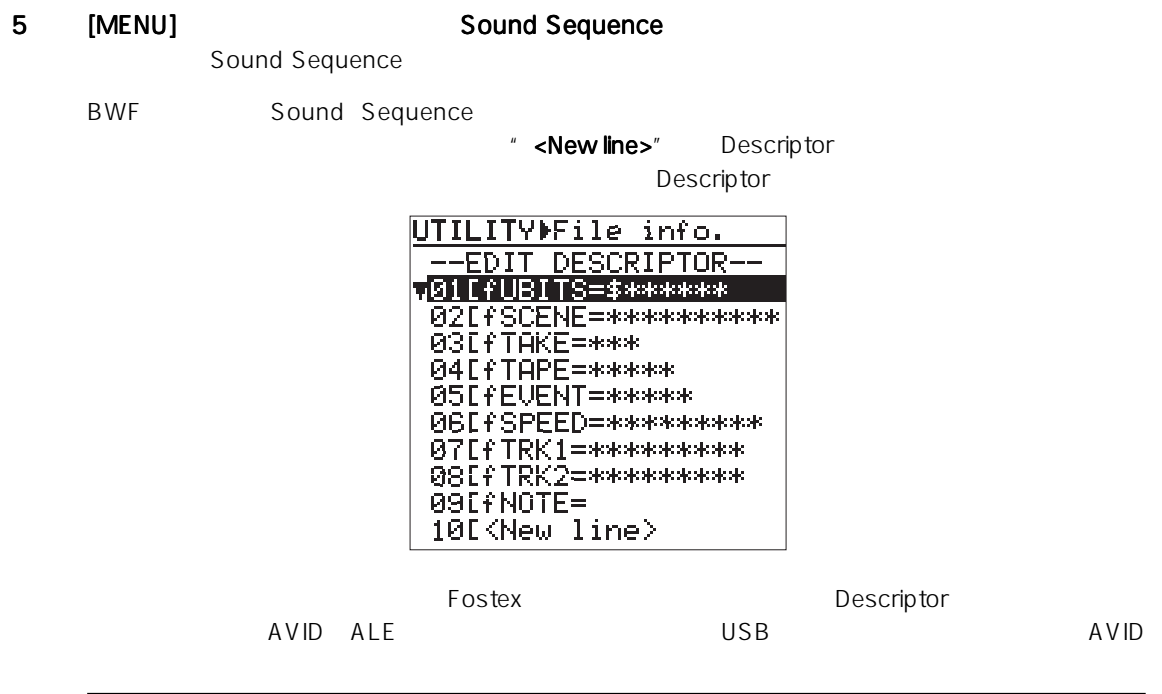

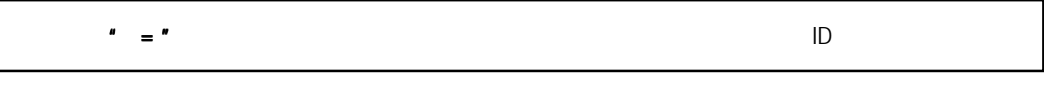

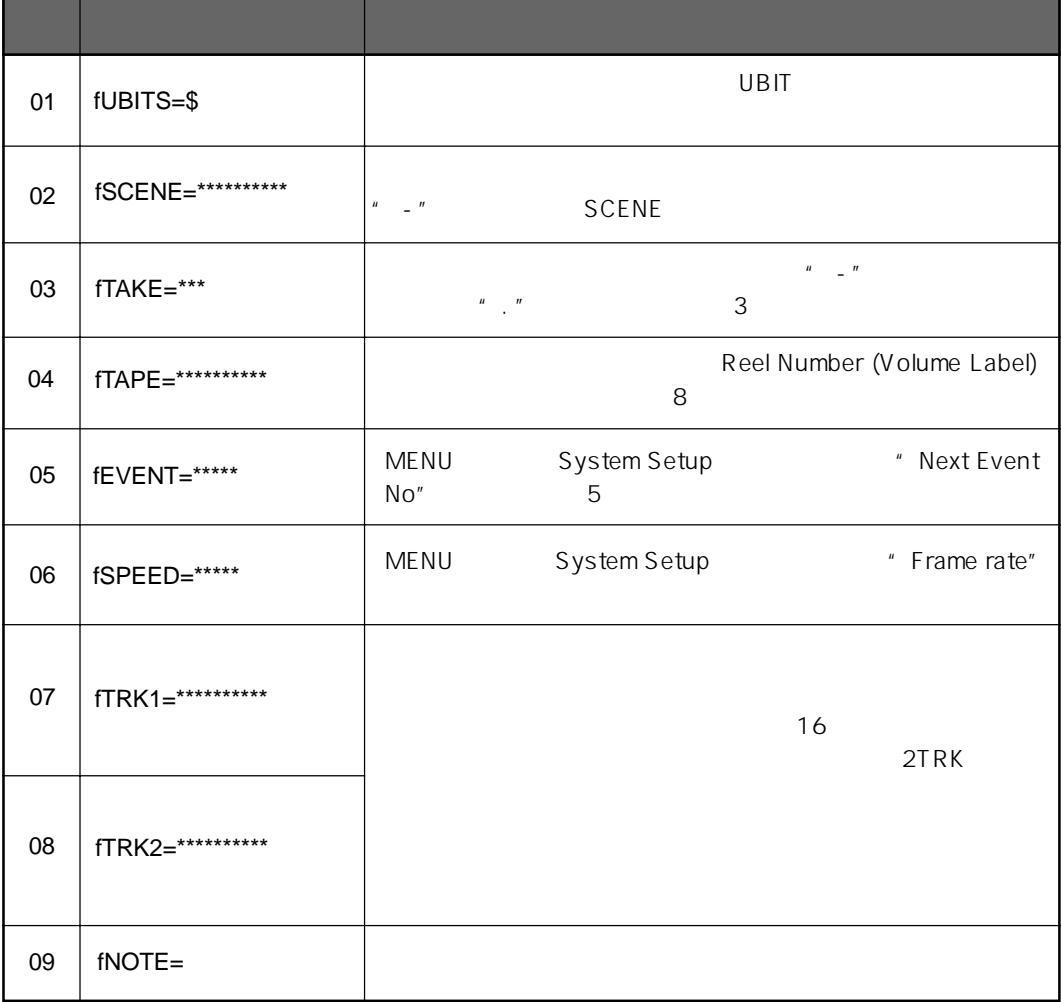

## Sound Sequence 1 [MENU] Sound Sequence [ENTER/YES] Sound Sequence UTILITYPFile info. UTILITYPFile info. --EDIT DESCRIPTOR-EDIT DESCRIPTOR--01 FFUBITS=\$\*\*\*\*\*\*\* 02EfSCENE=\*\*\*\*\*\*\*\*\*\*\* 02EfSCENE=\*\*\*\*\*\*\*\*\*\*\* 03EfTAKE=\*\*\*<br>04EfTAPE=\*\*\*\*\* 03EfTAKE=\*\*\* 04EfTAPE=\*\*\*\*\*\*<br>05EfEUENT=\*\*\*\*\* 05EfEUENT=\*\*\*\*\* 2  $[$   $\left[$   $\left[$   $\left[$   $\left[$   $\left[$   $\left[$   $\left[$   $\right]$   $\right]$   $\left[$   $\left[$   $\left[$   $\left[$   $\right]$   $\left[$   $\left[$   $\left[$   $\left[$   $\right]$   $\left[$   $\left[$   $\left[$   $\right]$   $\left[$   $\left[$   $\left[$   $\left[$   $\right]$   $\left[$   $\left[$   $\left[$   $\right]$   $\left[$   $\left[$   $\left[$   $\left[$ 3 [MENU] <sub>3</sub> [MENU] Sound Sequence [CLEAR] 4 [ENTER/YES] 5 Sound Sequence Sound Sequence Sound Sequence 1 \* \* \* \* \* \* <New line>" \* \* \* [ENTER/YES]  $\mathsf{ID}$ 2 **ENTER/YES** Sound Sequence Sound Sequence 1 削除したいSound Sequence情報の行を選択して、 情報の行を選択して、情報の行を選択して、 [ENTER/YES] キーを押します。 Sound Sequence 2 [CLEAR]  $\blacksquare$  [ENTER/YES]

Sound Sequence

#### iXML Chunk

" **iXML descriptor"** iXML Chunk

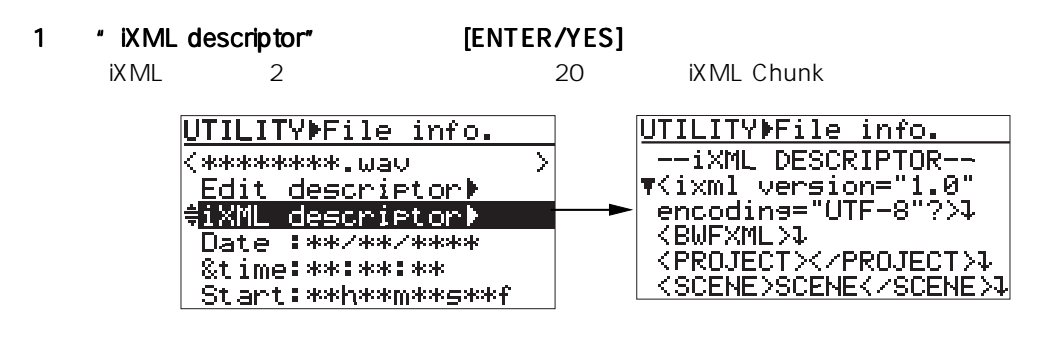

2 [MENU] iXML Chunk

#### iXML Chunk

iXML Chunk

#### 1 [MENU] SALL THE MULLER (SENTER/YES]

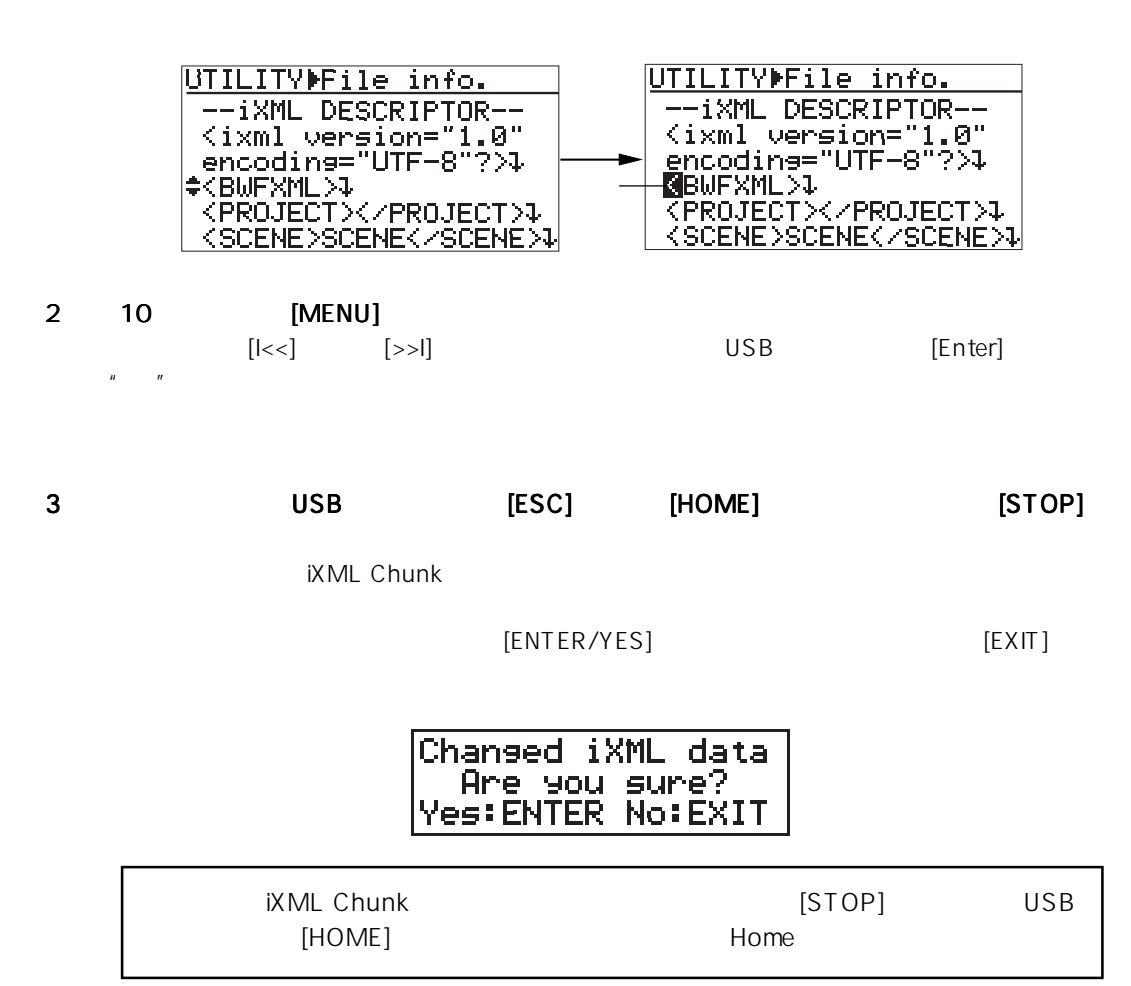

### Delete file

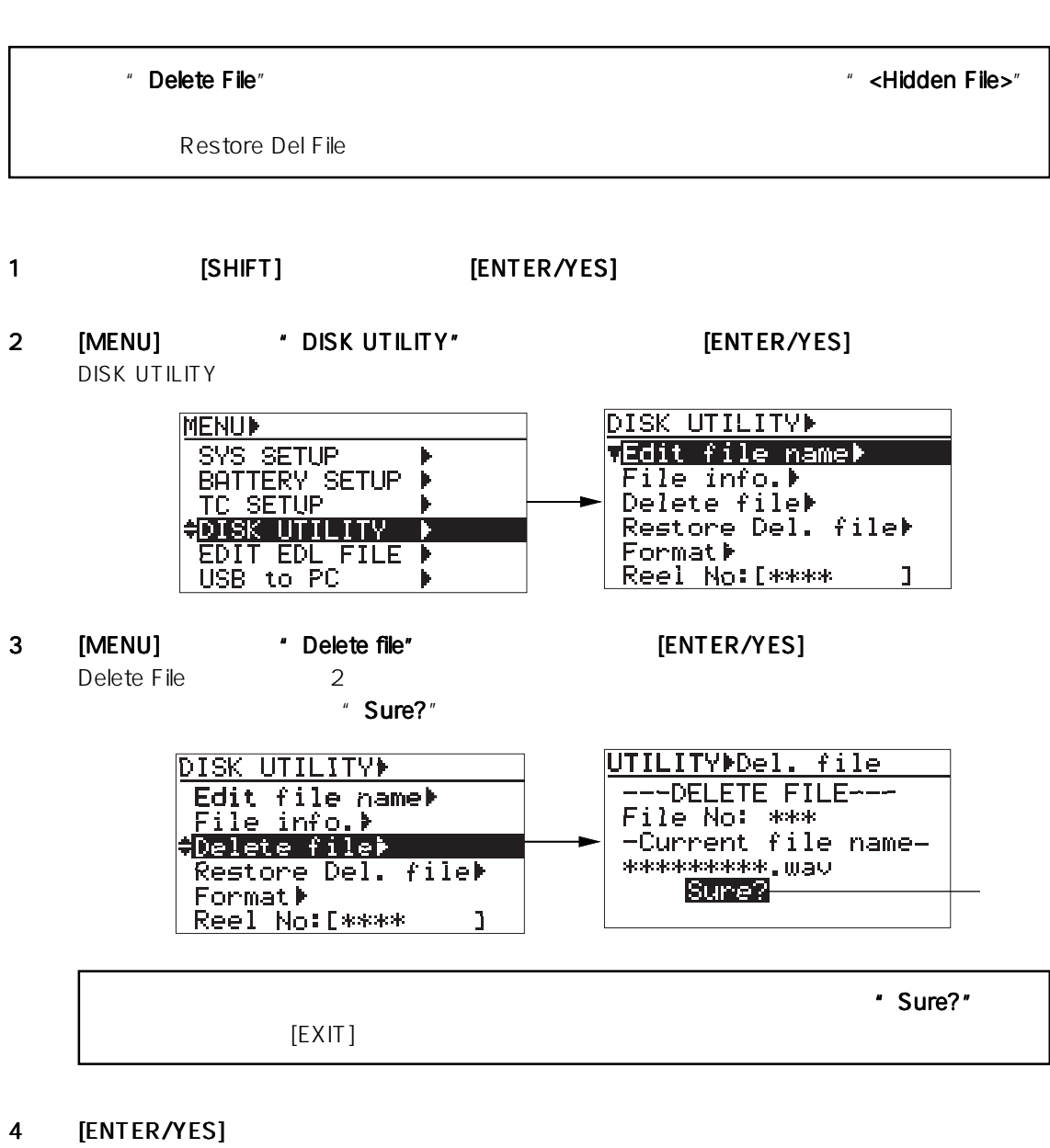

" Please Wait!"

削除が完了すると同時に"Completed! Completed!"が点灯して、自動的にMENUモードから抜け出します。 Completed!

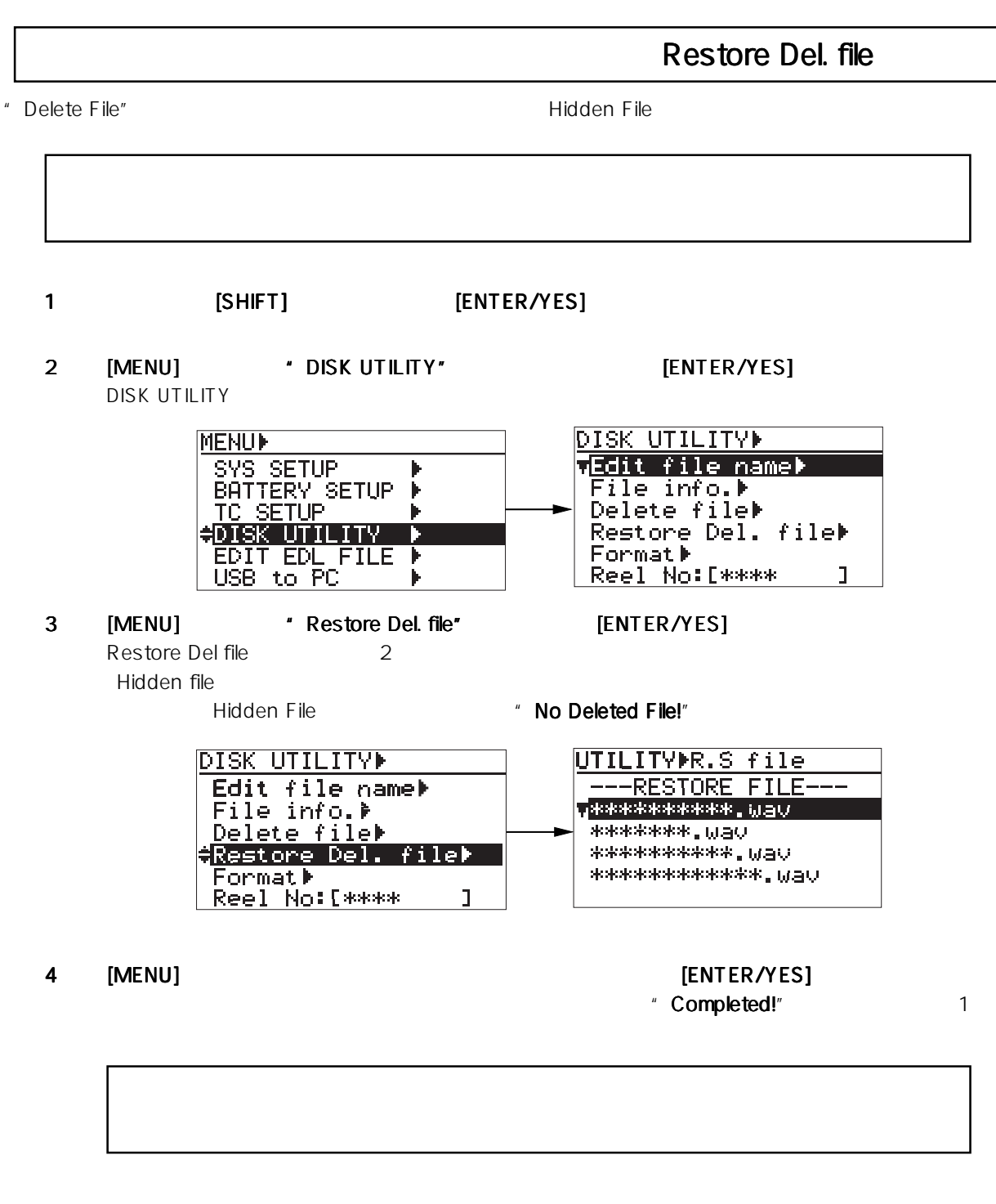

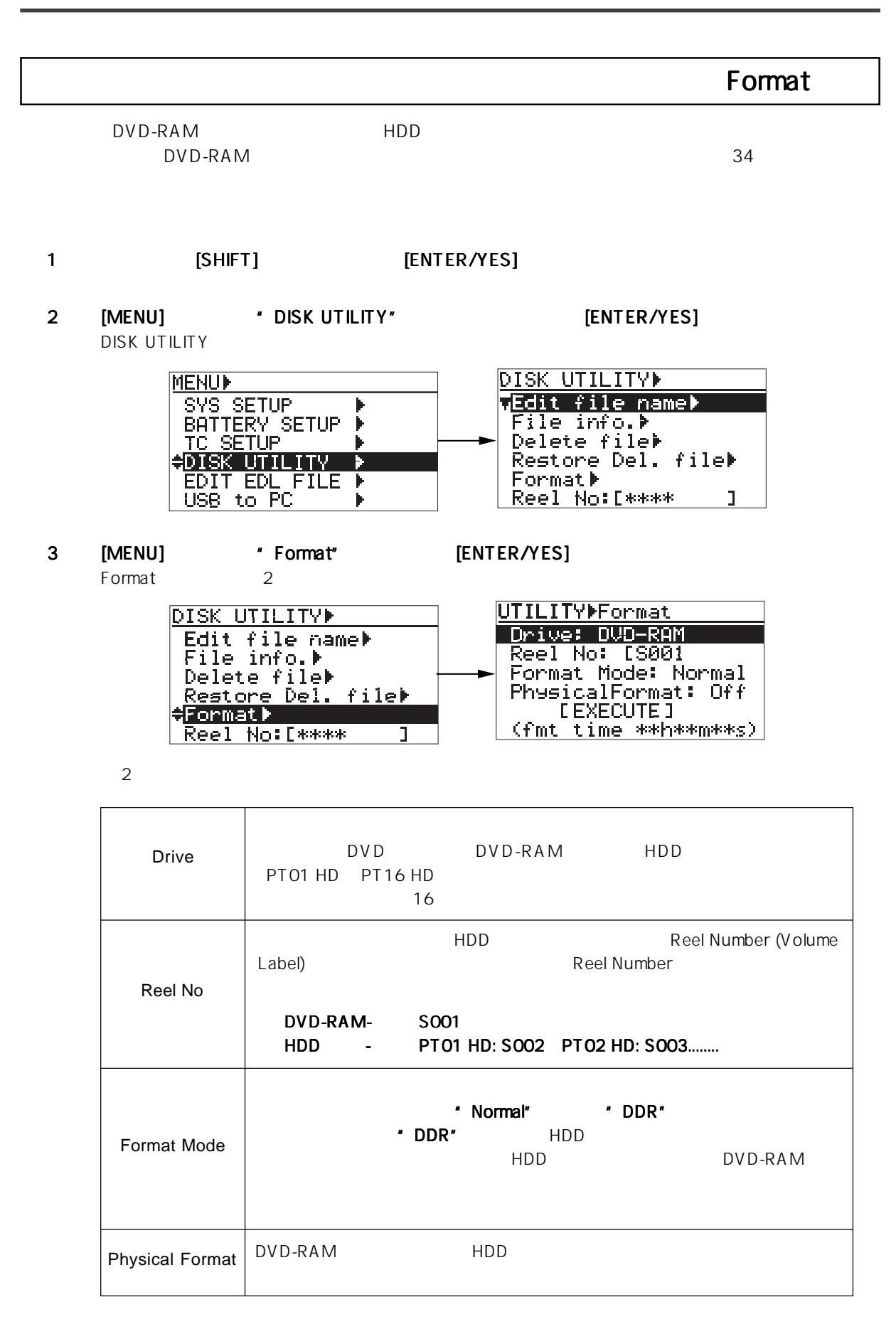

 $4 \epsilon$ 

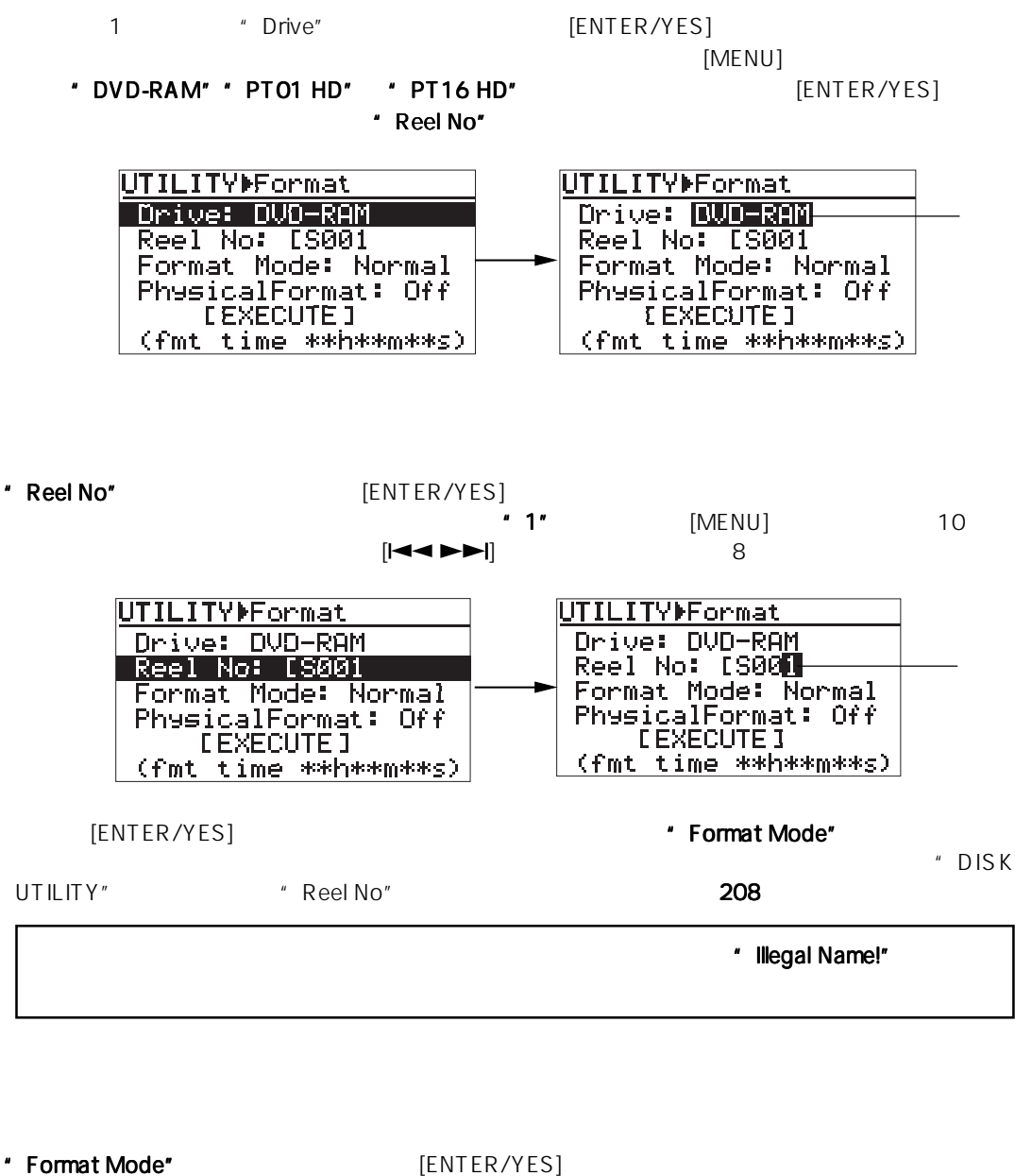

" Format Mode" [ENTER/YES]<br>"Normal" \* \* Normal" \* DDR" [MENU] [MENU] **[ENTER/YES]** \* DVD-RAM" 
\* DDR" **UTILITYMFormat** UTILITYMFormat Drive: DVD-RAM<br>Reel No: [8001<br>Format Mode: Normal Drive: DVD-RAM<br>Reel No: [S00<u>1</u> Format Mode: Normal PhysicalFormat: Off PhysicalFormat: Off **LEXECUTE 1** (fmt time \*\*h\*\*m\*\*s) (fmt time \*\*h\*\*m\*\*s)

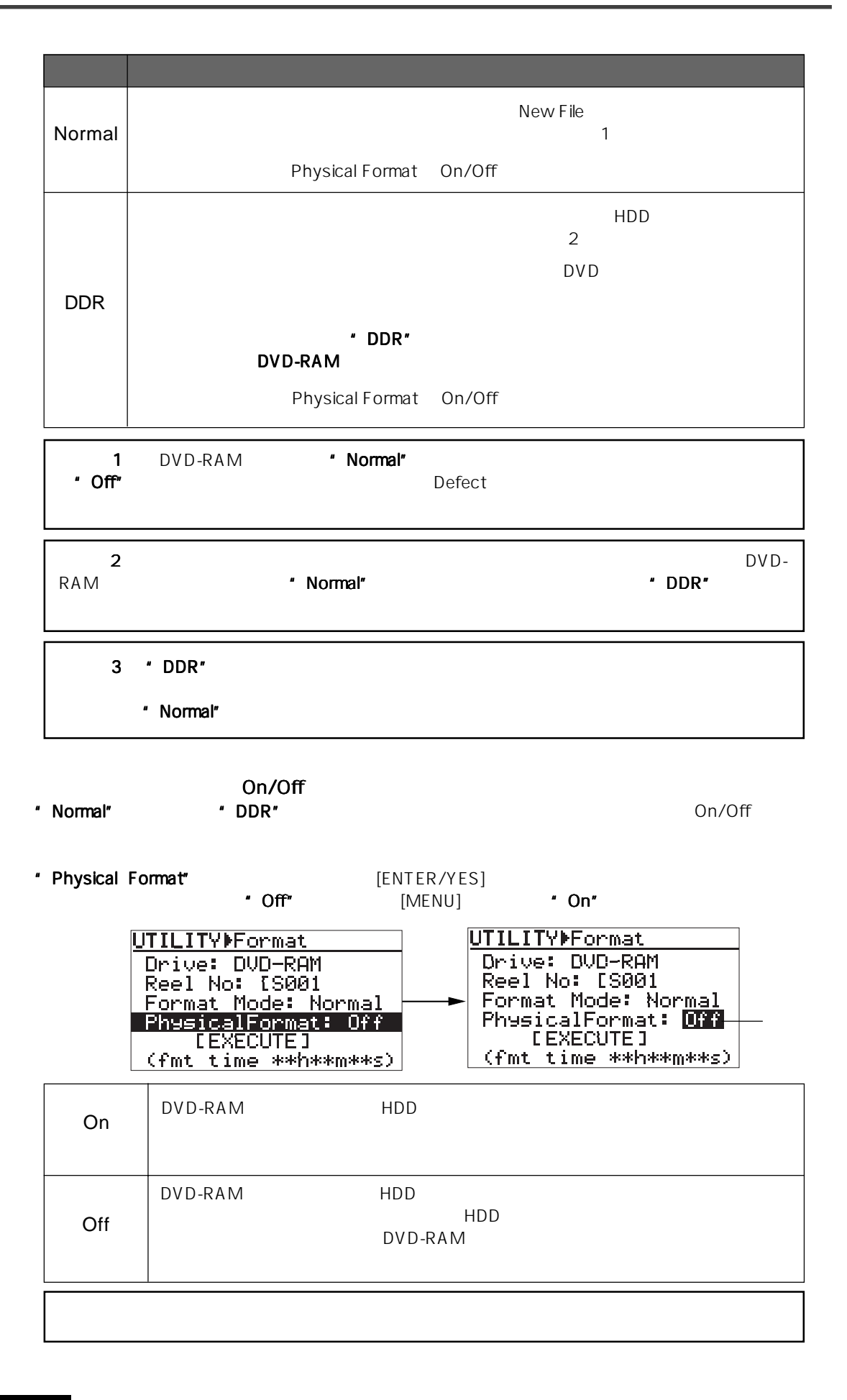

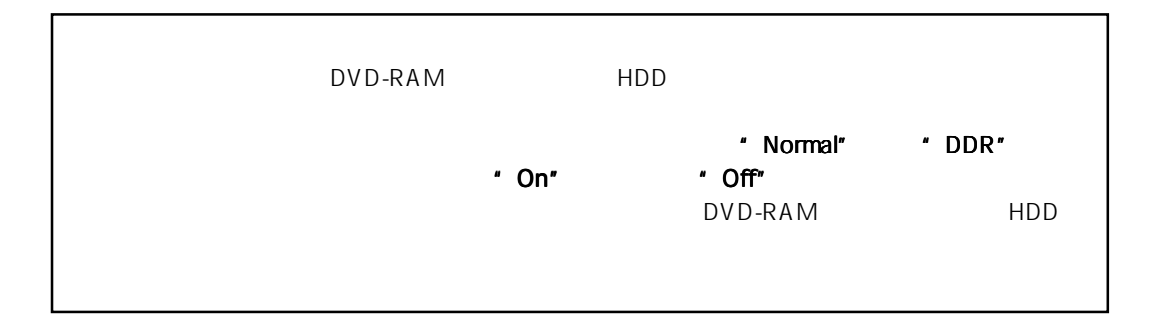

[ENTER/YES] \* [EXECUTE]"

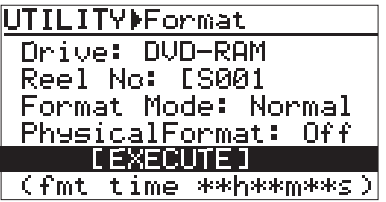

5 '[EXECUTE]" [ENTER/YES]

" Are you sure?" [EXIT]

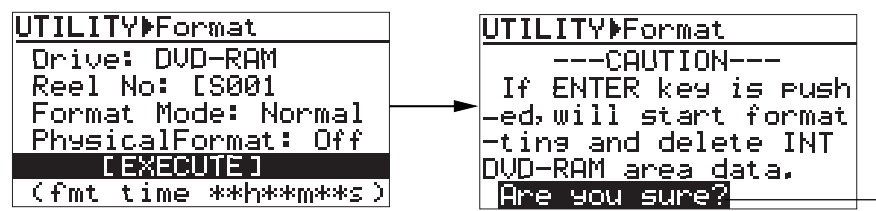

6 [ENTER/YES]

\* Fmt Completed!"

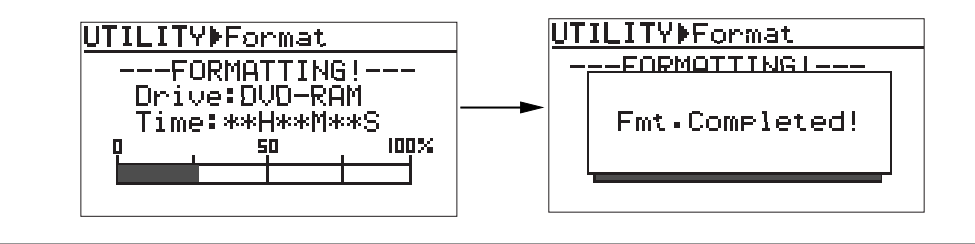

\* Completed!"

7 [EXIT] MENU

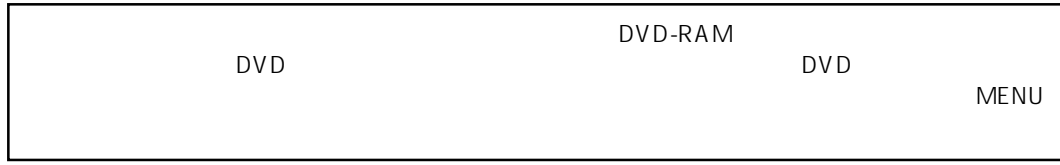

Location Recorder Model PD606 **207**

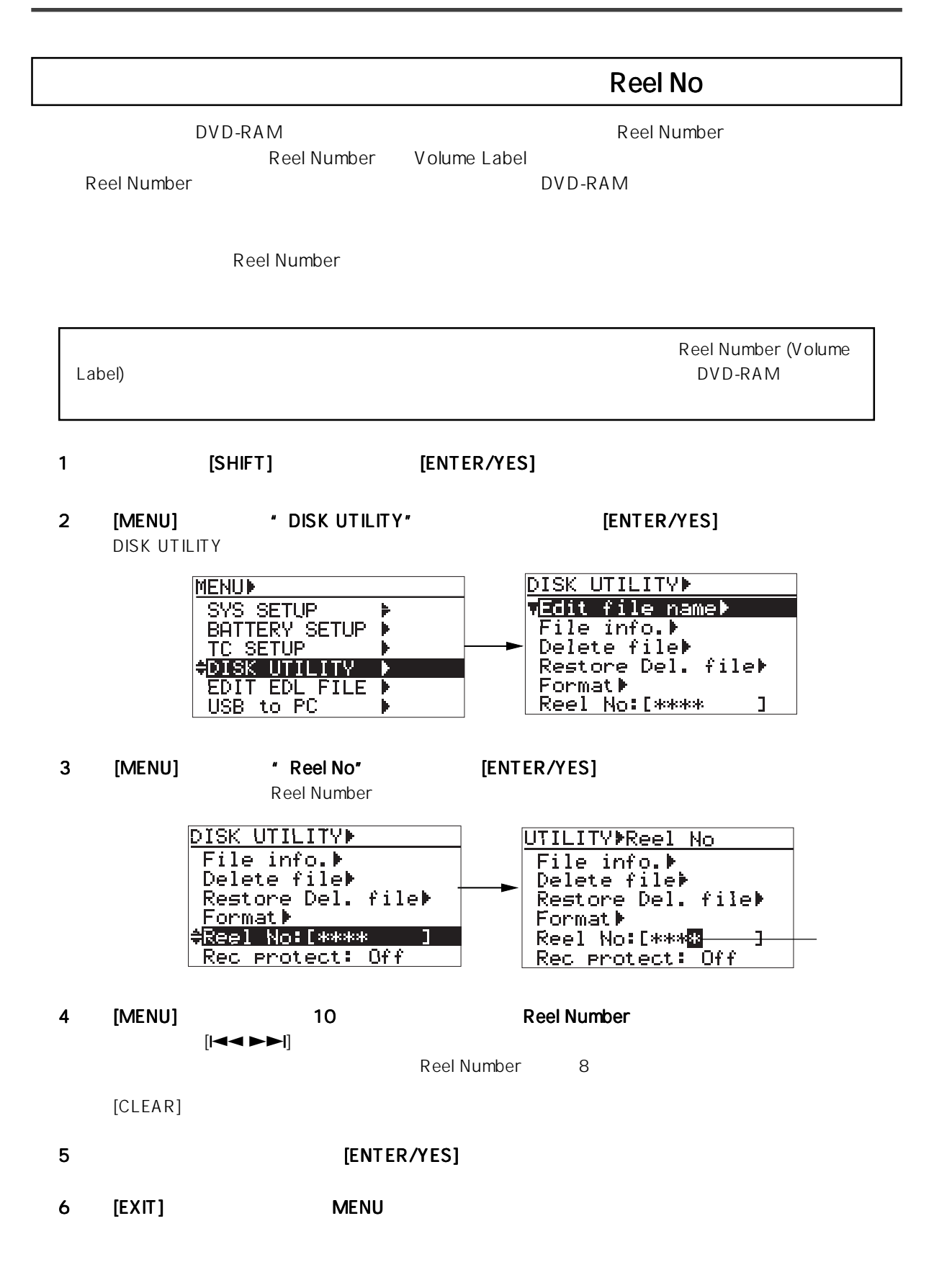

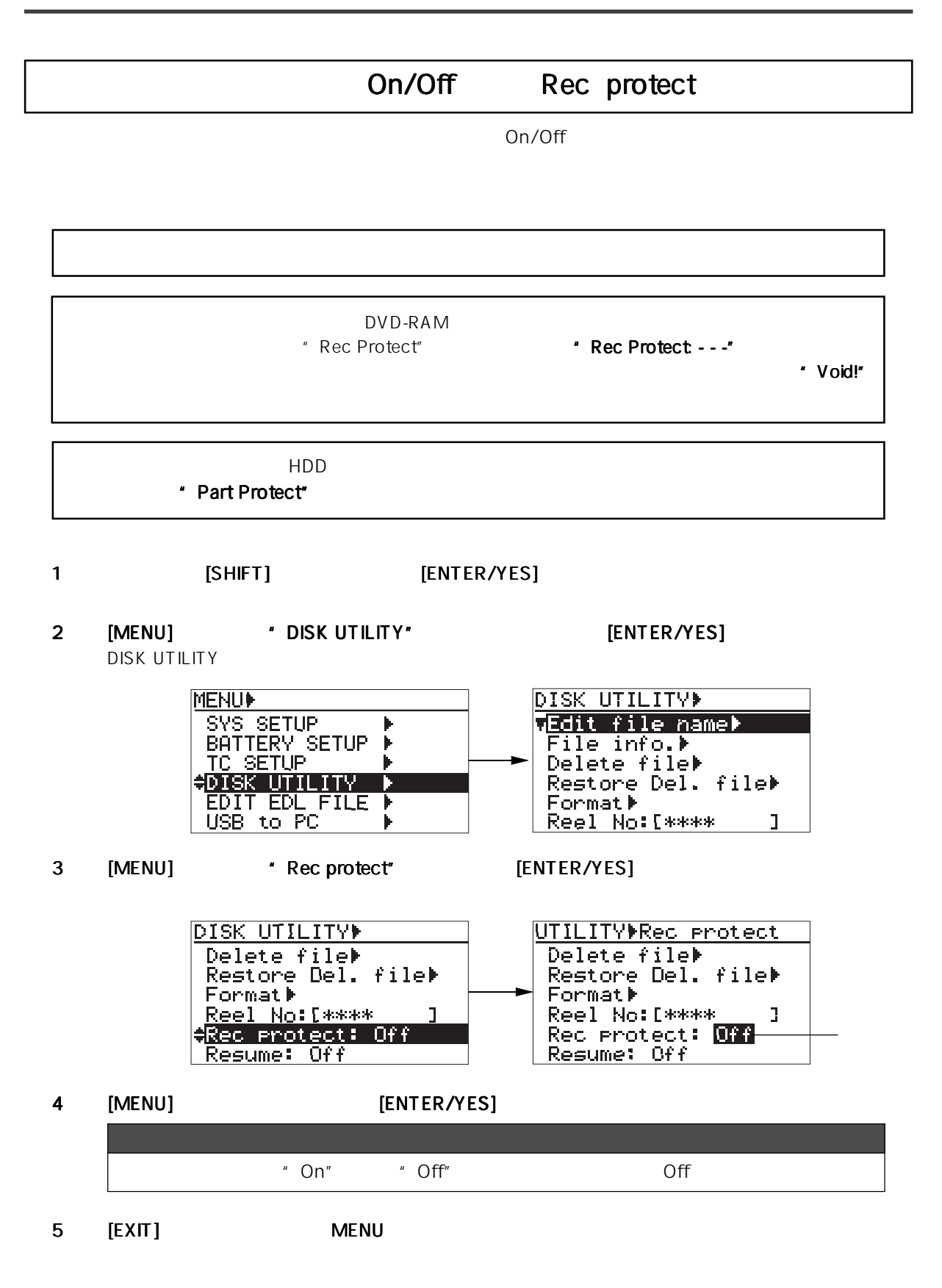

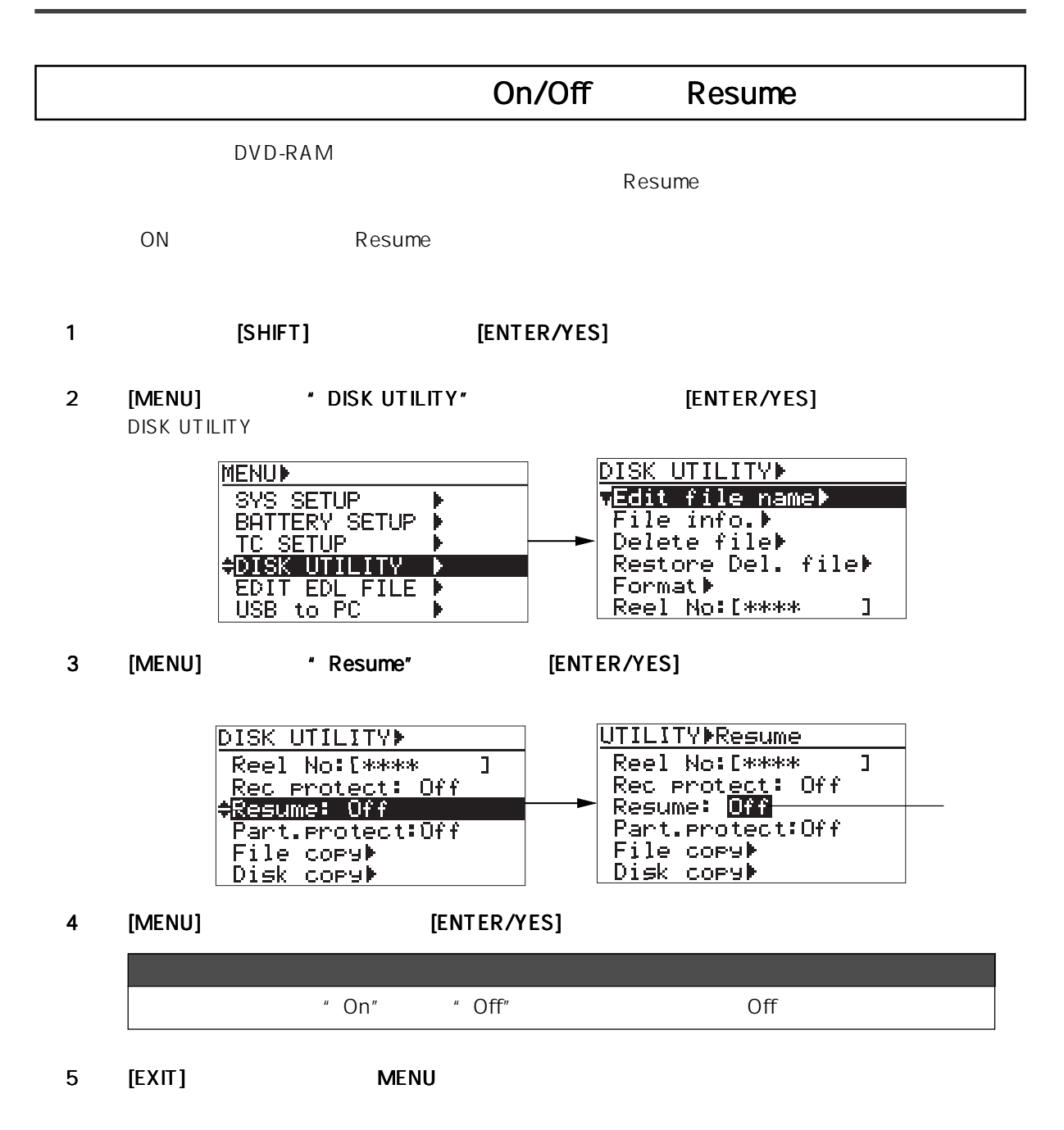

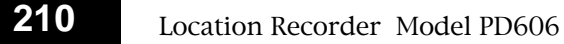

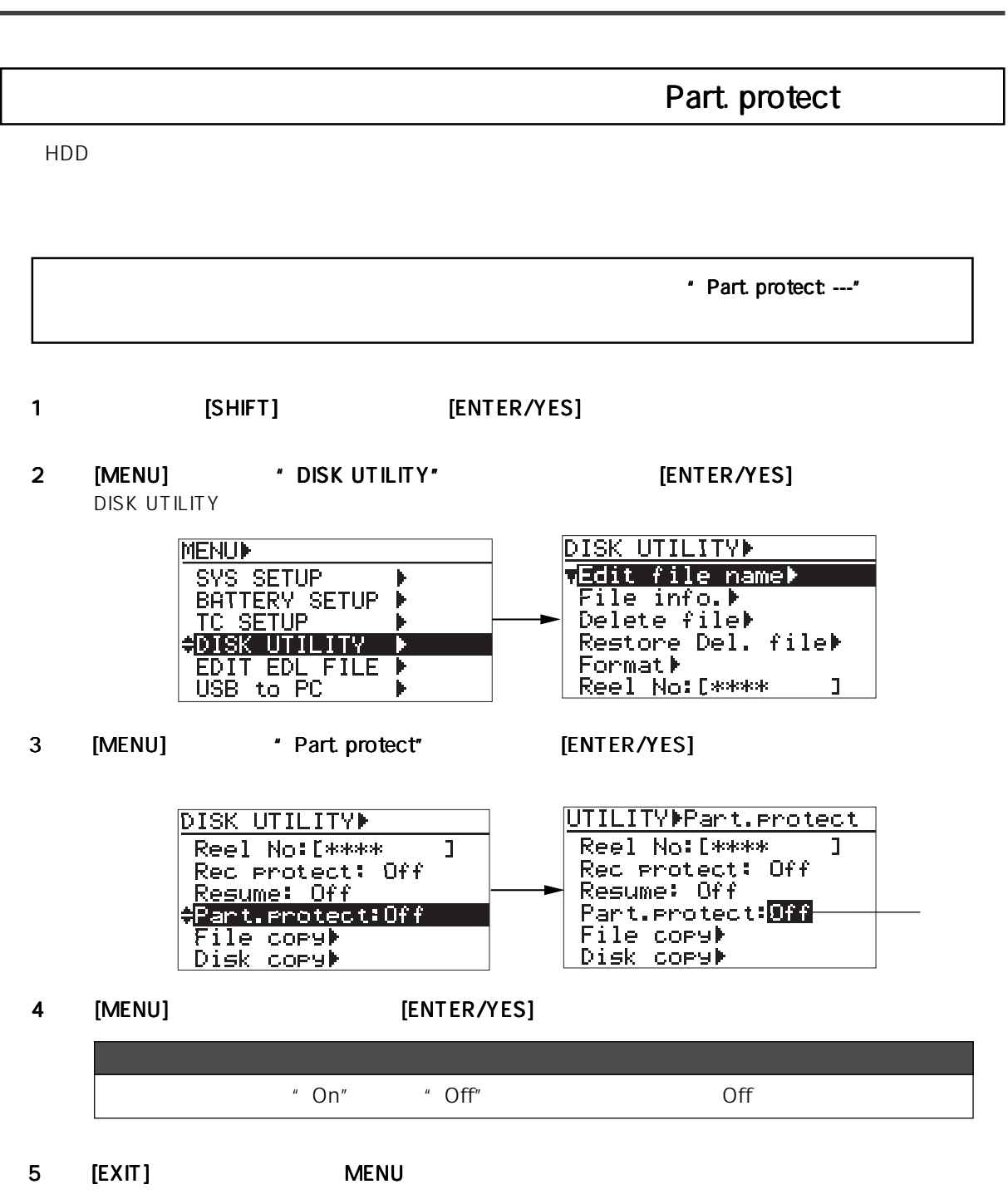

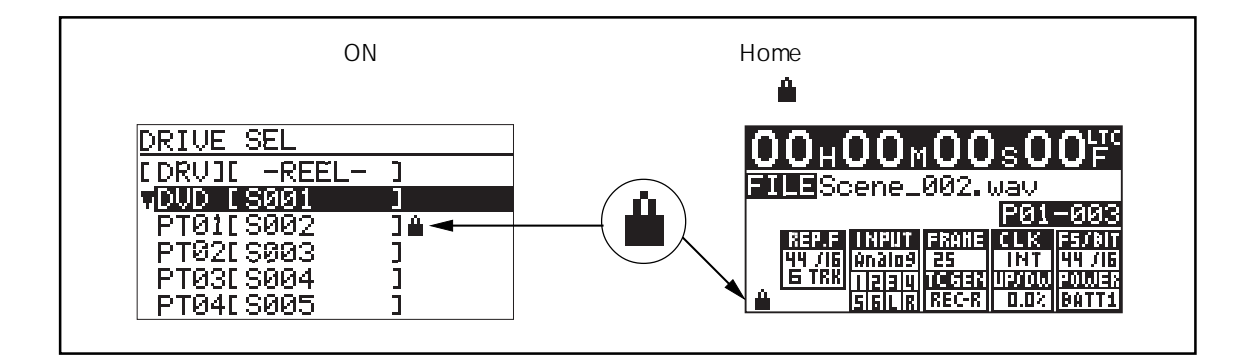

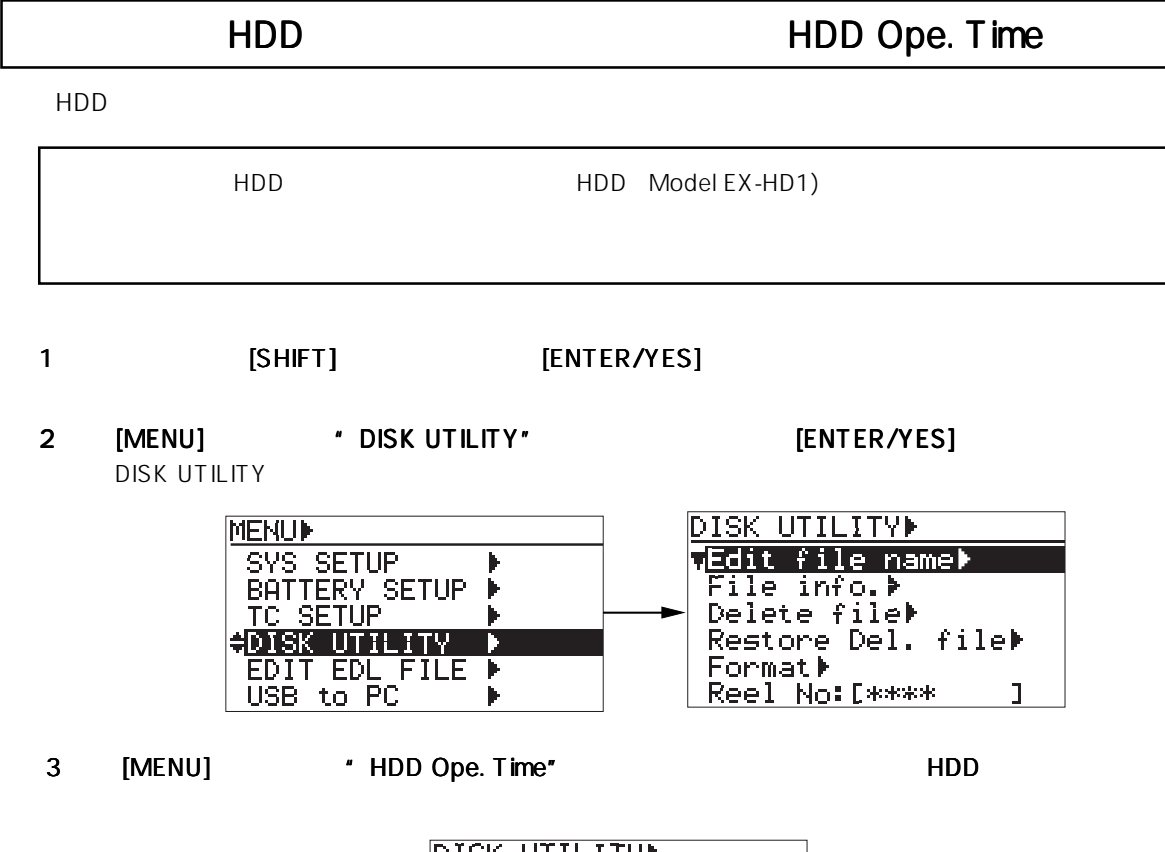

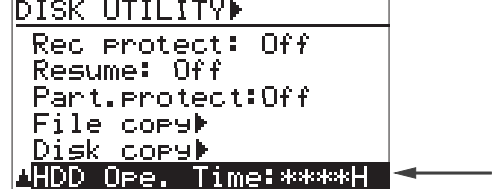

4 【EXIT】 MENU

## LOAD SETUP

" LOAD SETUP" SAVE SETUP

Box NoO Box No6

1 [SHIFT] [ENTER/YES] 2 [MENU] \* LOAD SETUP" [ENTER/YES] MENUMLOAD SETUP **MENUP** RS422\_SETUP --LOAD USER SETUP-- $\blacktriangleright$ **RS422 SETUP<br>FILE SEL<br>DRU/PAT SEL<br>CUE LIST<br>LORD SETUP** Thefault seturi<br>Box No01\*\*\*\*\*\*\*\*\*\*\*<br>Box No11\*\*\*\*\*\*\*\*\*\*\* Þ Þ Box No2E \*\*\*\*\*\*\*\*\*\*\* Þ Box No3E\*\*\*\*\*\*\*\*\*\*\* ┣ 3 [MENU]  $\blacksquare$  [Default setup]"  $[ENTER/YES]$ \* Completed!" MENU \* [Default setup]" <br>
"SYS SETUP" " [Default setup]"

## SAVE SETUP

" SAVE SETUP"

" LOAD SETUP"

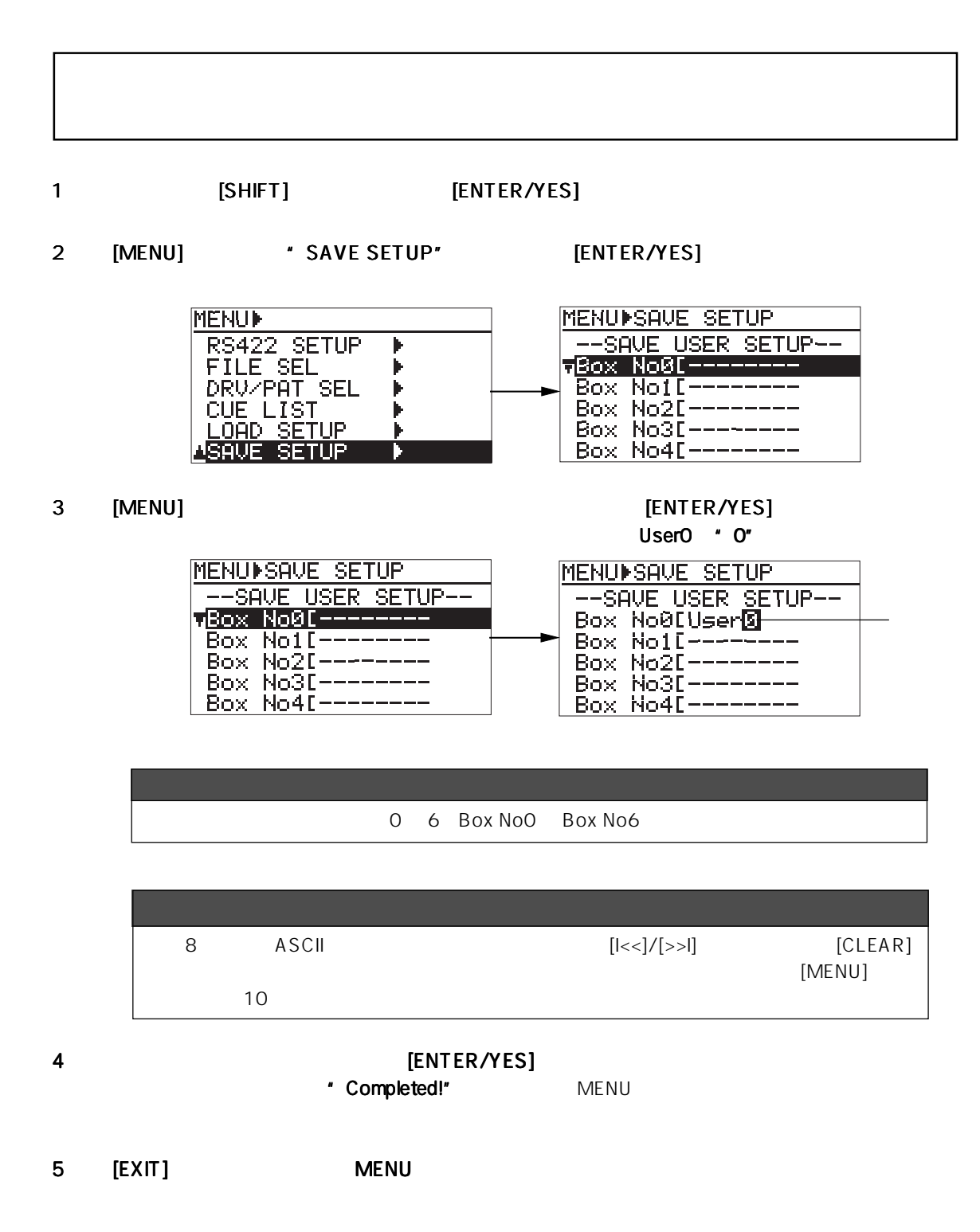

 $\blacksquare$ 

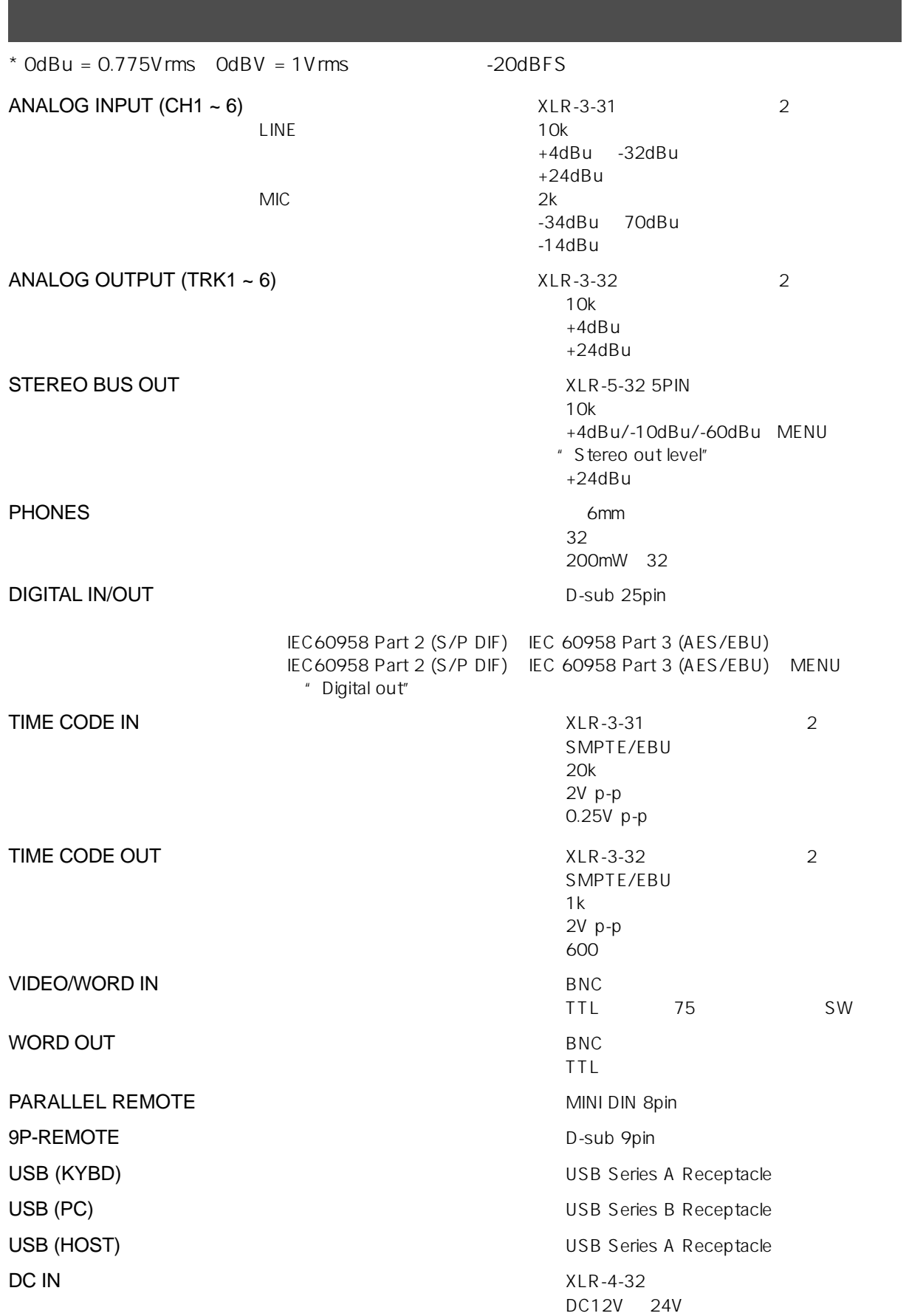
**記録媒体** : DVD-RAM、DVD-R/RW、CD-R/RW(DVD-R/RW、CD-R/RW  $1.8$ **FS** 44.1kHz/48kHz 16bit : 44.1kHz/48kHz/88.2kHz/96kHz/176.4kHz/192kHz 24bit **記録トラック** : 最大 8 トラック **トラック・モード** : 1 track: 44.1/48/88.2/96/176.4/192kHz 2 track: 44.1/48/88.2/96/176.4/192kHz 3 track: 44.1/48/88.2/96kHz 4 track: 44.1/48/88.2/96kHz 5 track: 44.1/48kHz 6 track: 44.1/48kHz 1 track+ST BUS: 44.1/48kHz 2 track+ST BUS: 44.1/48kHz 3 track+ST BUS: 44.1/48kHz 4 track+ST BUS: 44.1/48kHz 5 track+ST BUS: 44.1/48kHz 6 track+ST BUS: 44.1/48kHz **記録/再生周波数** : 20Hz ~ 20kHz ± 1dB (FS 44.1/48kHz) : 20Hz ~ 40kHz ± 2dB (FS 88.2/96kHz) : 20Hz ~ 70kHz ± 3dB (FS 176.4/192kHz) S/N ADC DAC 24bit Ref: -20dBFS Fs: 48kHz LINE (INPUT GAIN: +4dBu) 107dB (Typical) ADC DAC 24bit Ref: -20dBFS Fs: 48kHz LINE 105dB (Typical) **リファレンス・レベル** : -20dBFS T. H. D. : 0.003% 1kHz, -1dBFS, ADC-DAC, 24bit REF.: -20dBFS fs: 48kHz) (Typical) **ロケート・メモリー** : CUE ポイント 100 個 DC OUT THE STATE IS A SERIES OF THE STATE IS A HIROSE 4pin HIROSE HR10A-7P-4P DC12V 24V (Max.0.5A)

> 116.5 (H)× 325 (W)× 234 (D) mm **本体質量** : 約 3.4kg  $AC$   $DC11.5V$   $24V$  $IDX$ 19W 15V, 1.3A

 $*$   $\overline{\text{RAM}}$  DVD

 $\star$ 

\* IDX IDX ENDURA V-Mount V-Plate Digi-View i-Trax

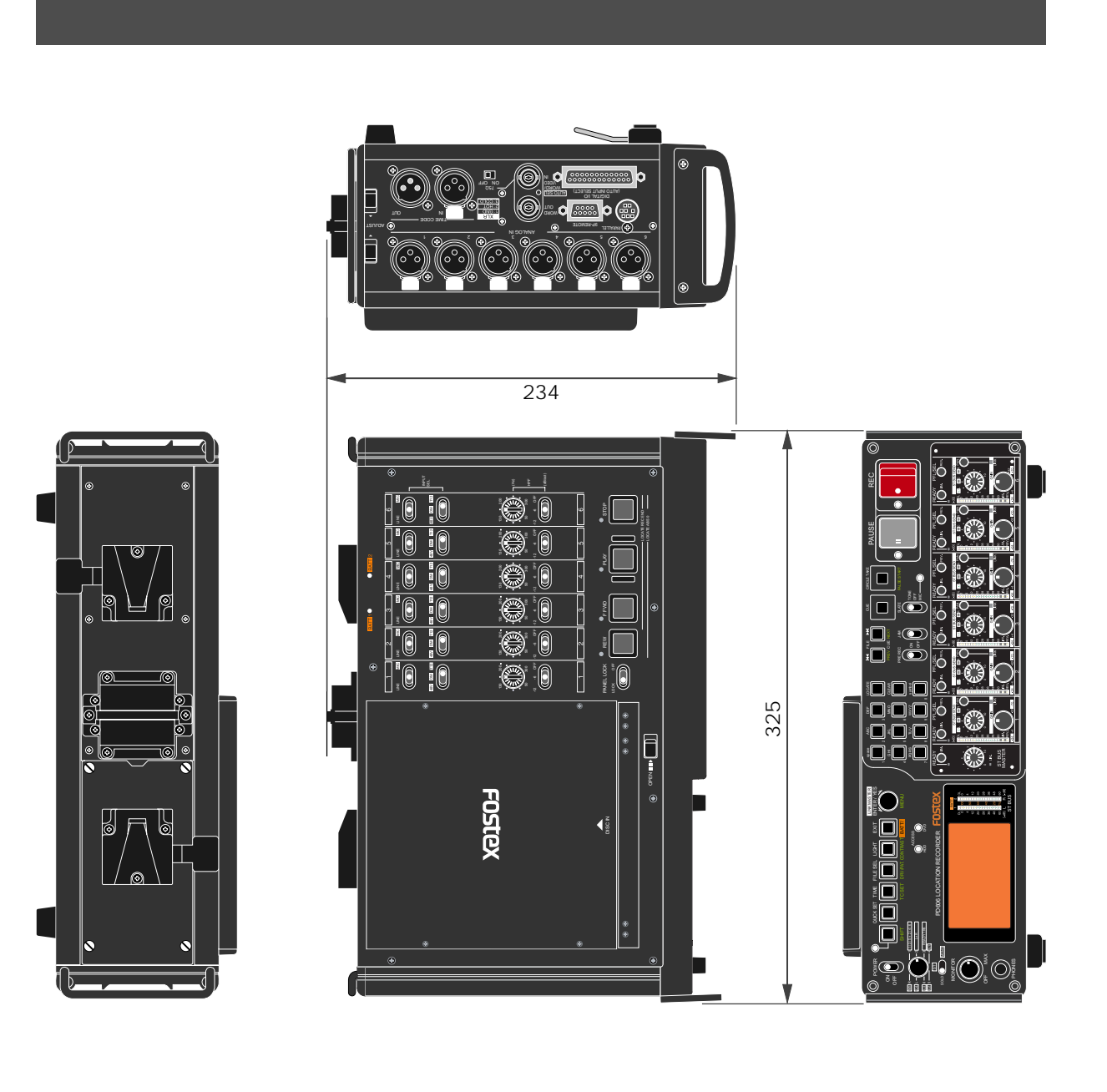

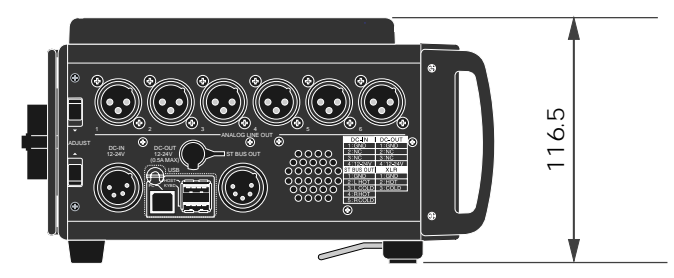

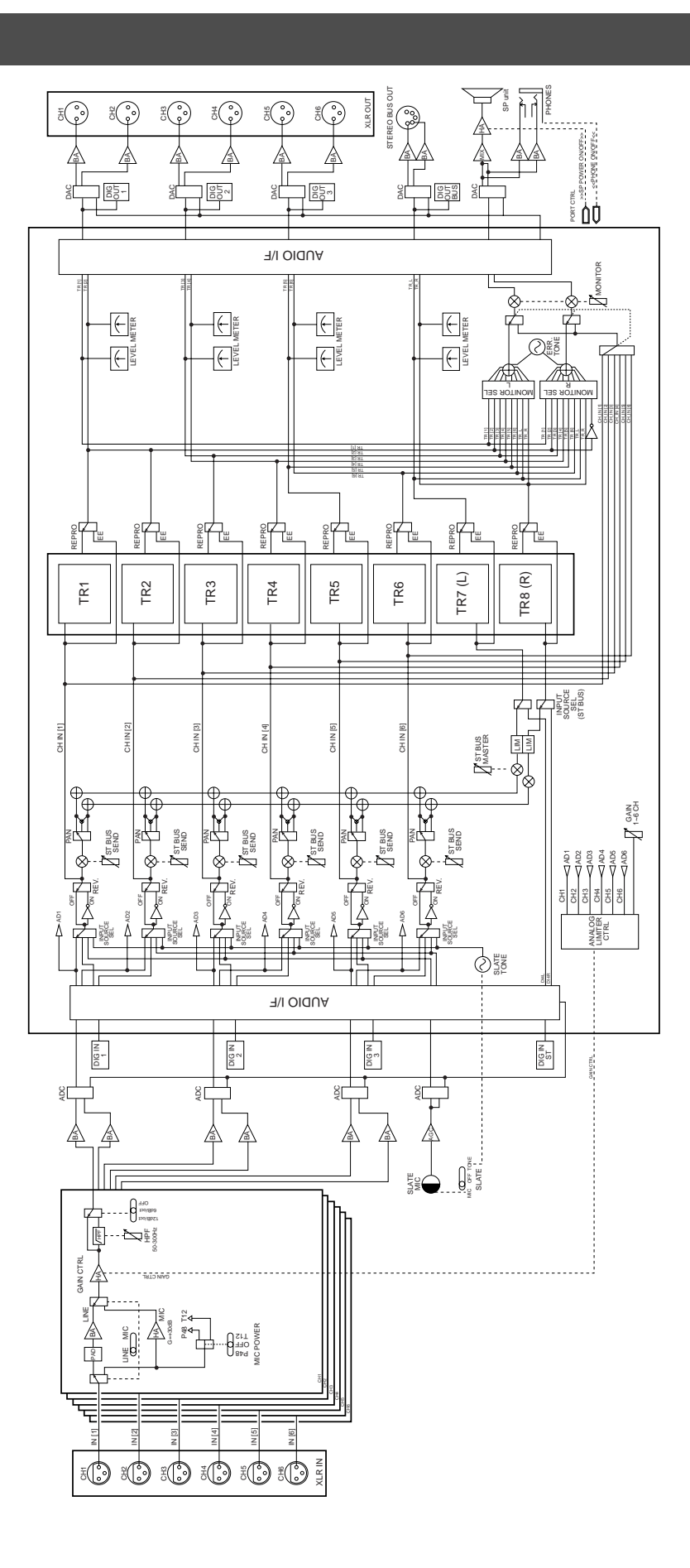

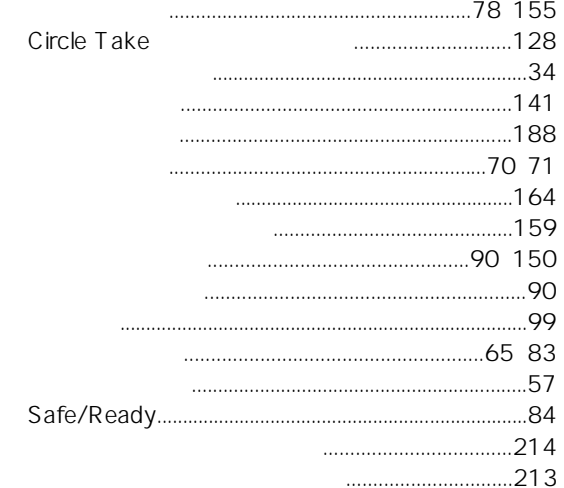

 $61$  $81$ 

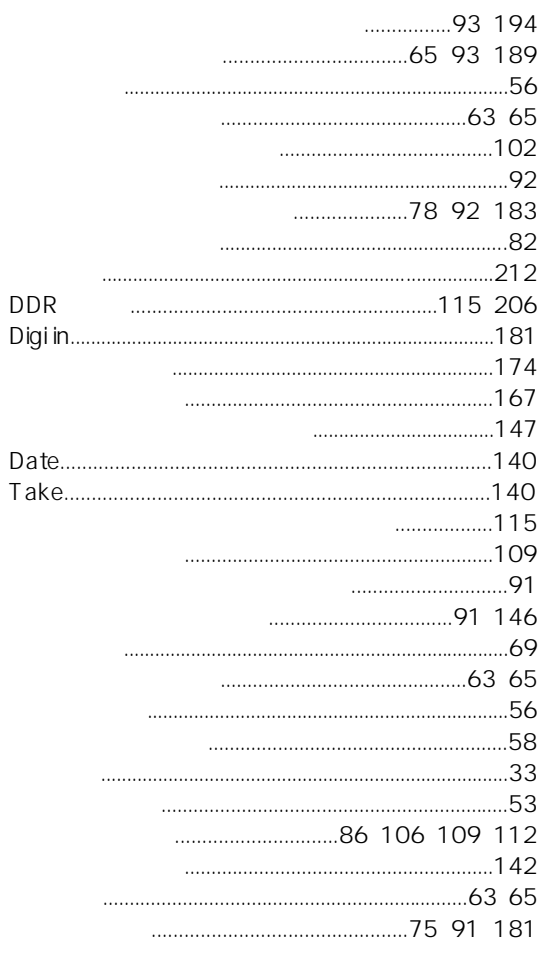

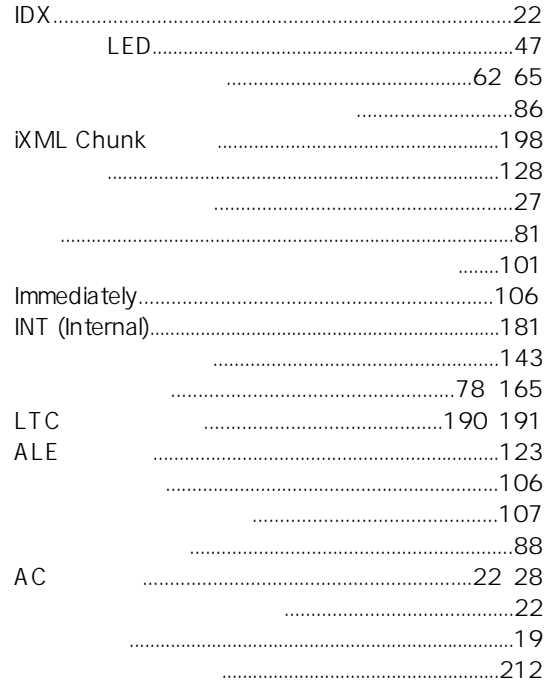

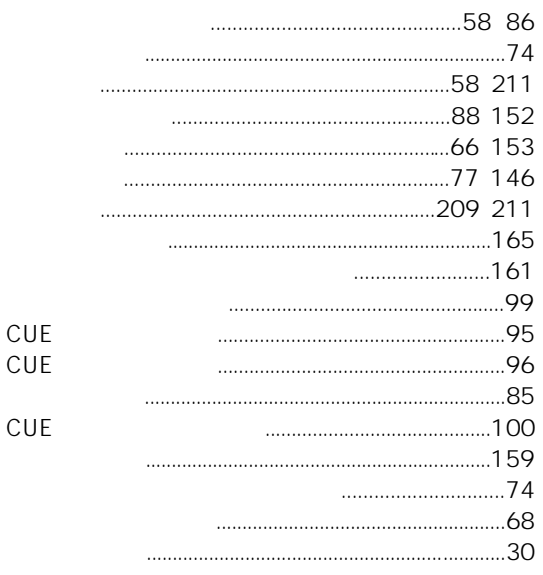

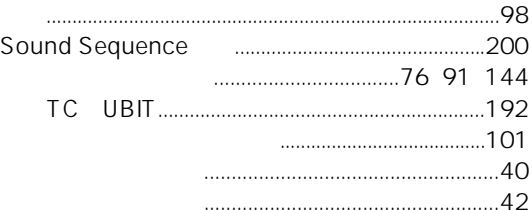

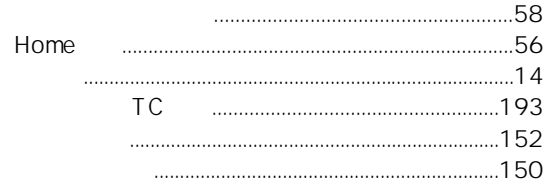

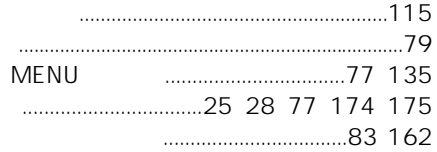

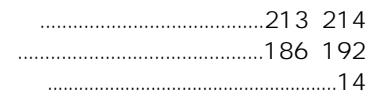

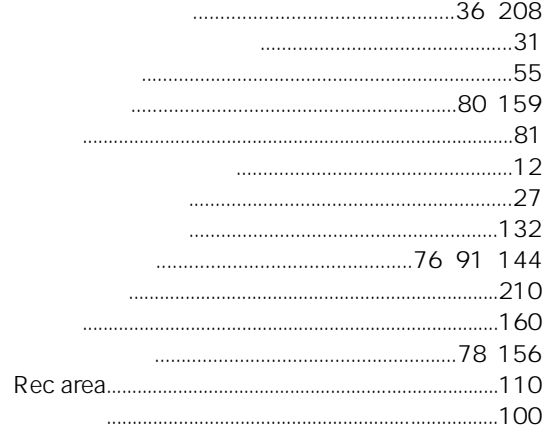

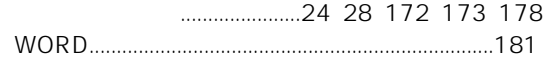

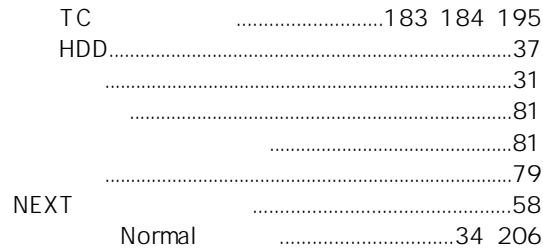

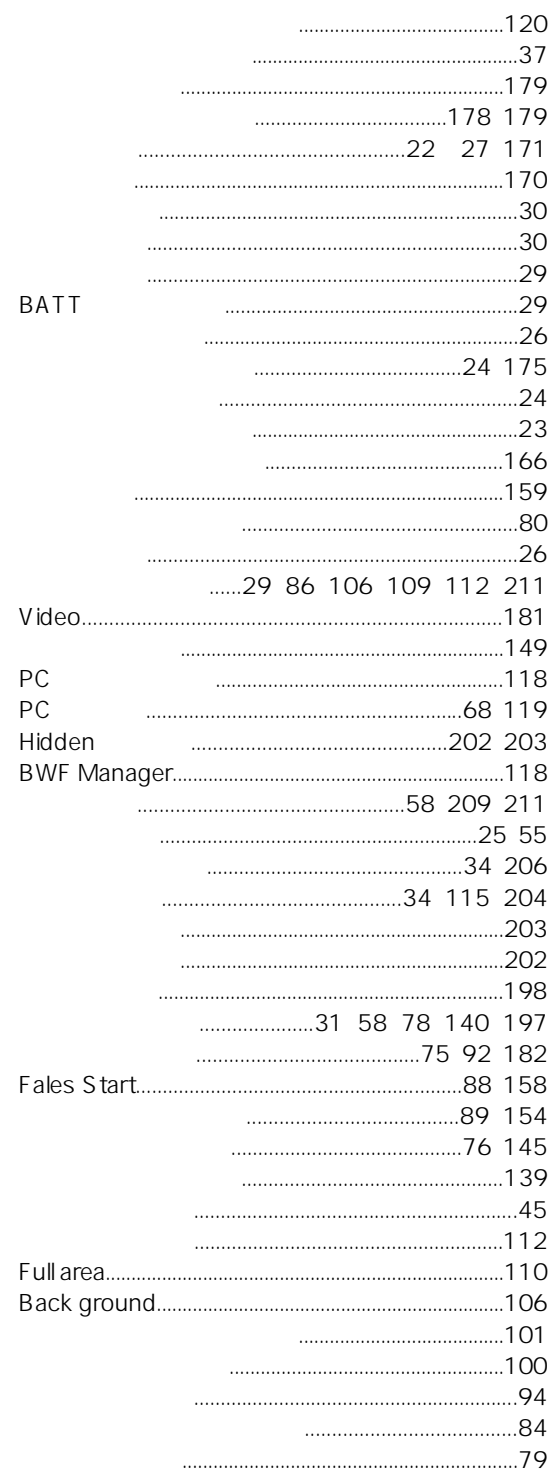

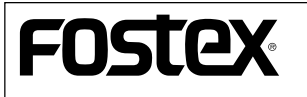

196-0021 3-2-35 042-546-6355 FAX. 042-546-6067

# FOSTEX

### Model PD606

 $1.03$ 

V1.03

1 MENU SYS SETUP

 $2$ 

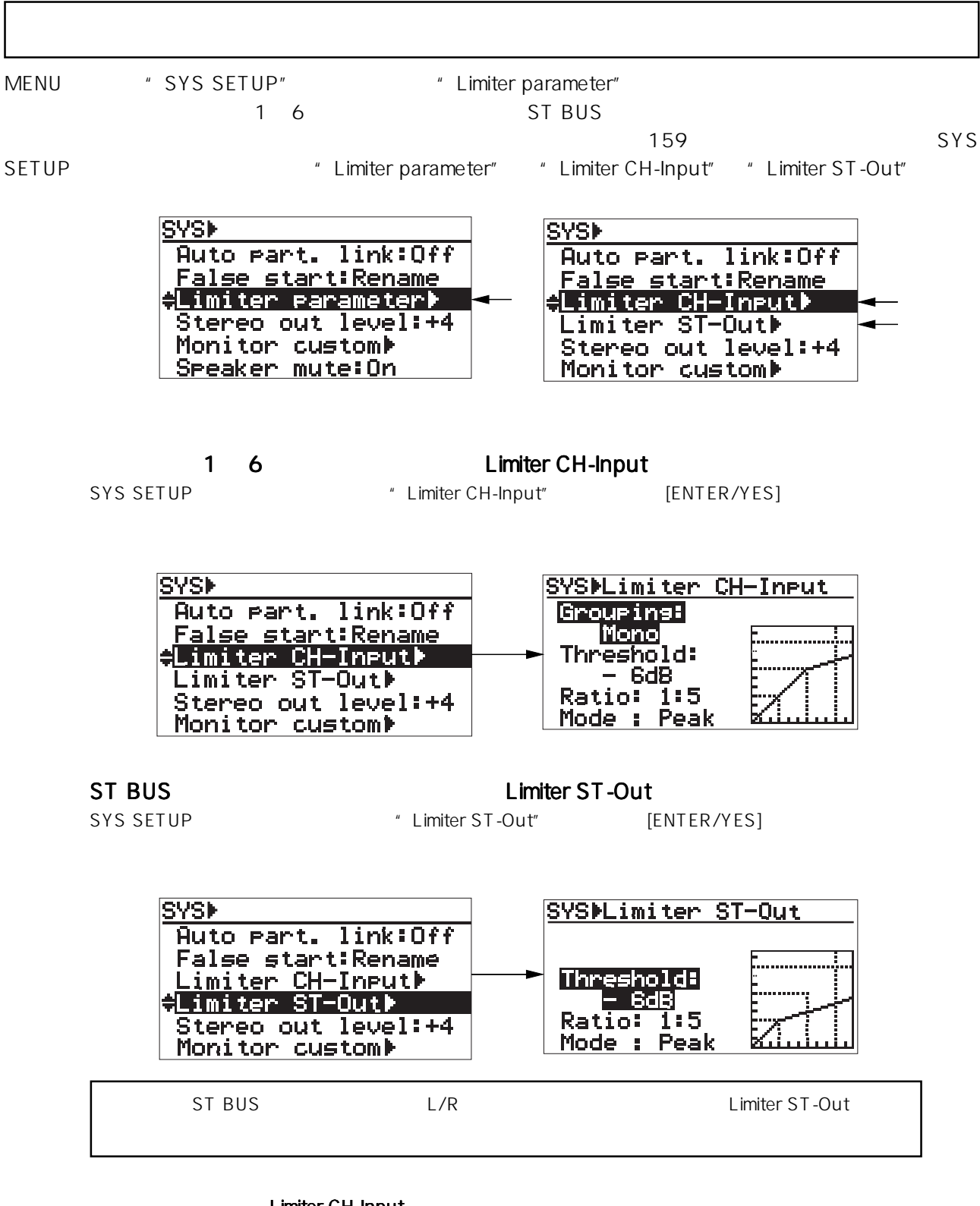

#### Limiter CH-Input

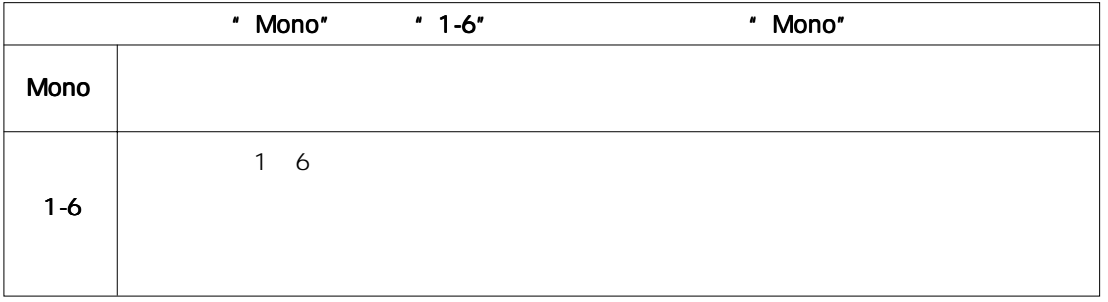

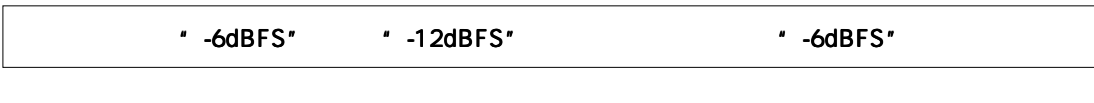

"1 3"または"1 5"が選択可能 "1 5"

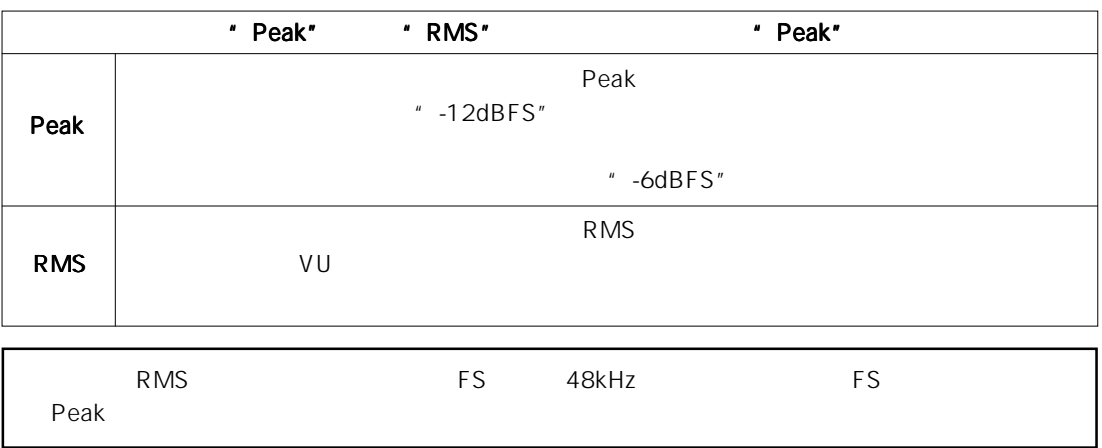

 $109$ 

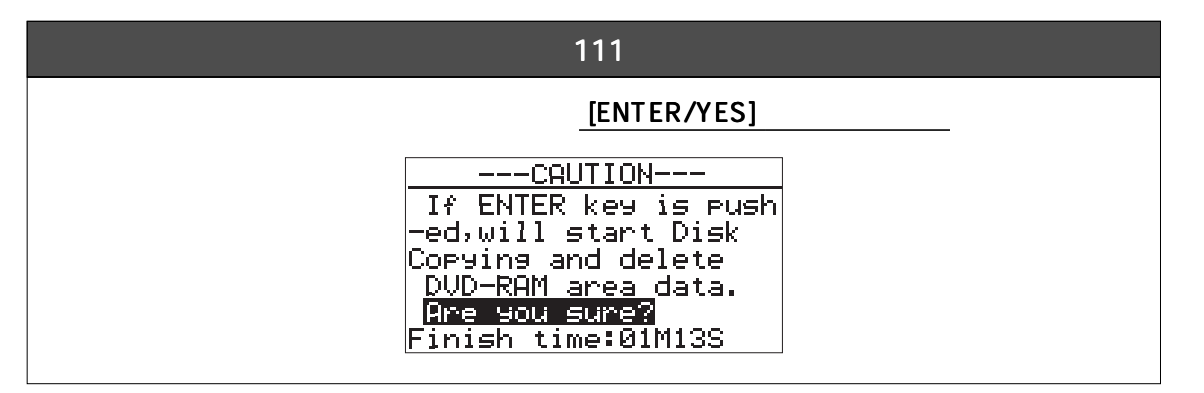

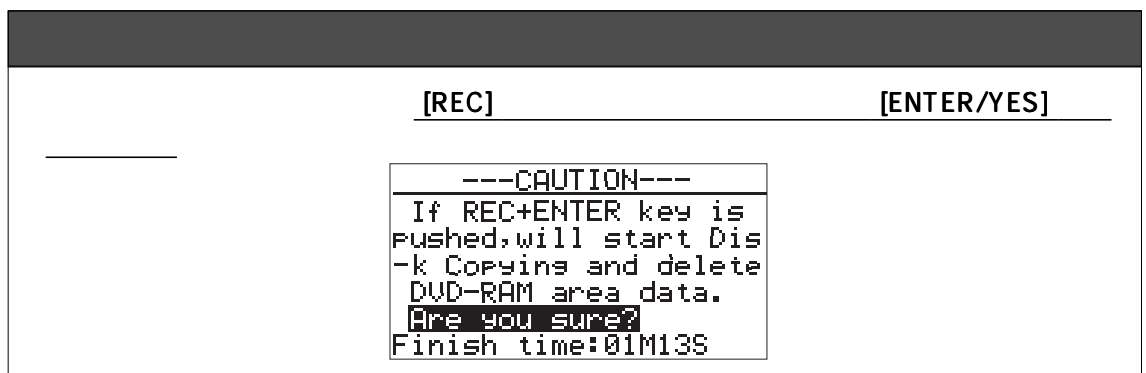

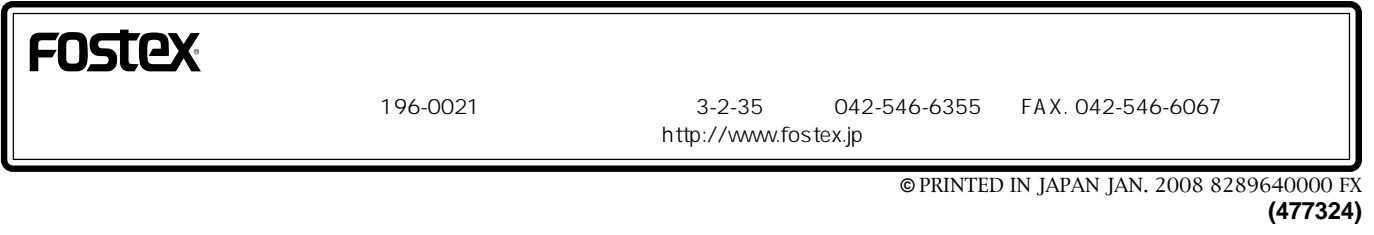

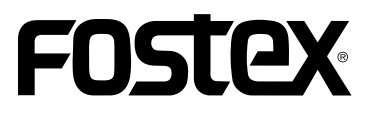

# Model PD606

1

#### $1.10$

 $1.10$ PD606 ES-BUS MENU RS422 SETUP MENU SYS SETUP " Default file name"

> Free Run
> TC **Post Recording**

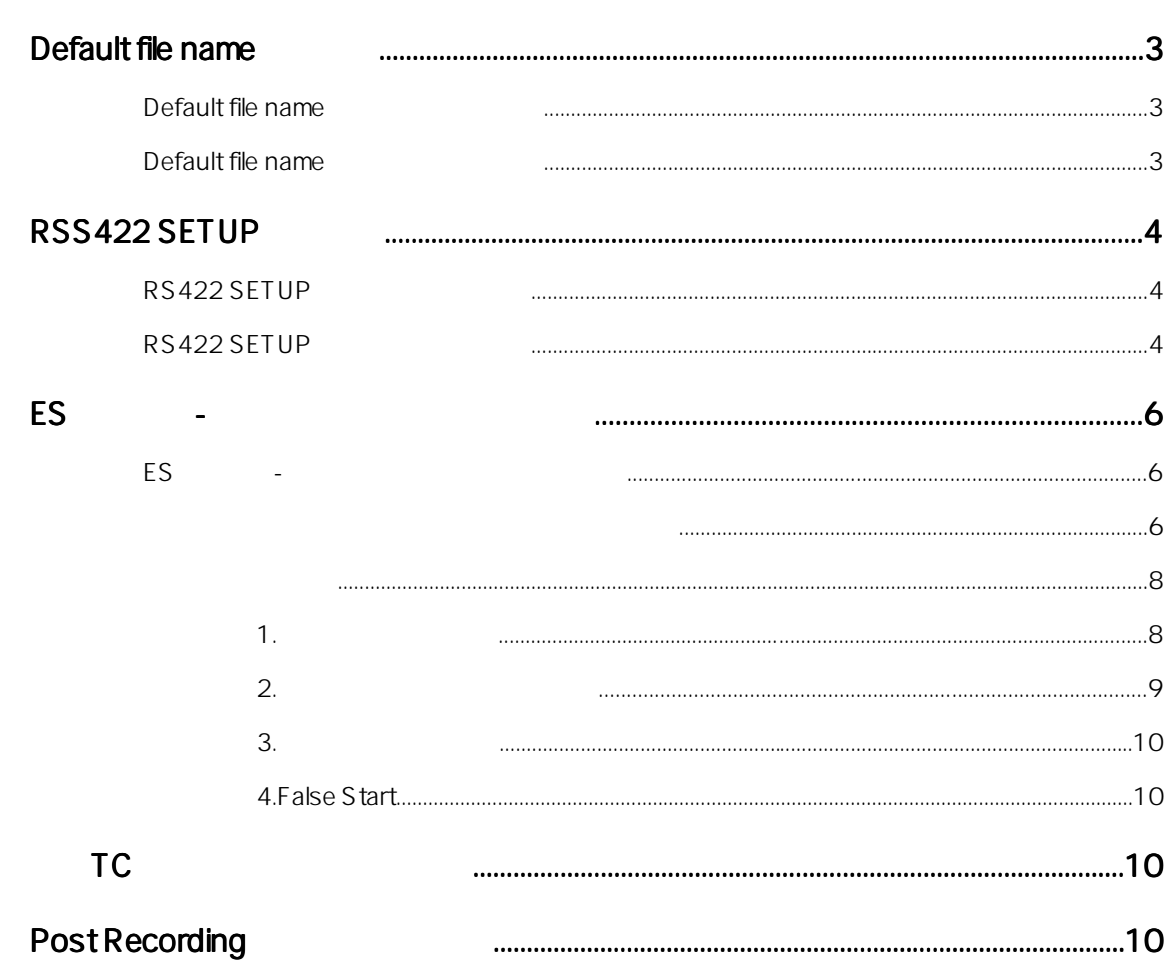

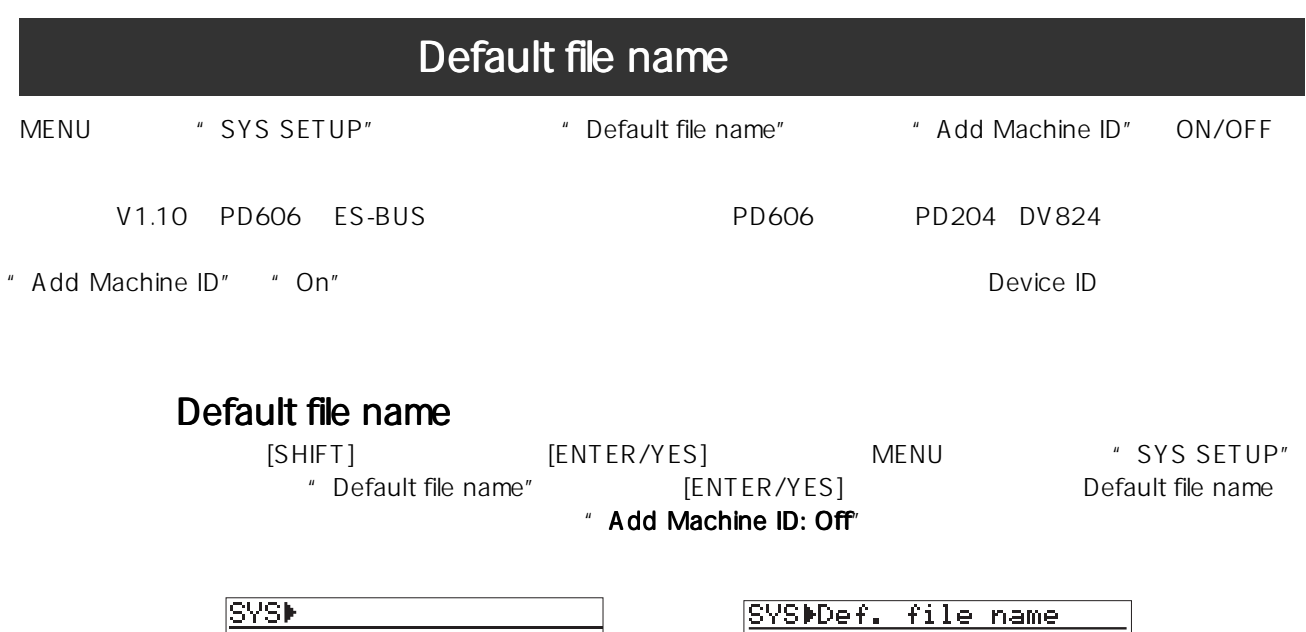

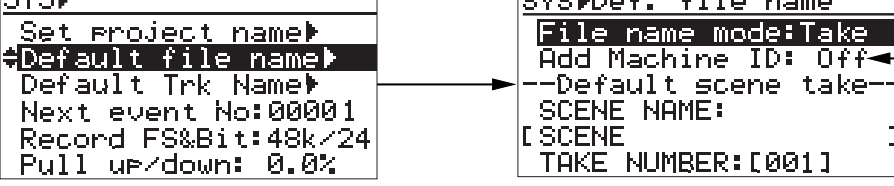

#### Default file name

#### File name mode

"File name mode: Take" File Take  $[ENTER/YES]$ 

[MENU]

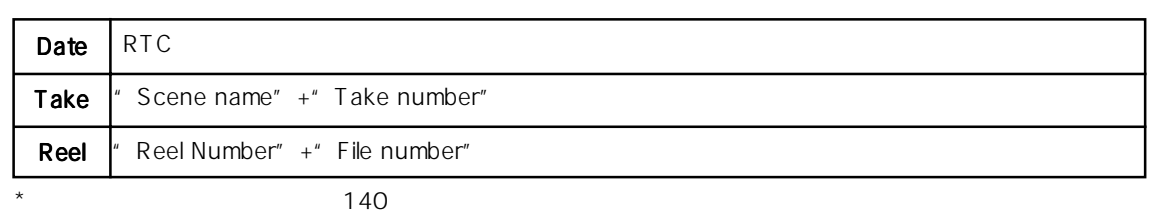

#### Add Machine ID

MENU \* RS422 SETUP" ES Device ID ということにはないでしょうか。  $\blacksquare$  Add Machin ID: Off"  $[\textsf{ENTER/YES}]$   $\hspace{1cm}$  On/ Off **the orient of the Off** "Add Machin ID: Off" On Sevice ID Device ID **d Machin ID: Off** " **Add Machin ID: Off** " **Add Machin ID: Off** " On Bevice ID<br>Home Flash ROM

#### SCENE NAME

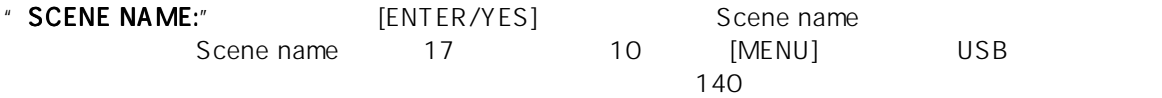

#### TAKE NUMBER

Scene name [ENTER/YES] Take number  $\degree$  001"  $\degree$  10  $\degree$  [MENU] USB  $\degree$ Take number File name mode "Take" Take File name mode

 $\sim$  140

追加

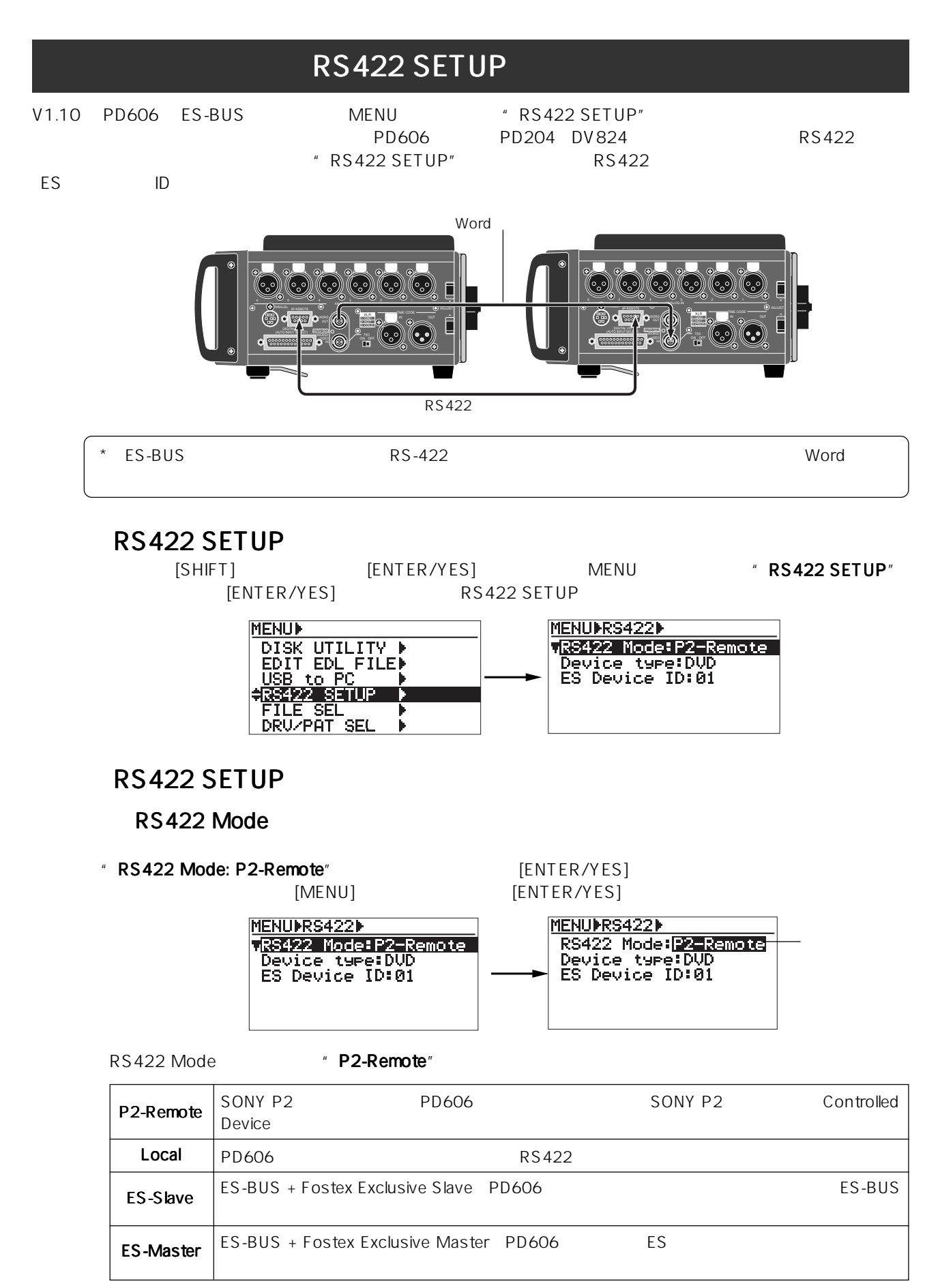

" LOCK"

\* PD606 **Australian Expediance Australian Expediance Australian Expediance [PANEL LOCK]** 

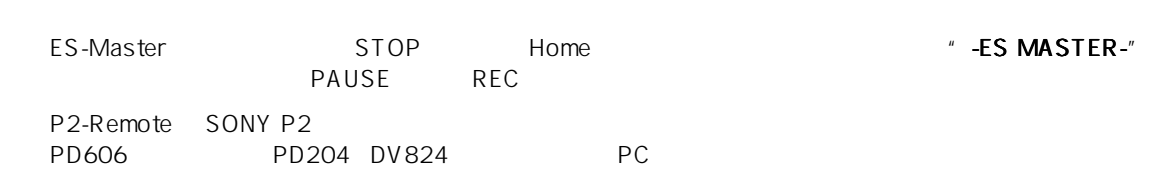

#### Device Type

**PD606** 

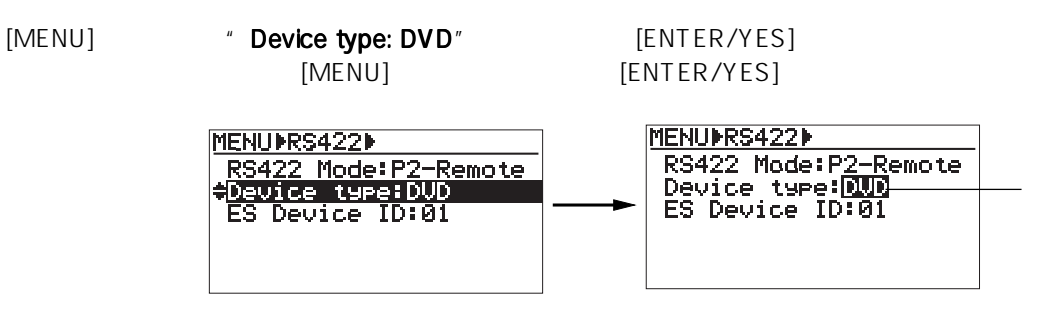

" DVD" "BVW75"

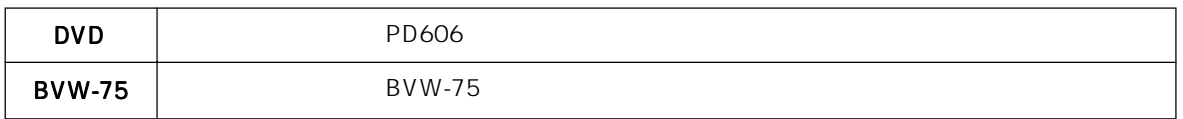

#### ES Device ID

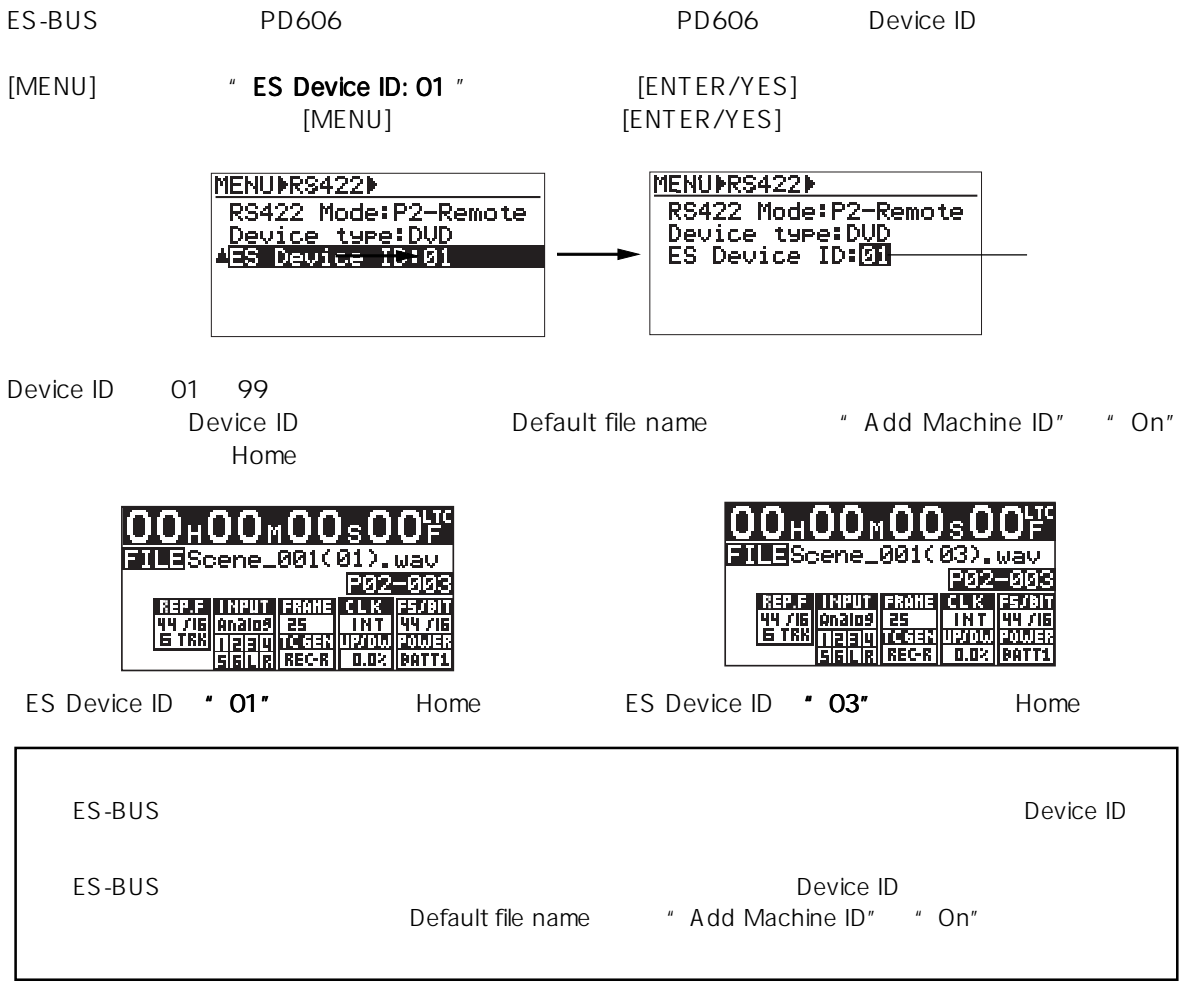

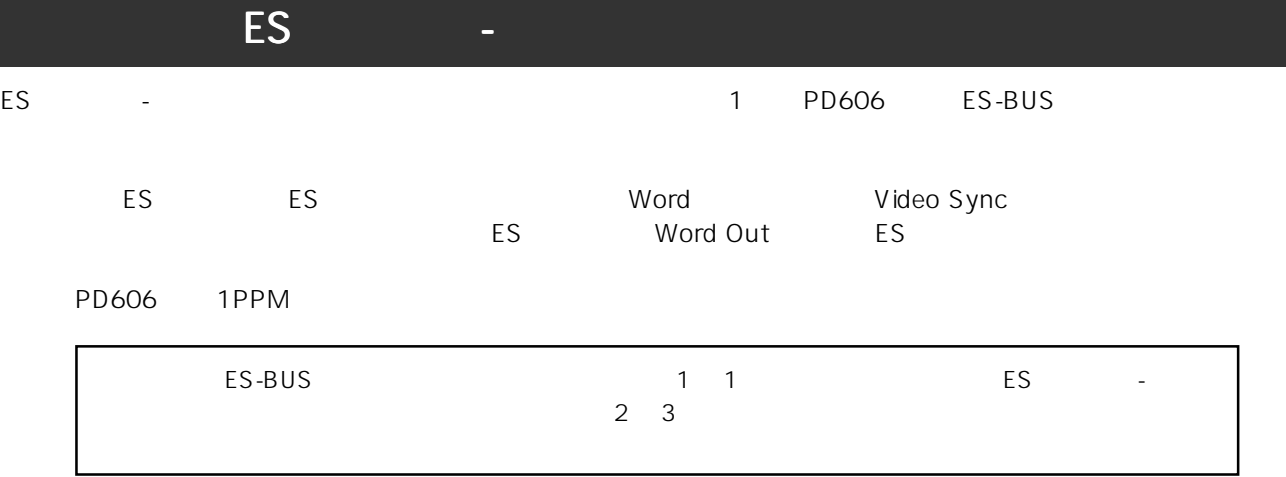

#### ES -

#### ES-Master

ES-Master Home<br>
" **ES MASTER-**"
Home
"  $\cdot$ **ES MASTER-**"  $\cdot$  PAUSE
REC PAUSE REC NEXT

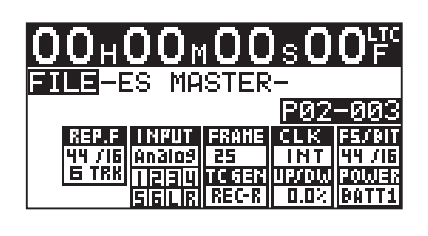

#### ES-Slave

ES-Slave ES-MASTER 2 BUS example and the matrix of the set of the Second Home  $\sim$   $^*$  -ES GRP SELECTED-"

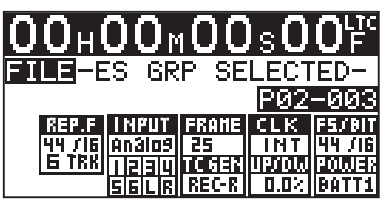

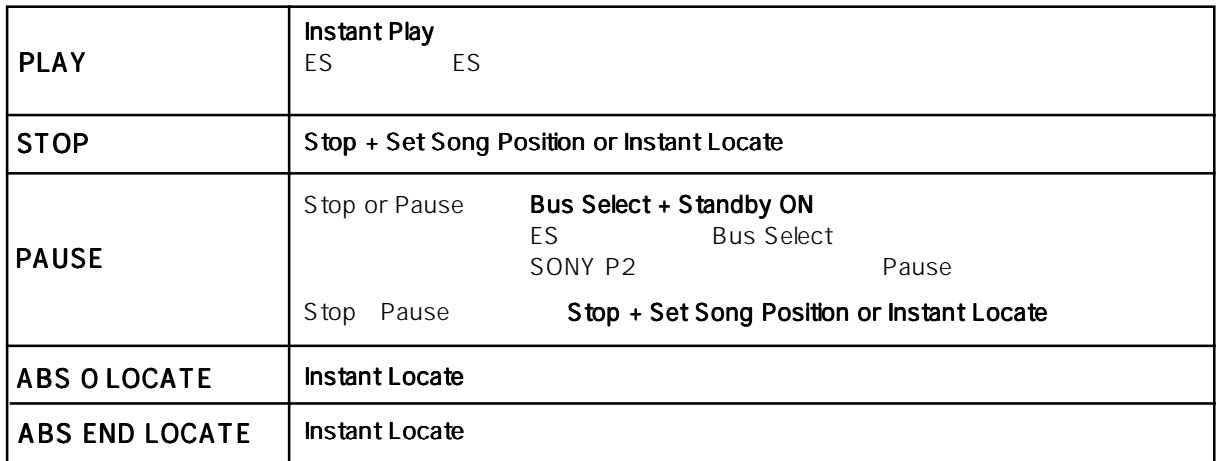

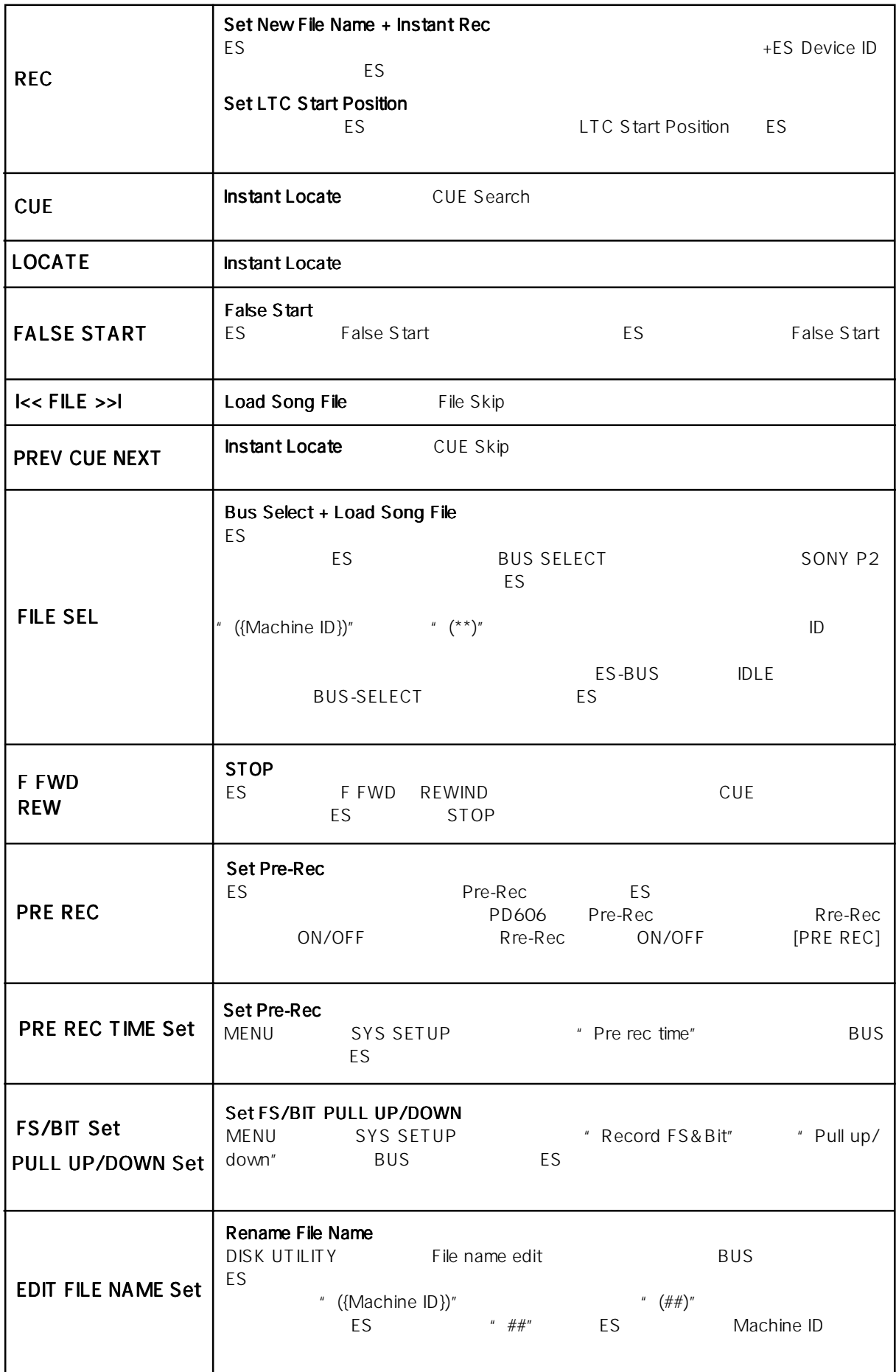

1. 同時レコーディング

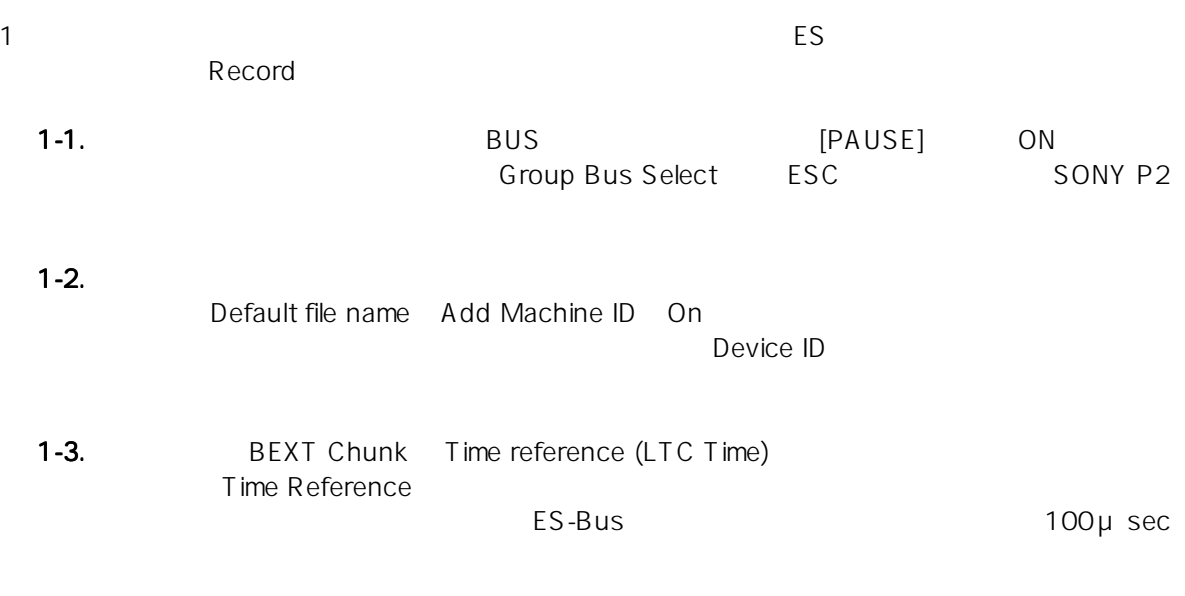

1-4. **Broadcast** 

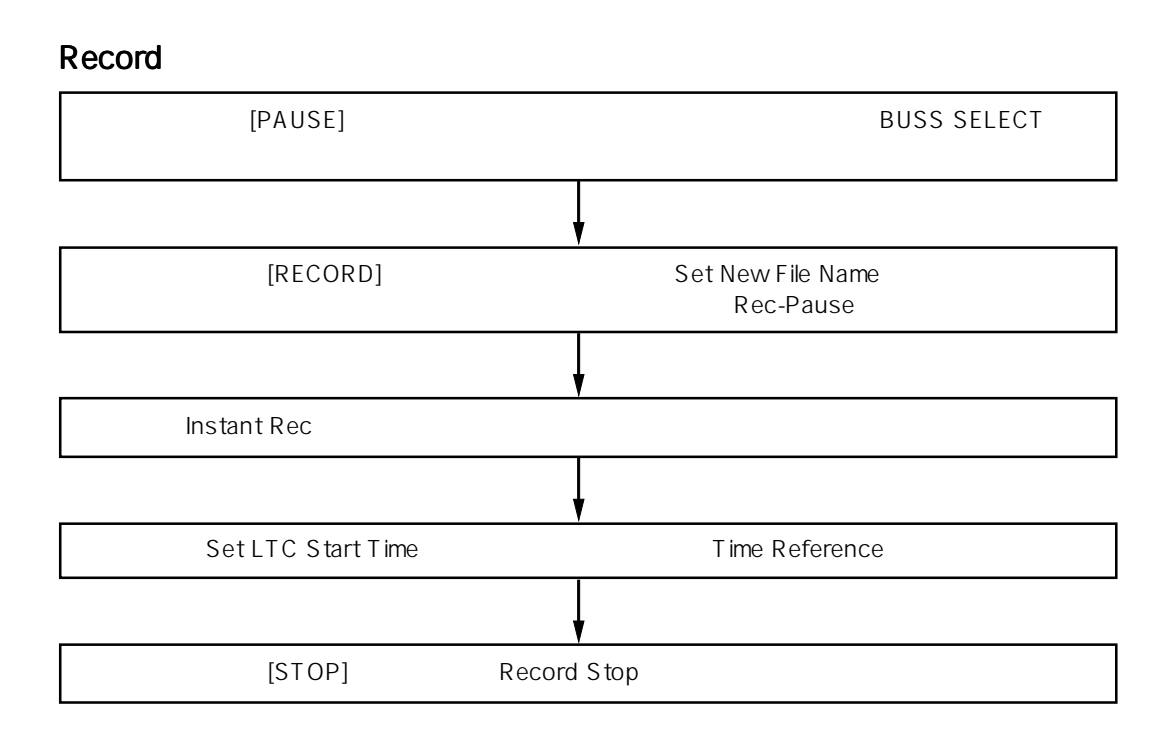

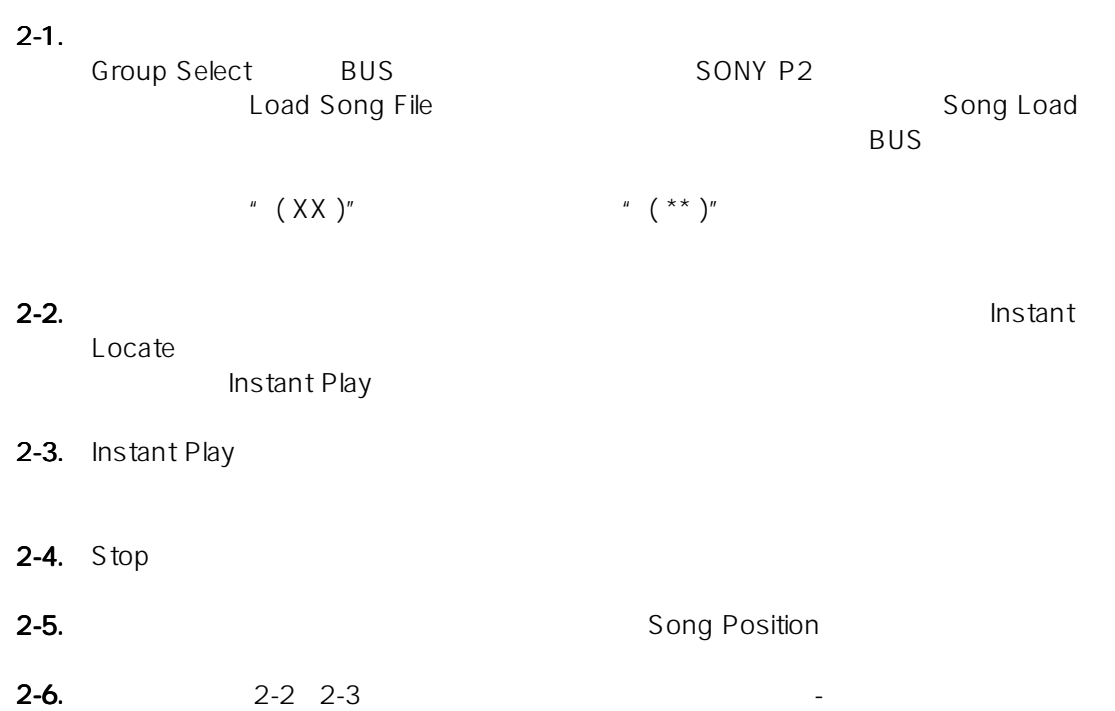

 $2.$ 

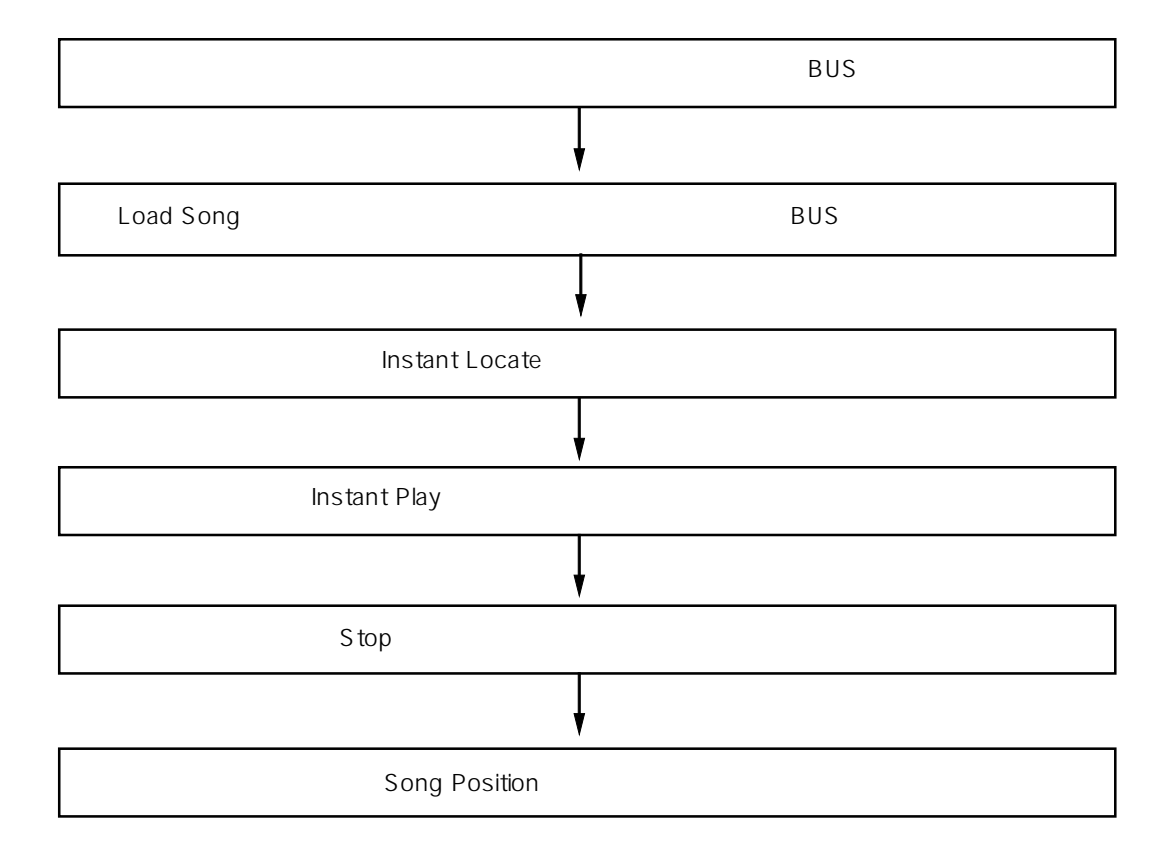

 $3.$ ES-BUSには、マスターとファイルが可能になっている。スレーブ機は、マスターとファイルが同期には、マスターとファイルが同期に関するスピーグを取り込まれている。 Rename File Name<br>" (##)"  $\gamma$  (  $\mu$  )" " ({Device ID})" BUS Rename 4. False Start False Start False Start False Start **False Start** False Start 通常Free Runモードにおける内蔵TCジェネレータは、本機の電源をオフしても常に正確な時間を刻んでいますが、  $\overline{D}$ C-IN $\overline{D}$ C-IN では、これは、再度の取りを入れると、Free Run エコピードにおける人気を入れる人気を入れる人気を入れる人気を入れる人気を入れる人気を入れる人気を入れる人気でしょうか。 " 00h 00m 00s 00f" RTC TC<br>TC この機能は、上記のような状態でTCジェネレータが停止した時点で、自動的に内蔵RTCがRTCのクロック精度で TCジェネレータを補間する機能です。これにより、再度外部電源を接続して電源を入れた場合でも、時間が途切れ  $TC$  $TC$  is a set of  $TC$  is a set of  $T$ PD606 and the contract of the contract of the contract of the contract of the contract of the contract of the contract of the contract of the contract of the contract of the contract of the contract of the contract of the Free Run TC RTC<br>Free Run TC RTC RTC RTC TC Free Run TC 
Pree Run TC 
Pree Run TC 
Pree Run TC 
Pree Run TC 
Pree Run TC 
Pree Run TC 
Pree Run TC 
Pree Run TC 
Pree Run TC 
Pree Run TC 
Pree Run TC 
Pree Run TC 
Pree Run TC 
Pree Run TC 
Pree Run TC 
Pree Run TC 
P  $\overline{C}$ 

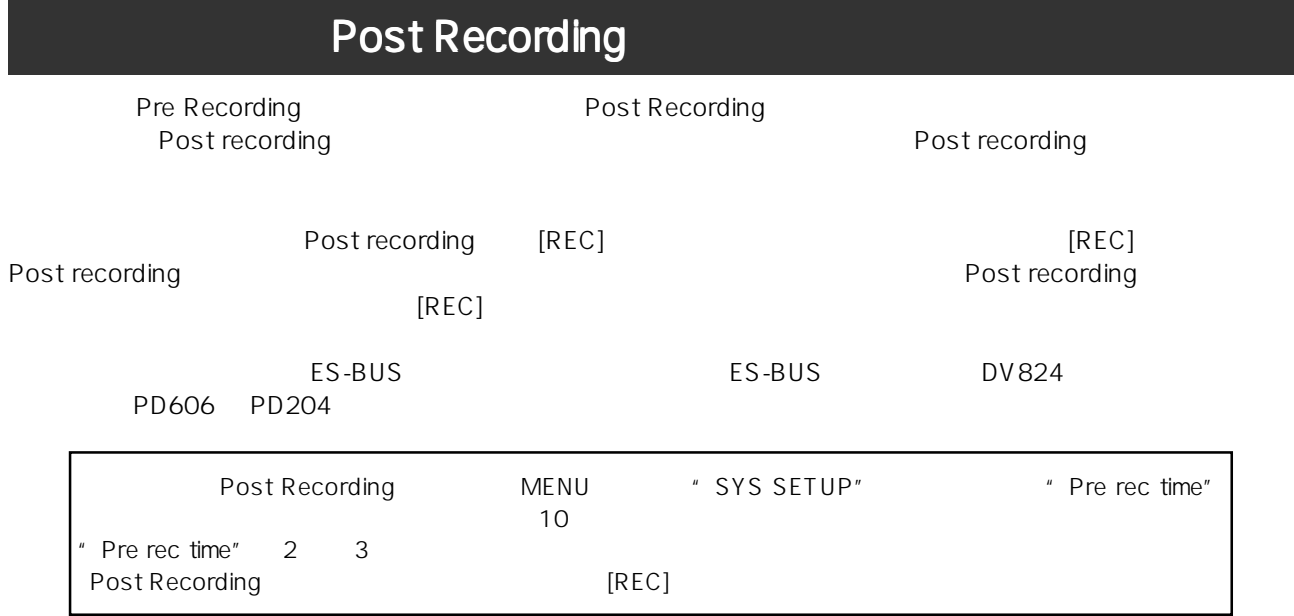

# **FOSTEX**

196-0021 3-2-35 042-546-6355 FAX. 042-546-6067

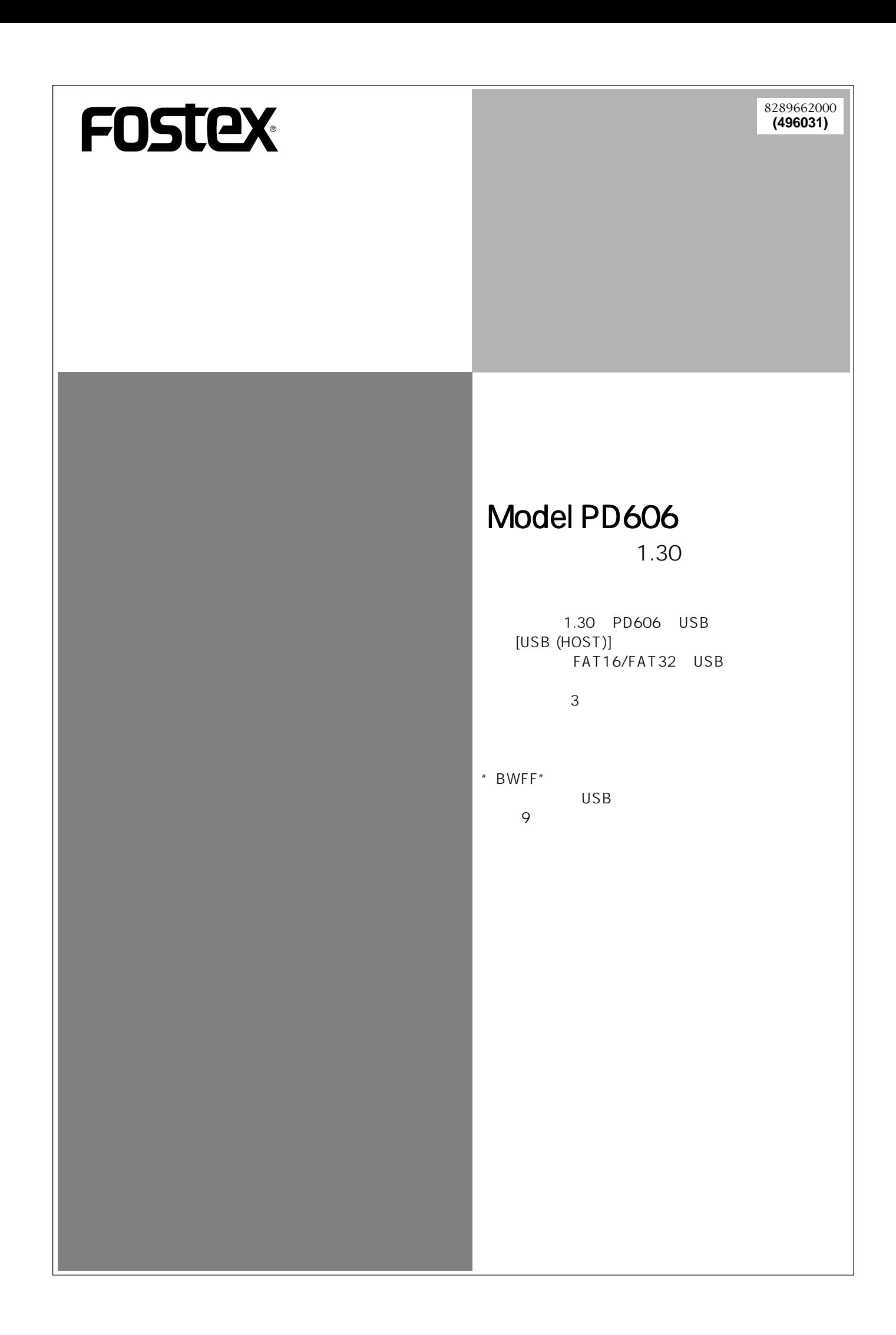

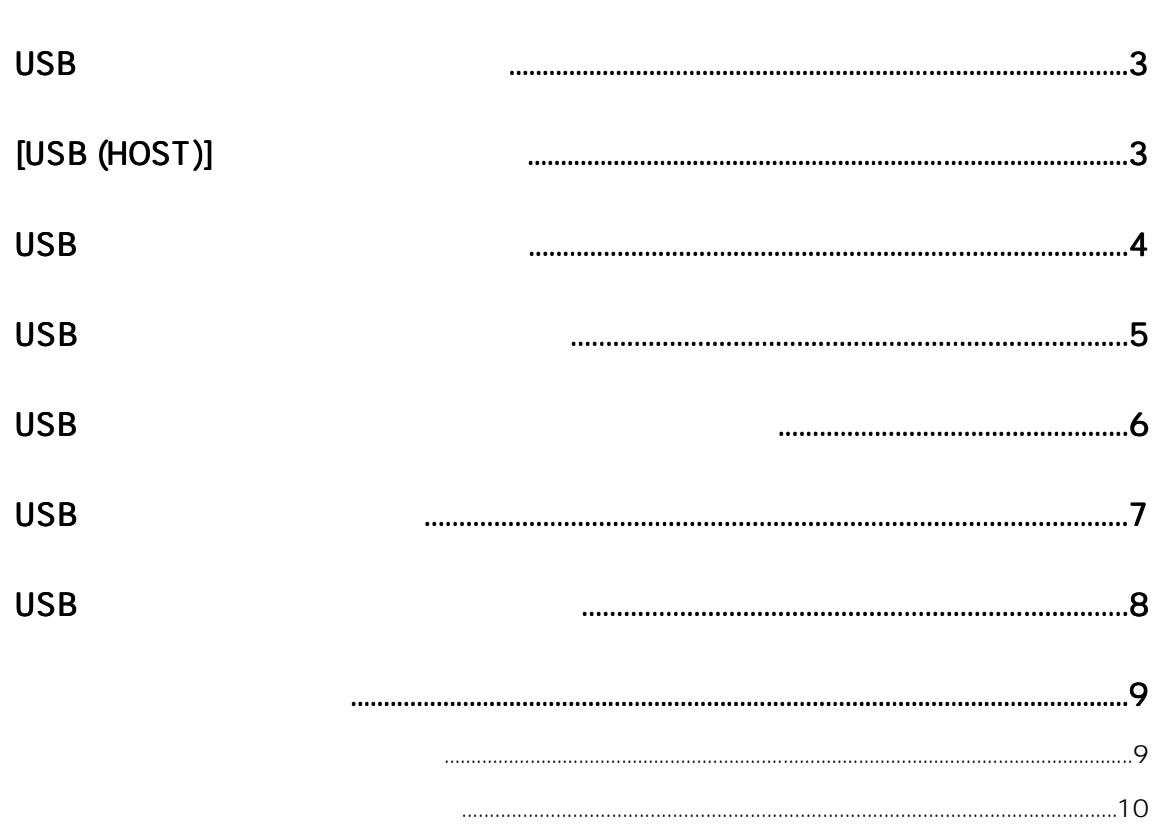

### USB USB FAT16/FAT32 USB 2 USB スキーディオ BWF 6ページ 4 USB  $^{12}$ USB<br>All Erase Reel Number FAT16 FAT32 Reel Number 3 MENU \* DISK UTILITY" \* Format" USB  $\overline{7}$ 1  $1$  $\overline{UBB}$

### [USB (HOST)]

FAT16/FAT32 USB (NOST)]<br>USB ON/OFF USB スポーツの ON/OFF にはないが、または、これはこれは、または、それはこれは、または、または、または、または、または、または、または、または、または、

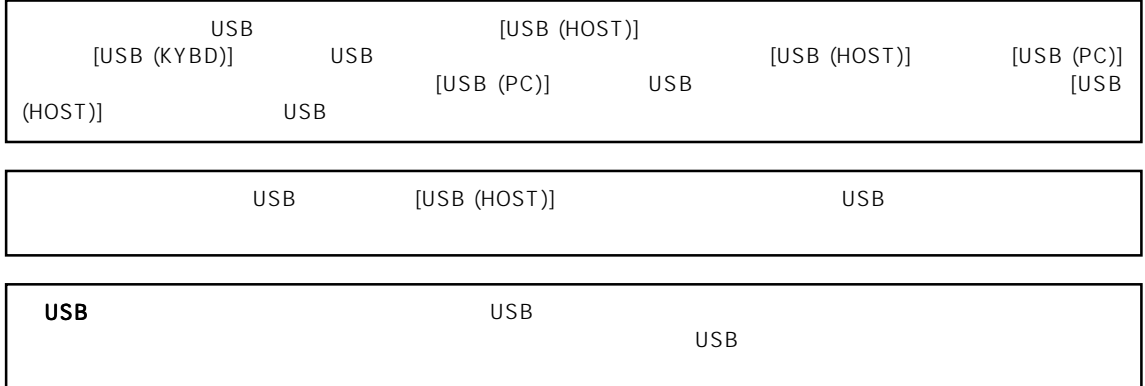

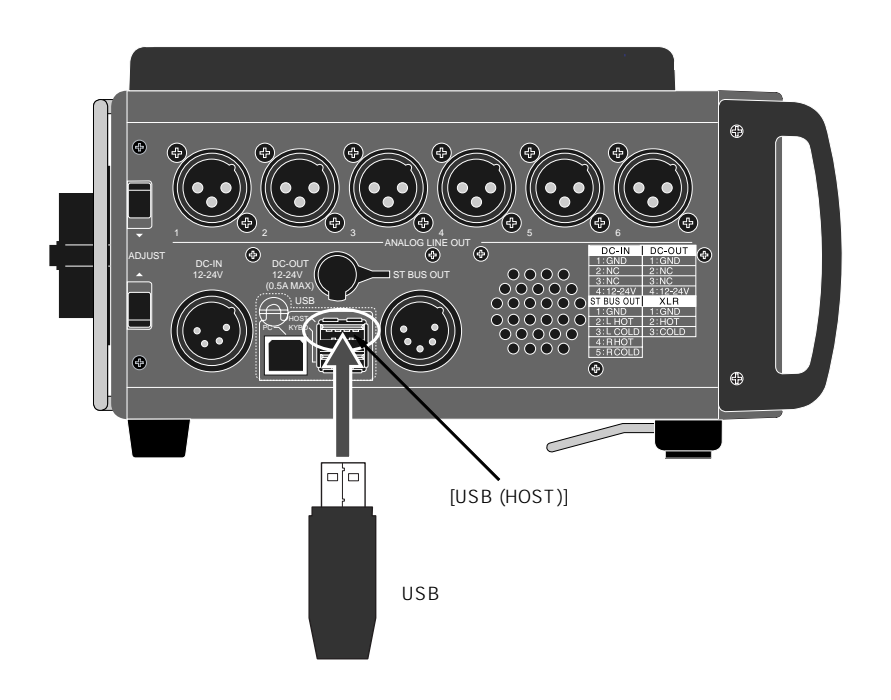

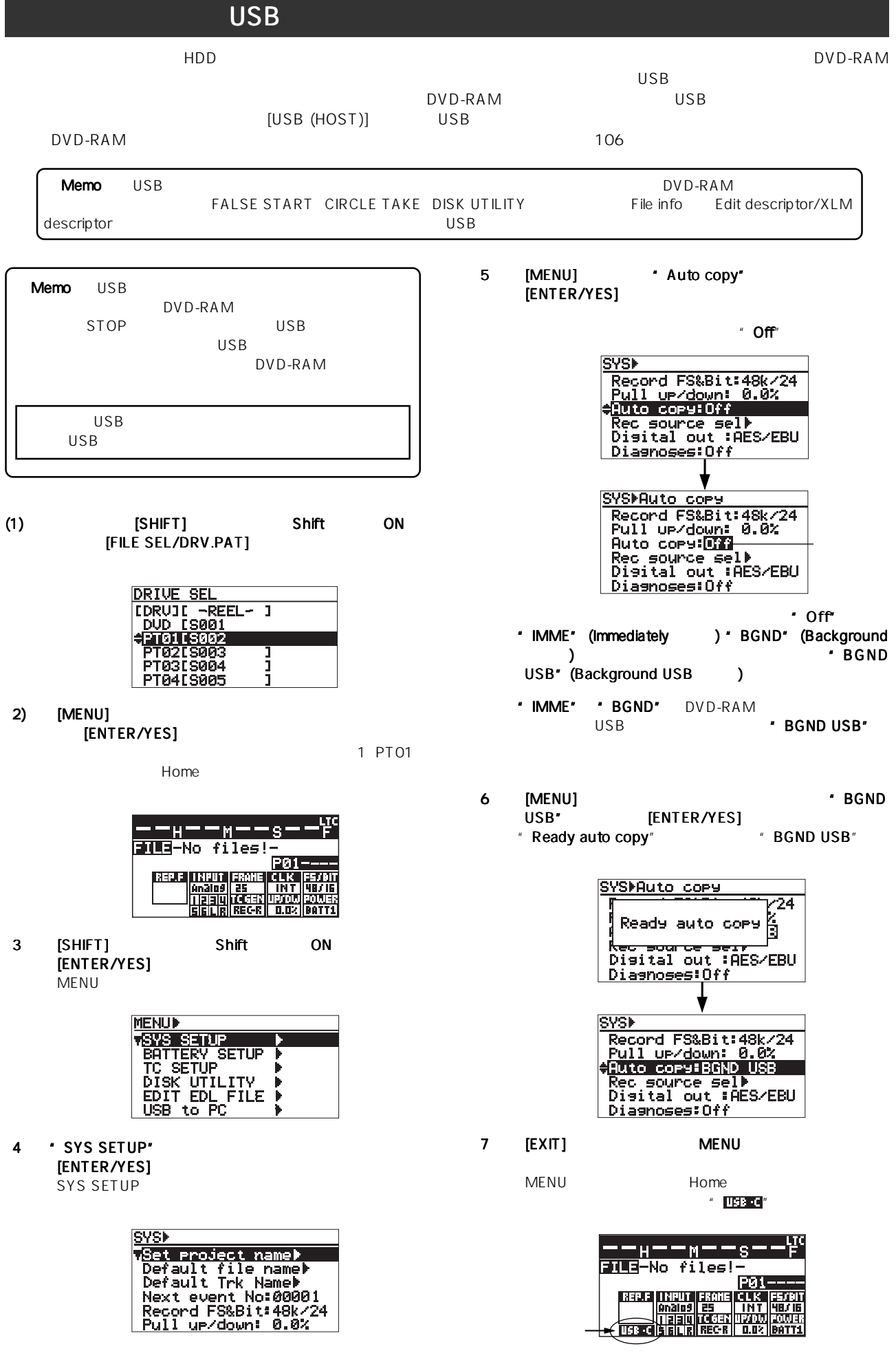

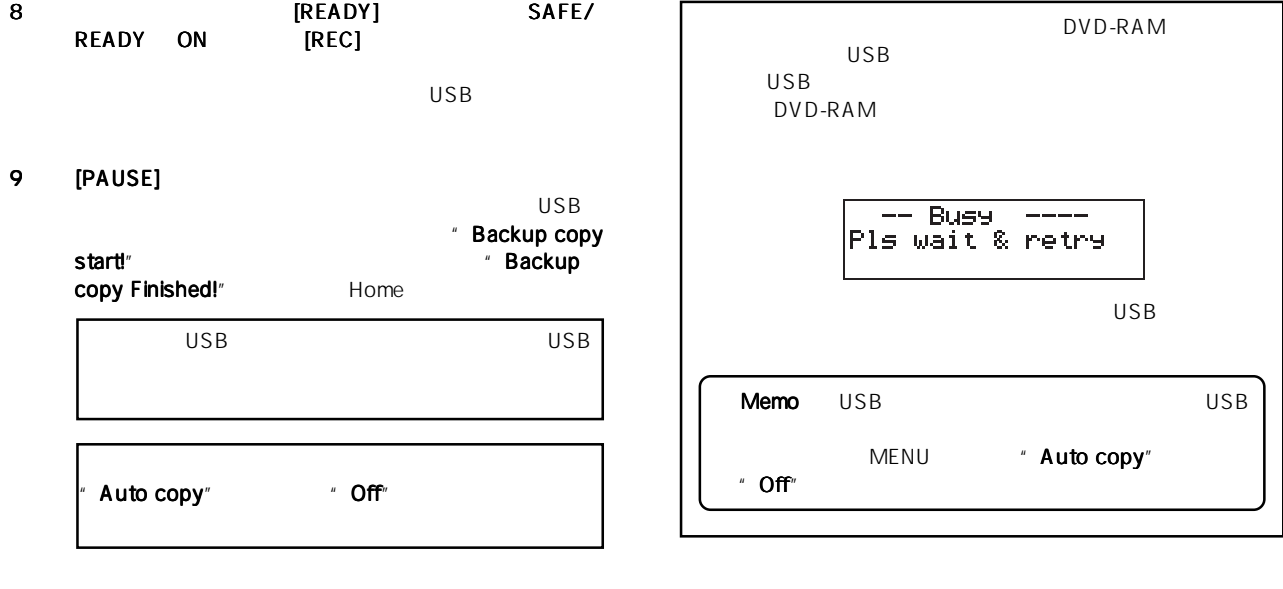

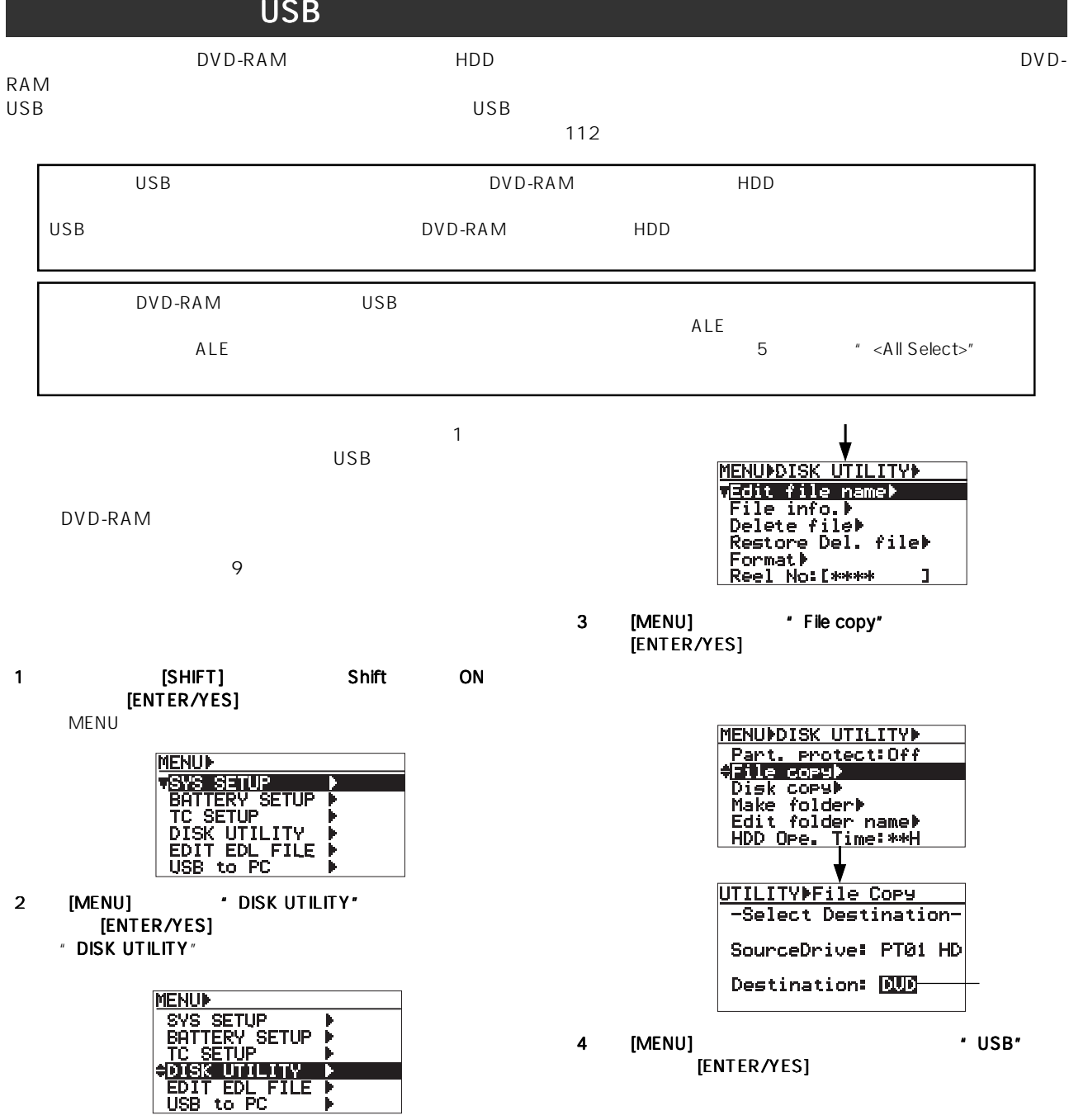

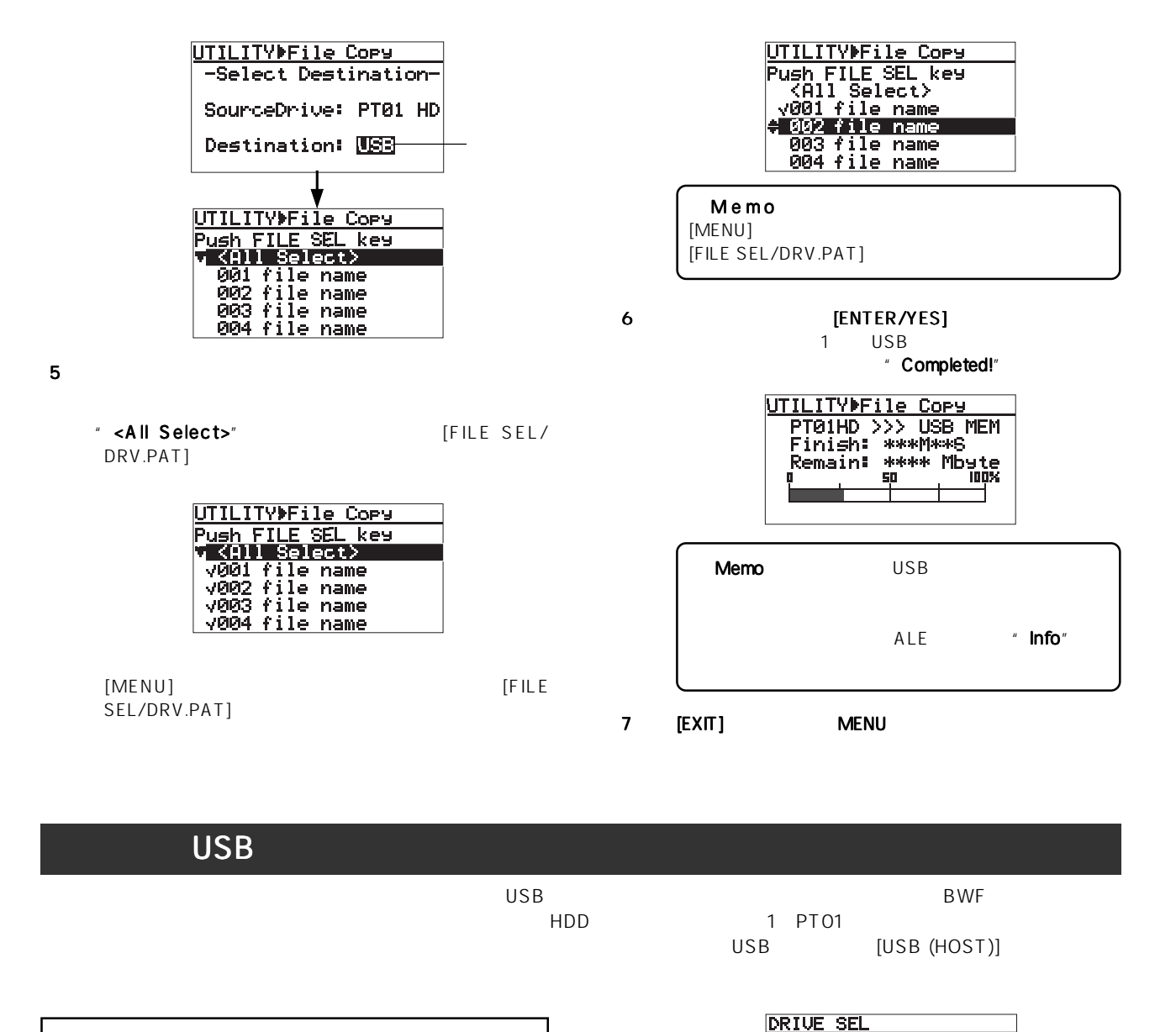

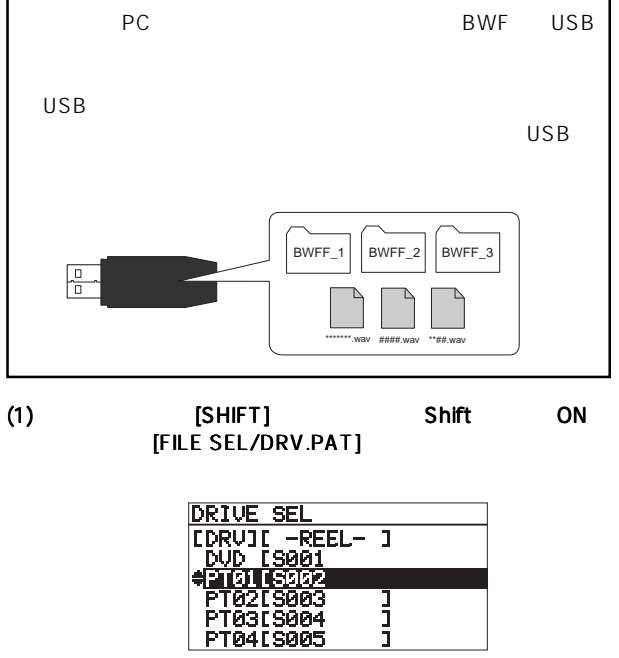

2) [MENU]  $\cdot$  USB"

 $\mathsf{USB}$ 

**URICE SEL<br>
[DRUIL -REEL-1]<br>
PT13[S014 1]<br>
PT14[S015 1]<br>
PT15[S016 1]<br>
PT15[S017 1]<br>
AUSE CLOSPOLSIN** 3)  $[ENTER/YES]$   $[ISR]$ 

 $\overline{UB}$ 

**DIRECTORY SEL COIRECTORY NAME]**<br>V201 BWFF-2<br>002 BWFF-2<br>003 BWFF-3

 $\mathsf{USB}$ 

USB \* BWFF (bwff)" クトリーのセレクト画面」を表示することなく、 BWFF (bwff)" BWF Home

4) [MENU] ENTER/YES]

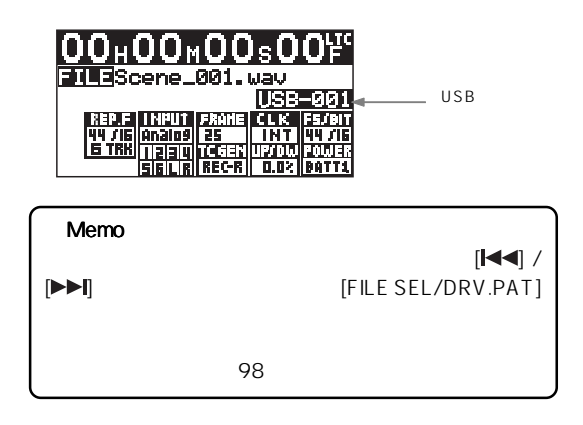

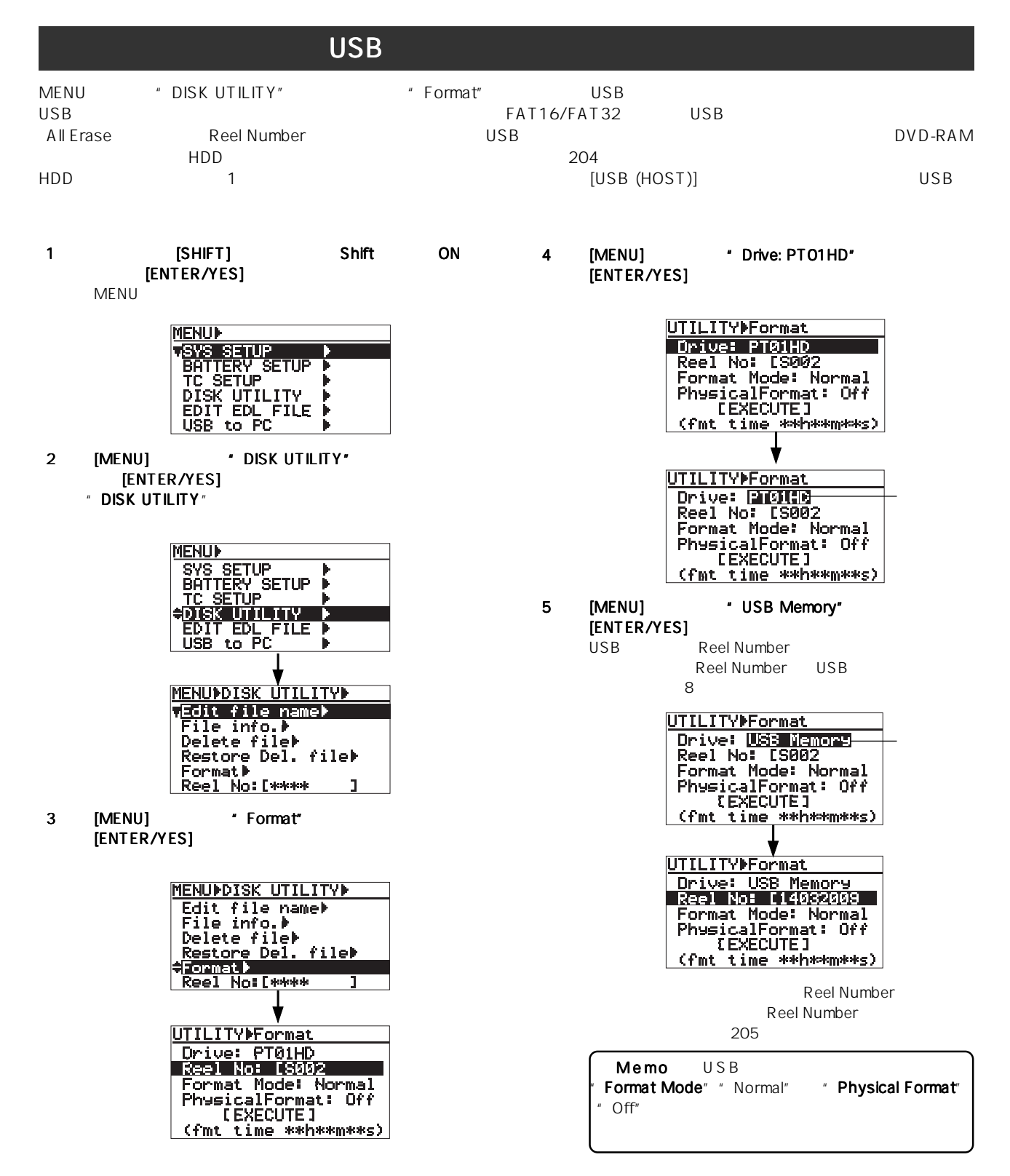

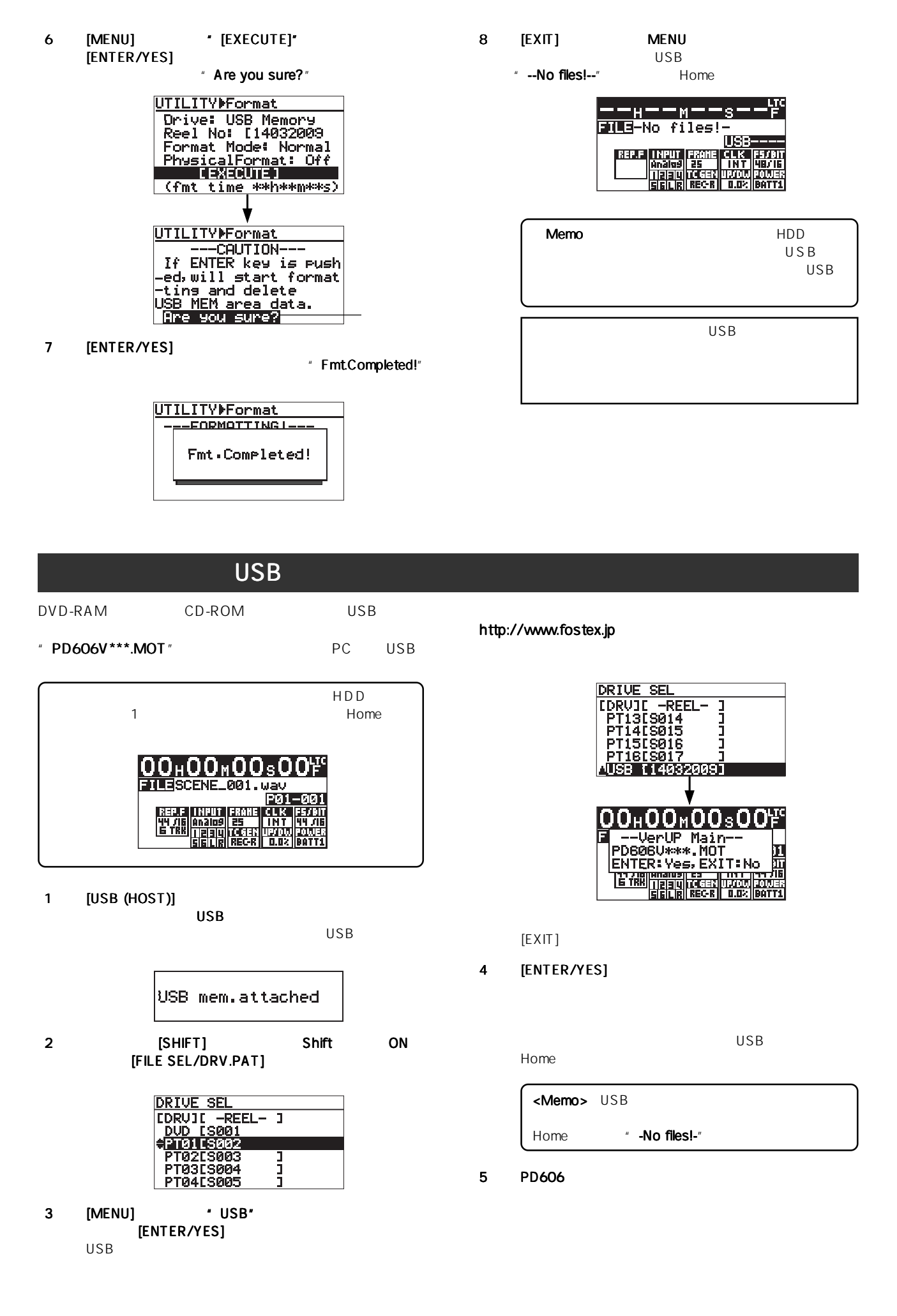

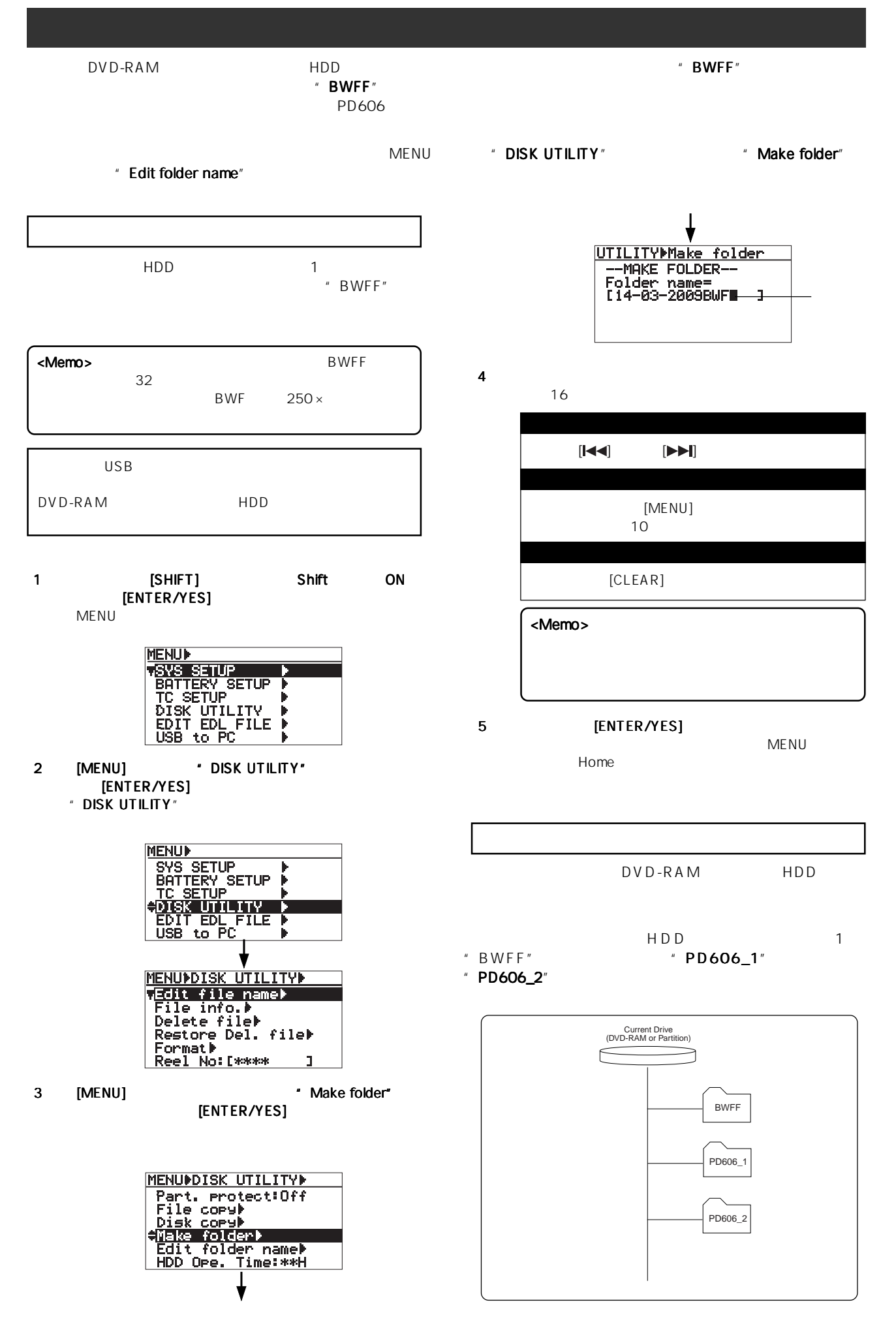

1 [SHIFT] Shift ON [FILE SEL/DRV.PAT]

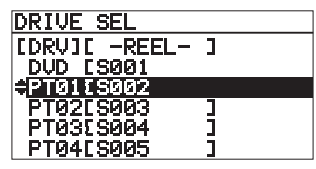

2 [MENU] \* PT01 [S002]" [ENTER/YES]

1 PT01

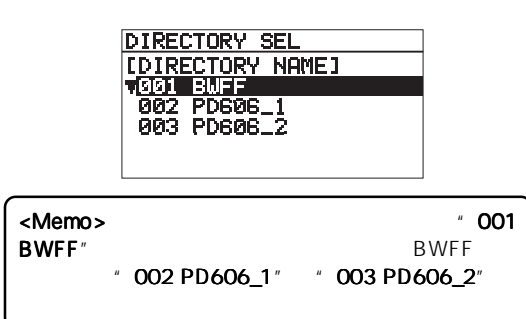

3 [MENU] **ENTER/YES** 

Home

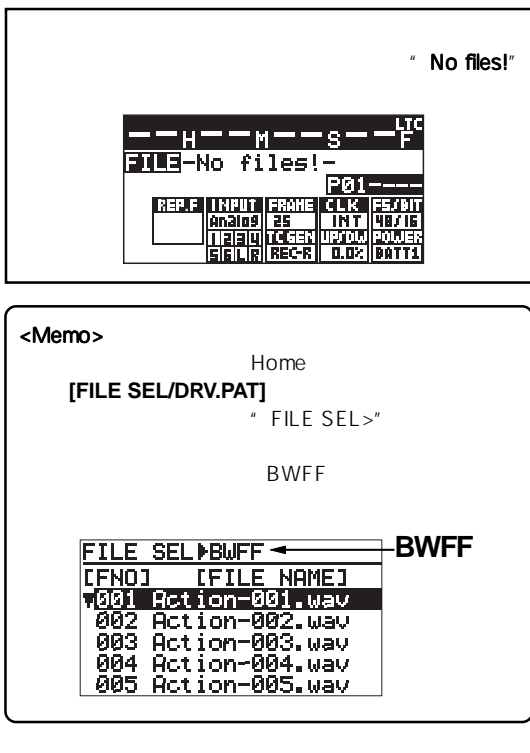

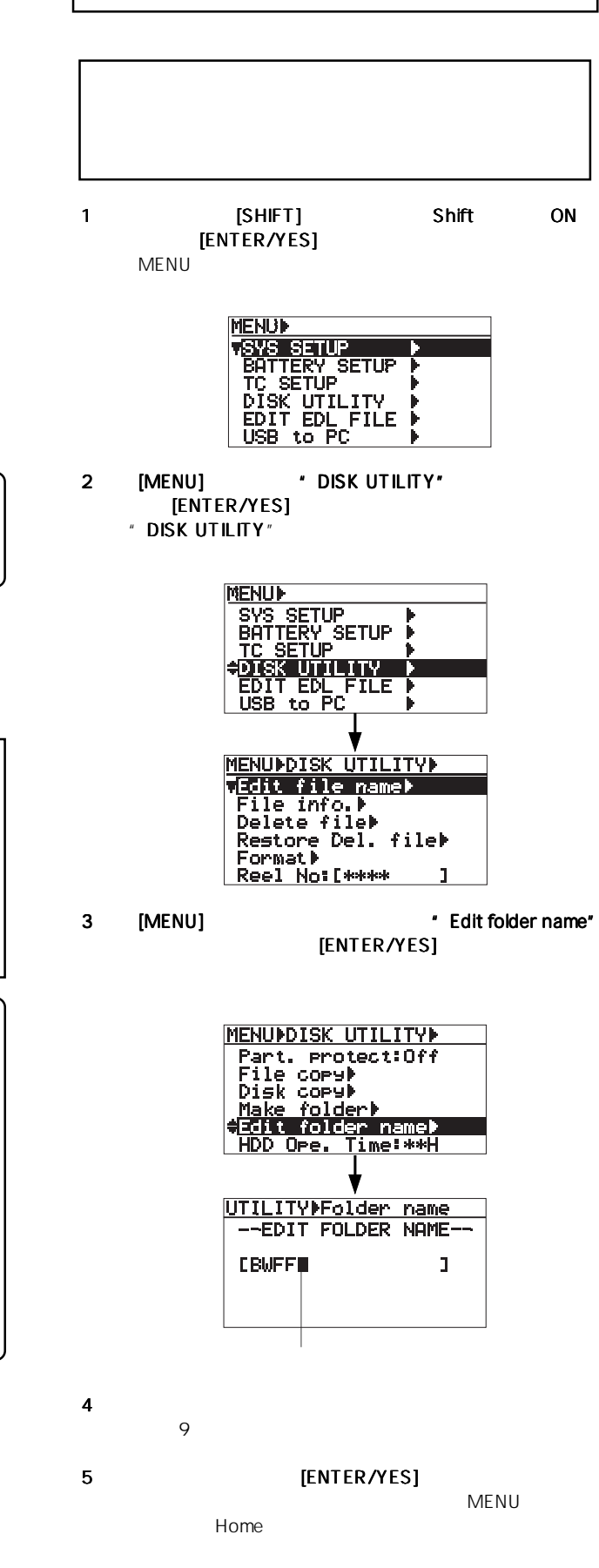

196-0021 3-2-35 042-546-6355 FAX. 042-546-6067

> **©** PRINTED IN JAPAN MAR. 2009 8289662000 FX **(496031)**

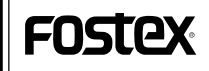